# **Quantum avec Unity Pro Matériel Manuel de référence**

12/2015

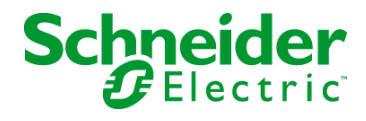

www.schneider-electric.com

Le présent document comprend des descriptions générales et/ou des caractéristiques techniques des produits mentionnés. Il ne peut pas être utilisé pour définir ou déterminer l'adéquation ou la fiabilité de ces produits pour des applications utilisateur spécifiques. Il incombe à chaque utilisateur ou intégrateur de réaliser l'analyse de risques complète et appropriée, l'évaluation et le test des produits pour ce qui est de l'application à utiliser et de l'exécution de cette application. Ni la société Schneider Electric ni aucune de ses sociétés affiliées ou filiales ne peuvent être tenues pour responsables de la mauvaise utilisation des informations contenues dans le présent document. Si vous avez des suggestions, des améliorations ou des corrections à apporter à cette publication, veuillez nous en informer.

Aucune partie de ce document ne peut être reproduite sous quelque forme ou par quelque moyen que ce soit, électronique, mécanique ou photocopie, sans autorisation préalable de Schneider Electric.

Toutes les réglementations de sécurité pertinentes locales doivent être observées lors de l'installation et de l'utilisation de ce produit. Pour des raisons de sécurité et afin de garantir la conformité aux données système documentées, seul le fabricant est habilité à effectuer des réparations sur les composants.

Lorsque des équipements sont utilisés pour des applications présentant des exigences techniques de sécurité, suivez les instructions appropriées.

La non-utilisation du logiciel Schneider Electric ou d'un logiciel approuvé avec nos produits matériels peut entraîner des blessures, des dommages ou un fonctionnement incorrect.

Le non-respect de cette consigne peut entraîner des lésions corporelles ou des dommages matériels.

© 2015 Schneider Electric. Tous droits réservés.

## **Table des matières**

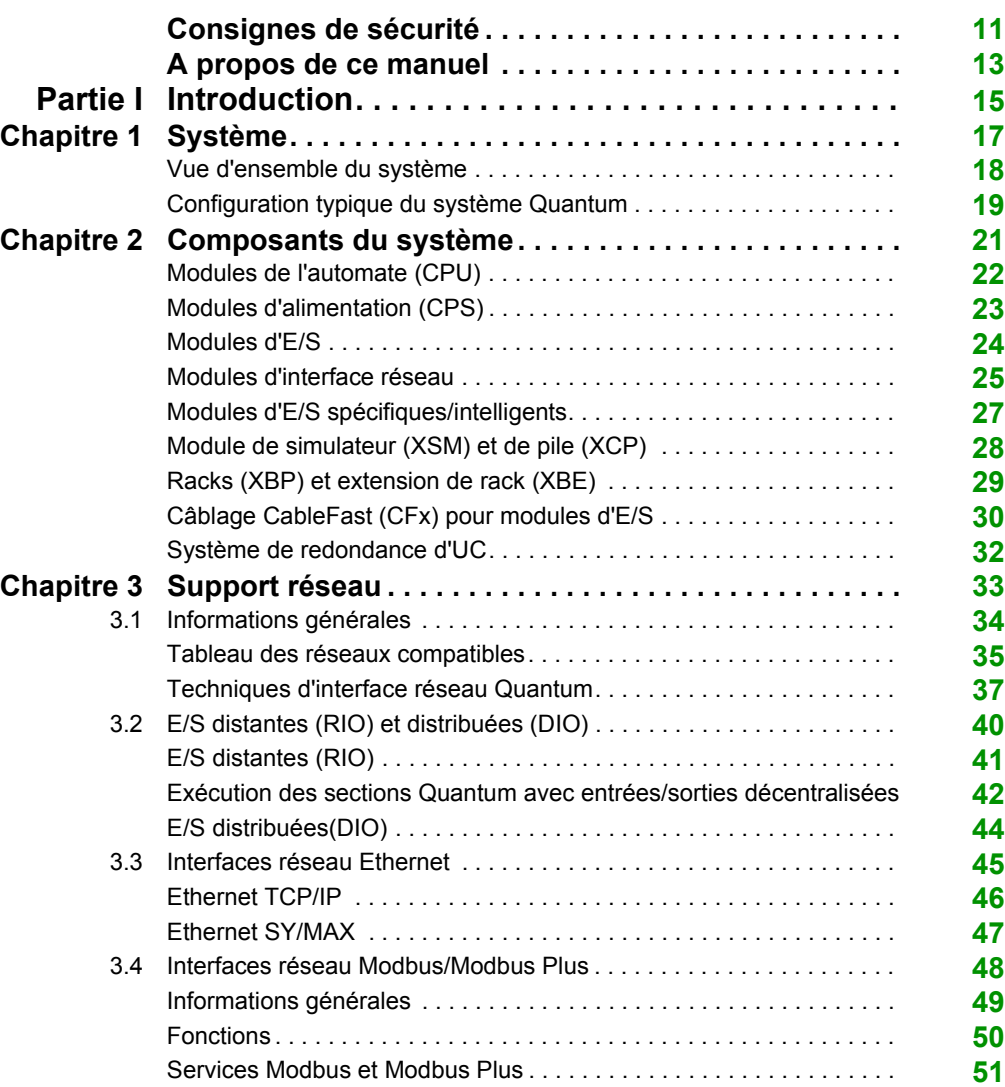

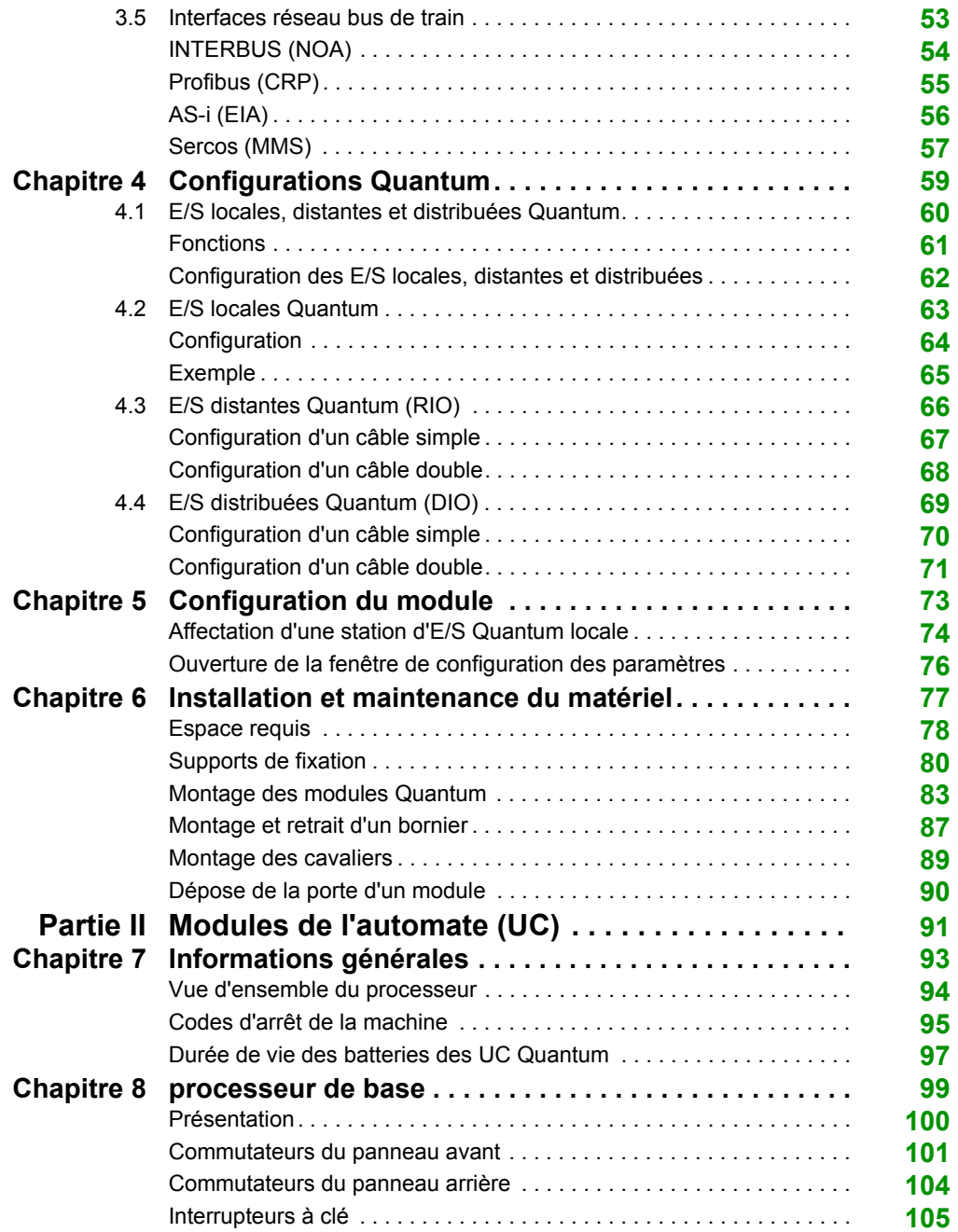

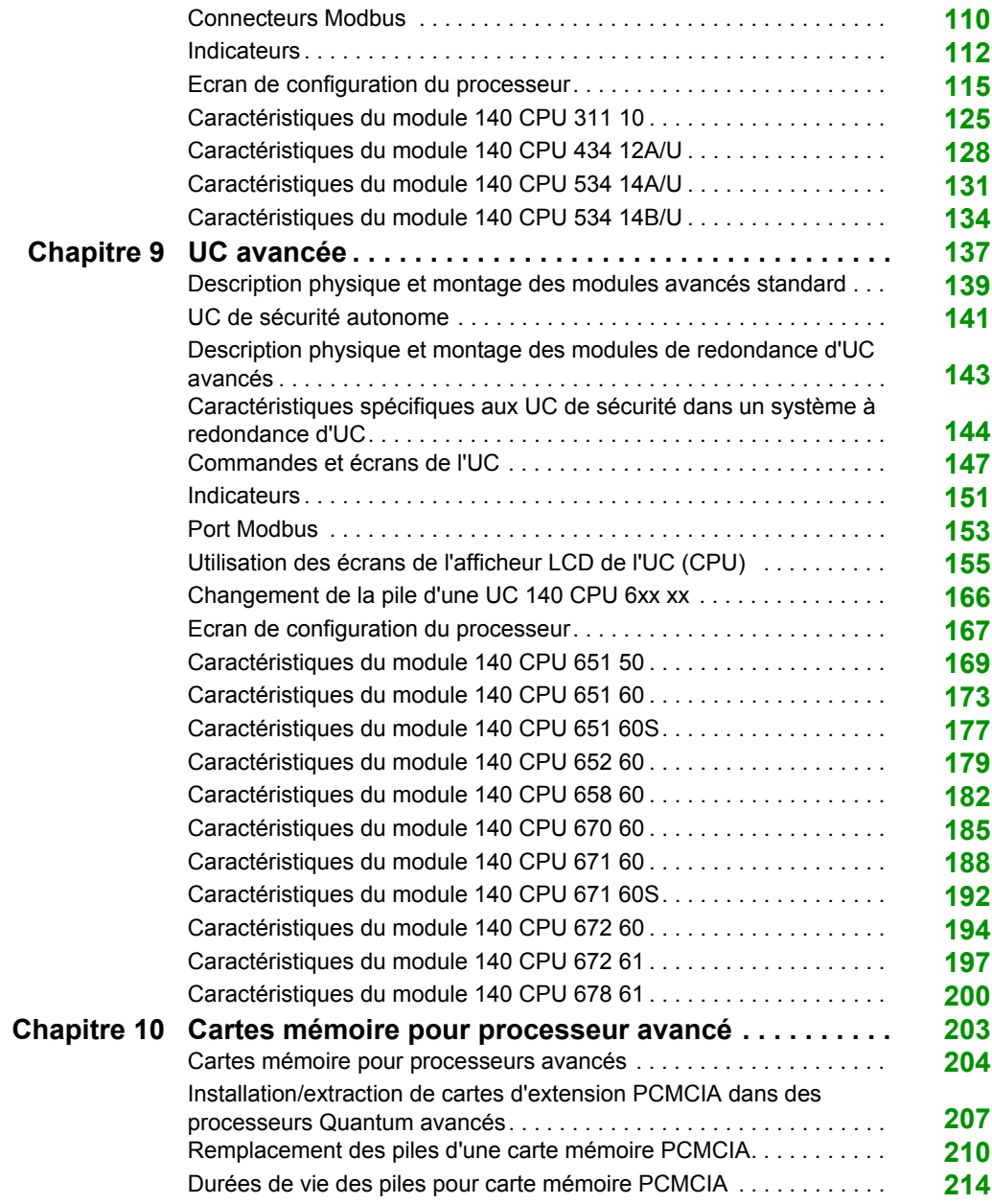

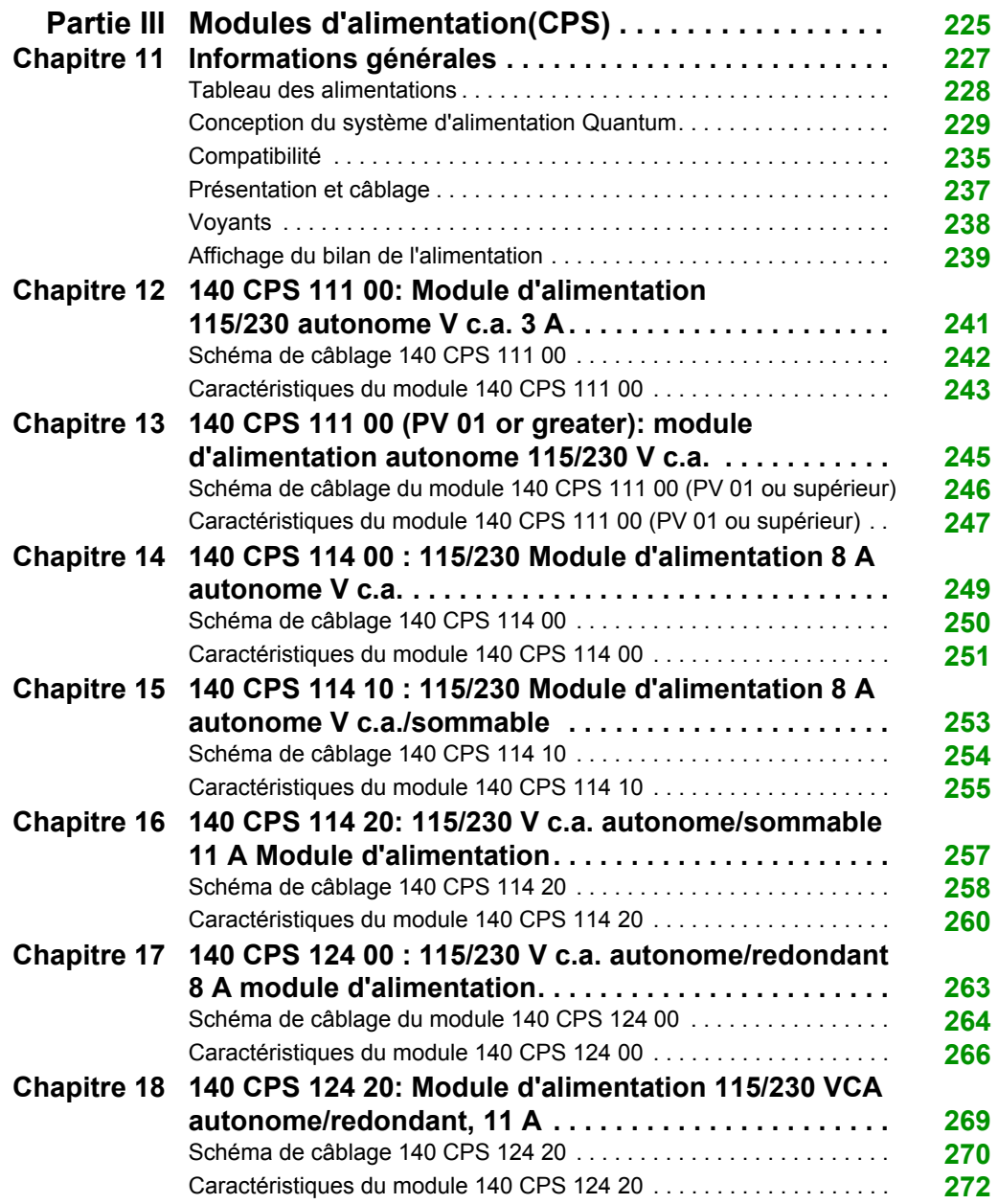

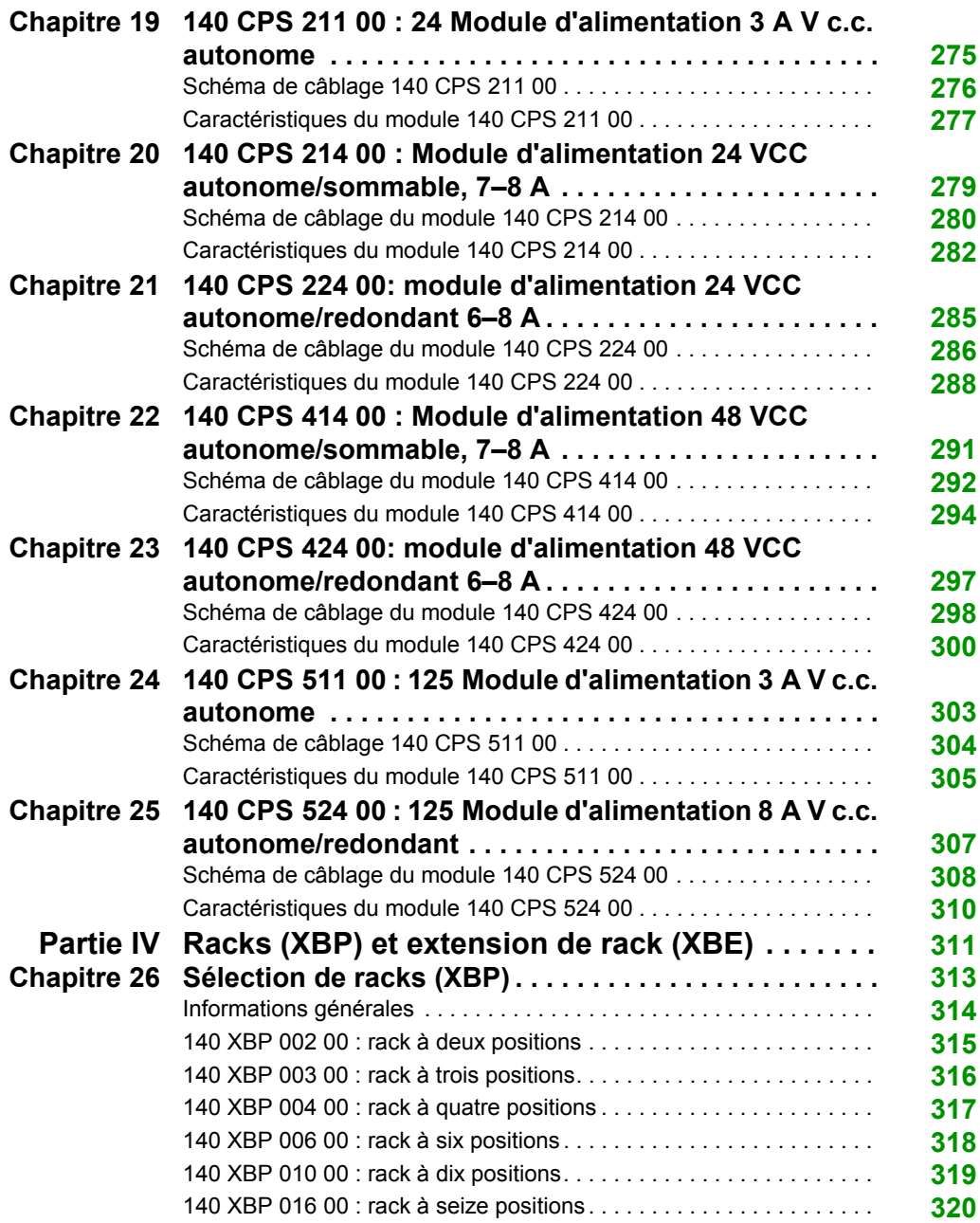

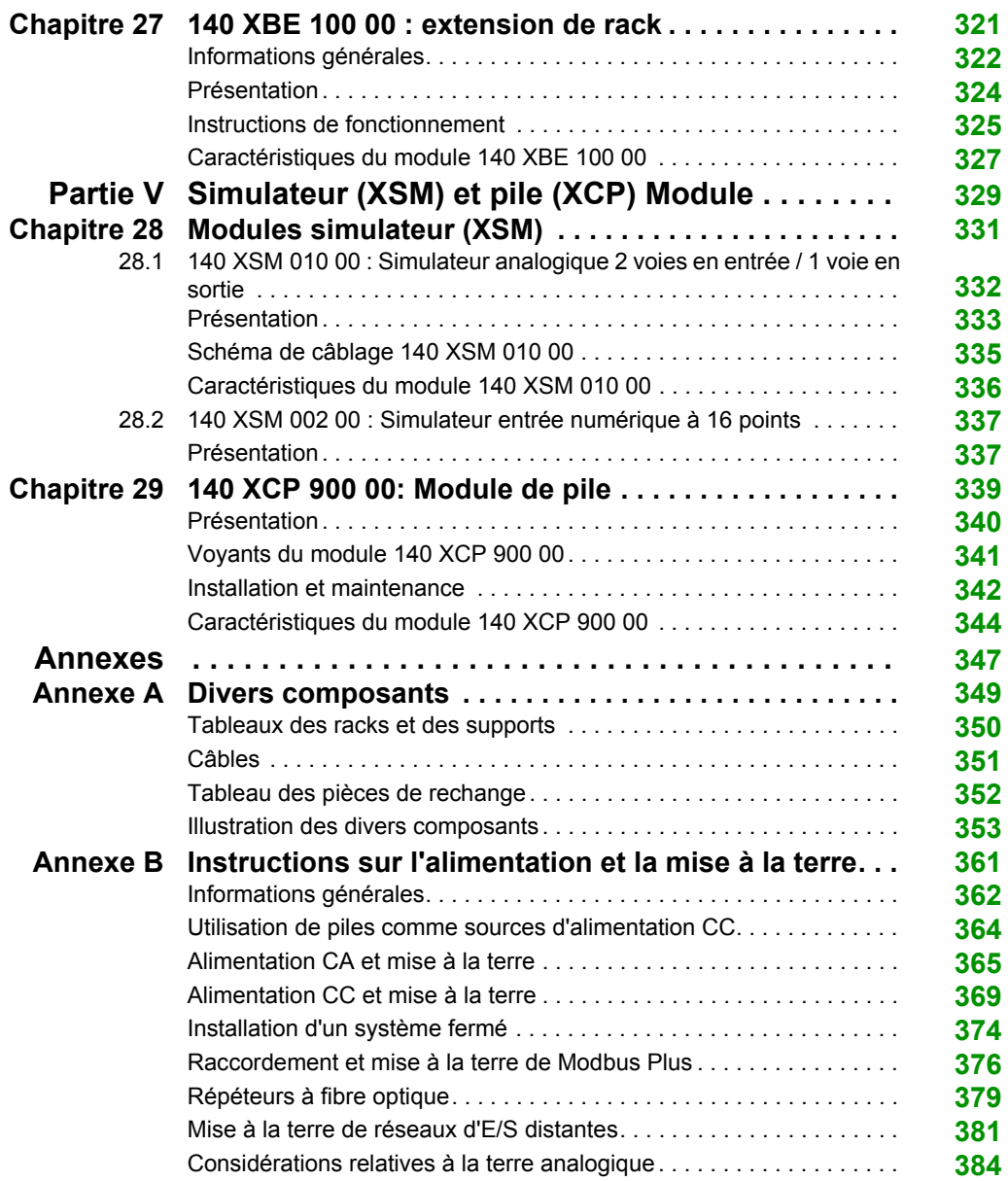

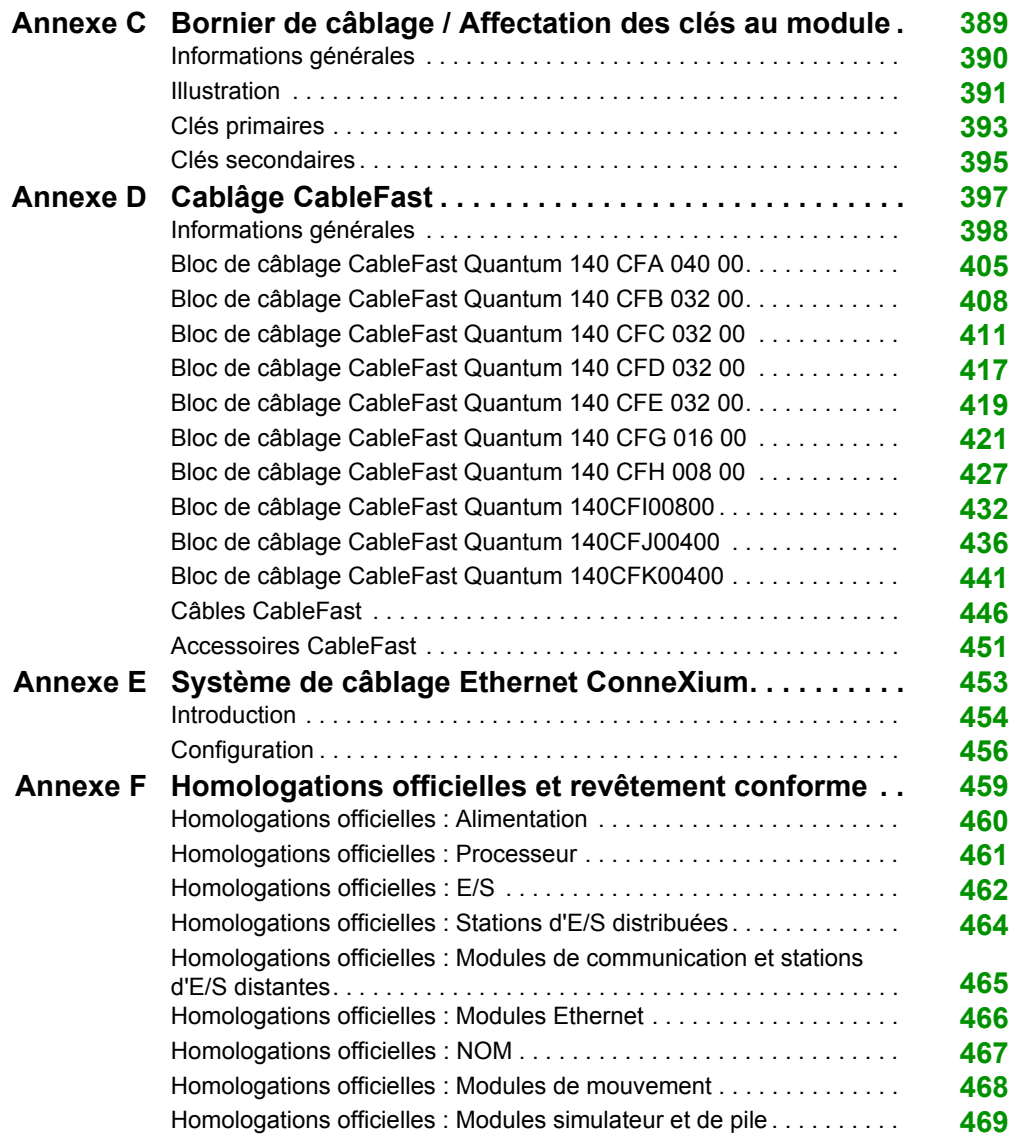

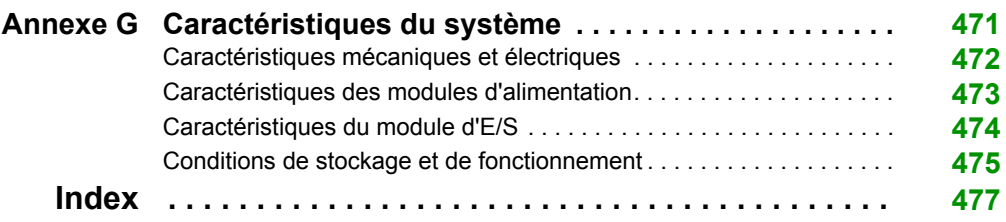

## <span id="page-10-0"></span>**Consignes de sécurité**

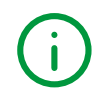

## **Informations importantes**

## **AVIS**

Lisez attentivement ces instructions et examinez le matériel pour vous familiariser avec l'appareil avant de tenter de l'installer, de le faire fonctionner, de le réparer ou d'assurer sa maintenance. Les messages spéciaux suivants que vous trouverez dans cette documentation ou sur l'appareil ont pour but de vous mettre en garde contre des risques potentiels ou d'attirer votre attention sur des informations qui clarifient ou simplifient une procédure.

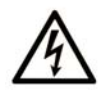

La présence de ce symbole sur une étiquette "Danger" ou "Avertissement" signale un risque d'électrocution qui provoquera des blessures physiques en cas de non-respect des consignes de sécurité.

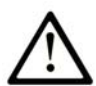

Ce symbole est le symbole d'alerte de sécurité. Il vous avertit d'un risque de blessures corporelles. Respectez scrupuleusement les consignes de sécurité associées à ce symbole pour éviter de vous blesser ou de mettre votre vie en danger.

## **A DANGER**

DANGER signale un risque qui, en cas de non-respect des consignes de sécurité, provoque la mort ou des blessures graves.

## A AVERTISSEMENT

AVERTISSEMENT signale un risque qui, en cas de non-respect des consignes de sécurité, peut provoquer la mort ou des blessures graves.

## **A ATTENTION**

ATTENTION signale un risque qui, en cas de non-respect des consignes de sécurité, peut provoquer des blessures légères ou moyennement graves.

## **AVIS**

AVIS indique des pratiques n'entraînant pas de risques corporels.

### **REMARQUE IMPORTANTE**

L'installation, l'utilisation, la réparation et la maintenance des équipements électriques doivent être assurées par du personnel qualifié uniquement. Schneider Electric décline toute responsabilité quant aux conséquences de l'utilisation de ce matériel.

Une personne qualifiée est une personne disposant de compétences et de connaissances dans le domaine de la construction, du fonctionnement et de l'installation des équipements électriques, et ayant suivi une formation en sécurité leur permettant d'identifier et d'éviter les risques encourus.

## <span id="page-12-0"></span>**A propos de ce manuel**

## **Présentation**

### **Objectif du document**

Ce manuel est une documentation de référence pour le matériel des automates de la gamme Quantum avec Unity Pro.

### **Champ d'application**

Ce document est applicable à Unity Pro 11.0 ou version ultérieure.

### **Information spécifique au produit**

## **A AVERTISSEMENT**

### **FONCTIONNEMENT D'EQUIPEMENT NON INTENTIONNEL**

L'utilisation de ce produit requiert une expertise dans la conception et la programmation des systèmes d'automatisme. Seules les personnes avec l'expertise adéquate sont autorisées à programmer, installer, modifier et utiliser ce produit.

Respectez toutes les réglementations et normes de sécurité locales et nationales.

**Le non-respect de ces instructions peut provoquer la mort, des blessures graves ou des dommages matériels.**

## <span id="page-14-0"></span>**Partie I Introduction**

### **Introduction**

La partie ci-dessous présente une vue d'ensemble des automates Quantum.

## **Contenu de cette partie**

Cette partie contient les chapitres suivants :

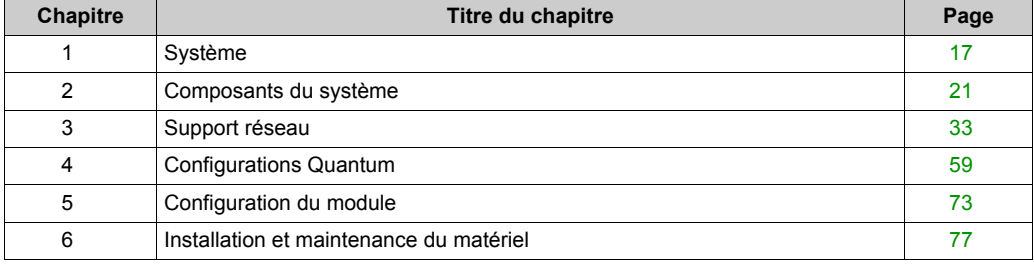

Introduction

## <span id="page-16-0"></span>**Chapitre 1 Système**

## **Objectif**

Ce chapitre offre une vue d'ensemble du système Quantum.

## **Contenu de ce chapitre**

Ce chapitre contient les sujets suivants :

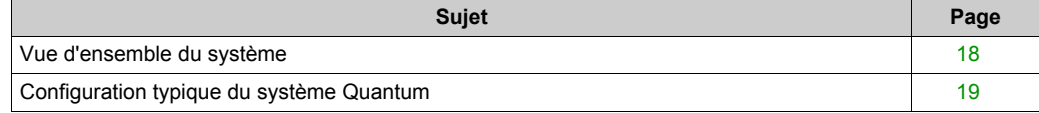

## <span id="page-17-1"></span><span id="page-17-0"></span>**Vue d'ensemble du système**

#### **Vue d'ensemble**

Le système Quantum est un calculateur spécifique offrant des fonctions de traitement numérique. Quantum est conçu pour fournir un contrôle en temps réel aux applications industrielles et de production dans une architecture modulaire et évolutive utilisant les modules suivants :

- Modules de l'automate (CPU)
- Modules d'alimentation (CPS)
- Modules d'E/S (Dxx, Axx)
- Modules d'interface réseau (y compris les modules bus de terrain)
- Modules intelligents/spécifiques
- Modules de simulateur (XSM) et de pile (XCP)
- Racks (XBP) et extension de rack (XBE)
- Câblage CableFast (CFx)

#### **Architecture évolutive**

Basé sur le rack local, le système d'E/S Quantum peut être étendu par les modules d'interface réseau avec l'architecture suivante :

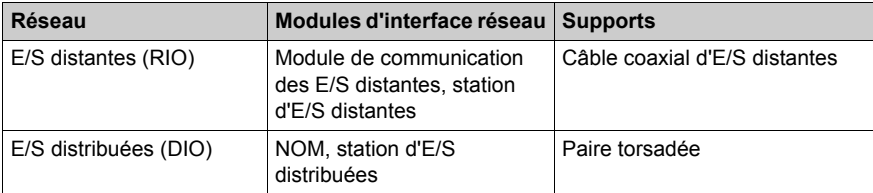

### **Bus de terrain**

Grâce aux modules bus de terrain, le système d'E/S Quantum gère le bus suivant :

 $\bullet$  AS-i

## <span id="page-18-1"></span><span id="page-18-0"></span>**Configuration typique du système Quantum**

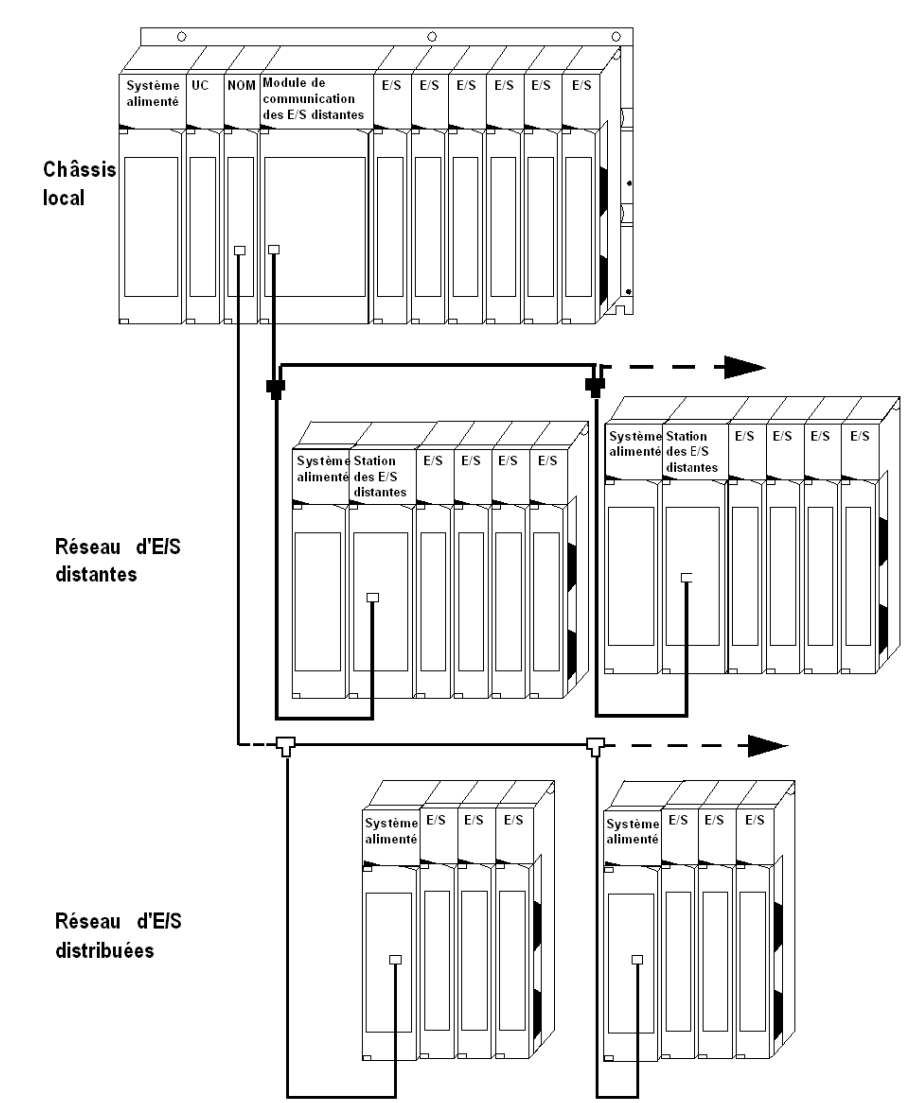

## **Schéma fonctionnel typique du système**

Système

## <span id="page-20-0"></span>**Chapitre 2 Composants du système**

## **Objectif**

Ce chapitre offre une vue d'ensemble des composants du système Quantum.

## **Contenu de ce chapitre**

Ce chapitre contient les sujets suivants :

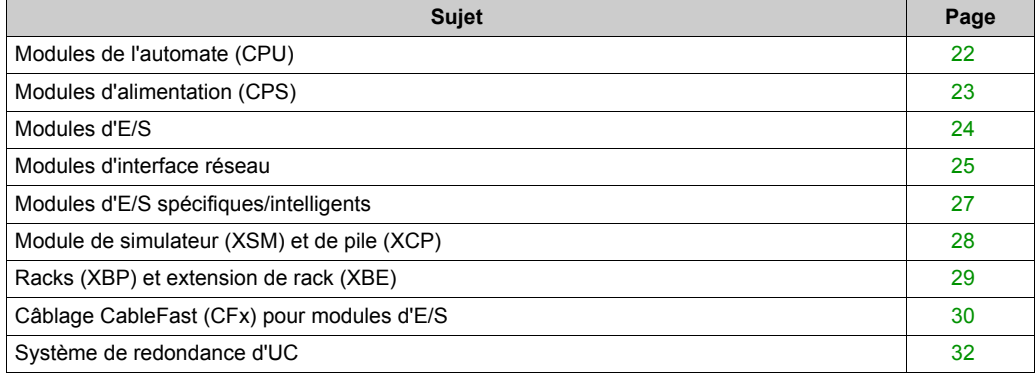

## <span id="page-21-1"></span><span id="page-21-0"></span>**Modules de l'automate (CPU)**

#### **Vue d'ensemble**

Le processeur Quantum est utilisé comme un maître de bus qui commande les E/S locales, distantes et distribuées du système Quantum.

Le module est installé sur un rack d'E/S locales Quantum. Il s'agit d'un système électronique numérique qui utilise une mémoire programmable pour le stockage interne des instructions de l'utilisateur. Ces instructions servent à implémenter des fonctions spécifiques, telles que :

- la logique ;
- la mise en séquence du processus ;
- la synchronisation ;
- le couplage ;
- l'arithmétique.

Ces instructions permettent de commander différents types de machines et de processus grâce à des sorties numériques et analogiques.

**NOTE :** Pour des informations plus détaillées, voir *[Modules de l'automate \(UC\), page 91](#page-90-0)*

## <span id="page-22-1"></span><span id="page-22-0"></span>**Modules d'alimentation (CPS)**

## **Présentation**

Les alimentations Quantum délivrent du courant aux modules insérés dans le rack :

- des modules d'UC Quantum ;
- des modules d'interface ;
- des modules d'E/S Quantum.

Selon la configuration du système, l'alimentation peut être utilisée de trois manières différentes.

#### **Tableau des modes d'alimentation**

Le tableau ci-dessous répertorie les modes d'alimentation :

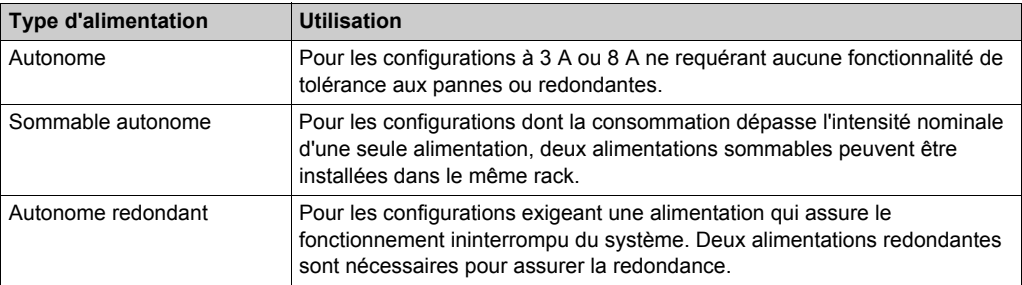

## **A AVERTISSEMENT**

## **COMPORTEMENT IMPREVU DE L'APPLICATION**

Utilisez des alimentations appropriées, à l'exception des cas mentionnés dans le chapitre Alimentations.

**Le non-respect de ces instructions peut provoquer la mort, des blessures graves ou des dommages matériels.**

## <span id="page-23-1"></span><span id="page-23-0"></span>**Modules d'E/S**

#### **Introduction**

Les modules d'E/S Quantum sont des convertisseurs de signaux électriques qui transforment les signaux en provenance ou en direction des différents équipements en unité pour leur attribuer un niveau et un format exploitables par le processeur.

Tous les modules d'E/S sont isolés optiquement du bus. Ils sont également configurables par logiciel.

### **Equipements en unité**

Les équipements en unité standard incluent :

- des commutateurs de fin de course ;
- des interrupteurs de proximité ;
- des capteurs de température ;
- des solénoïdes ;
- des actionneurs.

#### **Informations complémentaires**

**NOTE :** Pour plus d'informations, voir le guide de référence du matériel des E/S Quantum :

- Modules d'entrée analogique E/S Quantum *(voir Quantum avec Unity Pro, Entrées/sorties TOR et analogiques, Manuel de référence)*
- Modules de sortie analogique E/S Quantum *(voir Quantum avec Unity Pro, Entrées/sorties TOR et analogiques, Manuel de référence)*
- Modules d'entrée/sortie analogique E/S Quantum *(voir Quantum avec Unity Pro, Entrées/sorties TOR et analogiques, Manuel de référence)*
- Modules d'entrée TOR E/S Quantum *(voir Quantum avec Unity Pro, Entrées/sorties TOR et analogiques, Manuel de référence)*
- Modules de sortie TOR E/S Quantum *(voir Quantum avec Unity Pro, Entrées/sorties TOR et analogiques, Manuel de référence)*
- Modules d'entrée/sortie TOR E/S Quantum *(voir Quantum avec Unity Pro, Entrées/sorties TOR et analogiques, Manuel de référence)*
- Modules d'E/S analogique/TOR à sécurité intrinsèque Quantum *(voir Quantum avec Unity Pro, Entrées/sorties TOR et analogiques, Manuel de référence)*
- Modules d'E/S de sécurité Quantum *(voir Quantum avec Unity Pro, Entrées/sorties TOR et analogiques, Manuel de référence)*

## <span id="page-24-1"></span><span id="page-24-0"></span>**Modules d'interface réseau**

## **Introduction**

Plusieurs types de modules d'interface réseau sont disponibles et présentés dans le tableau ciaprès avec leurs descriptions.

### **Tableau des modules d'interface réseau**

Le tableau ci-après présente les modules d'interface réseau.

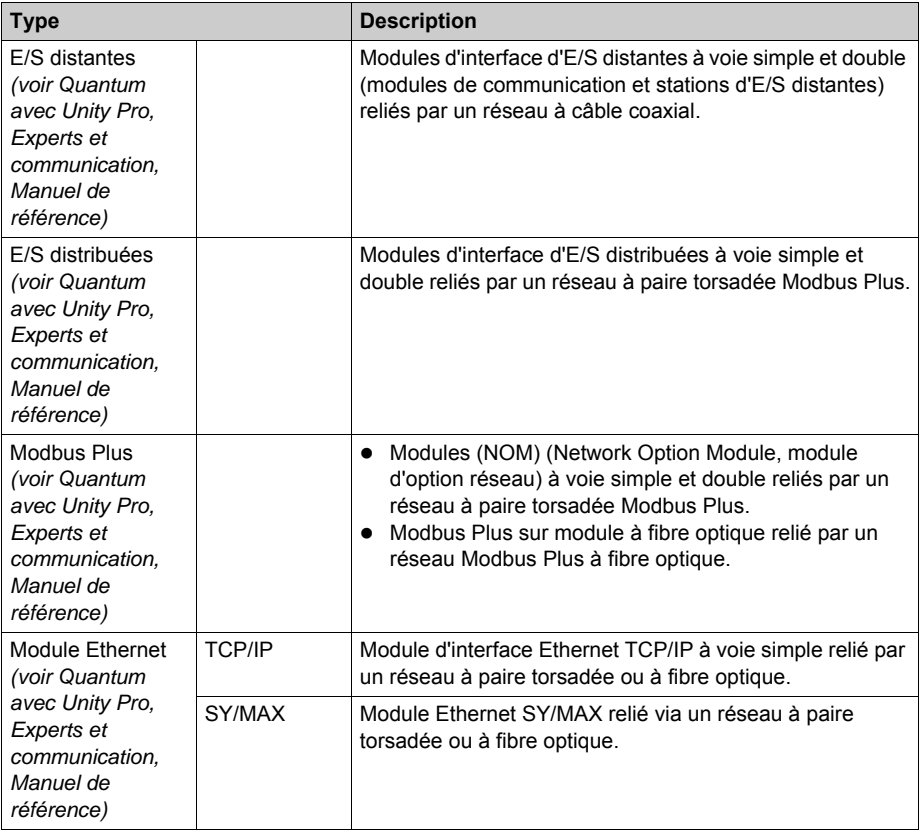

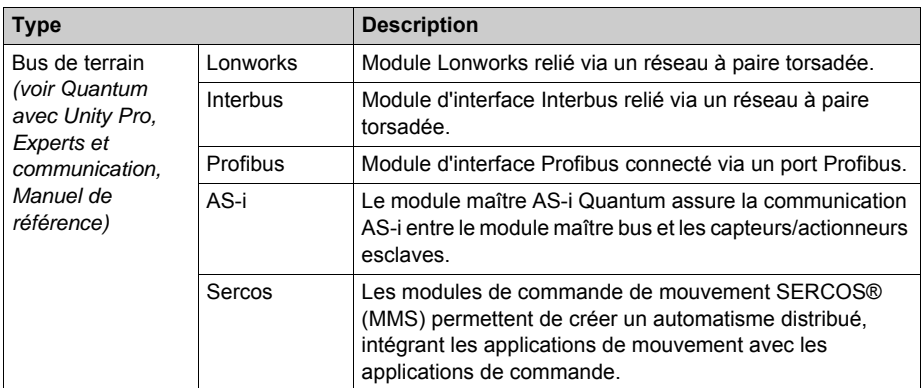

## <span id="page-26-1"></span><span id="page-26-0"></span>**Modules d'E/S spécifiques/intelligents**

### **Vue d'ensemble**

Les modules d'E/S spécifiques/intelligents Quantum fonctionnent avec le minimum d'intervention de la part de l'automate Quantum après le premier chargement des paramètres ou des programmes du module. Les modules d'E/S spécifiques/intelligents Quantum incluent les modules suivants :

- modules de comptage rapide (EHC) ;
- module d'interface ASCII (ESI) ;
- module d'interruption à haut débit (HLI) ;
- modules horodateur (ERT) ;
- module d'horloge (DCF).

## <span id="page-27-1"></span><span id="page-27-0"></span>**Module de simulateur (XSM) et de pile (XCP)**

#### **Vue d'ensemble**

Il existe deux types de modules simulateurs ; ils sont décrits ci-dessous.

## **Tableau des simulateurs TOR et analogiques**

Le tableau ci-dessous établit une liste des simulateurs TOR et analogiques.

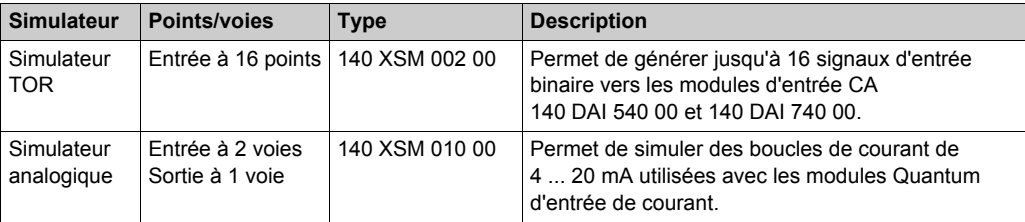

#### **Module de pile (XCP)**

Le module de pile Quantum fournit aux modules expert Quantum une alimentation de secours pour la mémoire RAM.

#### **Informations complémentaires**

Pour des informations plus détaillées, voir *[Simulateur \(XSM\) et pile \(XCP\) Module, page 329](#page-328-0)*.

## <span id="page-28-1"></span><span id="page-28-0"></span>**Racks (XBP) et extension de rack (XBE)**

### **Racks (XBP)**

Il est possible d'utiliser des racks Quantum à tous les emplacements d'E/S locales, distantes ou distribuées. Six racks sont disponibles en versions à 2, 3, 4, 6, 10 ou 16 emplacements.

### **Extension de rack (XBE)**

Grâce à l'extension de rack 140 XBE 100 00, le module Modicon Quantum a la capacité d'étendre les stations d'E/S locales et distantes à un second rack. Tout en offrant une capacité d'E/S et une efficacité accrues, l'extension de rack réduit les coûts en même temps que le nombre de stations d'E/S distantes. Elle améliore également l'ensemble des performances des systèmes basés sur des E/S distantes en réduisant le nombre de stations d'E/S distantes prises en charge par l'UC Quantum. Elle double le nombre maximum d'E/S TOR qu'un système d'E/S distantes Quantum peut gérer.

#### **Informations complémentaires**

**NOTE :** Pour plus d'informations, voir *[Racks \(XBP\) et extension de rack \(XBE\), page 311](#page-310-0)*

## <span id="page-29-1"></span><span id="page-29-0"></span>**Câblage CableFast (CFx) pour modules d'E/S**

## **Introduction**

Le système de câblage CableFast est composé de borniers de câblage Quantum pré-câblés pour les modules d'E/S.

#### **Fonctions**

Il est disponible en plusieurs longueurs de câble, terminé par des connecteurs de type "D". Les connecteurs "D" s'enfichent dans les borniers DIN montés sur rail proposés dans des versions standard ou personnalisées. Les câbles et les borniers doivent être commandés séparément et les borniers peuvent être utilisés avec n'importe quelle longueur de câble. Des versions de câble toron de raccordement sont également disponibles.

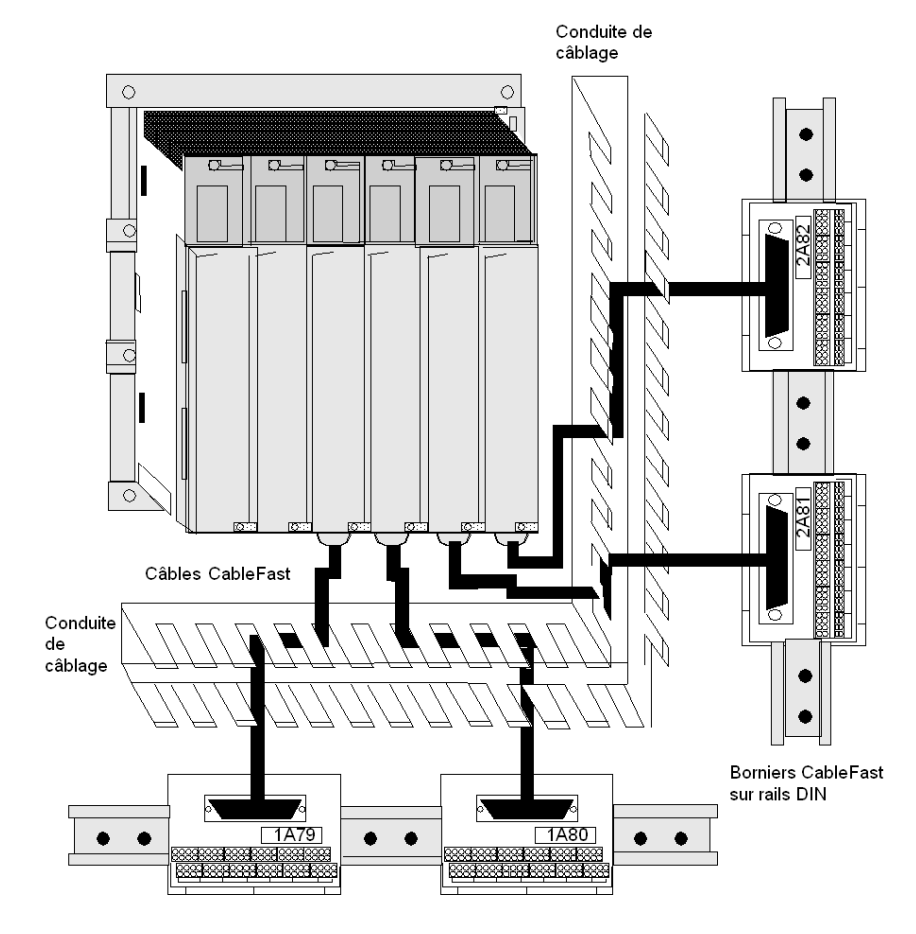

## **Modules d'E/S Quantum avec composants CableFast**

**NOTE :** Pour plus d'informations, reportez-vous à *[Cablâge CableFast, page 397](#page-396-0)*.

## <span id="page-31-1"></span><span id="page-31-0"></span>**Système de redondance d'UC**

### **Fonction**

Un système de redondance d'UC (HSBY) est basé sur deux automates programmables industriels configurés de manière identique, reliés l'un à l'autre et au même réseau d'E/S distantes. Si un automate s'arrête, l'autre prend le contrôle du système d'E/S.

### **Automate primaire et automate redondant**

Le système de redondance d'UC Quantum est conçu pour être utilisé lorsque le système doit être opérationnel à tout moment. La haute disponibilité du système est offerte par la redondance. Deux racks sont configurés avec du matériel et des éléments logiciels identiques. L'un des automates agit comme l'automate primaire. Il exécute l'application en scrutant la logique utilisateur et en faisant fonctionner les E/S distantes. L'autre automate joue le rôle d'automate redondant. L'automate primaire met à jour l'automate redondant après chaque cycle. L'automate redondant est prêt à prendre le contrôle en un cycle si l'automate primaire s'arrête. Les états primaire et redondant sont permutables. Un automate peut être défini sur l'état primaire, mais pour ce faire, l'autre automate doit prendre l'état redondant. Le réseau d'E/S distantes est piloté par l'automate primaire.

**NOTE :** Un système de redondance d'UC Quantum gère uniquement les E/S distantes. Il ne gère pas les E/S locales ou distribuées (DIO).

Vous trouverez une description détaillée du système de redondance d'UC (HSBY) dans le *Manuel utilisateur du système de redondance d'UC Quantum*.

## <span id="page-32-0"></span>**Chapitre 3 Support réseau**

## **Objectif**

Ce chapitre offre une vue d'ensemble du support réseau Quantum.

## **Contenu de ce chapitre**

Ce chapitre contient les sous-chapitres suivants :

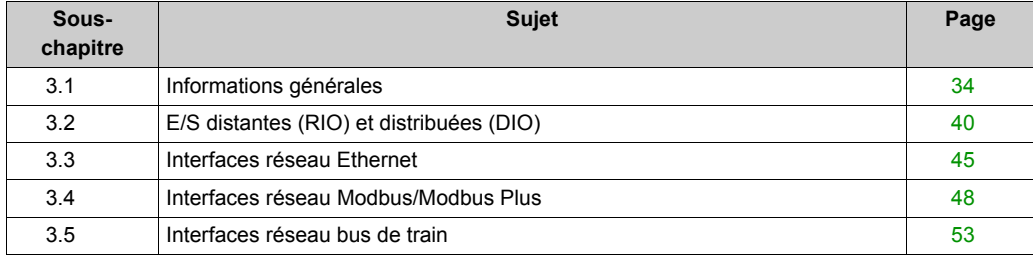

## <span id="page-33-1"></span><span id="page-33-0"></span>**Sous-chapitre 3.1 Informations générales**

## **Objectif**

Cette section fournit des informations générales sur le support réseau Quantum.

### **Contenu de ce sous-chapitre**

Ce sous-chapitre contient les sujets suivants :

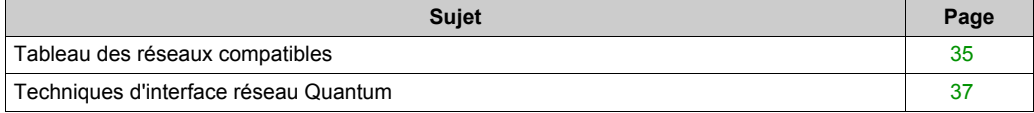

## <span id="page-34-1"></span><span id="page-34-0"></span>**Tableau des réseaux compatibles**

## **Tableau des réseaux compatibles**

Le tableau suivant énumère les réseaux compatibles avec Quantum.

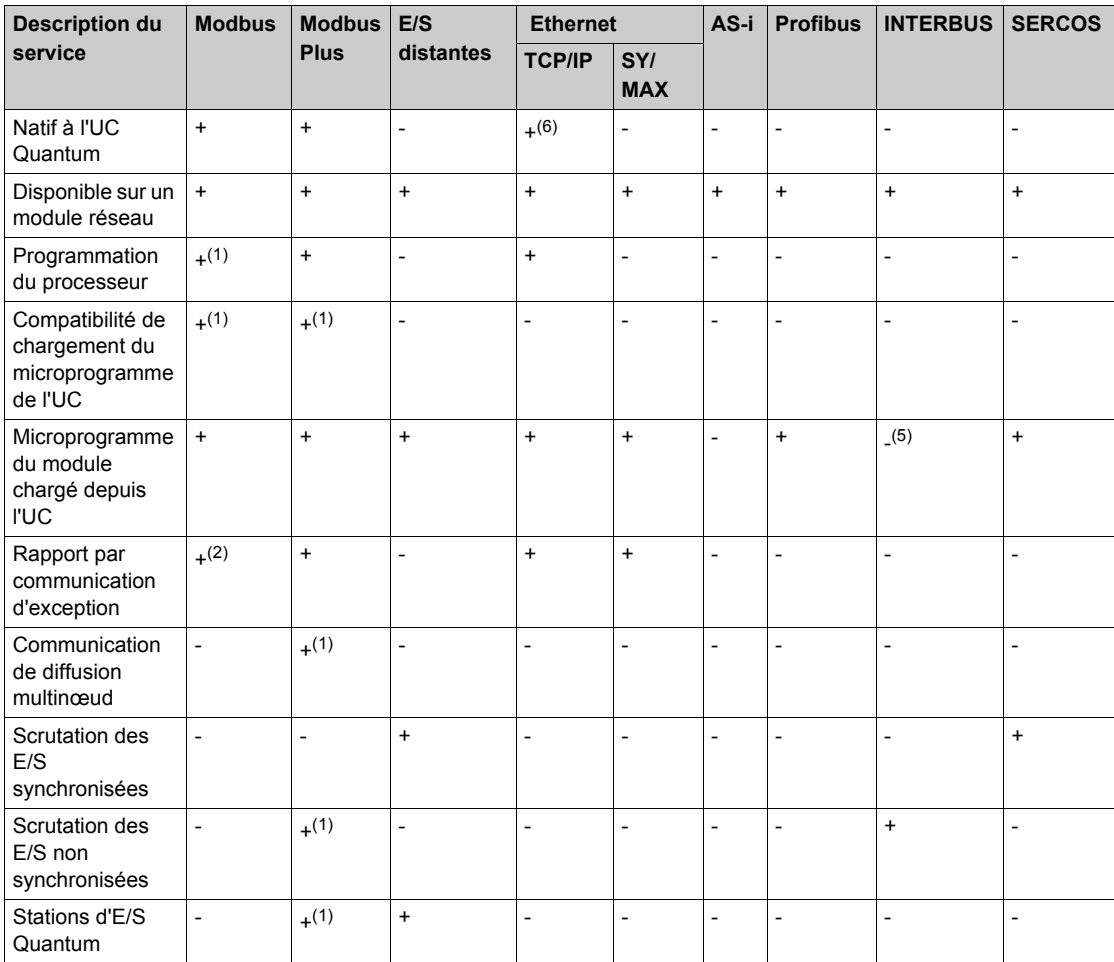

**(1)** Reportez-vous à la section Modbus Plus du guide des spécifications Quantum pour obtenir des renseignements sur les services disponibles sur les modules réseau Modbus Plus 140 NOM 2•• 00.

**(2)** Service uniquement disponible sur le port Modbus natif de l'automate lorsque le bloc XMIT est utilisé.

**(3)** Disponible auprès de tiers.

**(4)** La norme réseau SERCOS est à fibre optique.

**(5)** Chargement du microprogramme du module via un port série du module.

**(6)** Référence aux UC avancées.

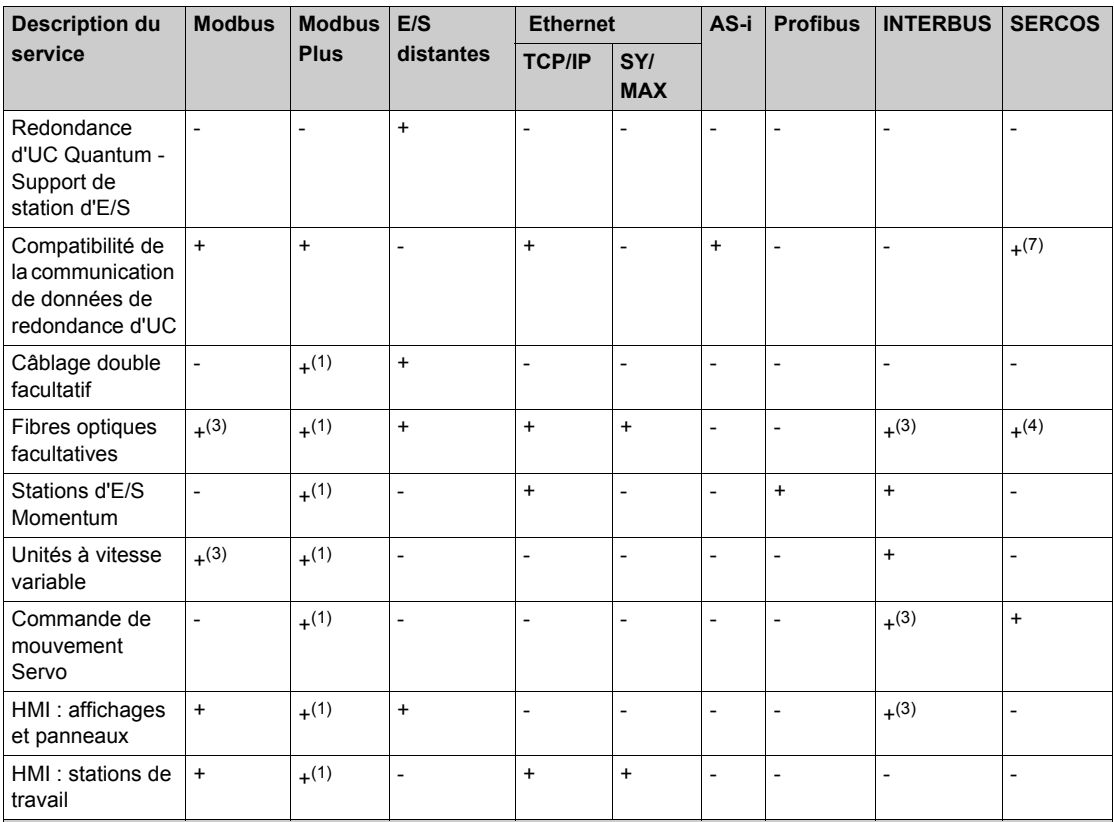

**(1)** Reportez-vous à la section Modbus Plus du guide des spécifications Quantum pour obtenir des renseignements sur les services disponibles sur les modules réseau Modbus Plus 140 NOM 2•• 00.

**(2)** Service uniquement disponible sur le port Modbus natif de l'automate lorsque le bloc XMIT est utilisé.

**(3)** Disponible auprès de tiers.

**(4)** La norme réseau SERCOS est à fibre optique.

**(5)** Chargement du microprogramme du module via un port série du module.

**(6)** Référence aux UC avancées.
### **Techniques d'interface réseau Quantum**

### **Présentation**

Les modules de communication et de réseau Quantum utilisent différentes techniques permettant d'interfacer l'automate Quantum via le rack local.

#### **Pilote d'UC direct**

Cette technique permet à l'UC de contrôler les transferts de données à haut débit en provenance et à destination des modules de communication et de réseau, optimisant ainsi les débits et les performances.

Cette technique est fréquemment utilisée par le réseau d'E/S distantes et le système de redondance d'UC pour assurer une synchronisation fortement déterministe des scrutations d'UC et d'E/S.

**NOTE :** une UC Quantum est compatible uniquement avec une interface de module de communication d'E/S distantes.

#### **Interface du module d'option**

Cette technique permet aux modules de communication et de réseau de contrôler les transferts de données en provenance et à destination de l'UC, optimisant ainsi la souplesse de l'interface de communication.

Cette technique est fréquemment utilisée par les modules réseau d'égal à égal Ethernet et Modbus Plus. Le tableau suivant indique le nombre d'interfaces de module d'option compatibles avec chaque modèle d'UC.

### **Tableau de compatibilité des interfaces d'UC**

Le tableau suivant résume les compatibilités des interfaces des modules d'option d'UC Quantum.

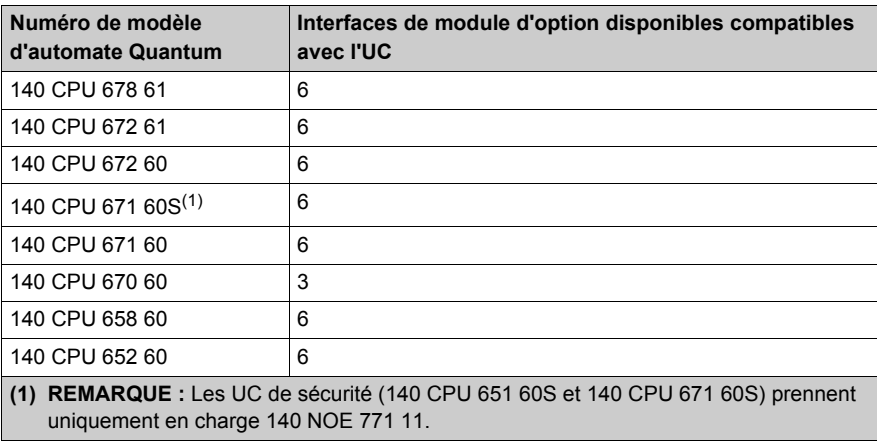

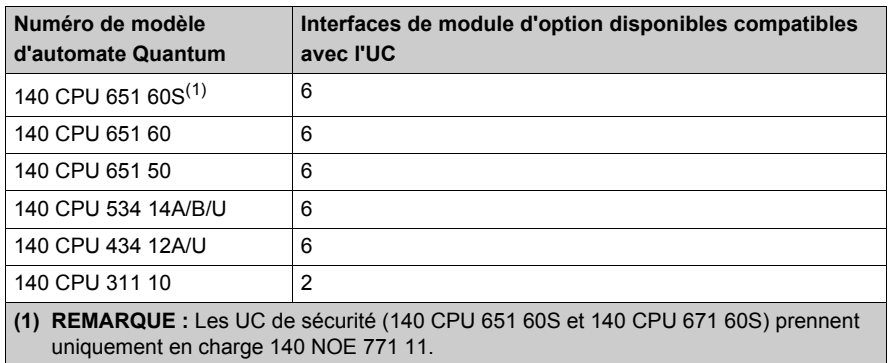

### **Tableau des modules de communication et de réseau**

Le tableau suivant présente les modules de communication et de réseau Quantum.

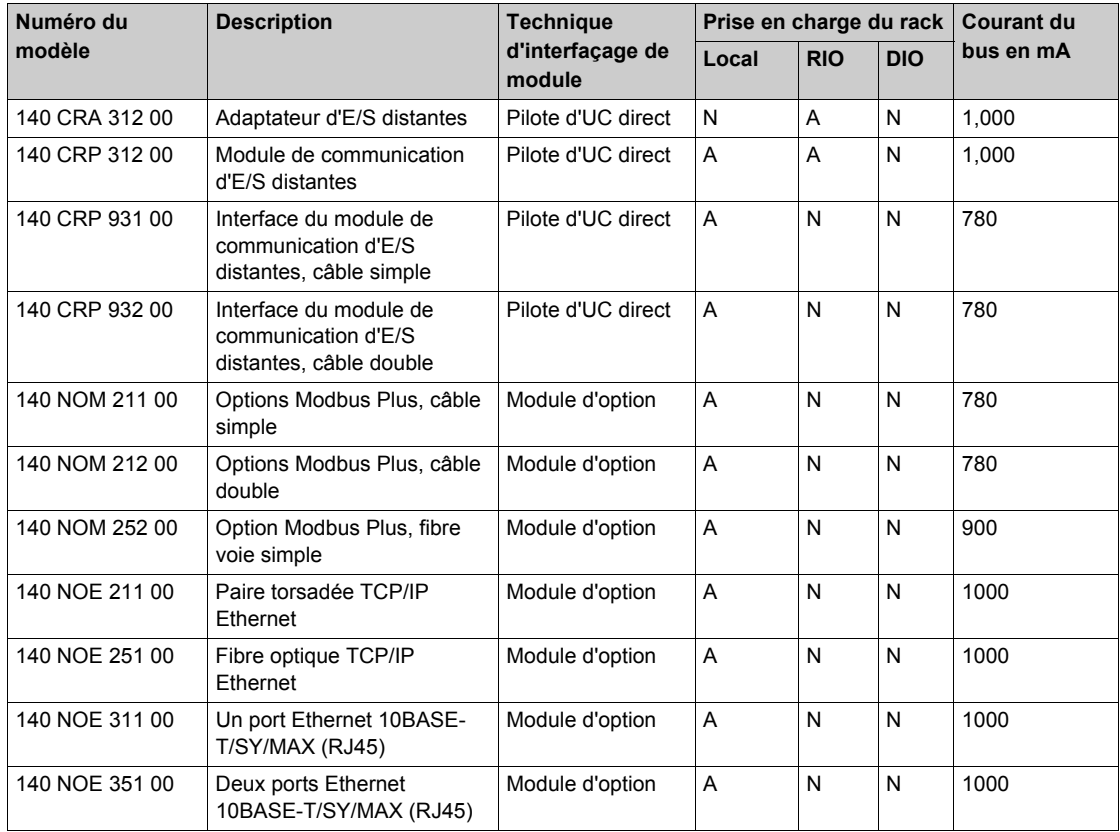

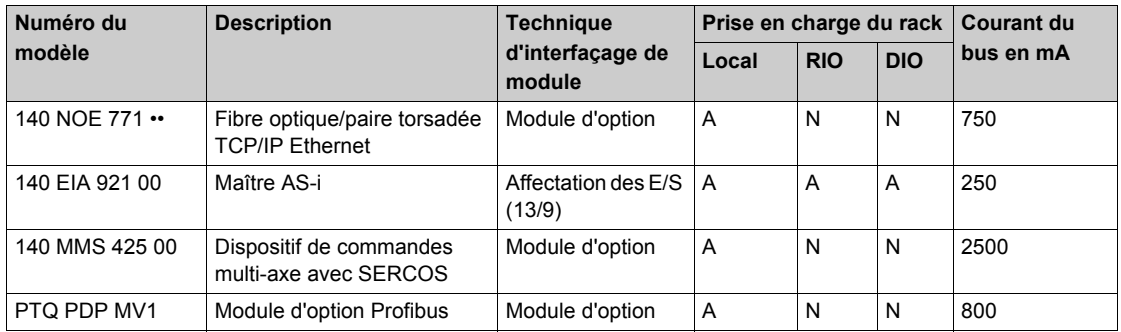

# **Sous-chapitre 3.2 E/S distantes (RIO) et distribuées (DIO)**

### **Objectif**

Cette section fournit des informations sur les E/S distantes (RIO) et distribuées (DIO) Quantum.

### **Contenu de ce sous-chapitre**

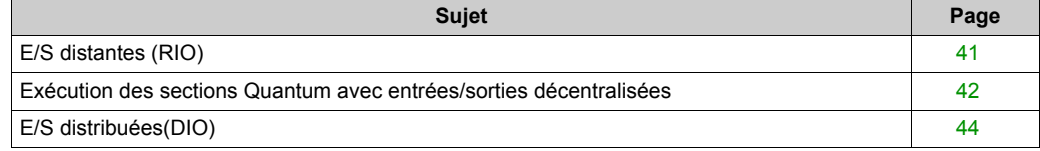

## <span id="page-40-0"></span>**E/S distantes (RIO)**

### **Introduction**

Voici les différents types de modules d'E/S distantes Quantum :

- Modules de communication d'E/S distantes :
	- 140 CRP 931 00 *(voir Quantum avec Unity Pro, Experts et communication, Manuel de référence)*
	- 140 CRP 932 00 *(voir Quantum avec Unity Pro, Experts et communication, Manuel de référence)*
- Stations d'E/S distantes :
	- 140 CRA 931 00 *(voir Quantum avec Unity Pro, Experts et communication, Manuel de référence)*
	- 140 CRA 932 00 *(voir Quantum avec Unity Pro, Experts et communication, Manuel de référence)*

Ils utilisent une configuration d'E/S réseau de type S908. Les communications sont réalisées au moyen d'un câblage coaxial simple ou double sur une distance allant jusqu'à 4 572 m. Cette configuration prend en charge une combinaison des gammes de produits suivantes :

- SY/MAX
- 800 Series
- E/S Quantum

Lorsque des E/S distantes Quantum sont nécessaires, l'automate Quantum peut prendre en charge jusqu'à 31 stations d'E/S distantes. Dans une configuration d'E/S distantes, un module de communication d'E/S distantes est relié à l'aide d'un câble coaxial aux modules de station d'E/S distantes au niveau de chaque station distante.

**NOTE :** Dans une configuration à câble simple, il est recommandé de raccorder le câble de la voie A sur les E/S locales (CRP) et les E/S distantes (CRA).

**NOTE :** Dans une configuration à double câble, il est obligatoire de raccorder la voie A des E/S locales (CRP) à la voie A des E/S distantes (CRA) et la voie B des E/S locales (CRP) à la voie B des E/S distantes (CRA).

### <span id="page-41-0"></span>**Exécution des sections Quantum avec entrées/sorties décentralisées**

### **Généralités**

Les automates Quantum possèdent un système de gestion des sections spécifique. Il s'applique aux stations d'entrées/sorties décentralisées.

Ces stations sont utilisées avec les modules d'E/S distantes suivants :

- 140 CRA 931 00
- 140 CRA 932 00

Ce système permet une mise à jour des entrées/sorties décentralisées au niveau des sections assurant des temps de réaction optimums (sans attente du temps de cycle complet de la tâche pour la mise à jour des entrées/sorties).

#### **Fonctionnement**

Le schéma suivant présente les phases d'E/S lorsque 5 stations d'E/S sont associées à des sections de tâche client.

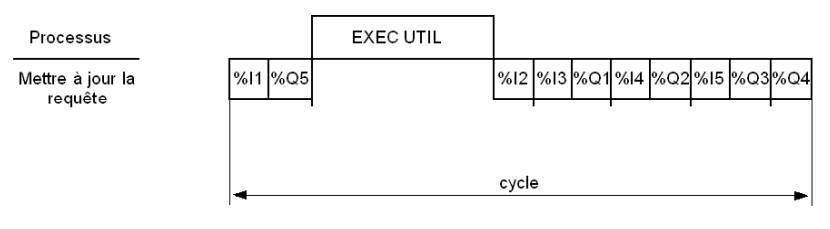

**%Ii** entrées de la station d'E/S n° i **%Qi** sorties de la station d'E/S n° i

**i** numéro de station d'E/S

### Description

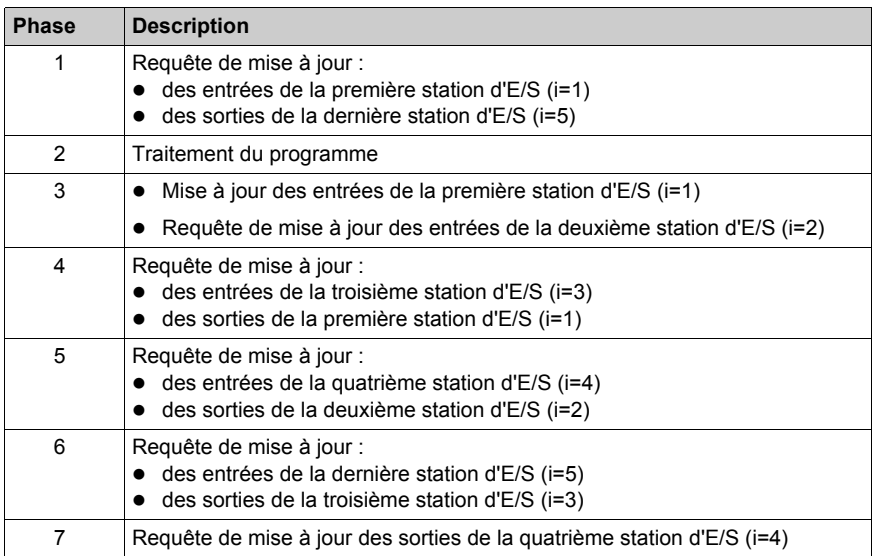

### **Réglage du temps de maintien de la station**

Afin que les sorties distantes soient correctement mises à jour et afin d'éviter que les valeurs de repli ne soient appliquées, le temps de maintien défini doit être au moins le double du temps de cycle de la tâche MAST. La valeur par défaut, 300 ms, doit donc être modifiée si la période MAST est réglée sur la valeur maximum de 255 ms. L'ajustement du temps de maintien de la station *(voir Modicon Quantum, Système de redondance d'UC, Manuel utilisateur)* doit être effectué sur toutes les stations configurées.

## <span id="page-43-0"></span>**E/S distribuées(DIO)**

#### **Introduction**

Les E/S distribuées Quantum sont implémentées sur un réseau Modbus Plus. Les modules UC ou NOM peuvent servir de modules de communication réseau grâce à leurs ports Modbus Plus.

Les adaptateurs de station Modbus Plus d'E/S distribuées Quantum sont spécialement conçus pour relier les modules d'E/S Quantum au module de communication via un câble blindé à paire torsadée (Modbus Plus). Les modules de station d'E/S distribuées alimentent également les E/S avec un courant de 3 A maximum provenant d'une source de 24 VCC ou de 115/230 VCA. Chaque réseau d'E/S distribuées supporte jusqu'à 63 stations distribuées à l'aide de répéteurs.

**NOTE :** Pour plus de détails, voir le Manuel de référence experts et communication, Partie Modules E/S distribuées (DIO) Quantum *(voir Quantum avec Unity Pro, Experts et communication, Manuel de référence)*.

# **Sous-chapitre 3.3 Interfaces réseau Ethernet**

### **Objectif**

Cette section fournit des informations sur les interfaces réseau Ethernet Quantum.

**NOTE :** Pour des informations plus détaillées, voir Manuel de référence experts et communication, Partie Modules Ethernet Quantum *(voir Quantum avec Unity Pro, Experts et communication, Manuel de référence)*.

### **Contenu de ce sous-chapitre**

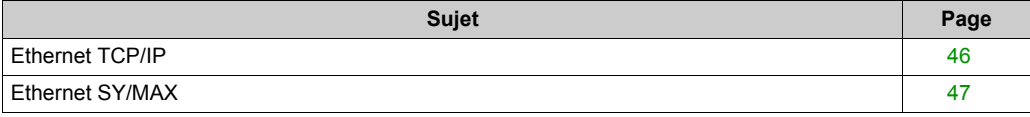

### <span id="page-45-0"></span>**Ethernet TCP/IP**

### **Vue d'ensemble**

Les modules Ethernet TCP/IP Quantum permettent la communication d'un automate Quantum avec d'autres dispositifs du réseau Ethernet par TCP/IP (le protocole standard de fait). Un module Ethernet peut être intégré au système Quantum existant et relié aux réseaux Ethernet existants via un câblage à fibres optiques ou à paires torsadées.

## <span id="page-46-0"></span>**Ethernet SY/MAX**

### **Vue d'ensemble**

Les modules Ethernet SY/MAX Quantum sont des modules Quantum qui peuvent être placés dans un rack Quantum pour connecter les automates Quantum aux applications et équipements SY/MAX.

# **Sous-chapitre 3.4 Interfaces réseau Modbus/Modbus Plus**

### **Objectif**

Cette section fournit des informations sur les interfaces réseau Modbus/Modbus Plus Quantum.

**NOTE :** Pour des informations plus détaillées, voir Manuel de référence experts et communication, Partie Modules d'option réseau Modbus Plus (NOM) *(voir Quantum avec Unity Pro, Experts et communication, Manuel de référence)*.

#### **Contenu de ce sous-chapitre**

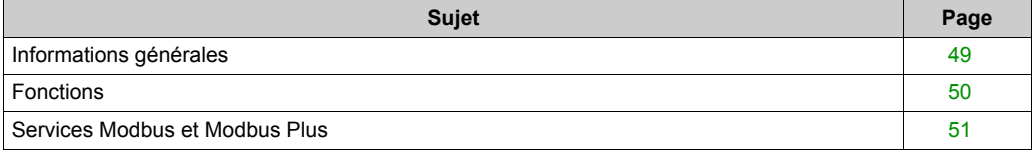

### <span id="page-48-0"></span>**Informations générales**

### **Vue d'ensemble**

Les modules NOM Quantum offrent des fonctions de communication étendues pour le système Quantum dans une configuration Modbus et Modbus Plus.

### **Modbus**

Modbus, protocole maître/esclave, est une norme industrielle de facto déjà adoptée par plus de 500 fournisseurs.

Les applications de programmation en ligne ou d'acquisition de données peuvent facilement être prises en charge directement par le port série d'un ordinateur quelconque.

Modbus peut être utilisé soit en mode simple point à point avec deux équipements, soit dans une architecture réseau comportant jusqu'à 247 équipements esclaves.

### **Modbus Plus**

Modbus Plus associe une communication à haut débit d'égal à égal et une installation facile pour simplifier les applications et réduire les coûts d'installation.

Il permet aux ordinateurs hôtes, aux automates et aux autres sources de données de communiquer d'égal à égal à travers le réseau via un câble à paire torsadée peu coûteux ou un câble à fibre optique facultatif.

En tant que réseau à jeton déterministe, Modbus Plus traite les données en accès rapide à un mégabaud. Sa force réside dans sa capacité à commander des dispositifs de commande en temps réel, tels que les E/S et les unités, sans nuire aux performances du fait du chargement ou du trafic.

Des ponts sont établis automatiquement entre Modbus et Modbus Plus sur les processeurs et les modules réseau Modbus Plus.

Le mode pont redirige les messages Modbus sur le réseau Modbus Plus pour faciliter la connectivité entre les périphériques Modbus et Modbus Plus.

Le tableau suivant récapitule les services disponibles sur les ports Modbus et Modbus Plus Quantum.

### **Modbus Plus sur module à fibre optique**

Le module Modbus Plus Quantum à fibre optique fournit la connectivité aux nœuds Modbus Plus par câble à fibre optique sans répéteurs à fibre optique.

L'utilisation d'un répéteur à fibre optique 490 NRP 254 permet de créer un réseau exclusivement à base de fibres optiques ou un réseau mixte paire torsadée/fibre optique.

### <span id="page-49-0"></span>**Fonctions**

### **Vue d'ensemble**

Chaque processeur Quantum comprend à la fois un port de communication Modbus et Modbus Plus. La liste des caractéristiques proposées par ces deux protocoles de communication figure dans le tableau suivant.

### **Tableau des caractéristiques Modbus et Modbus Plus**

Le tableau suivant indique les caractéristiques Modbus et Modbus Plus.

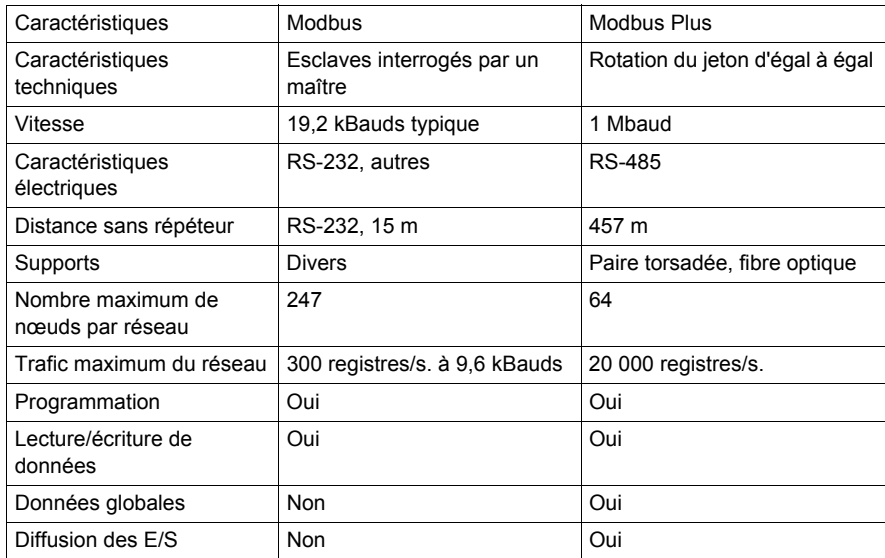

# <span id="page-50-0"></span>**Services Modbus et Modbus Plus**

### **Tableau des services Modbus et Modbus Plus**

Le tableau suivant présente les services Quantum Modbus et Modbus Plus.

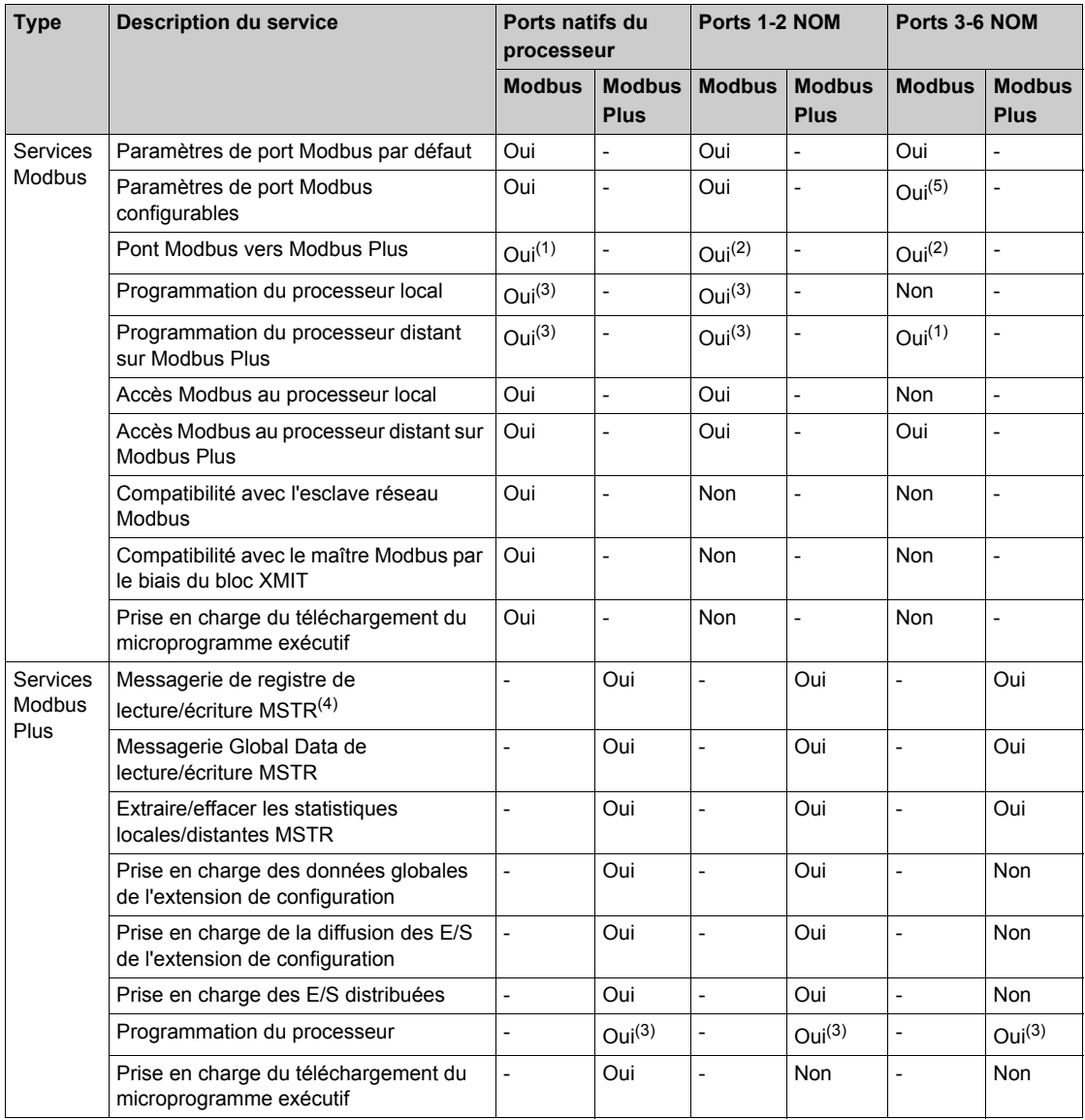

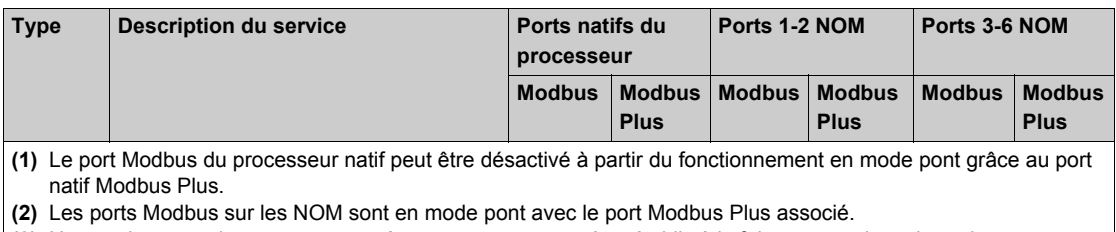

**(3)** Une seule connexion programmeur à un processeur peut être établie à la fois et un seul moniteur de programme peut être connecté à un processeur à la fois.

**(4)** Un maximum de 4 instructions de registre de lecture/écriture MSTR peuvent être traitées par cycle de processeur et par port Modbus Plus.

**(5)** Les paramètres de port Modbus des NOM 3 à 6 sont définis par le port Modbus 3 lorsque les indications du sélecteur de paramètres de communication sont en mémoire.

# **Sous-chapitre 3.5 Interfaces réseau bus de train**

### **Objectif**

Cette section fournit des informations sur les interfaces réseau bus de terrain Quantum.

**NOTE :** Pour des informations plus détaillées, voir Manuel de référence experts et communication, Partie Modules bus de train Quantum *(voir Quantum avec Unity Pro, Experts et communication, Manuel de référence)*.

### **Contenu de ce sous-chapitre**

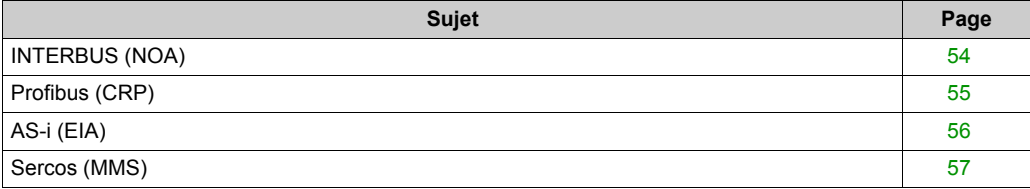

## <span id="page-53-0"></span>**INTERBUS (NOA)**

### **Introduction**

Les modules Quantum INTERBUS (NOA) établissent la connectivité entre un automate Quantum et le réseau INTERBUS.

INTERBUS est un réseau bus conçu pour les blocs E/S et les dispositifs intelligents utilisés dans la production. Il offre une topologie maître/esclave qui permet un traitement des E/S déterministe sur son réseau qui peut couvrir 12,8 km.

# <span id="page-54-0"></span>**Profibus (CRP)**

### **Vue d'ensemble**

Le module de communication PTQ PDP MV1 Profibus DP permet la connectivité à Profibus.

DP Profibus est un bus de terrain conçu pour la communication des E/S utilisée en production. Il gère jusqu'à 12 Mbauds.

# <span id="page-55-0"></span>**AS-i (EIA)**

### **Vue d'ensemble**

Le module maître AS-i Quantum assure la communication AS-i entre le module maître bus et les capteurs/actionneurs esclaves. Un module maître peut commander jusqu'à 31 esclaves. Plusieurs modules maître peuvent être utilisés dans un seul automatisme. Ces capteurs/actionneurs peuvent être situés dans le processeur local, une station d'E/S déportées ou un adaptateur de station d'E/S distribuées.

### <span id="page-56-0"></span>**Sercos (MMS)**

### **Introduction**

Les modules de commande de mouvement MMS SERCOS® sont utilisés pour générer une solution d'automate distribuée, intégrant les applications de mouvement avec les applications de commande et fonctionnant sur les automates Quantum. Les modules d'axe et les UC Quantum communiquent via le rack Quantum ou à l'aide du réseau Modbus Plus. Le transfert des données est transparent et ne requiert pas de programme d'application supplémentaire.

### **Interface à fibre optique**

L'interface physique entre le module SERCOS et le variateur s'effectue par le réseau SERCOS, à l'aide d'un câble à fibre optique. Cette liaison optique est entièrement numérique et fournit des paramètres de communication pour le réglage, le diagnostic et le fonctionnement des modules de commande de mouvement et des variateurs.

Support réseau

# **Chapitre 4 Configurations Quantum**

### **Objectif**

Ce chapitre fournit des informations sur les configurations Quantum.

### **Contenu de ce chapitre**

Ce chapitre contient les sous-chapitres suivants :

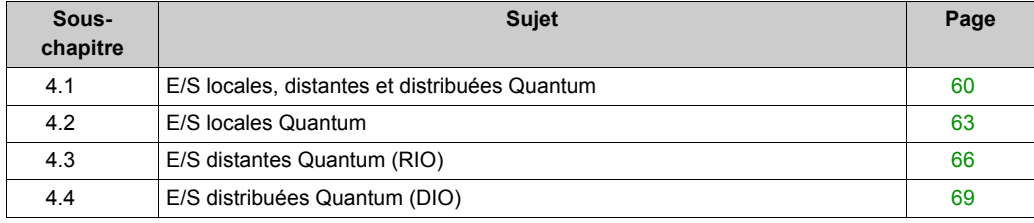

# <span id="page-59-0"></span>**Sous-chapitre 4.1 E/S locales, distantes et distribuées Quantum**

### **Objectif**

Cette section fournit des informations sur les caractéristiques et la configuration des E/S locales, distantes et distribuées Quantum.

### **Contenu de ce sous-chapitre**

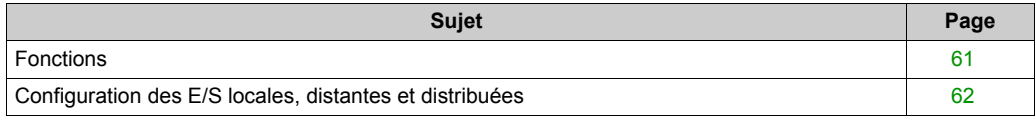

# <span id="page-60-0"></span>**Fonctions**

### **Caractéristiques des E/S locales, distantes et distribuées**

Le tableau ci-après indique les caractéristiques des configurations d'E/S locales, distantes et distribuées.

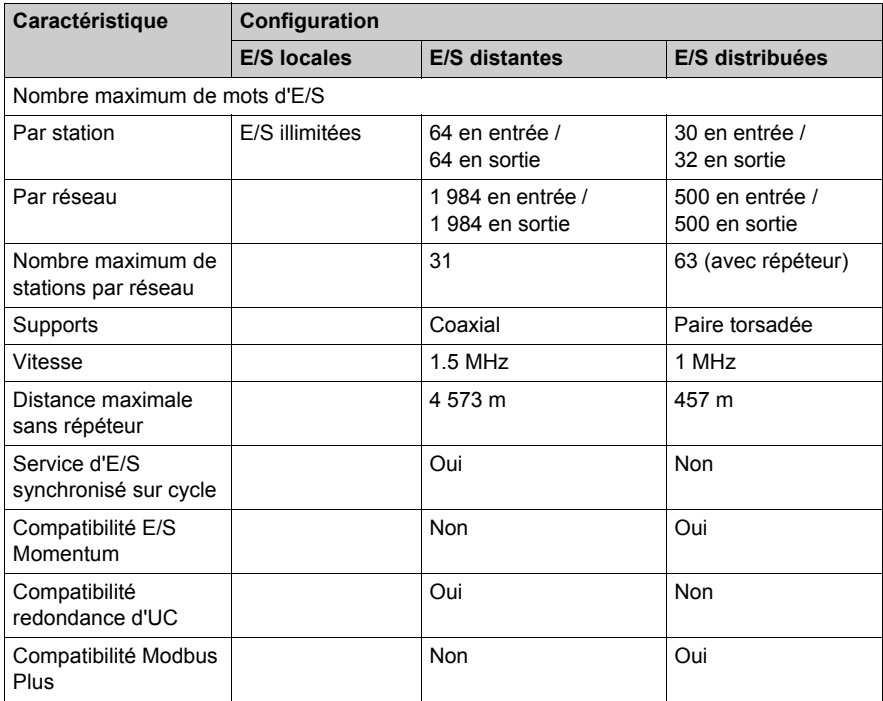

## <span id="page-61-0"></span>**Configuration des E/S locales, distantes et distribuées**

### **Introduction**

Les configurations Quantum correctes peuvent être équipées d'une combinaison :

- de processeurs Quantum ;
- d'alimentations ;
- d'interfaces d'E/S ;
- de modules experts ;
- de modules d'E/S.

### **Tableau de configuration des E/S locales, distantes et distribuées**

Le tableau suivant indique les configurations Quantum correctes, y compris les racks et les modules.

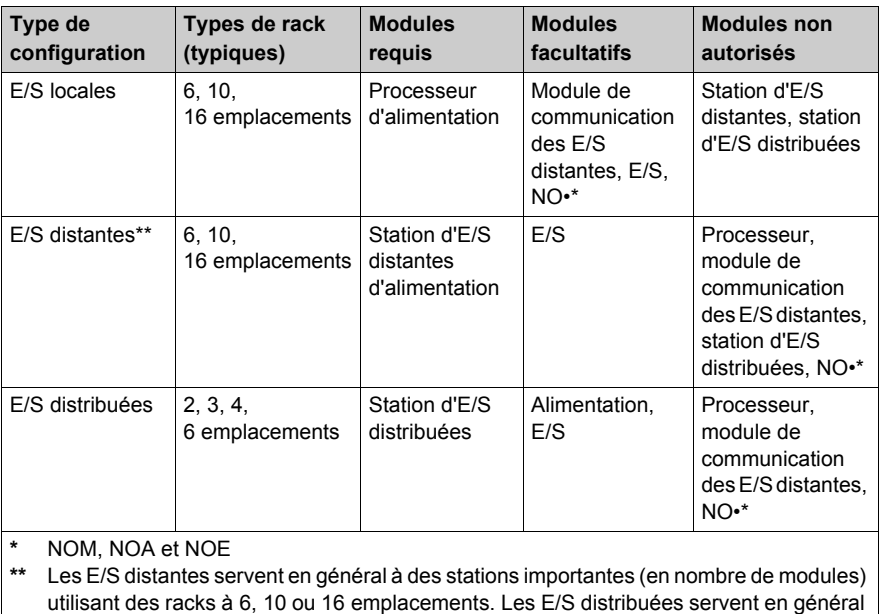

aux petites stations utilisant des racks à 2, 3, 4 ou 6 emplacements.

**NOTE :** Chaque module Quantum nécessite une alimentation provenant du rack (excepté les modules d'alimentation et d'E/S distribuées). Pour obtenir une configuration correcte, faites la somme des intensités du rack (en mA) nécessaires à chaque module et vérifiez qu'elle est inférieure à l'intensité disponible dans l'alimentation sélectionnée.

# <span id="page-62-0"></span>**Sous-chapitre 4.2 E/S locales Quantum**

### **Objectif**

Ce chapitre offre une vue d'ensemble des E/S locales Quantum.

### **Contenu de ce sous-chapitre**

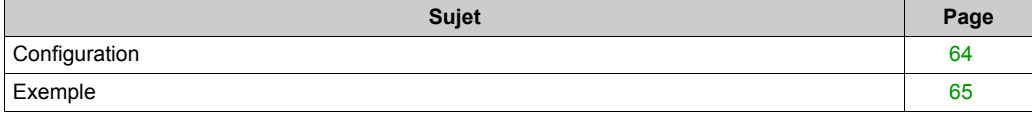

# <span id="page-63-0"></span>**Configuration**

### **Introduction**

Une configuration d'E/S locales est contenue dans un à deux racks et comprend les modules Quantum montés dans un rack Quantum standard. Une configuration d'E/S locales Quantum peut ne comporter qu'un seul module d'E/S (dans un rack à 3 emplacements).

Elle peut également compter jusqu'à 27 E/S comptabilisées comme suit :

- 13 dans le premier rack avec l'UC, l'alimentation et le module d'extension (XBE)
- 14 dans le rack d'extension avec l'alimentation et le module d'extension (XBE)

## <span id="page-64-0"></span>**Exemple**

### **Configuration d'E/S**

La figure suivante illustre une configuration d'E/S locales typique.

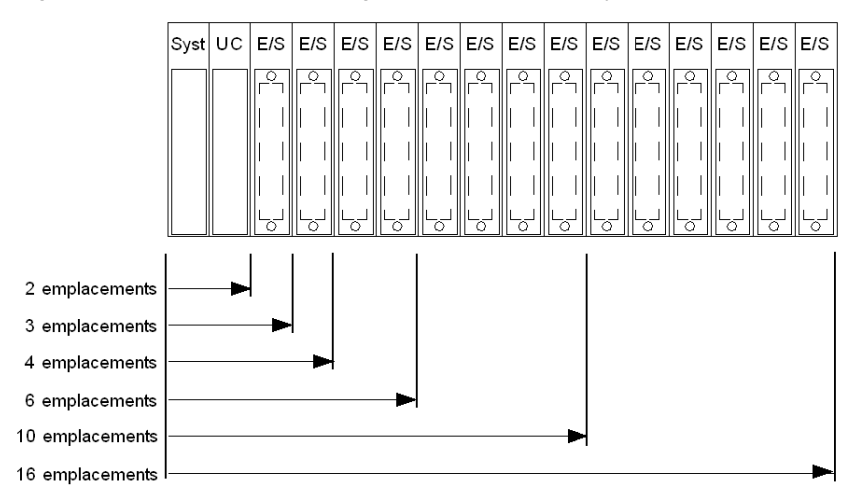

# <span id="page-65-0"></span>**Sous-chapitre 4.3 E/S distantes Quantum (RIO)**

### **Objectif**

Cette section offre une vue d'ensemble de la configuration des E/S distantes Quantum (RIO).

**NOTE :** Pour des informations plus détaillées, voir Manuel de référence experts et communication, Partie Modules E/S distantes (RIO) Quantum *(voir Quantum avec Unity Pro, Experts et communication, Manuel de référence)*.

#### **Contenu de ce sous-chapitre**

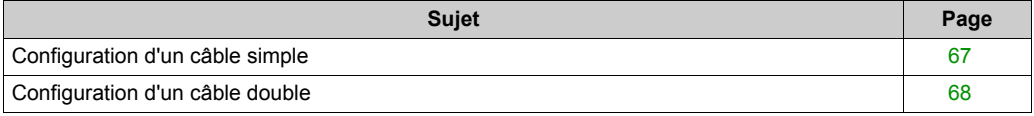

## <span id="page-66-0"></span>**Configuration d'un câble simple**

### **Configuration des E/S distantes à câble simple**

L'illustration suivante décrit une configuration d'E/S distantes Quantum à câble simple.

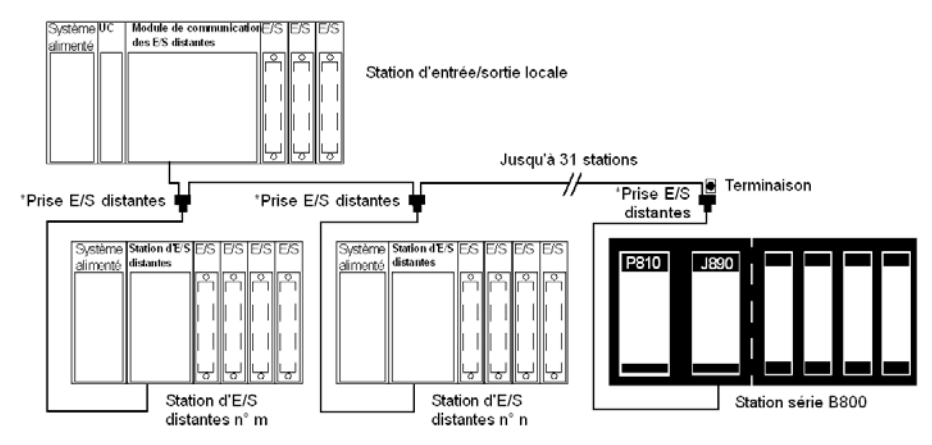

**NOTE :** Dans une configuration à câble simple, il est recommandé de raccorder le câble de la voie A sur les E/S locales (CRP) et les E/S distantes (CRA).

# <span id="page-67-0"></span>**Configuration d'un câble double**

### **Configuration d'E/S distantes à câble double**

La figure suivante représente une configuration d'E/S distantes Quantum à câble double.

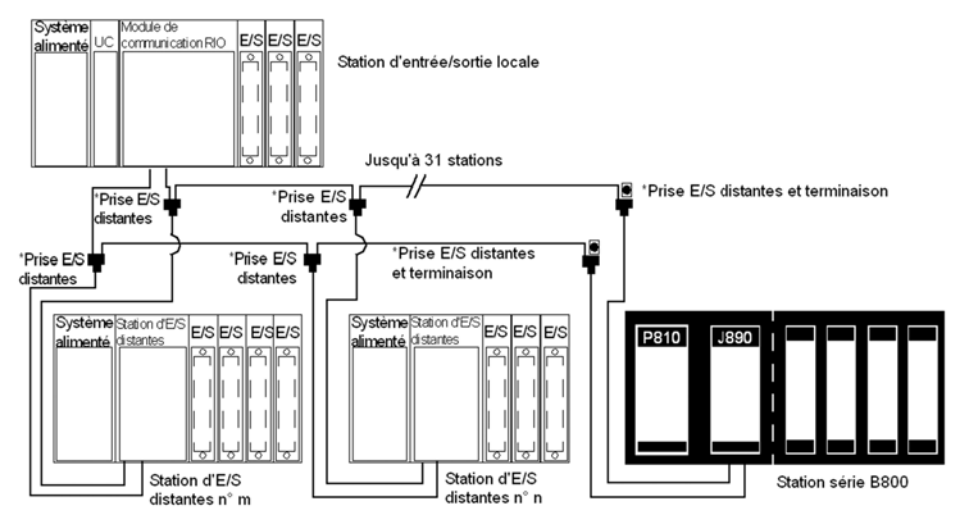

**NOTE :** Les systèmes à câble double offrent une protection supplémentaire contre les ruptures de câble ou les connecteurs endommagés. Avec deux câbles entre l'hôte et chaque nœud, aucune rupture de câble ne risque de perturber vos communications.

**NOTE :** Dans une configuration à double câble, il est obligatoire de raccorder la voie A des E/S locales (CRP) à la voie A des E/S distantes (CRA) et la voie B des E/S locales (CRP) à la voie B des E/S distantes (CRA).

# <span id="page-68-0"></span>**Sous-chapitre 4.4 E/S distribuées Quantum (DIO)**

### **Objectif**

Cette section offre une vue d'ensemble de la configuration des E/S distribuées Quantum (DIO).

**NOTE :** Pour plus de détails, voir le Manuel de référence experts et communication, Partie III Modules E/S distribuées (DIO) Quantum *(voir Quantum avec Unity Pro, Experts et communication, Manuel de référence)*.

#### **Contenu de ce sous-chapitre**

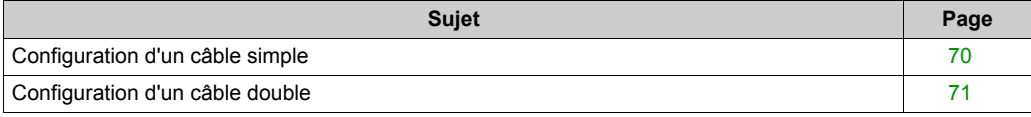

## <span id="page-69-0"></span>**Configuration d'un câble simple**

### **Configuration des DIO à câble simple**

La figure suivante représente une configuration DIO Quantum à câble simple.

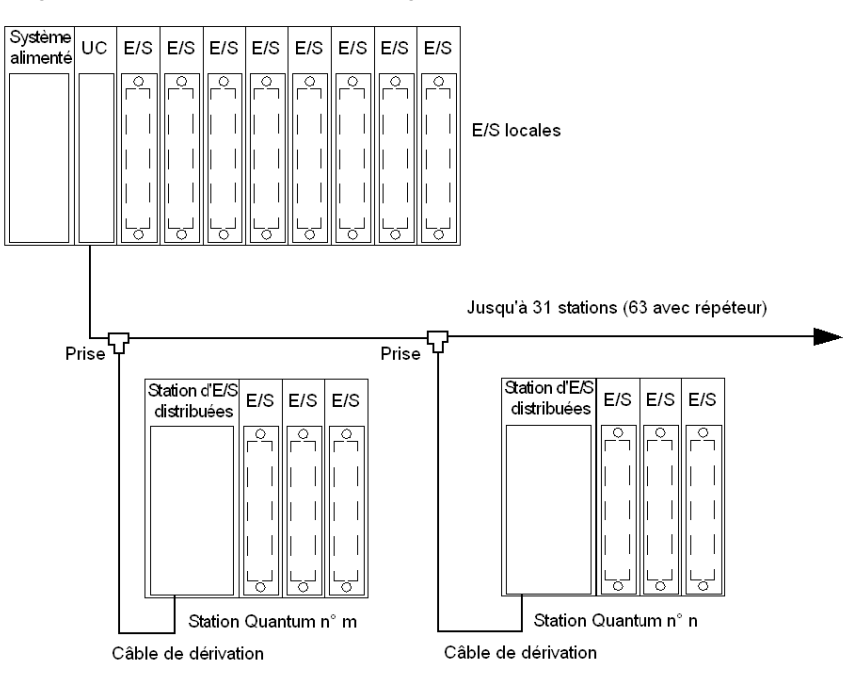

### <span id="page-70-0"></span>**Configuration d'un câble double**

### **Configuration d'DIO à câble double**

La figure suivante représente une configurationDIO Quantum à câble double.

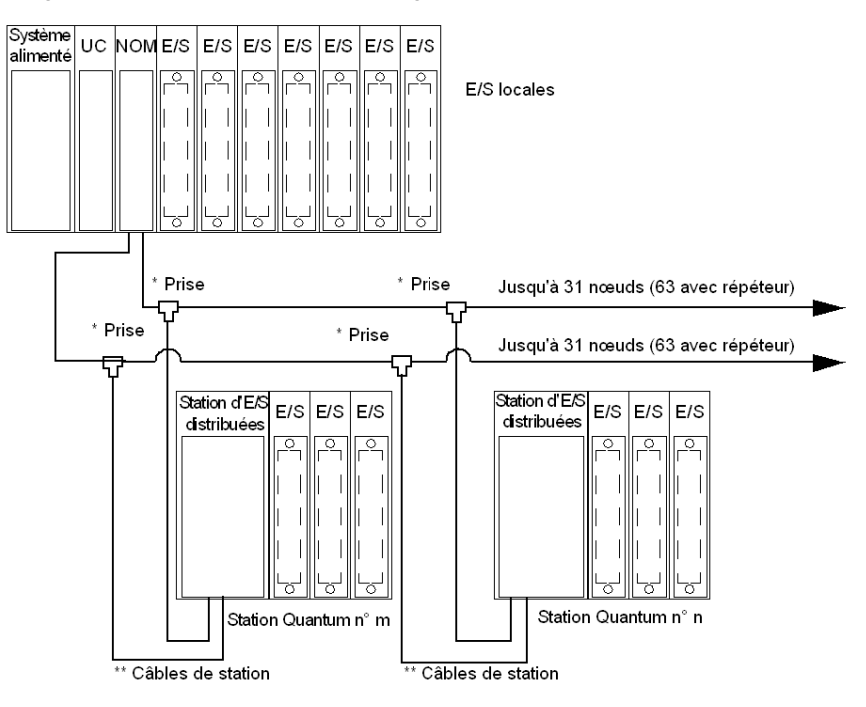

**NOTE :** Les câbles doubles offrent des systèmes avec protection supplémentaire contre les ruptures de câble ou les connecteurs endommagés. Avec deux câbles reliés entre l'hôte et chaque nœud, aucune rupture de câble ne risque de perturber vos communications.
# **Chapitre 5 Configuration du module**

### **Objectif**

Ce chapitre fournit des informations sur la configuration logicielle du module.

#### **Contenu de ce chapitre**

Ce chapitre contient les sujets suivants :

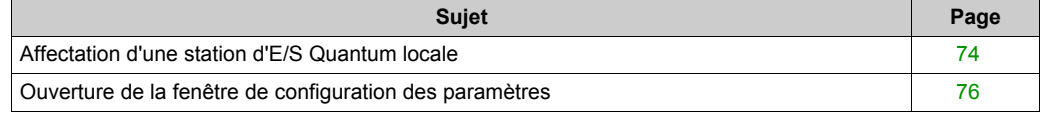

## <span id="page-73-0"></span>**Affectation d'une station d'E/S Quantum locale**

## **Description**

Utilisez la boite de dialogue suivante pour affecter une station d'E/S Quantum locale existante à un nouveau module.

#### **Insertion d'un module (local)**

Le tableau suivant décrit les étapes requises pour l'insertion d'un module dans une station locale.

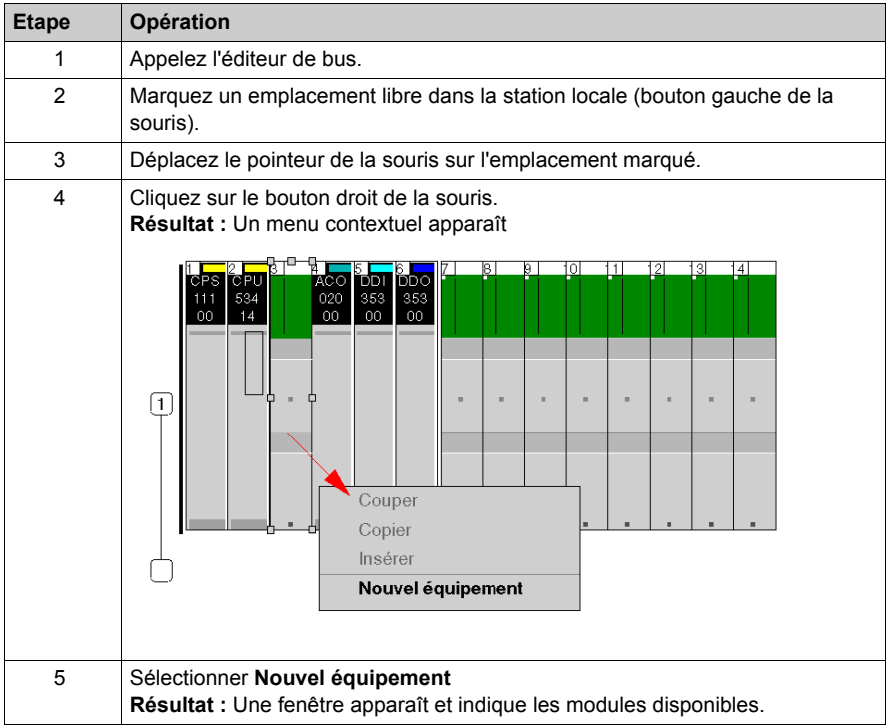

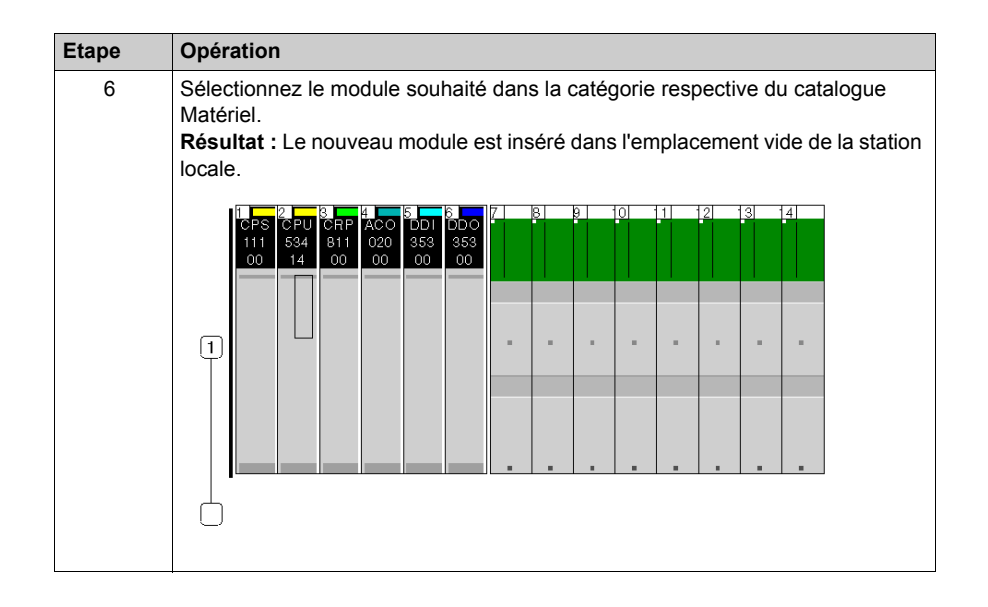

## <span id="page-75-0"></span>**Ouverture de la fenêtre de configuration des paramètres**

#### **Vue d'ensemble**

La boîte de dialogue suivante vous permet d'appeler la configuration des paramètres pour un module.

Vous trouverez une explication des paramètres individuels dans les chapitres des modules respectifs.

#### **Ouverture de la fenêtre de configuration des paramètres**

Ce tableau illustre les étapes requises pour ouvrir la fenêtre de configuration des paramètres.

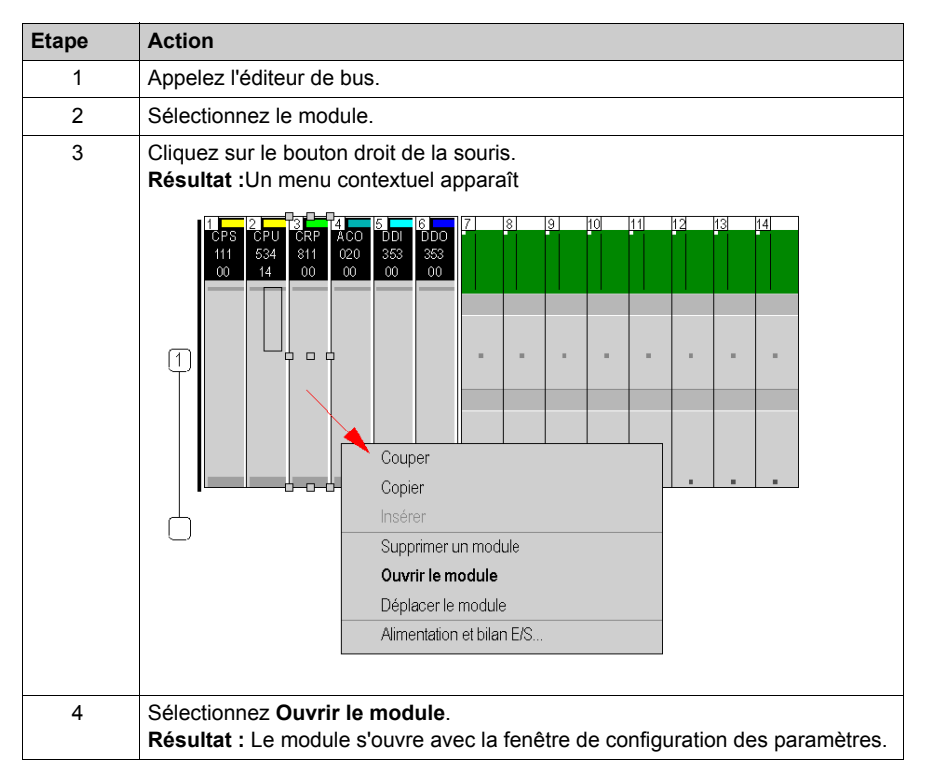

# **Chapitre 6 Installation et maintenance du matériel**

## **Objectif**

Ce chapitre fournit des informations sur l'installation et la maintenance du matériel Quantum.

#### **Contenu de ce chapitre**

Ce chapitre contient les sujets suivants :

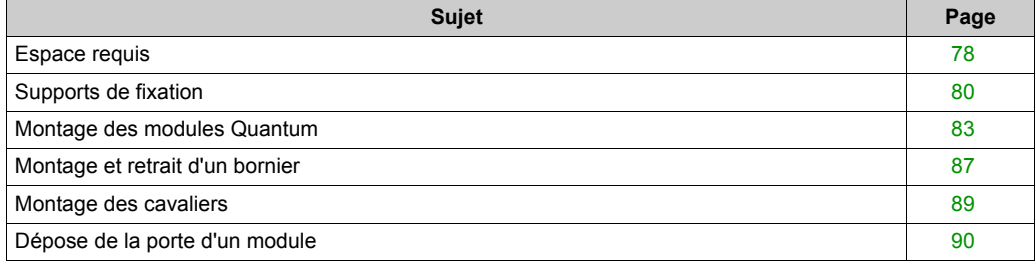

## <span id="page-77-0"></span>**Espace requis**

## **Espace requis**

La figure ci-dessous indique les espaces requis pour le système Quantum.

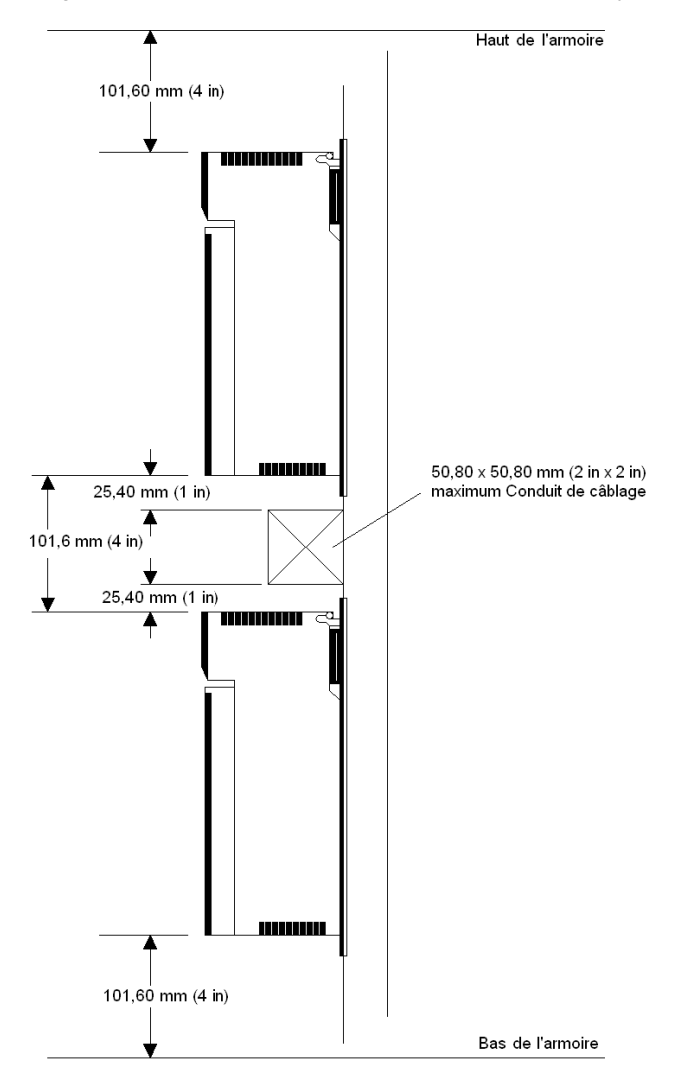

### **Espace requis**

Le tableau ci-dessous fournit un résumé des espaces requis pour un système Quantum.

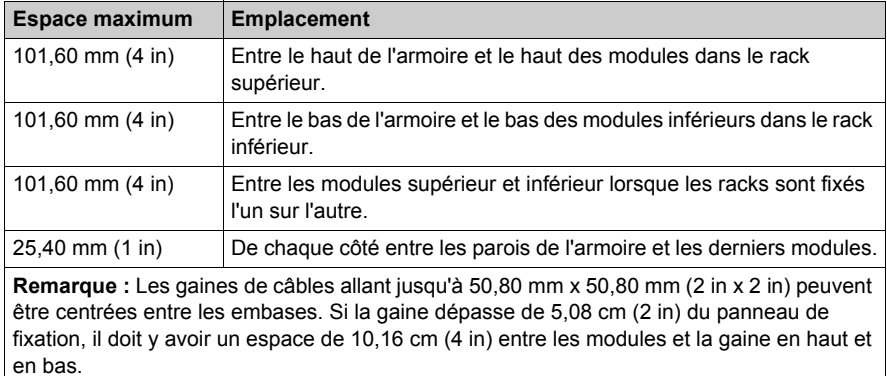

# **AVERTISSEMENT**

### **COMPORTEMENT IMPREVU DE L'EQUIPEMENT**

Installez les racks longitudinalement et horizontalement pour faciliter la ventilation, tout en tenant compte du tableau répertoriant les exigences en matière d'espacement.

**Le non-respect de ces instructions peut provoquer la mort, des blessures graves ou des dommages matériels.**

## <span id="page-79-0"></span>**Supports de fixation**

#### **Introduction**

Des supports de fixation sont nécessaires au montage des racks sur les armoires NEMA de 48,30 cm (19 in). Ils conviennent aux racks de 2 à 10 positions. Le support s'installe sur des rails avec du matériel NEMA standard.

Les supports de fixation sont proposés en deux tailles :

- 20 mm (0,79 in) pour fixation sur rail arrière
- 125 mm (4,92 in) pour fixation sur rail avant

#### **Support de fixation 125 mm**

**NOTE :** Avant d'installer un rack Quantum sur un support de fixation, assurez-vous que les trous de fixation du support et du rack sont correctement alignés.

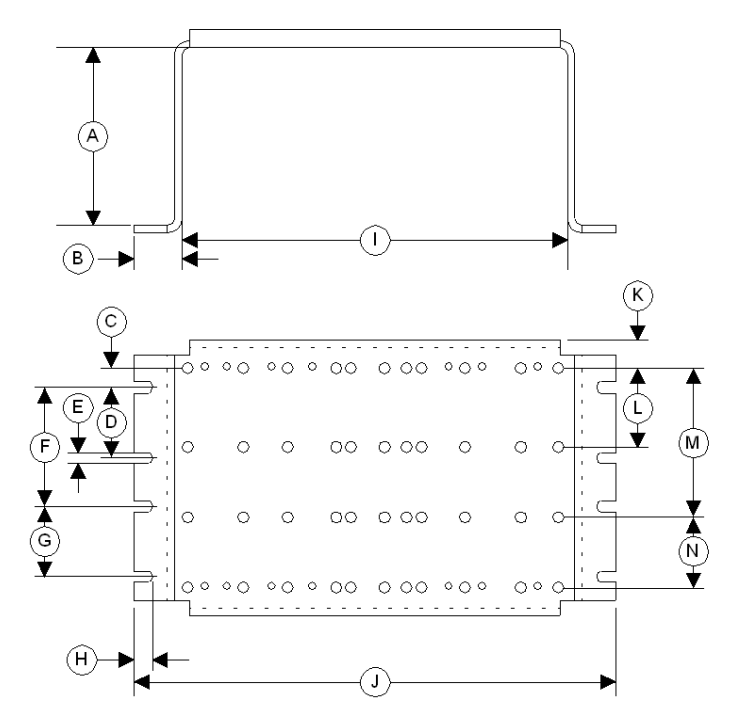

Diamètre des trous de montage : 6,6 mm / 0,26 pouce

- **A** 125 mm (4,92 in)
- **B** 22,83 mm (0,90 in)
- **C** 17,5 mm (0,69 in)
- **D** 88,9 mm (3,50 in)
- **E** 7,1 mm (0,28 in)
- **F** 146,1 mm (5,75 in)
- **G** 88,9 mm (3,50 in)
- **H** 14,7 mm (0,58 in)
- **I** 436,6 mm (17,19 in)
- **J** 482,25 mm (18,99 in)
- **K** 20,2 mm (0,79 in)
- **L** 94,5 mm (3,72 in)
- **M** 175,5 mm (6,91 in)
- **N** 94,5 mm (3,72 in)

### **Support de fixation 20 mm**

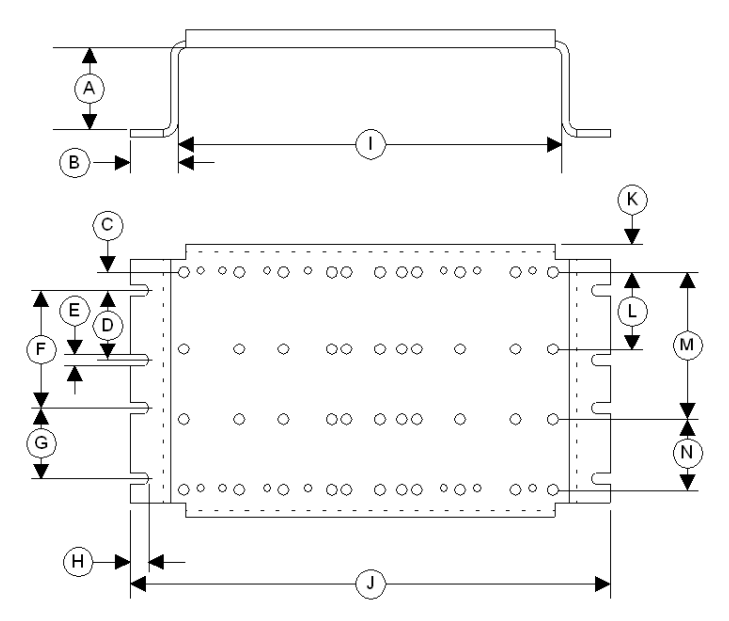

Diamètre des trous de montage : 6,6 mm / 0,26 pouce

- **A** 20 mm (0,79 in)
- **B** 22,83 mm (0,90 in)
- **C** 17,5 mm (0,69 in)
- **D** 88,9 mm (3,50 in)
- **E** 7,1 mm (0,28 in)
- **F** 146,1 mm (5,75 in)
- **G** 88,9 mm (3,50 in)
- **H** 14,7 mm (0,58 in)
- **I** 436,6 mm (17,19 in)
- **J** 482,25 mm (18,99 in)
- **K** 20,2 mm (0,79 in)
- **L** 94,5 mm (3,72 in)
- **M** 175,5 mm (6,91 in)
- **N** 94,5 mm (3,72 in)

## <span id="page-82-0"></span>**Montage des modules Quantum**

#### **Présentation**

Les modules Quantum peuvent être insérés dans n'importe quel emplacement d'un rack. Cependant, les modules d'alimentation doivent être installés dans les premiers ou derniers emplacements pour avoir un effet de refroidissement. Il est possible de retirer les modules sous tension (remplacement à chaud) sans endommager les modules ou le rack.

Lorsque vous montez les modules, reportez-vous à la procédure et aux figures suivantes.

**NOTE :** pour assurer un niveau de compatibilité électromagnétique, la zone de montage de l'UC doit fournir un contact métallique. Retirez donc toutes les étiquettes de la zone concernée et nettoyez la surface à l'aide d'un solvant. Les boîtiers et les borniers de l'UC Quantum sont en polycarbonate. Cette matière peut être endommagée par des solutions alcalines concentrées et par divers hydrocarbures, tels que les esters, les halogènes et les cétones associés à de la chaleur. Ces éléments se trouvent dans des produits courants comme les détergents, les produits PVC, les dérivés de pétrole, les pesticides, les désinfectants, les décapants pour peinture et les peintures en aérosol. Sélectionnez et utilisez les solvants de nettoyage avec prudence.

# **ATTENTION**

### **RISQUE DE DETERIORATION DES MODULES**

L'emploi inadéquat de solvants, d'huile de coupe, d'insecticides et de produits chimiques similaires peut entraîner une panne des boîtiers de module ou des borniers.

**Le non-respect de ces instructions peut provoquer des blessures ou des dommages matériels.**

#### **Précautions d'échange sous tension**

# **A AVERTISSEMENT**

#### **COMPORTEMENT INATTENDU DU SYSTEME - CONSEQUENCES D'UN REMPLACEMENT A CHAUD DE L'UC**

Ne remplacez pas l'UC Quantum à chaud.

**Le non-respect de ces instructions peut provoquer la mort, des blessures graves ou des dommages matériels.**

Il n'est pas recommandé de débrancher et de rebrancher l'UC Quantum lorsque le rack est sous tension. Il est fortement recommandé de procéder à une mise hors tension avant de retirer l'UC.

# **ATTENTION**

#### **COMPORTEMENT INATTENDU DE L'EQUIPEMENT**

Le remplacement à chaud d'un module d'E/S peut générer un code d'erreur entraînant l'arrêt du module.

**Le non-respect de ces instructions peut provoquer des blessures ou des dommages matériels.**

#### **Montage du support de fixation et du rack**

Les étapes suivantes décrivent le montage du support et du rack.

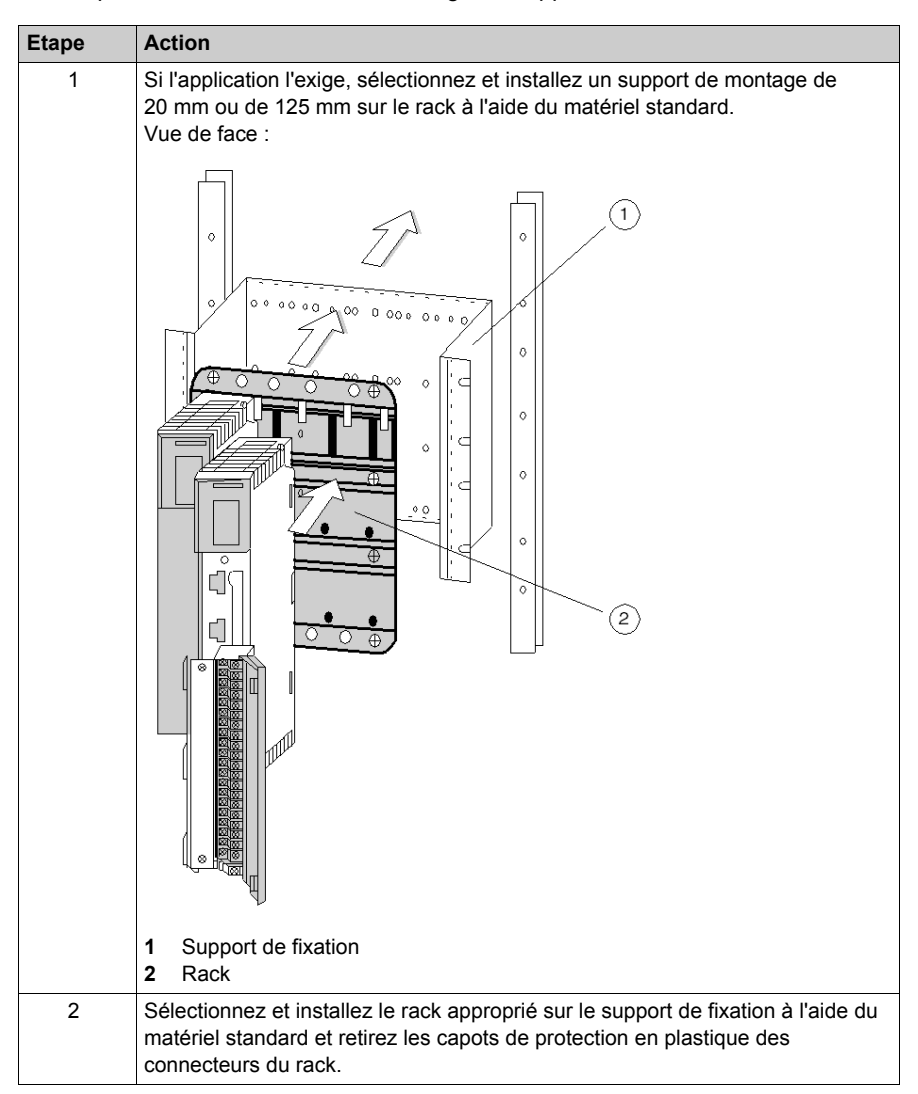

## **Montage d'un module**

Les étapes suivantes décrivent le montage d'un module.

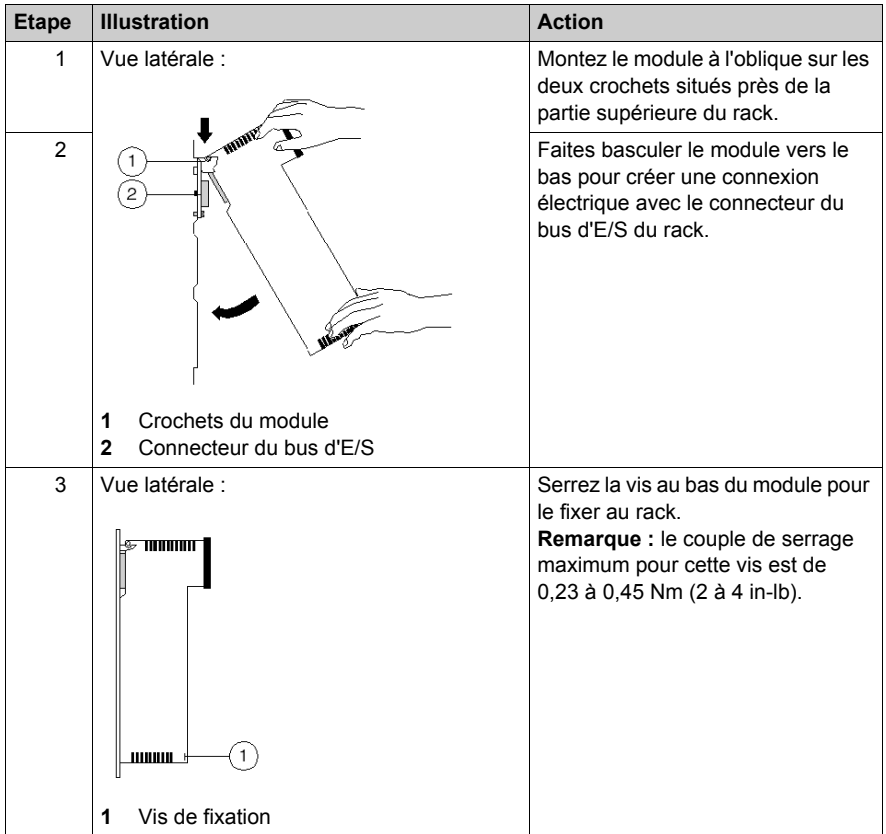

# <span id="page-86-0"></span>**Montage et retrait d'un bornier**

### **Montage d'un bornier**

Les étapes suivantes décrivent le montage d'un bornier.

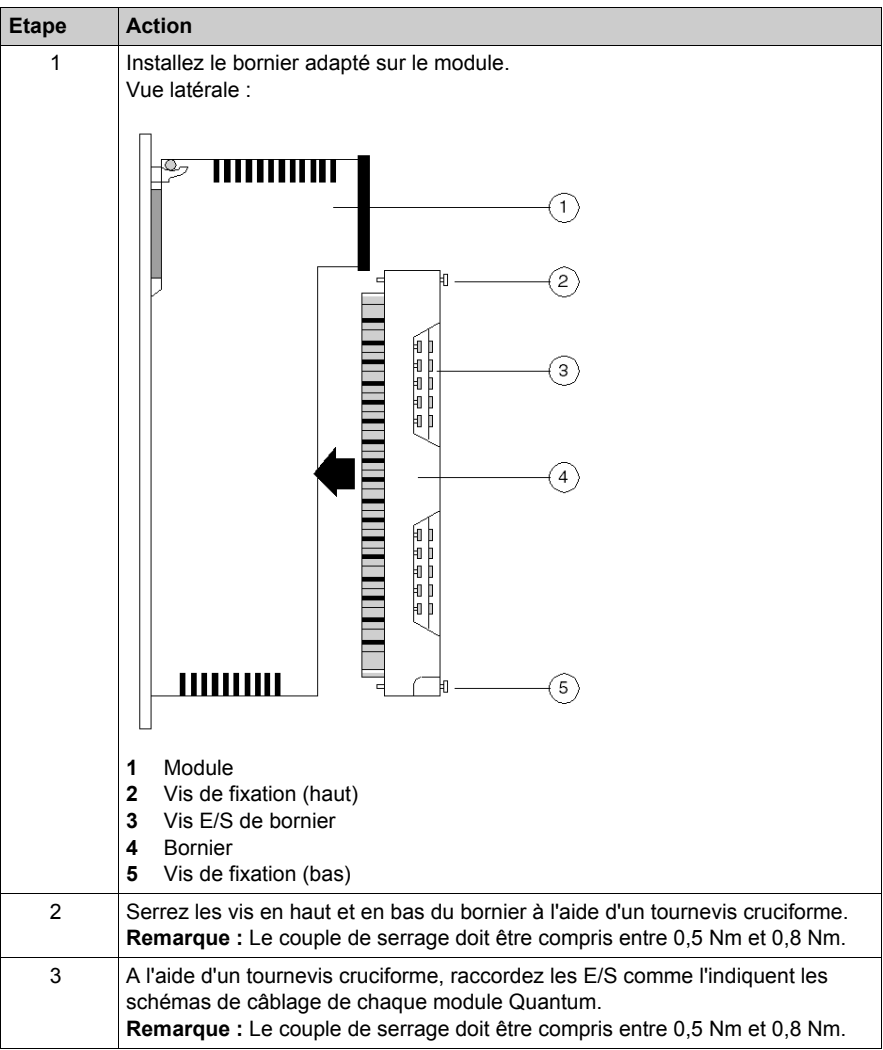

# *AVIS*

### **DESTRUCTION DE L'ADAPTATEUR**

- Avant de serrer l'écrou de blocage avec un couple compris entre 0,50 et 0,80 Nm, veillez à positionner correctement le connecteur de l'adaptateur F à angle droit.
- Lors du serrage, maintenez fermement le connecteur.
- Ne serrez pas l'adaptateur F à angle droit au-delà du couple spécifié.

**Le non-respect de ces instructions peut provoquer des dommages matériels.**

#### **Retrait d'un bornier**

Les borniers d'E/S Quantum ont été conçus avec une fente levier qui facilite leur dépose. Pour retirer le bornier, procédez comme suit :

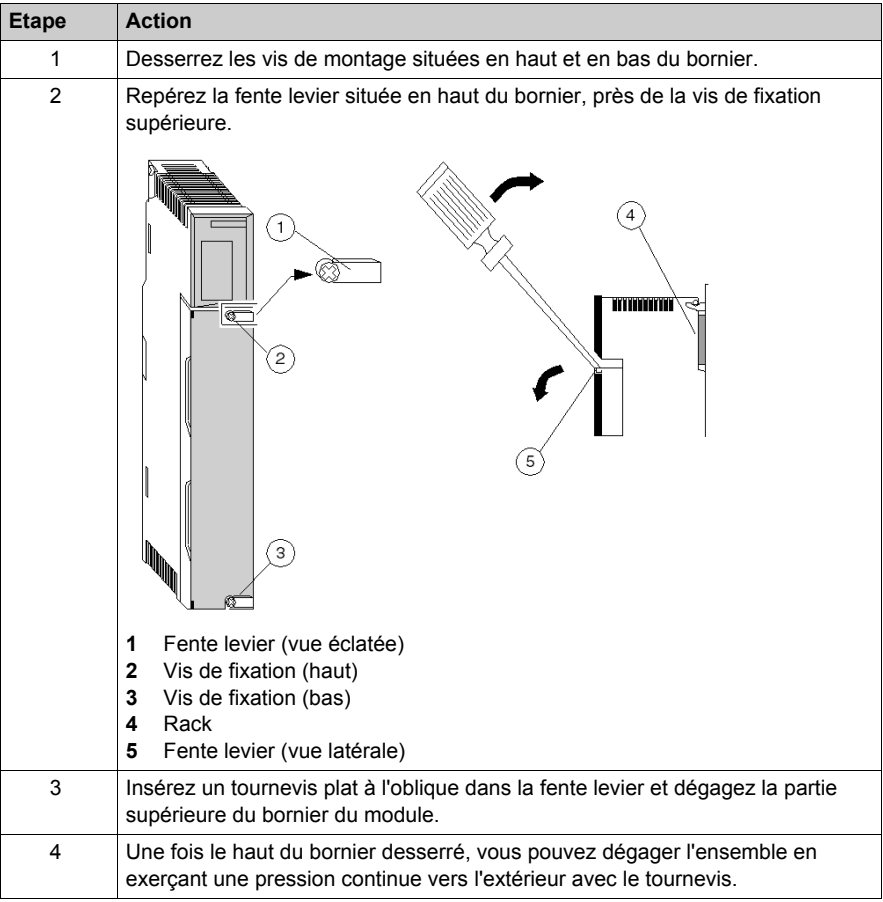

## <span id="page-88-0"></span>**Montage des cavaliers**

#### **Introduction**

Les cavaliers de bornier sont installés lorsque les points d'E/S contigus doivent être pontés (par exemple, sur le module de sortie tension analogique 140 AVO 020 00).

#### **Montage des cavaliers**

Les étapes suivantes décrivent le montage des cavaliers.

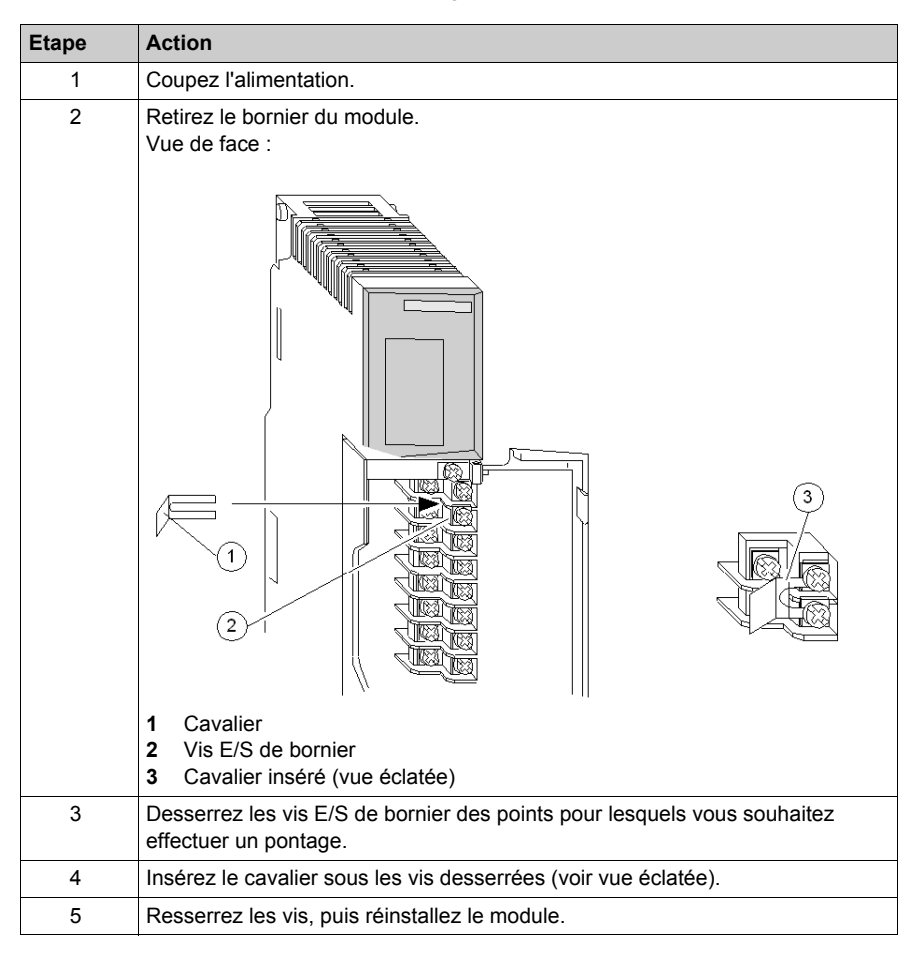

## <span id="page-89-0"></span>**Dépose de la porte d'un module**

#### **Vue d'ensemble**

Les borniers sont équipés d'une porte amovible pour faciliter l'accès au bornier. Déposez la porte avant de câbler un module.

#### **Dépose de la porte d'un module**

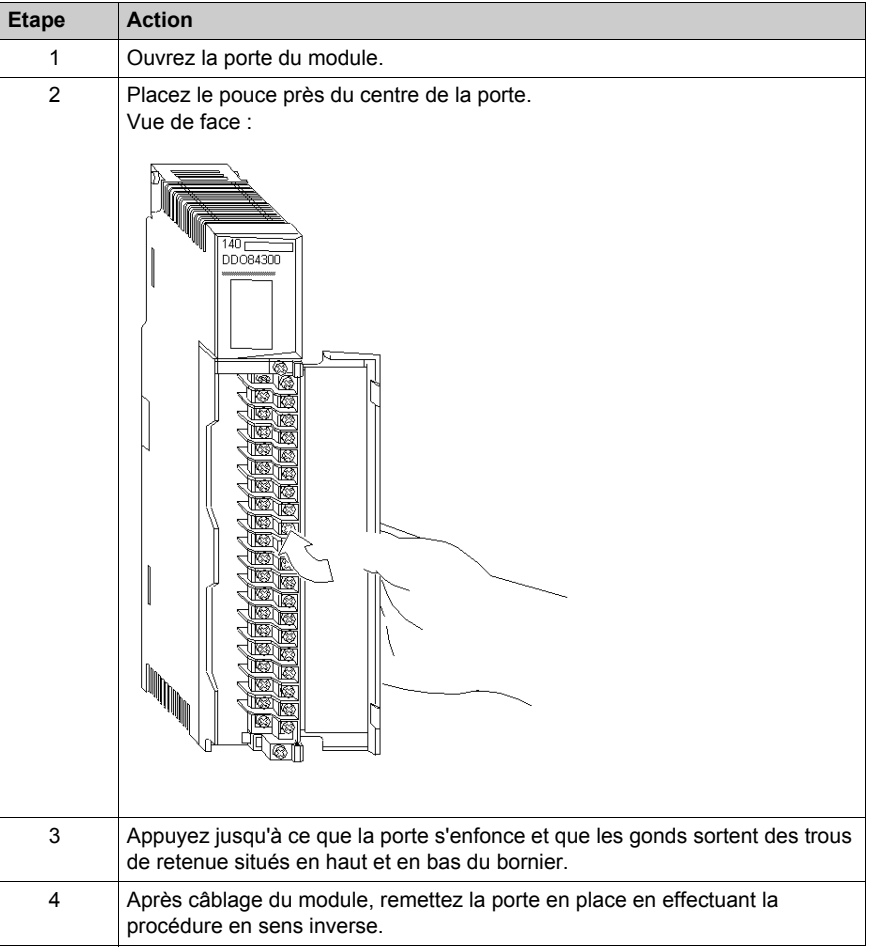

# **Partie II Modules de l'automate (UC)**

#### **Introduction**

Cette section fournit des informations sur les modules de l'automate Quantum (CPU).

#### **Contenu de cette partie**

Cette partie contient les chapitres suivants :

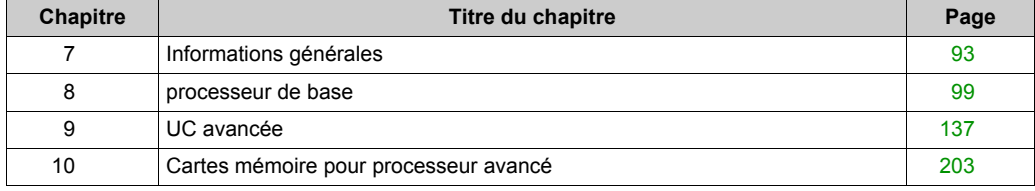

# <span id="page-92-0"></span>**Chapitre 7 Informations générales**

#### **Objectif**

Ce chapitre fournit des informations générales sur les modules de l'automate Quantum (processeur).

#### **Contenu de ce chapitre**

Ce chapitre contient les sujets suivants :

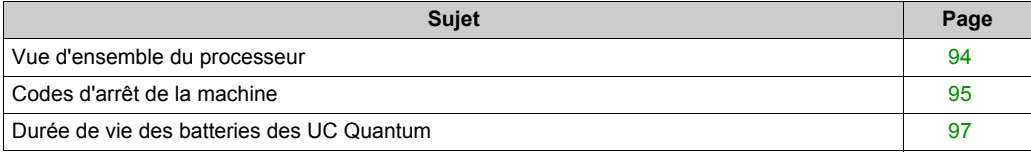

# <span id="page-93-0"></span>**Vue d'ensemble du processeur**

## **Caractéristiques**

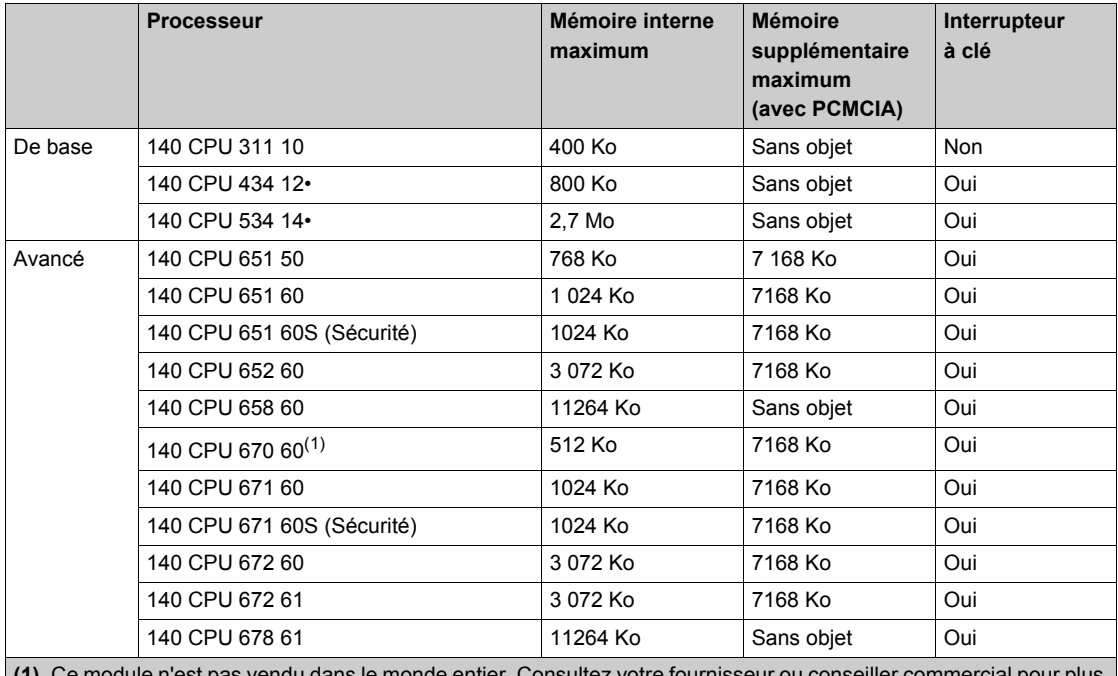

monde entier. Consultez votre fournisseur ou conseiller commercial pour p d'informations.

## <span id="page-94-0"></span>**Codes d'arrêt de la machine**

#### **Description des codes d'arrêt de la machine**

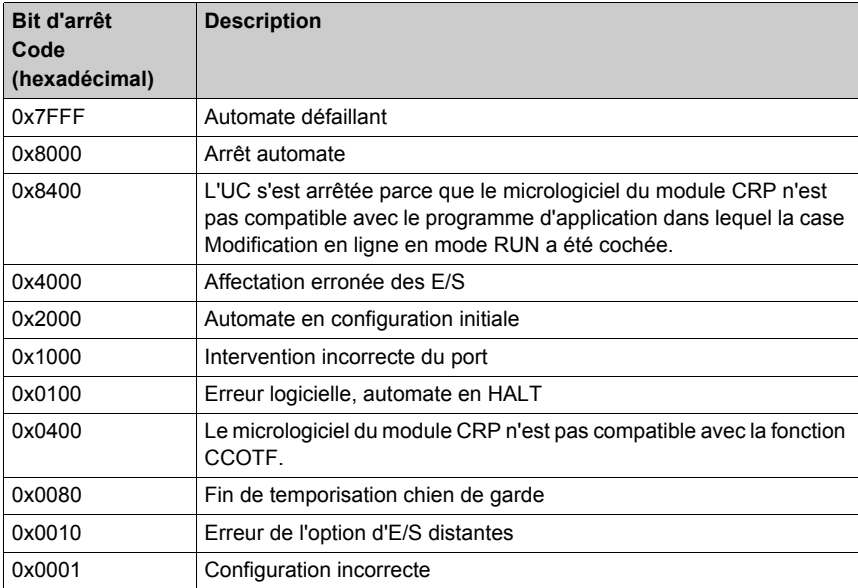

#### **Codes d'arrêt des erreurs**

- **Automate défaillant :** Cette condition indique que l'UC a échoué à l'un ou plusieurs des diagnostics d'intégrité. En général, cela signifie qu'il est nécessaire de remplacer l'UC.
- **Arrêt de l'automate :** En soi, un code hexa 8000 ne dénote pas une erreur mais bien un état de l'UC. Ainsi, si un utilisateur émet une commande d'arrêt d'UC, le registre d'état indique la valeur hexadécimale "8000". Une condition d'erreur existe si le code "8000" est ajouté avec une ou plusieurs erreurs préalablement définies (bits 0 à 14). **Exemple :**
	- 2 codes d'arrêt sont ajoutés.

Le code d'arrêt 8100 indique qu'un automate s'est arrêté en raison de la détection d'une erreur logicielle. L'automate est en mode Halt et l'application est arrêtée.

 3 codes d'arrêt sont ajoutés. Le code d'erreur 8180 indique qu'un automate s'est arrêté en raison de la détection d'une erreur logicielle et l'expiration du délai de chien de garde.

- **Affectation erronée des E/S :** Cette erreur se produit si l'utilisateur déclare plus d'une station d'E/S dans sa configuration sans avoir préalablement installé un module de communication RIO. Cette erreur peut également se produire si une station est configurée de manière à dépasser le maximum d'entrées/sorties autorisé par la station.
- **Automate non configuré :** L'utilisateur doit s'attendre à cette condition d'erreur lorsqu'il essaie de se connecter à l'UC pour la toute première fois. Cette erreur indique que le CPU n'est pas encore configuré. Il est conseillé à l'utilisateur de rédiger une configuration hors ligne, puis de la transférer sur l'UC avant de se connecter à cette dernière. Si cette erreur survient alors que vous essayez de communiquer avec une UC qui fonctionnait précédemment sans problème, cela peut indiquer qu'une partie de la mémoire de l'UC est détériorée. Il est conseillé à l'utilisateur d'effacer la mémoire et d'essayer de recharger le programme logique utilisateur.
- **Intervention incorrecte du port Modbus :** Cette erreur apparaît parfois en conjonction avec une autre erreur. L'UC est généralement arrêtée lorsque cette erreur se produit. Cette erreur peut également apparaître lorsque l'utilisateur tente d'effacer l'état d'arrêt système. L''utilisateur est invité à effacer la logique, puis à la recharger.
- **Erreur logicielle, automate en HALT :** Cette erreur est généralement provoquée par un chargement incomplet ou échoué du programme. Essayez de recharger.
- **Fin de temporisation chien de garde :** Cette erreur indique que l'UC a consacré trop de temps au cycle en cours. Il est conseillé à l'utilisateur d'augmenter la valeur Temporisation chien de garde. Cette erreur peut indiquer que l'UC n'est pas en état de fonctionner.
- **de l'option des E/S déportées :** La carte d'option RIO (140 CRP 93• 00) n'est pas en bon état de fonctionnement. Remplacez la carte. Une erreur "8010" dénote l'arrêt de l'UC en raison du mauvais fonctionnement de la carte d'option.
- **Configuration incorrecte :** Cause la plus probable : la mémoire a été modifiée via les ports MODBUS/MODBUS PLUS. Si cette erreur se produit en cours de téléchargement de programme, recherchez dans les données de configuration les valeurs dépassant la plage adressable spécifiée pour l'UC en question. Cette erreur risque également de se produire si la mémoire de l'UC est endommagée.

**NOTE :** L'utilisateur peut accéder aux codes et aux sous-codes d'arrêt à l'aide du clavier LCD, disponible uniquement avec les processeurs avancés, en sélectionnant **System info** -> **Codes d'arrêt**.

Si le sous-code d'arrêt est compris entre :

- 50 et 98, la machine s'est arrêtée en raison d'une erreur d'affectation.
- 101 et 137, la machine s'est arrêtée en raison d'une erreur de diffusion des E/S.

Dans les mots %SW124 et %SW125, vous pouvez voir des informations s'il s'agit d'une erreur système et du dernier problème détecté.

#### **Causes de l'état HALT**

Les causes de l'état HALT sont enregistrées dans les mots système : %SW125, %SW126 et %SW127. Lorsque l'automate est en mode HALT, l'application ne s'exécute plus, et les E/S ne sont plus appliquées.

Pour quitter le mode HALT, l'utilisateur doit initialiser ou recharger l'application dans l'automate.

## <span id="page-96-0"></span>**Durée de vie des batteries des UC Quantum**

#### **Objectif**

Ce document a pour but de fournir des informations détaillées sur la durée de vie des batteries situées à l'intérieur des UC Quantum. Les valeurs estimées indiquées s'appuient sur les données fournies par les fabricants des composants.

### **Portée**

La durée de vie est estimée pour :

- Deux températures ambiantes à l'emplacement de l'automate :
	- $\circ$  Durée de vie typique à 25 °C
	- Durée de vie minimum à 60 °C
- $\bullet$  Trois conditions d'utilisation de l'UC : 92 %, 66 % et 33 % du temps passé par l'automate sous tension. Ces valeurs, pour les configurations client suivantes, sont :
	- 92 % : automate sous tension tout au long de l'année, sauf pendant le mois de maintenance
	- 66 % : automate sous tension tout au long de l'année, sauf pendant les week-ends et le mois de maintenance
	- 33 % : automate sous tension tout au long de l'année, 12 heures par jour, sauf pendant les week-ends et le mois de maintenance

#### **Durée de vie de la batterie de l'UC**

Le tableau suivant indique la durée d'utilisation sous tension :

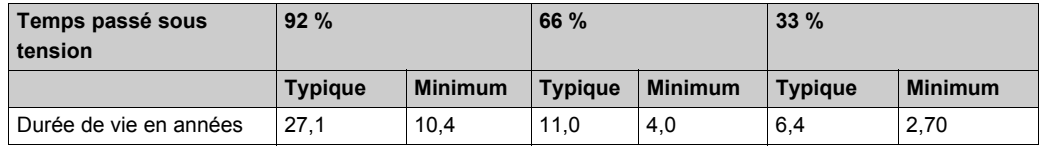

#### **Durée de vie minimum de la batterie de l'UC dans un automate hors tension**

Dans un automate hors tension, la durée de vie minimum de la batterie principale est de **1,5 an** à 60 °C et de **4,6 ans** à 25 °C.

# <span id="page-98-0"></span>**Chapitre 8 processeur de base**

### **Objectif**

Ce chapitre fournit des informations sur les modules d'automates de base.

### **Contenu de ce chapitre**

Ce chapitre contient les sujets suivants :

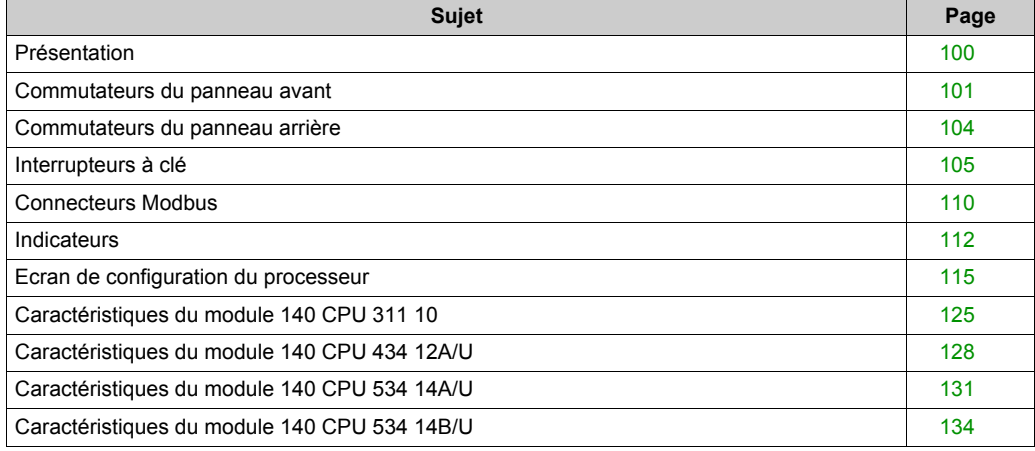

## <span id="page-99-0"></span>**Présentation**

#### **Illustration**

La figure ci-dessous montre le module du processeur de base et ses composants.

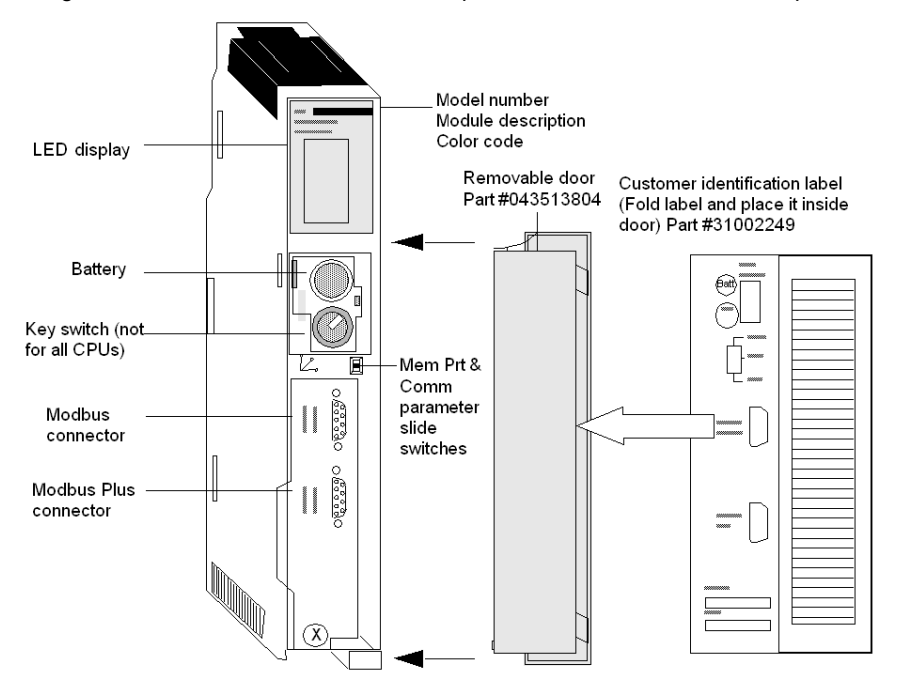

## <span id="page-100-0"></span>**Commutateurs du panneau avant**

#### **Commutateurs du panneau avant**

Deux commutateurs à glissière à trois positions sont situés sur la face avant du processeur. Le commutateur gauche, en position haute, sert à protéger la mémoire ; la mémoire n'est pas protégée lorsque ce commutateur se trouve en position médiane ou basse. Le commutateur sur la droite sert à sélectionner les paramètres de communication des ports Modbus (RS-232).

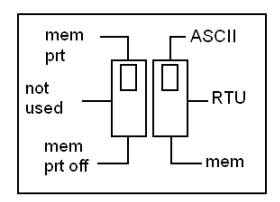

**NOTE :** le sélecteur de mémoire est pris en compte immédiatement.

**NOTE :** le sélecteur Modbus est pris en compte après mise hors/sous tension de l'automate Quantum.

# **A AVERTISSEMENT**

#### **COMPORTEMENT INATTENDU DE L'EQUIPEMENT**

N'autorisez pas de restauration de sauvegarde automatique en cas de redémarrage de l'UC. La fonction de restauration de sauvegarde recharge dans la mémoire de l'automate la version enregistrée sur la carte mémoire, qui peut être différente de celle qui était exécutée avant la mise hors tension.

**Le non-respect de ces instructions peut provoquer la mort, des blessures graves ou des dommages matériels.**

#### **Tableau des paramètres du port de communication ASCII**

Si vous réglez le commutateur droit à glissière sur une position haute, vous affectez une fonctionnalité ASCII au port. Le tableau ci-dessous indique les paramètres de communication ASCII, qui sont prédéfinis et non modifiables.

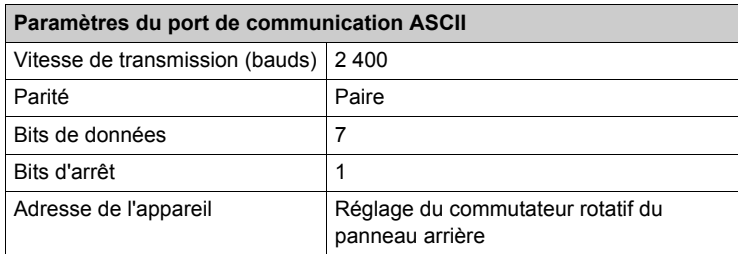

**NOTE :** le matériel de l'UC passe par défaut en mode pont lorsque le commutateur droit est réglé sur le mode RTU. Lorsque les automates sont en réseau, un équipement de panneau relié au port Modbus de l'UC peut non seulement communiquer avec l'automate auquel il est relié, mais également se connecter à n'importe quel nœud du réseau Modbus Plus.

#### **Paramètres du port de communication RTU**

Le fait de placer le commutateur droit à glissière en position médiane attribue une fonctionnalité (RTU) (remote terminal unit) au port ; les paramètres de communication suivants sont prédéfinis et ne peuvent pas être modifiés.

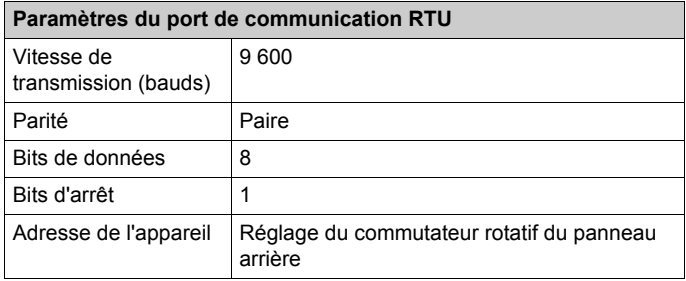

#### **Tableau des paramètres corrects du port de communication**

Le fait de placer le commutateur droit à glissière en position basse vous permet d'affecter des paramètres de communication au port par logiciel. Les paramètres corrects sont fournis ci-après.

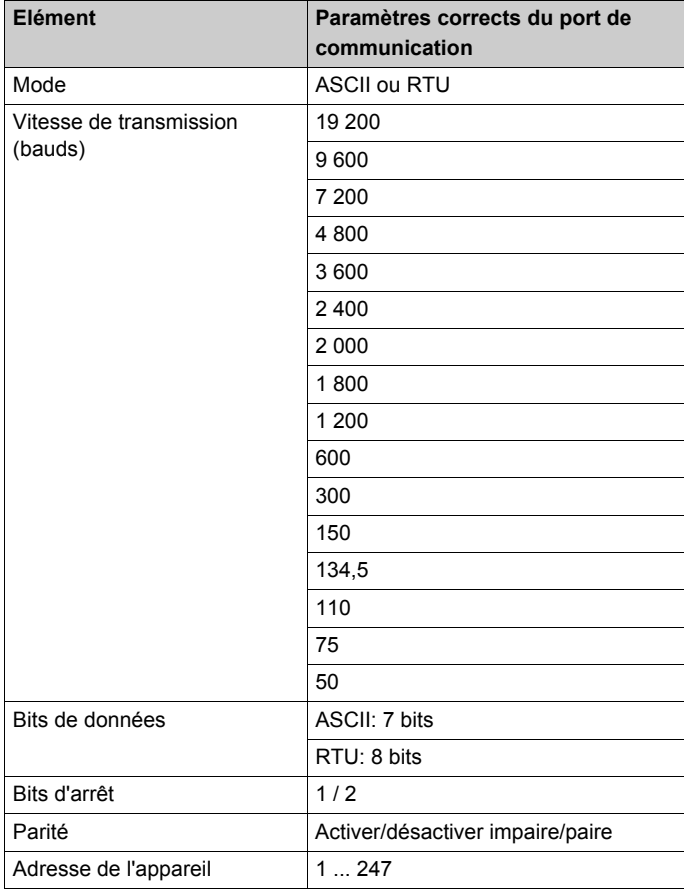

## <span id="page-103-0"></span>**Commutateurs du panneau arrière**

#### **Commutateurs du panneau arrière**

Deux commutateurs rotatifs (reportez-vous à l'illustration et au tableau ci-dessous) sont situés sur le panneau arrière du processeur. Ils servent à définir les adresses des nœuds Modbus Plus et des ports Modbus.

**NOTE :** 64 est l'adresse la plus élevée pouvant être définie par ces commutateurs.

SW1 (haut) règle les chiffres de poids fort (dizaines) de l'adresse, le commutateur SW2 (bas) règle les chiffres de poids faible (unités) de l'adresse. L'illustration ci-dessous montre le paramétrage correct d'une adresse, la 13 par exemple.

#### **Commutateurs SW1 et SW2**

La figure ci-après représente les réglages des commutateurs SW1 et SW2.

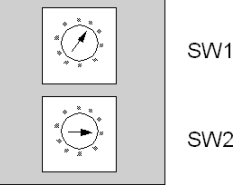

SW1 (TOP)

SW2 (BOTTOM)

#### **Tableau des paramètres des adresses SW1 et SW2**

Le tableau ci-dessous représente le paramétrage des adresses SW1 et SW2.

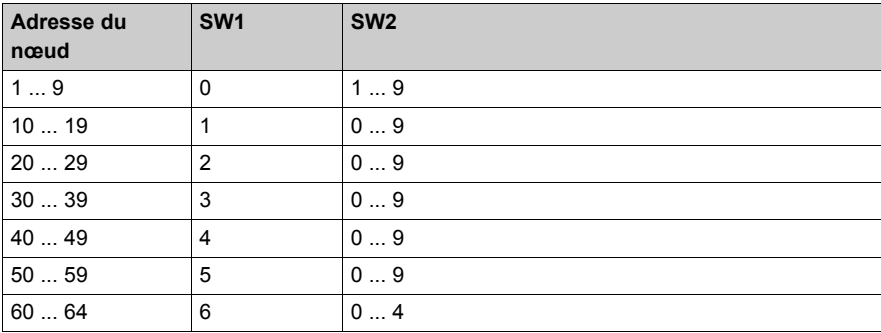

**NOTE :** Si "0" ou une adresse supérieure à 64 est sélectionnée, le voyant Modbus + restera allumé pour indiquer qu'une adresse incorrecte a été sélectionnée.

## <span id="page-104-0"></span>**Interrupteurs à clé**

#### **Introduction**

Les processeurs de base sont dotés d'une mémoire Flash EPROM de 1 435 Ko, qui peut être utilisée pour sauvegarder le programme et les valeurs initiales des variables. A la mise sous tension, si la mémoire Flash comporte un programme, vous pouvez choisir l'un des trois modes de fonctionnement, à l'aide du commutateur PLC MEM sur le panneau avant de l'UC. Les processeurs 140 CPU 434 12A et 140 CPU 534 12A sont équipés d'un interrupteur à clé avec les positions Start, Mem Prt et Stop. L'automate 140 CPU 311 10 inclut un interrupteur à glissière avec les options Mem Prt On, Not Used et Mem Prt Off.

#### **Comportement à la mise sous tension**

Le comportement de l'UC à la mise sous tension est déterminé par la position de l'interrupteur à clé. Deux types de comportements sont possibles :

- Redémarrage à froid
- Reprise à chaud

# **A AVERTISSEMENT**

#### **COMPORTEMENT INATTENDU DE L'EQUIPEMENT**

Effectuez toujours un **effacement des sauvegardes** après une mise à niveau du SE des UC Quantum (140 CPU 534 •, 140 CPU 434 14A, 140 CPU 311 10).

**Le non-respect de ces instructions peut provoquer la mort, des blessures graves ou des dommages matériels.**

**NOTE :** pour effectuer un redémarrage à chaud d'une application après une mise à niveau du SE sur les UC Quantum, cliquez sur **Automate → Sauvegarde du projet... → Effacer la sauvegarde**.

Cette section décrit les trois positions de l'interrupteur à clé rotatif et leur signification respective.

#### **Interrupteur à clé**

L'interrupteur à clé est utilisé pour protéger la mémoire de toute modification de programmation lorsque l'automate fonctionne. La figure ci-dessous représente l'interrupteur à clé.

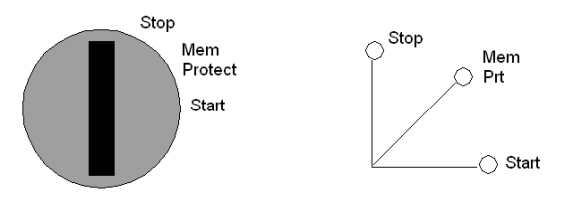

**NOTE :** Les positions affichées en regard de l'interrupteur à clé gauche (ci-dessus) apparaissent uniquement à titre de référence et apparaissent sur le module telles qu'elles sont présentées à droite.

**NOTE :** Les processeurs 140 CPU 434 12A et 140 CPU 534 12A incluent l'interrupteur à clé illustré ci-dessus, alors que le processeur 140 CPU 311 10 est équipé d'un interrupteur à glissière.

## **Tableaux de description de l'interrupteur à clé**

Le tableau ci-dessous fournit des informations pour les interrupteurs à clé/glissière de ces trois processeurs de base.

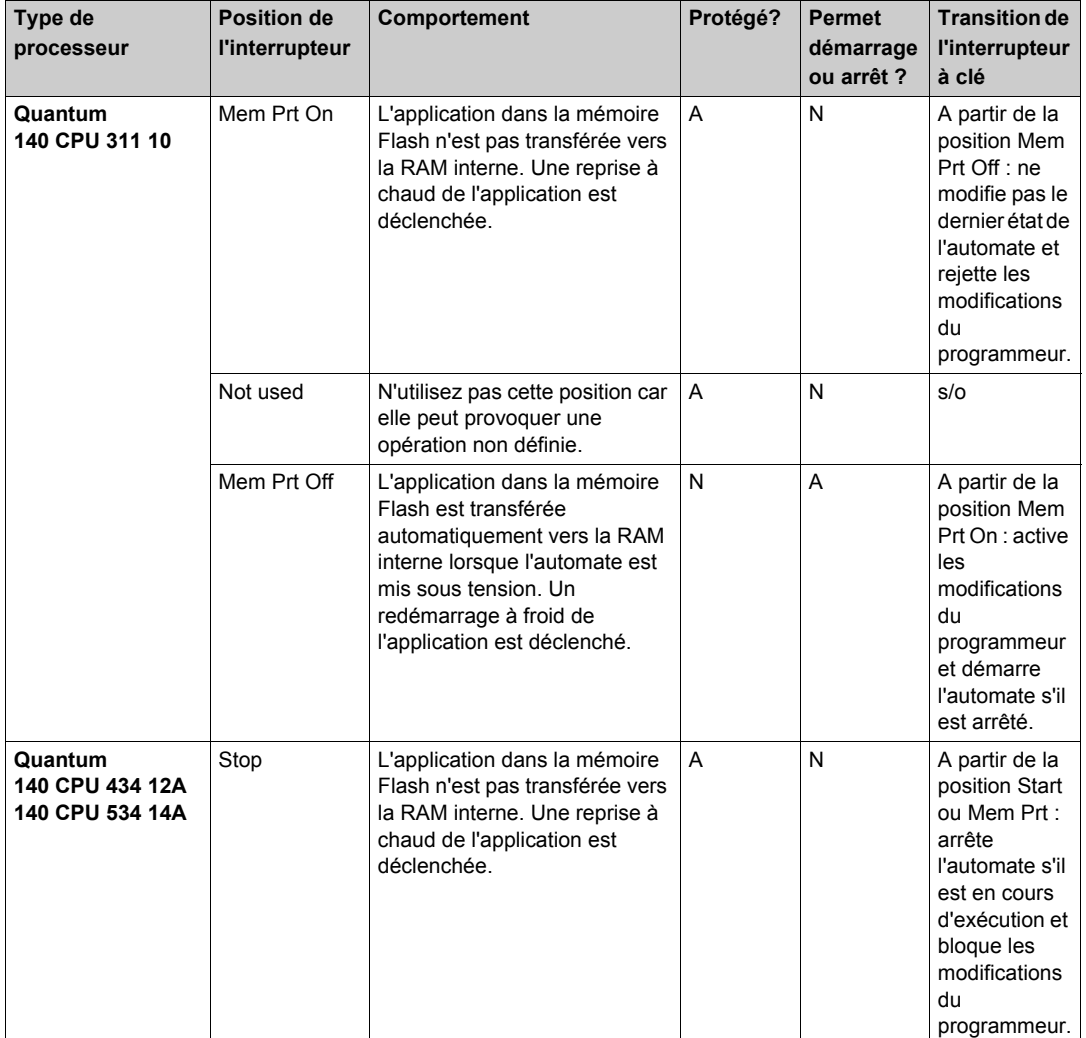

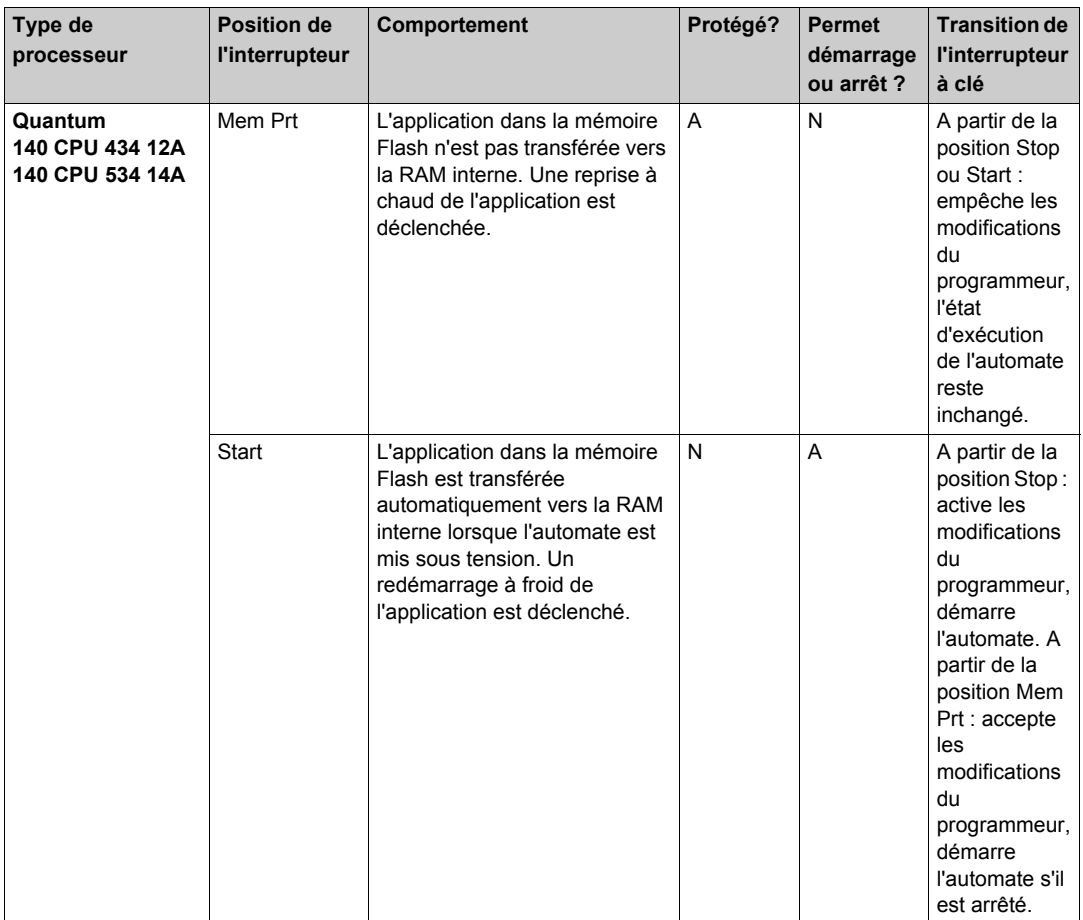
Le tableau ci-dessous fournit des informations sur la position de l'interrupteur des processeurs Quantum 140 d'entrée de gamme avec micrologiciel 3.2 :

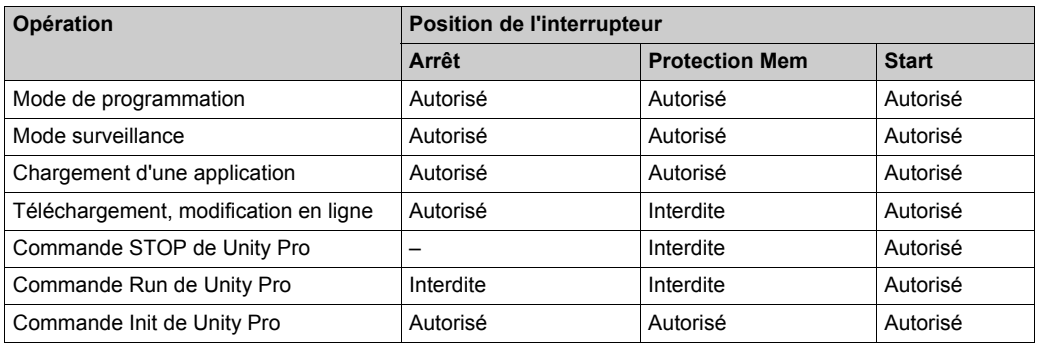

Le tableau ci-dessous fournit des informations sur la position de l'interrupteur des processeurs Quantum 140 d'entrée de gamme avec micrologiciel 3.2 et Unity Pro V8 :

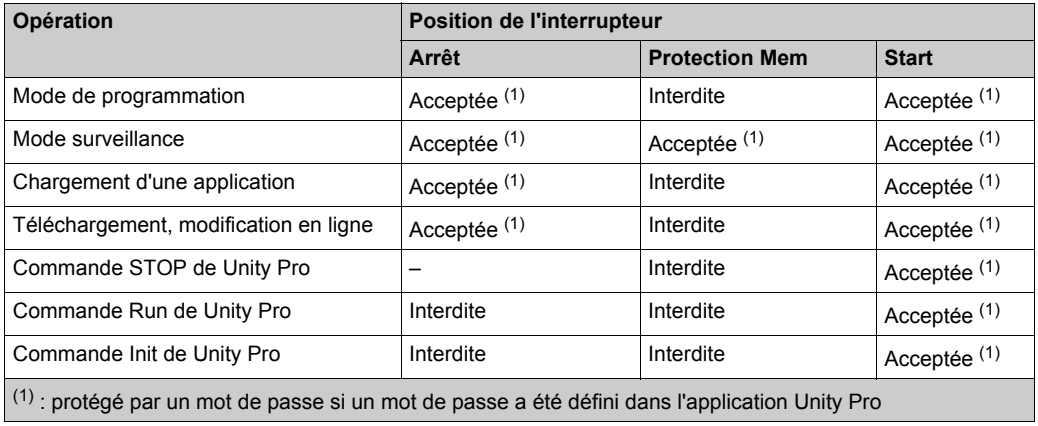

# **Connecteurs Modbus**

#### **Brochages du connecteur Modbus**

Les processeurs Quantum sont équipés d'un connecteur RS-232C (9 broches) qui prend en charge le protocole exclusif de communication Modbus de Schneider Electric. Ci-dessous figurent les brochages du port Modbus pour des connexions à 9 et 25 broches.

Le port Modbus 1 offre la totalité des possibilités d'interfaçage modem. Les connexions RTS/CTS du port Modbus 2 permettent d'établir des communications normales non-modem mais ne sont pas compatibles avec les modems.

**NOTE :** Bien que les ports Modbus soient compatibles avec les câbles Modbus existants du point de vue électrique, l'utilisation d'un câble de programmation Modbus est recommandée (référence 990 NAA 263 20 ou 990 NAA 263 50). Ce câble a été conçu pour passer sous la porte d'un module Quantum CPU ou NOM.

#### **Connexions de brochage des ports Modbus**

La figure ci-après montre les brochages du port Modbus pour des connexions à 9 et 25 broches.

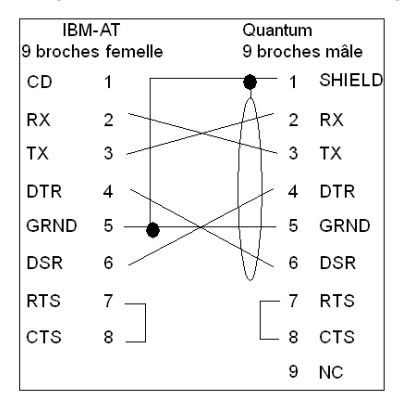

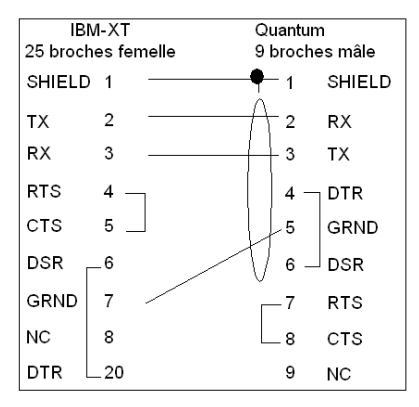

Ci-dessous se trouve la légende des abréviations de la figure ci-dessus.

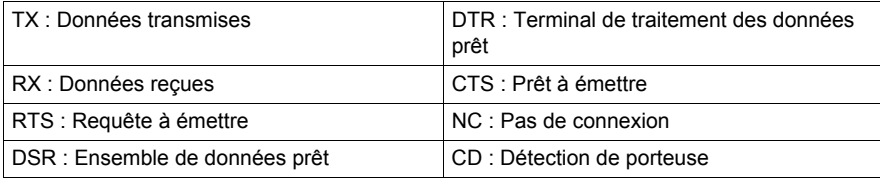

## **Connexions de brochage des ports Modbus pour ordinateurs portables**

La figure ci-dessous montre les brochages du port Modbus pour les connexions à 9 broches des ordinateurs portables.

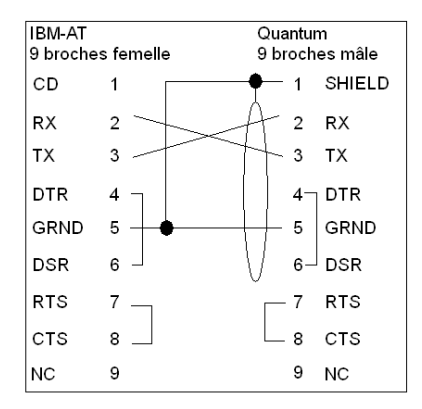

# **Indicateurs**

## **Illustration**

La figure ci-dessous présente les voyants.

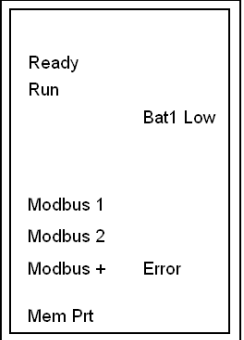

# **Description**

Le tableau suivant décrit les voyants des modules d'UC de base.

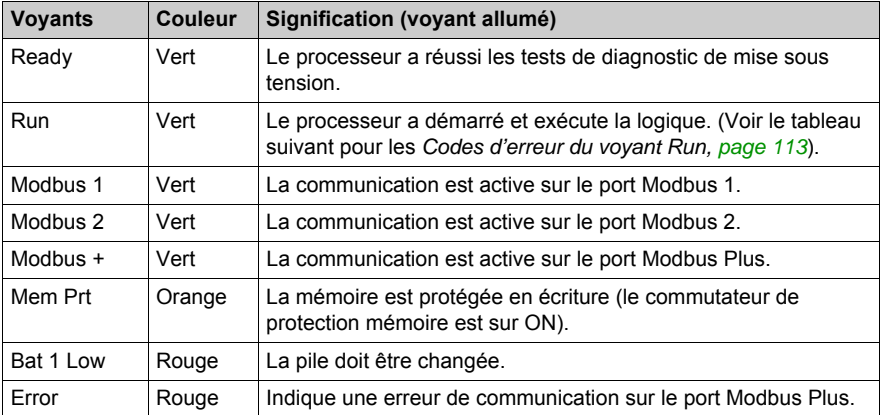

# <span id="page-112-0"></span>**Codes d'erreur du voyant Run**

Le tableau ci-dessous indique les codes d'erreur du voyant Run pour les modules d'UC de base.

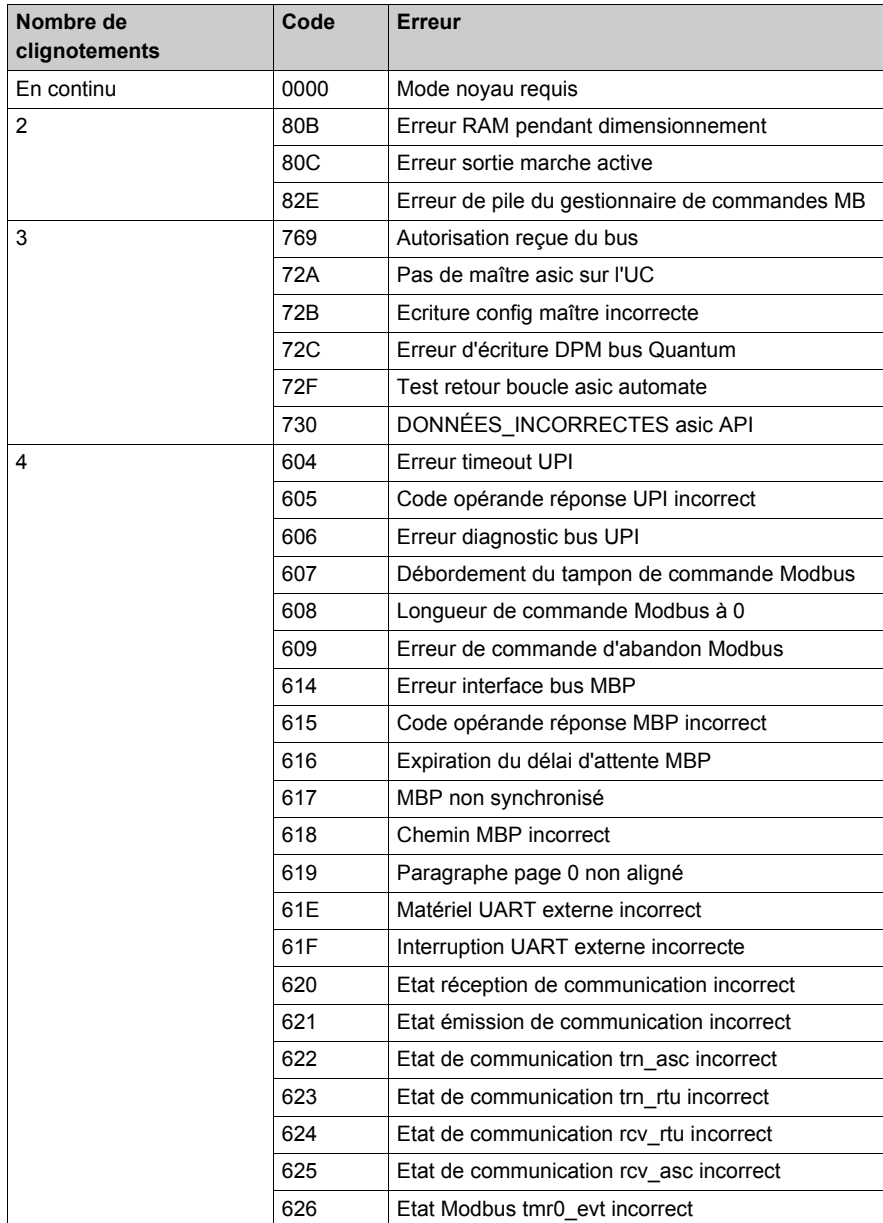

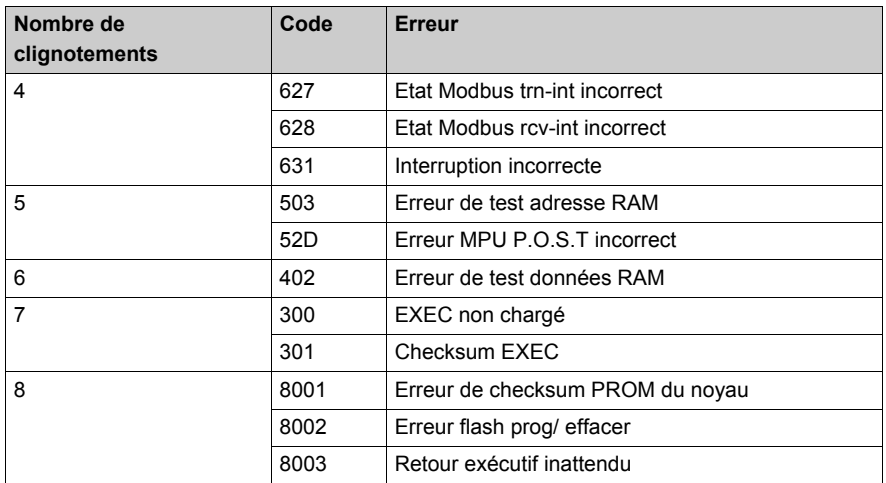

**NOTE :** Les informations de la colonne Code ne sont visibles qu'avec l'utilitaire de chargement Flash.

# **Ecran de configuration du processeur**

#### **Description**

Les UC de base Quantum peuvent être configurées de plusieurs manières :

- Configuration de base *[\(voir page 115\)](#page-114-0)*, avec les ports Modbus
- Configuration du type de communication *[\(voir page 124\)](#page-123-0)*

#### <span id="page-114-0"></span>**Configuration de base**

Etapes pour la configuration de base, comprenant les ports Modbus

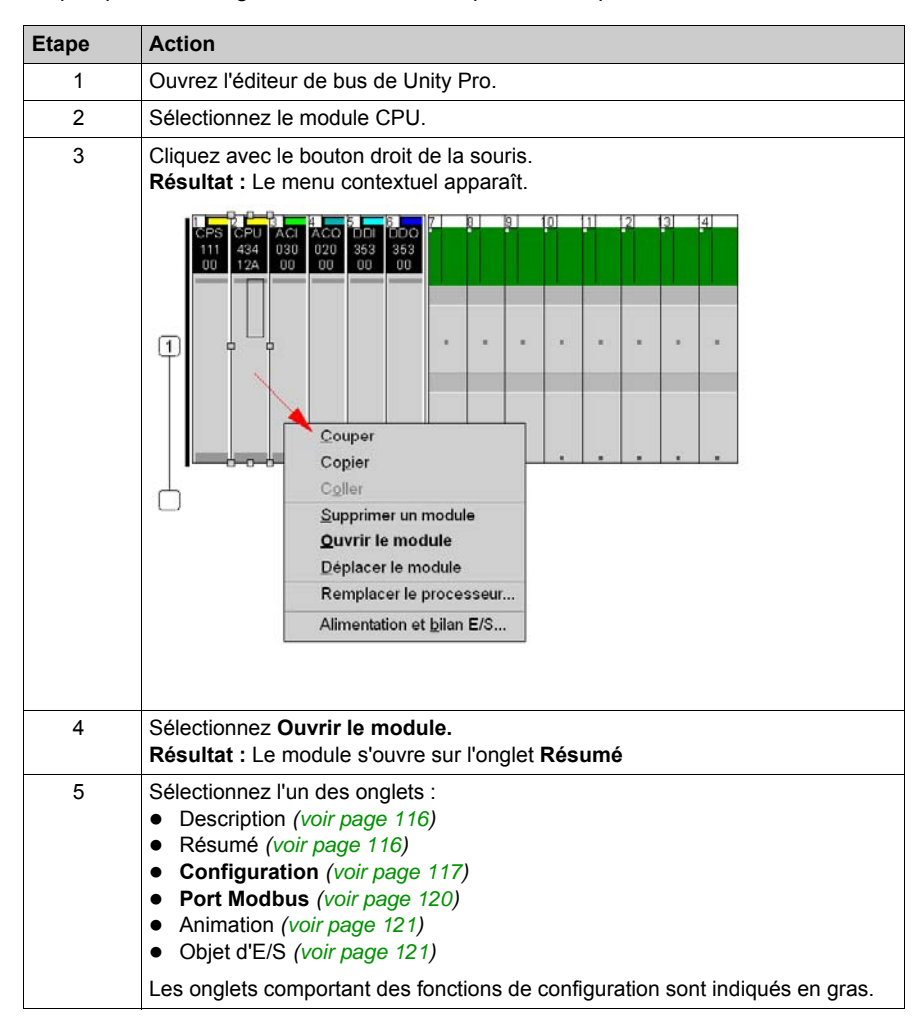

# <span id="page-115-0"></span>**Description**

Cet écran contient la spécification du module, extraite du guide de référence du matériel des automates Quantum.

# <span id="page-115-1"></span>**Résumé**

Ecran Résumé :

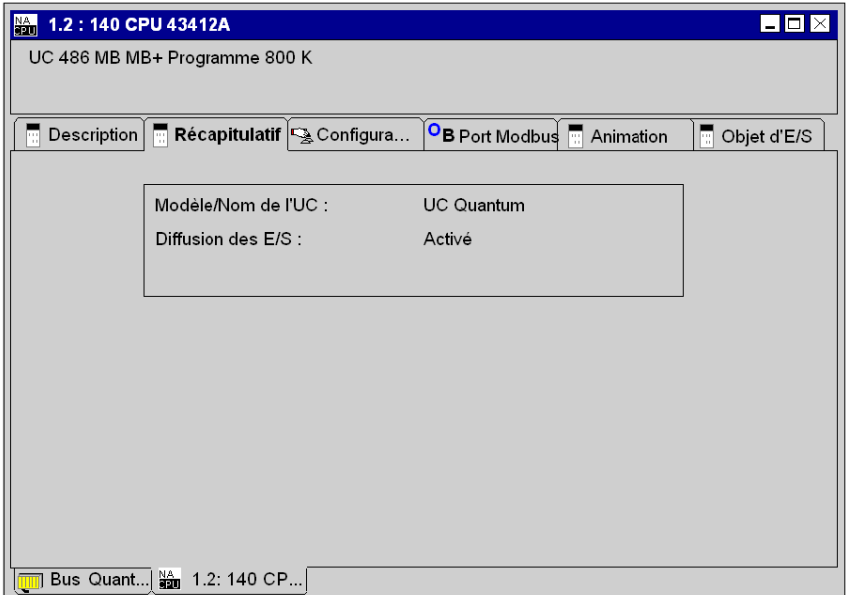

Description de l'écran Résumé :

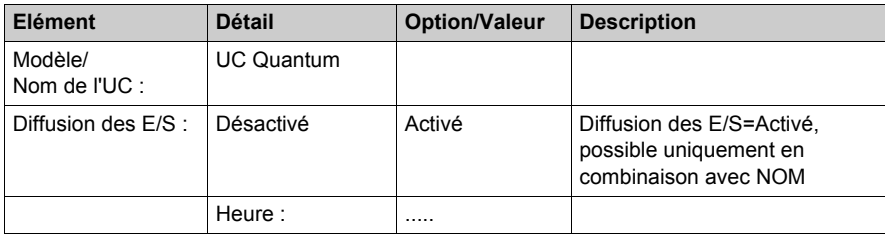

# <span id="page-116-0"></span>**Configuration**

Ecran Configuration :

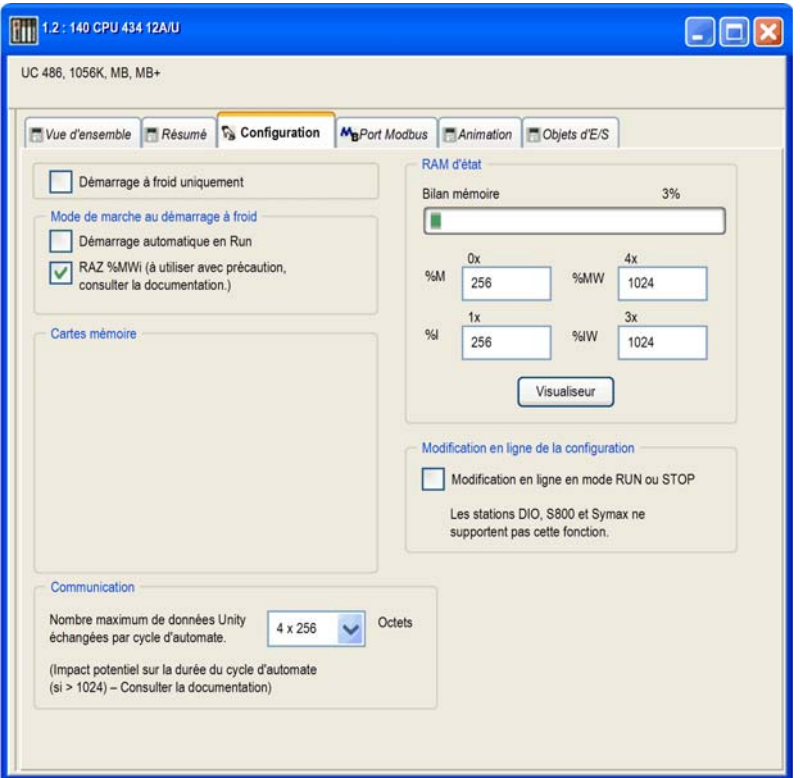

Description de l'écran Configuration :

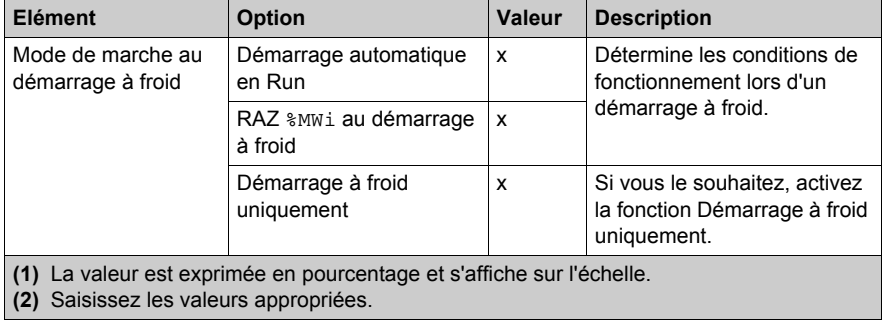

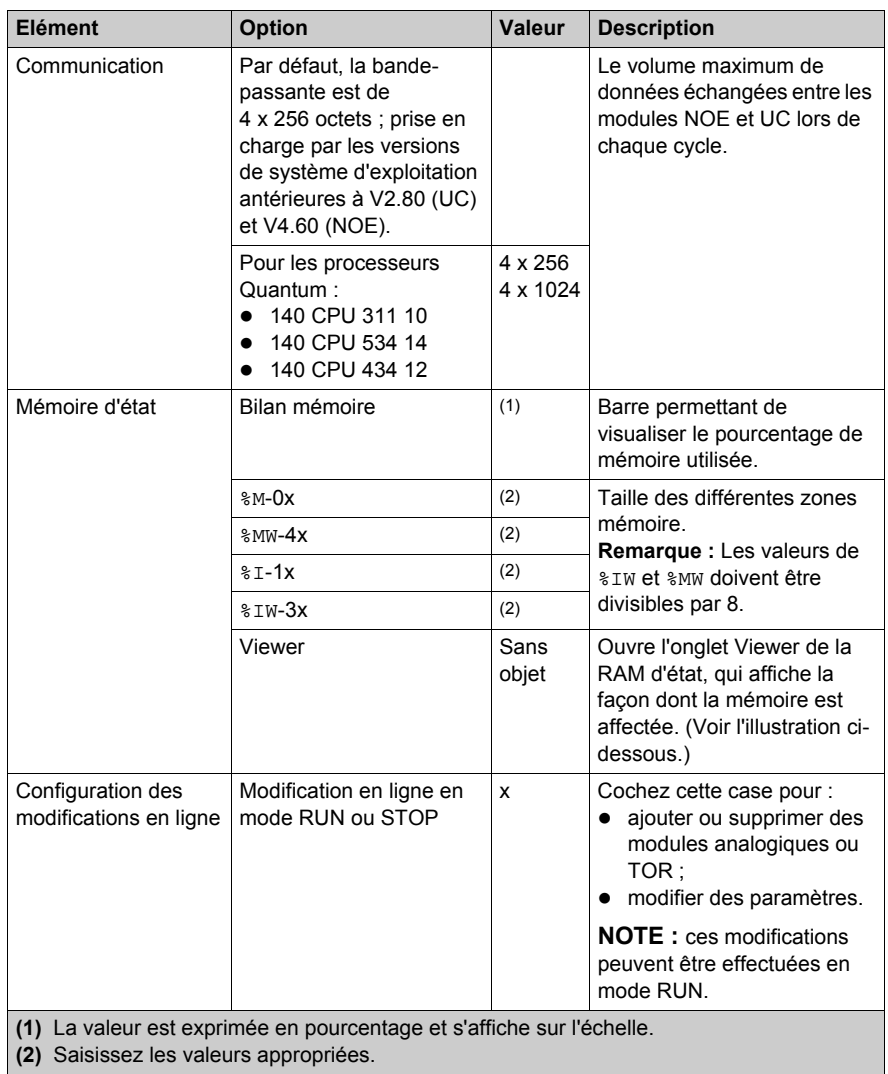

Sur les automates Quantum 140 CPU 3••, 140 CPU 4•• et 140 CPU 5••, la valeur %MWi prend la valeur suivante selon que l'automate est mis hors tension ou sous tension :

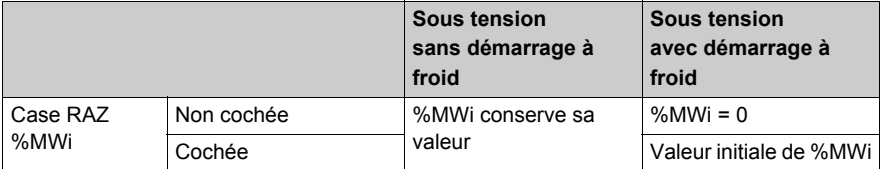

**NOTE :** La valeur %MWi est remise à zéro avec le démarrage à froid %S0 ou un chargement de programme. Le démarrage à froid intervient généralement après un chargement de programme ; %S0 peut être défini à l'aide d'un programme utilisateur pour lancer un démarrage à froid.

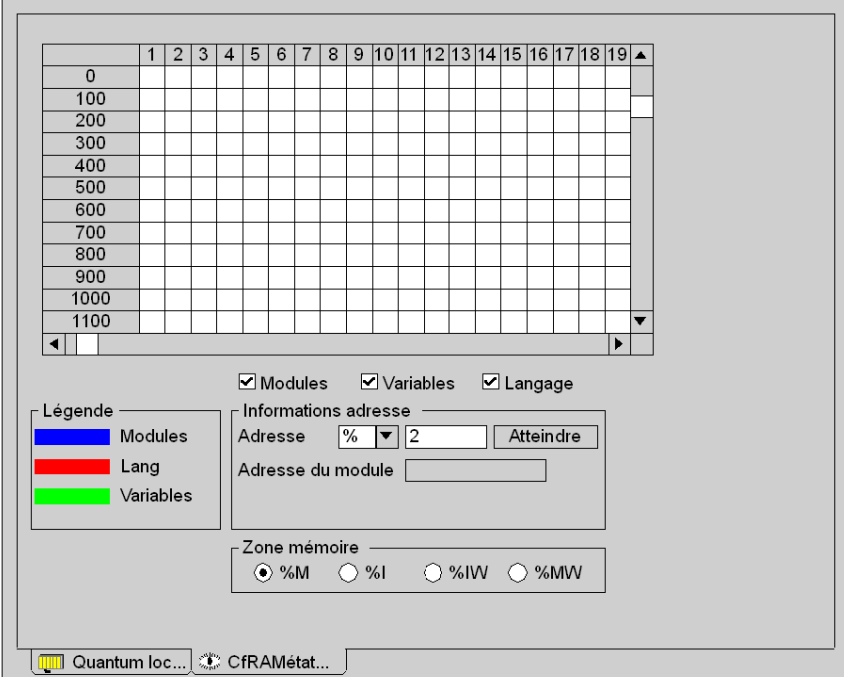

Bouton permettant de visualiser l'allocation de la mémoire utilisée

**NOTE :** il est possible d'accéder au Viewer de la RAM d'état directement par le biais du menu :

**Automate → Viewer de la RAM d'état**

Le contenu de la grille peut être modifié en réglant les deux filtres suivants :

- **1.** Utilisateur de la mémoire
	- o Modules
	- Langage
	- Variables
- **2.** Zone mémoire
	- %M
	- $\circ$  %I
	- %IW
	- %MW

## <span id="page-119-0"></span>**Port Modbus**

Ecran Port Modbus :

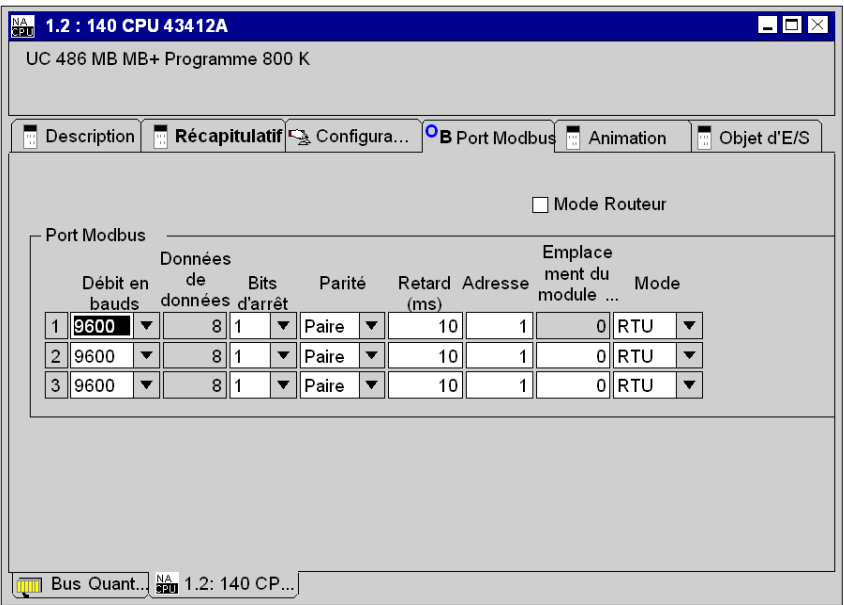

Description de l'écran Port Modbus :

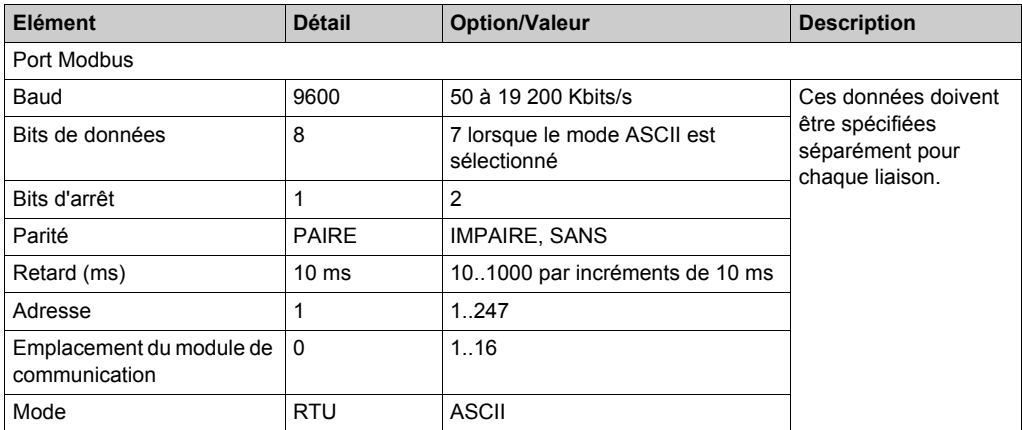

Le **mode Routeur** doit être sélectionné si vous établissez une liaison réseau entre Modbus et Modbus Plus.

## <span id="page-120-0"></span>**Animation**

Reposant sur la fenêtre d'animation, les fenêtre suivantes sont accessibles à l'aide des onglets :

- Tâche
- **•** Horodateur
- Informations

**NOTE :** Les fenêtres sont décrites en mode hors ligne. Leur aspect change une fois qu'elles sont connectées à un automate.

Ecran Animation (Tâche) :

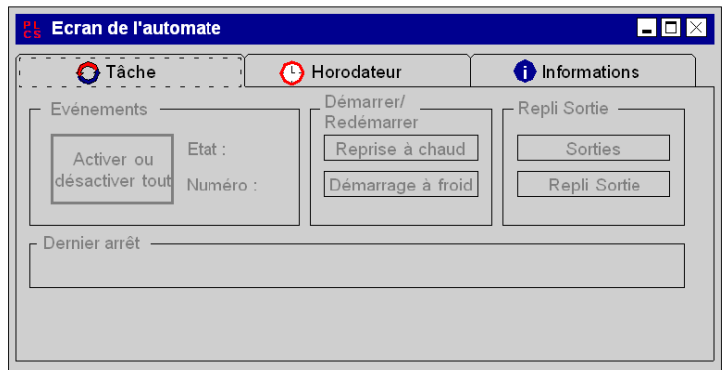

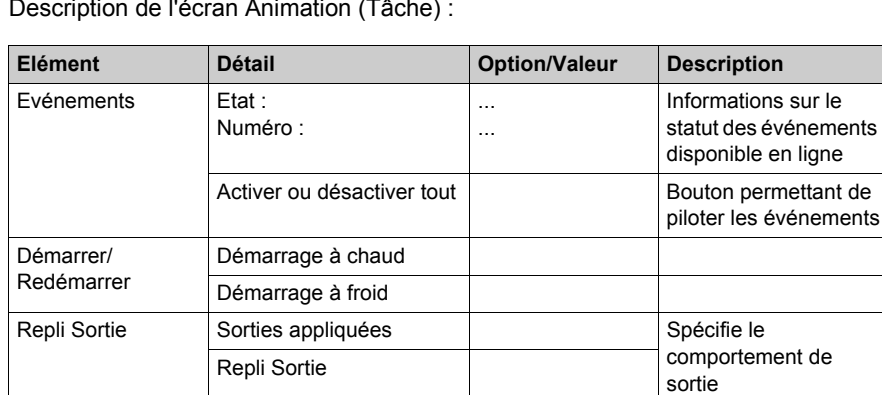

Description de l'écran Animation (Tâche) :

Ecran Animation (Horodateur) :

Dernier arrêt .../.../...

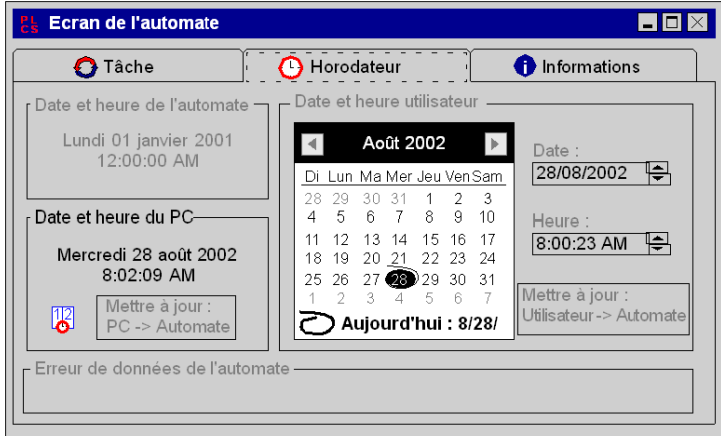

Description de l'écran Animation (Horodateur) :

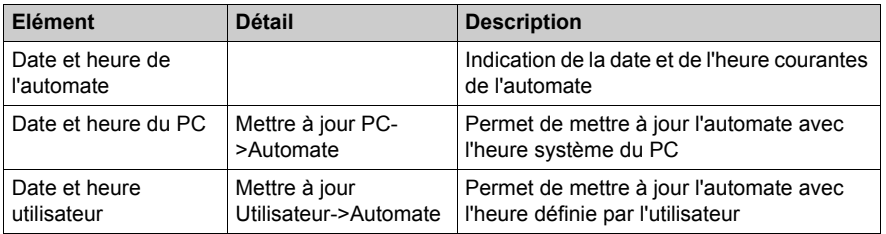

Ecran Animation (Informations) :

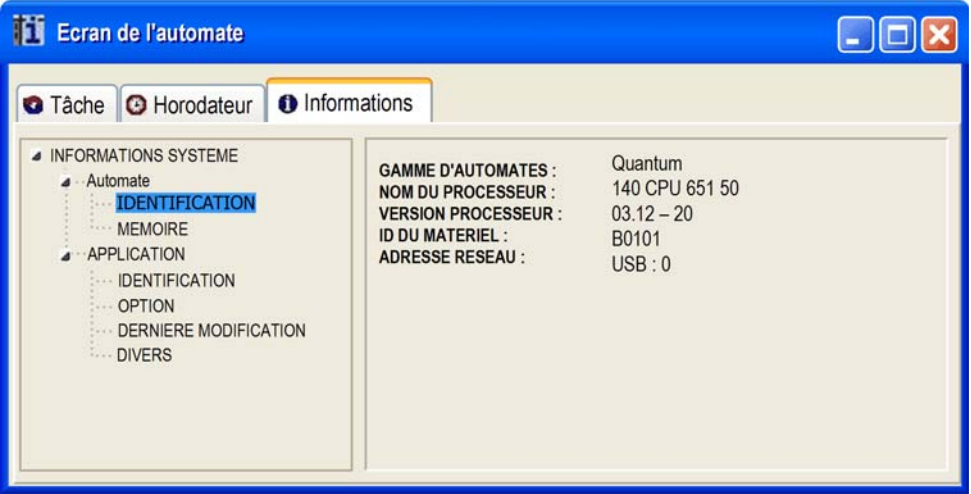

Description de l'écran Animation (Informations) :

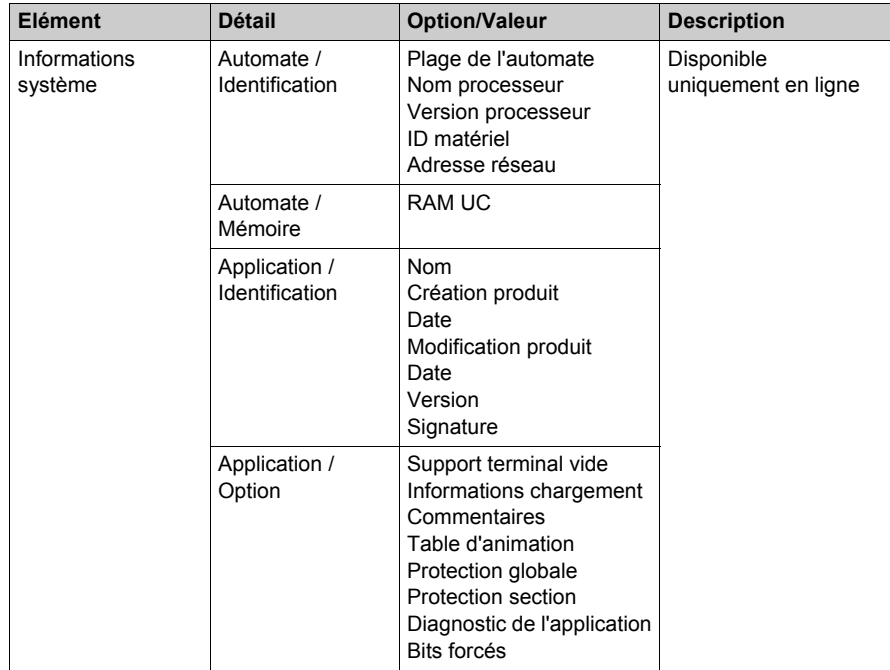

## **Objet d'E/S**

Dans l'onglet Objet d'E/S, vous pouvez associer des variables aux E/S du module, et gérer ces différentes variables. Cet onglet est décrit au chapitre Gestion des E/S *(voir Unity Pro, Modes de marche)*.

## <span id="page-123-0"></span>**Configuration du type de communication**

Etapes de configuration du type de communication

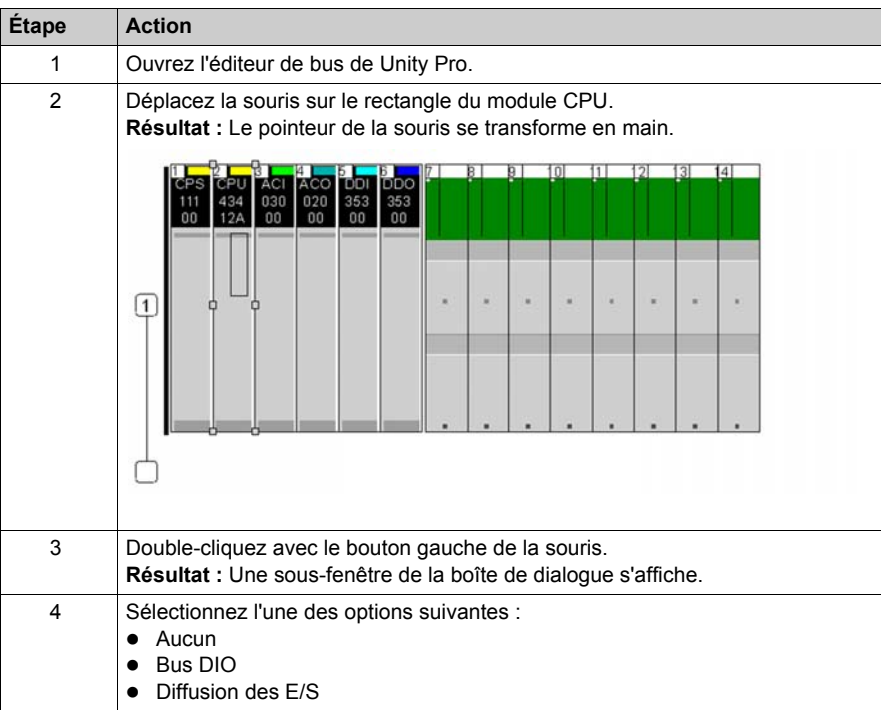

# **Caractéristiques du module 140 CPU 311 10**

## **Caractéristiques générales**

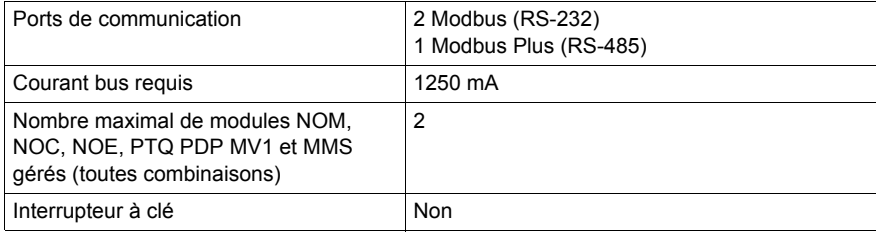

#### **Processeur**

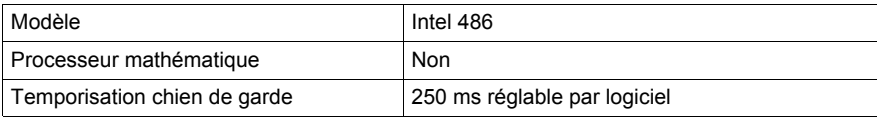

#### **Mémoire**

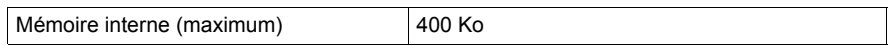

**NOTE :** Le programme utilisateur ne dispose pas de la totalité de la mémoire interne, une partie étant consommée par les données de gestion des utilisateurs, du système, de la configuration, des diagnostics, etc. Pour plus d'informations, reportez-vous à la section Utilisation de la mémoire *(voir Unity Pro, Modes de marche)*.

## **Capacité de référence**

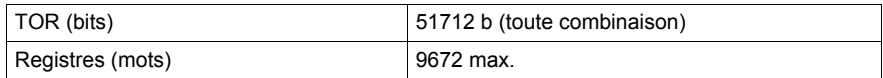

#### **E/S locales**

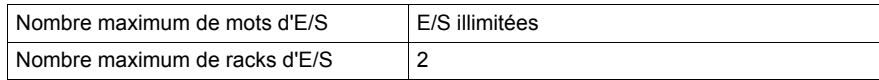

# **E/S distantes S908**

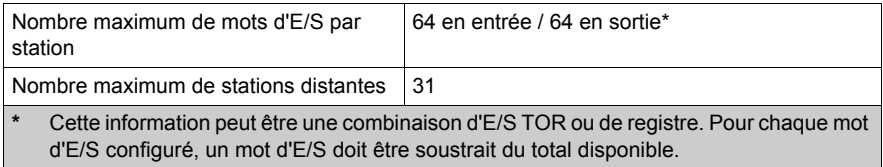

# **E/S distantes Ethernet**

Non pris en charge

## **E/S distribuées**

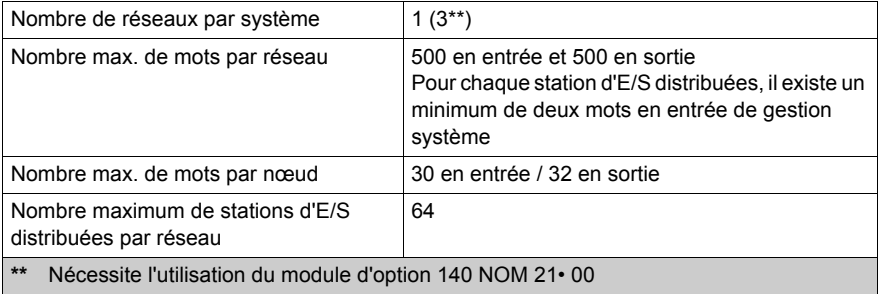

# **CCOTF (Change Configuration On The Fly)**

Non pris en charge

# **Pile et horloge**

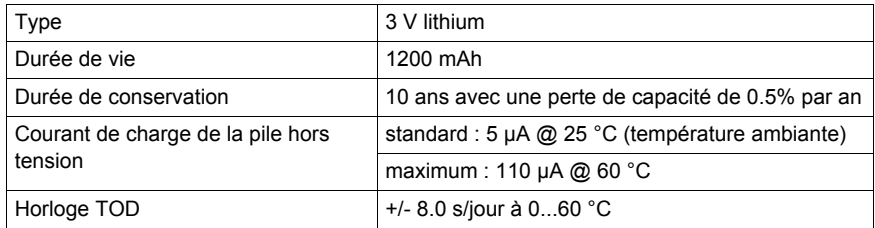

# **Diagnostic**

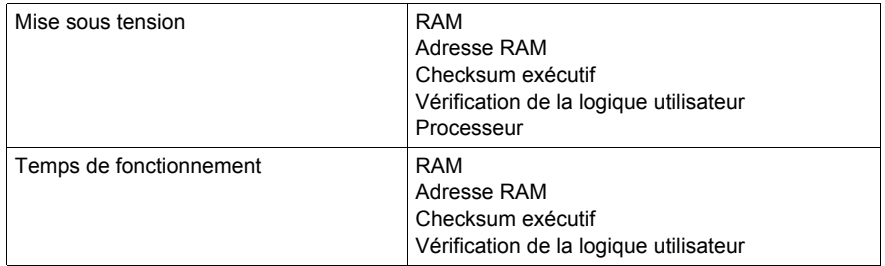

# **Caractéristiques du module 140 CPU 434 12A/U**

## **Caractéristiques générales**

• 140 CPU 434 12U

Ce module est la version de l'automate qui est gérée à l'aide du logiciel de programmation Unity Pro.

**NOTE :** Vous ne pouvez programmer l'automate 140 CPU 434 12U qu'avec le logiciel Unity Pro.

**NOTE :** L'automate 140 CPU 434 12U n'est pas compatible avec les topologies à redondance d'UC (Hot Standby).

#### **140 CPU 434 12A**

Les fonctionnalités de ce module sont identiques à celles de la version non-A. Il convient cependant de tenir compte des considérations suivantes : Il convient cependant de tenir compte des considérations suivantes :

- Si vous utilisez le module dans une topologie de redondance d'UC, vous devez utiliser soit deux modèles non A, soit deux modèles A.
- La version A possède un exécutif Flash unique. **NOTE :** Les exécutifs Flash des versions A et non A ne sont pas interchangeables.
- Les logiciels Schneider Electric (Concept, ProWORX et Modsoft) prennent en charge la version A. Toute configuration actuelle ou nouvelle du programme 140 CPU 434 12 sera chargée sans la moindre modification sur un processeur 140 CPU 434 12A. Toute configuration actuelle ou nouvelle du programme 140 CPU 434 12 sera chargée sans la moindre modification sur un processeur 140 CPU 434 12A.

**NOTE :** Vous pouvez flasher la version A avec l'exécutif de la version U pour devenir compatible avec le logiciel Unity Pro.

**NOTE :** Un module 140 CPU 434 12A flashé avec un exécutif Unity U n'est pas compatible avec les topologies de redondance d'UC (Hot Standby).

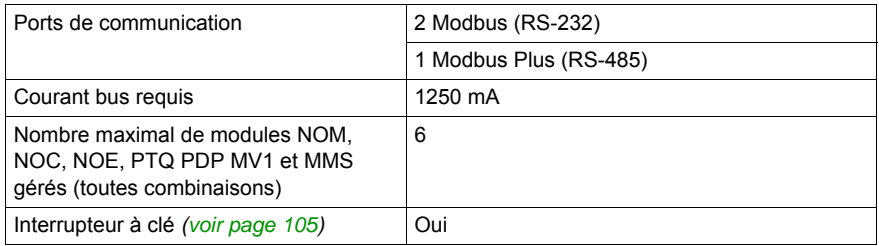

**NOTE :** Cette UC peut prendre en charge 3 réseaux MODBUS.

#### **Processeur**

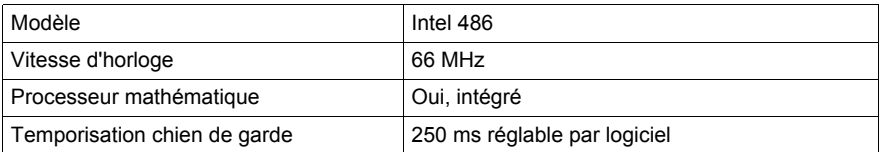

## **Mémoire**

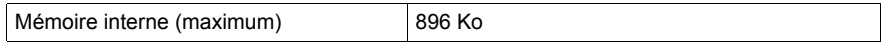

**NOTE :** Le programme utilisateur ne dispose pas de la totalité de la mémoire interne, une partie étant consommée par les données de gestion des utilisateurs, du système, de la configuration, des diagnostics, etc. Pour plus d'informations, reportez-vous à la section Utilisation de la mémoire *(voir Unity Pro, Modes de marche)*.

#### **Capacité de référence**

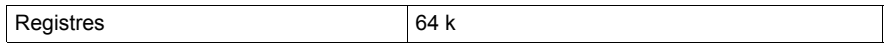

#### **E/S locales**

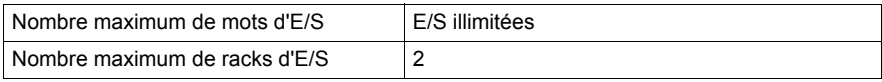

#### **E/S distantes S908**

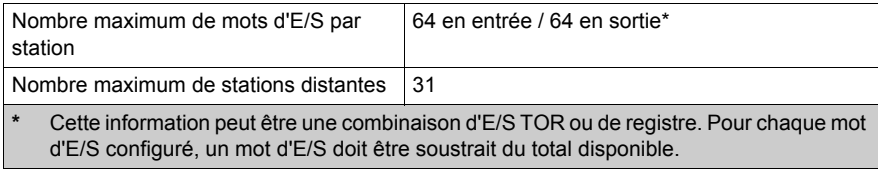

## **E/S distantes Ethernet**

Non pris en charge

# **E/S distribuées**

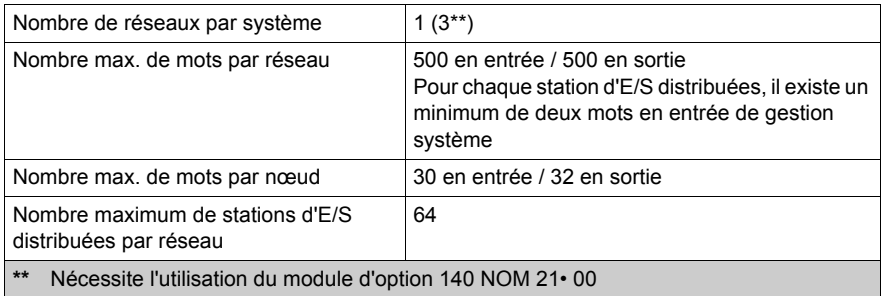

# **CCOTF (Change Configuration On The Fly)**

Non pris en charge

# **Pile et horloge**

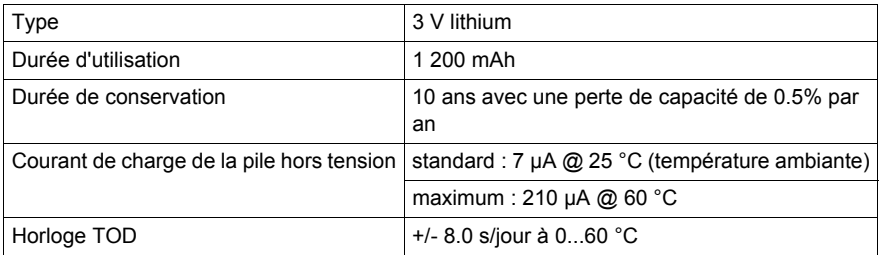

# **Diagnostic**

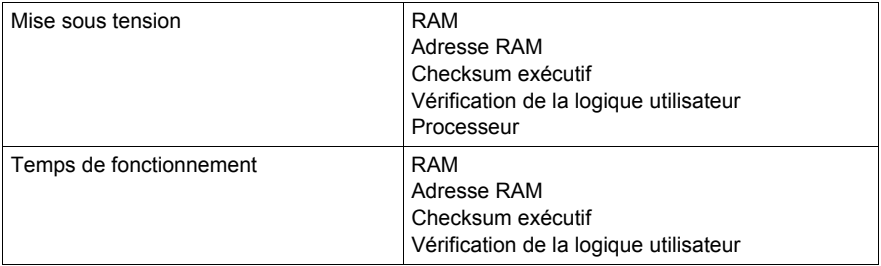

# **Caractéristiques du module 140 CPU 534 14A/U**

#### **Caractéristiques générales**

Les fonctionnalités de ce module sont identiques à celles de la version non-A. Il convient cependant de tenir compte des considérations suivantes :

- Si vous utilisez le module dans une topologie de redondance d'UC, vous devez utiliser soit deux modèles non-A soit deux modèles A/U.
- Le modèle A/U nécessite un nouvel exécutif en mémoire flash.
- Les exécutifs en mémoire flash des versions A/U et non-A ne sont pas interchangeables.
- Le logiciel Schneider Electric prend en charge le modèle A/U. Toute configuration actuelle ou nouvelle du programme 140 CPU 534 14 sera chargée sans la moindre modification sur un processeur 140 CPU 534 14A/U.

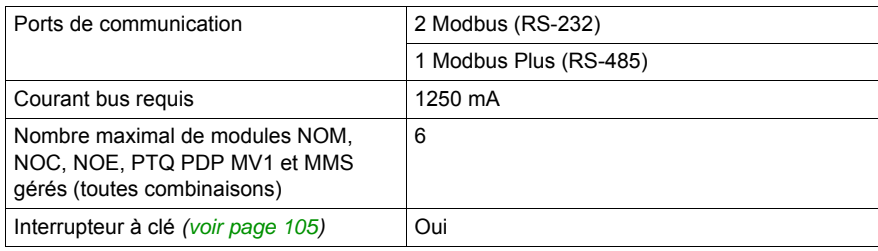

**NOTE :** Cette UC peut prendre en charge 3 réseaux Modbus.

## **Processeur**

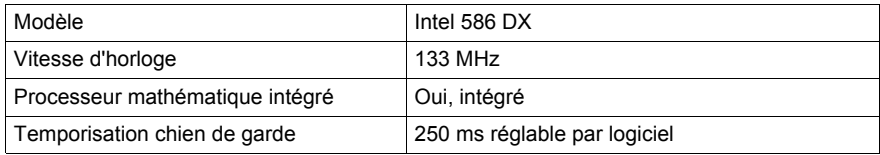

## **Mémoire**

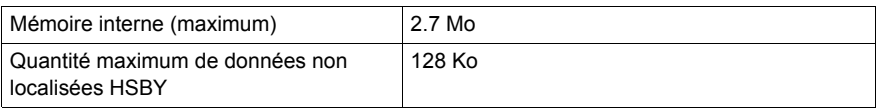

**NOTE :** Le programme utilisateur ne dispose pas de la totalité de la mémoire interne, une partie étant consommée par les données de gestion des utilisateurs, du système, de la configuration, des diagnostics, etc. Pour plus d'informations, reportez-vous au chapitre sur l'onglet Mémoire dans le *Manuel des modes de marche*.

# **Capacité de référence**

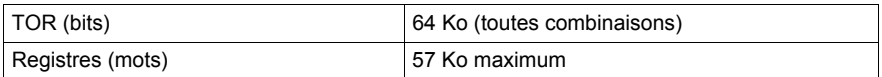

# **E/S locales**

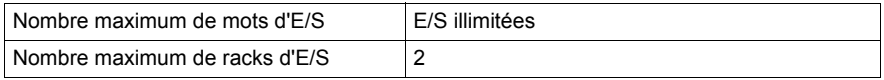

# **E/S distantes S908**

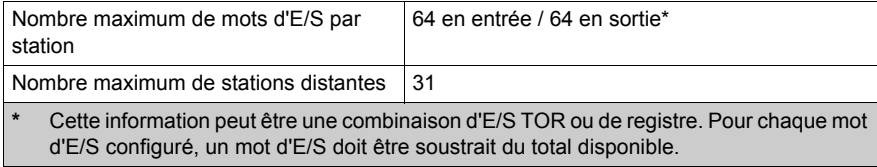

## **E/S distantes Ethernet**

Non pris en charge

# **E/S distribuées**

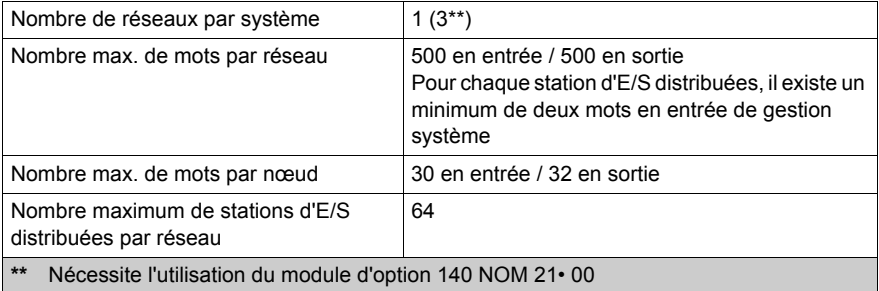

# **CCOTF (Change Configuration On The Fly)**

Non pris en charge

# **Pile et horloge**

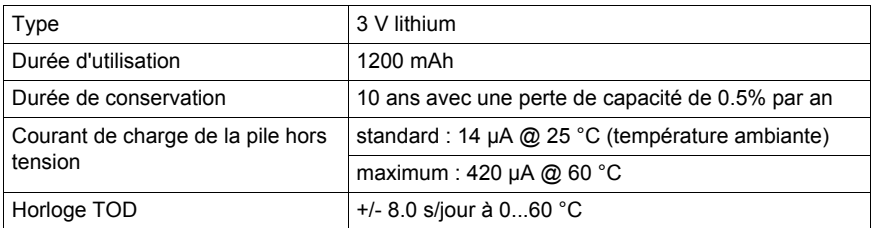

# **Diagnostic**

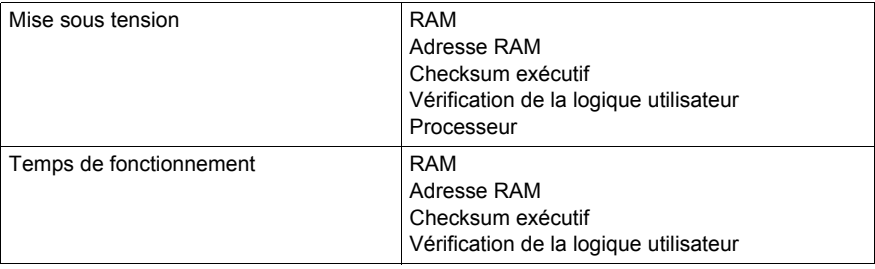

# **Caractéristiques du module 140 CPU 534 14B/U**

#### **Caractéristiques générales**

Les fonctionnalités de ce module sont identiques à celles de la version non-B. Il convient cependant de tenir compte des considérations suivantes :

- Si vous utilisez le module dans une topologie de redondance d'UC, vous devez utiliser soit deux modèles non-B soit deux modèles B/U.
- Le modèle B/U nécessite un nouvel exécutif en mémoire flash.
- Les exécutifs en mémoire flash des versions B/U et non-B ne sont pas interchangeables.
- Le logiciel Schneider Electric prend en charge le modèle B/U. Toute configuration actuelle ou nouvelle du programme 140 CPU 534 14 sera chargée sans la moindre modification sur un processeur 140 CPU 534 14B/U.

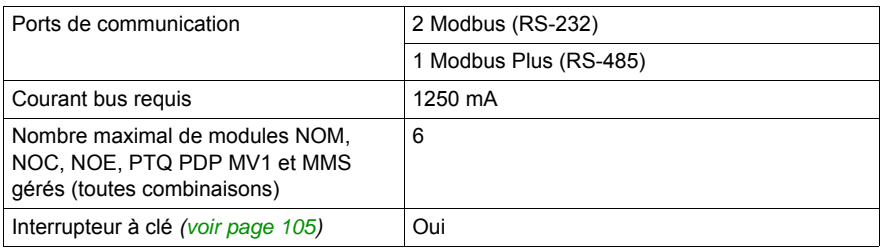

**NOTE :** Cette UC peut prendre en charge 3 réseaux Modbus.

#### **Processeur**

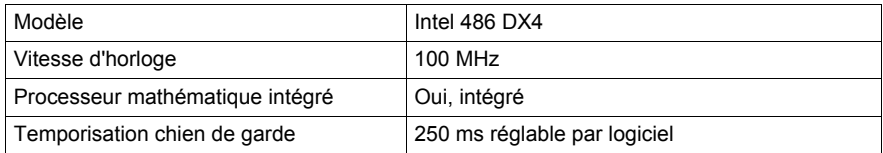

## **Mémoire**

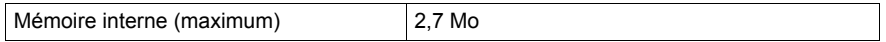

**NOTE :** Le programme utilisateur ne dispose pas de la totalité de la mémoire interne, une partie étant consommée par les données de gestion des utilisateurs, du système, de la configuration, des diagnostics, etc. Pour plus d'informations, reportez-vous à la section Utilisation de la mémoire *(voir Unity Pro, Modes de marche)*.

# **Capacité de référence**

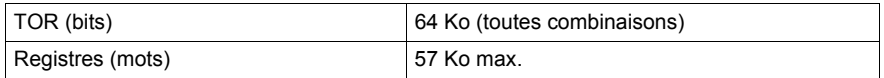

# **E/S locales**

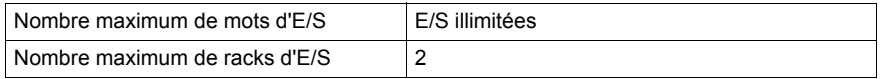

## **E/S distantes S908**

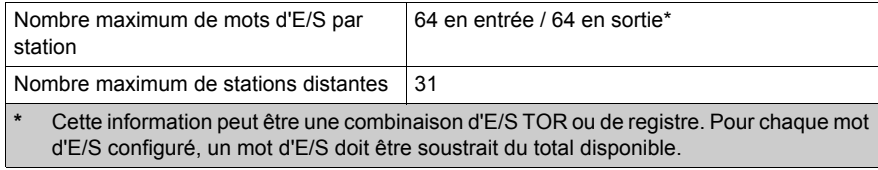

## **E/S distantes Ethernet**

Non pris en charge

# **E/S distribuées**

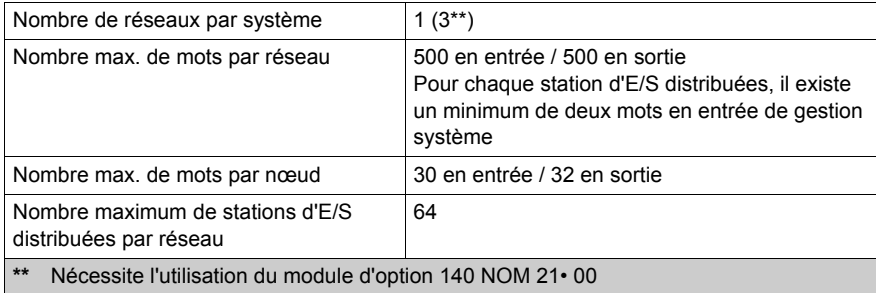

# **CCOTF (Change Configuration On The Fly)**

Non pris en charge

# **Pile et horloge**

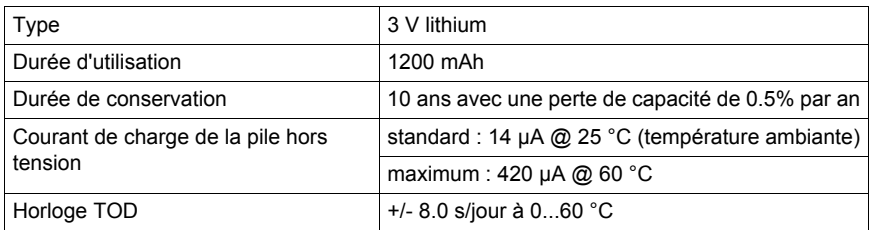

# **Diagnostic**

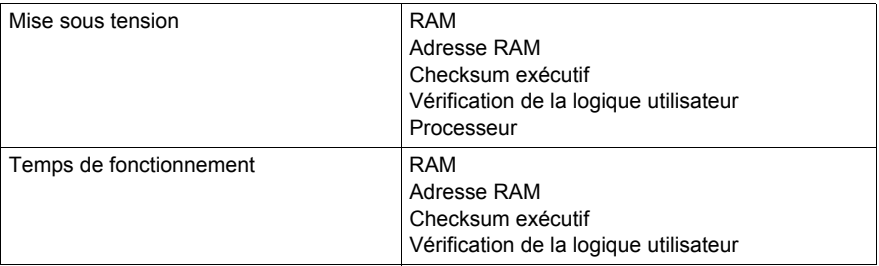

# <span id="page-136-0"></span>**Chapitre 9 UC avancée**

## **Objectif**

Ce chapitre fournit des informations sur les modules d'automates avancés.

Les UC avancées Quantum (140 CPU 6•• •• *[\(voir page 137\)](#page-136-0)*) prennent également en charge les embases Ethernet (BME XBP •••• *(voir Modicon M580, Matériel, Manuel de référence)*) dans les configurations de réseau suivantes :

- Module de communication d'E/S distantes 140 CRP 312 00 *(voir Quantum EIO, Modules d'E/S distantes, Guide d'installation et de configuration)* configuré sur le rack local *(voir Quantum EIO, Guide de planification du système)*
- Module adaptateur EIO eX80 BME CRA 312 •0 *(voir Modicon M580, Modules RIO, Guide d'installation et de configuration)* configuré sur une station d'E/S distantes Ethernet *(voir Quantum EIO, Guide de planification du système)*

Ces embases Ethernet fonctionnent de la même manière que dans un système M580. Les modules adaptateur eX80 EIO fonctionnent eux aussi comme dans un système M580 (configuration, diagnostic et performances identiques).

#### **Produits de redondance d'UC SIL3 Quantum**

Lisez le document *Automate de sécurité Modicon Quantum - Manuel de référence de sécurité* (référence 33003879) dans son intégralité pour créer un automate de sécurité conformément aux certifications de sécurité. Schneider Electric propose une gamme de produits certifiés pour une utilisation au sein d'un système de sécurité conforme aux normes CEI 61508 et SIL3.

Cette gamme comprend :

- les modules processeur de sécurité (140 CPU 651 60S et 140 CPU 671 60S),
- $\bullet$  les modules d'E/S de sécurité (140 SAI 940 00S, 140 SDI 953 00S, 140 SDO 953 00S),
- les modules non perturbateurs,
- Unity Pro XLS.

**NOTE :** si des racks distants ou une fonctionnalité de redondance d'UC est nécessaire, vous pouvez utiliser les modules de sécurité avec les modules d'E/S distantes Quantum existants (140 CRP 932 00 et 140 CRA 932 00 uniquement). Si d'autres modules d'E/S sont présents dans le rack, ils doivent soit être certifiés comme modules non perturbateurs, soit être retirés ou échangés contre des modules certifiés non perturbateurs qui fourniront des capacités similaires.

# **Contenu de ce chapitre**

Ce chapitre contient les sujets suivants :

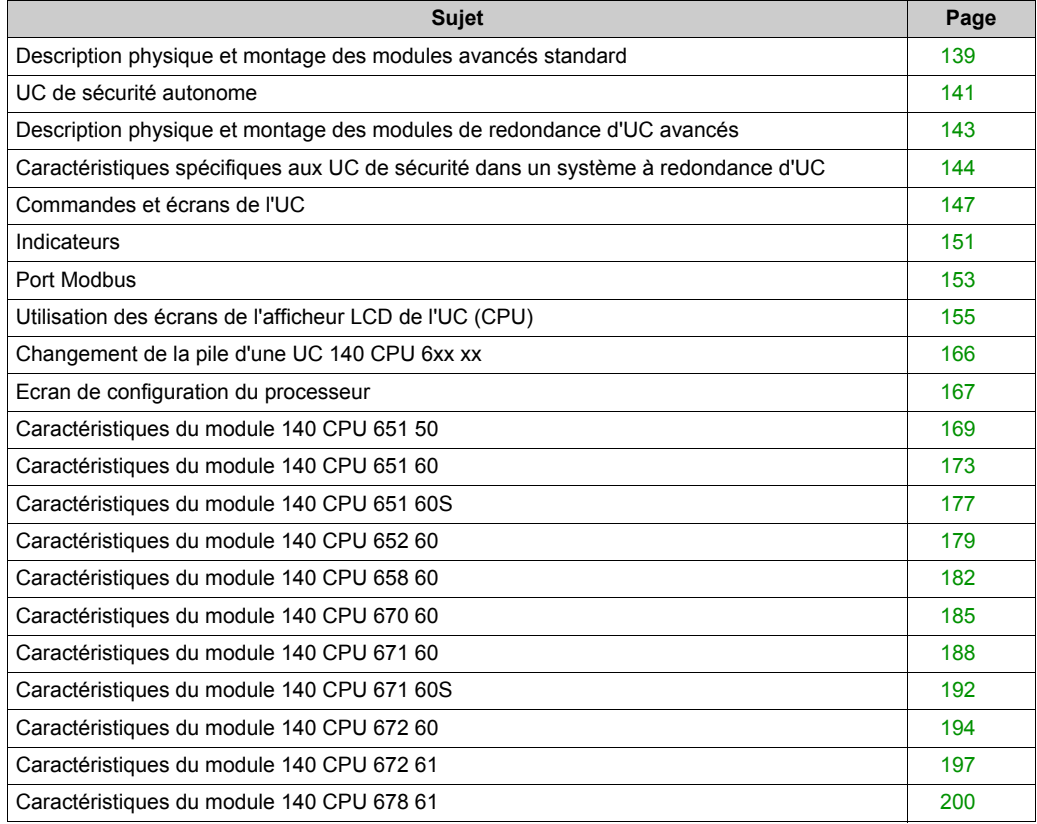

# <span id="page-138-0"></span>**Description physique et montage des modules avancés standard**

## **Illustration**

La figure affiche un module avancé standard et ses composants.

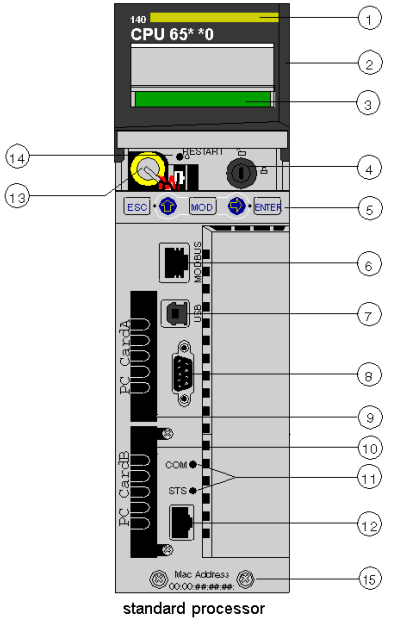

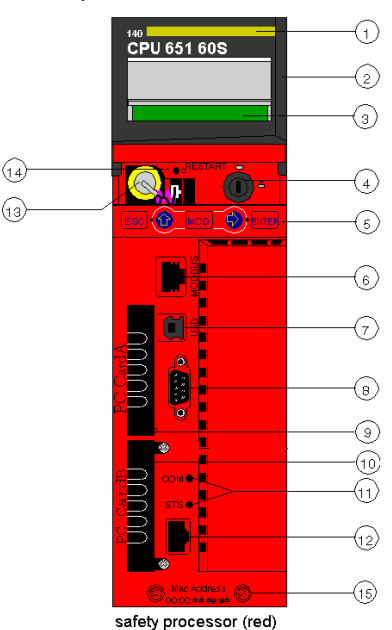

- Numéro du modèle, description du module, code couleur
- Couvre-objectif (ouvert)
- Ecran LCD (recouvert ici par le couvre-objectif)
- Interrupteur à clé
- Clavier (comportant 2 voyants rouges)
- Port Modbus (RS-232) (RS-485)
- Port USB
- Port Modbus Plus
- Emplacement PCMCIA A (selon la référence de l'UC)
- Emplacement PCMCIA B
- Voyants (jaunes) pour la communication Ethernet
- Port Ethernet
- Pile (installée par l'utilisateur)
- bouton de réinitialisation
- 2 vis

**NOTE :** les processeurs avancés Quantum sont équipés d'un emplacement PCMCIA (B) ou de deux emplacements PCMCIA (A et B) permettant d'installer des cartes PCMCIA Schneider (les autres cartes ne sont pas prises en charge).

# **Montage**

Montage du module sur l'embase centrale:

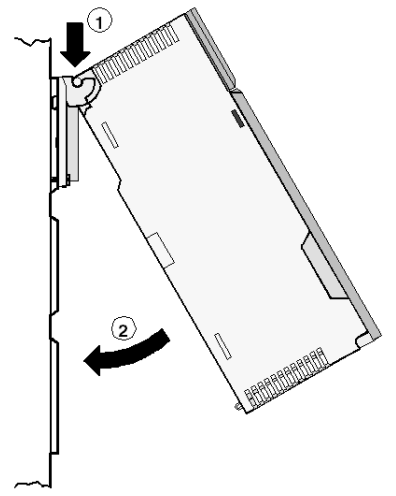

- **1** Accrochez le module.
- **2** Vissez le module sur l'embase.

# <span id="page-140-0"></span>**UC de sécurité autonome**

## **Introduction**

L'UC de sécurité Quantum **140 CPU 651 60S** est certifiée pour une utilisation dans des solutions SIL3 autonomes.

L'UC de sécurité comprend une carte mémoire PCMCIA, mais la présence et l'utilisation de celleci ne sont pas obligatoires.

## **Description de l'architecture interne de l'UC**

L'UC de sécurité Quantum comprend 2 processeurs : un Pentium Intel et un processeur d'application. Chacun d'entre eux exécute une logique de sécurité dans sa propre zone mémoire et compare les résultats à la fin de chaque cycle.

Deux processeurs sont proposés :

- 140 CPU 651 60S (UC de sécurité autonome)
- 140 CPU 671 60S (UC de sécurité d'une redondance d'UC)

La figure suivante illustre l'architecture interne de l'UC de sécurité Quantum :

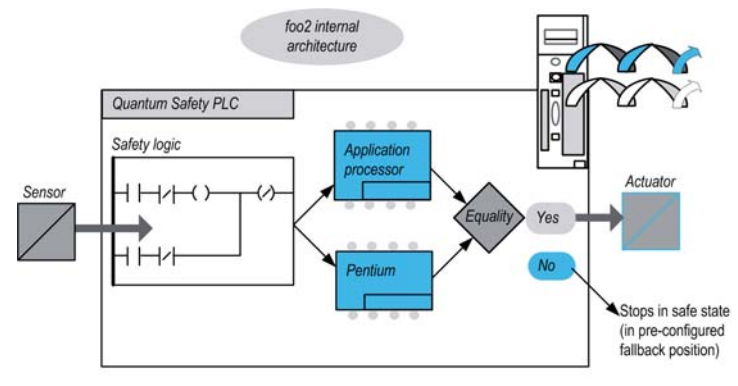

## **Avantages de la génération et de l'exécution du double code**

Les 2 processeurs de l'UC de sécurité Quantum permettent la génération et l'exécution d'un double code.

Cette diversité offre les avantages suivants en matière de détection des erreurs :

- 2 codes exécutables sont générés indépendamment. La diversité des compilateurs permet la détection des erreurs systématiques lors de la génération du code.
- Les 2 codes générés sont exécutés par 2 processeurs différents. Ainsi, l'UC peut détecter à la fois les erreurs systématiques lors de l'exécution du code et les erreurs aléatoires de l'automate.
- Chaque processeur dispose de sa propre zone mémoire. Ainsi, l'UC peut détecter les erreurs aléatoires de la RAM et il n'est pas nécessaire de tester entièrement la RAM à chaque cycle.

## **Description du chien de garde**

Un chien de garde matériel et micrologiciel vérifie l'activité de l'automate et le temps nécessaire à l'exécution de la logique utilisateur.

**NOTE :** Vous devez configurer le chien de garde logiciel (temps de cycle maximum de l'automate) afin qu'il soit cohérent avec la durée d'exécution de l'application, le filtrage de l'erreur de communication des E/S et le temps de sécurité du processus (PST, Process Safety Time) souhaité.

#### **Description de la vérification de la mémoire**

Toutes les zones mémoires statiques, y compris la mémoire flash, la carte mémoire PCMCIA (si elle est présente) et la RAM, sont vérifiées grâce au contrôle de redondance cyclique (CRC) et à l'exécution du double code. Les zones dynamiques sont protégées grâce à l'exécution du double code et à une vérification régulière de la mémoire. Lors du démarrage à froid, ces tests sont réinitialisés et intégralement exécutés avant le passage de l'UC en mode STOP ou RUN.

# <span id="page-142-0"></span>**Description physique et montage des modules de redondance d'UC avancés**

## **Illustration**

La figure ci-dessous représente un module de redondance d'UC avancé et ses composants.

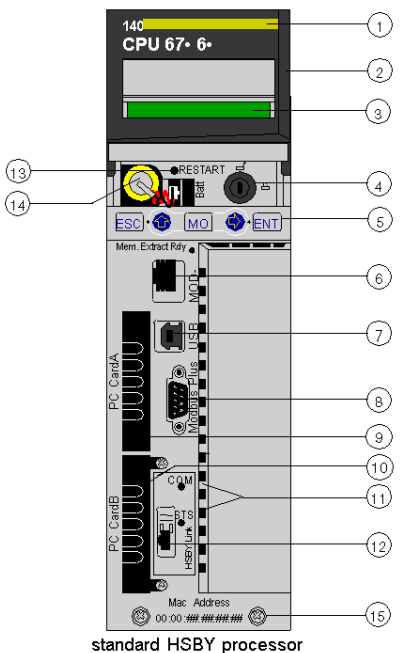

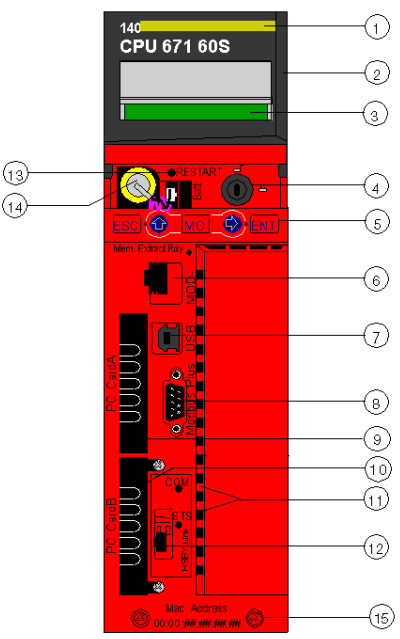

safety HSBY processor (red)

- Numéro du modèle, description du module, code couleur
- Couvre-objectif (ouvert)
- Ecran LCD (recouvert ici par le couvre-objectif)
- Interrupteur à clé
- Clavier (comportant 2 voyants rouges)
- Port Modbus (RS-232) (RS-485)
- Port USB
- Port Modbus Plus
- Emplacements PCMCIA A (dépend de la référence d'UC)
- Emplacements PCMCIA B
- Voyants (jaunes) pour la communication Ethernet
- Port de communication à fibre optique HSBY
- bouton de réinitialisation
- Pile (installée par l'utilisateur)
- 2 vis

**NOTE :** les processeurs avancés Quantum sont équipés d'un seul emplacement PCMCIA (B) ou de deux emplacements PCMCIA (A et B) pouvant accueillir des cartes PCMCIA Schneider (les autres cartes ne sont pas prises en charge).

# <span id="page-143-0"></span>**Caractéristiques spécifiques aux UC de sécurité dans un système à redondance d'UC**

#### **Introduction**

Le module de sécurité Quantum 140 CPU 671 60S est certifié pour une utilisation dans des solutions de redondance d'UC SIL3 conformes à la norme CEI 61508. Pour plus d'informations sur les certifications de sécurité, reportez-vous au document *Automate de sécurité Modicon Quantum – Manuel de référence de sécurité*.

Dans l'UC de sécurité autonome, le port Ethernet permet de communiquer avec d'autres équipements au moyen d'un câble Ethernet standard.

Dans l'UC redondante de sécurité, la connexion utilisée pour échanger des données entre les automates des UC primaire et redondante est une liaison à fibre optique. Cette dernière ne faisant pas partie de la boucle de sécurité, les valeurs PFD et PFH de l'UC du système de redondance d'UC sont identiques à celles de l'UC autonome.

Chaque UC de sécurité peut comprendre une carte mémoire PCMCIA, mais la présence et l'utilisation de celle-ci ne sont pas obligatoires.

**NOTE :** l'UC ne peut pas être utilisée dans un système de redondance d'UC E/S Quantum Ethernet.

#### **Description de la configuration d'un système de redondance d'UC de sécurité**

La configuration de la redondance d'UC contient deux racks locaux identiques et au moins une station d'E/S distantes, car les E/S ne peuvent pas être placées dans le rack local d'une configuration de redondance d'UC de sécurité.

Outre une alimentation (au moins un module 140 CPS 124 20 ou 140 CPS 22 400), chaque rack local doit comporter les éléments ci-dessous :

- un module 140 CPU 671 60S,
- un module 140 CRP 932 00.

En plus du module d'alimentation et des modules d'E/S (au moins un module 140 CPS 124 20 ou 140 CPS 22 400), la ou les stations d'E/S distantes doivent comprendre un module 140 CRA 932 00.

# **ATTENTION**

# **COMPORTEMENT IMPREVU DE L'EQUIPEMENT**

Utilisez uniquement des modules d'E/S distantes de haute disponibilité dotés d'un double câblage au sein du système de sécurité.

**Le non-respect de ces instructions peut provoquer des blessures ou des dommages matériels.**
#### **Description des modes de fonctionnement**

- **Mode de sécurité :** Il s'agit du mode par défaut. Il s'agit d'un mode restreint, dans lequel les modifications et les activités de maintenance sont interdites.
- **Mode de maintenance :** mode temporaire de l'automate qui sert à modifier le projet ainsi qu'à mettre au point et à maintenir le programme d'application en cours.

## **Compatibilité des états avec les modes de sécurité et de maintenance**

Le système de redondance d'UC Quantum comporte deux états :

**Redondant (1 UC primaire, 1 UC redondante)**

Le mode de l'automate de l'UC redondante suit le mode de l'automate de l'UC primaire. Par exemple, lorsque vous faites basculer l'automate de l'UC primaire du mode de sécurité au mode de maintenance, l'automate de l'UC redondante effectue le même basculement, du mode de sécurité au mode de maintenance, au début du cycle suivant.

 **Non redondant (au moins 1 UC en mode local)** Les deux automates sont indépendants : l'un peut être en mode de sécurité et l'autre en mode de maintenance. Par exemple, l'automate Run/Primaire peut être en mode de sécurité tandis que l'automate en mode Stop/Local est en mode de maintenance.

#### **Effet du commutateur de l'automate sur la durée du processus de sécurité**

Si l'UC primaire détecte un problème interne ou externe, elle interrompt l'échange de données avec l'UC redondante ainsi que le traitement des E/S. Dès que l'UC redondante détecte cette interruption, elle prend le rôle de l'UC primaire, afin d'exécuter la logique utilisateur et de traiter les E/S. Les modules de sortie doivent donc surveiller les échanges de données avec l'UC primaire de façon à éviter les erreurs en cas de basculement. Cette action est réalisée en configurant le timeout du module de sortie. Le temps de réaction de l'automate est donc supérieur au timeout configuré dans le module de sortie, ce qui influe sur le délai de sécurité du processus.

**NOTE :** le comportement de l'UC redondante de sécurité est équivalent à celui de l'UC autonome de sécurité.

En cas d'erreur, l'automate passe :

- à l'état Halt (Pause) lorsqu'il est en mode de maintenance
- à l'état d'erreur lorsqu'il est en mode de sécurité.

#### **Disponibilité des fonctions à redondance d'UC**

Outre les fonctions de redondance d'UC standard, vous pouvez utiliser un EFB pour programmer un basculement automatique entre l'automate de l'UC primaire et l'automate de l'UC redondante, et vérifier ainsi la capacité de l'UC redondante à prendre le relais de l'UC primaire. Cela signifie que l'UC redondante devient périodiquement l'UC primaire et inversement.

Il est recommandé d'éviter d'utiliser la liaison USB pendant le basculement.

Le tableau ci-dessous répertorie les fonctions de redondance d'UC disponibles en modes de maintenance et de sécurité :

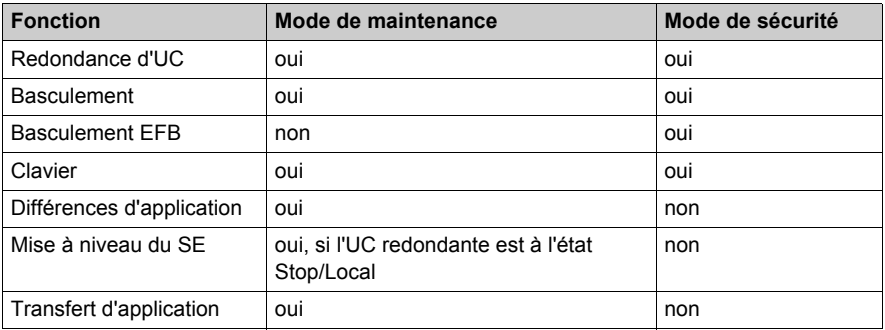

**NOTE :** Il est autorisé d'appliquer l'alimentation simultanément aux UC primaire et redondante, mais nous conseillons de procéder séquentiellement.

# **Commandes et écrans de l'UC**

#### **Couvre-objectif**

Vous pouvez ouvrir le couvre-objectif (2 sur le panneau avant de l'UC *(voir Modicon Quantum, Système de redondance d'UC, Manuel utilisateur)*) en le faisant glisser vers le haut.

Une fois le couvre-objectif ouvert, vous pouvez accéder aux éléments suivants :

- interrupteur à clé
- $\bullet$  pile
- bouton de réinitialisation

#### **Interrupteur à clé**

L'interrupteur à clé (4) sert à sécuriser le niveau d'autorisation et à protéger la mémoire. L'interrupteur à clé présente deux positions : verrouillé et déverrouillé. Il sera uniquement lu et déchiffré par la partie SE de l'automate du micrologiciel et non par la partie OS Loader.

Le processeur Quantum contient un ensemble de menus système qui permettent à l'utilisateur :

- d'exécuter des opérations sur l'automate (c'est-à-dire Start PLC, Stop PLC) ;
- d'afficher les paramètres du module (c'est-à-dire les paramètres de communication) ;
- de passer en mode de maintenance (processeurs de sécurité).

Les principales positions sont présentées dans le tableau ci-dessous :

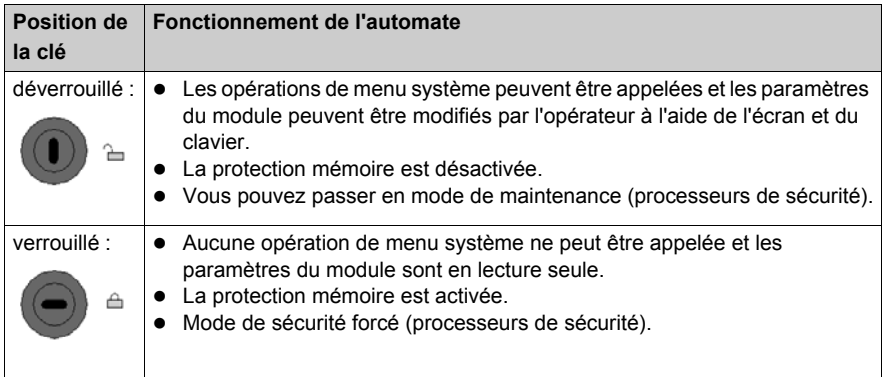

Lorsque l'interrupteur à clé passe de la position « Verrouillé » à la position « Déverrouillé », ou inversement, active le rétroéclairage de l'écran.

**NOTE :** Pour plus d'informations sur les modes de maintenance et de sécurité, reportez-vous au document *Automates de sécurité Quantum – Manuel de référence de sécurité*.

## **Tableaux de description de l'interrupteur à clé**

Le tableau ci-dessous fournit des informations sur la position de l'interrupteur des processeurs Quantum 140 6•• ••• de haut de gamme avec micrologiciel 3.12 :

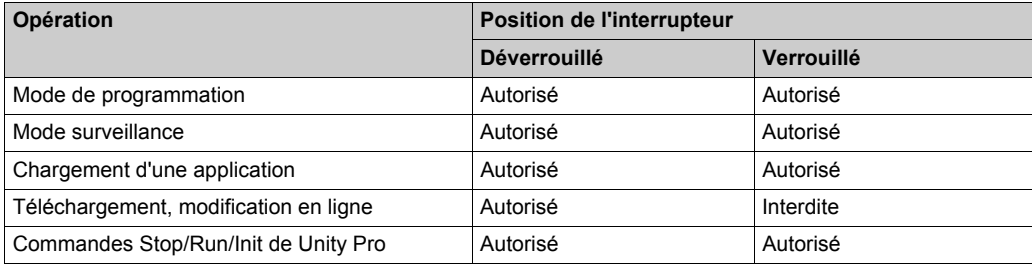

Le tableau ci-dessous fournit des informations sur la position de l'interrupteur des processeurs Quantum 140 6•• ••• d'entrée de gamme avec micrologiciel 3.12 et Unity Pro V8 :

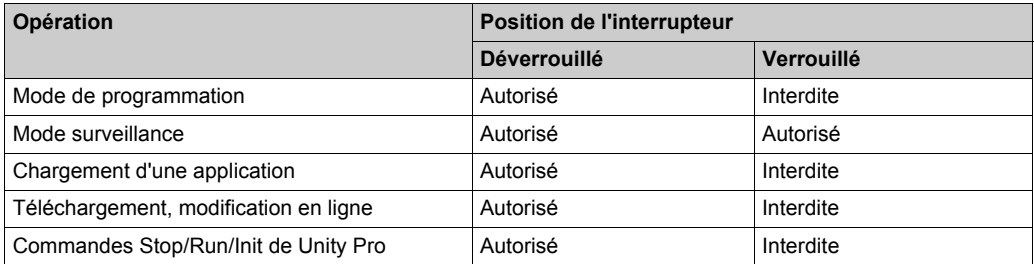

Le tableau ci-dessous fournit des informations sur la position de l'interrupteur des processeurs Quantum 140 6•• ••• d'entrée de gamme avec micrologiciel 3.2 et Unity Pro V8 :

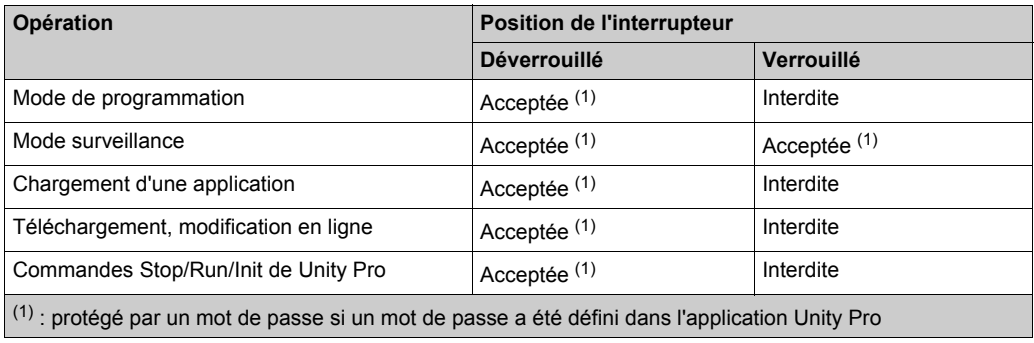

## **Bouton de réinitialisation**

L'activation du bouton de réinitialisation (12) entraîne un démarrage à froid de l'automate.

### **Ecran LCD**

L'écran à cristaux liquides (LCD - 3) comporte 2 lignes composées chacune de 16 caractères. Ses paramètres de rétroéclairage et de luminosité peuvent être modifiés :

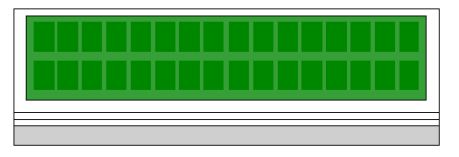

Le rétroéclairage est entièrement automatisé pour prolonger la durée de vie des écrans LCD. Le rétroéclairage s'allume lorsque l'un des événements suivants se produit :

- une touche est activée,
- l'état de l'interrupteur à clé change,
- un message d'erreur s'affiche à l'écran.

Le rétroéclairage reste allumé pour les messages d'erreur tant que le message est affiché. Dans le cas contraire, le rétroéclairage s'éteint automatiquement au bout de cinq minutes.

#### **Réglage du contraste**

Le contraste est réglable au moyen du clavier lorsque l'écran par défaut s'affiche.

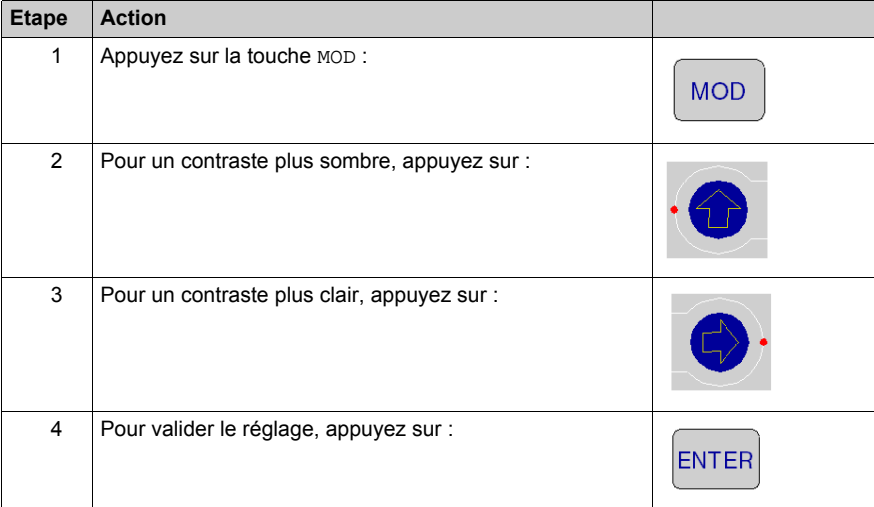

## <span id="page-149-0"></span>**Clavier**

Le clavier (5) comporte cinq touches affectées à des adresses matérielles. Chacune des deux flèches de direction comporte un voyant :

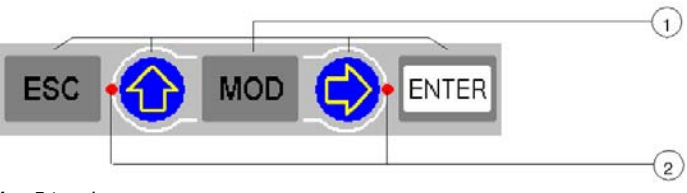

- **1** 5 touches
- **2** 2 voyants

## **Utilisation des touches**

Fonctions du clavier :

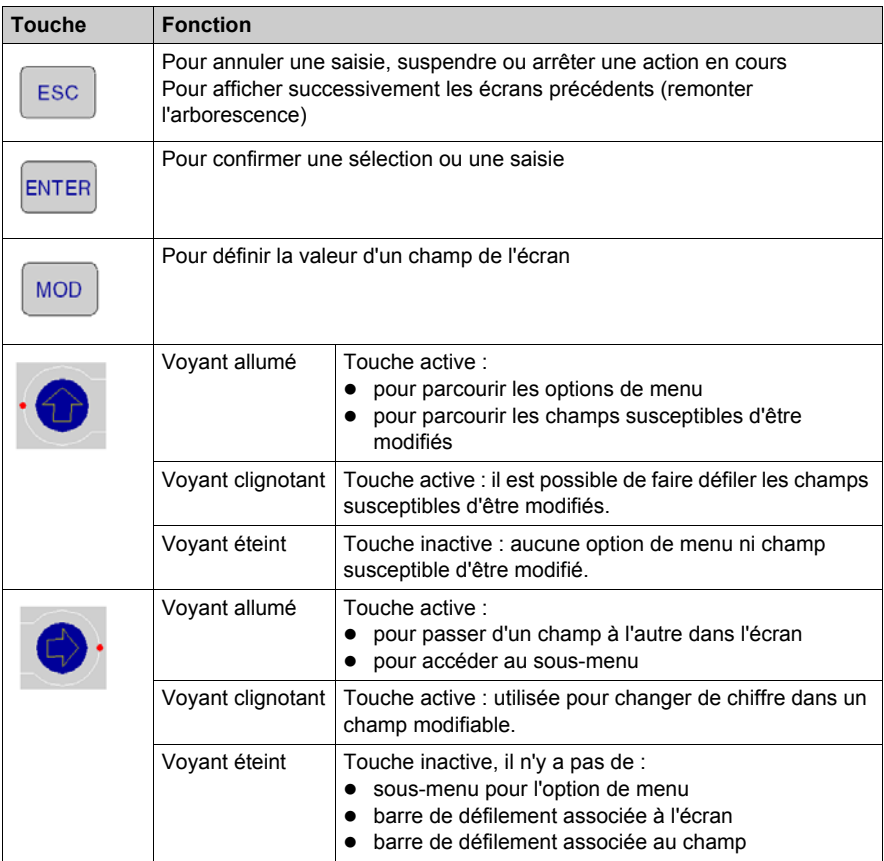

# **Indicateurs**

## **Présentation**

Les processeurs avancés utilisent deux types d'indicateur :

- **1.** Ecran LCD : l'écran par défaut *[\(voir page 156\)](#page-155-0)* sert d'écran d'état de l'automate.
- **2.** Voyants : la fonctionnalité des voyants est décrite dans un tableau à la suite de l'illustration.

La figure ci-dessous présente les deux types de voyant.

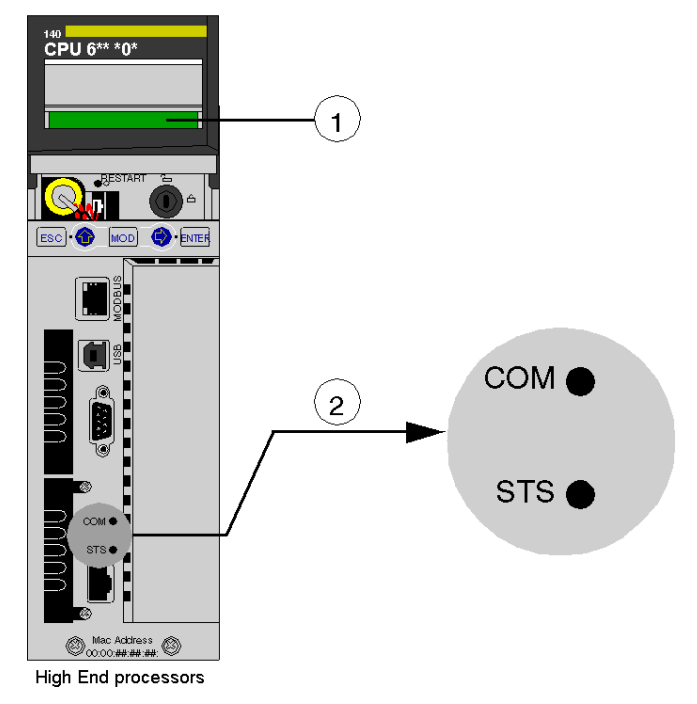

- **1** Ecran LCD (couvre-objectif fermé)<br>**2** Vovants
- **2** Voyants

# **Description des voyants**

Le tableau suivant décrit les voyants des différents modules de processeur avancé.

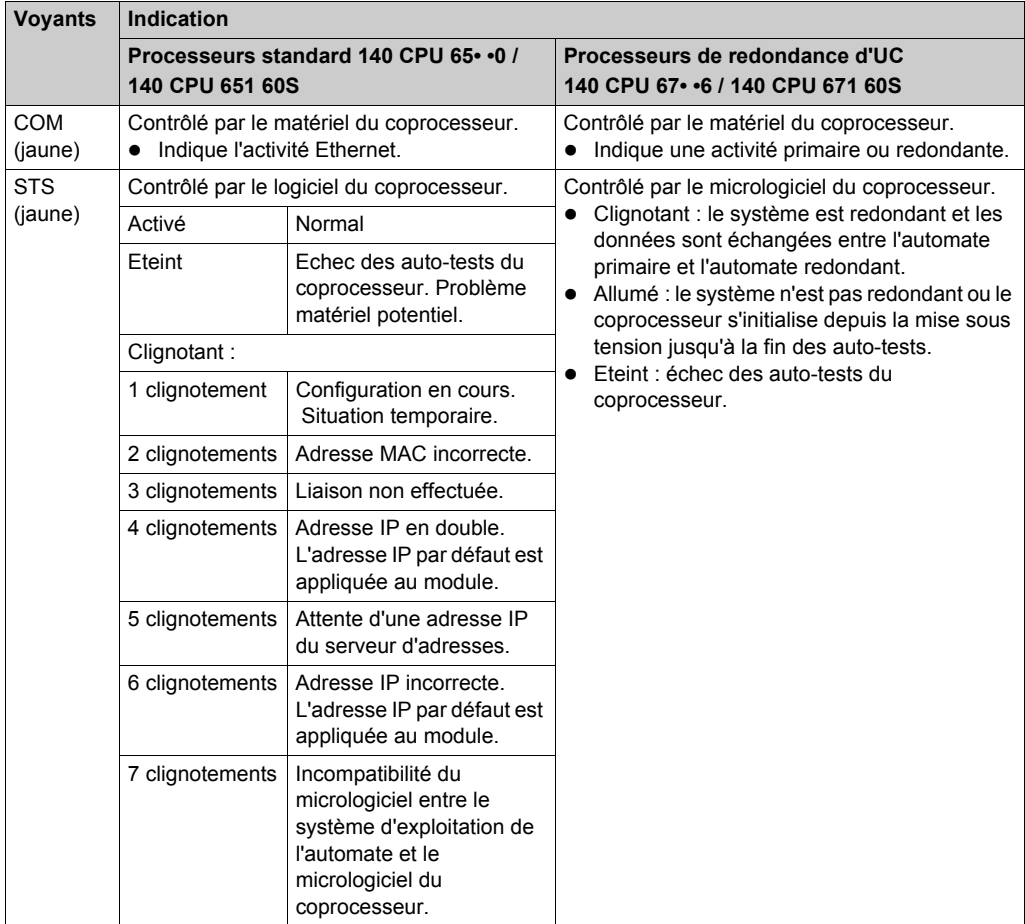

# **Port Modbus**

#### **Introduction**

A l'avant de l'UC, le port Modbus est de type RJ45.

La topologie réseau est déterminée par un protocole :

- pour RS-232, il s'agit d'une topologie point à point ;
- pour RS-485, il s'agit d'une topologie de bus avec un processeur pour maître.

Les connexions sur RJ45 sont différentes selon le protocole sélectionné. Dans la fenêtre de configuration d'un automate Quantum 140 CPU 6•• ••, le protocole est sélectionné dans l'onglet **Port Modbus**.

### **Brochages**

Illustration :

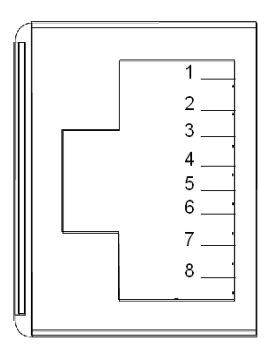

Le tableau suivant présente les brochages des protocoles RS-232 et RS485 :

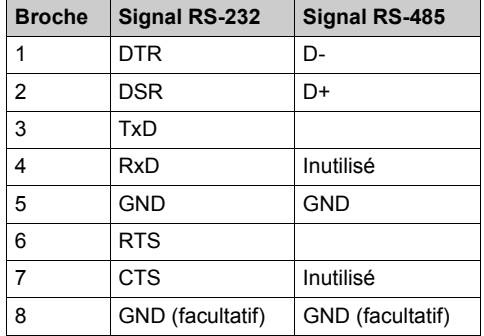

**NOTE :** Pour le protocole RS-485, les broches 1 et 6 doivent être court-circuitées ainsi que les broches 2 et 3.

#### **Adaptateur RS232/RJ45**

Pour connecter des ordinateurs PC-AT dotés d'un port RS-232 à 9 broches au port Modbus RJ45 à 8 broches du 140 CPU 651 •0, du 140 CPU 670 60, du 140 CPU 671 60, du 140 CPU 672 60 et du 140 CPU 672 61, vous devez connecter l'adaptateur 110 XCA 020 300 (9 broches/RJ45) du PC à l'aide du câble direct 110 XCA 28 202 (RJ45 8 broches à RJ45 8 broches).

Les figures ci-dessous montrent la vue avant (gauche) et latérale (droite) de l'adaptateur à 9 broches.

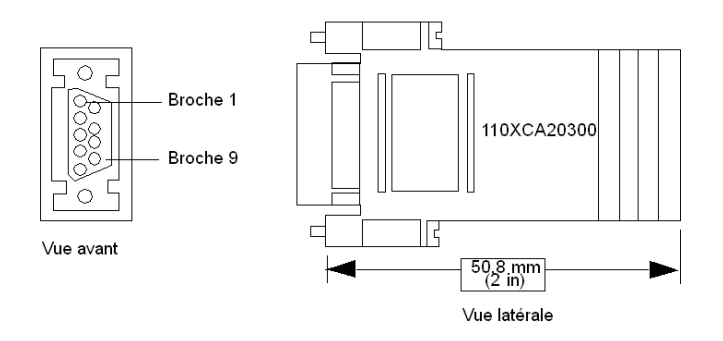

#### **Brochages du connecteur**

La figure ci-dessous fournit le schéma du connecteur RJ45 à 9 broches.

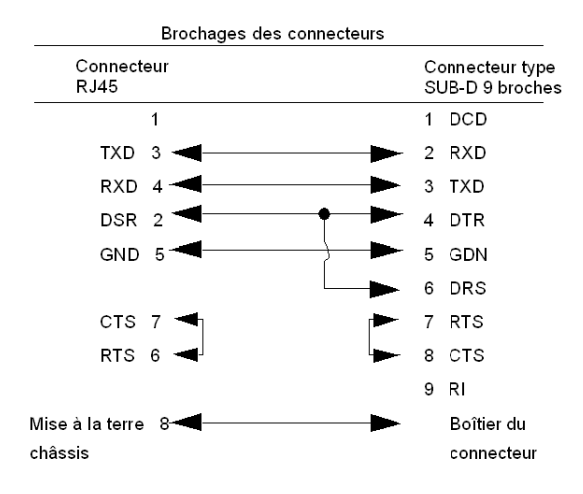

# **Utilisation des écrans de l'afficheur LCD de l'UC (CPU)**

#### **Introduction**

L'écran LCD de l'automate affiche des messages qui indiquent l'état de l'automate. Il existe quatre niveaux de menus et de sous-menus. Les menus sont accessibles via le clavier *[\(voir page 150\)](#page-149-0)* du panneau avant de l'automate.

Pour obtenir des informations détaillées sur les menus et les sous-menus, reportez-vous aux sections suivantes :

- Menus et sous-menus PLC Operations *[\(voir page 158\)](#page-157-0)*
- Utilisation des menus et des sous-menus Communications *[\(voir page 161\)](#page-160-0)*
- Utilisation des menus et des sous-menus LCD Settings *[\(voir page 164\)](#page-163-0)*
- Utilisation des menus et des sous-menus System Info *[\(voir page 165\)](#page-164-0)*

Structure : menus et sous-menus de l'écran LCD :

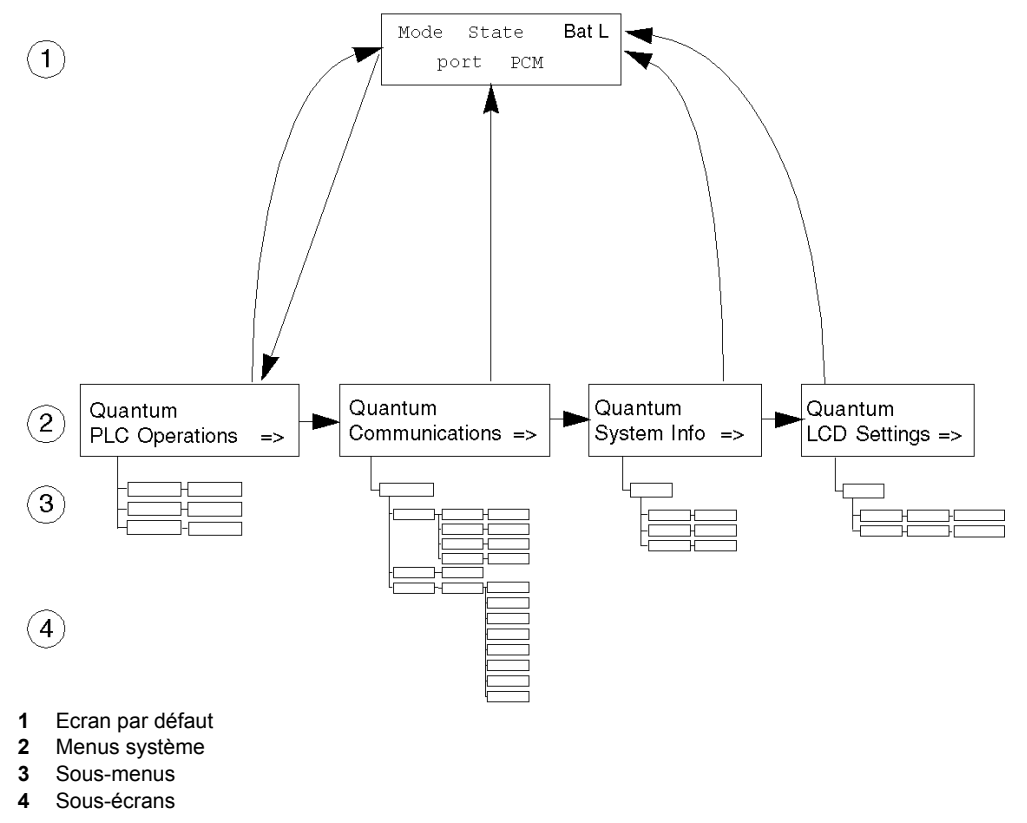

## **Accès aux écrans**

Utilisez le clavier pour accéder aux menus et sous-menus du système :

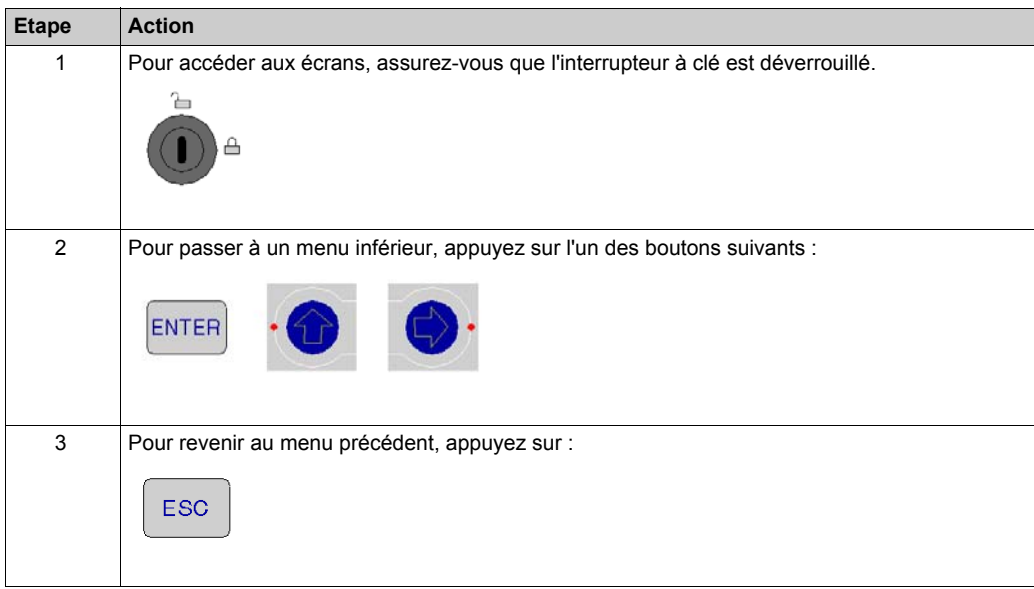

## <span id="page-155-0"></span>**140 CPU 65• •• Ecran par défaut**

L'écran par défaut est en lecture seule et contient les champs suivants :

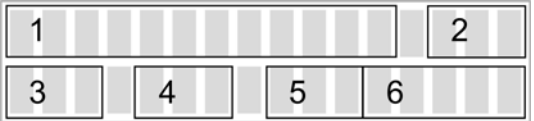

L'écran par défaut affiche les informations suivantes :

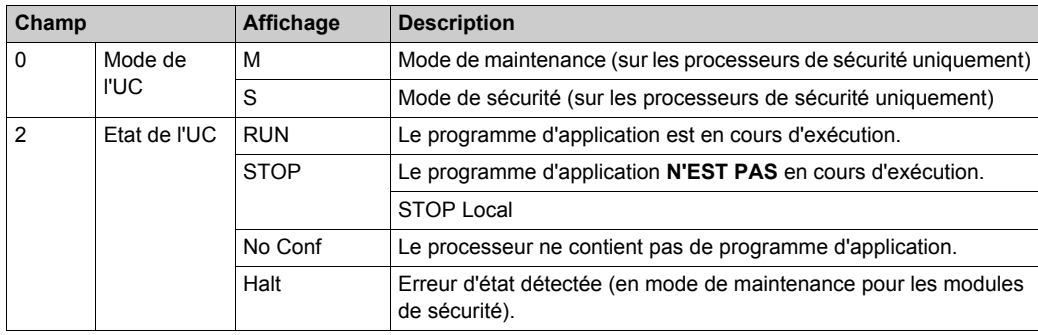

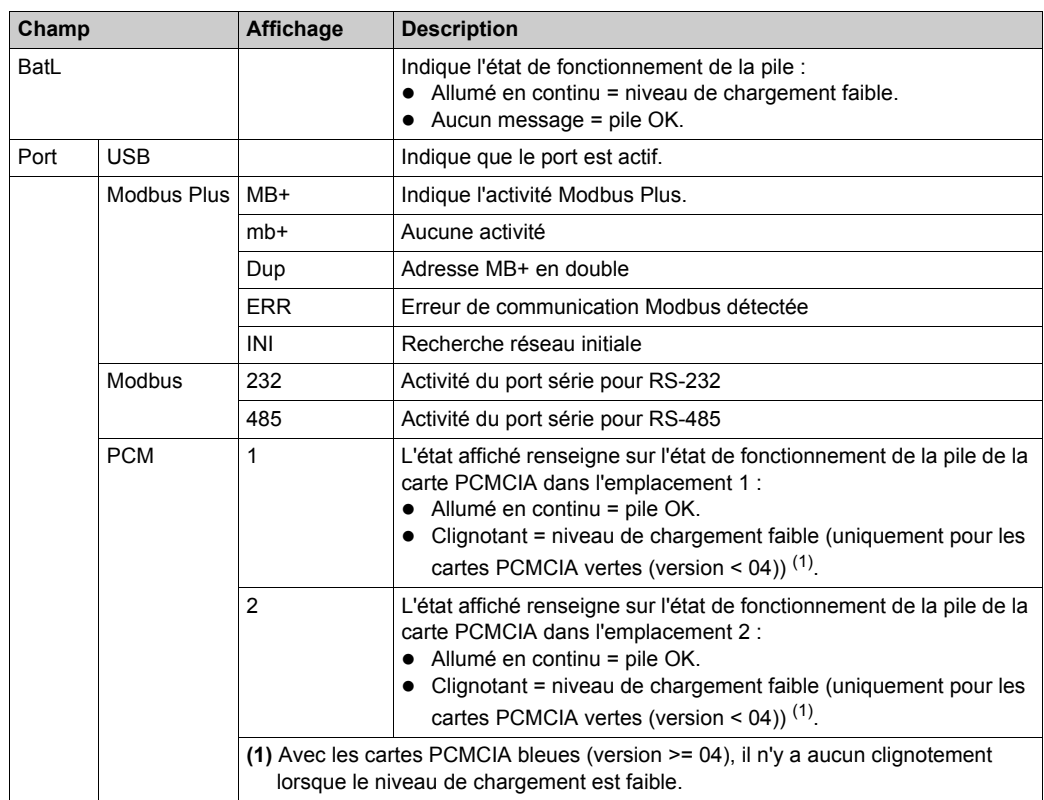

# <span id="page-157-0"></span>**Menu PLC Operations**

La structure du menu et des sous-menus PLC Operations est la suivante :

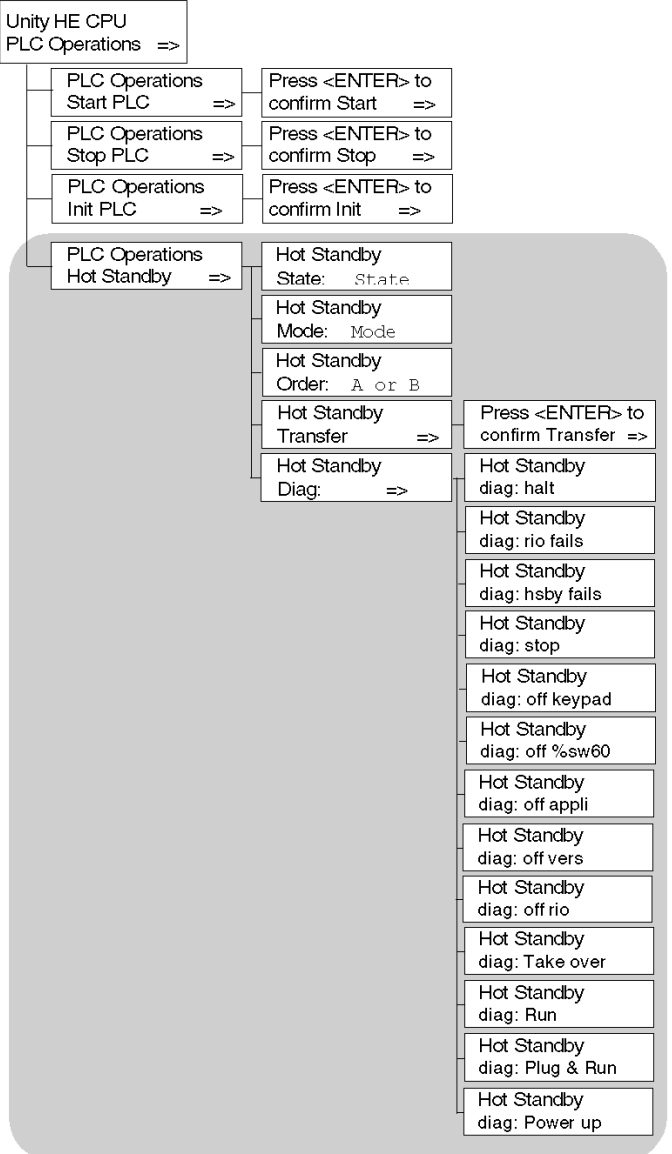

Sous-menu pour PLC Operations: Start, Stop and Init :

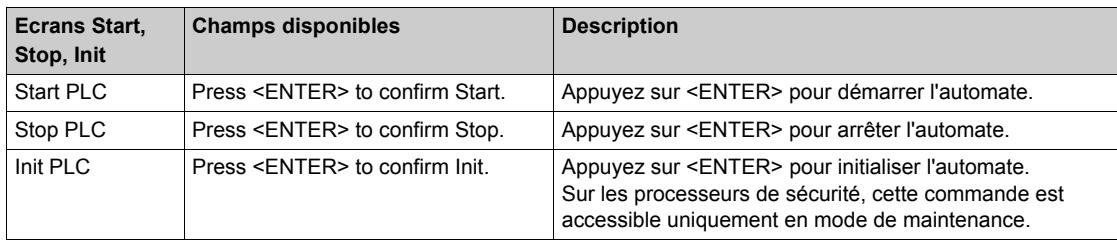

Sous-menu pour PLC Operations Hot Standby CPU :

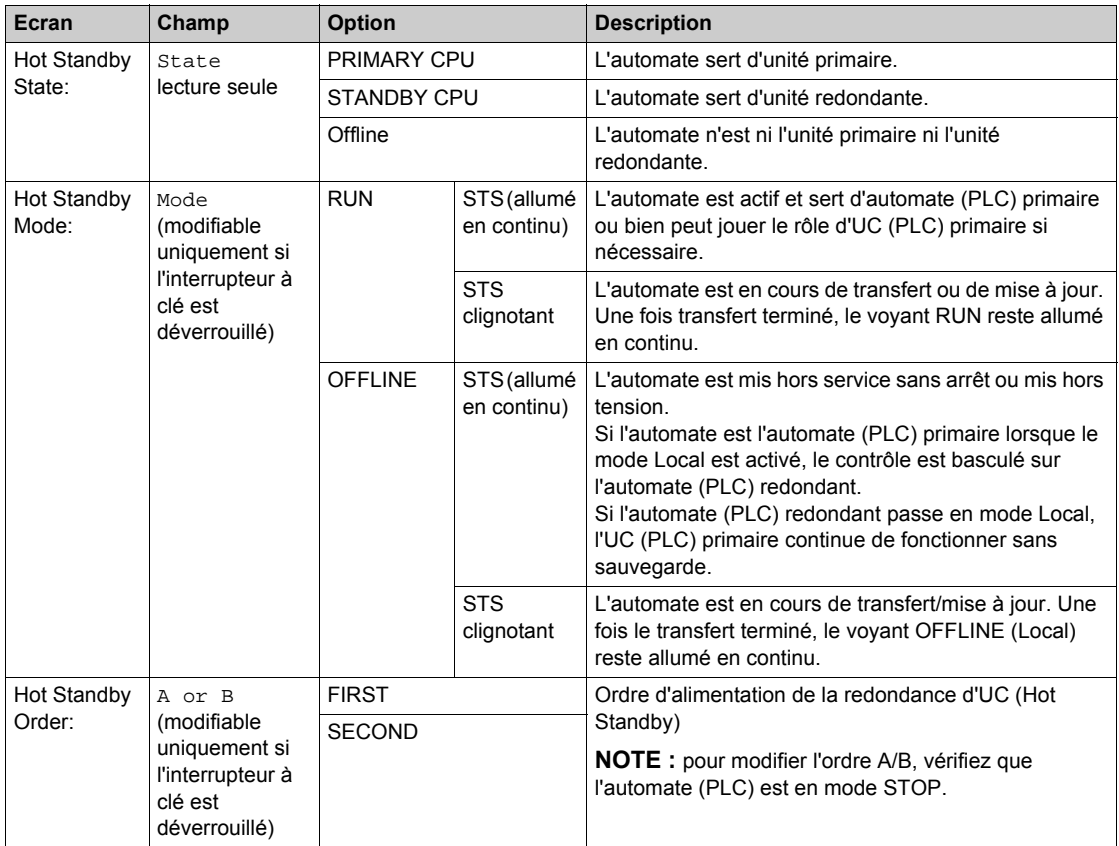

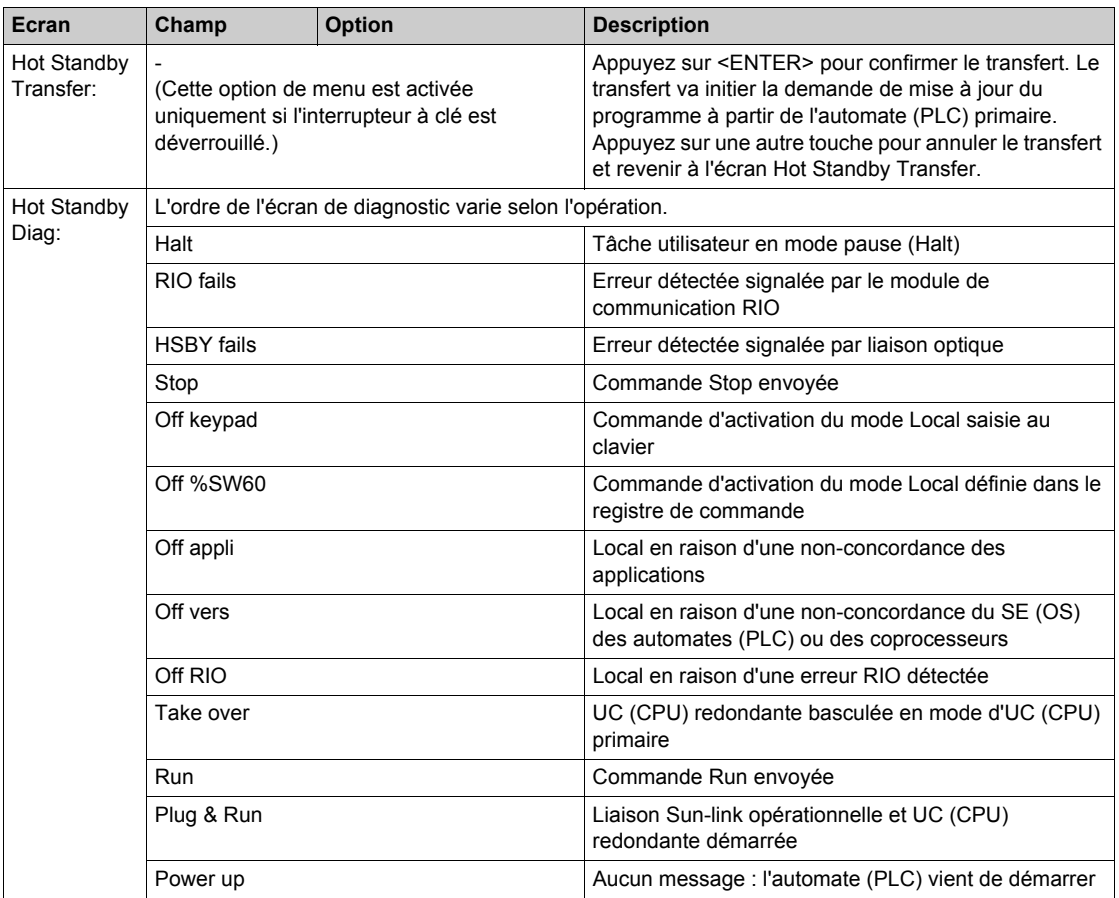

#### <span id="page-160-0"></span>**Menu Communications**

Menu et sous-menus Communications :

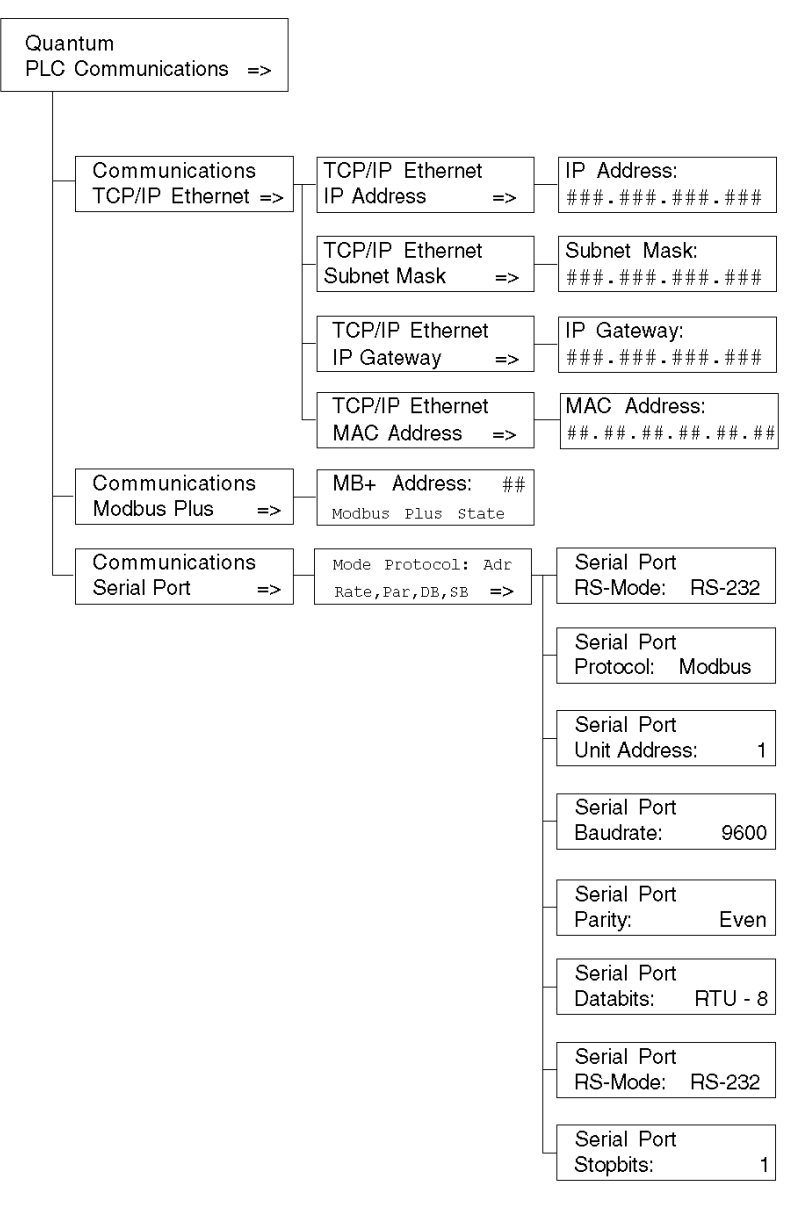

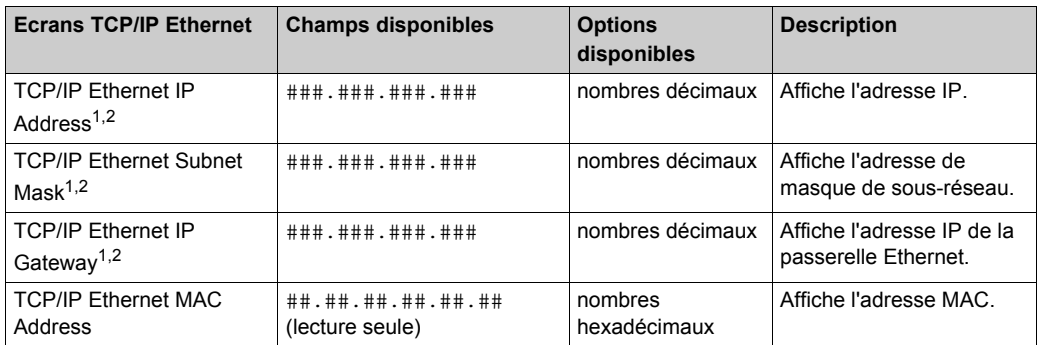

Sous-menus TCP/IP Ethernet PLC Communications :

 $1)$  Les paramètres ne peuvent être modifiés que si aucune application n'a été téléchargée (état NO CONF).

2) Lorsqu'une nouvelle application d'automate (PLC) a été téléchargée, l'adresse Ethernet à l'écran est mise à jour uniquement lorsque vous accédez au niveau le plus élevé de l'arborescence de menus.

Sous-menus Modbus Plus PLC Communications :

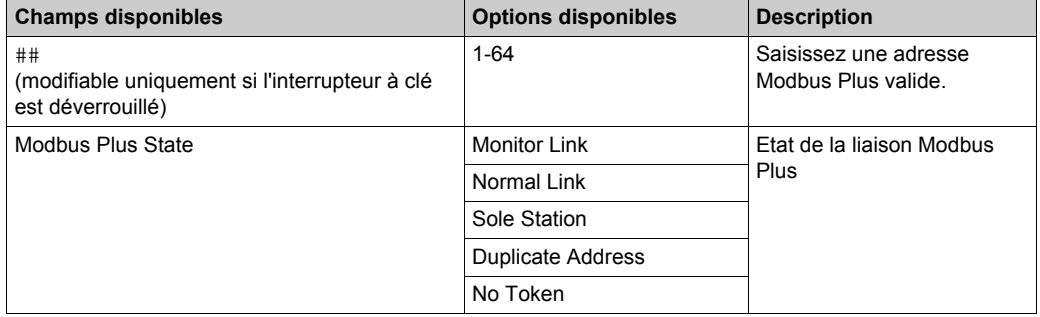

Sous-menus Serial PLC Communications :

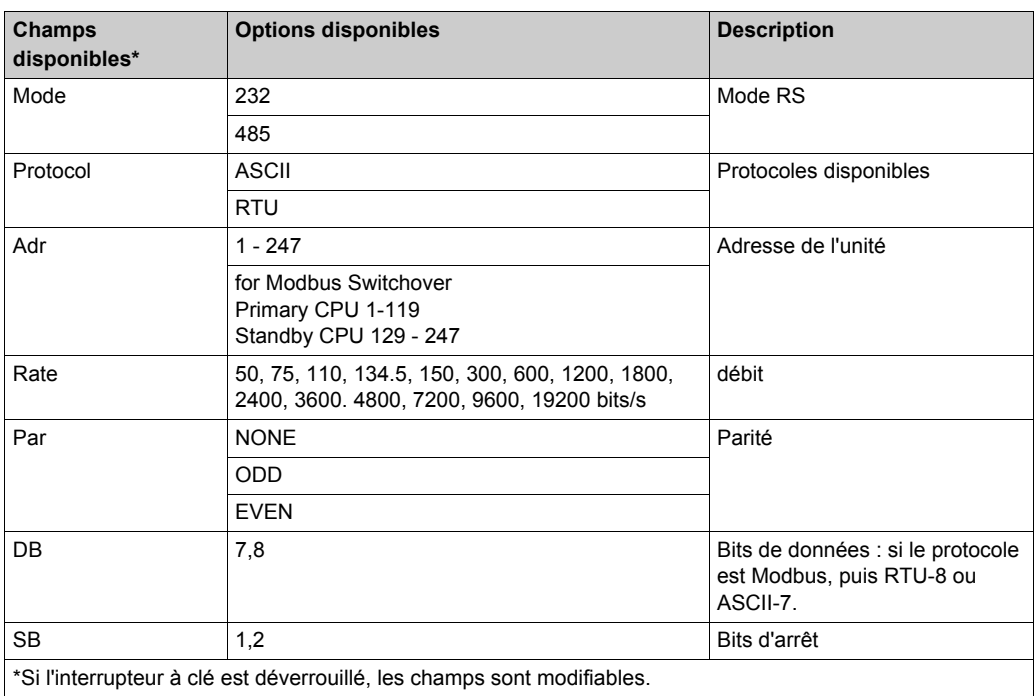

## <span id="page-163-0"></span>**Menu System Info**

Structure des menus et sous-menus System Info :

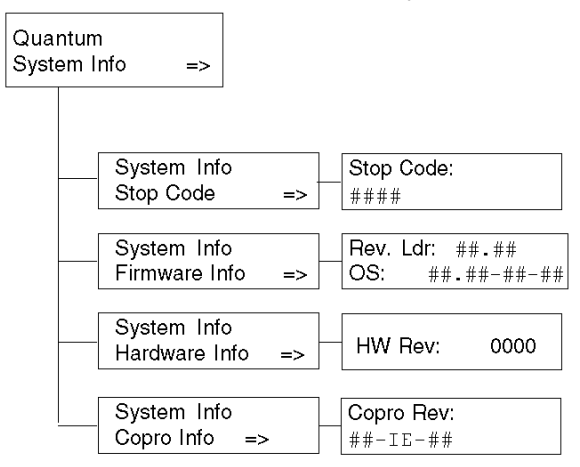

Sous-menus System Info, PLC Communications :

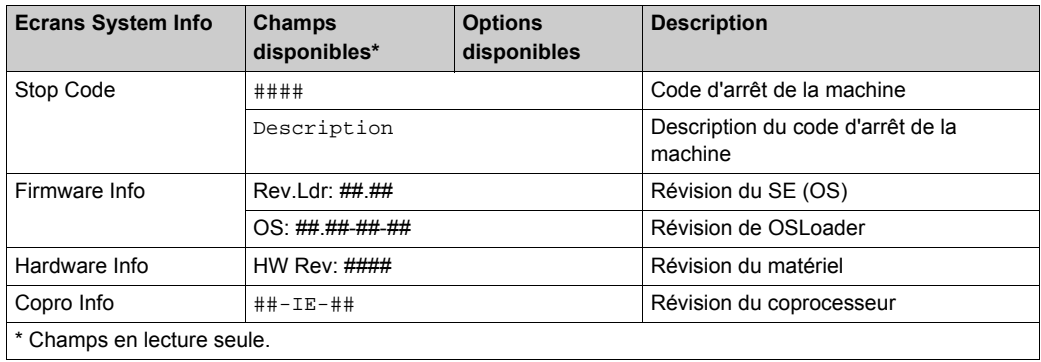

## <span id="page-164-0"></span>**Menu LCD Settings**

Menu et sous-menus LCD Settings :

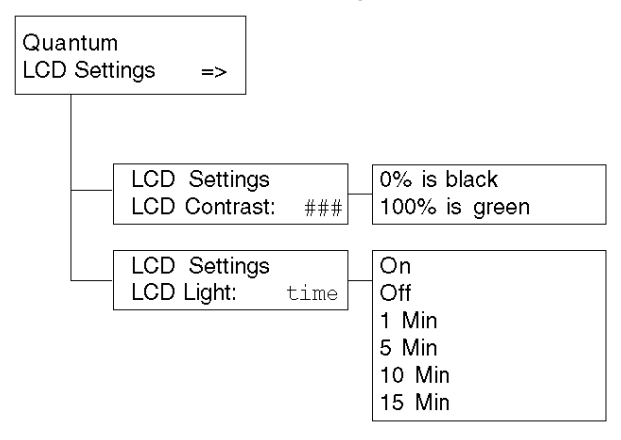

Sous-menu LCD Contrast settings :

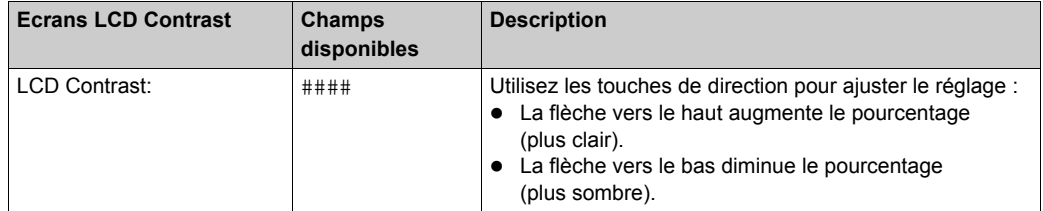

Sous-menus LCD Light setting :

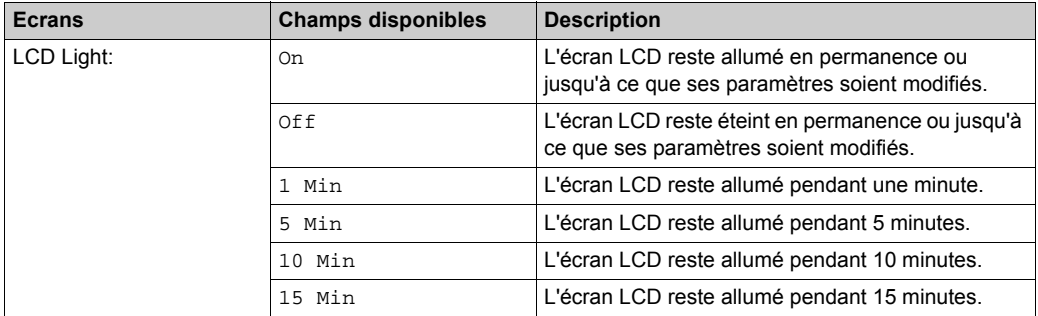

# **Changement de la pile d'une UC 140 CPU 6xx xx**

## **Procédure**

Le tableau suivant résume la procédure permettant de changer la pile d'une UC 140 CPU 6xx xx.

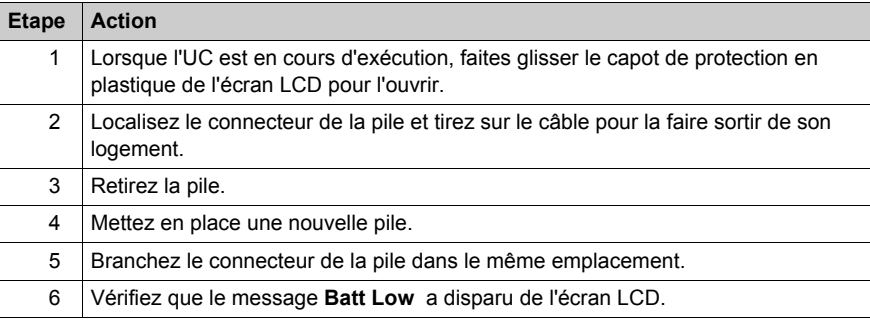

# **Ecran de configuration du processeur**

## **Accès à l'aide de Unity Pro**

Après avoir démarré Unity Pro, accédez au bus local dans la vue structurelle du navigateur de projet.

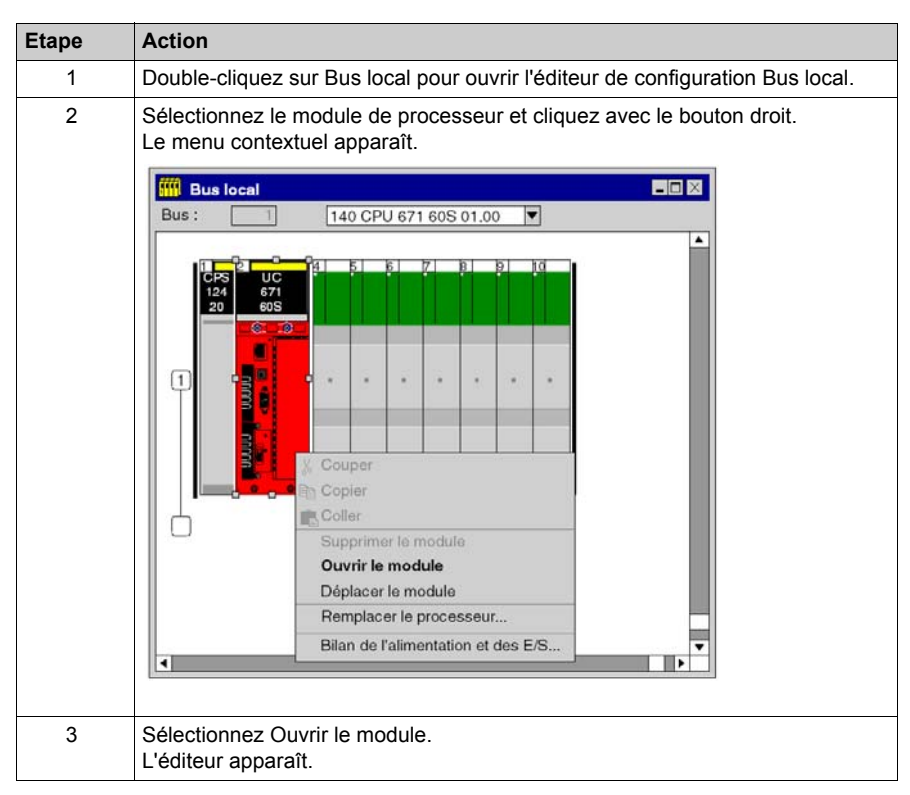

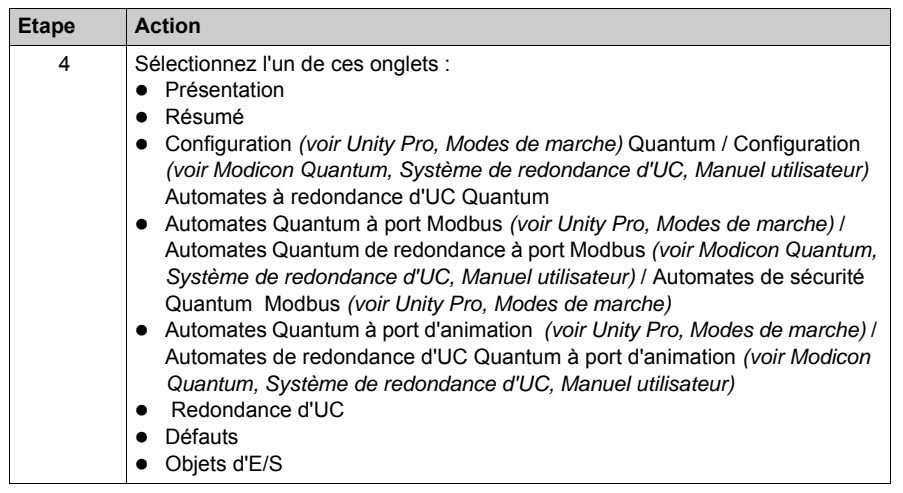

**NOTE :** La valeur %MWi est remise à zéro avec le démarrage à froid %S0 ou un chargement de programme. Le démarrage à froid intervient généralement après un chargement de programme ; %S0 peut être défini à l'aide d'un programme utilisateur pour lancer un démarrage à froid.

# **Caractéristiques du module 140 CPU 651 50**

## **Caractéristiques générales**

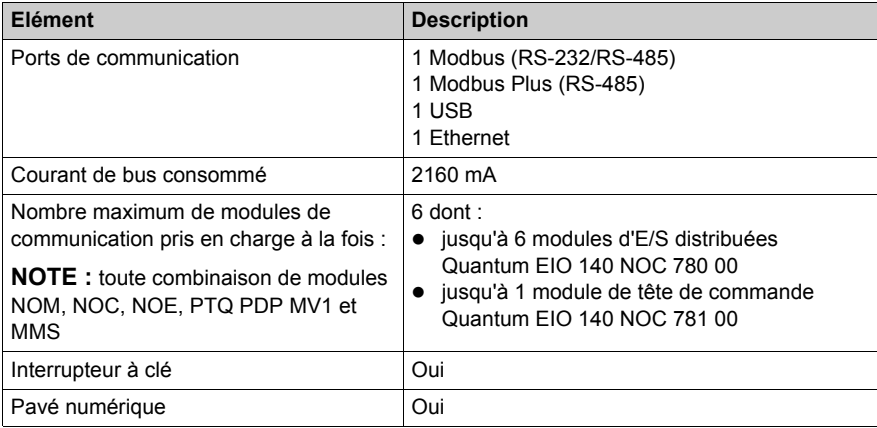

#### **Processeur**

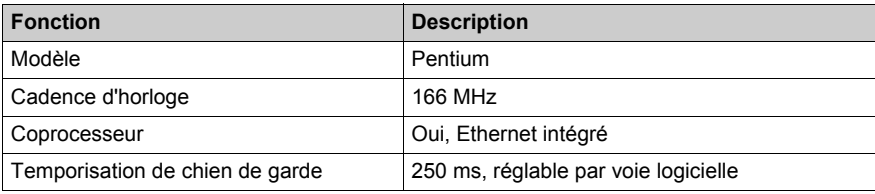

## **Mémoire**

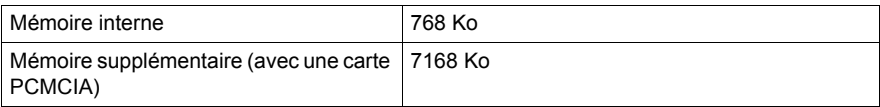

**NOTE :** Le programme utilisateur ne dispose pas de la totalité de la mémoire interne, une partie étant consommée par les données de gestion des utilisateurs, du système, de la configuration, des diagnostics, etc. Pour plus d'informations, reportez-vous à la section Utilisation de la mémoire *(voir Unity Pro, Modes de marche)*.

## **Durée d'exécution du programme**

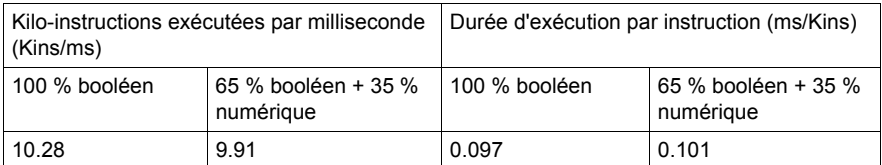

**NOTE :** Les valeurs de durée d'exécution sont identiques avec la RAM ou la carte PCMCIA, car l'exécution du programme a lieu dans la mémoire CACHE.

#### **Capacité de référence**

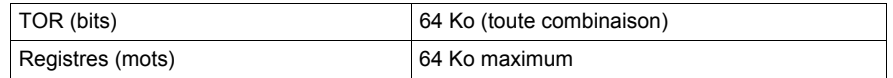

## **E/S locales**

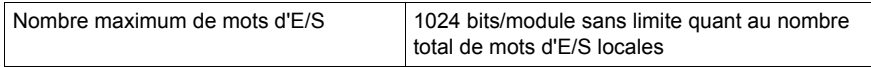

#### **E/S distantes S908**

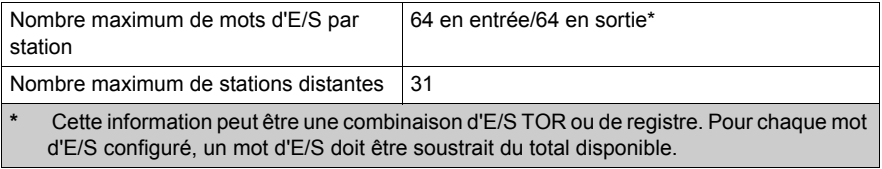

**NOTE :** le 140 CPU 651 50 **ne peut pas** gérer un mélange d'architectures à E/S distantes S908 et à E/S distantes Ethernet.

## **E/S distantes Ethernet**

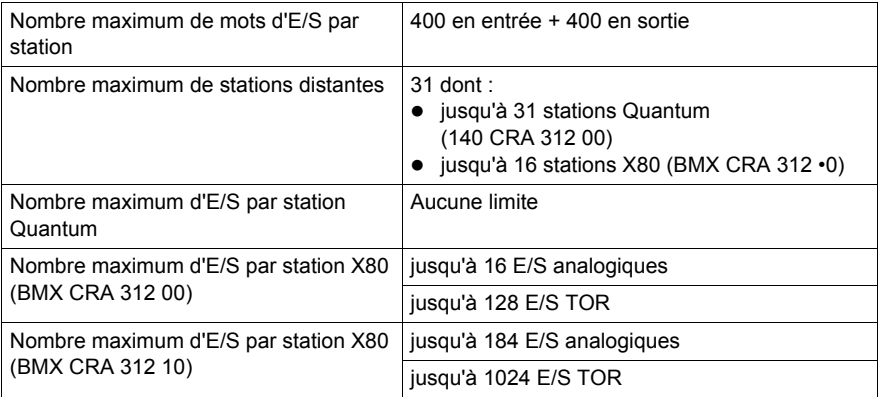

**NOTE :** le 140 CPU 651 50 **ne peut pas** gérer un mélange d'architectures à E/S distantes S908 et à E/S distantes Ethernet.

**NOTE :** l'ajout d'une station d'E/S distantes Ethernet complète en ligne pendant que l'automate est en mode RUN **est impossible** avec le 140 CPU 651 50.

#### **E/S distribuées**

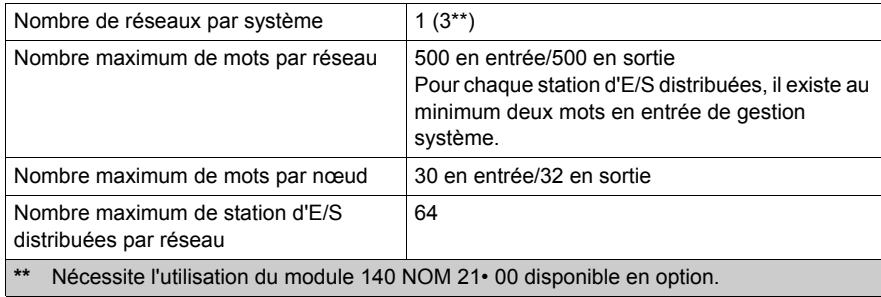

## **CCOTF (Change Configuration On The Fly)**

Prise en charge

# **Pile et horloge**

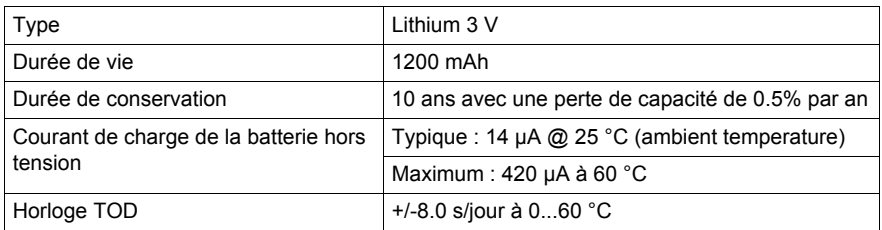

# **Diagnostic**

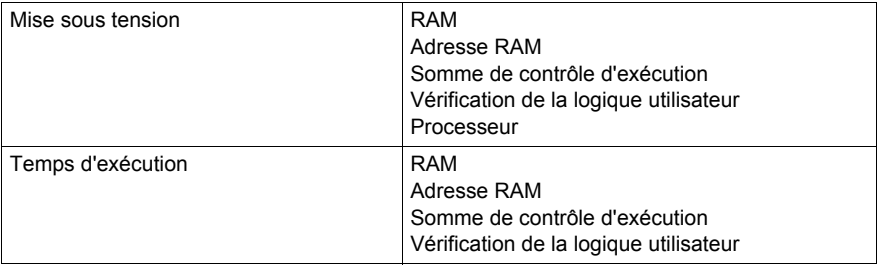

# **Caractéristiques du module 140 CPU 651 60**

## **Caractéristiques générales**

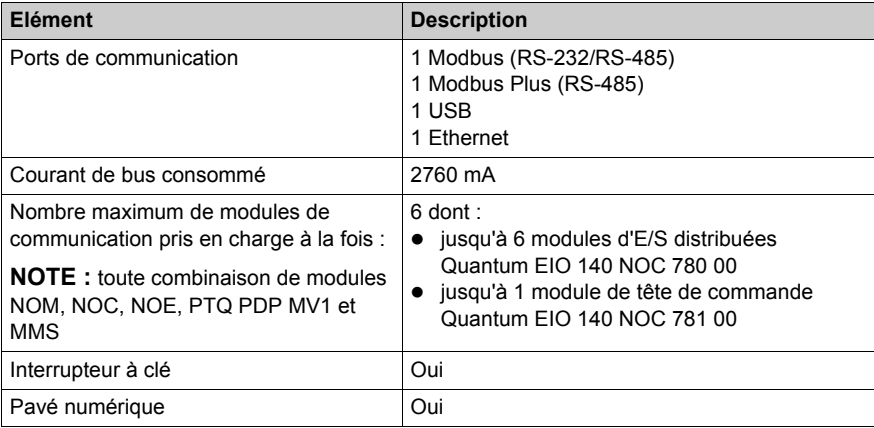

#### **Processeur**

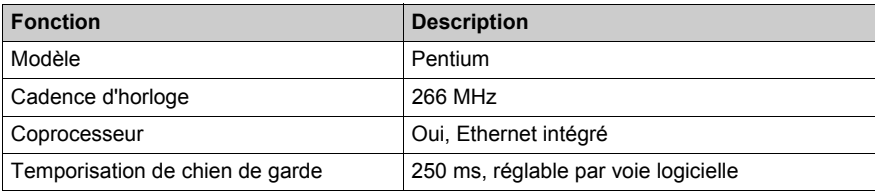

## **Mémoire**

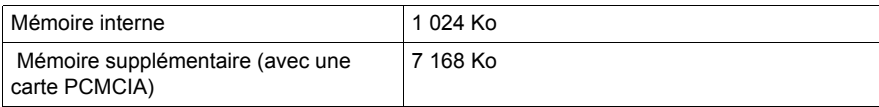

**NOTE :** Le programme utilisateur ne dispose pas de la totalité de la mémoire interne, une partie étant consommée par les données de gestion des utilisateurs, du système, de la configuration, des diagnostics, etc. Pour plus d'informations, reportez-vous à la section Utilisation de la mémoire *(voir Unity Pro, Modes de marche)*.

## **Durée d'exécution du programme**

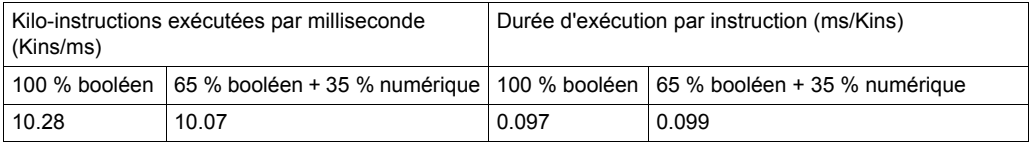

**NOTE :** Les valeurs de durée d'exécution sont identiques avec la RAM ou la carte PCMCIA, car l'exécution du programme a lieu dans la mémoire CACHE.

#### **Capacité de référence**

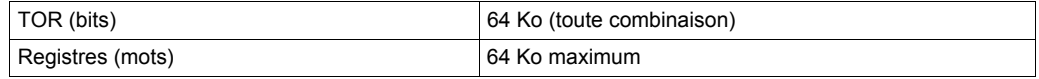

## **E/S locales**

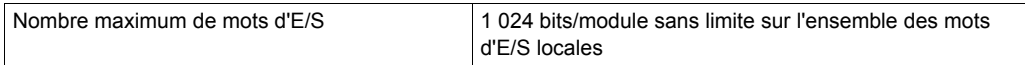

#### **E/S distantes S908**

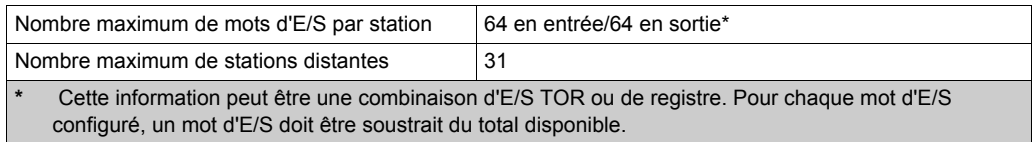

**NOTE :** le 140 CPU 651 60 **ne peut pas** gérer un mélange d'architectures à E/S distantes S908 et à E/S distantes Ethernet.

## **E/S distantes Ethernet**

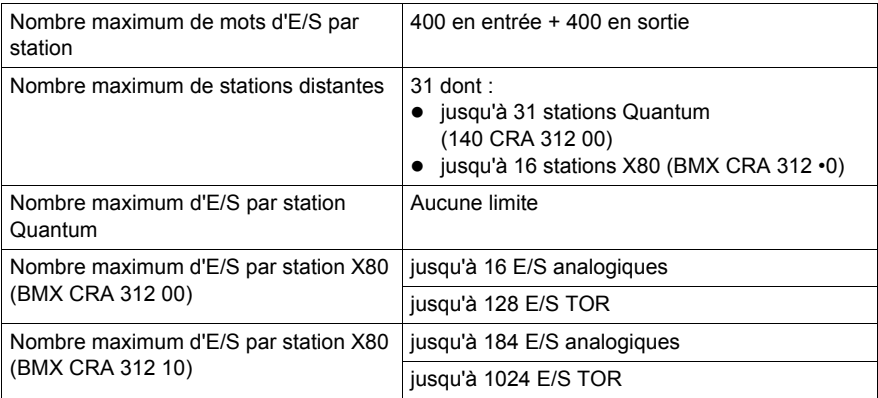

**NOTE :** le 140 CPU 651 60 **ne peut pas** gérer un mélange d'architectures à E/S distantes S908 et à E/S distantes Ethernet.

**NOTE :** l'ajout d'une station d'E/S distantes Ethernet complète en ligne pendant que l'automate est en mode RUN **est impossible** avec le 140 CPU 651 60.

#### **E/S distribuées**

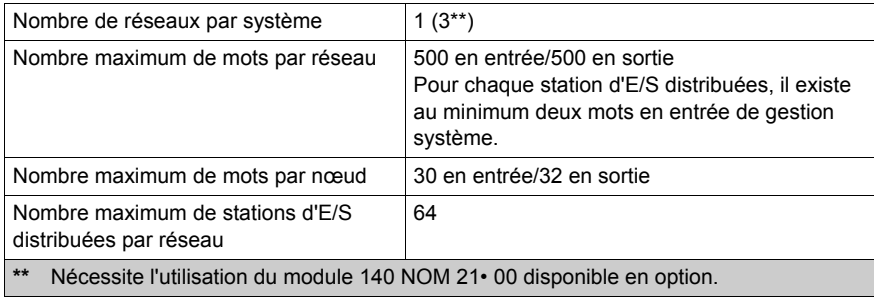

## **CCOTF (Change Configuration On The Fly)**

Prise en charge

# **Pile et horloge**

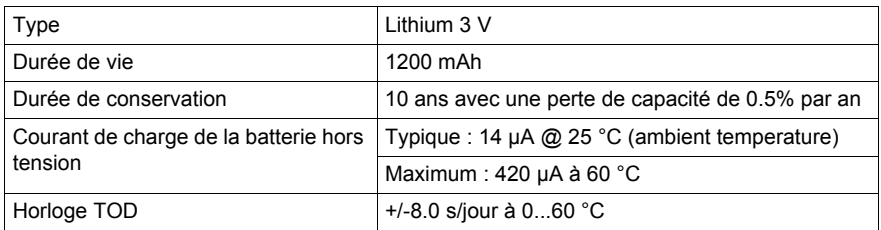

# **Diagnostic**

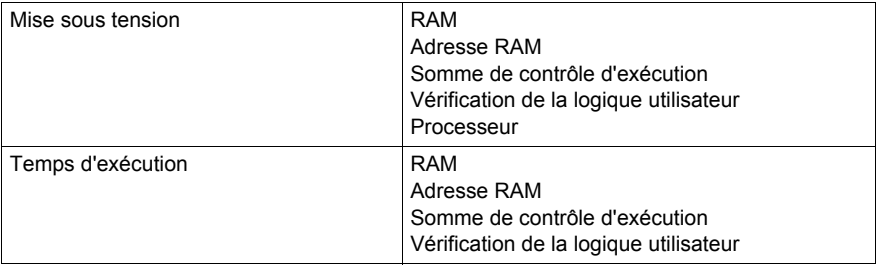

# **Caractéristiques du module 140 CPU 651 60S**

## **Caractéristiques générales**

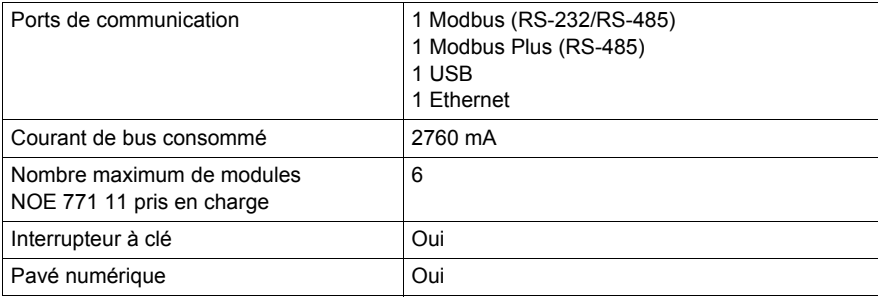

#### **Processeur**

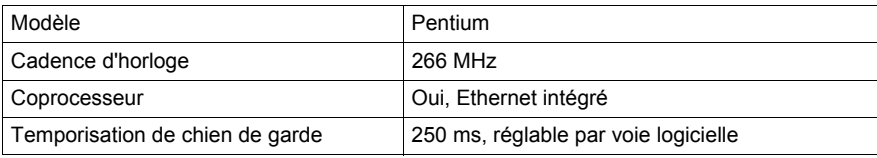

#### **Mémoire**

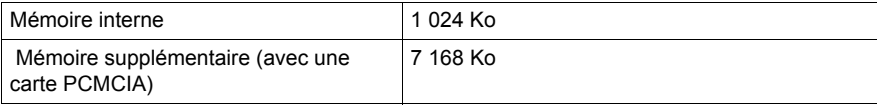

**NOTE :** Le programme utilisateur ne dispose pas de la totalité de la mémoire interne, une partie étant consommée par les données de gestion des utilisateurs, du système, de la configuration, des diagnostics, etc. Pour plus d'informations, reportez-vous à la section Utilisation de la mémoire *(voir Unity Pro, Modes de marche)*.

#### **Capacité de référence**

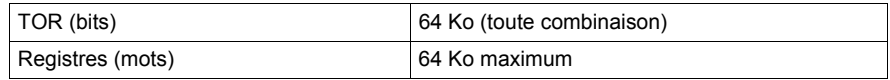

## **E/S locales**

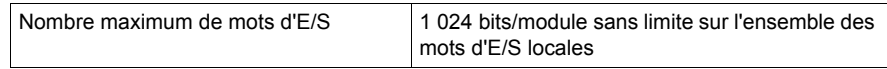

## **E/S distantes S908**

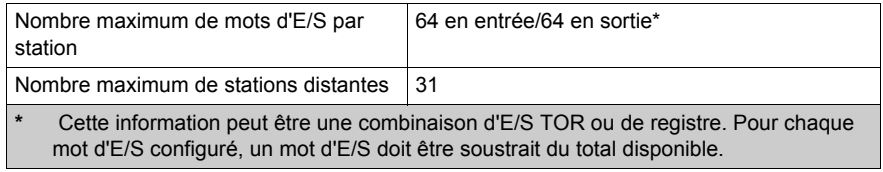

## **E/S distantes Ethernet**

Non pris en charge

## **Pile et horloge**

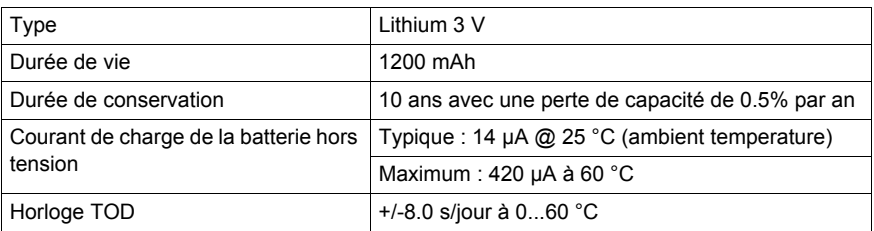

## **Diagnostic**

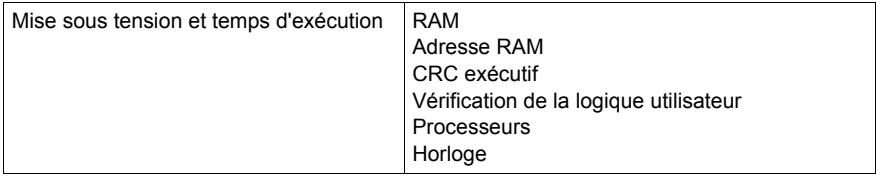

# **Caractéristiques du module 140 CPU 652 60**

## **Caractéristiques générales**

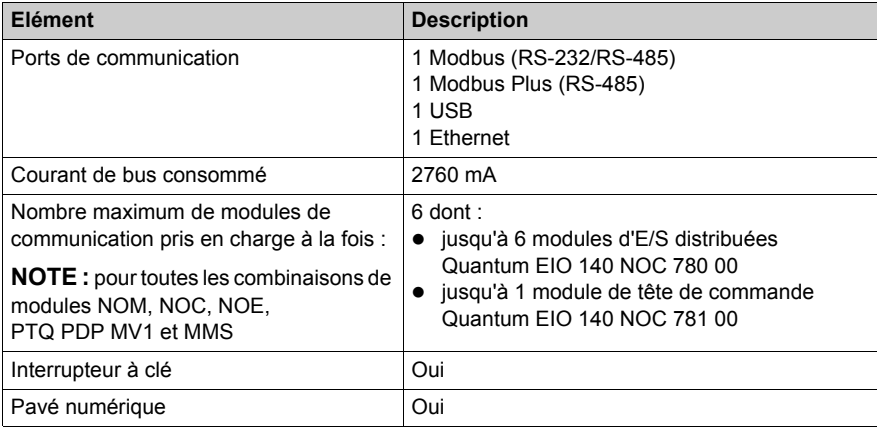

### **Processeur**

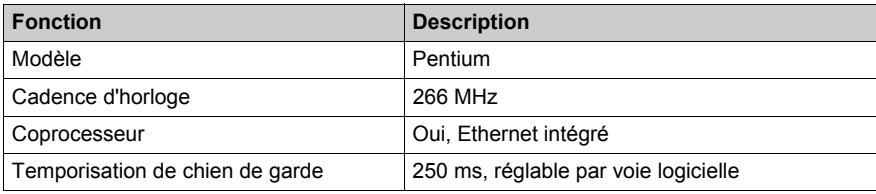

## **Mémoire**

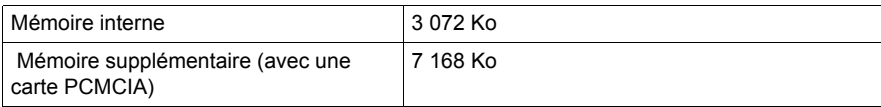

**NOTE :** Le programme utilisateur ne dispose pas de la totalité de la mémoire interne, une partie étant consommée par les données de gestion des utilisateurs, du système, de la configuration, des diagnostics, etc. Pour plus d'informations, reportez-vous à la section Utilisation de la mémoire *(voir Unity Pro, Modes de marche)*.

#### **Capacité de référence**

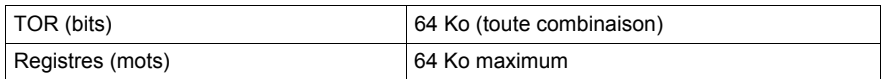

### **E/S locales**

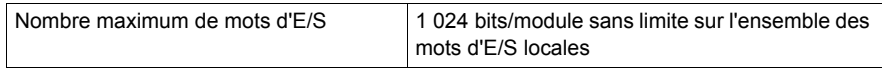

#### **E/S distantes S908**

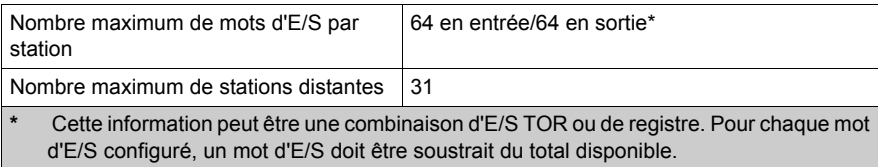

**NOTE :** le 140 CPU 652 60 peut gérer un mélange d'architectures à E/S distantes S908 et à E/S distantes Ethernet.

#### **E/S distantes Ethernet**

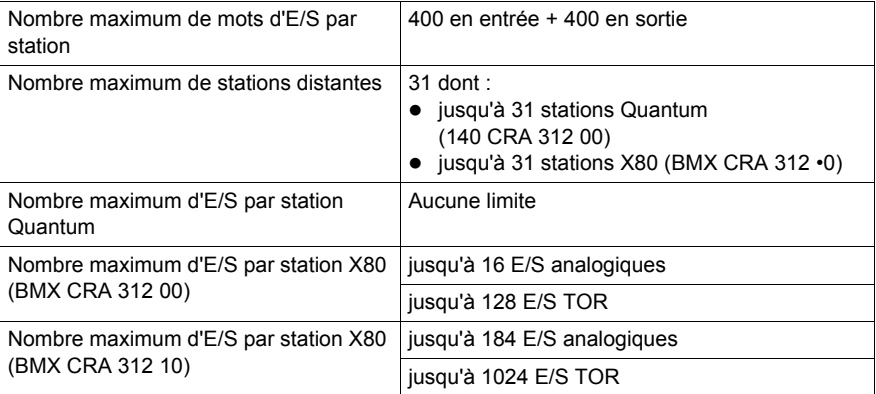

**NOTE :** le 140 CPU 652 60 peut gérer un mélange d'architectures à E/S distantes S908 et à E/S distantes Ethernet.

**NOTE :** l'ajout d'une station d'E/S distantes Ethernet complète en ligne pendant que l'automate est en mode RUN **est possible** avec le 140 CPU 652 60.
# **E/S distribuées**

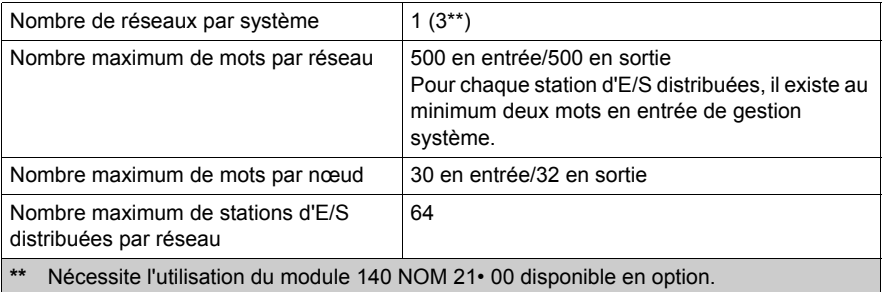

# **CCOTF (Change Configuration On The Fly)**

Prise en charge

## **Pile et horloge**

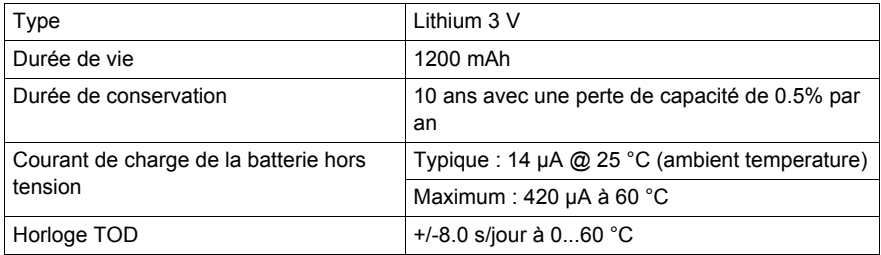

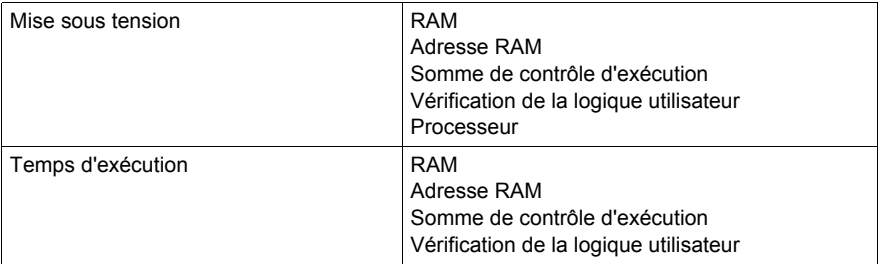

# **Caractéristiques du module 140 CPU 658 60**

#### **Caractéristiques générales**

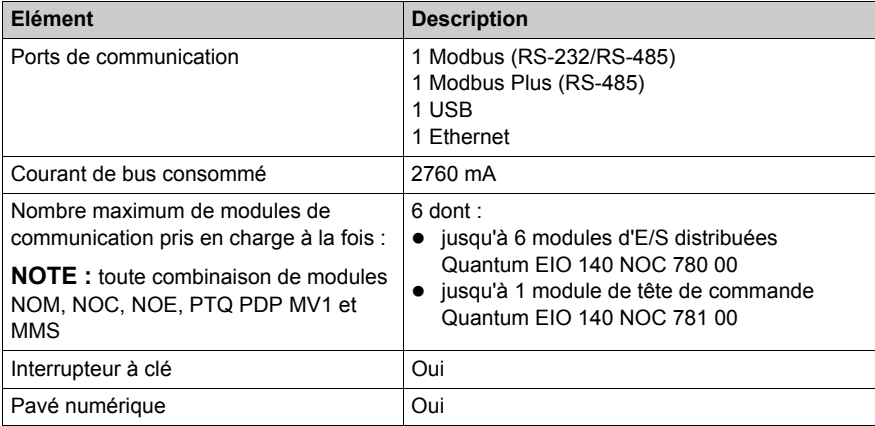

#### **Processeur**

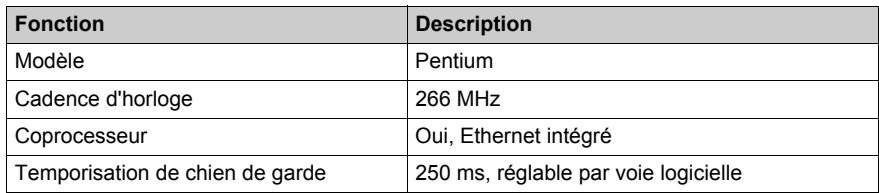

#### **Mémoire**

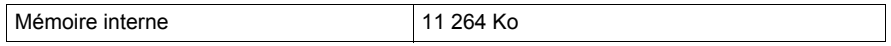

**NOTE :** Le programme utilisateur ne dispose pas de la totalité de la mémoire interne, une partie étant consommée par les données de gestion des utilisateurs, du système, de la configuration, des diagnostics, etc. Pour plus d'informations, reportez-vous à la section Utilisation de la mémoire *(voir Unity Pro, Modes de marche)*.

#### **Capacité de référence**

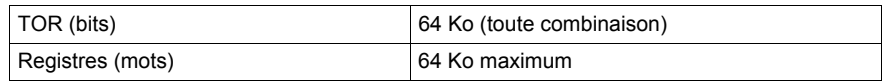

#### **E/S locales**

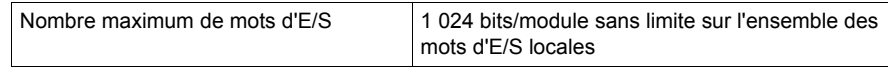

### **E/S distantes S908**

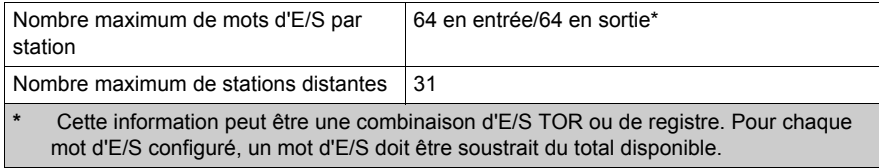

**NOTE :** le 140 CPU 658 60 peut gérer un mélange d'architectures à E/S distantes S908 et à E/S distantes Ethernet.

#### **E/S distantes Ethernet**

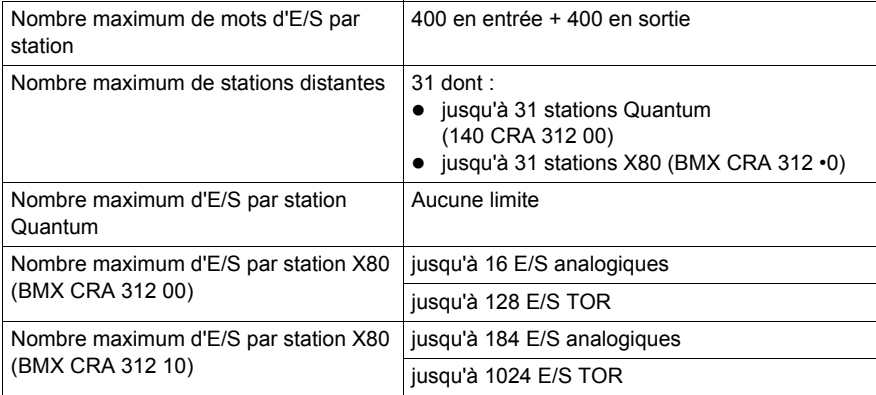

**NOTE :** le 140 CPU 658 60 peut gérer un mélange d'architectures à E/S distantes S908 et à E/S distantes Ethernet.

**NOTE :** l'ajout d'une station d'E/S distantes Ethernet complète en ligne pendant que l'automate est en mode RUN **est possible** avec le 140 CPU 658 60.

## **E/S distribuées**

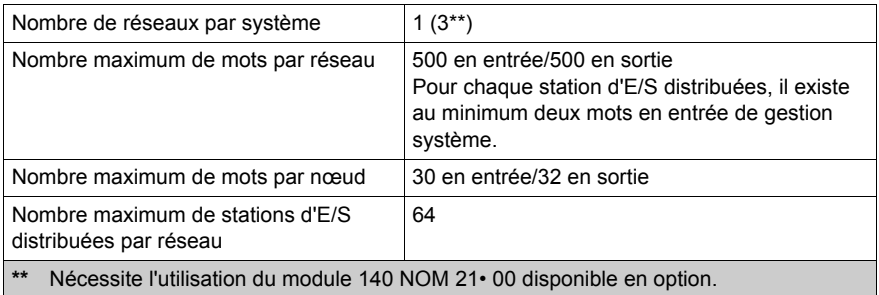

# **CCOTF (Change Configuration On The Fly)**

Prise en charge

## **Pile et horloge**

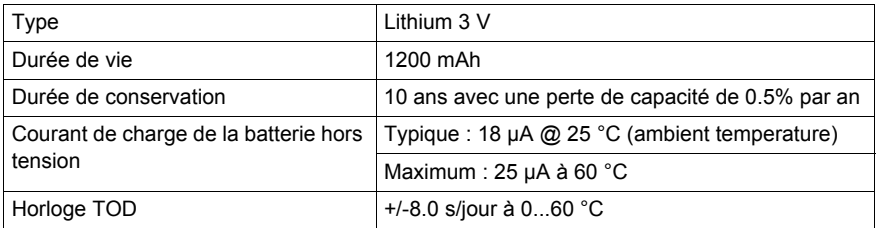

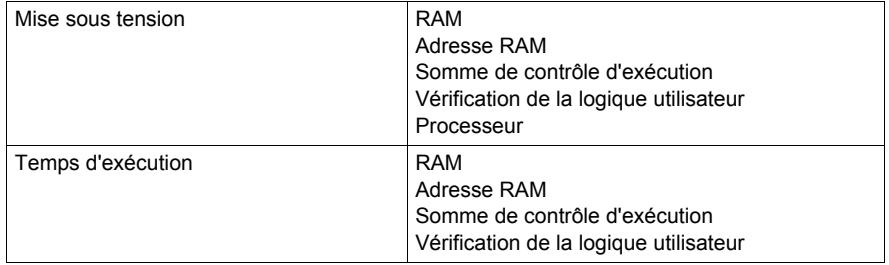

# **Caractéristiques du module 140 CPU 670 60**

#### **Caractéristiques du module**

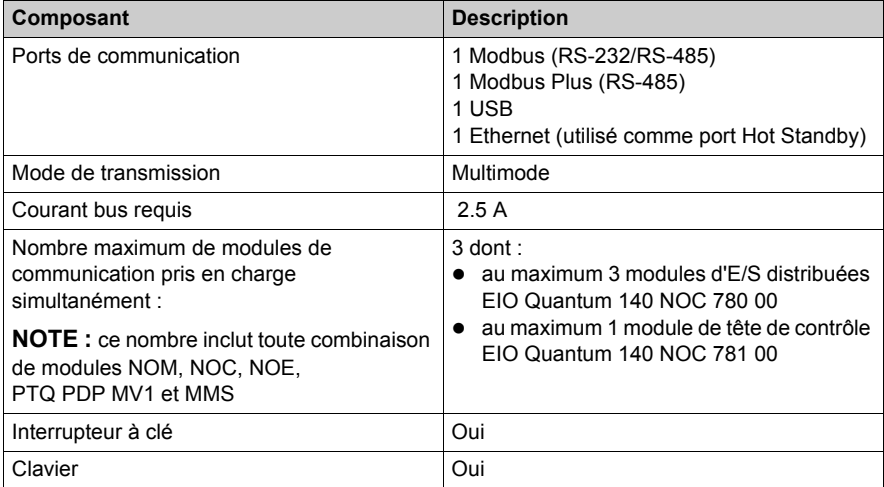

#### **Processeur**

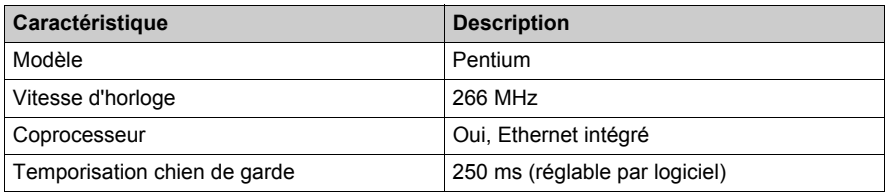

**NOTE :** Le programme utilisateur ne dispose pas de la totalité de la mémoire interne, une partie étant consommée par les données de gestion des utilisateurs, du système, de la configuration, des diagnostics, etc. Pour plus d'informations, reportez-vous à la section Utilisation de la mémoire *(voir Unity Pro, Modes de marche)*.

#### **Mémoire**

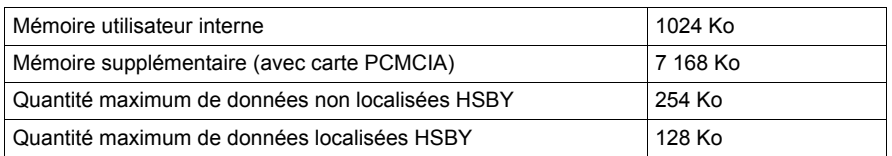

**NOTE :** Le programme utilisateur ne dispose pas de la totalité de la mémoire interne, une partie étant consommée par les données de gestion des utilisateurs, du système, de la configuration, des diagnostics, etc. Pour plus d'informations, reportez-vous à la section Utilisation de la mémoire *(voir Unity Pro, Modes de marche)*.

#### **Durée d'exécution du programme**

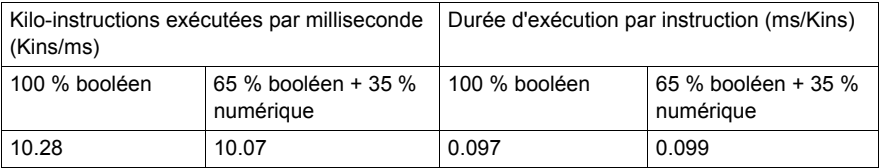

**NOTE :** Les valeurs de durée d'exécution sont identiques avec la RAM ou la carte PCMCIA, car l'exécution du programme a lieu dans la mémoire CACHE.

#### **Capacité de référence**

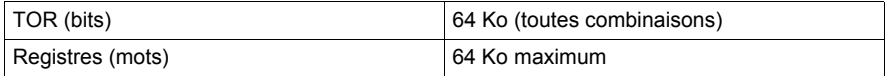

#### **E/S distantes S908**

Non pris en charge

#### **E/S distantes Ethernet**

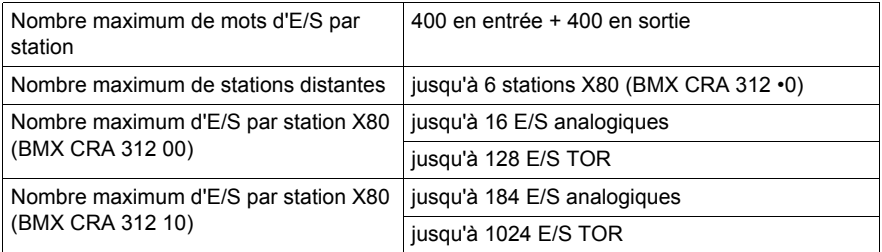

**NOTE :** le 140 CPU 670 60 **ne peut pas** gérer les 'architectures d'E/S distantes S908 et d'E/S distantes Ethernet.

**NOTE :** Avec le 140 CPU 670 60, il est **impossible** d'ajouter une station d'E/S distantes Ethernet complète en ligne alors que l'automate est en mode RUN.

### **CCOTF (Change Configuration On The Fly)**

Non pris en charge

#### **Pile et horloge**

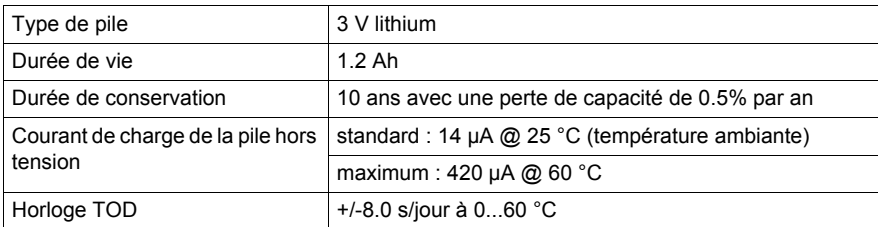

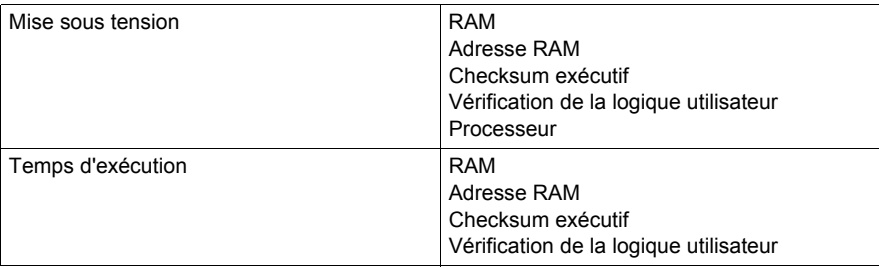

# **Caractéristiques du module 140 CPU 671 60**

#### **Caractéristiques du module**

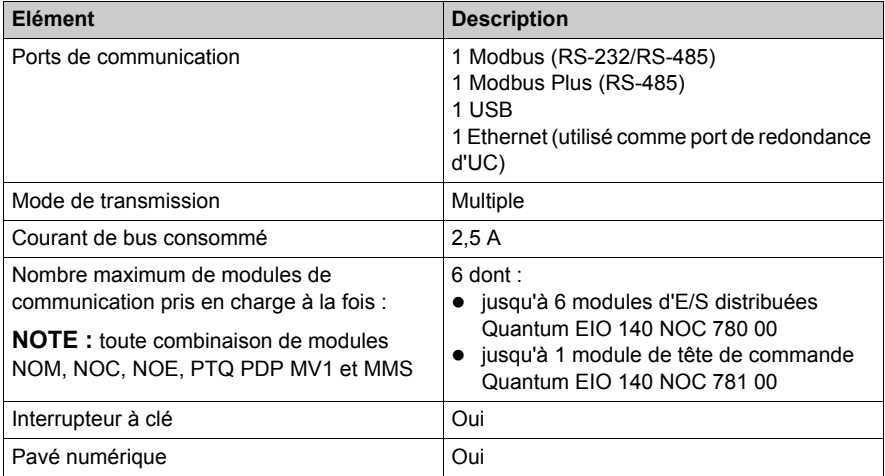

#### **Processeur**

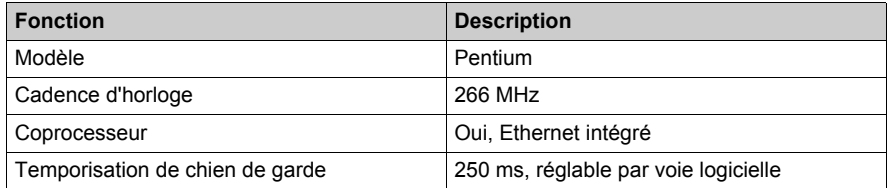

**NOTE :** pour ce processeur avec un système d'exploitation (exécutif) version 2.8 ou ultérieure, la synchronisation du système primaire/redondant (somme de la durée de la tâche MAST et de la valeur de l'horloge de surveillance) ne doit pas dépasser 2000 ms (2 secondes).

#### **Mémoire**

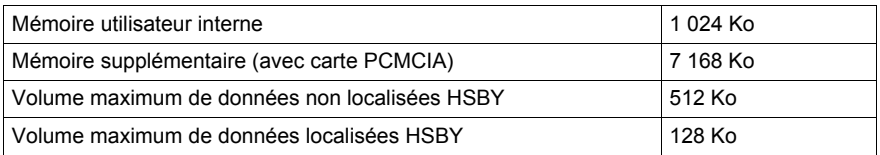

**NOTE :** Le programme utilisateur ne dispose pas de la totalité de la mémoire interne, une partie étant consommée par les données de gestion des utilisateurs, du système, de la configuration, des diagnostics, etc. Pour plus d'informations, reportez-vous à la section Utilisation de la mémoire *(voir Unity Pro, Modes de marche)*.

#### **Durée d'exécution du programme**

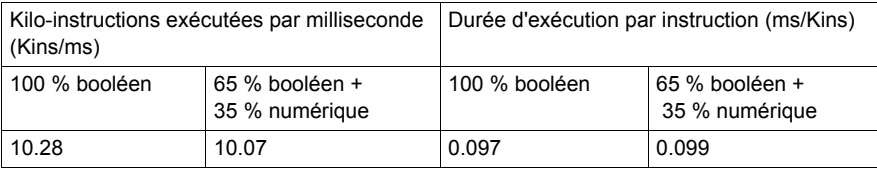

**NOTE :** les valeurs de durée d'exécution sont identiques pour la RAM ou la carte PCMCIA, car l'exécution du programme a lieu dans la mémoire CACHE.

#### **Capacité de référence**

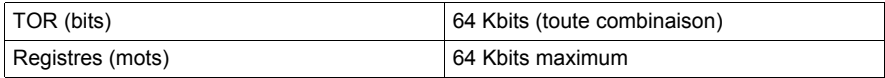

#### **E/S distantes S908**

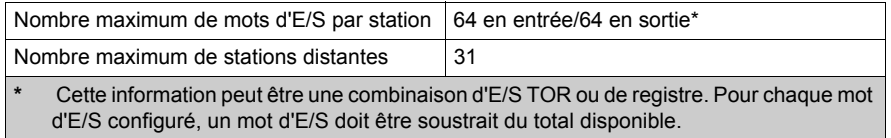

**NOTE :** le 140 CPU 671 60 **ne peut pas** gérer un mélange d'architectures à E/S distantes S908 et à E/S distantes Ethernet.

#### **E/S distantes Ethernet**

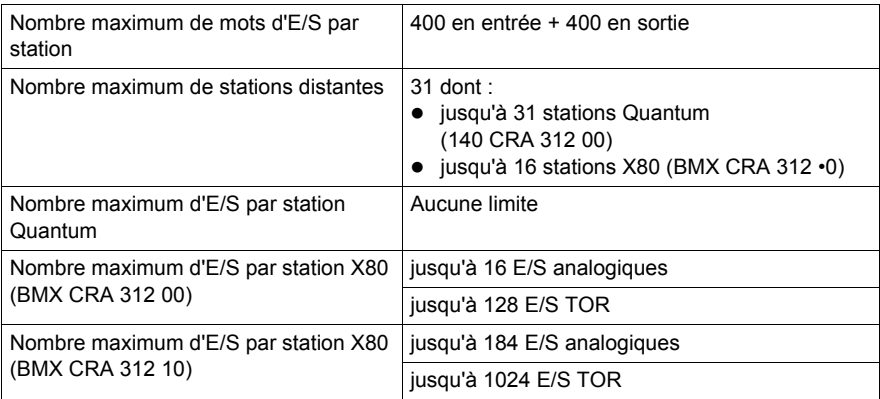

**NOTE :** le 140 CPU 671 60 **ne peut pas** gérer un mélange d'architectures à E/S distantes S908 et à E/S distantes Ethernet.

**NOTE :** l'ajout d'une station d'E/S distantes Ethernet complète en ligne pendant que l'automate est en mode RUN **est impossible** avec le 140 CPU 671 60.

### **CCOTF (Change Configuration On The Fly)**

Prise en charge

#### **Pile et horloge**

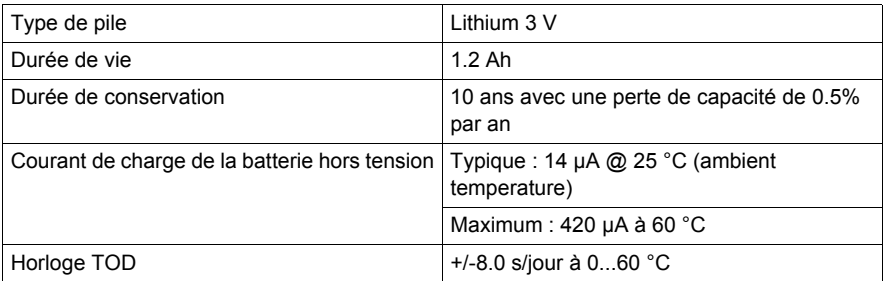

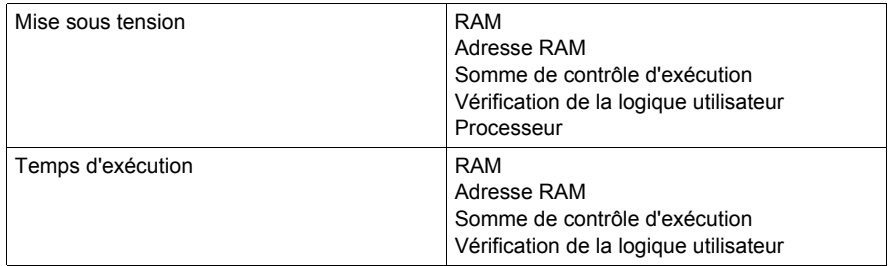

# **Caractéristiques du module 140 CPU 671 60S**

#### **Caractéristiques du module**

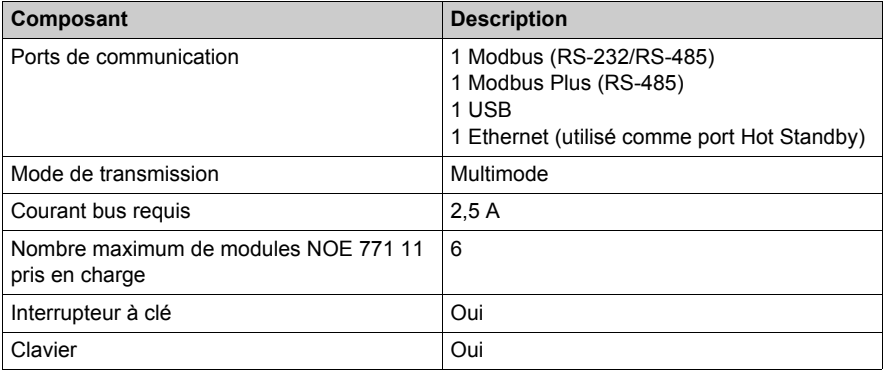

#### **Processeur**

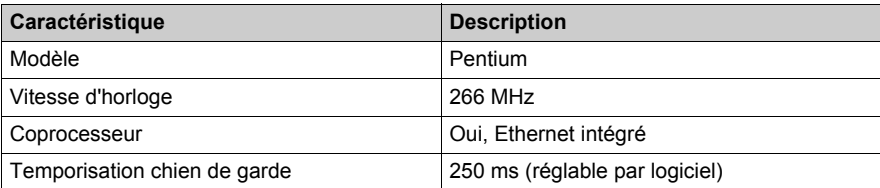

#### **Mémoire**

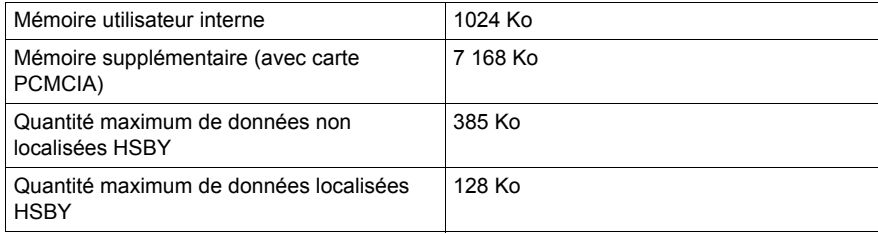

**NOTE :** Le programme utilisateur ne dispose pas de la totalité de la mémoire interne, une partie étant consommée par les données de gestion des utilisateurs, du système, de la configuration, des diagnostics, etc. Pour plus d'informations, reportez-vous à la section Utilisation de la mémoire *(voir Unity Pro, Modes de marche)*.

## **Capacité de référence**

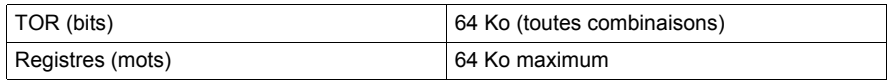

## **E/S distantes S908**

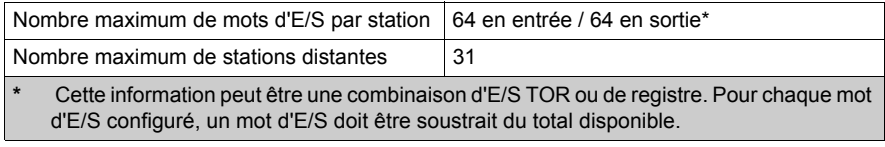

# **E/S distantes Ethernet**

Non pris en charge

## **Pile et horloge**

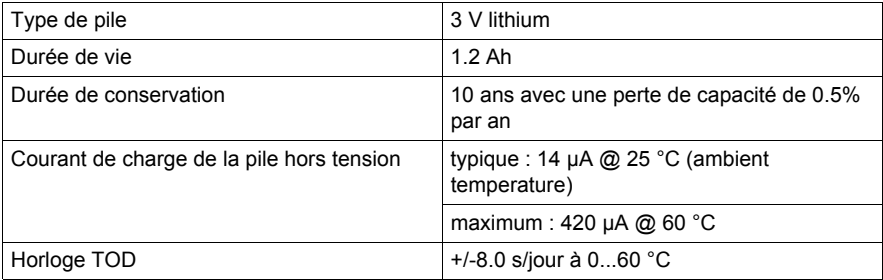

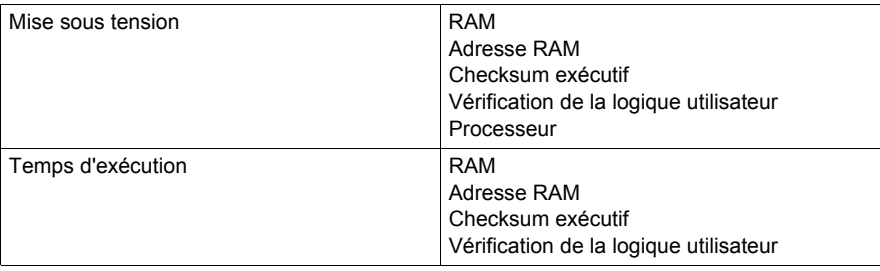

# **Caractéristiques du module 140 CPU 672 60**

#### **Caractéristiques du module**

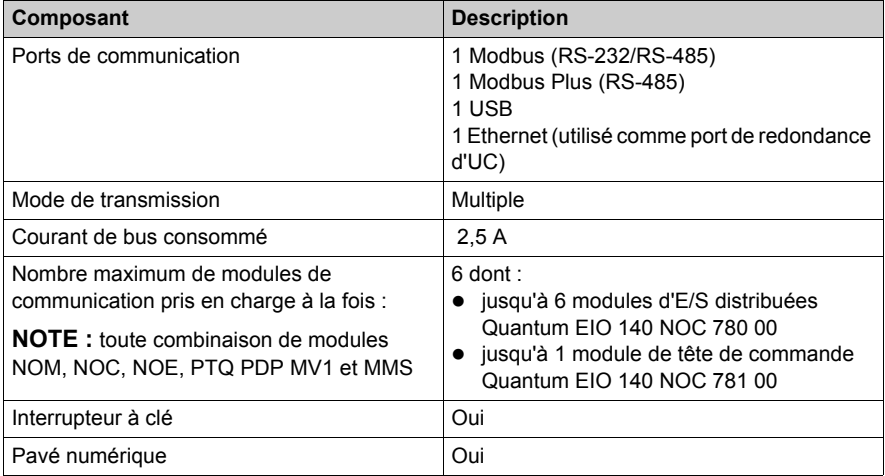

#### **Processeur**

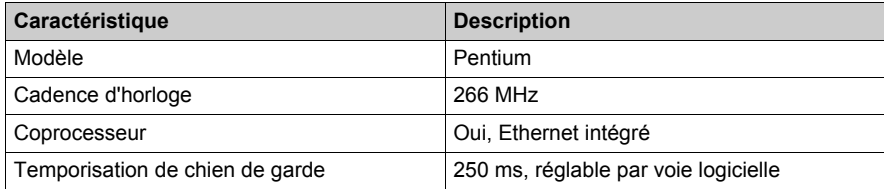

#### **Mémoire**

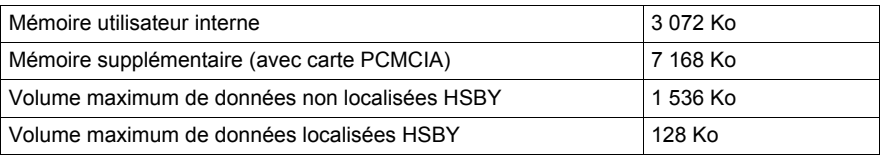

**NOTE :** Le programme utilisateur ne dispose pas de la totalité de la mémoire interne, une partie étant consommée par les données de gestion des utilisateurs, du système, de la configuration, des diagnostics, etc. Pour plus d'informations, reportez-vous à la section Utilisation de la mémoire *(voir Unity Pro, Modes de marche)*.

#### **Capacité de référence**

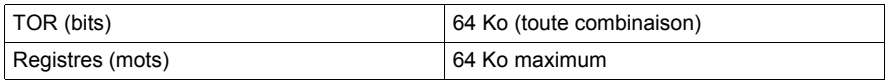

#### **E/S distantes S908**

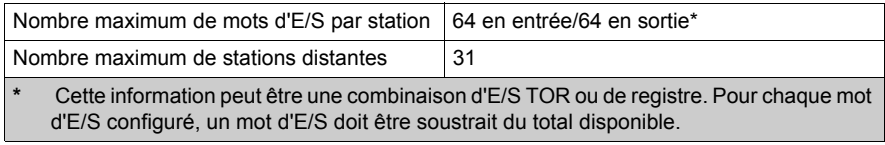

**NOTE :** le 140 CPU 672 60 peut gérer un mélange d'architectures à E/S distantes S908 et à E/S distantes Ethernet.

#### **E/S distantes Ethernet**

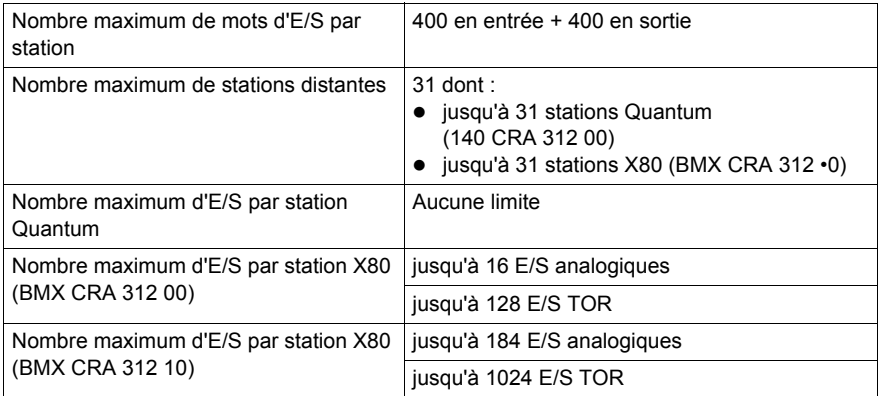

**NOTE :** le 140 CPU 672 60 peut gérer un mélange d'architectures d'E/S distantes S908 et d'E/S distantes Ethernet.

## **CCOTF (Change Configuration On The Fly)**

Prise en charge

# **Pile et horloge**

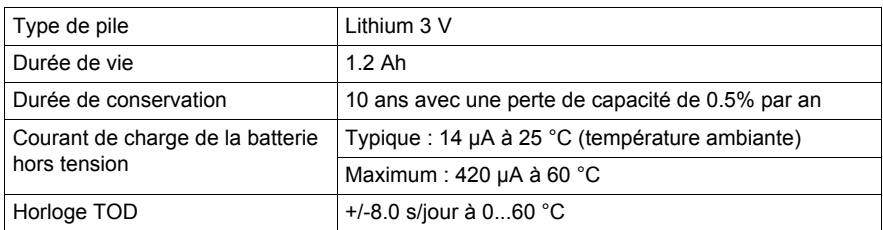

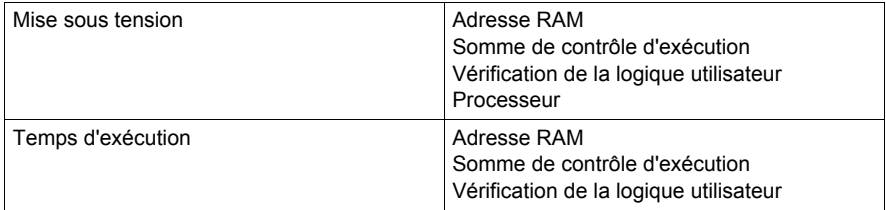

# **Caractéristiques du module 140 CPU 672 61**

#### **Caractéristiques du module**

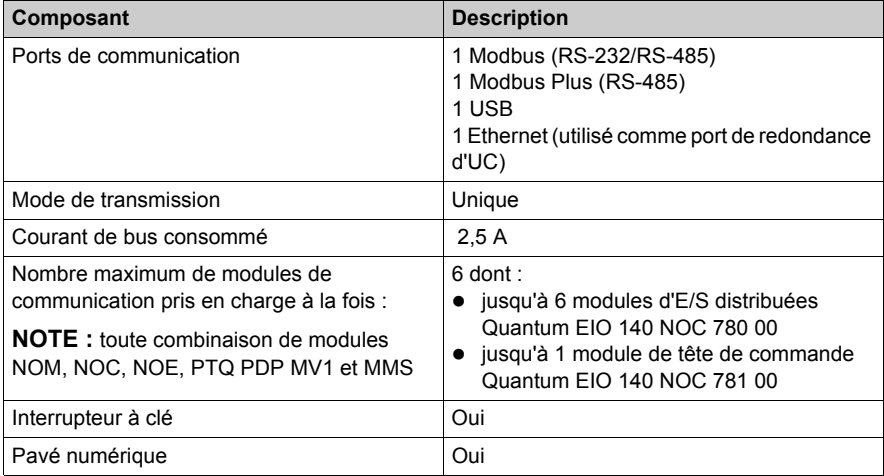

#### **Processeur**

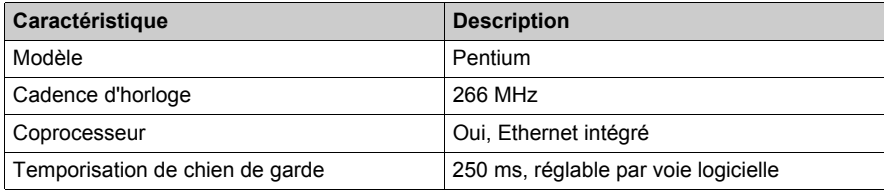

#### **Mémoire**

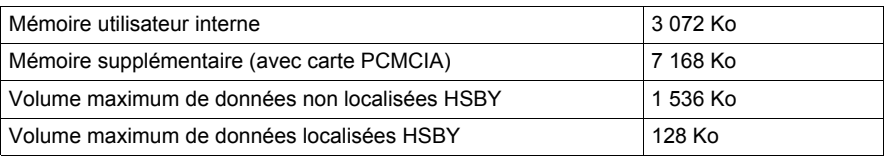

**NOTE :** Le programme utilisateur ne dispose pas de la totalité de la mémoire interne, une partie étant consommée par les données de gestion des utilisateurs, du système, de la configuration, des diagnostics, etc. Pour plus d'informations, reportez-vous à la section Utilisation de la mémoire *(voir Unity Pro, Modes de marche)*.

#### **Capacité de référence**

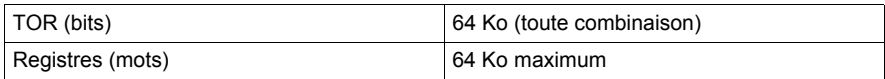

#### **E/S distantes S908**

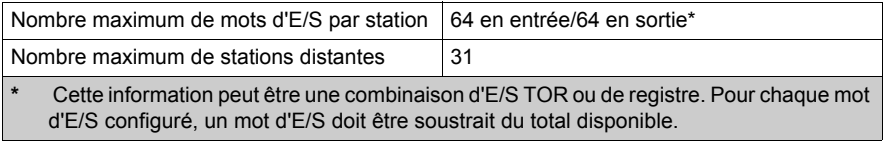

**NOTE :** le 140 CPU 672 61 peut gérer un mélange d'architectures à E/S distantes S908 et à E/S distantes Ethernet.

#### **E/S distantes Ethernet**

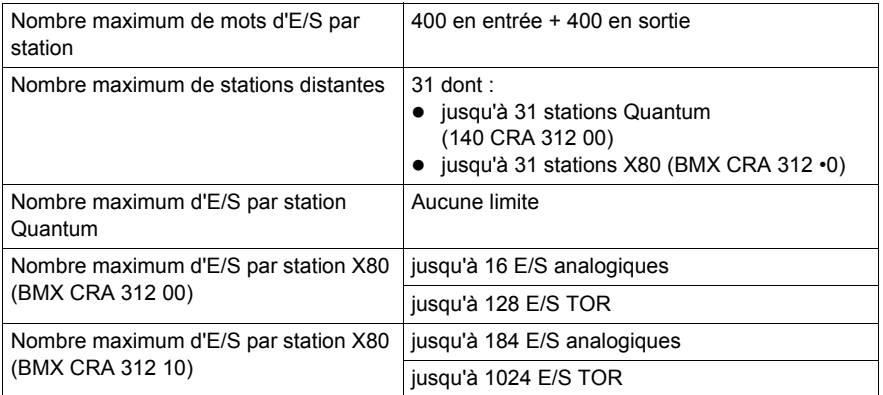

**NOTE :** le 140 CPU 672 61 peut gérer un mélange d'architectures à E/S distantes S908 et à E/S distantes Ethernet.

**NOTE :** l'ajout d'une station d'E/S distantes Ethernet complète en ligne pendant que l'automate est en mode RUN **est possible** avec le 140 CPU 672 61.

#### **CCOTF (Change Configuration On The Fly)**

Prise en charge

# **Pile et horloge**

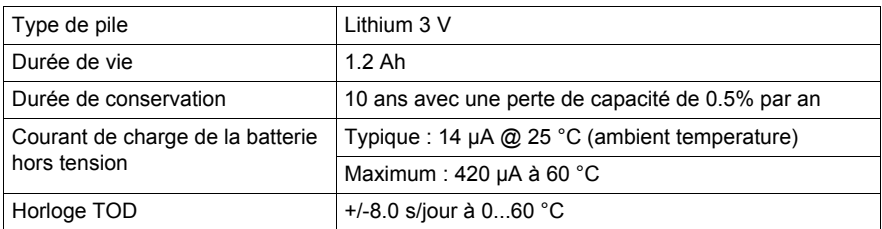

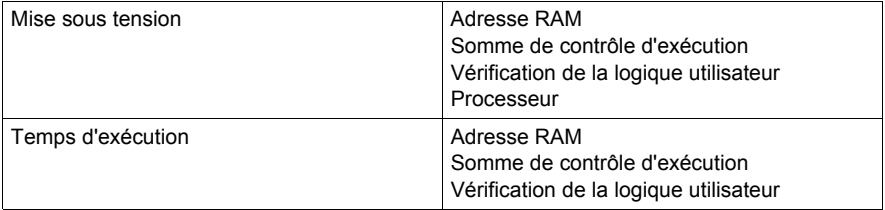

# **Caractéristiques du module 140 CPU 678 61**

#### **Caractéristiques du module**

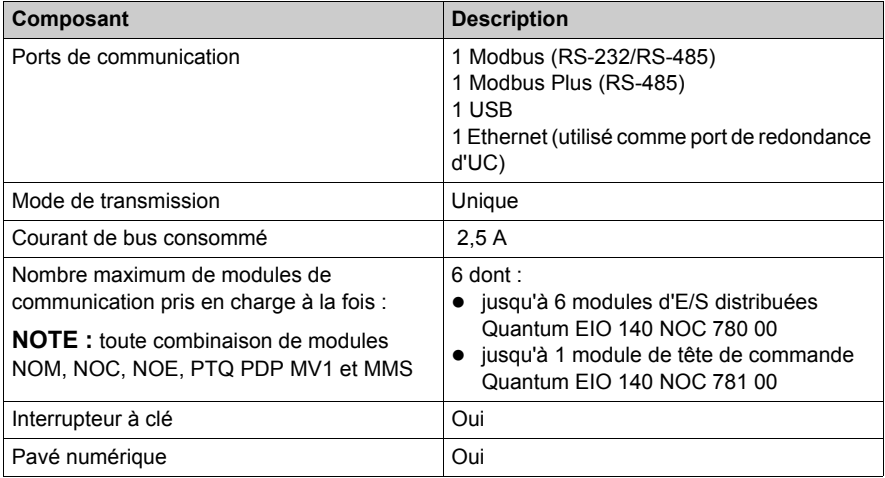

#### **Processeur**

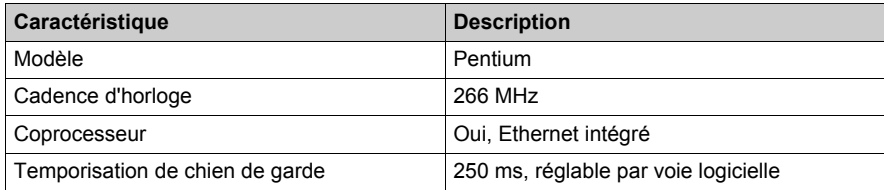

#### **Mémoire**

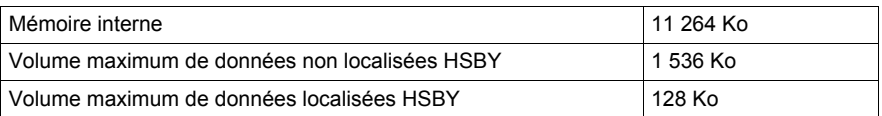

**NOTE :** le programme utilisateur ne dispose pas de la totalité de la mémoire interne, une partie étant consommée par les données de gestion des utilisateurs, du système, de la configuration, des diagnostics, etc. Pour plus d'informations, consultez le chapitre sur l'onglet Mémoire dans le *Manuel des modes de marche*.

#### **Capacité de référence**

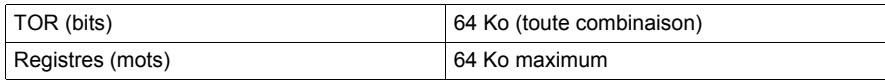

#### **E/S distantes S908**

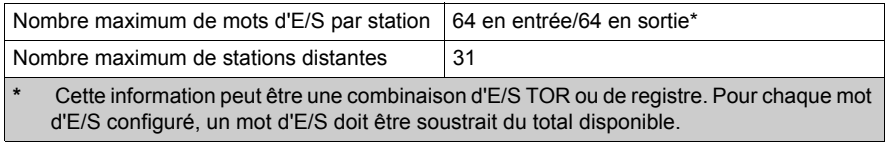

**NOTE :** le 140 CPU 678 61 peut gérer un mélange d'architectures à E/S distantes S908 et à E/S distantes Ethernet.

#### **E/S distantes Ethernet**

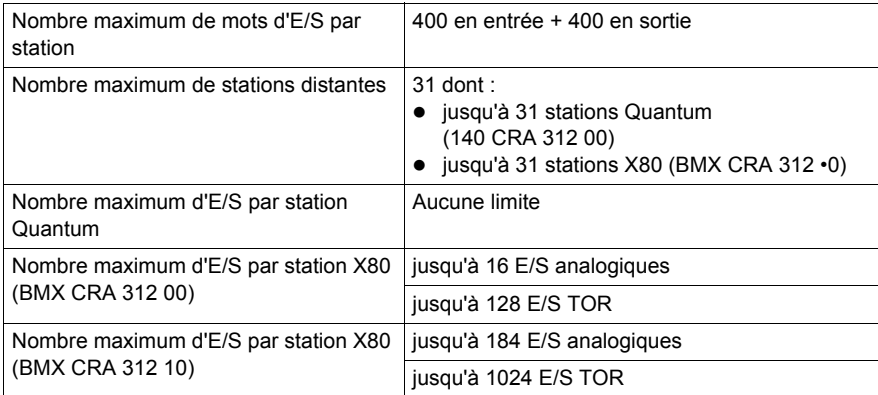

**NOTE :** le 140 CPU 678 61 peut gérer un mélange d'architectures d'E/S distantes S908 et d'E/S distantes Ethernet.

**NOTE :** l'ajout d'une station d'E/S distantes Ethernet complète en ligne pendant que l'automate est en mode RUN **est possible** avec le 140 CPU 678 61.

#### **CCOTF (Change Configuration On The Fly)**

Prise en charge

# **Pile et horloge**

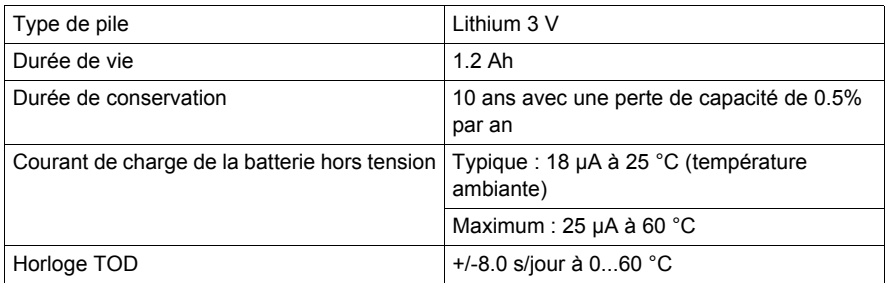

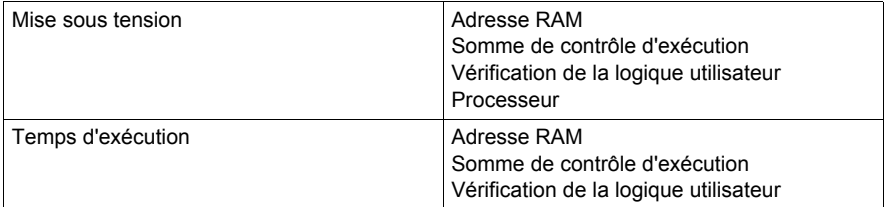

# **Chapitre 10 Cartes mémoire pour processeur avancé**

## **Objectif**

Ce chapitre fournit des informations sur les cartes mémoire pour modules d'automates avancés.

#### **Contenu de ce chapitre**

Ce chapitre contient les sujets suivants :

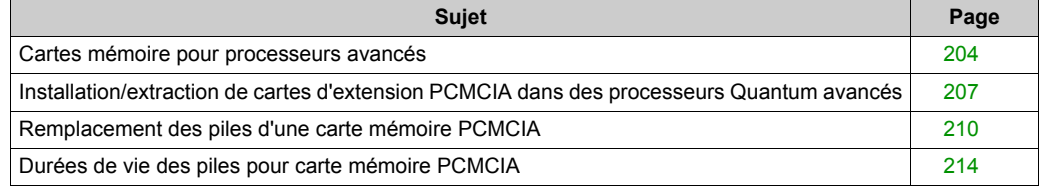

## <span id="page-203-0"></span>**Cartes mémoire pour processeurs avancés**

#### **Cartes mémoire standard pour automates**

Les cartes mémoire standard pour automates sont classées dans deux groupes :

- cartes d'extension mémoire de type RAM sauvegardée ;
- cartes d'extension mémoire de type Flash Eprom.

#### **Cartes d'extension mémoire de type RAM sauvegardée**

Les cartes d'extension mémoire de type RAM sauvegardée sont généralement utilisées lors de la génération et du débogage d'un programme d'application. La mémoire est sauvegardée par une pile amovible intégrée dans cette carte mémoire.

#### **Cartes d'extension mémoire de type Flash Eprom**

Les cartes d'extension mémoire de type Flash Eprom sont généralement utilisées après le processus de débogage du programme d'application. Ces cartes permettent uniquement le transfert global de l'application, l'objectif étant de s'affranchir des problèmes liés aux sauvegardes par pile.

# Le tableau suivant indique la compatibilité des cartes avec les divers processeurs :

**Références pour les cartes d'extension mémoire standard**

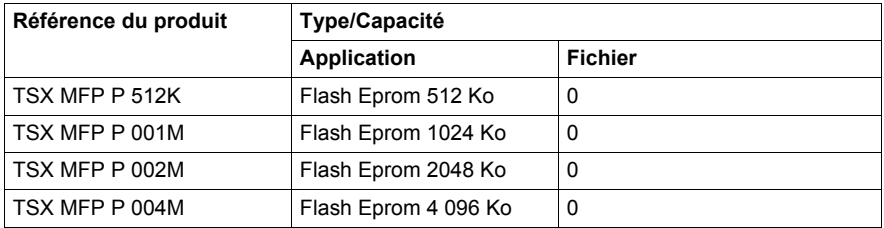

#### **Cartes d'extension mémoire de type application + fichiers**

Outre la zone de stockage classique de l'application (programme + constantes), ces cartes mémoire gèrent également une zone fichier utilisée par le programme pour archiver et/ou restaurer les données.

Voici deux exemples d'applications :

- stockage automatique des données de l'application et consultation à distance par modem ;
- stockage de recettes de fabrication.

Deux types de cartes mémoire sont proposés :

- Cartes d'extension mémoire de type RAM sauvegardée : application + fichiers. La mémoire est sauvegardée par une pile amovible intégrée dans la carte mémoire.
- Cartes d'extension mémoire de type Flash Eprom : application + fichiers. Dans ce cas, la zone de stockage des données réside dans la mémoire RAM sauvegardée, ce qui implique que ce type de carte doit être équipé d'une pile de secours.

#### **Numéros de référence de carte**

Le tableau suivant fournit les numéros de référence des cartes d'extension mémoire de type application + fichiers et indique la compatibilité de ces cartes avec les divers processeurs :

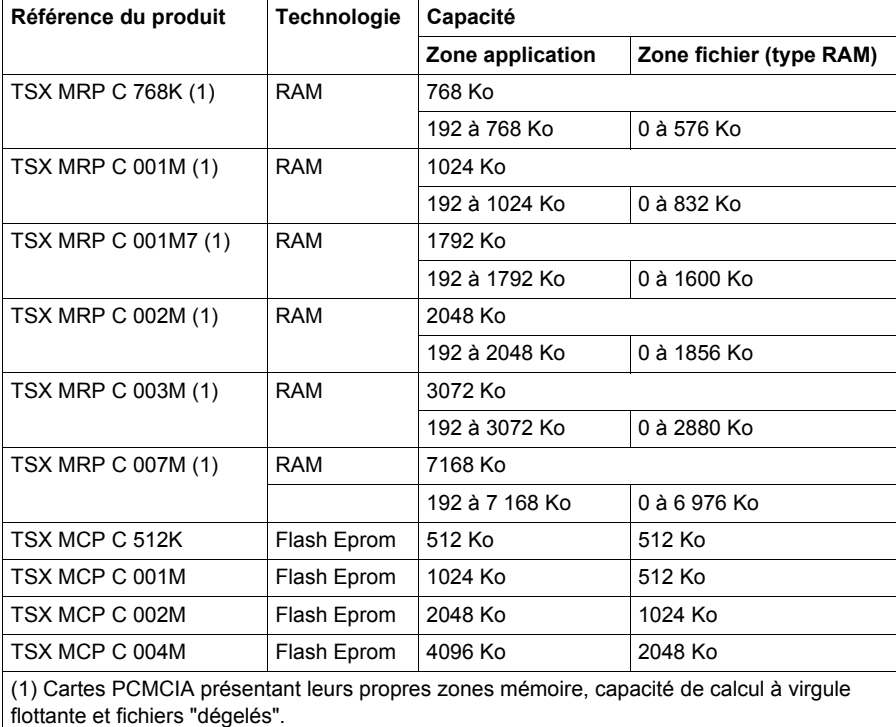

#### **Cartes d'extension mémoire de type fichier sans application**

Ces cartes mémoire contiennent des données mais aucune zone d'application (programme + constantes). Ces cartes de stockage de fichier d'extension mémoire sont de type *RAM sauvegardée*. La mémoire est sauvegardée par une pile amovible intégrée dans la carte mémoire.

#### **Numéros de référence de carte**

Le tableau suivant fournit les numéros de référence des cartes de stockage de type fichier d'extension mémoire (sans application) et indique la compatibilité de ces cartes avec les divers processeurs :

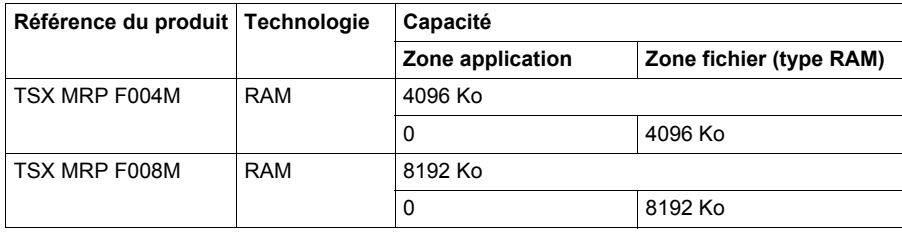

## <span id="page-206-0"></span>**Installation/extraction de cartes d'extension PCMCIA dans des processeurs Quantum avancés**

#### **Présentation**

# **A AVERTISSEMENT**

#### **COMPORTEMENT INATTENDU DE L'EQUIPEMENT**

Vérifiez que le cache de protection est fermé lorsque le processeur est en marche afin de respecter les caractéristiques environnementales.

**Le non-respect de ces instructions peut provoquer la mort, des blessures graves ou des dommages matériels.**

#### **Cartes mémoire situées dans l'emplacement A (haut)**

L'extraction (ou l'absence) du cache ou d'une carte mémoire de type données ou fichiers et de son boîtier n'a pas d'effet sur le fonctionnement de l'automate. Dans ce cas, les fonctions de lecture ou d'écriture de la carte mémoire indiquent une erreur si l'application est en mode RUN.

L'extraction de la carte mémoire de type application et de son boîtier provoque l'arrêt de l'automate, sans enregistrement du contexte application. Dans ce cas, les sorties du module passent en mode de repli. L'insertion du boîtier et de la carte mémoire contenant l'application provoque un démarrage à froid.

# **A AVERTISSEMENT**

#### **COMPORTEMENT INATTENDU DE L'EQUIPEMENT**

Assurez-vous, avant d'insérer la carte mémoire dans l'automate, que celle-ci contient l'application utilisateur correcte. Si l'application contenue dans la carte mémoire comporte l'option RUN AUTO, l'automate redémarre automatiquement en mode RUN avec cette application dès que le contenu de la carte mémoire insérée est restauré sur l'automate.

**Le non-respect de ces instructions peut provoquer la mort, des blessures graves ou des dommages matériels.**

#### **Cartes mémoire situées dans l'emplacement B (bas)**

La carte mémoire PCMCIA et son boîtier peuvent être insérés dans l'emplacement B du processeur lorsque l'automate est sous tension.

L'emplacement B pour les cartes mémoire de type données et fichiers ne peut pas être utilisé dans une UC de sécurité Quantum car ce stockage de données n'est pas disponible pour les projets de sécurité.

# **A AVERTISSEMENT**

#### **PERTE DE LA CAPACITE A EXECUTER LES FONCTIONS DE SECURITE**

N'utilisez pas l'emplacement B pour des cartes mémoires avec des projets de sécurité sur des automates de sécurité Quantum.

**Le non-respect de ces instructions peut provoquer la mort, des blessures graves ou des dommages matériels.**

#### **Installation/extraction de cartes PCMCIA**

Les tableaux suivants fournissent la procédure d'installation et d'extraction de cartes PCMCIA. L'installation de la carte mémoire dans le module de processeur avancé Quantum nécessite un boîtier.

#### **Positionnement de la carte PCMCIA dans le processeur**

Le tableau suivant indique les emplacements possibles pour les différents types de cartes PCMCIA dans les processeurs automates :

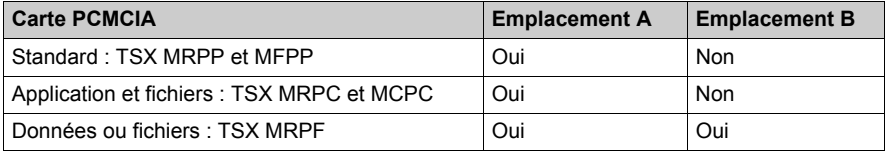

#### **Installation de la carte dans le boîtier**

Effectuez les étapes suivantes, qui s'appliquent à tous les types de cartes PCMCIA :

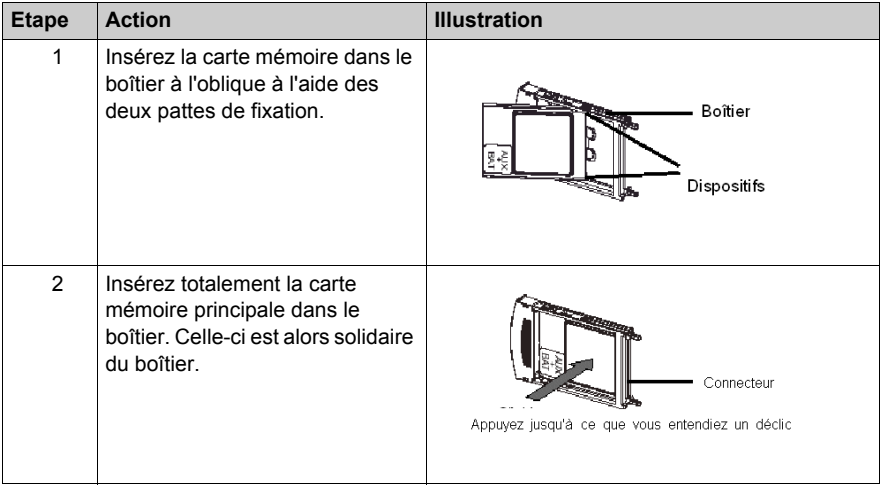

#### **Installation de la carte dans l'automate**

Avant d'installer la carte, notez que si le programme contenu sur la carte mémoire PCMCIA comporte l'option RUN AUTO, le processeur démarrera automatiquement en mode RUN immédiatement après l'insertion de la carte. Pour installer la carte mémoire dans le processeur, effectuez les étapes suivantes :

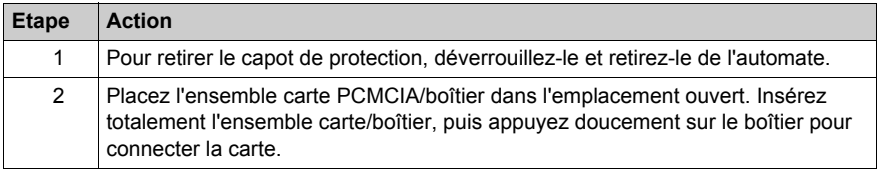

# <span id="page-209-0"></span>**Remplacement des piles d'une carte mémoire PCMCIA**

#### **Généralités**

Les cartes mémoire :

- TSX MRP P• RAM standard
- TSX MRP C• RAM pour fichiers et application et TSX MCP C• Flash EPROM
- TSX MRP F• types données et fichiers

comportent 2 piles de sauvegarde, TSX BAT M02 (principale) et TSX BAT M03 (auxiliaire), qu'il est nécessaire de remplacer régulièrement.

Deux méthodes sont possibles :

- une préventive, basée sur un remplacement périodique des piles, sans contrôle préalable de leur état,
- une prédictive, basée sur le signal remonté par un bit système, mais possible uniquement pour certaines cartes mémoire.

#### **Méthode préventive**

Cette méthode est valable pour toutes les versions de cartes mémoire et pour tous les automates qui emploient ces cartes. Changez les deux piles selon la version de la carte PCMCIA, l'utilisation de l'automate et la durée de vie des piles *[\(voir page 214\)](#page-213-0)*. L'ordre de remplacement des deux piles n'a pas d'importance : l'application est préservée par la carte mémoire. Pour plus d'informations sur le changement des piles, reportez-vous aux instructions de service livrées avec les cartes mémoire.

#### **NOTE :**

- Les piles ne doivent pas être ôtées simultanément de leur emplacement. Une pile assure la sauvegarde des applications et des données lorsque l'autre pile est en cours de remplacement.
- Installez les piles comme indiqué dans les schémas ci-après, en prenant en compte la polarité  $(+ et -)$
- La carte mémoire ne doit pas rester plus de 24 heures sans sa pile principale en état de fonctionnement.
- Pour économiser les piles auxiliaires, il est possible de ne les remplacer que tous les 18 mois. Dans ce cas, la procédure de maintenance est un peu plus complexe, car pour certaines cartes mémoire, vous devez penser à ne changer la pile auxiliaire qu'une fois sur trois.
- Les durées de vie présentées ci-dessus ont été calculées dans le cas le plus défavorable : température ambiante autour de l'automate de 60 °C, et automate sous tension pendant 21 % du temps dans l'année (ce qui correspond à une rotation de 8 h par jour et 30 jours d'arrêt pour maintenance dans l'année).

#### **Méthode prédictive**

Il s'agit d'une maintenance basée sur l'exploitation des bits \$567 et \$575 et du voyant PCMCIA de l'interface Quantum. Cette méthode suppose que la pile auxiliaire soit changée préventivement tous les 18 mois. Elle n'est possible que :

- $\bullet$  avec Unity Pro ≥ 2.02.
- si la carte mémoire est installée dans l'emplacement PCMCIA supérieur ou inférieur sur les processeurs Quantum 140 CPU 6•• ••.

Quand le bit système %S67 (carte dans l'emplacement supérieur) ou %S75 (carte dans l'emplacement inférieur) passe à 1 ou que l'indicateur PCMCIA de l'interface du processeur clignote, cela signifie que la charge de la pile principale est faible. Vous disposez de 8 jours pour remplacer la pile, comme indiqué dans les tableaux suivants.

**NOTE :** avant de mettre l'automate sous tension ou de retirer la carte mémoire, enregistrez le projet dans Unity Pro. Si l'automate doit être laissé hors tension ou si la carte mémoire doit rester hors de l'automate plus de 8 jours, et que vous ayez dépassé la durée de vie de la pile principale, faites une sauvegarde de l'application dans Unity Pro.

#### **Remplacement des piles**

Effectuez les étapes suivantes :

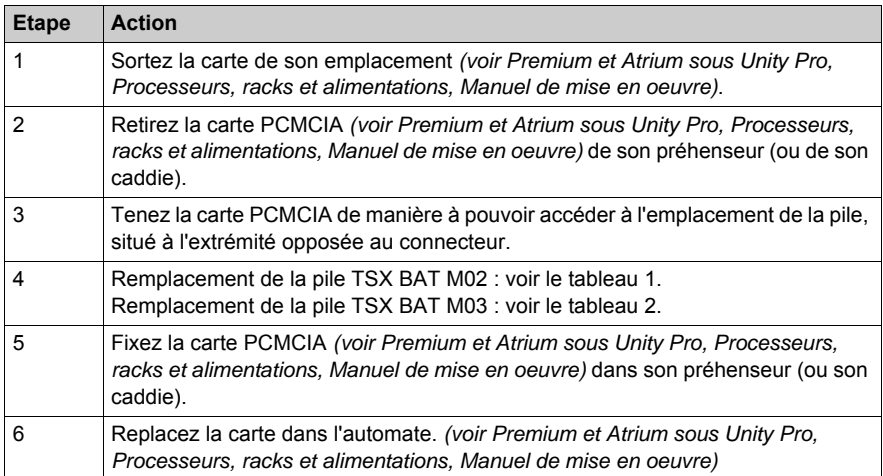

# **Procédure pour la pile TSX BAT M02 :**

## Tableau 1

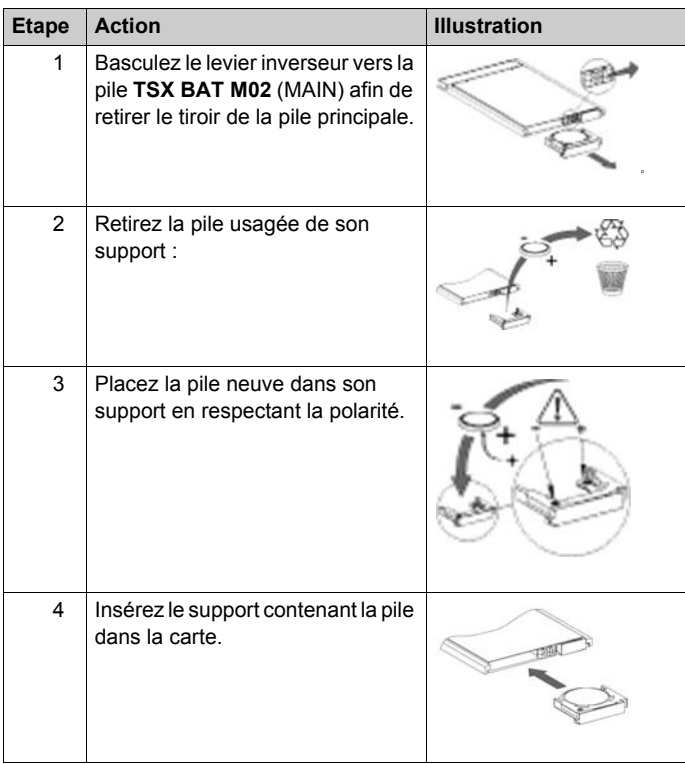

# **Procédure pour la pile TSX BAT M03 :**

## Tableau 2

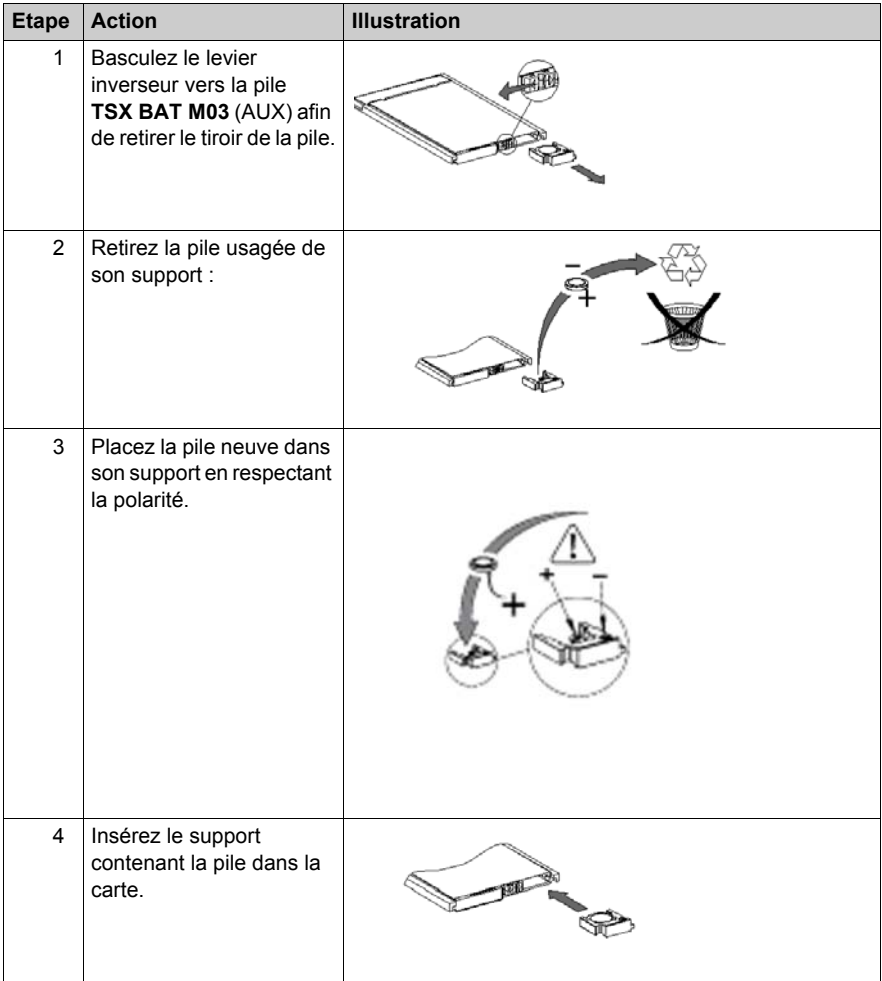

# <span id="page-213-0"></span>**Durées de vie des piles pour carte mémoire PCMCIA**

#### **Rôle**

Ce document a pour but de fournir les informations détaillées à propos des durées de vie des piles à l'intérieur des cartes mémoire PCMCIA. L'estimation de ces durées de vie sont basées sur les données fournies par les fabricants de composants.

#### **Conditions de l'étude**

La durée de vie des piles est estimée dans les conditions suivantes :

- cartes RAM PCMCIA.
- pour les trois versions de produit (PV = Product Version) : PV1/2/3, PV4/5 et PV6 ;
- $\bullet$  dans quatre conditions de température ambiante pour l'emplacement de l'automate : 25°C / 40°C / 50°C / 60°C,
- pour quatre différents types d'utilisation des cartes mémoire PCMCIA : 100%, 92%, 66% et 33% du temps de l'état sous tension de l'automate. Ces valeurs, pour les configurations client suivantes, sont :
	- 100%: automate sous tension tout au long de l'année ou pendant 51 semaines,
	- 92%: automate sous tension tout au long de l'année, sauf pendant un mois (maintenance),
	- 66%: automate sous tension tout au long de l'année, excepté les week-end et un mois (maintenance),
	- 33%: automate sous tension tout au long de l'année, 12 heures par jour, excepté les weekend et un mois (maintenance),
- pour une valeur Min (minimum) et une valeur type de durée de vie :
	- La valeur Min est estimée à partir des caractéristiques les plus pessimistes fournies par les fabricants de composants. La durée de vie réellement observée sera supérieure à cette valeur.
	- La valeur type est estimée à partir des caractéristiques type des composants.

#### **Durée de vie de la pile principale PV1/2/3 des cartes mémoire PCMCIA (en années)**

Le tableau ci-dessous donne les durées de vie des piles principales TSX BAT M01(PV1/2/3) pour cartes mémoire PCMCIA :

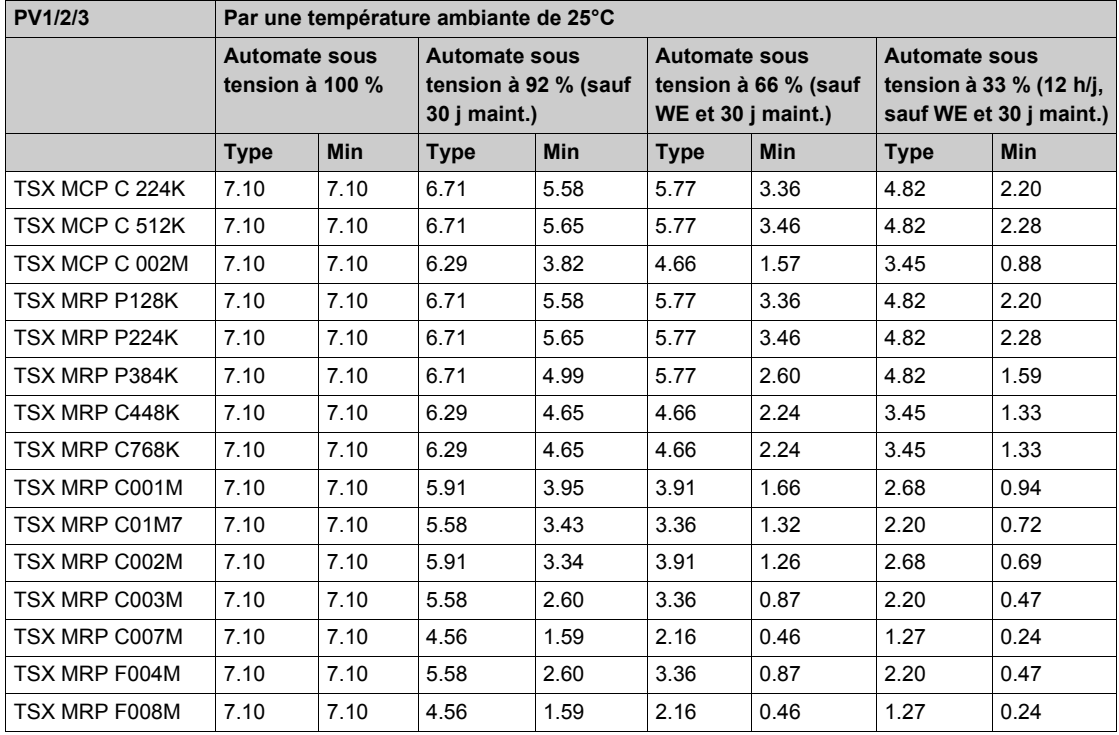

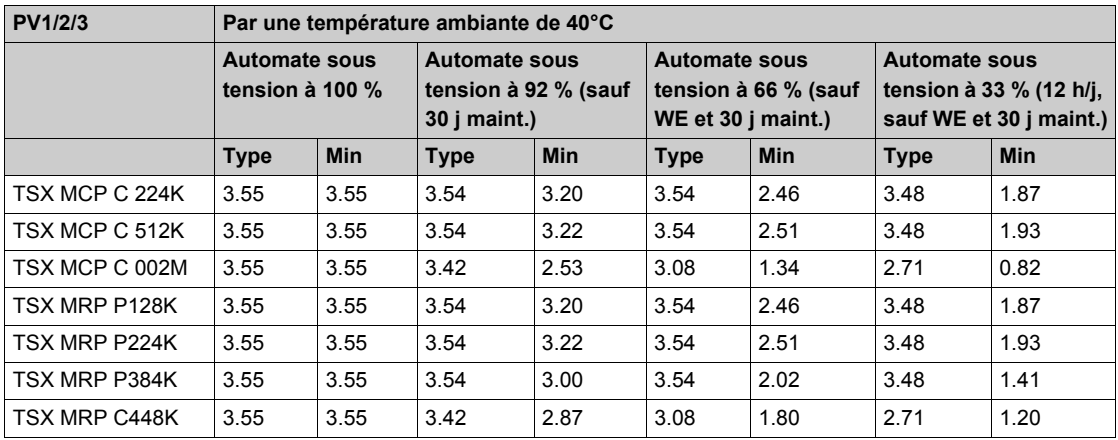

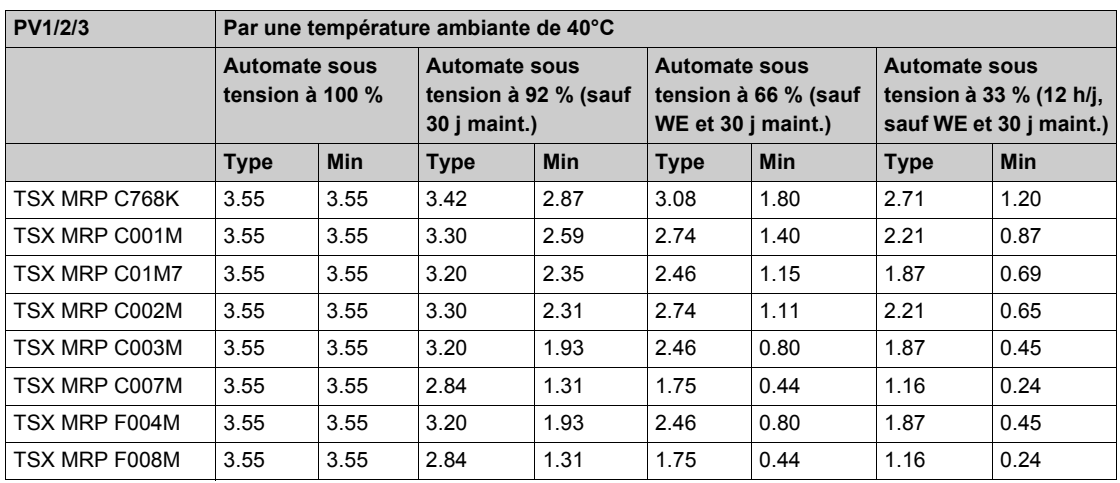

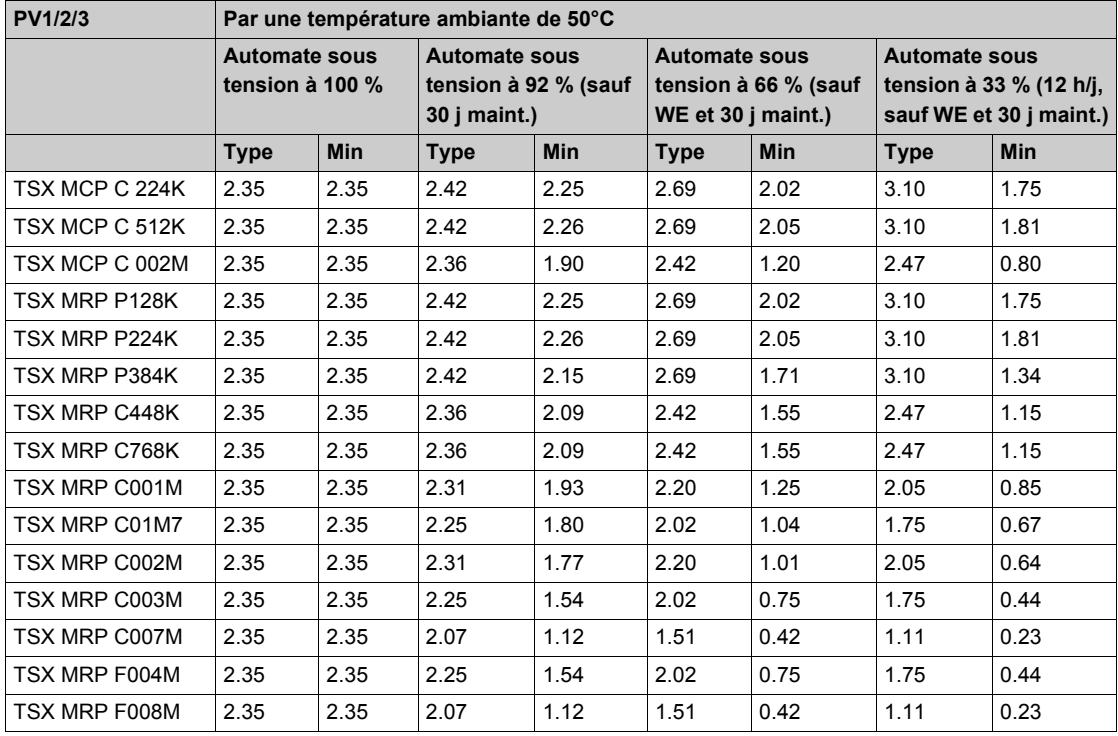
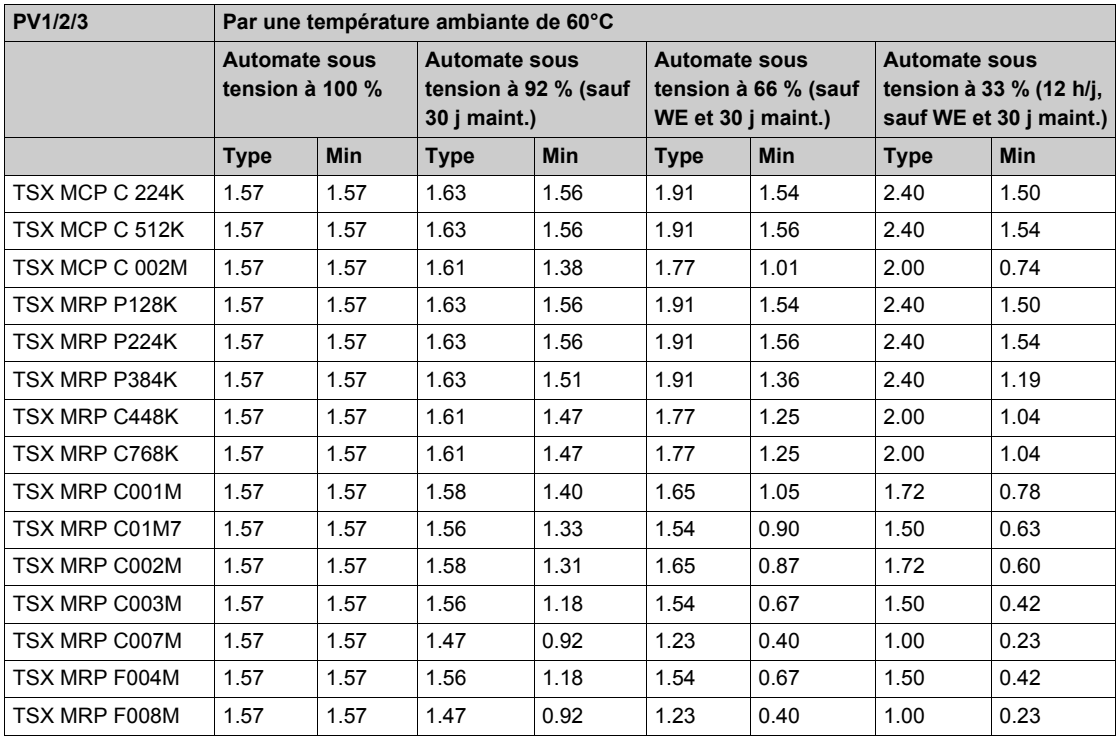

### **Durée de vie de la pile principale PV4/5 des cartes mémoire PCMCIA (en années)**

Le tableau ci-dessous donne les durées de vie des piles principales TSX BAT M02 (PV4/5) pour cartes mémoire PCMCIA :

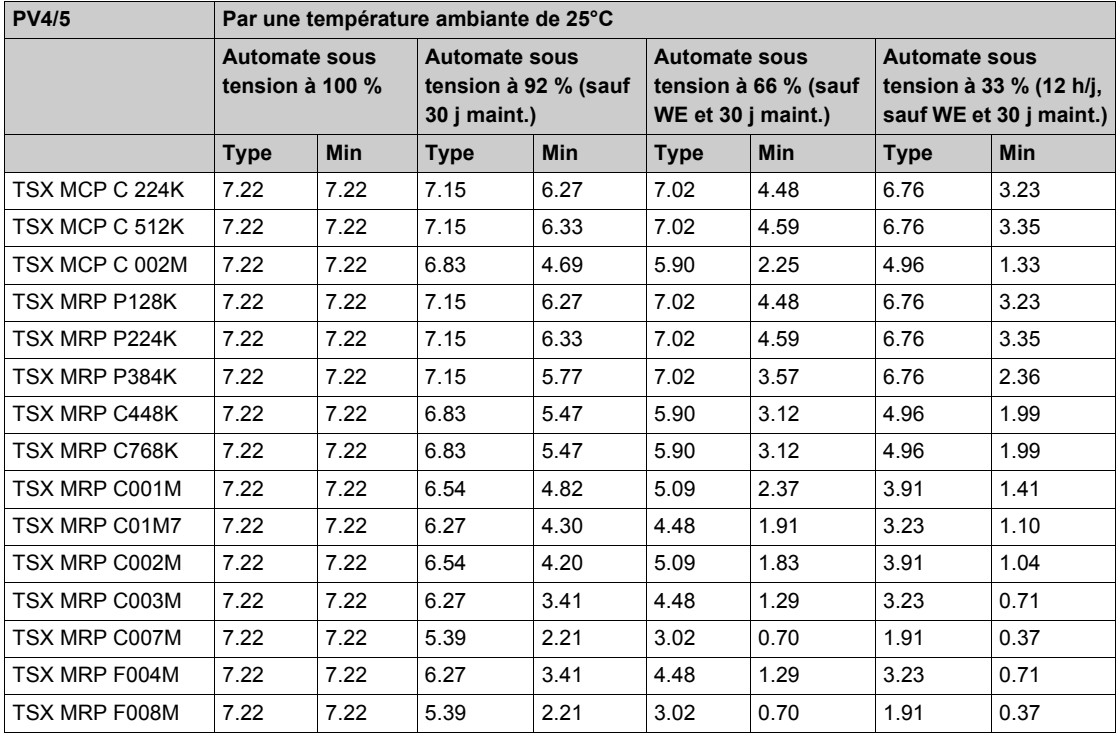

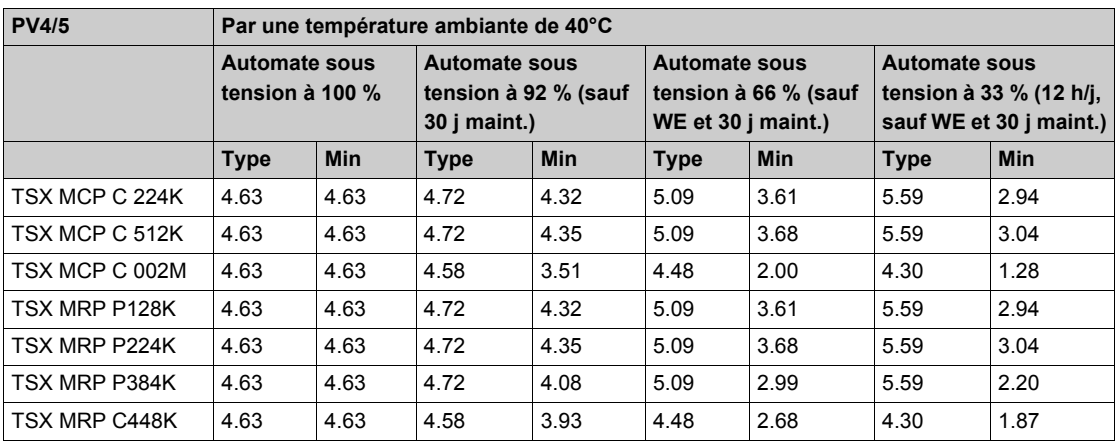

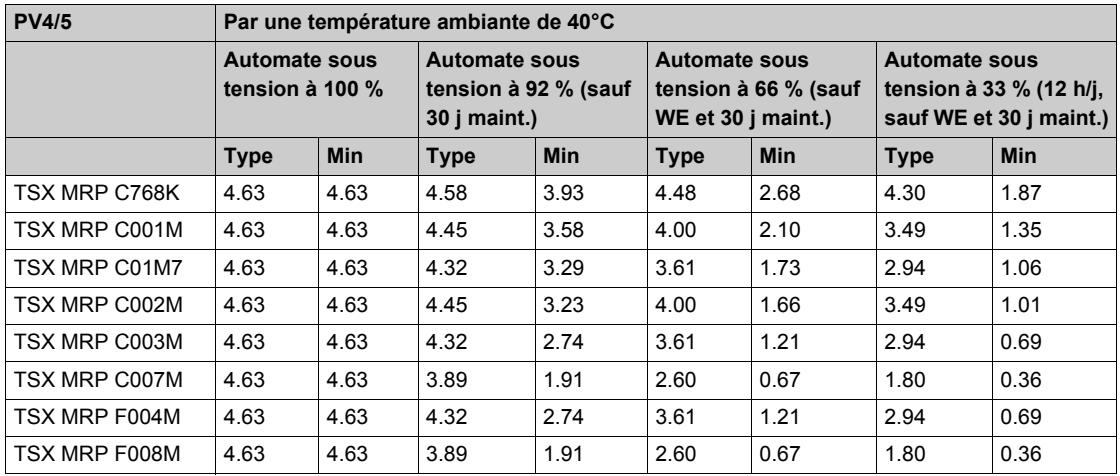

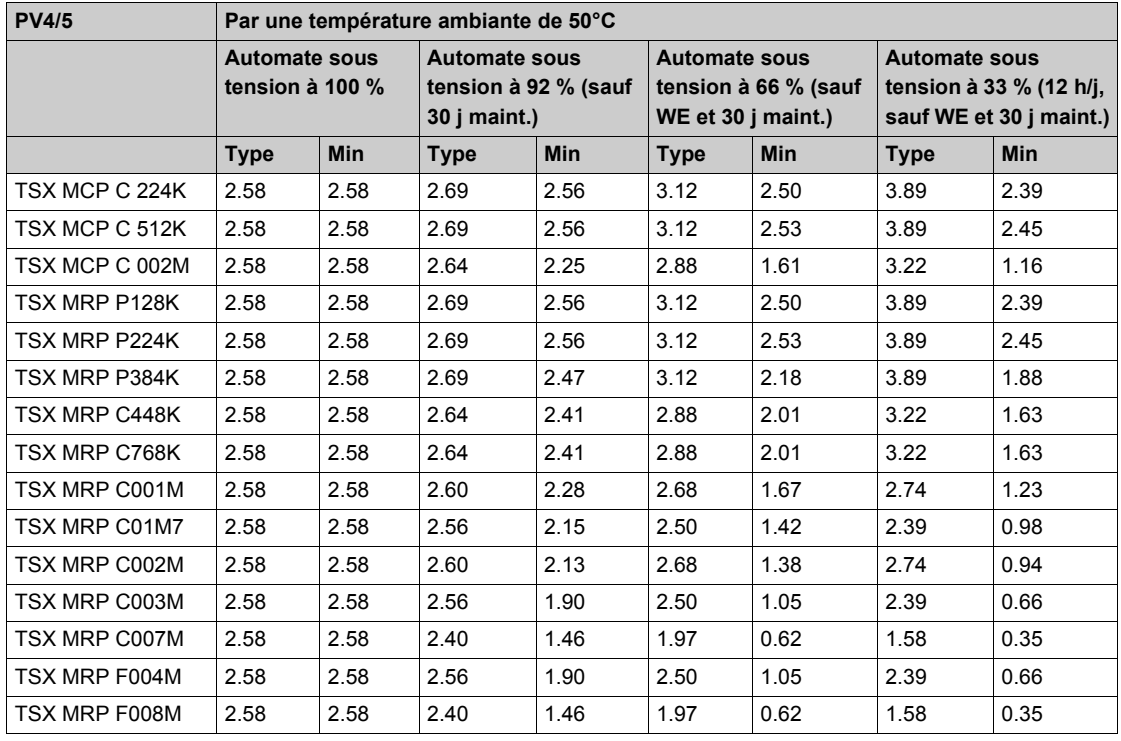

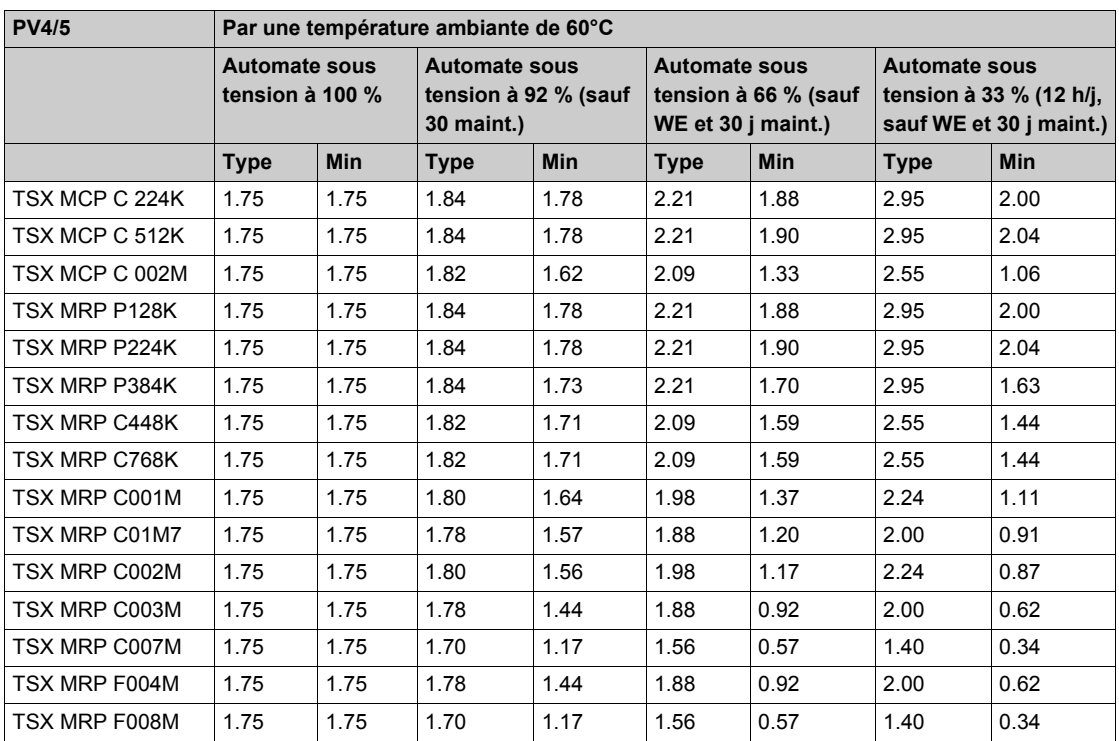

### **Durée de vie de la pile principale PV6 des cartes mémoire PCMCIA (en années)**

Le tableau ci-dessous donne les durées de vie des piles principales TSX BAT M02 (PV6) pour cartes mémoire PCMCIA :

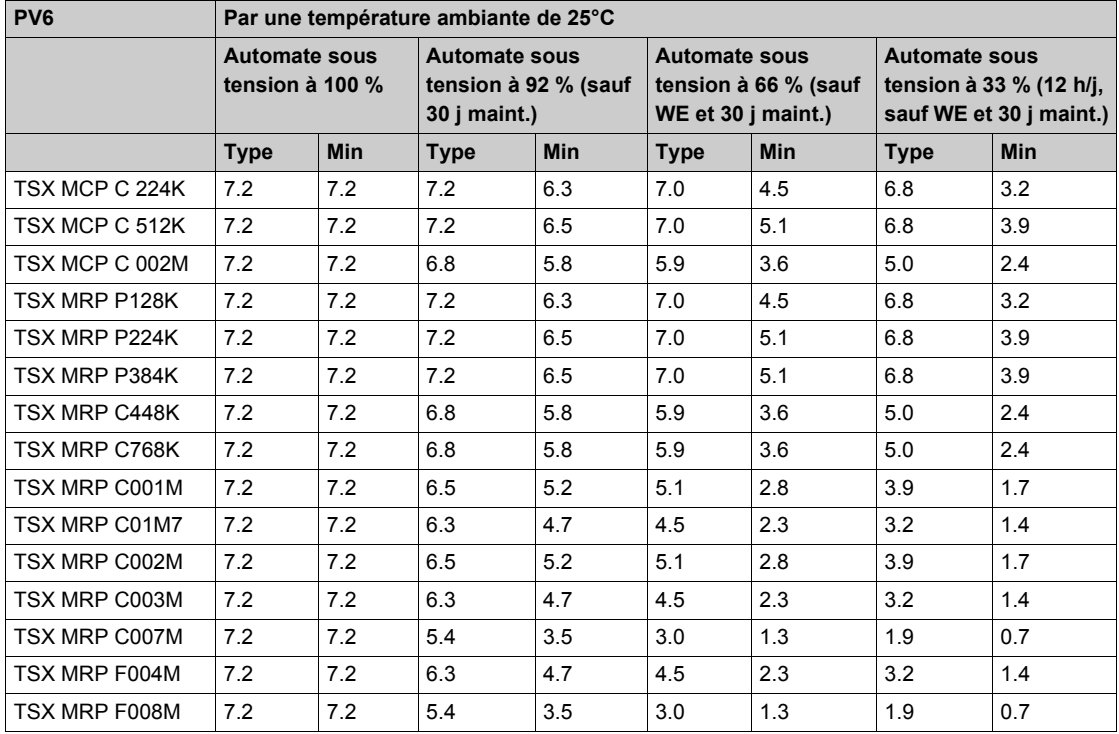

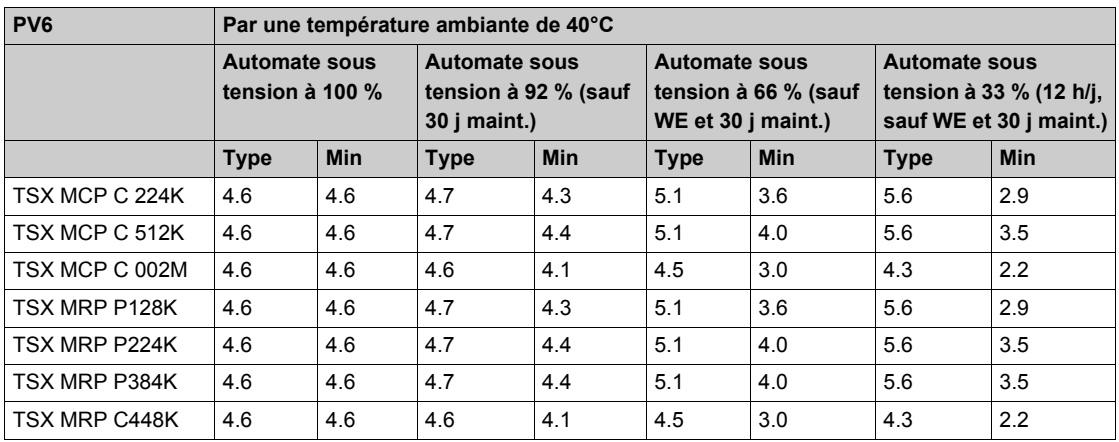

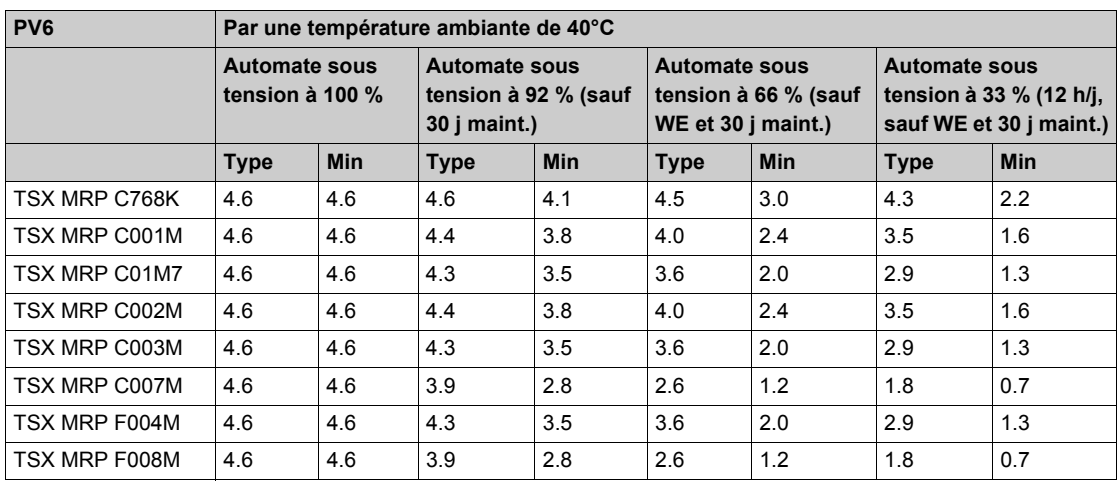

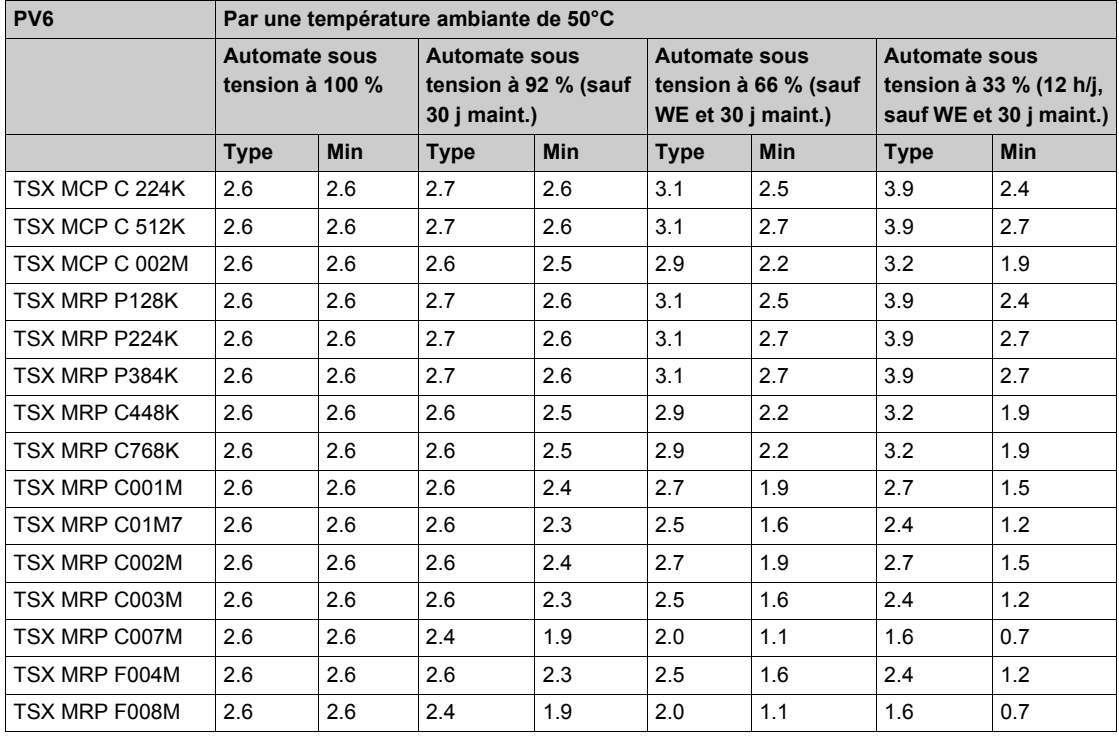

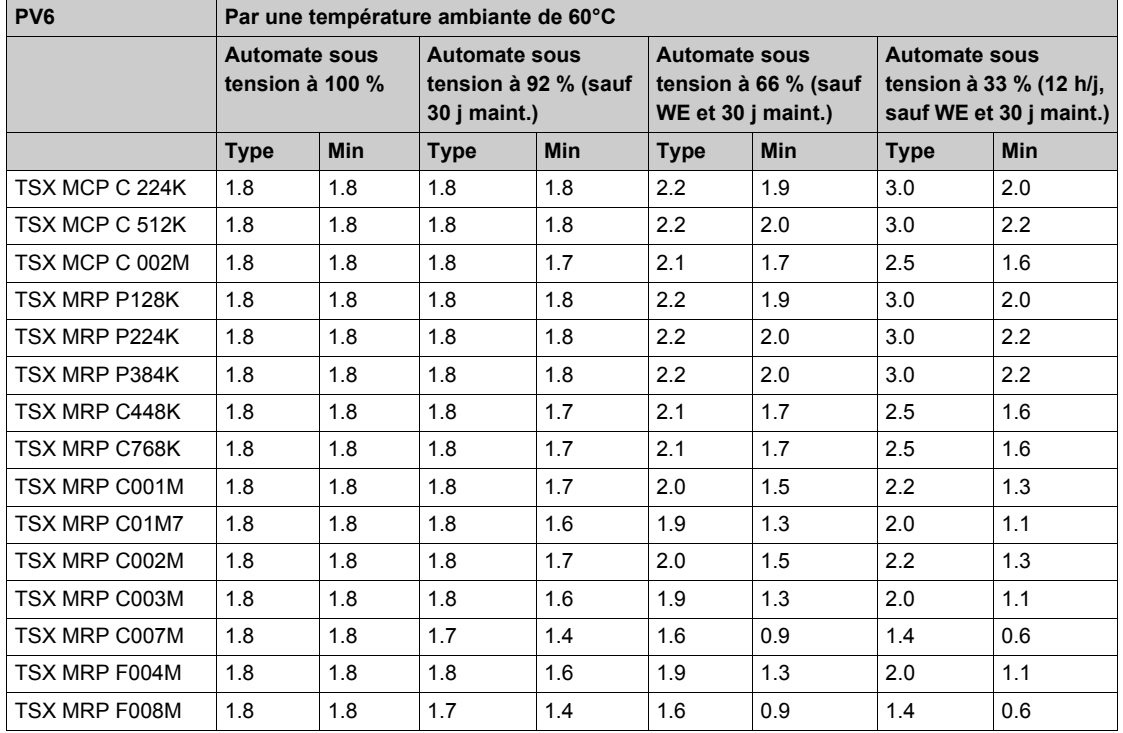

#### **Durée de vie minimale de la pile principale, automate hors tension**

Dans un automate hors tension, la durée de vie minimum de la pile principale est de 6 mois dans les PCMCIA PV6.

### **Durée de vie de la pile auxiliaire**

La pile auxiliaire TSX BATM 03 est incluse dans le produit PCMCIA. Quels que soient les types d'utilisation et la température ambiante, la durée de vie de la pile auxiliaire est de :

- 5 ans pour PV1/2/3
- 1,7 ans pour PV4/5
- 5 ans pour PV6

# **Partie III Modules d'alimentation(CPS)**

### **Introduction**

Cette section fournit des informations sur les modules d'alimentation Quantum.

### **Contenu de cette partie**

Cette partie contient les chapitres suivants :

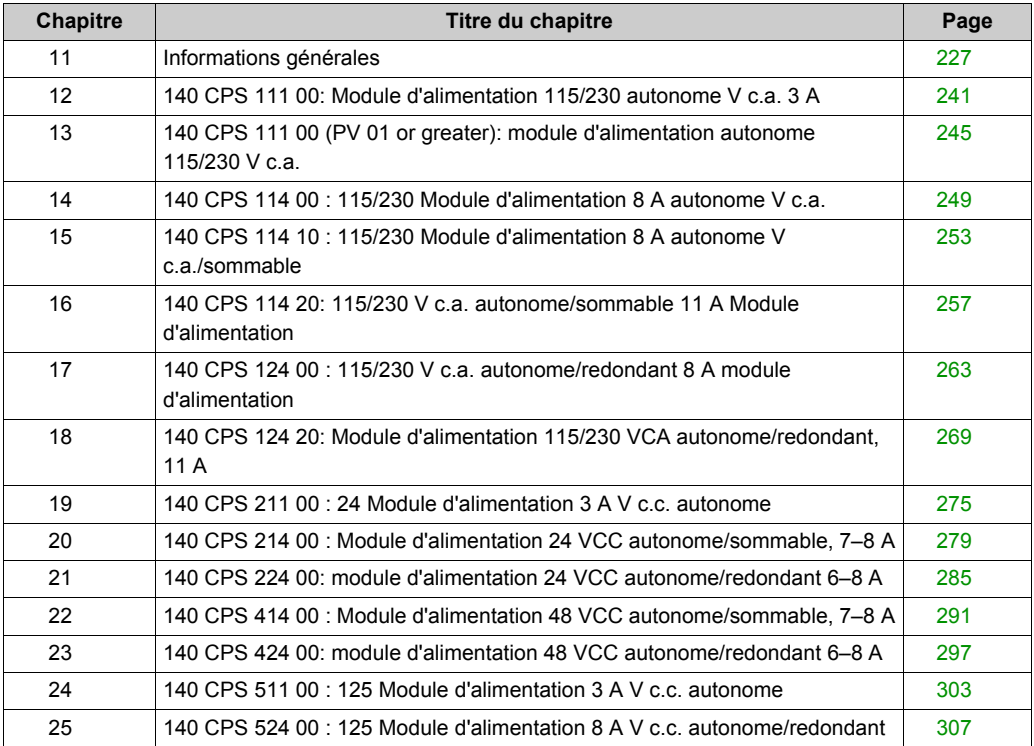

# <span id="page-226-0"></span>**Chapitre 11 Informations générales**

### **Objectif**

Ce chapitre fournit des informations générales sur les alimentations Quantum.

### **Contenu de ce chapitre**

Ce chapitre contient les sujets suivants :

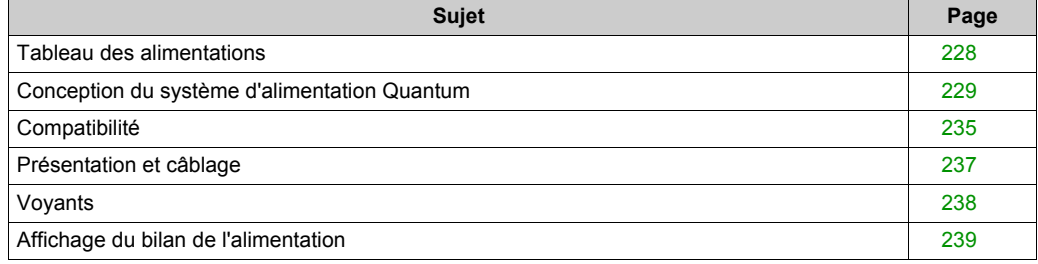

## <span id="page-227-0"></span>**Tableau des alimentations**

### **Introduction**

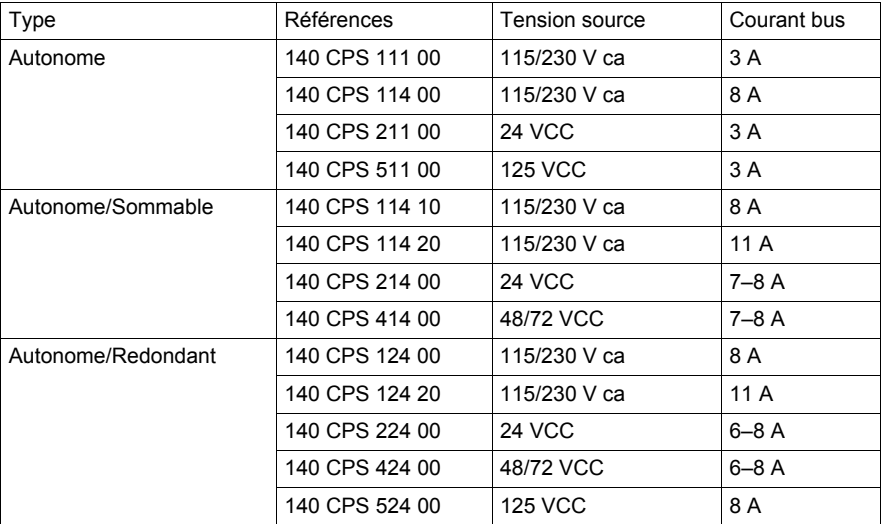

# **A** AVERTISSEMENT

### **COMPORTEMENT IMPREVU DE L'EQUIPEMENT**

Utilisez des alimentations appropriées, à l'exception des cas mentionnés dans ce chapitre.

**Le non-respect de ces instructions peut provoquer la mort, des blessures graves ou des dommages matériels.**

## <span id="page-228-0"></span>**Conception du système d'alimentation Quantum**

#### **Introduction**

Il existe d'importantes différences de conception entre les divers modèles d'alimentations Quantum et les concepteurs doivent en tenir compte afin d'optimiser les performances des systèmes. La principale différence réside dans la génération, au sein de l'alimentation, d'importants signaux de rack liés à la validité de l'alimentation et au statut du courant entrant.

Les alimentations Quantum comportent une logique intégrée de détection rapide des problèmes d'alimentation, qui permet de signaler toute perte au niveau de la puissance d'entrée à l'ensemble des autres modules du rack. Ce signal, appelé POK (power OK) est actif à l'état haut (autrement dit, lorsque le signal est à l'état haut, l'alimentation est correcte).

Le signal POK existe en version interne (vers l'alimentation) et externe (vue par le rack et les autres modules). Le signal POK interne est représenté par le voyant Pwr ok sur le panneau avant des alimentations.

Le signal POK système est généré afin d'assurer un laps de temps suffisant entre le front négatif du POK système (problème d'alimentation) et la coupure effective de l'alimentation du rack. Cette première notification de coupure électrique est nécessaire pour que l'exécutif Quantum puisse procéder à un arrêt ordonné du système.

#### **Alimentations autonomes**

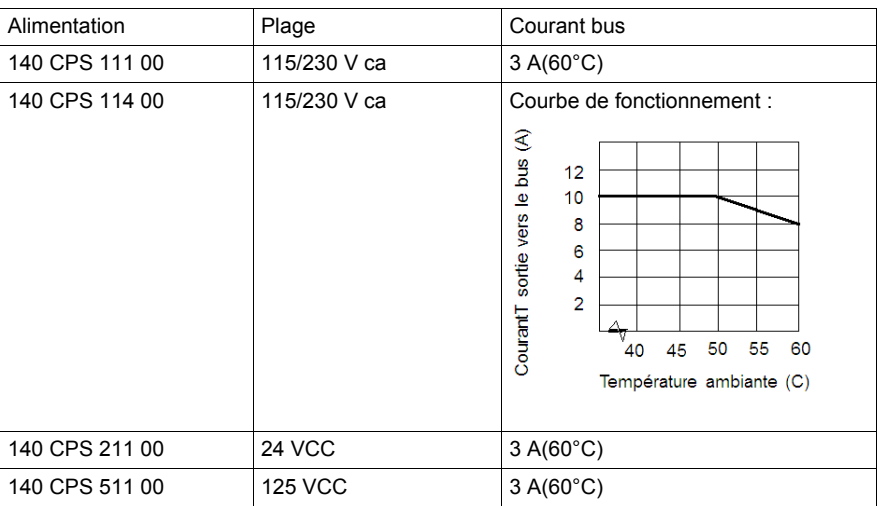

Quatre modèles d'alimentation autonome sont proposés :

# **AATTENTION**

### **COMPORTEMENT IMPREVU DE L'EQUIPEMENT**

Lorsqu'un rack est équipé d'une alimentation autonome, n'installez pas d'autre alimentation.

Si l'alimentation doit être redondante, installez des unités d'alimentation redondantes.

**Le non-respect de ces instructions peut provoquer des blessures ou des dommages matériels.**

La figure suivante montre comment le POK interne est dirigé vers le POK système Quantum.

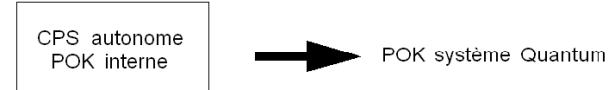

### **Alimentations sommables**

Quatre modèles d'alimentation sommable sont proposés :

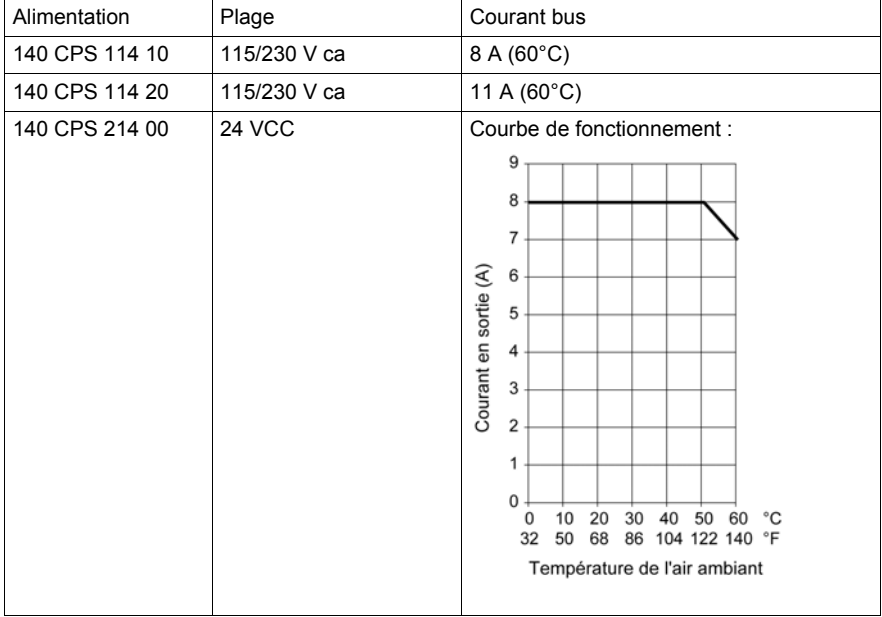

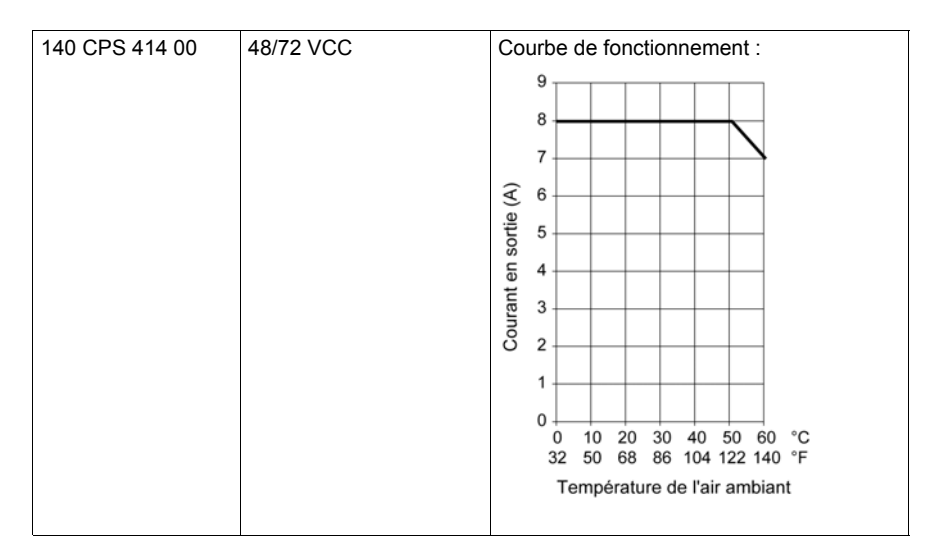

Une alimentation sommable peut être utilisée sans réserve comme une alimentation autonome dans tout système Quantum.

Pour les systèmes configurés avec une combinaison de modules CPS, NOM, d'E/S et experts et dont la consommation électrique totale du rack dépasse l'énergie fournie par une seule alimentation sommable, il est possible d'utiliser deux alimentations sommables dans un seul rack. Dans un système de ce type, le courant total disponible sur le rack correspond à la somme des capacités des deux alimentations (2 x 8 A = 16 A, par exemple). Les alimentations sommables sont conçues pour diviser de manière presque uniforme le courant fourni à la charge, ce qui permet également d'augmenter le temps de bon fonctionnement moyen total du système (MTBF) et de répartir la charge thermique sur tout le rack. Les alimentations sommables doivent être installées aux emplacements situés aux extrémités du rack Quantum afin d'optimiser les performances thermiques du système.

Le signal POK système Quantum dans les systèmes à deux alimentations sommables n'est vrai (alimentation OK) que si les deux signaux POK internes (dans le 140 CPS •14 •0) sont vrais. Les alimentations sommables Quantum ne sont pas remplaçables à chaud.

La figure suivante montre comment le signal POK Quantum est dirigé dans le cas d'alimentations sommables.

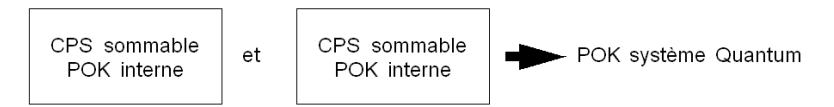

La méthode préconisée pour le démarrage des systèmes à alimentations sommables consiste à enficher les deux alimentations hors tension dans le rack, puis à les mettre sous tension. Il n'est pas nécessaire de les mettre simultanément sous tension. Le concepteur du système doit tenir compte du fait que l'alimentation sommable décrite ci-dessus fonctionne indépendamment de la charge totale du rack. Autrement dit, même si la charge totale est inférieure à 8 A, dans la mesure où le rack comporte deux alimentations sommables, le signal POK système est généré comme décrit dans cette section.

Dans le cas particulier d'une alimentation sommable unique utilisée comme alimentation autonome, la génération du signal POK système correspondra à celle d'une alimentation autonome, comme décrit ci-dessus.

### **Alimentations redondantes**

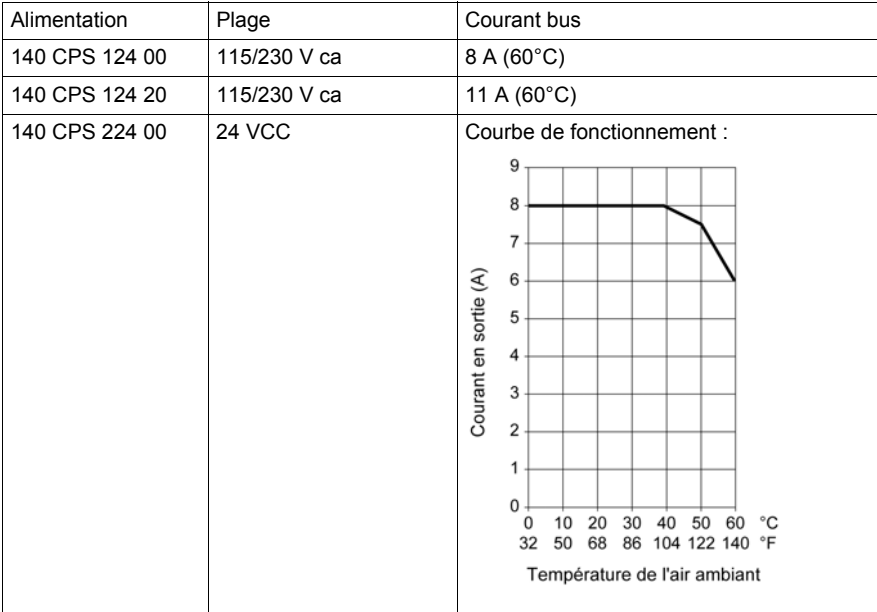

Cinq modèles d'alimentation redondante sont proposés :

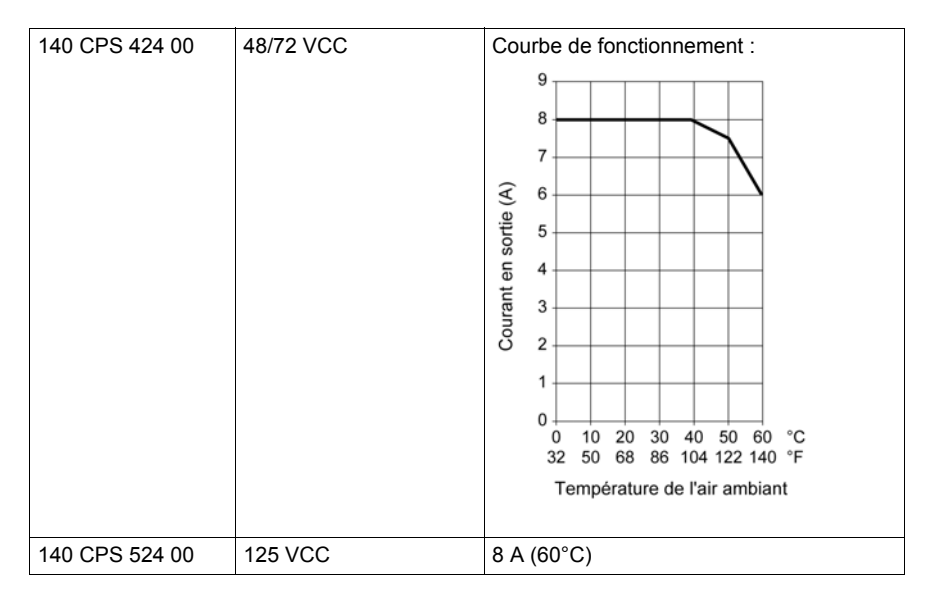

Tout comme les alimentations sommables, les alimentations redondantes Quantum contiennent également des circuits qui forcent les alimentations installées à partager le courant de sortie équitablement. Il existe une différence importante entre les alimentations sommables et redondantes au niveau des circuits de génération des signaux POK système.

Dans les systèmes à alimentations redondantes, le signal POK système Quantum est vrai (alimentation OK) si au moins l'un des signaux internes POK est vrai.

La figure ci-dessous montre la direction du signal POK système Quantum pour des alimentations redondantes :

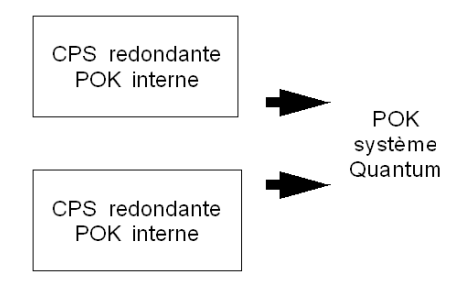

**NOTE :** Le fonctionnement d'un module d'alimentation redondante peut être surveillé par un mot d'état de bon fonctionnement de module d'E/S.

Une autre différence significative par rapport au système sommable réside dans la charge totale disponible du rack du système. Si N alimentations redondantes sont installées dans un rack, la charge totale du rack ne doit pas dépasser la capacité de N-1 alimentations (Nmax=3).

Par exemple, si deux alimentations de 8 A sont installées dans le rack (N=2), la charge maximum disponible sur le rack pour un fonctionnement en mode redondant est égale au courant fourni par les N-1 alimentations (=1), à savoir 8 A. Si trois alimentations redondantes de 8 A sont installées (N=3), la charge maximum disponible sur le rack pour un fonctionnement en mode redondant est égale au courant fourni par les N-1 alimentations (=2), à savoir 16 A.

Si ces restrictions sont respectées, alors il est possible de remplacer à chaud une alimentation (n'importe laquelle) dans un système de deux ou trois alimentations redondantes. Cela est possible grâce au surplus de capacité des N-1 alimentations restantes, qui permet d'alimenter le rack pendant le remplacement à chaud de la Nième alimentation.

Un corollaire à cet argument est la possibilité d'utiliser une alimentation redondante unique comme alimentation autonome (tout en sachant que la solution la plus économique dans ce cas consiste à passer par une alimentation autonome ou sommable).

## <span id="page-234-0"></span>**Compatibilité**

### **Tableau de combinaison**

# **A AVERTISSEMENT**

### **COMPORTEMENT IMPREVU DE L'EQUIPEMENT**

Utilisez des alimentations appropriées, à l'exception des cas mentionnés dans les tableaux cidessus.

**Le non-respect de ces instructions peut provoquer la mort, des blessures graves ou des dommages matériels.**

Les alimentations autonomes Quantum ne peuvent pas être combinées. Liste des alimentations autonomes Quantum :

- 140CPS11100
- 140CPS21100
- 140CPS51100

Combinaison des alimentations sommables Quantum :

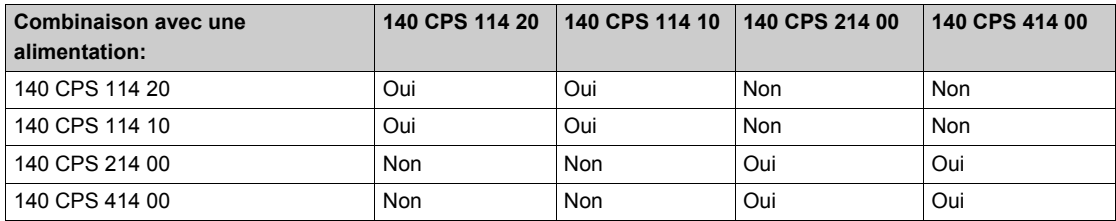

Combinaison d'alimentations redondantes Quantum :

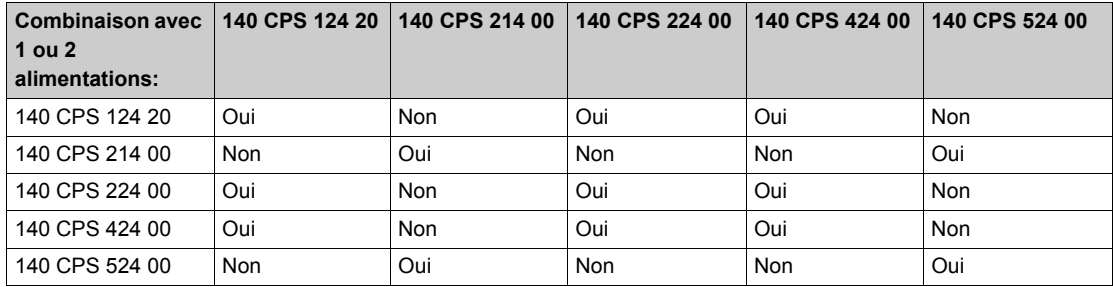

#### **Problèmes de compatibilité**

Alimentations :

- N'employez pas d'alimentation autonome en complément d'une autre alimentation dans la même embase.
- A l'exception des modèles autonomes, les alimentations portant le même numéro de modèle sont compatibles entre elles lorsqu'elles sont montées dans la même embase.

E/S distribuées :

- S'il est permis d'utiliser une alimentation autonome ou sommable avec une station d'E/S distribuées (tant que l'entrée DIO reste hors tension), il est en revanche impossible d'employer une alimentation redondante avec ce type de station.
- Il n'est pas nécessaire que l'alimentation ajoutée soit du même type que l'adaptateur d'E/S distribuées. Des alimentations en CA peuvent être employées avec des adaptateurs CC et inversement.
- En présence d'une alimentation supplémentaire, l'intensité du courant de charge du module d'E/S distribuées est généralement de 200 mA.

## <span id="page-236-0"></span>**Présentation et câblage**

### **Illustration**

La figure ci-dessous présente le module d'alimentation électrique.

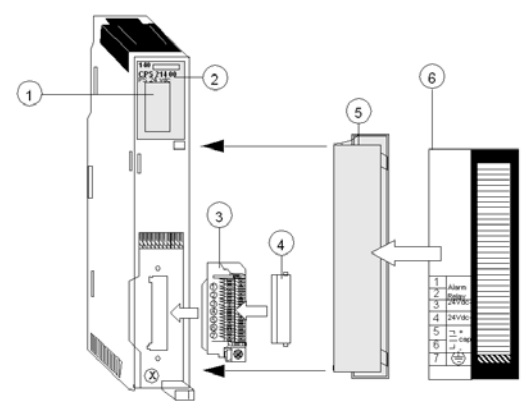

- **1** Voyants
- **2** Numéro du modèle, description du module, code couleur
- **3** Connecteur de câblage
- **4** Capot de protection du connecteur de câblage
- **5** Face amovible
- **6** Étiquette d'identification client, (repliez l'étiquette et placez-la à l'intérieur de la porte)

**NOTE :** Lors du câblage du module d'alimentation, utilisez des câbles d'une taille maximale de 1 à 14 AWG ou de 2 à 16 AWG, la taille minimale étant de 20 AWG.

**NOTE :** Le couple de serrage doit être compris entre 0,5 Nm et 0,8 Nm.

## *AVIS*

### **DESTRUCTION DE L'ADAPTATEUR**

- Avant de serrer l'écrou de blocage avec un couple compris entre 0,50 et 0,80 Nm, veillez à positionner correctement le connecteur de l'adaptateur F à angle droit.
- Lors du serrage, maintenez fermement le connecteur.
- Ne serrez pas l'adaptateur F à angle droit au-delà du couple spécifié.

### **Le non-respect de ces instructions peut provoquer des dommages matériels.**

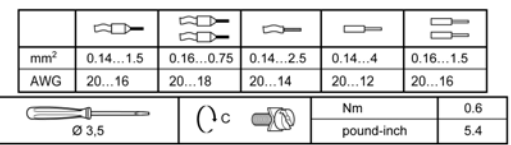

## <span id="page-237-0"></span>**Voyants**

### **Illustration**

La figure ci-après montre le voyant d'alimentation.

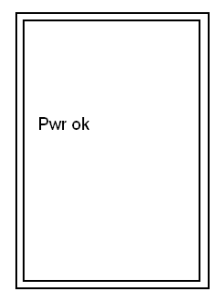

### **Description**

Le tableau ci-après décrit le voyant d'alimentation.

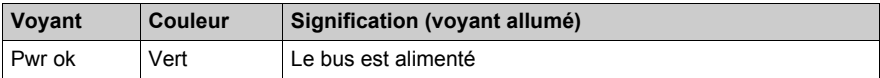

## <span id="page-238-0"></span>**Affichage du bilan de l'alimentation**

### **Présentation**

Si un ou plusieurs modules d'alimentation sont configurés, le logiciel Unity Pro affiche la charge disponible et la consommation de tous les modules configurés. Il utilise un graphique à barres qui affiche la disponibilité de l'alimentation. Chaque fois que l'utilisateur ajoute un module, une barre verte augmente. Une condition de surcharge affiche le voyant en rouge. La première fois que l'utilisateur dépasse la marque, un message s'affiche. Néanmoins, il peut procéder à l'analyse et à la génération.

En cas d'absence d'alimentation, le logiciel affiche les conditions de l'alimentation en rouge.

En cas d'alimentations redondantes, où la pleine charge s'applique à chaque module d'alimentation, le logiciel affiche le bilan d'alimentation comme s'il n'y avait qu'une seule alimentation. En cas d'alimentations sommables, la charge est distribuée entre les alimentations.

### **Procédure**

Pour accéder à l'écran Alimentation et bilan E/S :

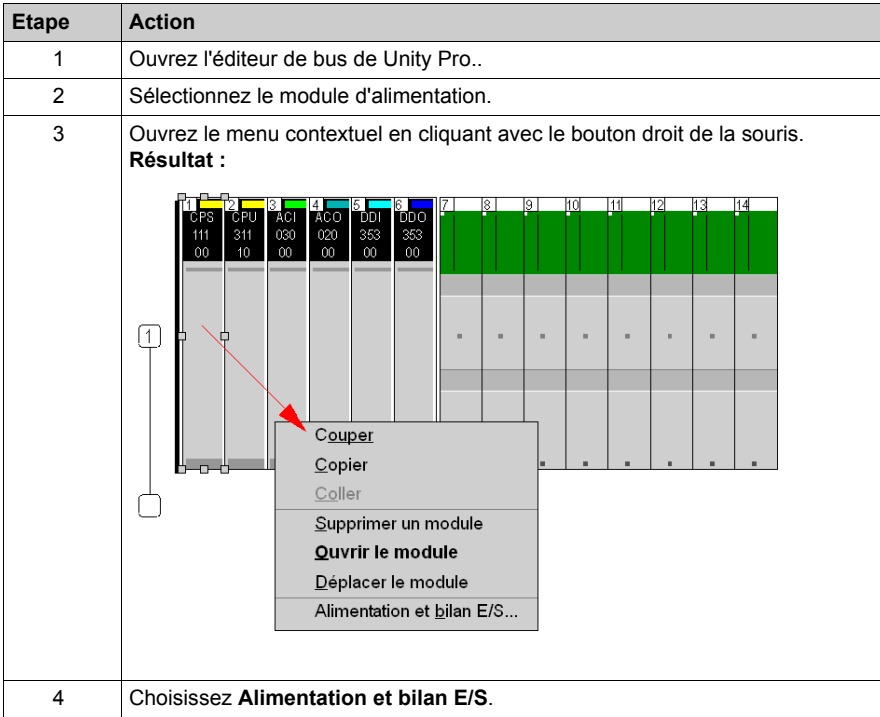

## **Présentation**

Voici un exemple d'écran :

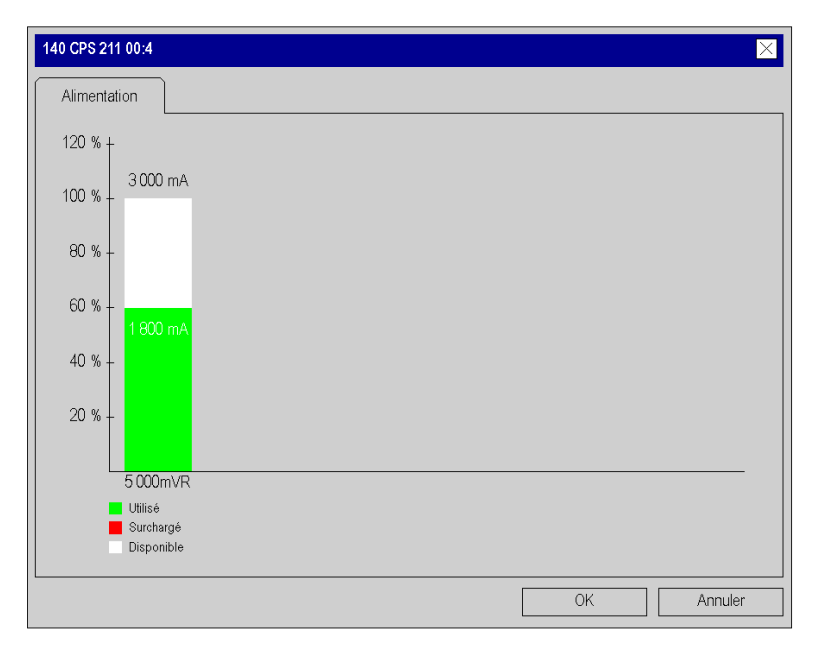

## <span id="page-240-0"></span>**Chapitre 12 140 CPS 111 00: Module d'alimentation 115/230 autonome V c.a. 3 A**

### **Objet de cette section**

Ce chapitre contient des informations sur le module d'alimentation 140 CPS 111 00.

### **Contenu de ce chapitre**

Ce chapitre contient les sujets suivants :

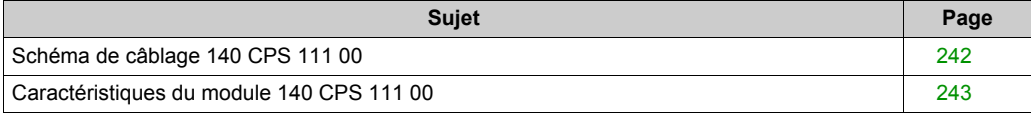

## <span id="page-241-0"></span>**Schéma de câblage 140 CPS 111 00**

### **Schéma de câblage**

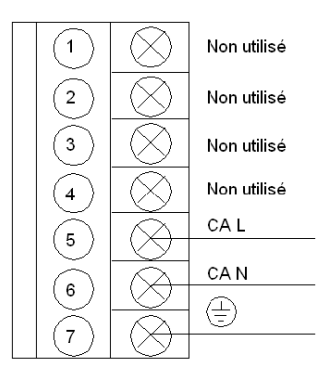

**NOTE :** pour des installations "système fermé", le connecteur 140 XTS 005 00 doit être utilisé.

# **ADANGER**

### **ELECTROCUTION**

Vérifiez que l'installation est conforme aux normes de câblage et de mise à la terre et aux normes électromagnétiques définies dans :

- les normes nationales et locales relatives aux installations électriques,
- le Manuel utilisateur de mise à la terre et de compatibilité électromagnétique des automates *(voir Mise à la terre et compatibilité électromagnétique des systèmes automates, Principes et mesures de base, Manuel de l'utilisateur)*.

**Le non-respect de ces instructions provoquera la mort ou des blessures graves.**

## <span id="page-242-0"></span>**Caractéristiques du module 140 CPS 111 00**

## **Caractéristiques générales**

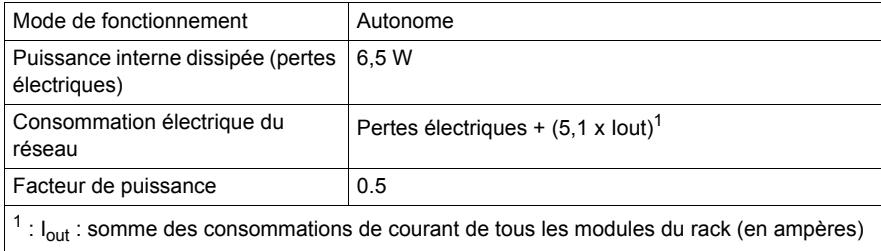

### **Entrée**

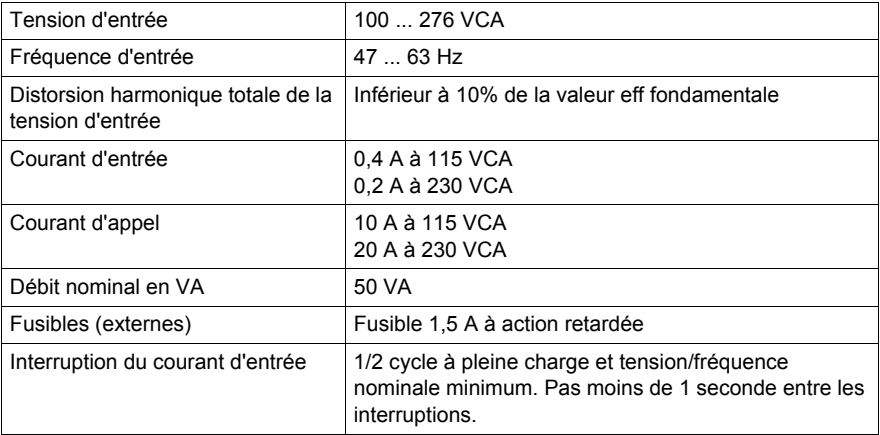

### **Sortie vers le bus**

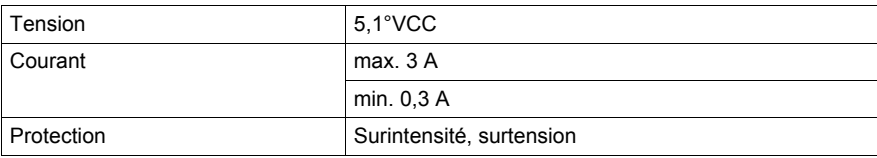

## <span id="page-244-0"></span>**Chapitre 13 140 CPS 111 00 (PV 01 or greater): module d'alimentation autonome 115/230 V c.a.**

### **Objet de cette section**

Ce chapitre fournit des informations sur le module d'alimentation 140 CPS 111 00 (PV 01 ou supérieur).

### **Contenu de ce chapitre**

Ce chapitre contient les sujets suivants :

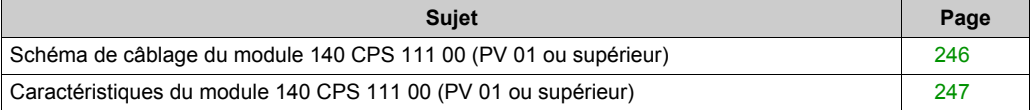

## <span id="page-245-0"></span>**Schéma de câblage du module 140 CPS 111 00 (PV 01 ou supérieur)**

### **Schéma de câblage**

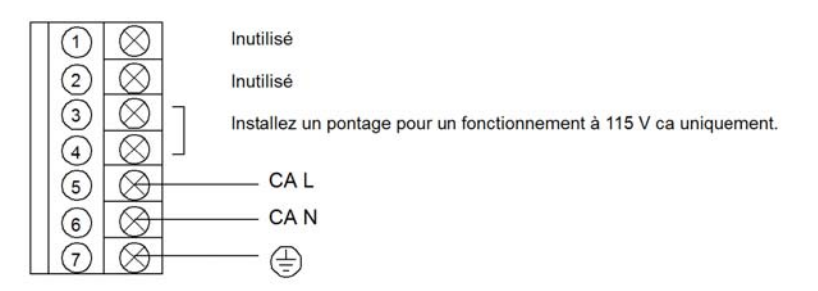

**NOTE :** Pour des installations "système fermé", le connecteur 140 XTS 005 00 doit être utilisé.

## **DANGER**

### **ELECTROCUTION**

Vérifiez que l'installation est conforme aux normes de câblage et de mise à la terre et aux normes électromagnétiques définies dans :

- les normes nationales et locales relatives aux installations électriques,
- le Manuel utilisateur de mise à la terre et de compatibilité électromagnétique des automates *(voir Mise à la terre et compatibilité électromagnétique des systèmes automates, Principes et mesures de base, Manuel de l'utilisateur)*.

**Le non-respect de ces instructions provoquera la mort ou des blessures graves.**

## <span id="page-246-0"></span>**Caractéristiques du module 140 CPS 111 00 (PV 01 ou supérieur)**

## **Caractéristiques générales**

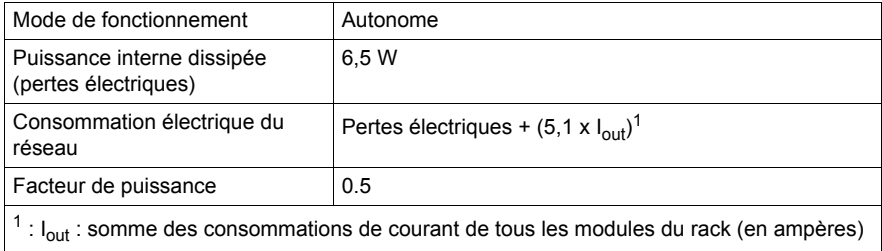

### **Entrée**

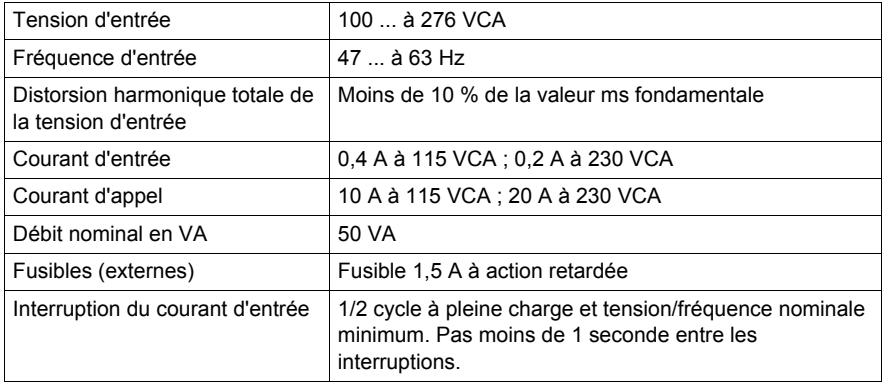

### **Sortie vers le bus**

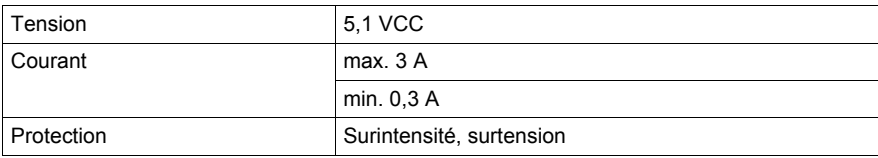

## <span id="page-248-0"></span>**Chapitre 14 140 CPS 114 00 : 115/230 Module d'alimentation 8 A autonome V c.a.**

### **Objectif**

Ce chapitre fournit des informations sur le module d'alimentation 140 CPS 114 00.

### **Contenu de ce chapitre**

Ce chapitre contient les sujets suivants :

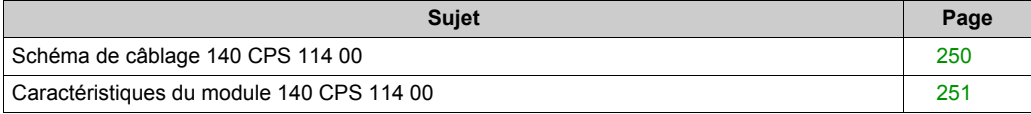

## <span id="page-249-0"></span>**Schéma de câblage 140 CPS 114 00**

### **Schéma de câblage**

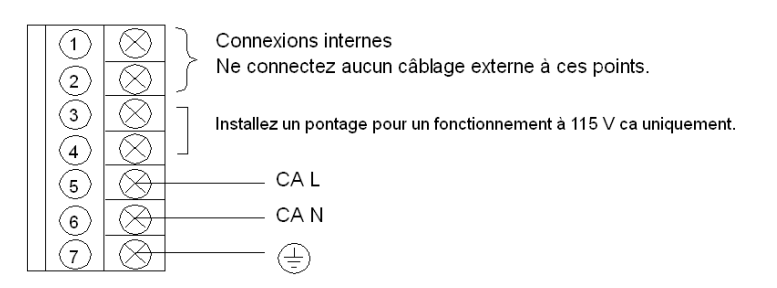

# **ADANGER**

### **ELECTROCUTION**

Vérifiez que l'installation est conforme aux normes de câblage et de mise à la terre et aux normes électromagnétiques définies dans :

- les normes nationales et locales relatives aux installations électriques,
- le Manuel utilisateur de mise à la terre et de compatibilité électromagnétique des automates *(voir Mise à la terre et compatibilité électromagnétique des systèmes automates, Principes et mesures de base, Manuel de l'utilisateur)*.

**Le non-respect de ces instructions provoquera la mort ou des blessures graves.**

## <span id="page-250-0"></span>**Caractéristiques du module 140 CPS 114 00**

### **Caractéristiques générales**

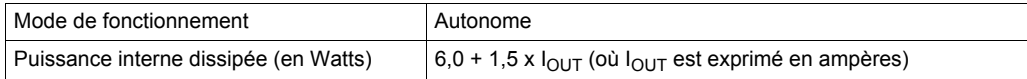

### **Entrée**

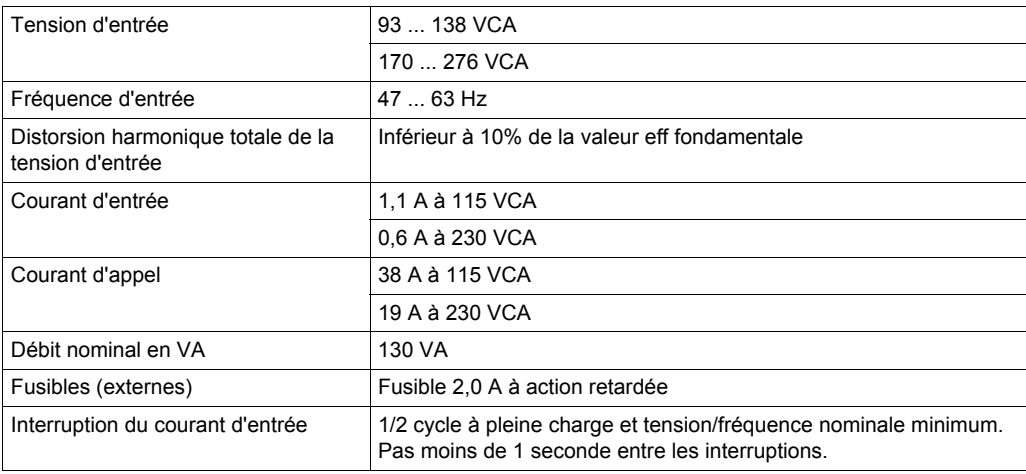

### **Sortie vers le bus**

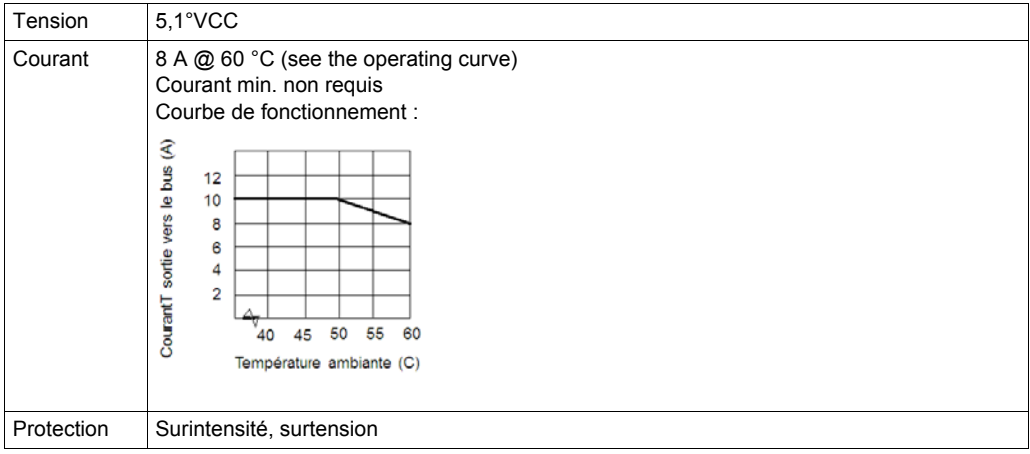
## **Chapitre 15 140 CPS 114 10 : 115/230 Module d'alimentation 8 A autonome V c.a./sommable**

#### **Objectif**

Ce chapitre fournit des informations sur le module d'alimentation 140 CPS 114 10.

#### **Contenu de ce chapitre**

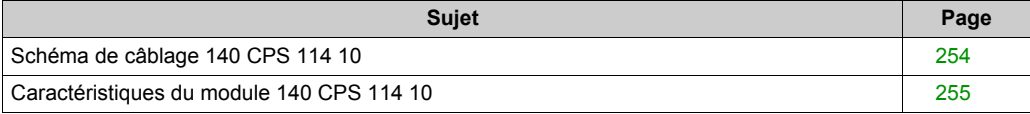

## <span id="page-253-0"></span>**Schéma de câblage 140 CPS 114 10**

#### **Schéma de câblage**

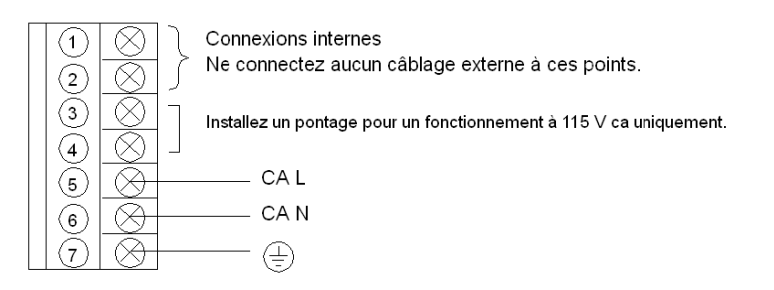

# **A AVERTISSEMENT**

### **FONCTIONNEMENT INATTENDU DE L'EQUIPEMENT**

- Combinez uniquement des alimentations compatibles dans l'embase Quantum (voir tableau de compatibilité ci-dessous).
- Coupez l'alimentation secteur avant d'insérer ou de retirer ce module.

**Le non-respect de ces instructions peut provoquer la mort, des blessures graves ou des dommages matériels.**

#### **Tableau de compatibilité**

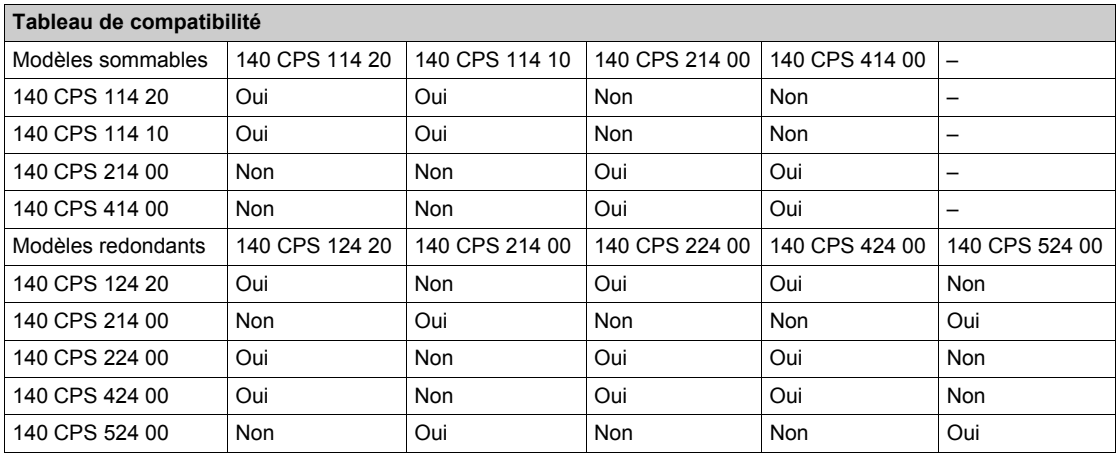

## <span id="page-254-0"></span>**Caractéristiques du module 140 CPS 114 10**

## **Caractéristiques générales**

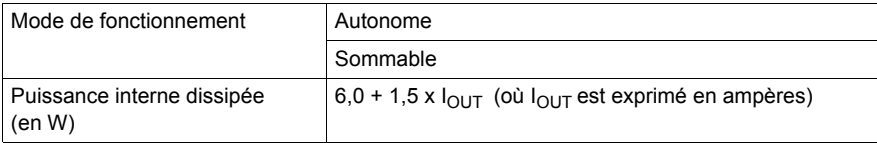

#### **Entrée**

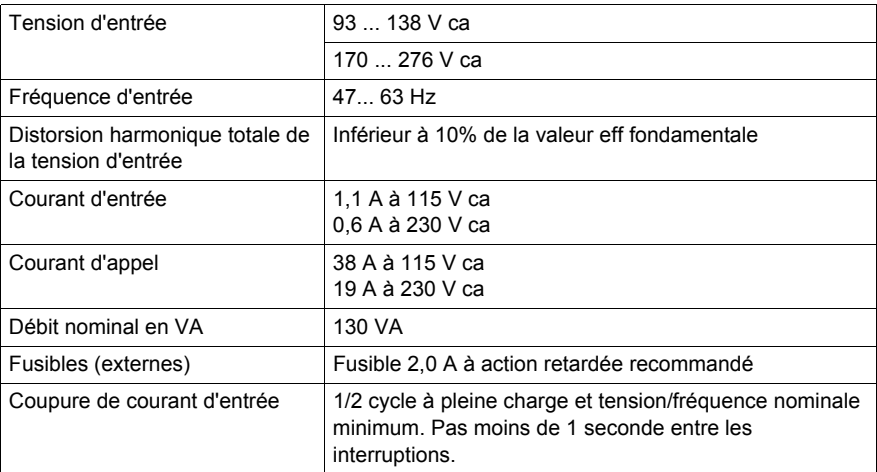

### **Sortie vers le bus**

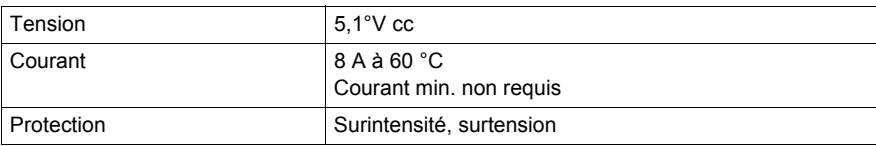

## **Chapitre 16 140 CPS 114 20: 115/230 V c.a. autonome/sommable 11 A Module d'alimentation**

#### **Objectif**

Ce chapitre fournit des informations sur le module d'alimentation 140 CPS 114 20.

### **Contenu de ce chapitre**

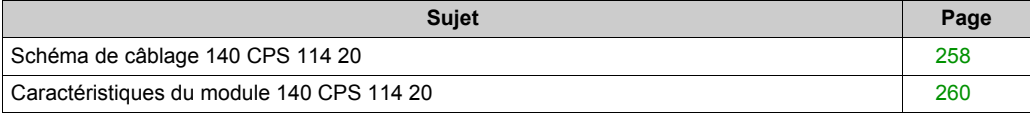

## <span id="page-257-0"></span>**Schéma de câblage 140 CPS 114 20**

#### **Schéma de câblage**

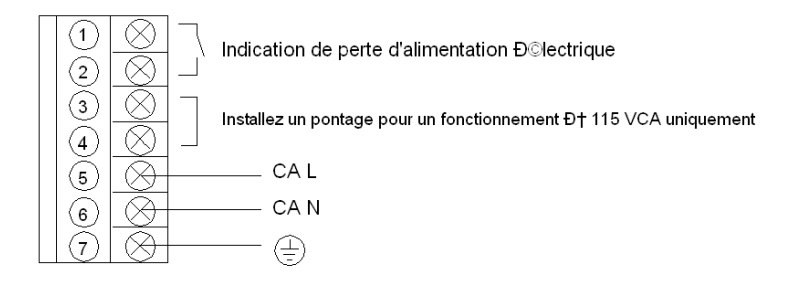

**NOTE :** Un contact à relais normalement fermé, calibré à 220 VCA, 6A / 30 VCC, 5A, est disponible sur les bornes 1 et 2 du bornier d'alimentation. Ce contact peut être employé pour signaler une coupure du courant d'entrée. Le relais n'est plus alimenté dès que le courant d'entrée tombe en dessous de :

- 70 VCA, lorsque la tension d'entrée est de 115 VCA.
- 140 VCA, lorsque la tension d'entrée est de 230 VCA.

# **A AVERTISSEMENT**

#### **FONCTIONNEMENT INATTENDU DE L'EQUIPEMENT**

- Combinez uniquement des alimentations compatibles dans l'embase Quantum (voir tableau de compatibilité ci-dessous).
- Coupez l'alimentation secteur avant d'insérer ou de retirer ce module.

**Le non-respect de ces instructions peut provoquer la mort, des blessures graves ou des dommages matériels.**

## **Tableau de compatibilité**

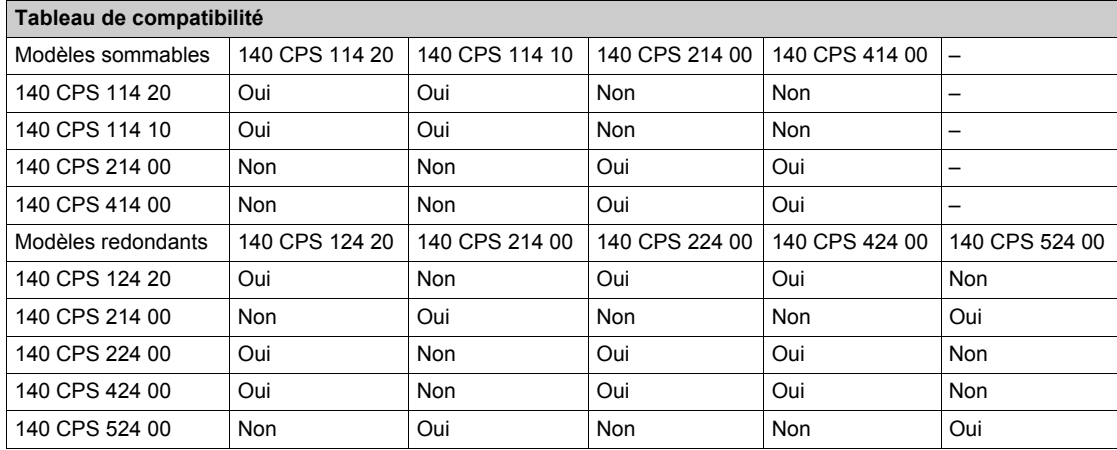

## <span id="page-259-0"></span>**Caractéristiques du module 140 CPS 114 20**

#### **Caractéristiques générales**

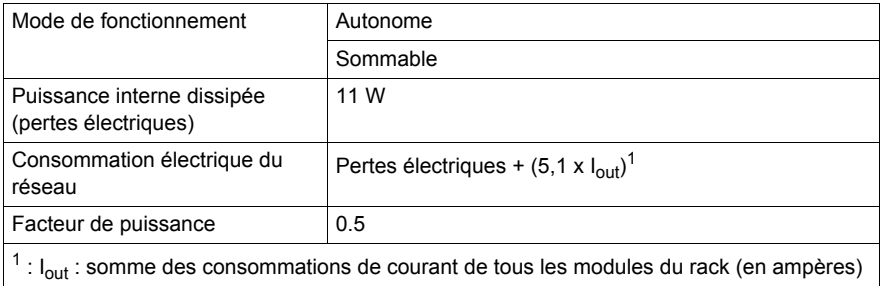

Les alimentations électriques 140 CPS 114 20 sont conçues pour ne pas nécessiter de filtre externe EMI, de rondelle de centrage de ferrite ni de câble Olflex.

#### **Entrée**

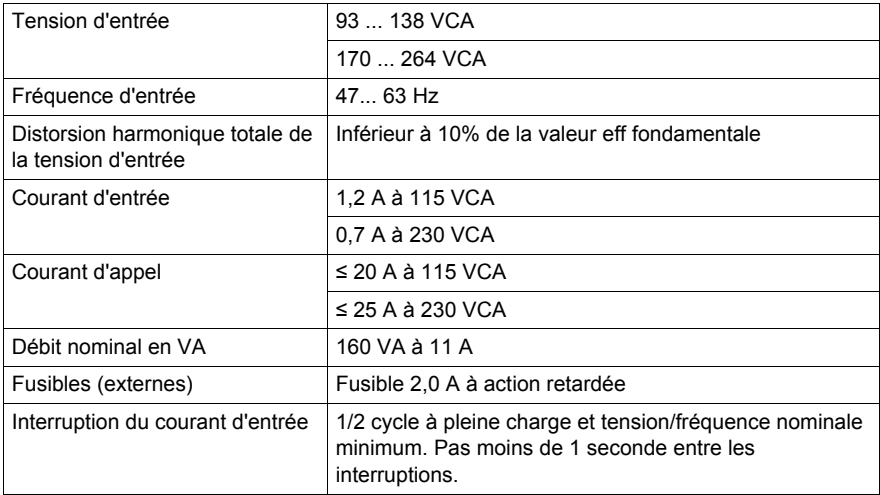

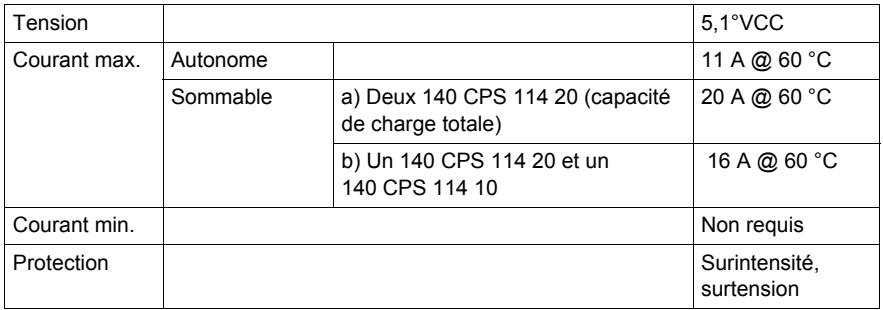

## **Chapitre 17 140 CPS 124 00 : 115/230 V c.a. autonome/redondant 8 A module d'alimentation**

#### **Objectif**

Ce chapitre fournit des informations sur le module d'alimentation 140 CPS 124 00.

#### **Contenu de ce chapitre**

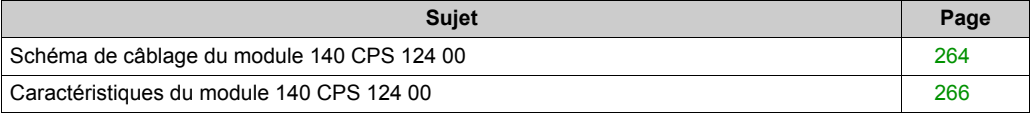

## <span id="page-263-0"></span>**Schéma de câblage du module 140 CPS 124 00**

#### **Schéma de câblage**

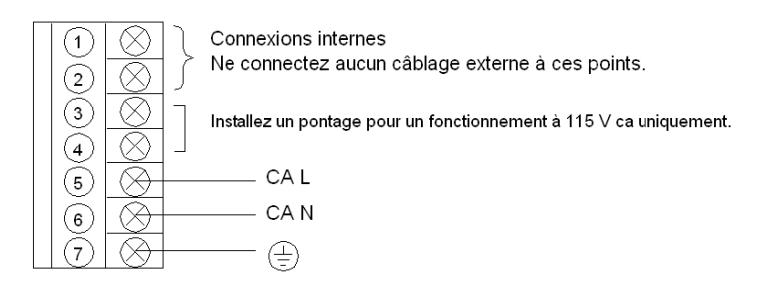

**NOTE :** lors du câblage du module d'alimentation, utilisez des câbles d'une section maximale de 1 à 14 AWG (2 mm<sup>2</sup>) ou de 2 à 16 AWG (1,5 mm<sup>2</sup>).

# **A AVERTISSEMENT**

### **FONCTIONNEMENT INATTENDU DE L'EQUIPEMENT**

- Combinez uniquement des alimentations compatibles dans l'embase Quantum (voir tableau de compatibilité ci-dessous).
- Coupez l'alimentation secteur avant d'insérer ou de retirer ce module.

**Le non-respect de ces instructions peut provoquer la mort, des blessures graves ou des dommages matériels.**

## **Tableau de compatibilité**

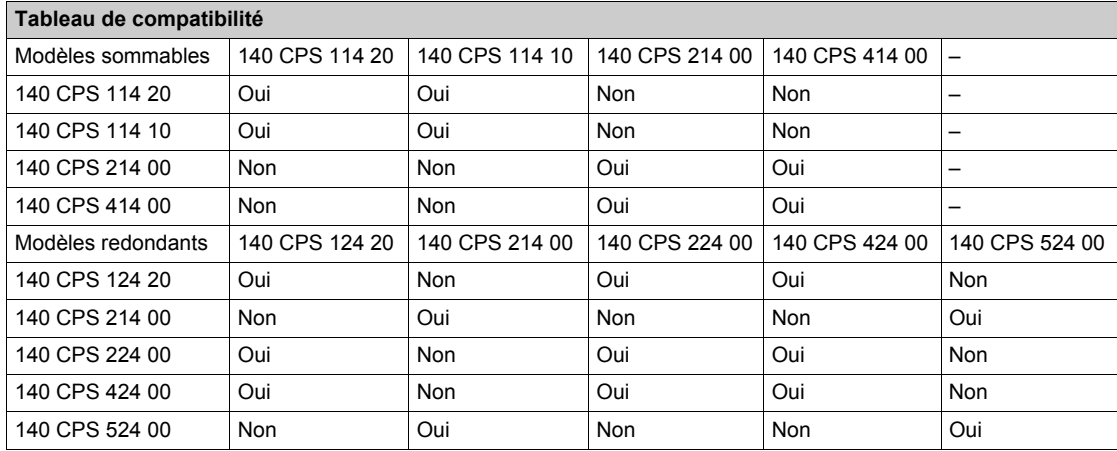

## <span id="page-265-0"></span>**Caractéristiques du module 140 CPS 124 00**

## **Caractéristiques générales**

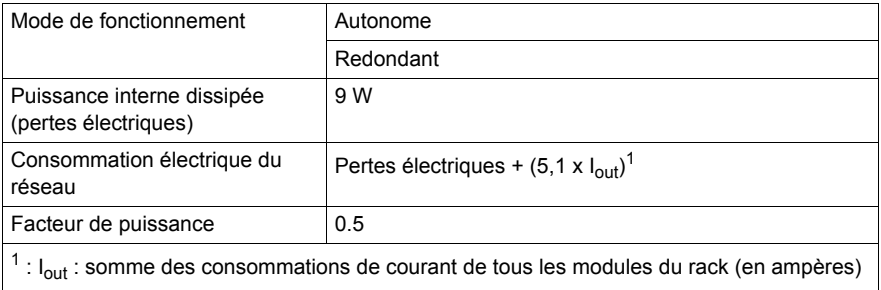

#### **Entrée**

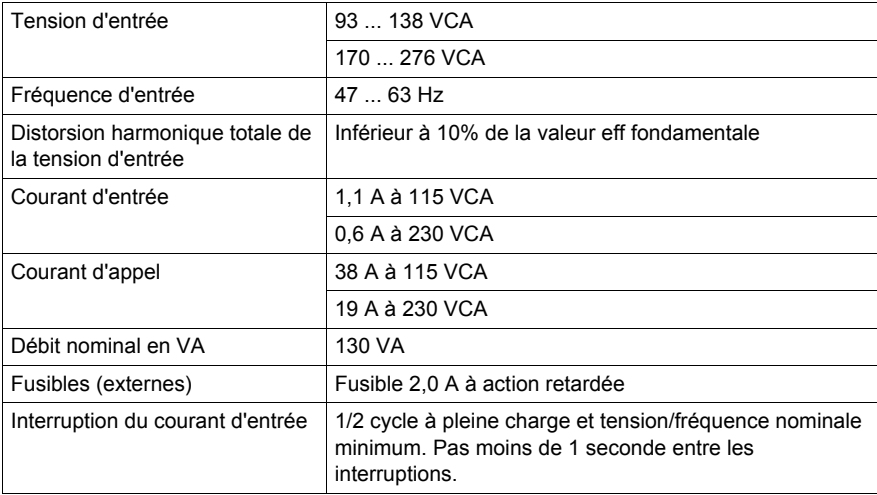

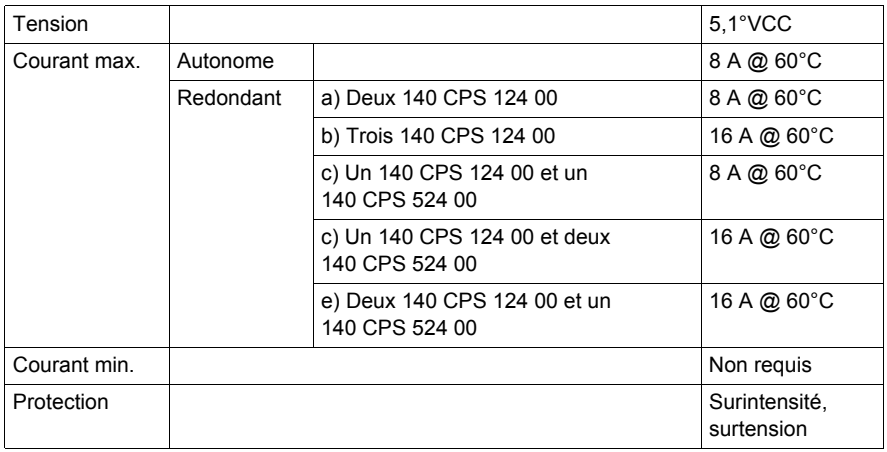

## **Chapitre 18 140 CPS 124 20: Module d'alimentation 115/230 VCA autonome/redondant, 11 A**

#### **Objet de cette section**

Ce chapitre contient des informations sur le module d'alimentation 140 CPS 124 20.

#### **Contenu de ce chapitre**

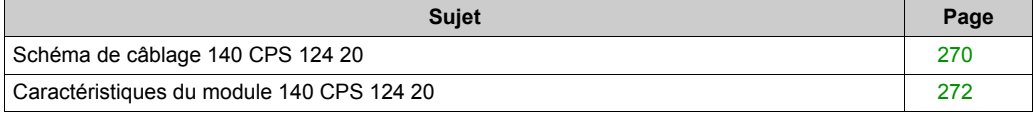

## <span id="page-269-0"></span>**Schéma de câblage 140 CPS 124 20**

#### **Schéma de câblage**

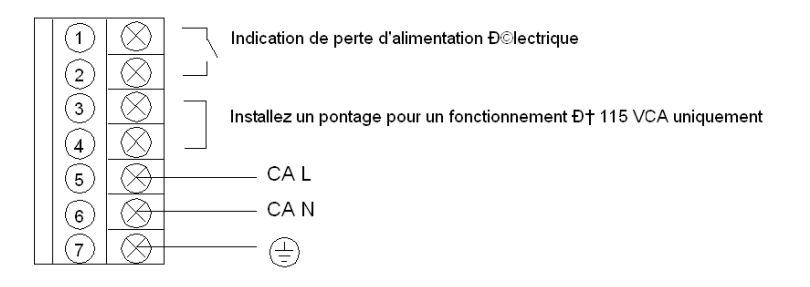

**NOTE :** Un contact de relais normalement fermé, présentant des caractéristiques nominales de 220 VCA, 6 A / 30 VCC, 5 A est disponible aux bornes 1 et 2 du bornier d'alimentation. Ce contact peut être employé pour signaler une coupure du courant d'entrée. Le relais n'est plus alimenté dès que le courant d'entrée tombe en dessous de :

- 70 VCA, lorsque la tension d'entrée est de 115 VCA.
- 140 VCA, lorsque la tension d'entrée est de 230 VCA.

# **A** AVERTISSEMENT

#### **FONCTIONNEMENT INATTENDU DE L'EQUIPEMENT**

- Combinez uniquement des alimentations compatibles dans l'embase Quantum (voir tableau de compatibilité ci-dessous).
- Coupez l'alimentation secteur avant d'insérer ou de retirer ce module.

**Le non-respect de ces instructions peut provoquer la mort, des blessures graves ou des dommages matériels.**

## **Tableau de compatibilité**

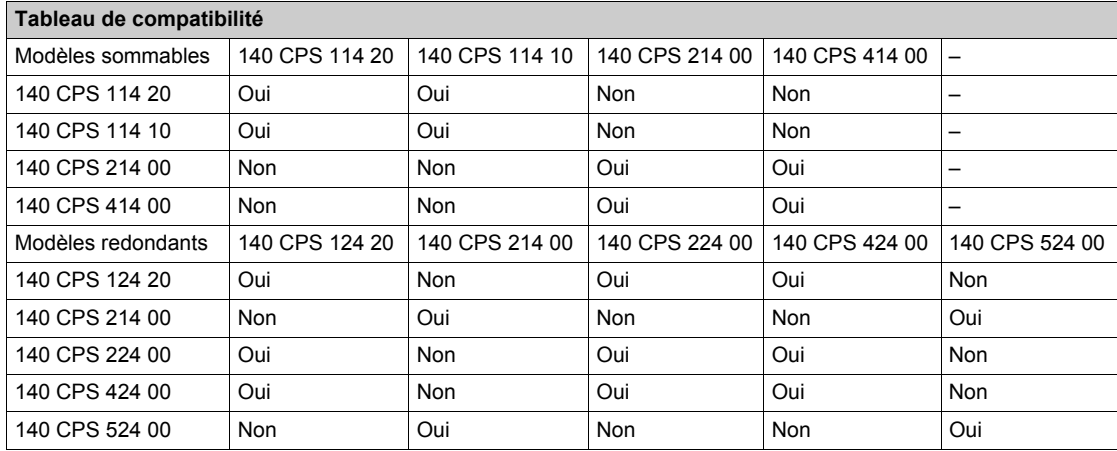

## <span id="page-271-0"></span>**Caractéristiques du module 140 CPS 124 20**

#### **Caractéristiques générales**

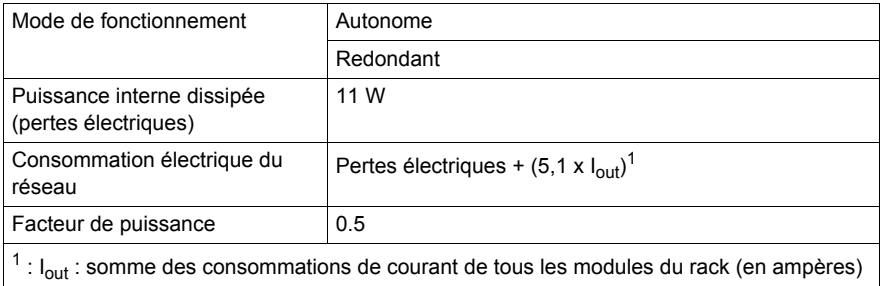

Les alimentations électriques 140 CPS 124 20 sont conçues pour ne pas nécessiter de filtre externe EMI, de rondelle de centrage de ferrite ni de câble Olflex.

#### **Entrée**

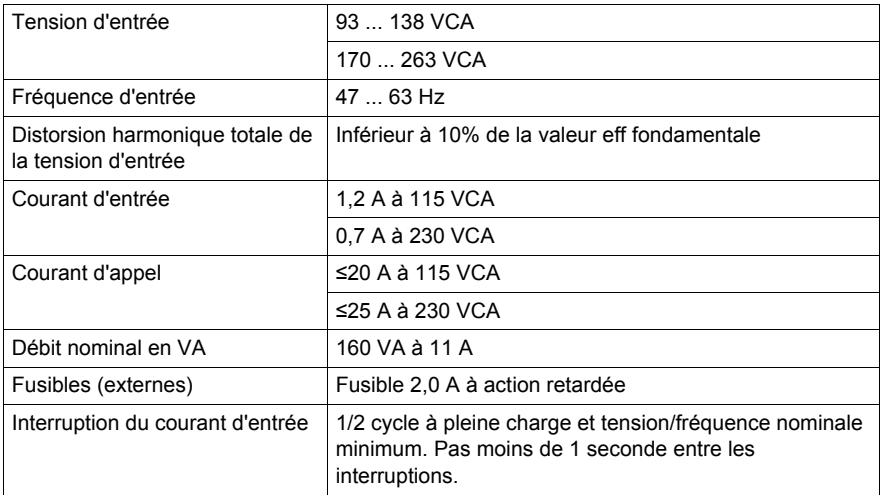

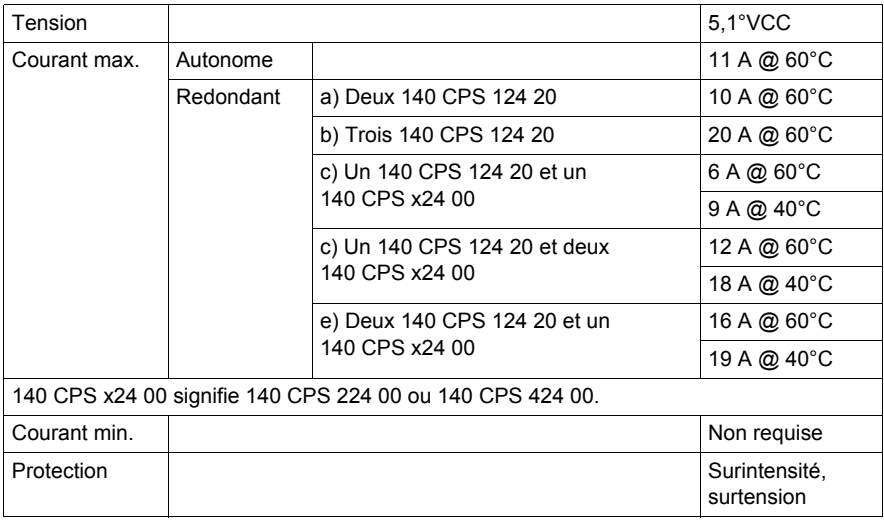

# **Chapitre 19 140 CPS 211 00 : 24 Module d'alimentation 3 A V c.c. autonome**

#### **Objectif**

Ce chapitre fournit des informations sur le module d'alimentation 140 CPS 211 00.

### **Contenu de ce chapitre**

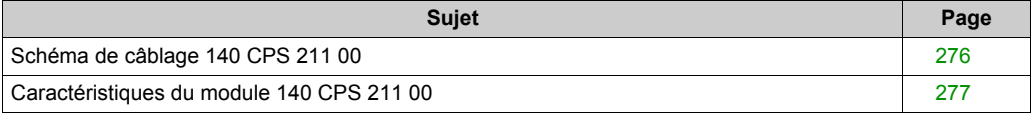

## <span id="page-275-0"></span>**Schéma de câblage 140 CPS 211 00**

#### **Schéma de câblage**

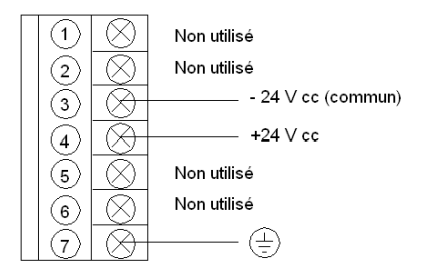

# **ADANGER**

#### **ELECTROCUTION**

Vérifiez que l'installation est conforme aux normes de câblage et de mise à la terre et aux normes électromagnétiques définies dans :

- les normes nationales et locales relatives aux installations électriques,
- le Manuel utilisateur de mise à la terre et de compatibilité électromagnétique des automates *(voir Mise à la terre et compatibilité électromagnétique des systèmes automates, Principes et mesures de base, Manuel de l'utilisateur)*.

**Le non-respect de ces instructions provoquera la mort ou des blessures graves.**

## <span id="page-276-0"></span>**Caractéristiques du module 140 CPS 211 00**

## **Caractéristiques générales**

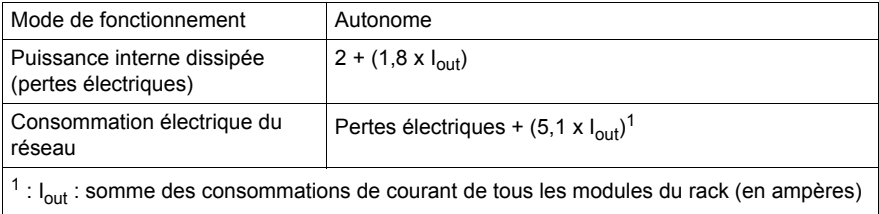

## **Entrée**

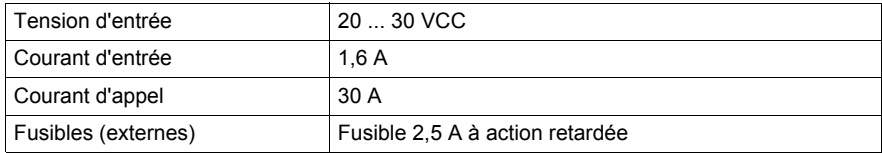

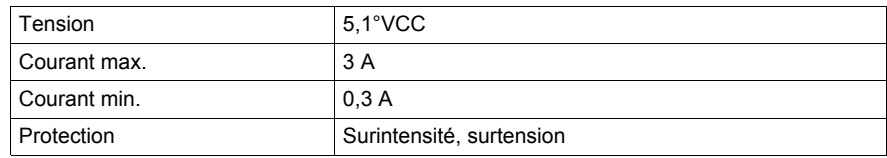

## **Chapitre 20 140 CPS 214 00 : Module d'alimentation 24 VCC autonome/sommable, 7–8 A**

#### **Objet de cette section**

Ce chapitre contient des informations sur le module d'alimentation 140 CPS 214 00.

#### **Contenu de ce chapitre**

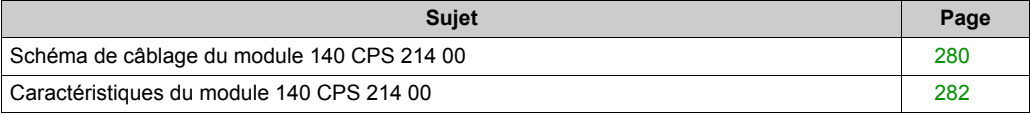

## <span id="page-279-0"></span>**Schéma de câblage du module 140 CPS 214 00**

#### **Schéma de câblage**

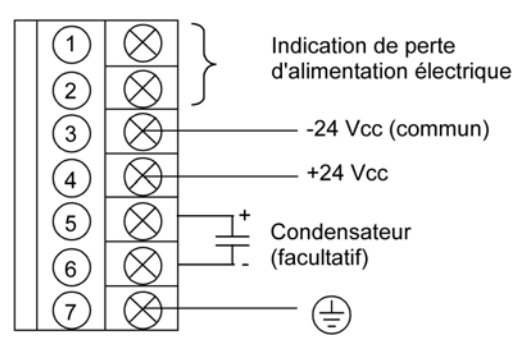

**NOTE :** 1. Un contact à relais normalement fermé, calibré à 220 VCA 6 A ou 30 VCC 5 A, est disponible sur les bornes 1 et 2 du bornier d'alimentation. Ce contact peut être employé pour signaler une coupure du courant d'entrée. Le relais n'est plus alimenté dès que le courant d'entrée tombe en dessous de 18 VCC.

 2. La tolérance aux coupures d'entrée peut être augmentée en ajoutant un condensateur électrolytique ≥ 50 VCC entre les bornes 5 et 6 du bornier d'alimentation. Reportez-vous au chronogramme du capaciteur de stockage d'attente pour connaître les valeurs du condensateur *[Entrée, page 282](#page-281-1)*.

3. Lors du câblage du module d'alimentation, utilisez des câbles d'une section maximale de 1 à 14 AWG (2 mm<sup>2</sup>) ou de 2 à 16 AWG (1.5 mm<sup>2</sup>).

# **A AVERTISSEMENT**

#### **FONCTIONNEMENT INATTENDU DE L'EQUIPEMENT**

- Combinez uniquement des alimentations compatibles dans l'embase Quantum (voir tableau de compatibilité ci-dessous).
- Coupez l'alimentation secteur avant d'insérer ou de retirer ce module.

**Le non-respect de ces instructions peut provoquer la mort, des blessures graves ou des dommages matériels.**

## **Tableau de compatibilité**

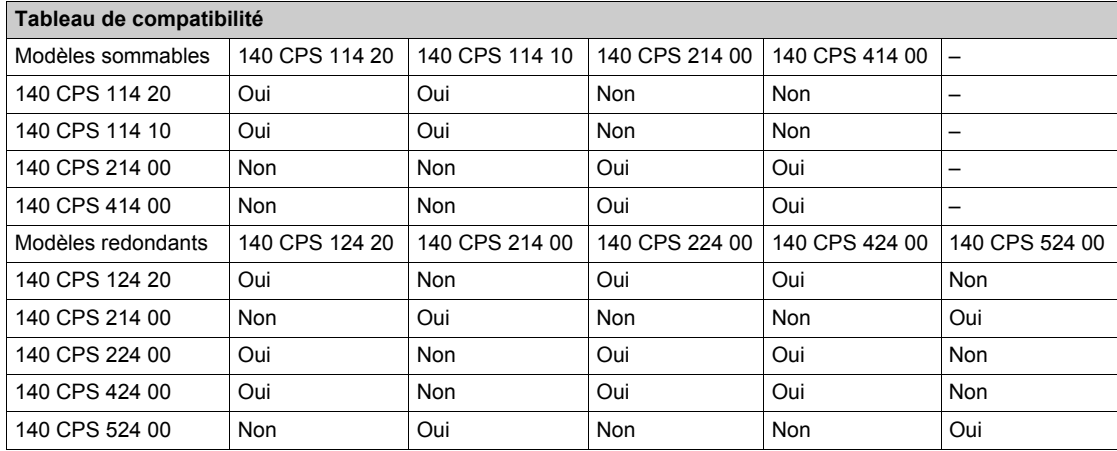

## <span id="page-281-0"></span>**Caractéristiques du module 140 CPS 214 00**

## **Caractéristiques générales**

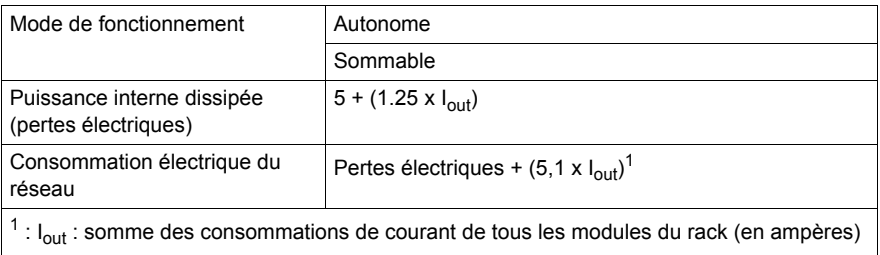

#### <span id="page-281-1"></span>**Entrée**

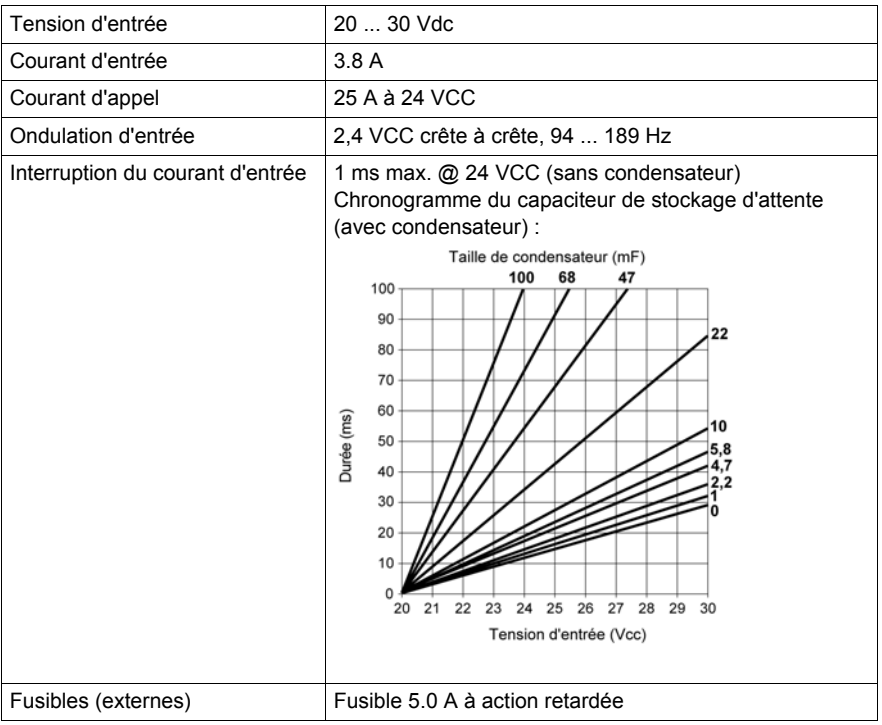

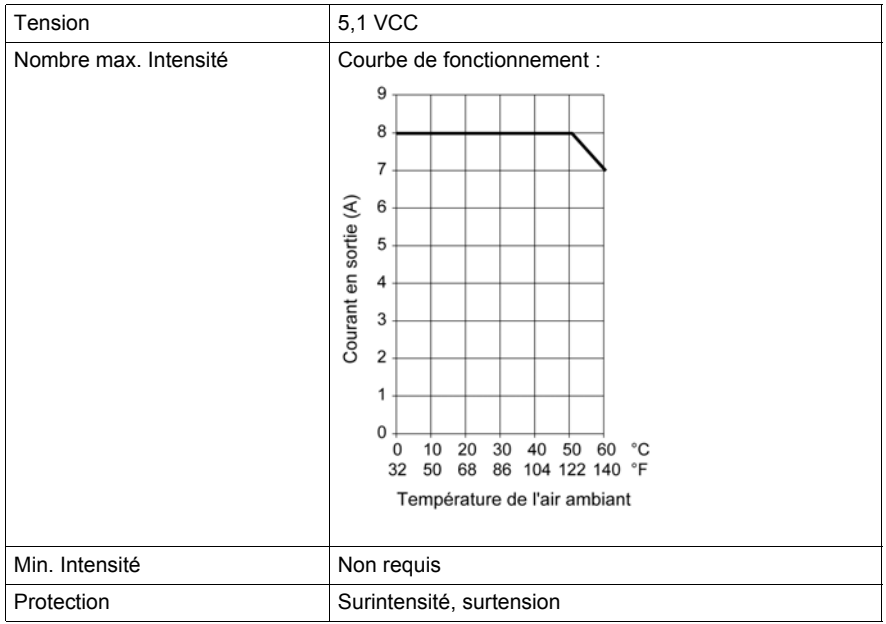

## **Chapitre 21 140 CPS 224 00: module d'alimentation 24 VCC autonome/redondant 6–8 A**

#### **Objet de cette section**

Ce chapitre contient des informations sur le module d'alimentation 140 CPS 224 00.

#### **Contenu de ce chapitre**

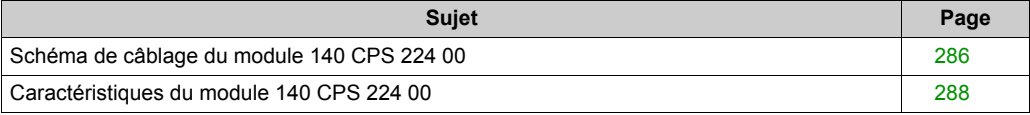

## <span id="page-285-0"></span>**Schéma de câblage du module 140 CPS 224 00**

#### **Schéma de câblage**

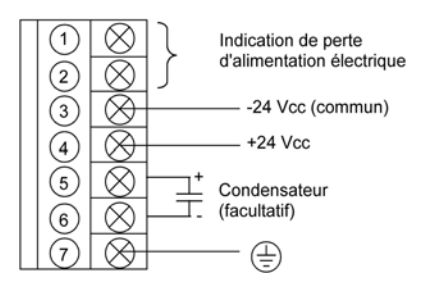

**NOTE :** 1. Un contact à relais normalement fermé, calibré à 220 VCA 6 A ou 30 VCC 5 A, est disponible sur les bornes 1 et 2 du bornier d'alimentation. Ce contact peut être employé pour signaler une coupure du courant d'entrée. Le relais n'est plus alimenté dès que le courant d'entrée tombe en dessous de 18 VCC.

 2. La tolérance aux coupures d'entrée peut être augmentée en ajoutant un condensateur électrolytique ≥ 50 VCC entre les bornes 5 et 6 du bornier d'alimentation. Reportez-vous au chronogramme du capaciteur de stockage d'attente pour connaître les valeurs du condensateur *[Entrée, page 288](#page-287-1)*.

3. Lors du câblage du module d'alimentation, utilisez des câbles d'une section maximale de 1  $\hat{a}$  14 AWG (2 mm<sup>2</sup>) ou de 2 à 16 AWG (1,5 mm<sup>2</sup>).

# **A AVERTISSEMENT**

#### **FONCTIONNEMENT INATTENDU DE L'EQUIPEMENT**

- Combinez uniquement des alimentations compatibles dans l'embase Quantum (voir tableau de compatibilité ci-dessous).
- Coupez l'alimentation secteur avant d'insérer ou de retirer ce module.

**Le non-respect de ces instructions peut provoquer la mort, des blessures graves ou des dommages matériels.**

## **Tableau de compatibilité**

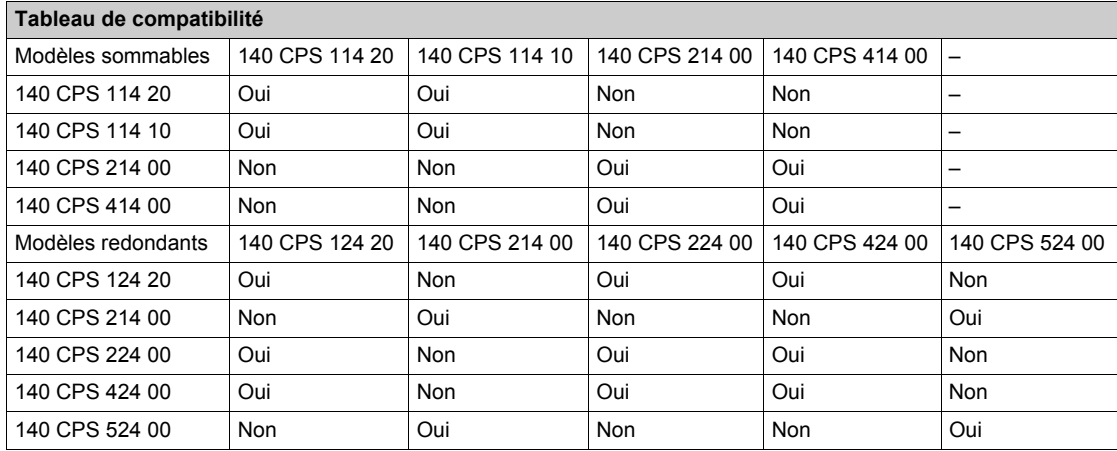

## <span id="page-287-0"></span>**Caractéristiques du module 140 CPS 224 00**

## **Caractéristiques générales**

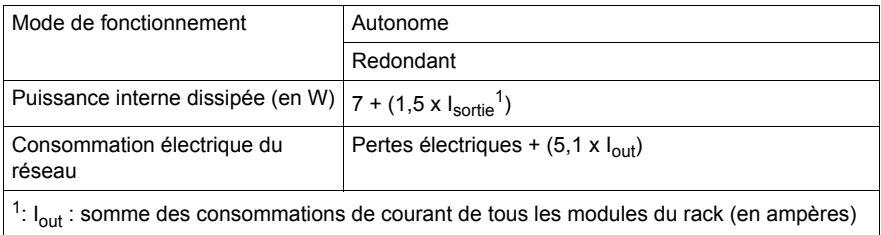

#### <span id="page-287-1"></span>**Entrée**

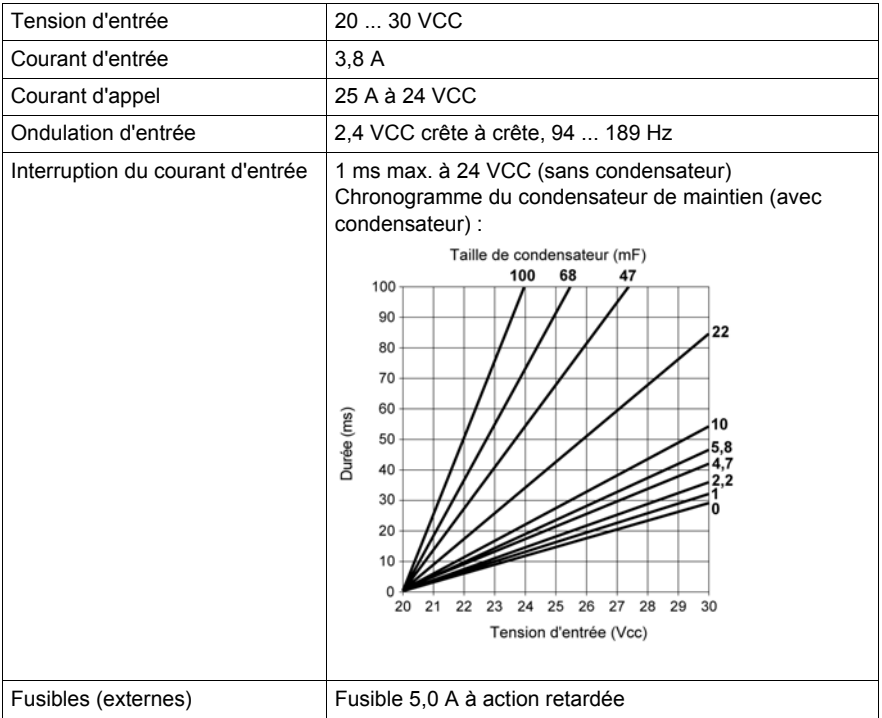
## **Sortie vers le bus**

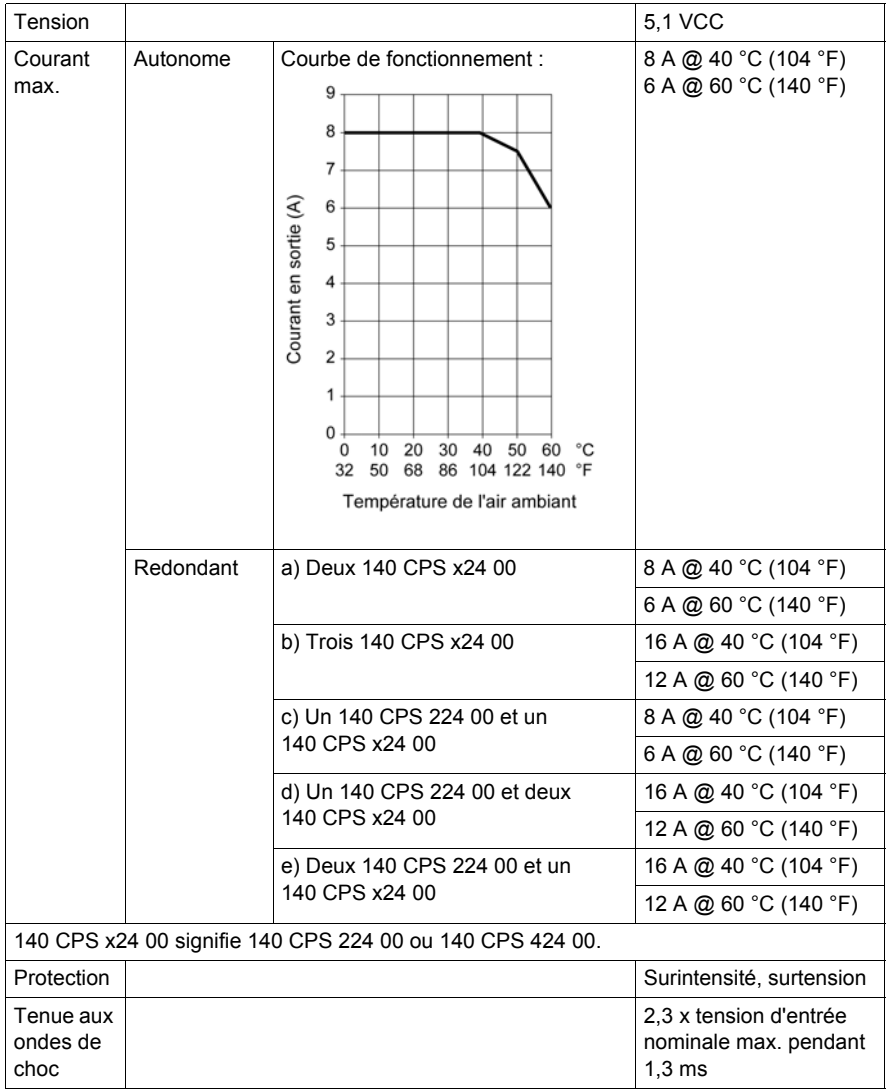

# **Chapitre 22 140 CPS 414 00 : Module d'alimentation 48 VCC autonome/sommable, 7–8 A**

### **Objet de cette section**

Ce chapitre contient des informations sur le module d'alimentation 140 CPS 414 00.

### **Contenu de ce chapitre**

Ce chapitre contient les sujets suivants :

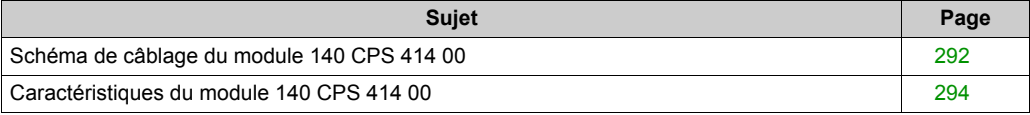

# <span id="page-291-0"></span>**Schéma de câblage du module 140 CPS 414 00**

### **Schéma de câblage**

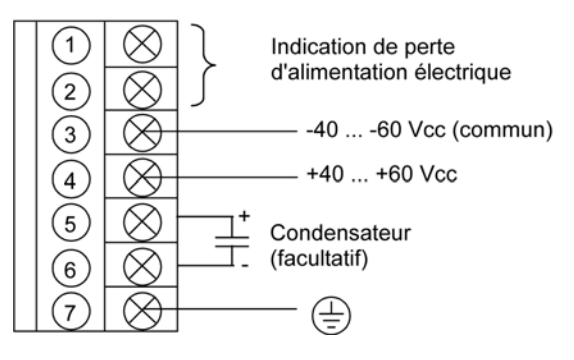

**NOTE :** 1. Un contact à relais normalement fermé, calibré à 220 VCA 6 A ou 30 VCC 5 A, est disponible sur les bornes 1 et 2 du bornier d'alimentation. Ce contact peut être employé pour signaler une coupure du courant d'entrée ou une panne d'alimentation. Le relais n'est plus alimenté dès que le courant d'entrée tombe en dessous de 35 VCC.

2. La tolérance aux coupures d'entrée peut être augmentée en ajoutant un condensateur électrolytique ≥ 85 VCC entre les bornes 5 et 6 du bornier d'alimentation. Reportez-vous au chronogramme du capaciteur de stockage d'attente pour connaître les valeurs du condensateur *[Entrée, page 294](#page-293-1)*.

3. Lors du câblage du module d'alimentation, utilisez des câbles d'une section maximale de 1 à 14 AWG (2 mm<sup>2</sup>) ou de 2 à 16 AWG (1.5 mm<sup>2</sup>).

# **A AVERTISSEMENT**

### **FONCTIONNEMENT INATTENDU DE L'EQUIPEMENT**

- Combinez uniquement des alimentations compatibles dans l'embase Quantum (voir tableau de compatibilité ci-dessous).
- Coupez l'alimentation secteur avant d'insérer ou de retirer ce module.

**Le non-respect de ces instructions peut provoquer la mort, des blessures graves ou des dommages matériels.**

## **Tableau de compatibilité**

Pour garantir le bon fonctionnement de l'installation, reportez-vous au tableau suivant :

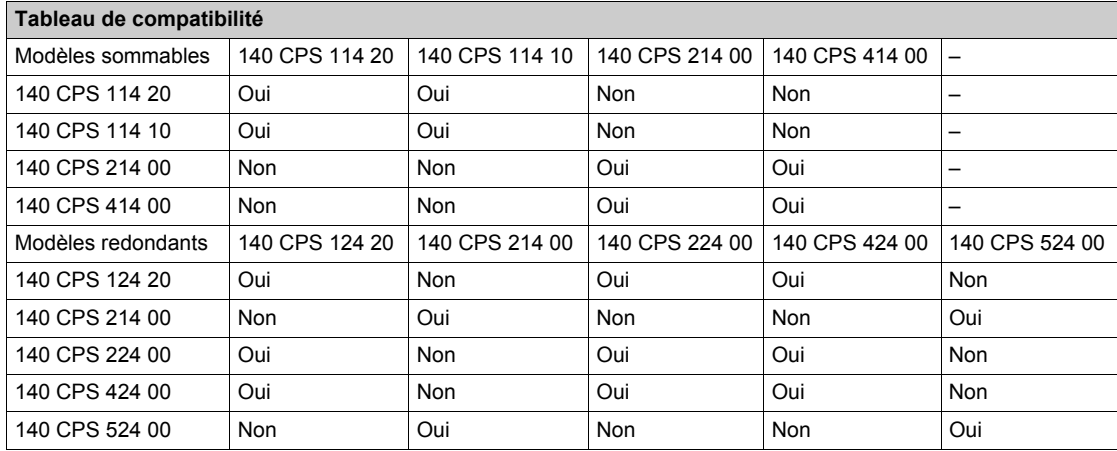

# <span id="page-293-0"></span>**Caractéristiques du module 140 CPS 414 00**

# **Caractéristiques générales**

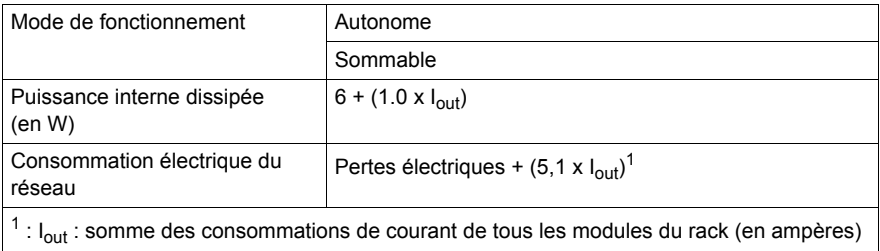

## <span id="page-293-1"></span>**Entrée**

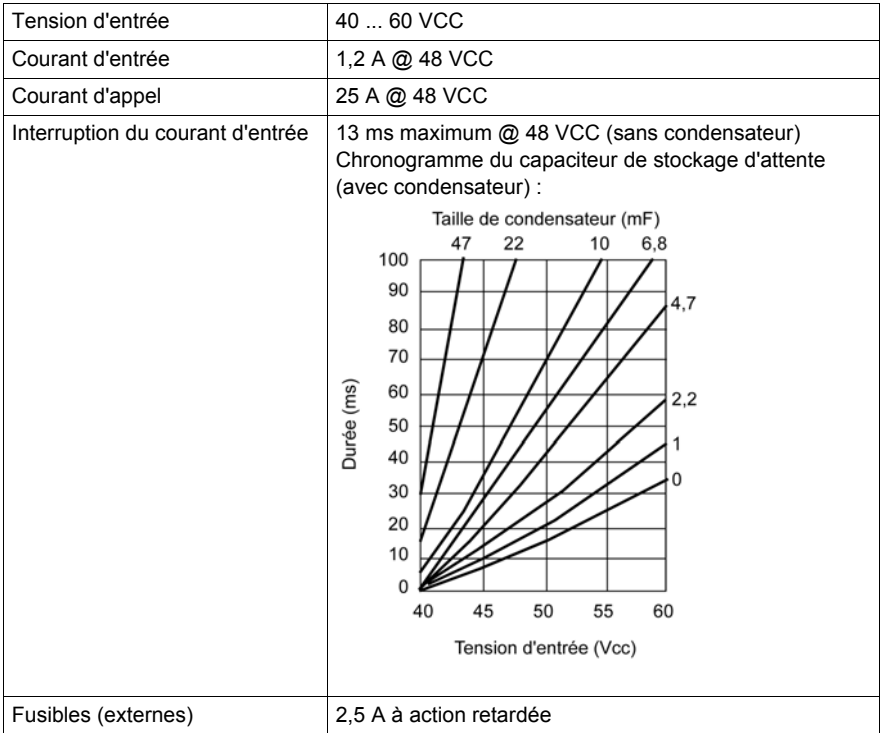

## **Sortie vers le bus**

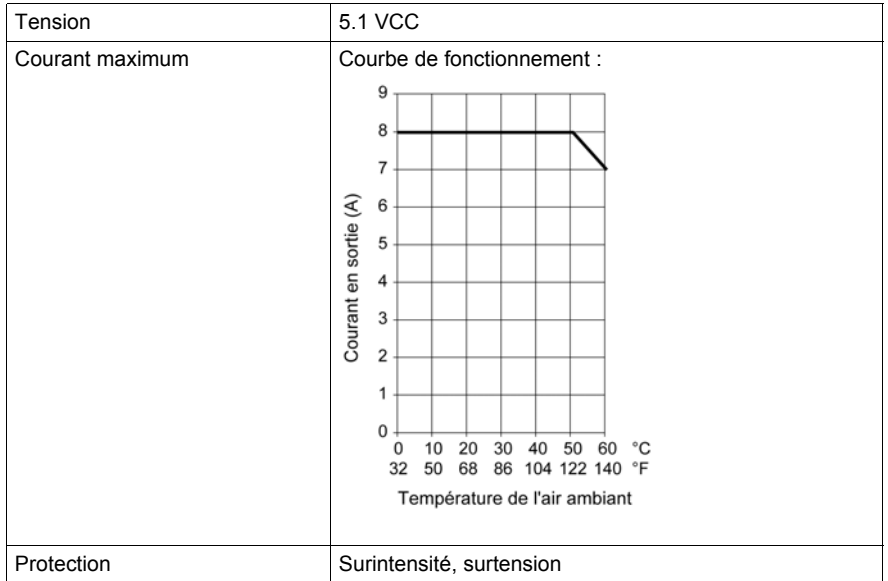

# **Chapitre 23 140 CPS 424 00: module d'alimentation 48 VCC autonome/redondant 6–8 A**

### **Objet de cette section**

Ce chapitre contient des informations sur le module d'alimentation 140 CPS 424 00.

### **Contenu de ce chapitre**

Ce chapitre contient les sujets suivants :

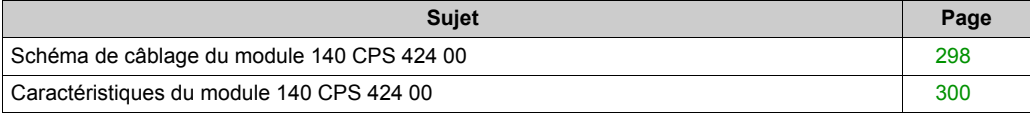

# <span id="page-297-0"></span>**Schéma de câblage du module 140 CPS 424 00**

### **Schéma de câblage**

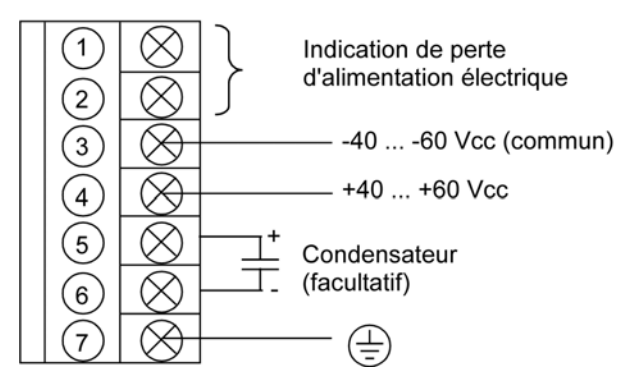

**NOTE :** 1. Un contact à relais normalement fermé, calibré à 220 VCA 6 A ou 30 VCC 5 A, est disponible sur les bornes 1 et 2 du bornier d'alimentation. Ce contact peut être employé pour signaler une coupure du courant d'entrée ou une panne d'alimentation.

2. La tolérance aux coupures d'entrée peut être augmentée en ajoutant un condensateur électrolytique ≥ 85 VCC entre les bornes 5 et 6 du bornier d'alimentation. Reportez-vous au chronogramme du capaciteur de stockage d'attente pour connaître les valeurs du condensateur *[Entrée, page 300](#page-299-1)*

3. Lors du câblage du module d'alimentation, utilisez des câbles d'une section maximale de 1 à 14 AWG (2 mm<sup>2</sup>) ou de 2 à 16 AWG (1,5 mm<sup>2</sup>).

# **A AVERTISSEMENT**

### **FONCTIONNEMENT INATTENDU DE L'EQUIPEMENT**

- Combinez uniquement des alimentations compatibles dans l'embase Quantum (voir tableau de compatibilité ci-dessous).
- Coupez l'alimentation secteur avant d'insérer ou de retirer ce module.

**Le non-respect de ces instructions peut provoquer la mort, des blessures graves ou des dommages matériels.**

## **Tableau de compatibilité**

Pour garantir le bon fonctionnement de l'installation, reportez-vous au tableau suivant :

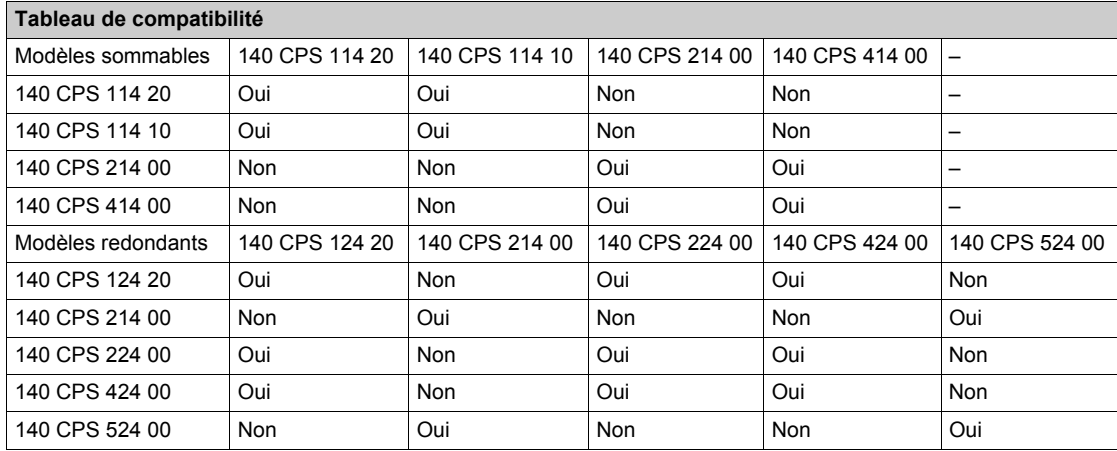

# <span id="page-299-0"></span>**Caractéristiques du module 140 CPS 424 00**

# **Caractéristiques générales**

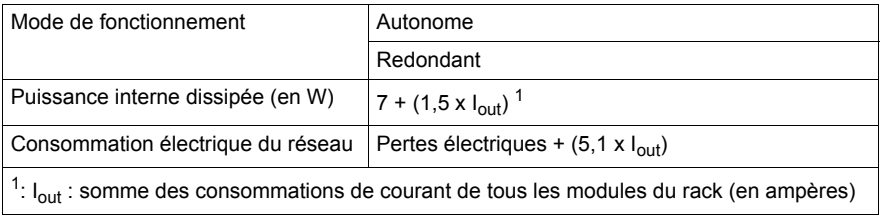

### <span id="page-299-1"></span>**Entrée**

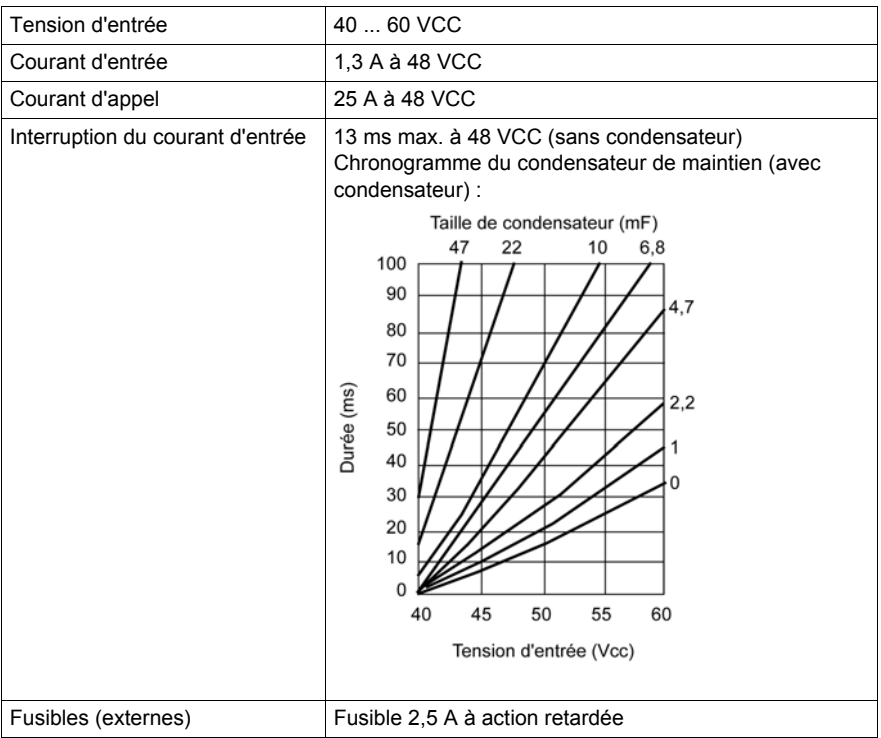

## **Sortie vers le bus**

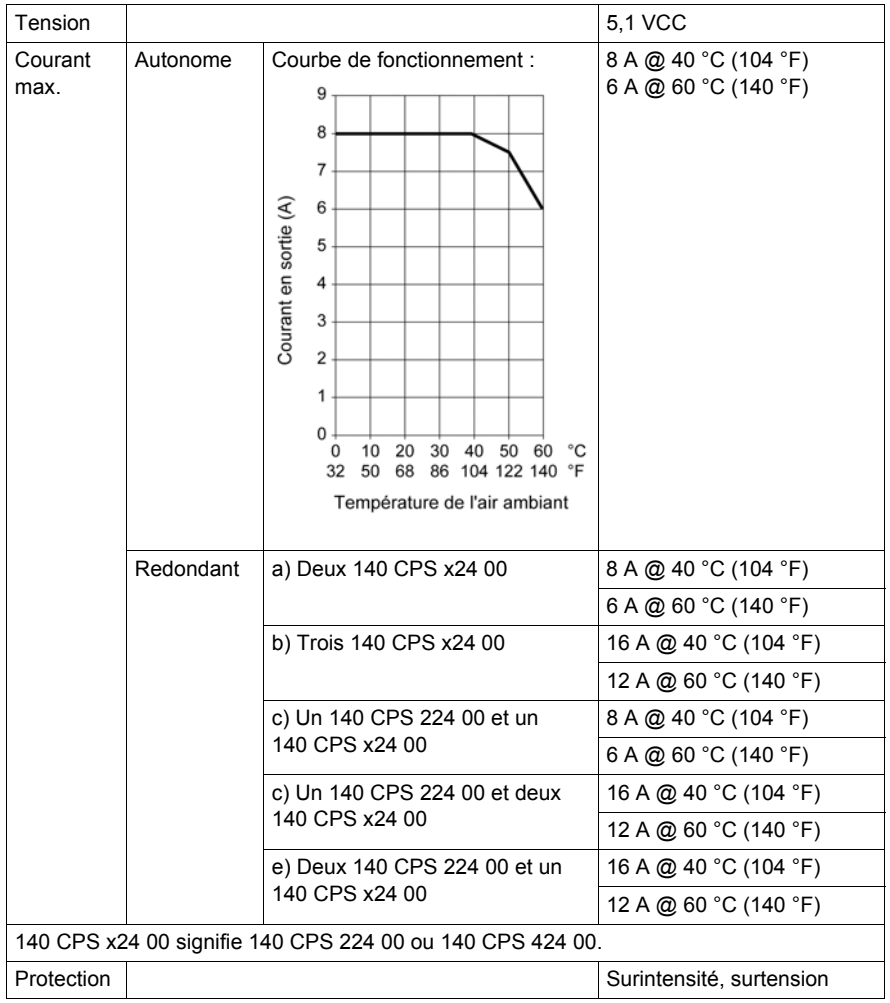

# **Chapitre 24 140 CPS 511 00 : 125 Module d'alimentation 3 A V c.c. autonome**

### **Objectif**

Ce chapitre fournit des informations sur le module d'alimentation 140 CPS 511 00.

### **Contenu de ce chapitre**

Ce chapitre contient les sujets suivants :

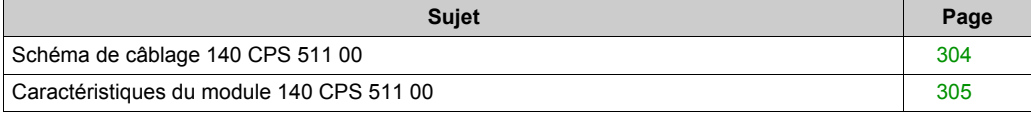

# <span id="page-303-0"></span>**Schéma de câblage 140 CPS 511 00**

### **Schéma de câblage**

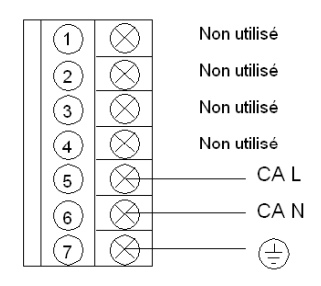

# **ADANGER**

### **ELECTROCUTION**

Vérifiez que l'installation est conforme aux normes de câblage et de mise à la terre et aux normes électromagnétiques définies dans :

- les normes nationales et locales relatives aux installations électriques,
- le Manuel utilisateur de mise à la terre et de compatibilité électromagnétique des automates *(voir Mise à la terre et compatibilité électromagnétique des systèmes automates, Principes et mesures de base, Manuel de l'utilisateur)*.

**Le non-respect de ces instructions provoquera la mort ou des blessures graves.**

# <span id="page-304-0"></span>**Caractéristiques du module 140 CPS 511 00**

## **Caractéristiques générales**

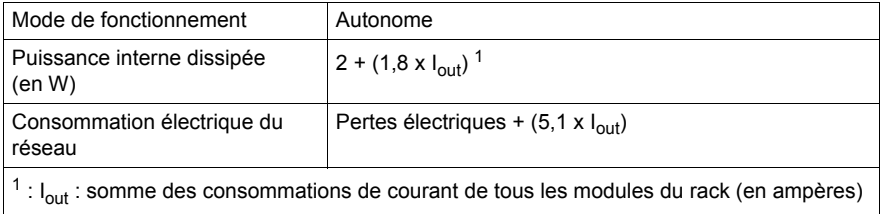

## **Entrée**

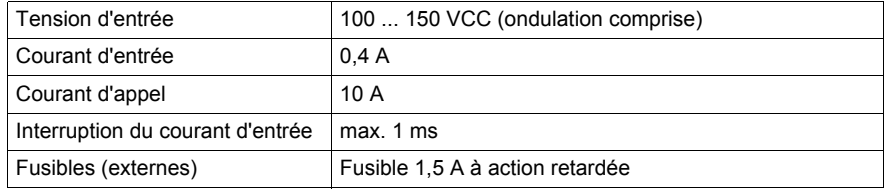

## **Sortie vers le bus**

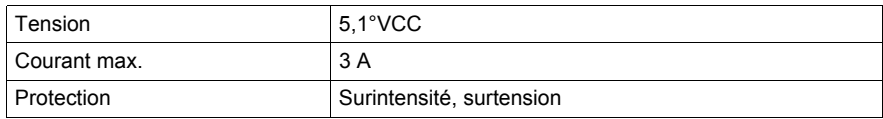

# **Chapitre 25 140 CPS 524 00 : 125 Module d'alimentation 8 A V c.c. autonome/redondant**

### **Objectif**

Ce chapitre fournit des informations sur le module d'alimentation 140 CPS 524 00.

### **Contenu de ce chapitre**

Ce chapitre contient les sujets suivants :

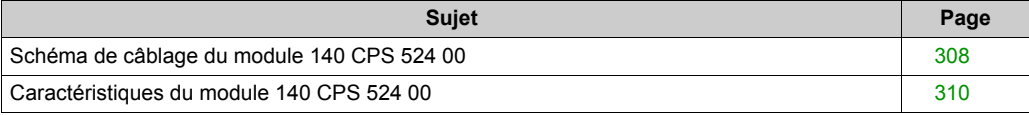

# <span id="page-307-0"></span>**Schéma de câblage du module 140 CPS 524 00**

### **Schéma de câblage**

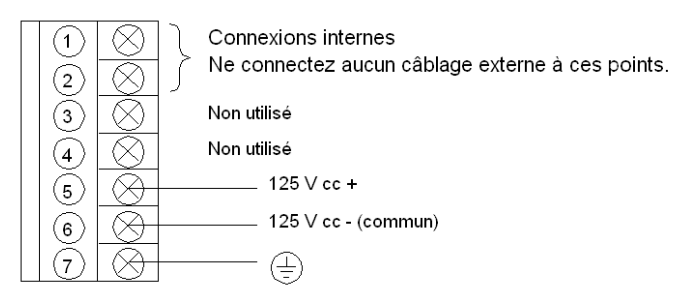

**NOTE :** lors du câblage du module d'alimentation, utilisez des câbles d'une section maximale de 1 à 14 AWG (2 mm<sup>2</sup>) ou de 2 à 16 AWG (1,5 mm<sup>2</sup>).

# **A AVERTISSEMENT**

### **FONCTIONNEMENT INATTENDU DE L'EQUIPEMENT**

- Combinez uniquement des alimentations compatibles dans l'embase Quantum (voir tableau de compatibilité ci-dessous).
- Coupez l'alimentation secteur avant d'insérer ou de retirer ce module.

**Le non-respect de ces instructions peut provoquer la mort, des blessures graves ou des dommages matériels.**

## **Tableau de compatibilité**

Pour garantir le bon fonctionnement de l'installation, reportez-vous au tableau suivant :

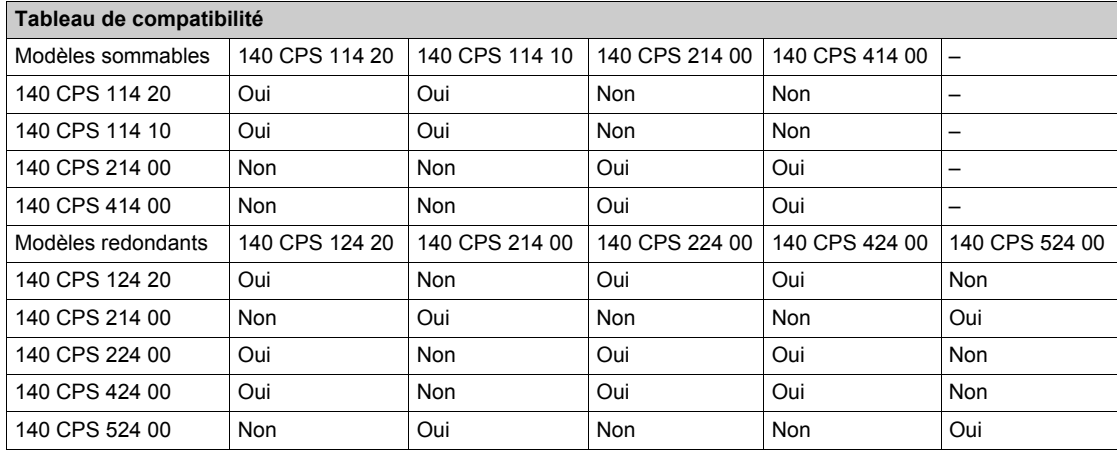

# <span id="page-309-0"></span>**Caractéristiques du module 140 CPS 524 00**

# **Caractéristiques générales**

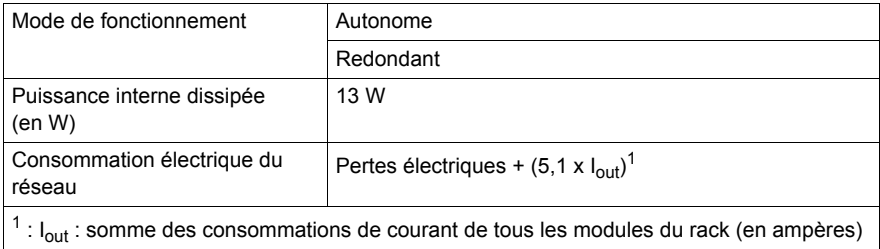

## **Entrée**

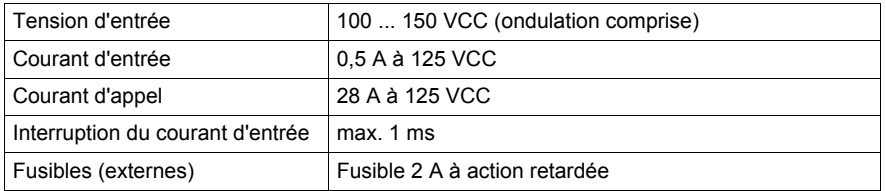

### **Sortie vers le bus**

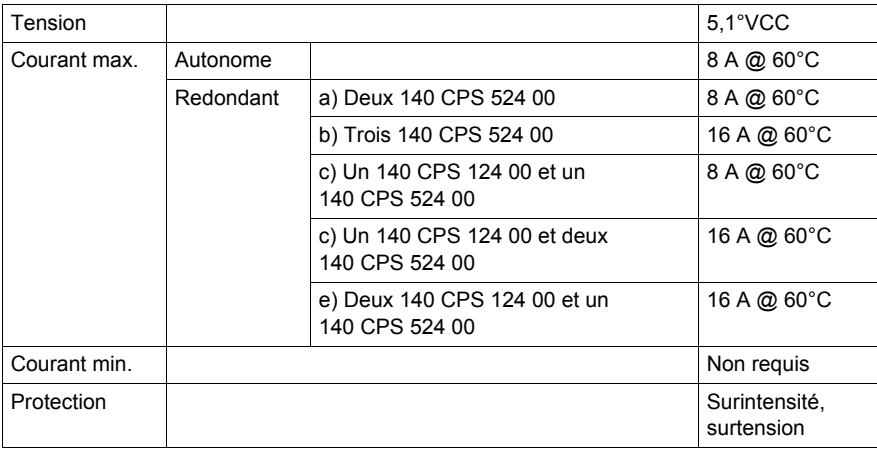

# **Partie IV Racks (XBP) et extension de rack (XBE)**

### **Introduction**

Cette section fournit des informations sur les racks et l'extension de rack Quantum.

### **Contenu de cette partie**

Cette partie contient les chapitres suivants :

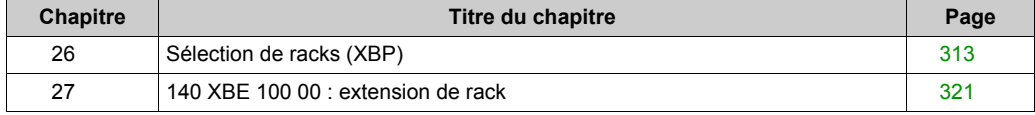

# <span id="page-312-0"></span>**Chapitre 26 Sélection de racks (XBP)**

## **Objectif**

Ce chapitre fournit des informations sur le choix des racks Quantum.

### **Contenu de ce chapitre**

Ce chapitre contient les sujets suivants :

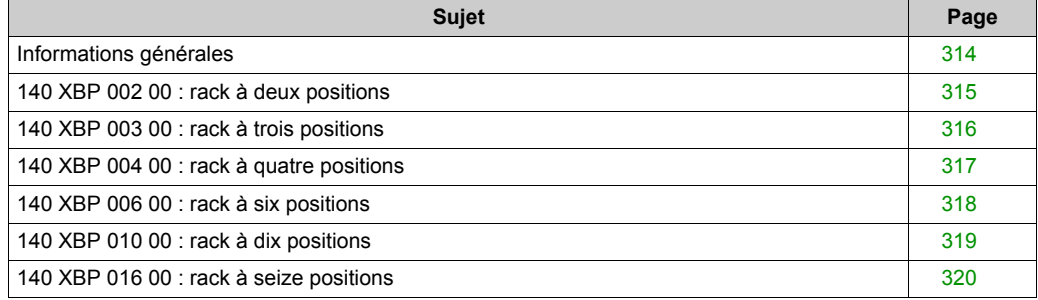

# <span id="page-313-0"></span>**Informations générales**

#### **Introduction**

Les racks sont conçus pour garantir l'installation mécanique et la connexion électrique des modules utilisés dans les stations. Le rack contient une carte passive de circuits imprimés qui permet d'établir la communication entre les modules et de déterminer leur emplacement sans effectuer d'autres réglages de commutateurs.

**NOTE :** Pour répondre aux spécifications de vibration et de choc, le rack doit être monté en utilisant tous les trous de montage indiqués. Le rack est monté à l'aide de matériel standard (décrit ciaprès).

La longueur recommandée des vis utilisées pour le montage doit être comprise entre 6 mm (0,24 in) et 13 mm (0,52 in).

La hauteur de tête des vis ne doit pas dépasser 3,5 mm (0,14 in).

# <span id="page-314-0"></span>**140 XBP 002 00 : rack à deux positions**

### **Rack à deux positions**

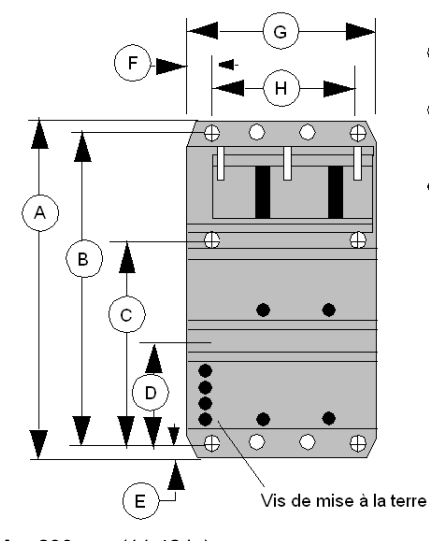

- ⊕ = Trou de montage Diamètre : 8 mm (0.31 in)
- ◯ = Emplacements facultatifs pour la mise à terre des câbles de communication Modbus Plus. Diamètre : 8 mm (0.31 in)
- = Trous de montage taraudés pour les modules demi-hauteur ou pleine hauteur. Diamètre : 4 mm (0.16 in)

- **A** 290 mm (11.42 in)
- **B** 270 mm (10.63 in)
- **C** 175,5 mm (6.91 in)
- **D** 94,5 mm (3.72 in)
- **E** 10 mm (0.39 in)
- **F** 15 mm (0.59 in)
- **G** 102,61 mm (4.04 in)
- **H** 72,44 mm (2.85 in)

# <span id="page-315-0"></span>**140 XBP 003 00 : rack à trois positions**

### **Rack à trois positions**

**C** 175,5 mm (6.91 in) **D** 94,5 mm (3.72 in) **E** 10 mm (0.39 in) **F** 15 mm (0.59 in) **G** 143,13 mm (5.64 in) **H** 113,08 mm (4.45 in)

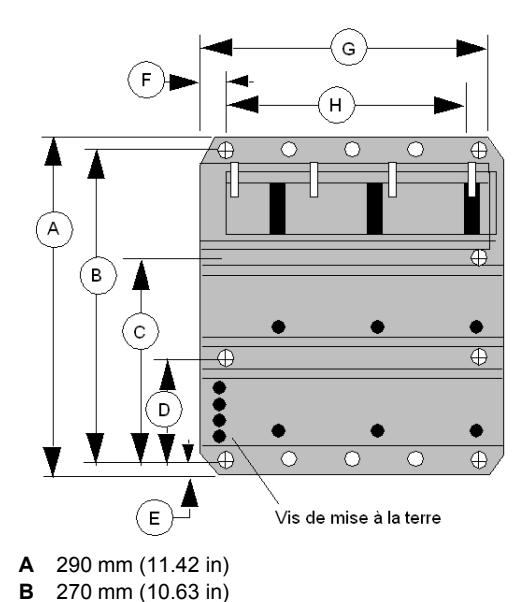

⊕ = Trou de montage Diamètre :  $8 \text{ mm} (0.31 \text{ in})$ 

- $\bigcirc$  = Emplacements facultatifs pour la mise à terre des câbles de communication Modbus Plus. Diamètre : 8 mm (0.31 in)
- $\bullet$  = Trous de montage taraudés pour les modules demi-hauteur ou pleine hauteur. Diamètre : 4 mm (0.16 in)

# <span id="page-316-0"></span>**140 XBP 004 00 : rack à quatre positions**

### **Rack à quatre positions**

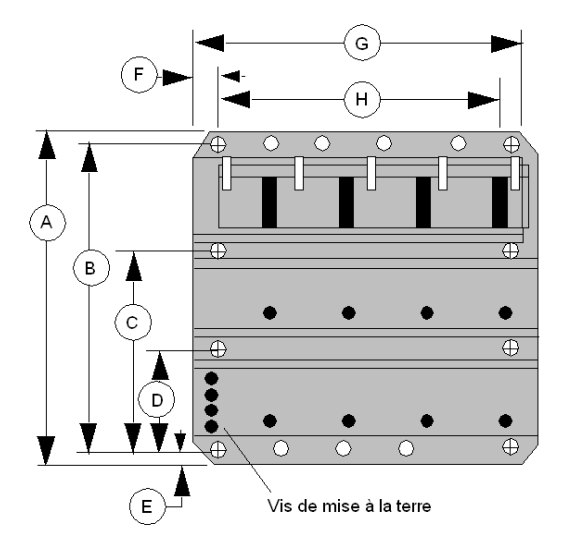

⊕ = Trou de montage Diamètre : 8 mm (0.31 in)

- $\bigcirc$  = Emplacements facultatifs pour la mise à terre des câbles de communication Modbus Plus. Diamètre : 8 mm (0.31 in)
- · = Trous de montage taraudés pour les modules demi-hauteur ou pleine hauteur. Diamètre : 4 mm (0.16 in)
- **A** 290 mm (11.42 in)
- **B** 270 mm (10.63 in)
- **C** 175,5 mm (6.91 in)
- **D** 94,5 mm (3.72 in)
- **E** 10 mm (0.39 in)
- **F** 15 mm (0.59 in)
- **G** 183,69 mm (7.23 in)
- **H** 153,72 mm (6.05 in)

# <span id="page-317-0"></span>**140 XBP 006 00 : rack à six positions**

### **Rack à six positions**

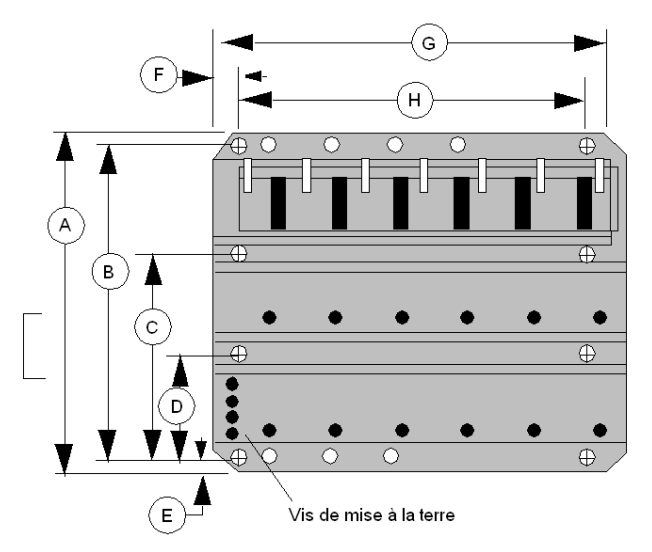

 $\bigoplus$  = Trou de montage Diamètre : 8 mm (0.31 in)

- $\bigcirc$  = Emplacements facultatifs pour la mise à terre des câbles de communication Modbus Plus. Diamètre : 8 mm (0.31 in)
- + = Trous de montage taraudés pour les modules demi-hauteur ou pleine hauteur. Diamètre : 4 mm (0.16 in)
- **A** 290 mm (11.42 in)
- **B** 270 mm (10.63 in)
- **C** 175,5 mm (6.91 in)
- **D** 94,5 mm (3.72 in)
- **E** 10 mm (0.39 in)
- **F** 15 mm (0.59 in)
- **G** 265,1 mm (10.44 in)
- **H** 235 mm (9.25 in)

# <span id="page-318-0"></span>**140 XBP 010 00 : rack à dix positions**

### **Rack à dix positions**

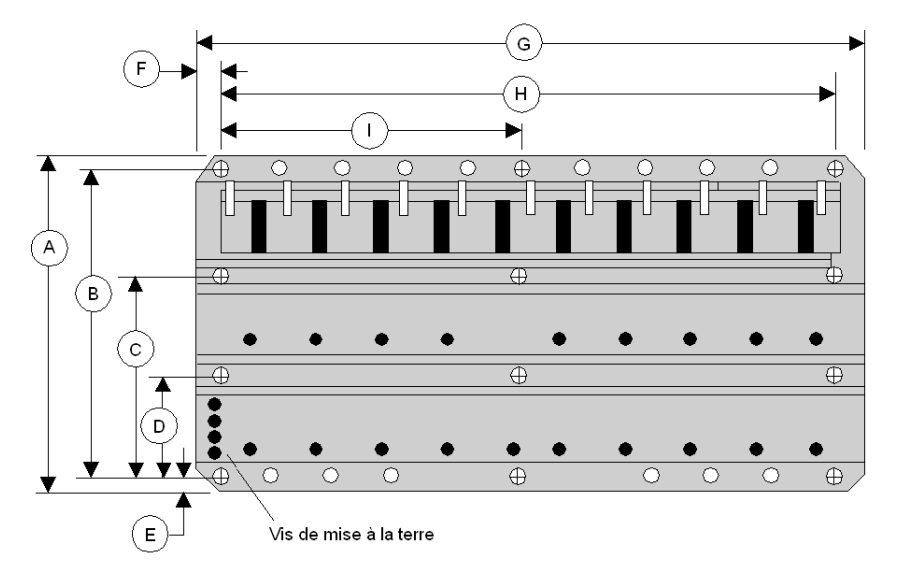

- ⊕ = Trou de montage Diamètre : 8 mm (0.31 in)
- $\bigcirc$  = Emplacements facultatifs pour la mise à terre des câbles de communication Modbus Plus. Diamètre : 8 mm (0.31 in)
- · = Trous de montage taraudés pour les modules demi-hauteur ou pleine hauteur. Diamètre : 4 mm (0.16 in)
- **A** 290 mm (11.42 in)
- **B** 270 mm (10.63 in)
- **C** 175,5 mm (6.91 in)
- **D** 94,5 mm (3.72 in)
- **E** 10 mm (0.39 in)
- **F** 15 mm (0.59 in)
- **G** 427,66 mm (16.84 in)
- **H** 397,56 mm (15.65 in)
- **I** 198,78 mm (7.82 in)

# <span id="page-319-0"></span>**140 XBP 016 00 : rack à seize positions**

### **Rack à seize positions**

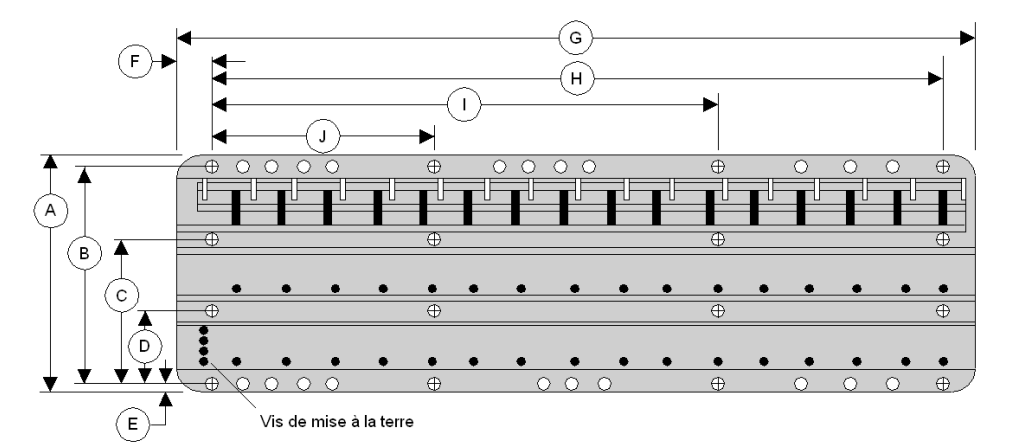

 $\bigoplus$  = Trou de montage Diamètre : 8 mm (0.31 in)

- $\bigcirc$  = Emplacements facultatifs pour la mise à terre des câbles de communication Modbus Plus. Diamètre : 8 mm (0.31 in)
- + = Trous de montage taraudés pour les modules demi-hauteur ou pleine hauteur. Diamètre : 4 mm (0.16 in)
- **A** 290 mm (11.42 in)
- **B** 270 mm (10.63 in)
- **C** 175,5 mm (6.91 in)
- **D** 94,5 mm (3.72 in)
- **E** 10 mm (0.39 in)
- **F** 15 mm (0.59 in)
- **G** 670,74 mm (26.42 in)
- **H** 641,4 mm (25.25 in)
- **I** 427,6 mm (16.83 in)
- **J** 213,8 mm (8.42 in)

# <span id="page-320-0"></span>**Chapitre 27 140 XBE 100 00 : extension de rack**

### **Objectif**

Ce chapitre fournit des informations sur le module 140 XBE 100 00.

### **Contenu de ce chapitre**

Ce chapitre contient les sujets suivants :

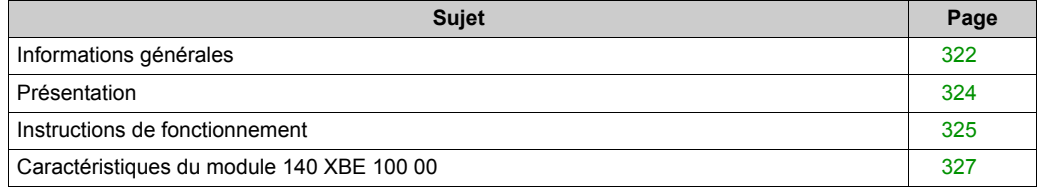

# <span id="page-321-0"></span>**Informations générales**

### **Fonction**

L'extension de rack fonctionne comme un répéteur pour les signaux de données d'un rack primaire Quantum. Etant donné que le rack secondaire n'est pas alimenté par le câble d'extension, les deux racks doivent disposer d'une alimentation propre.

L'extension de rack ne dispose pas de voyants permettant d'afficher son statut. Les voyants Active des modules du rack secondaire et leurs bits d'état de diagnostic associés indiquent un fonctionnement correct, y compris de l'extension de rack.

#### **Configuration de base**

Le rack comprenant l'UC ou l'adaptateur de station d'E/S distantes est appelé "primaire" et le rack adjacent est appelé "secondaire". Chaque rack a besoin de sa propre alimentation.

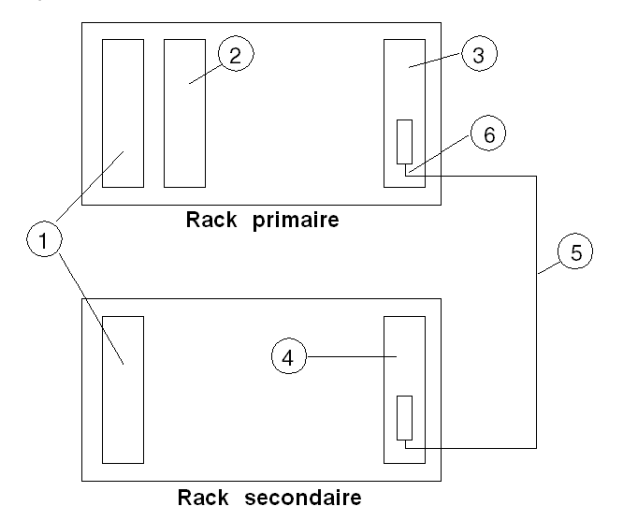

- **1** Alimentations
- **2** UC ou adaptateur d'E/S distantes
- **3** Première extension de rack (140 XBE 100 00)
- **4** Deuxième extension de rack (140 XBE 100 00)
- **5** Câble d'extension de rack (140 XCA 717 0•)
- **6** Extrémité du câble désignée comme "Primaire"

**NOTE :** installez le câble lorsque les racks sont hors tension.

# **ATTENTION**

### **COMPORTEMENT IMPREVU DE L'EQUIPEMENT**

- Le câble de communication est polarisé. L'extrémité du câble marquée comme "Primaire" doit être connectée au rack qui dispose du processeur ou de l'adaptateur d'E/S distantes.
- Le câble de communication doit être connecté au module d'extension avant que celui-ci ne soit remplacé à chaud dans un rack sous tension.
- Ne procédez pas au remplacement chaud de modules d'extension de rack lorsque les modules du rack secondaire sont en fonctionnement.

**Le non-respect de ces instructions peut provoquer des blessures ou des dommages matériels.**

### **Fonctions**

- L'extension améliore les performances du système puisque l'UC doit desservir moins de stations d'E/S distantes.
- Elle permet à une UC Quantum de traiter jusqu'à 27 648 E/S TOR.
- Elle permet également de définir à l'avance de futures extensions d'E/S en laissant un emplacement d'E/S vide pour l'insertion d'un module.
- Elle est particulièrement rentable pour les E/S locales, car elle élimine la nécessité d'avoir un module de communication et une station d'E/S distantes.
- Elle est également économique du fait qu'elle élimine la nécessité d'une station d'E/S distantes supplémentaire.

#### **Références**

Le tableau suivant indique les références nécessaires.

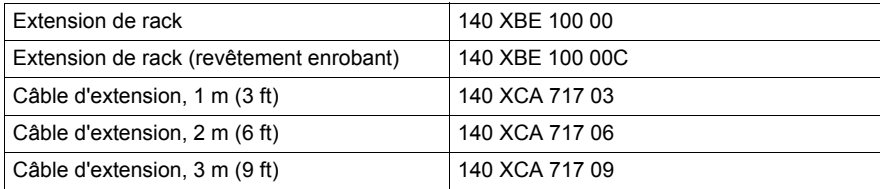

# <span id="page-323-0"></span>**Présentation**

### **Fonction**

L'extension de rack 140 XBE 100 00 vous permet d'ajouter un second rack à une station locale ou distante. Un câble de communication personnalisé de 3 mètres (9,84 ft) maximum assure le transfert des données.

### **Extension de rack**

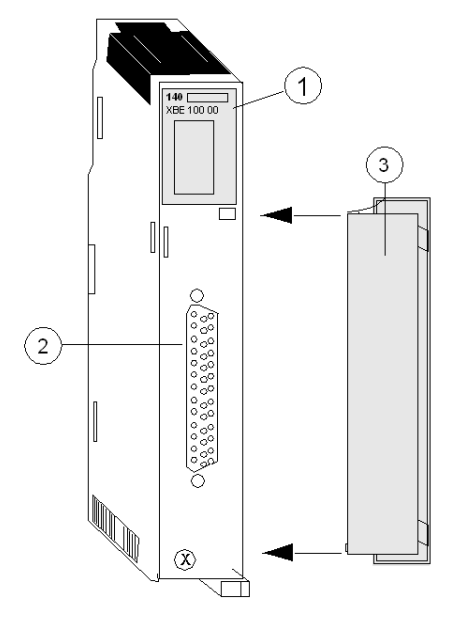

- **1** Numéro de module, description du module, code couleur
- **2** Connecteur
- **3** Face amovible
## **Instructions de fonctionnement**

#### **Instructions sur l'extension de rack**

- Les mêmes modules d'extension de rack 140 XBE 100 00 sont utilisés pour les racks primaires et secondaires. L'extrémité du câble de l'extension du rack désigné comme "primaire" se connecte toujours au module d'extension du rack primaire.
- Tout bloc d'alimentation de type Quantum peut être utilisé pour le système. Chaque rack peut avoir un type de bloc d'alimentation distinct.
- Une perte d'alimentation au niveau du rack secondaire n'entraîne pas la fermeture de la station entière. Seuls les modules situés dans le rack "secondaire" subiront une coupure électrique.
- Les modules d'extension de rack peuvent être placés dans tout emplacement du rack et ne doivent pas nécessairement être situés dans les emplacements correspondants des racks primaire et secondaire.
- Les modules d'E/S disposant de microprogrammes exécutifs téléchargeables, tels que le module ESI, ont accès au rack secondaire, excepté lors du téléchargement de leurs exécutables. Un micrologiciel exécutif ne peut pas être téléchargé vers les modules dans le rack secondaire.
- Il peut s'avérer nécessaire de mettre à jour le micrologiciel exécutif de la station d'E/S distantes ou du processeur. Voir la section sur les micrologiciels exécutifs dans les spécifications.
- L'extension de rack ne sera pas reconnue par le logiciel du panneau de programmation. Elle apparaîtra comme un emplacement vide dans la topographie des E/S de l'automate.
- L'extension de rack permet la configuration ou l'affectation des E/S de modules supplémentaires dans la station locale qui contient un processeur ou une station d'E/S distantes, jusqu'à la limite du nombre de mots de la station ou de l'adresse de l'emplacement physique.
- Les modules d'option, tels que NOM, NOE et CHS, doivent résider dans le rack primaire.
- Tout module avec fonction d'interruption peut être situé dans le rack secondaire, mais le mode d'interruption n'est pas pris en charge.

Si l'alimentation du rack primaire est **coupée** et que le rack secondaire soit toujours **alimenté**, le comportement des sorties sur le rack secondaire n'est pas garanti. Les sorties peuvent passer à l'état *Désactivé* ou adopter leur état *Timeout* comme défini par l'utilisateur.

Si l'alimentation du rack secondaire est **coupée** et que le rack primaire soit toujours **alimenté**, le **bit de bon fonctionnement des E/S** des modules situés dans le rack peut indiquer un module qui fonctionne correctement.

# **ATTENTION**

**COMPORTEMENT IMPREVU DE L'EQUIPEMENT - ETAT DE SORTIE INCONNU**

- L'état Timeout doit être configuré comme DEFINI PAR UTILISATEUR avec VALEUR 0 pour tous les modules du rack secondaire, quelle que soit la configuration.
- La même source d'alimentation doit être utilisée pour les racks primaire et secondaire.

**Le non-respect de ces instructions peut provoquer des blessures ou des dommages matériels.**

# **Caractéristiques du module 140 XBE 100 00**

### **Caractéristiques générales**

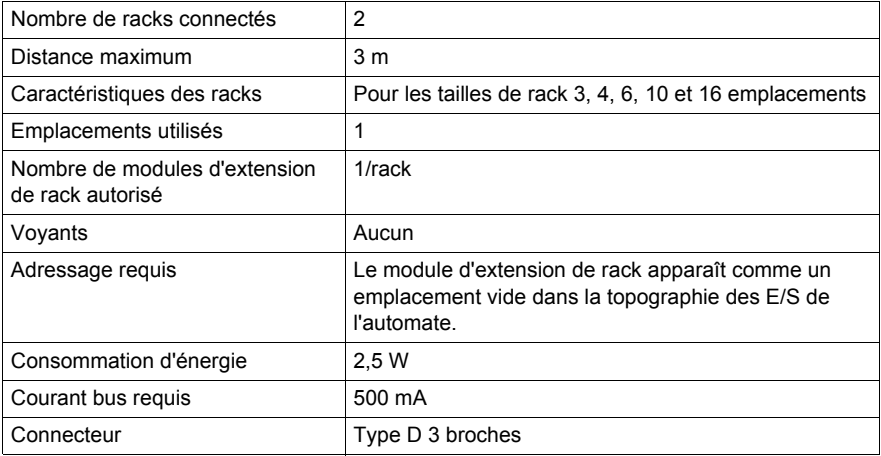

#### **Compatibilité**

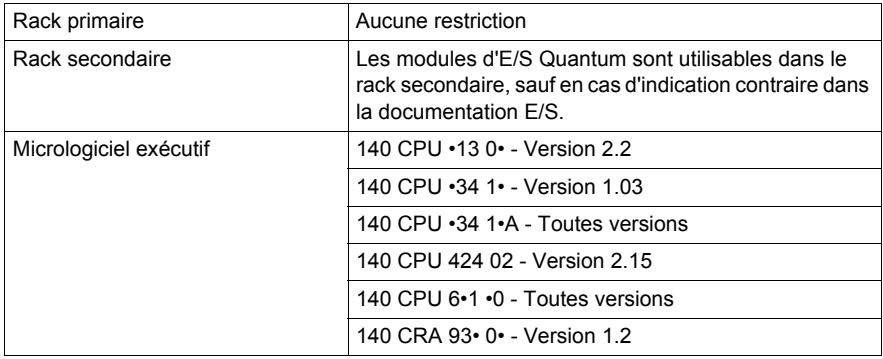

### **Mots max. par station**

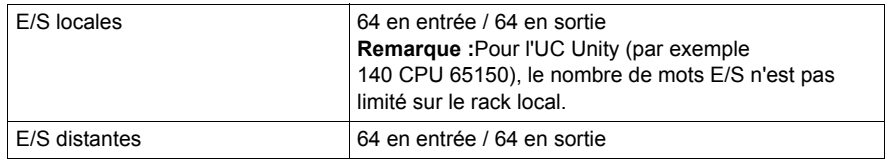

# **Partie V Simulateur (XSM) et pile (XCP) Module**

#### **Introduction**

Cette section fournit des informations sur le module simulateur (XSM) et de pile (XCP) Quantum.

#### **Contenu de cette partie**

Cette partie contient les chapitres suivants :

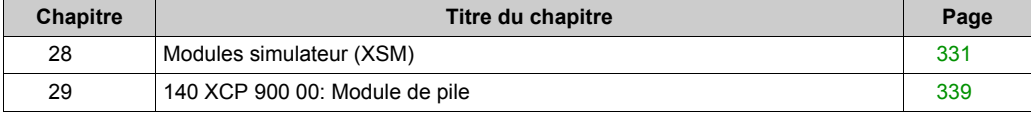

# <span id="page-330-0"></span>**Chapitre 28 Modules simulateur (XSM)**

### **Objectif**

Ce chapitre fournit des informations sur les modules simulateur Quantum (XSM).

#### **Contenu de ce chapitre**

Ce chapitre contient les sous-chapitres suivants :

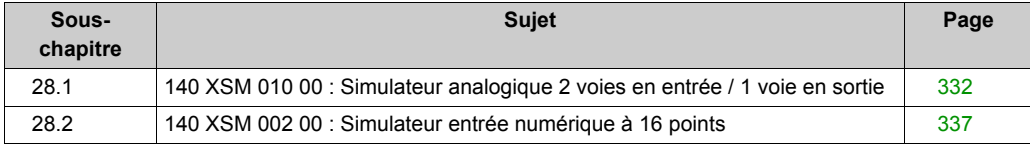

# <span id="page-331-0"></span>**Sous-chapitre 28.1 140 XSM 010 00 : Simulateur analogique 2 voies en entrée / 1 voie en sortie**

#### **Objectif**

Cette section fournit des informations sur le simulateur analogique 140 XSM 010 00.

#### **Contenu de ce sous-chapitre**

Ce sous-chapitre contient les sujets suivants :

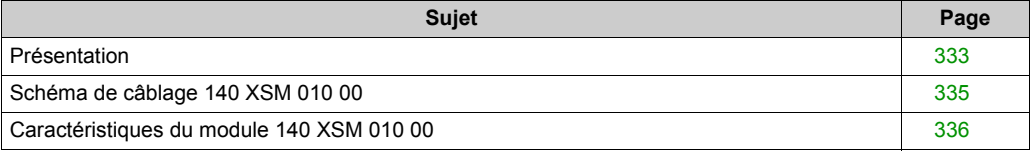

## <span id="page-332-0"></span>**Présentation**

#### **Fonction**

Le module 140 XSM 010 00 simule des boucles de courant de 4 à 20 mA. Il fournit deux signaux analogiques réglables de 4 à 20 mA et une sortie fixe de 24 V cc . En outre, le simulateur mesure et affiche des tensions de 0 à 5 V cc.

Le module simulateur comprend :

- une alimentation interne de 24 V cc;
- $\bullet$  un mètre de 0 à 5 V cc;
- 2 potentiomètres à 10 tours.

**NOTE :** Le 140 XSM 010 00 n'est pas un module fonctionnel. Il doit uniquement servir à tester, simuler et étalonner les modules Quantum d'entrée de courant.

#### **Illustration**

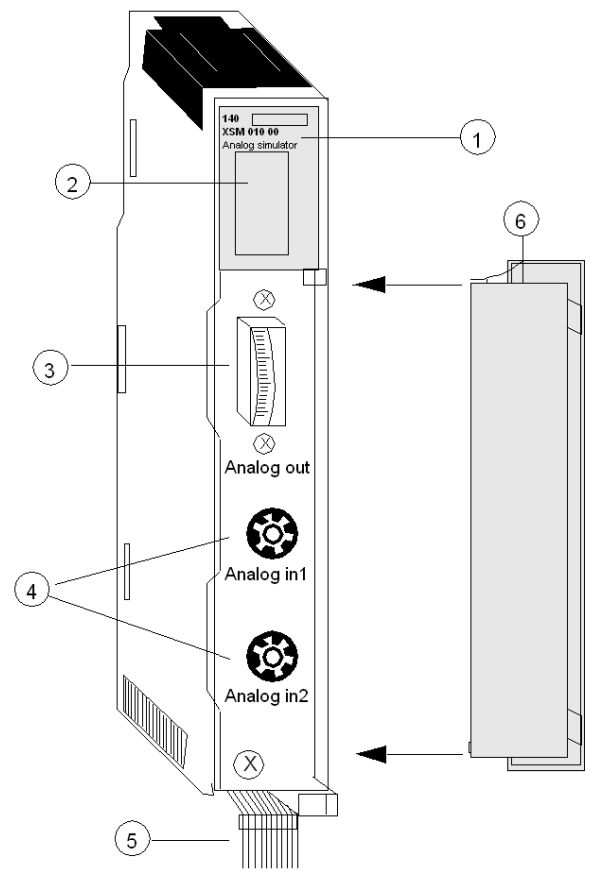

- Numéro de modèle, description du module, code couleur
- Voyants
- Voltmètre
- Potentiomètres
- Fils affectés d'un code de couleur
- Capot amovible

**NOTE :** Le 140 XSM 010 00 peut être placé dans n'importe quel emplacement du Quantum.

### <span id="page-334-0"></span>**Schéma de câblage 140 XSM 010 00**

#### **Exemple de schéma de câblage**

Le schéma suivant illustre une connexion type entre le simulateur, un module d'entrée 140 ACI 030 00 et un module de sortie 140 ACO 020 00. Le simulateur fournit une entrée variable de 4 à 20 mA au module d'entrée. L'entrée peut être lue par un processeur Quantum et, si nécessaire, transférée vers un module de sortie. Pour que le module de sortie fonctionne correctement, la boucle de courant principale doit être active et du courant 24 V cc alimente les bornes 9 et 10 avec une résistance de chute de tension de 249 Ω.

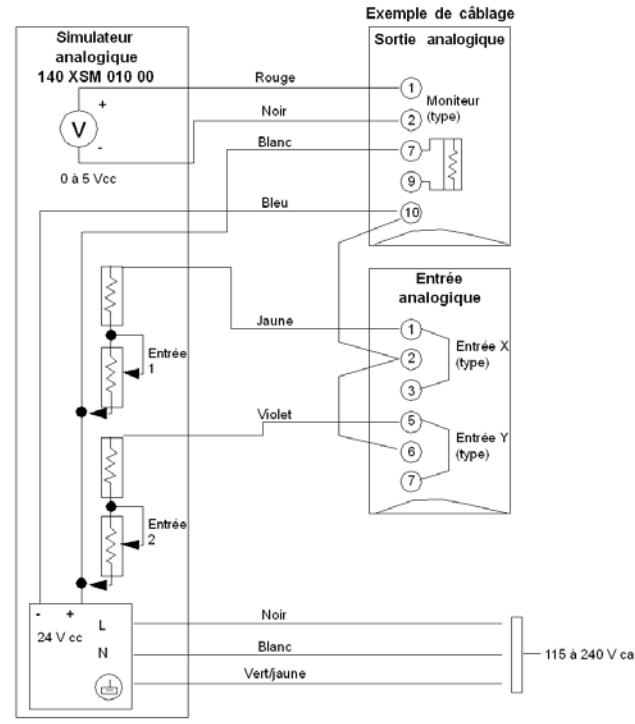

Schéma de câblage générique 140 XSM 010 00 pour les modules d'entrée 140 Axi 030 00. les modules de sortie 140 AxO 020 00 et le module d'entrée/sortie 140 AMM 090 00.

**NOTE :** Pour une description plus détaillée de ces modules, reportez-vous au Manuel de référence des entrées/sorties TOR et analogiques Modules d'entrée analogique E/S Quantum *(voir Quantum avec Unity Pro, Entrées/sorties TOR et analogiques, Manuel de référence)*, Modules de sortie analogique E/S Quantum *(voir Quantum avec Unity Pro, Entrées/sorties TOR et analogiques, Manuel de référence)* et Modules d'entrée/sortie analogique E/S Quantum *(voir Quantum avec Unity Pro, Entrées/sorties TOR et analogiques, Manuel de référence)*.

# <span id="page-335-0"></span>**Caractéristiques du module 140 XSM 010 00**

### **Caractéristiques**

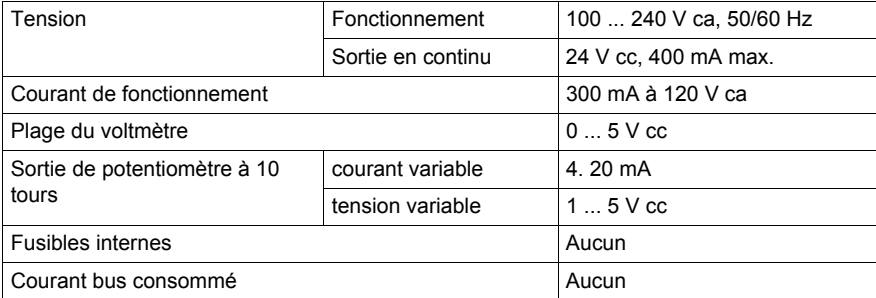

# <span id="page-336-0"></span>**Sous-chapitre 28.2 140 XSM 002 00 : Simulateur entrée numérique à 16 points**

### **Présentation**

#### **Fonction**

Le simulateur 140 XSM 002 00 est composé de 16 commutateurs à bascule capables de générer jusqu'à 16 signaux d'entrée binaire vers les modules d'entrée CA 140 DAI 540 00 et 140 DAI 740 00.

#### **Illustration**

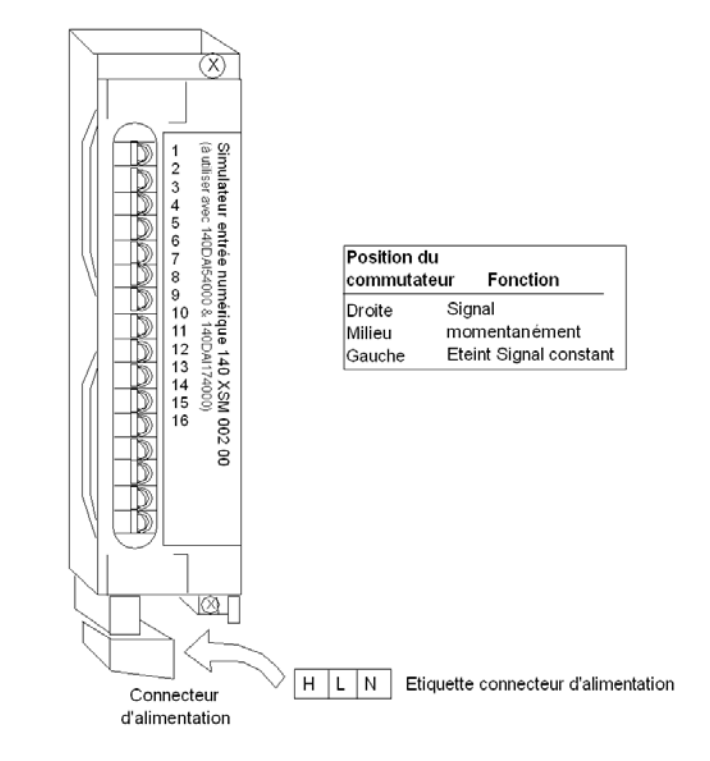

**NOTE :** La plage des sources de tension est de 24 ... 240 Vca.

# **ADANGER**

#### **RISQUE DE CHOC ELECTRIQUE, D'EXPLOSION OU DE FLASH ELECTRIQUE**

Lorsque vous utilisez ce module simulateur avec les modules d'entrée 140 DAI 540 00 ou 140 DAI 740 00, n'entrez pas en contact avec l'alimentation 115 ou 230 Vca fournie, située en bas du module simulateur.

**Le non-respect de ces instructions provoquera la mort ou des blessures graves.**

# <span id="page-338-0"></span>**Chapitre 29 140 XCP 900 00: Module de pile**

### **Objectif**

Ce chapitre fournit des informations sur le module de pile 140 XCP 900 00 Quantum.

#### **Contenu de ce chapitre**

Ce chapitre contient les sujets suivants :

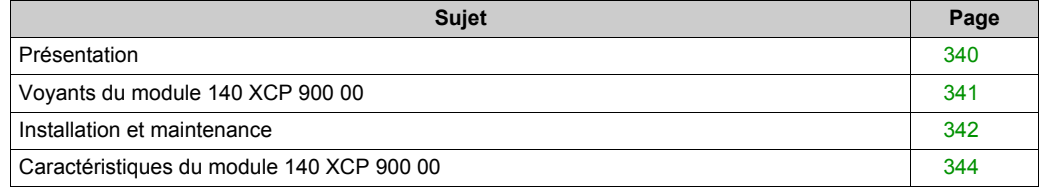

### <span id="page-339-0"></span>**Présentation**

#### **Illustration**

La figure ci-dessous montre les composants du module de pile.

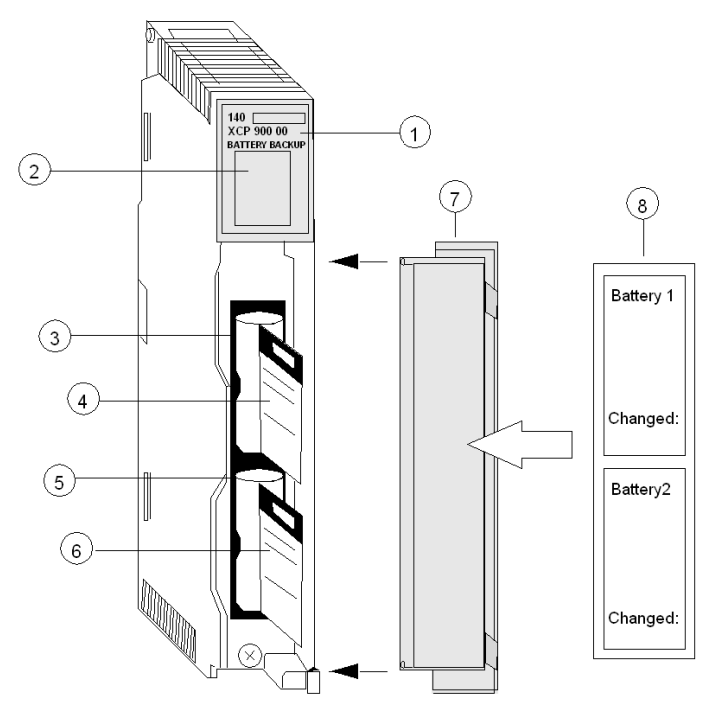

- **1** Numéro du modèle, description du module, code couleur
- **2** Affichage voyants
- **3** Emplacement pile 1 (pile installée)
- **4** Bande d'accès à la pile (pour retrait/remplacement)
- **5** Emplacement pile 2 (pile installée)
- **6** Bande d'accès à la pile (pour retrait/remplacement)
- **7** Face amovible
- **8** Etiquette d'identification client (repliez l'étiquette et placez-la à l'intérieur de la porte)

#### **Sauvegarde par pile**

Le module 140 XCP 900 00 fournit une alimentation de secours RAM aux modules experts. Une pile au lithium de 3,6 V non-rechargeable est fournie ; située dans l'emplacement 1 (en haut), elle est facilement accessible par l'avant du module s'il s'avère nécessaire de la remplacer.

**NOTE :** Une protection de sauvegarde étendue est fournie lorsqu'une deuxième pile est installée dans l'emplacement 2 (en bas).

# <span id="page-340-0"></span>**Voyants du module 140 XCP 900 00**

#### **Illustration**

Le module de pile comporte 3 voyants de signalisation.

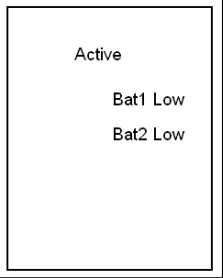

### **Description**

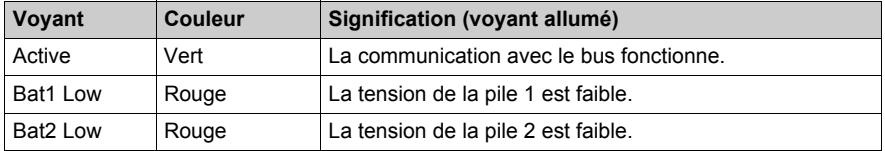

**NOTE :** Les voyants Bat1 Low et Bat2 Low s'allument lorsqu'une pile :

- n'est pas installée ;
- est placée à l'envers ;
- ou doit être remplacée.

## <span id="page-341-0"></span>**Installation et maintenance**

#### **Installation et remplacement de la pile**

La procédure ci-dessous décrit l'installation d'une pile.

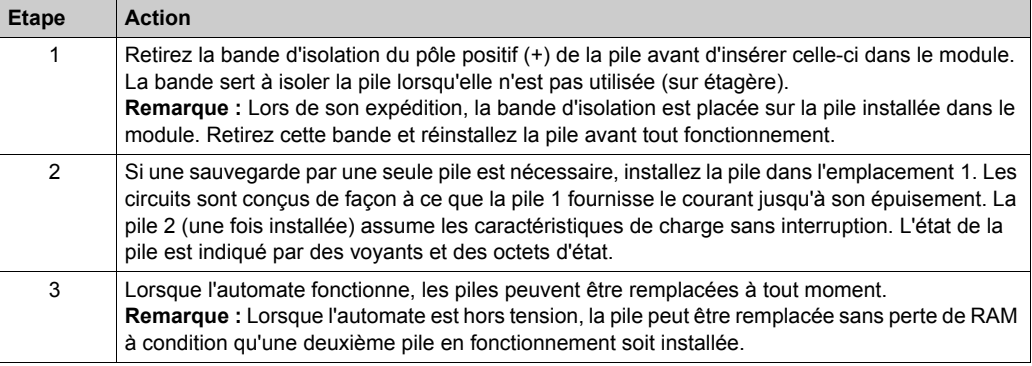

#### **Pile**

Ce schéma présente la pile.

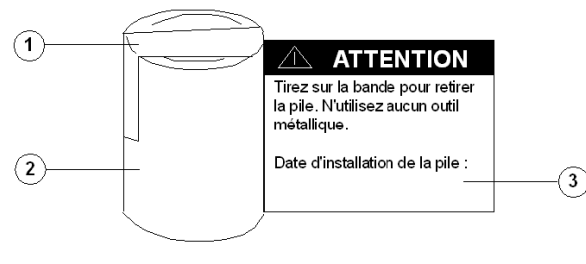

- **1** Bande d'isolation
- **2** Pile
- **3** Bande d'accès

#### **Pose/dépose d'une pile**

La procédure ci-dessous indique comment mettre en place ou retirer une pile.

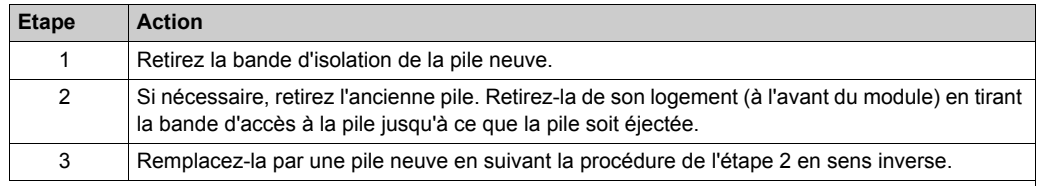

**Etape Action**

# **ATTENTION**

#### **DETERIORATION DE L'EQUIPEMENT**

- Utilisez des objets isolés pour supprimer ou remplacer une pile dans ce module.
- Maintenez une polarité correcte au moment de connecter et d'insérer les piles neuves dans le module 140 XCP 900 00.

**Le non-respect de ces instructions peut provoquer des blessures ou des dommages matériels.**

## <span id="page-343-0"></span>**Caractéristiques du module 140 XCP 900 00**

#### **Cahier des charges**

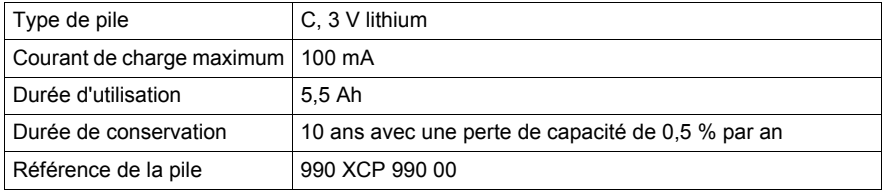

#### **Durée d'utilisation**

Pour déterminer la durée d'utilisation d'une configuration spécifique, il faut faire la somme de la consommation de courant de tous les modules experts disponibles, consultez le tableau suivant. Placez la valeur déterminée dans l'équation ci-dessous. Le résultat sera la durée d'utilisation attendue en jours pour une configuration système donnée.

 $ServiceLife = \frac{5.5Ah}{24h \times totalcurrent(inA)} = \frac{1}{4 \times I}$ 

où I (exprimé en ampères) est la charge totale du courant de la pile de tous les modules du rack. Le tableau ci-dessous présente les modules avec leur consommation de courant associée :

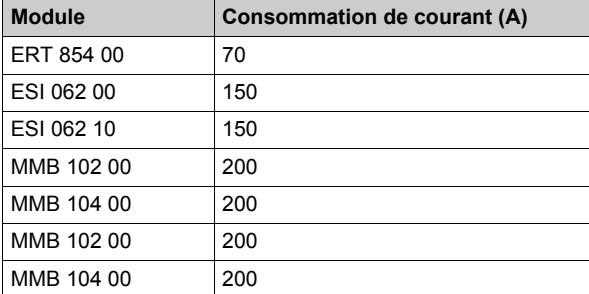

#### **Exemple de calcul de durée d'utilisation**

Si on considère que le boîtier de batterie XCP 900 00 assure la sauvegarde par batterie du module RAM ESI 062 10 et de deux modules MMB 102 00.

La durée d'utilisation peut être calculée comme suit :

 $\frac{5.5Ah}{24h \times (150 \times 10^{-6} + 2 \times 200 \times 10^{-6})A} = 417 days$ 

**NOTE :** Si un module fonctionne sur deux batteries, la durée d'utilisation est aussi doublée.

# **Annexes**

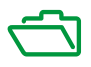

#### **Introduction**

Ces annexes fournissent des informations supplémentaires sur les automates Quantum.

#### **Contenu de cette annexe**

Cette annexe contient les chapitres suivants :

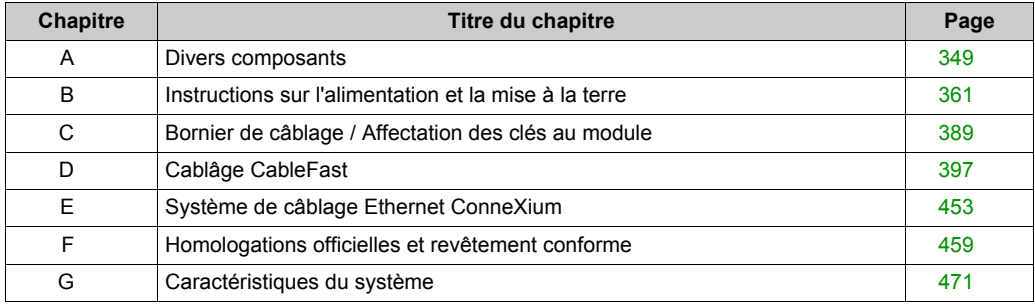

# <span id="page-348-0"></span>**Annexe A Divers composants**

#### **Introduction**

Cette annexe présente les différents composants du système Quantum, illustrations et descriptifs à l'appui.

#### **Contenu de ce chapitre**

Ce chapitre contient les sujets suivants :

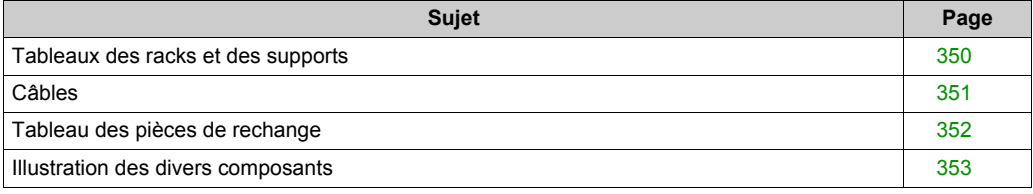

# <span id="page-349-0"></span>**Tableaux des racks et des supports**

### **Racks**

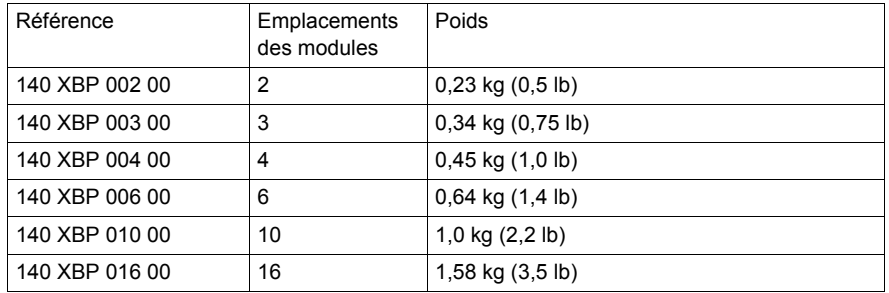

### **Supports de fixation**

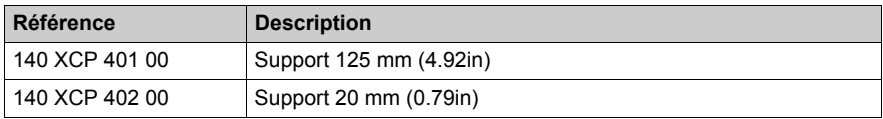

## <span id="page-350-0"></span>**Câbles**

### **Câblage**

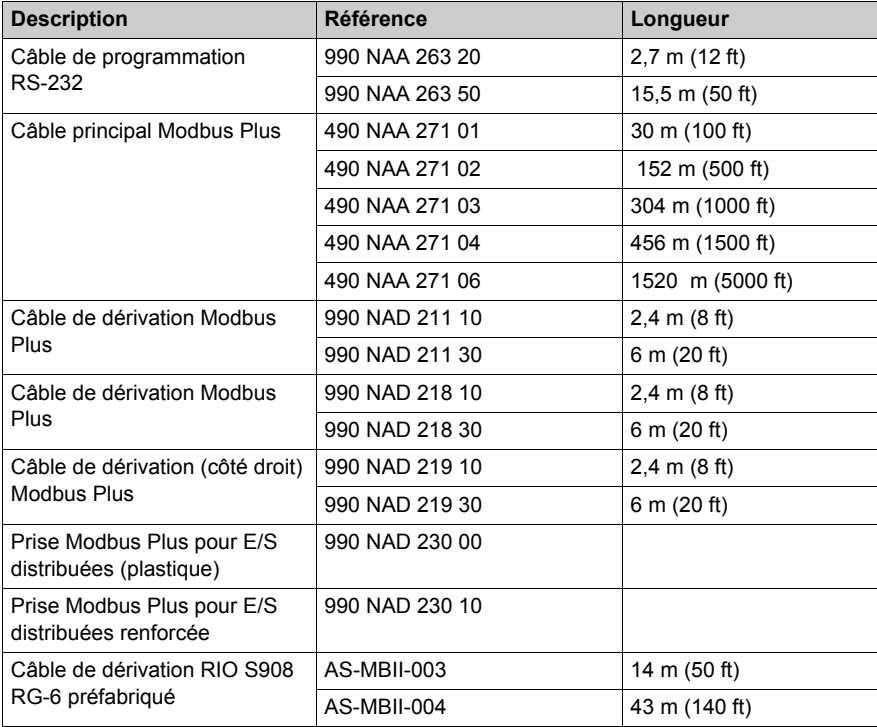

## <span id="page-351-0"></span>**Tableau des pièces de rechange**

#### **Tableau des différentes pièces de rechange**

Le tableau ci-dessous présente les différentes pièces de rechange des modules Quantum.

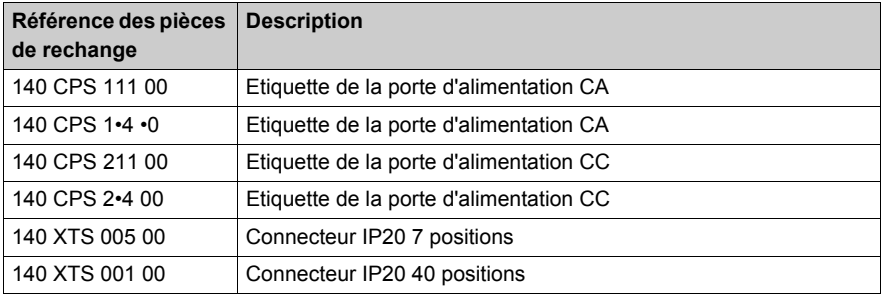

## <span id="page-352-0"></span>**Illustration des divers composants**

#### **Orientation du connecteur 99 0 NAD 218•0**

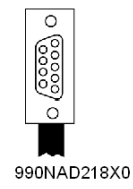

### **Kit de codage 140 XCP 200 00**

Le kit de codage contient 6 jeux blancs de clés en plastique et 12 jeux jaunes.

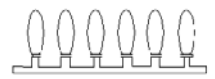

#### **Module vide 140 XCP 500 00**

La figure suivante représente un module vide sans bornier.

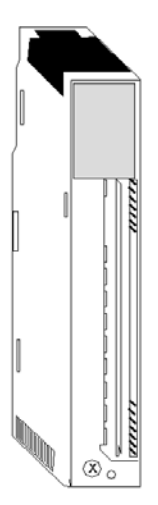

#### **Module vide 140 XCP 510 00**

La figure suivante représente un module vide sans bornier et avec porte.

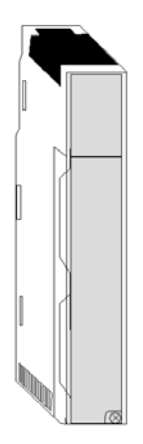

#### **Kit de pontage du bornier 140 XCP 600 00**

Le kit de pontage du bornier contient 12 cavaliers.

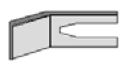

#### **Bornier de câblage à 40 broches 140 XTS 001 00**

Le bornier de câblage à 40 broches est équipé d'un capot de protection des vis de serrage.

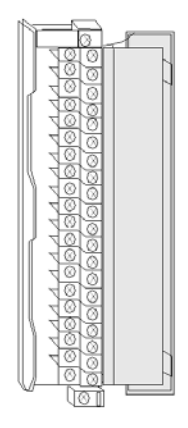

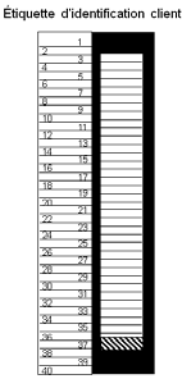

#### **Bornier de câblage à 40 broches 140 XTS 002 00**

Le 140 XTS 002 00 diffère du module 140 XTS 001 00 car il ne dispose pas de capot de protection en plastique transparent au-dessus des vis de serrage.

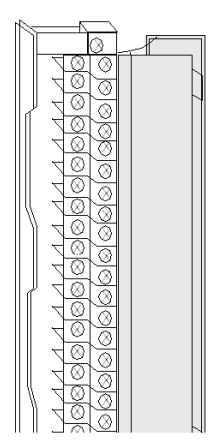

Étiquette d'identification client

lឝ  $\overline{9}$ no.

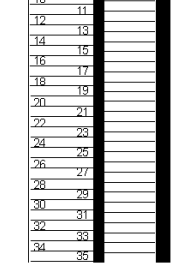

#### **Bornier de câblage à 7 broches 140 XTS 005 00**

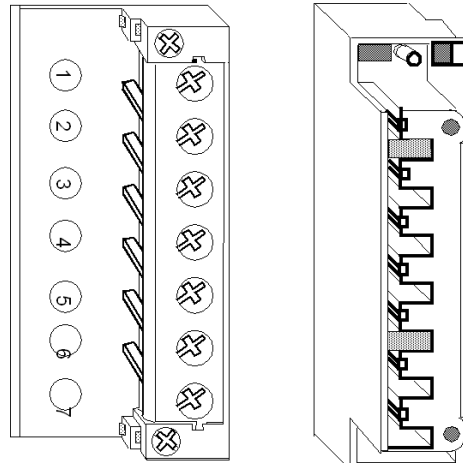

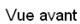

Vue arrière

#### **Pile 990 XCP 900 00**

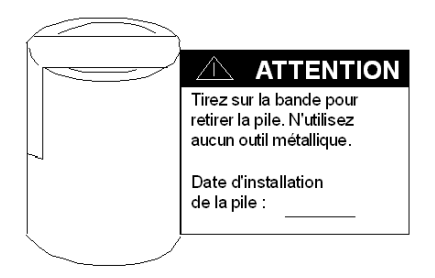

#### **Pile de l'UC 990 XCP 980 00**

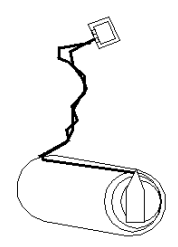

#### **Prise Modbus Plus 990 NAD 230 00**

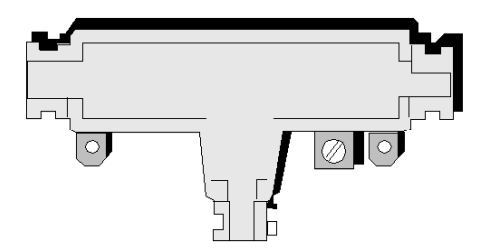

### **Prise Modbus Plus Super Tap 990 NAD 230 20/21**

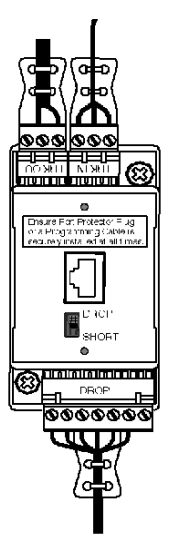

#### **Prise Modbus Plus renforcée 990 NAD 230 10**

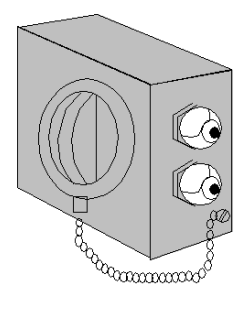

#### **Terminaison 990 NAD 230 11**

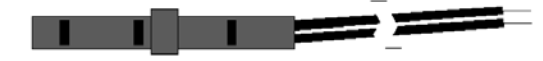

#### **Câble de programmation 990 NAA 215 10**

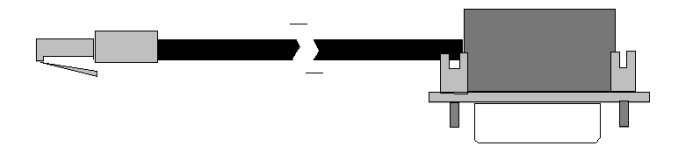

#### **Connecteur de conversion d'E/S, Série 200 990 XTS 003 00**

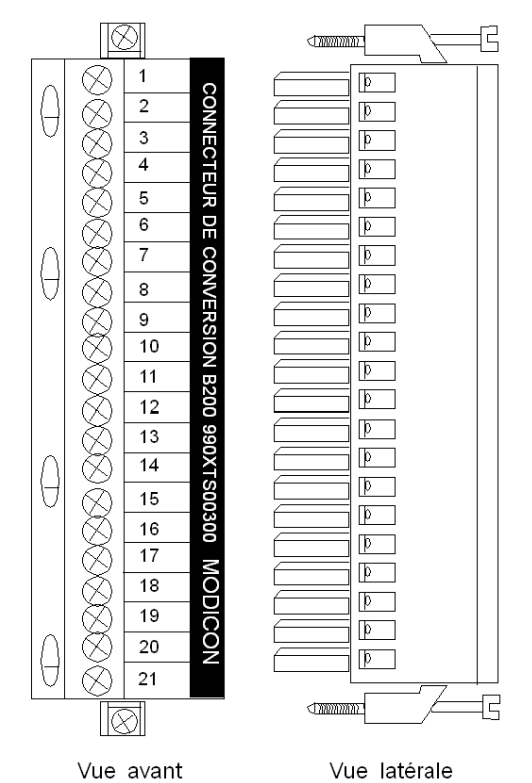

#### **Prise d'E/S distantes MA-0185-100**

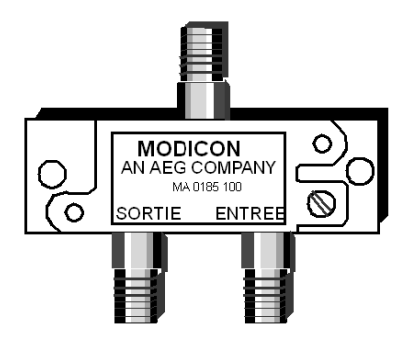

#### **Répartiteur d'E/S distantes MA-0186-100**

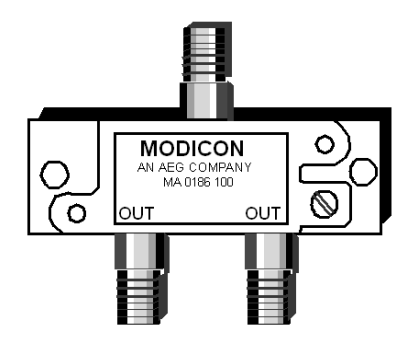

#### **Répartiteur principal d'E/S distantes MA-0331-100**

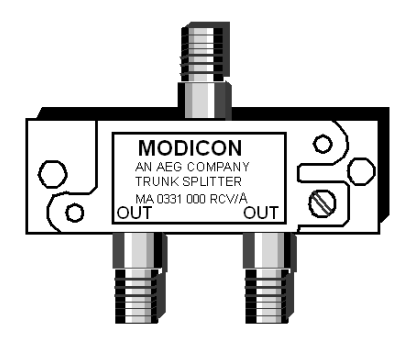

#### **Connecteurs F d'E/S distantes MA-0329-001/MA-0329-002**

Le connecteur F MA-0329-001 prend en charge un câble blindé quadruple RG 6 et le connecteur F MA-0329-002 prend en charge un câble RG 6 blindé non quadruple.

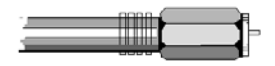

#### **Connecteurs BNC E/S distantes 043509446/52-0487-000**

Le connecteur BNC 043509446 prend en charge le câble RG 6 blindé quadruple et le connecteur BNC 52-0487-000 prend en charge le câble RG 6 blindé non quadruple.

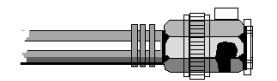
## Annexe B **Instructions sur l'alimentation et la mise à la terre**

#### **Introduction**

Cette annexe donne des informations sur l'alimentation et la mise à la terre des systèmes alimentés par du courant alternatif et continu, ainsi que sur la mise à la terre et l'installation en système fermé.

#### **Contenu de ce chapitre**

Ce chapitre contient les sujets suivants :

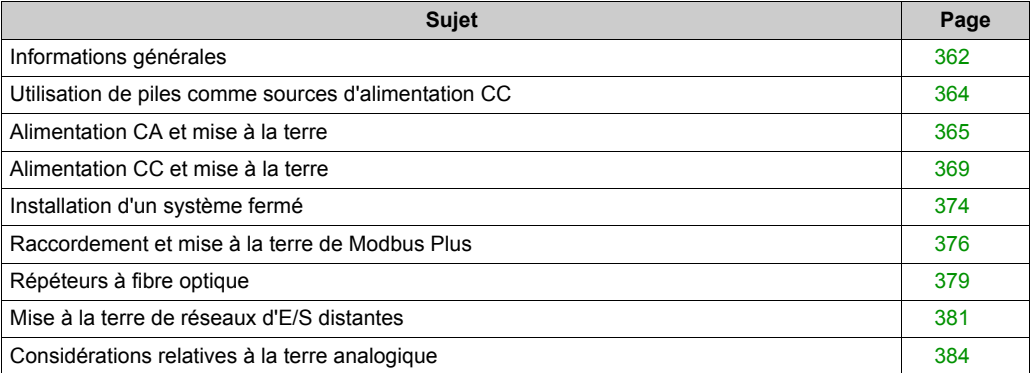

## <span id="page-361-0"></span>**Informations générales**

#### **Vue d'ensemble**

# **ADANGER**

#### **ELECTROCUTION**

L'utilisateur est responsable de la conformité aux réglementations électriques locales et nationales en ce qui concerne la mise à la terre de tous les équipements. Veuillez lire, comprendre et appliquer les règles de câblage et de mise à la terre exposées dans cette section.

#### **Le non-respect de ces instructions provoquera la mort ou des blessures graves.**

Les configurations de mise à la terre et d'alimentation requises pour les systèmes alimentés en courant continu et alternatif sont illustrées ci-après, de même que les configurations permettant d'assurer leur conformité avec la norme CE\*.

**NOTE :** Chacun des racks illustrés dispose de sa propre connexion de masse ; il s'agit d'un fil séparé raccordé au point de mise à la terre principal, et non d'un système de chaînage "en marguerite" entre les alimentations ou les platines.

Le point de mise à la terre principal est la connexion du commun local de la terre du panneau, de l'équipement et de la prise de terre.

#### **Conformité CE**

La marque CE indique la conformité avec la directive européenne sur la compatibilité électromagnétique (CEM) (89/336/CEE) et la directive sur les basses tensions (73/23/CEE).

**NOTE :** Pour garantir la conformité CE, le système Quantum doit être installé conformément à ces instructions.

#### **Mise à la terre du châssis**

Chaque rack nécessite un fil de masse. Ce fil relie l'une des quatre vis de terre (situées sur le rack) au point de mise à la terre principal du système d'alimentation. Il doit être vert (ou vert avec une rayure jaune) et son calibre AWG doit correspondre (au minimum) au courant nominal des fusibles du circuit d'alimentation.

#### **Mise à la terre de l'alimentation**

Chaque connecteur d'alimentation comporte un raccordement à la terre. Il est recommandé d'effectuer ce raccordement entre la borne de terre du connecteur d'alimentation et l'une des vis de terre du rack. Le fil doit être vert (ou vert avec une rayure jaune) et d'un calibre AWG au minimum égal à celui des raccordements électriques de l'alimentation.

Dans les racks comportant plusieurs alimentations, chaque alimentation doit avoir un raccordement à la terre entre son connecteur d'entrée et les vis de terre du rack.

**NOTE :** Le raccordement au point de mise à la terre principal du courant d'alimentation des modules d'E/S est recommandé.

#### **Mise à la terre des autres équipements**

Les autres équipements de l'installation ne doivent pas partager le fil de terre du système. Chaque équipement doit posséder son propre fil de terre retournant au point de mise à la terre principal à partir duquel cet équipement est alimenté.

#### **Systèmes à alimentations multiples**

Pour les systèmes à alimentations multiples, la procédure de mise à la terre est la même que pour les systèmes à alimentation simple. Une différence de potentiel de zéro volt doit toutefois être maintenue entre les fils de terre des équipements des différents systèmes pour éviter le flux de courant sur les câbles de communication.

## <span id="page-363-0"></span>**Utilisation de piles comme sources d'alimentation CC**

#### **Introduction**

Les alimentations proposent habituellement la protection adaptée contre le bruit RF haute **et** basse fréquence grâce aux sorties filtrées. Les piles proposent une bonne capacité de filtrage contre le bruit basse fréquence uniquement.

Pour protéger des réseaux alimentés par piles, des filtres de protection contre les perturbations radioélectriques supplémentaires sont nécessaires :

- filtres de protection contre les perturbations radioélectriques (RFI) CURTIS F2800 ;
- filtres FL Series TRI-MAG, Inc. ou équivalent.

## <span id="page-364-0"></span>**Alimentation CA et mise à la terre**

#### **Systèmes alimentés en CA**

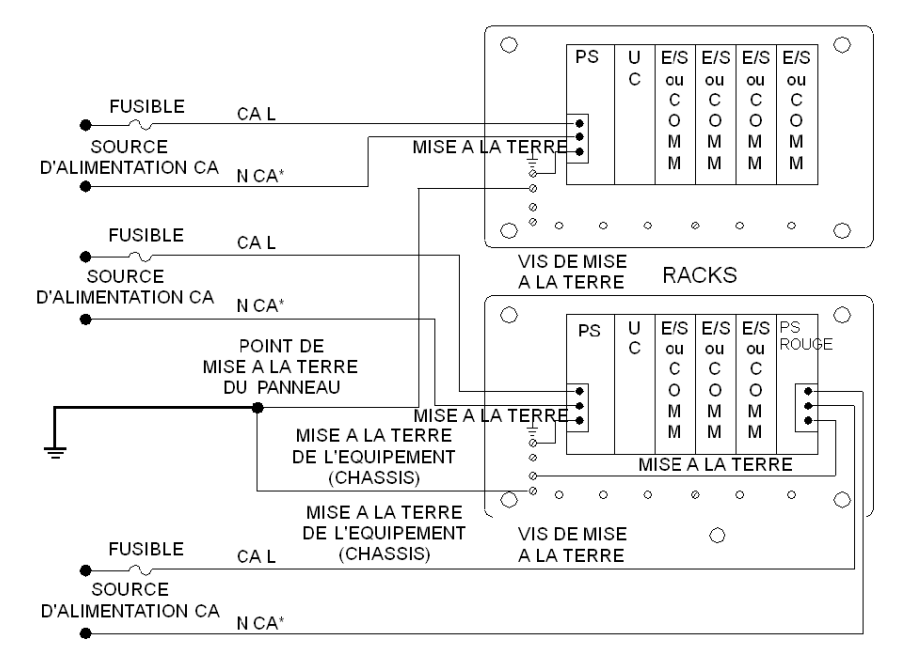

**NOTE :** \*CA N doit être mis à la terre. S'il ne l'est pas, il doit être protégé par des fusibles (voir les codes locaux).

#### **Système alimenté en CA pour conformité CE**

**NOTE :** les alimentations électriques 140 CPS 111 00, 140 CPS 114 20 et 140 CPS 124 20 sont conçues pour ne pas nécessiter de filtre externe EMI, de rondelle de centrage de ferrite ni de câble Olflex.

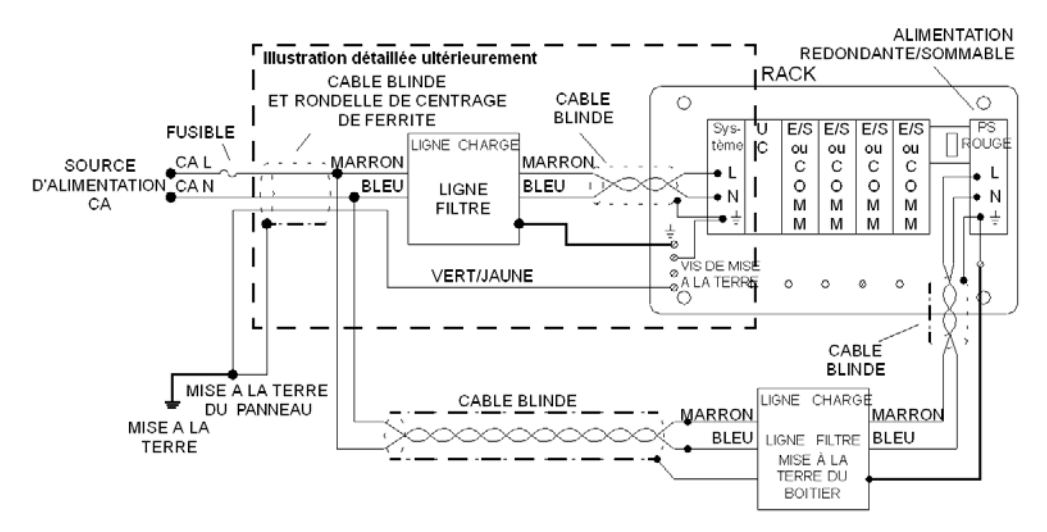

**NOTE :** pour garantir la conformité CE avec la directive européenne sur la compatibilité électromagnétique (CEM) (89/336/CEE), les alimentations en courant alternatif doivent être installées conformément à cette norme.

**NOTE :** les connecteurs modèles 140 XTS 001 00 et 140 XTS 005 00 doivent être utilisés dans des systèmes devant satisfaire aux critères du système fermé définis dans la norme EN 61131-2 (sans utilisation d'un boîtier externe).

Les filtres de ligne externes doivent être protégés par un boîtier indépendant répondant aux normes de sécurité IEC 529, classe IP20.

#### **Détail**

La figure suivante illustre de manière détaillée les systèmes alimentés en CA pour conformité CE.

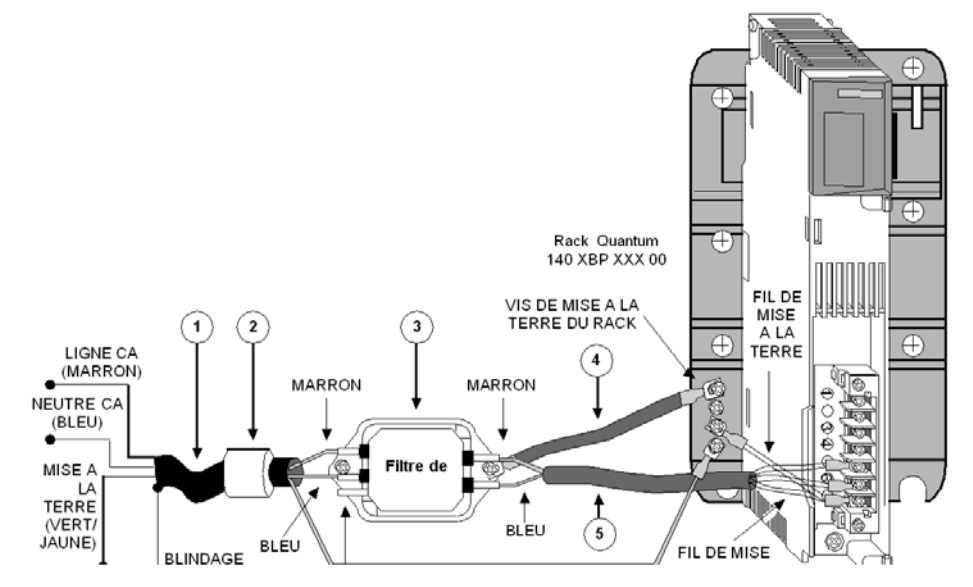

**NOTE :** un seul fil de mise à la terre est nécessaire par rack. Dans les systèmes sommables et redondants, ce fil n'est pas relié pour le filtre de ligne/l'alimentation supplémentaire.

**NOTE :** pour plus de détails sur les schémas de câblage, reportez-vous à la section Modules d'alimentation *[\(voir page 225\)](#page-224-0)*.

### **Nomenclature**

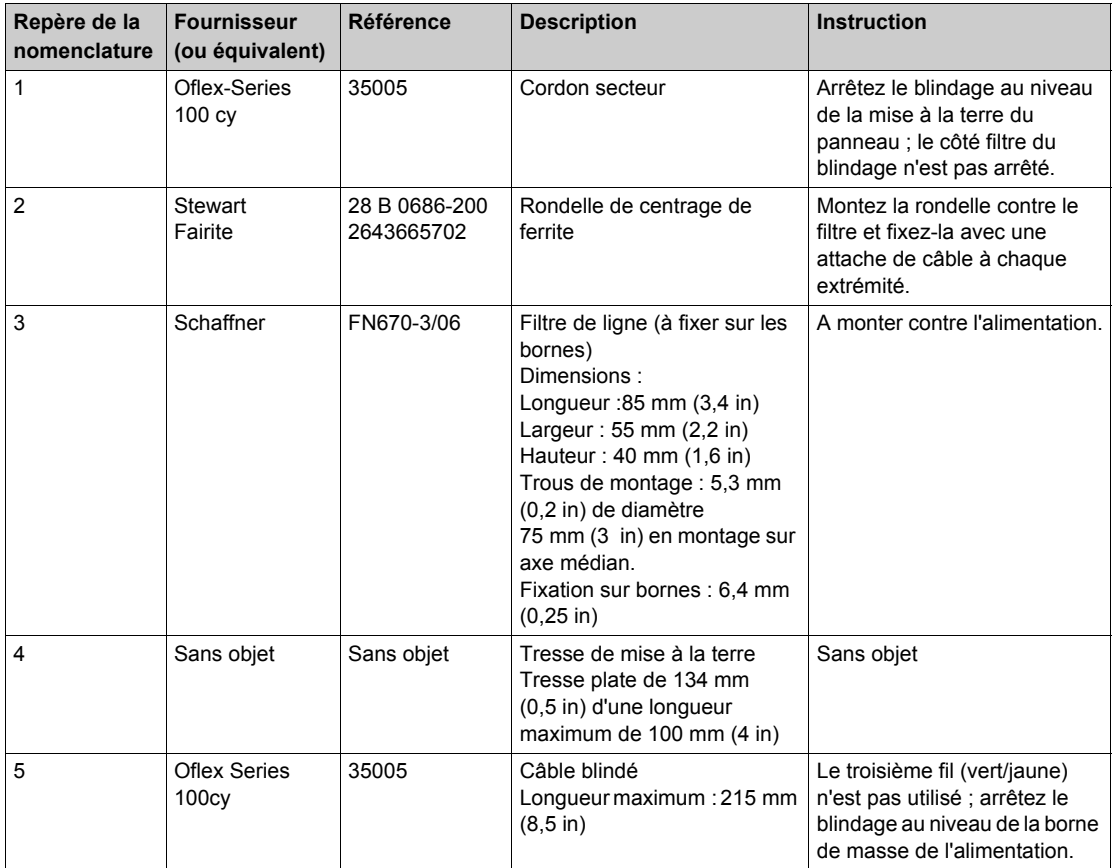

## <span id="page-368-0"></span>**Alimentation CC et mise à la terre**

#### **Système alimenté en 24 V cc**

La figure suivante représente un système alimenté en 24 V cc.

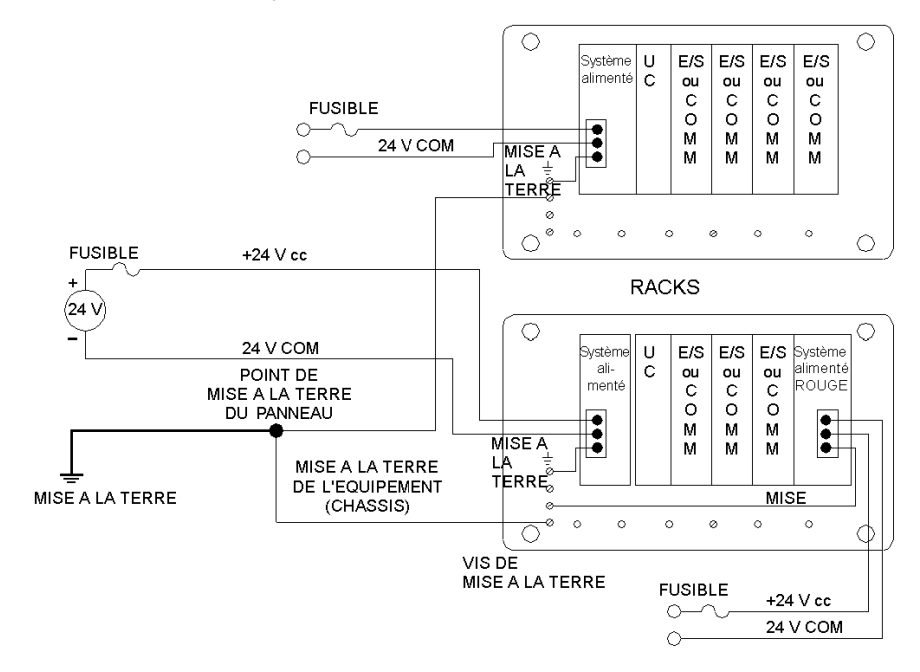

**NOTE :** Il est recommandé de mettre à la terre l'alimentation 24 V cc.

#### **Système alimenté en 24 V cc pour conformité CE**

La figure suivante montre un système alimenté en courant 3 A, 24 V cc pour conformité CE.

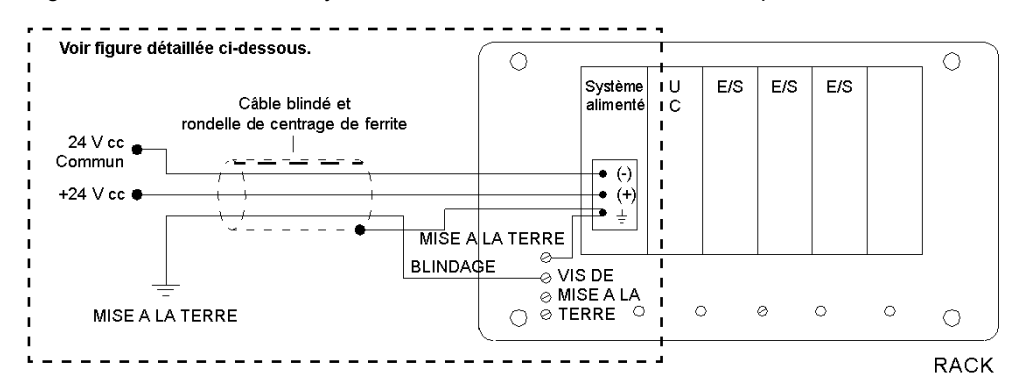

# **ATTENTION**

#### **NON CONFORMITE A LA MARQUE CE**

Les modules 140 CPS 211 00, 140 CRA 211 20 et 140 CRA 212 20 doivent être installés conformément à la directive européenne sur la compatibilité électromagnétique (CEM) (89/336/CEE) et la directive sur les basses tensions (73/23/CEE).

**Le non-respect de ces instructions peut provoquer des blessures ou des dommages matériels.**

#### **Figure détaillée en 24 V cc**

La figure suivante montre l'installation détaillée d'un système alimenté en courant 3 A, 24 V cc pour conformité CE.

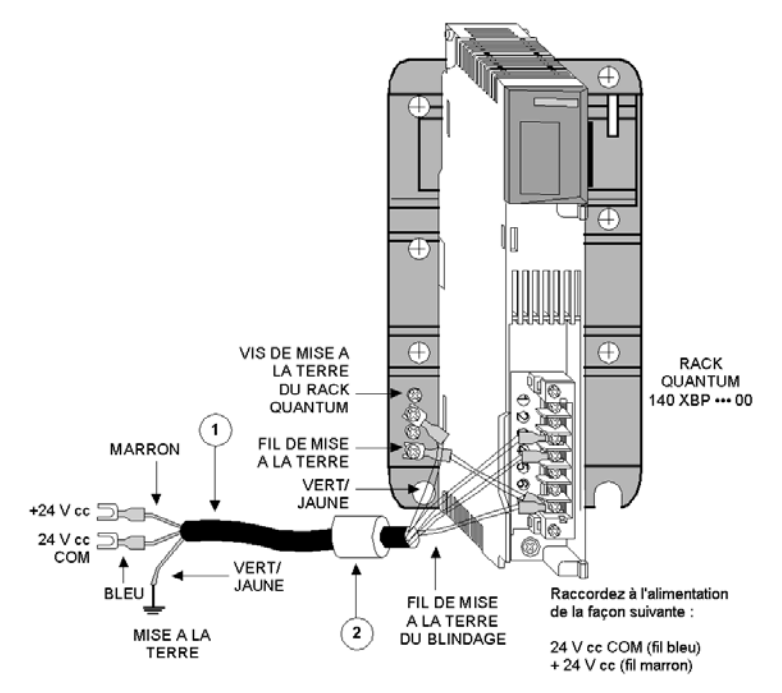

**NOTE :** Pour plus de détails sur les schémas de câblage, reportez-vous à la section Modules d'alimentation *[\(voir page 225\)](#page-224-0)*.

Nomenclature

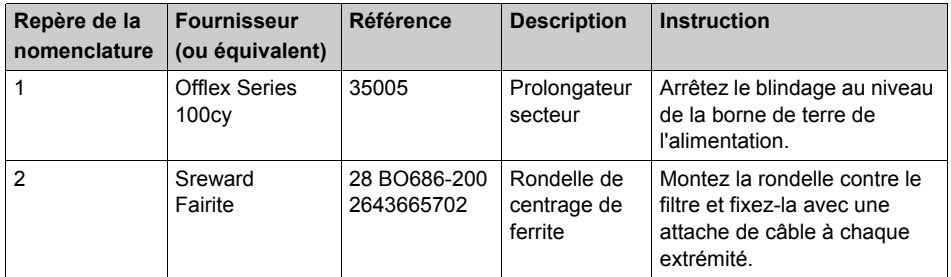

#### **Système alimenté en 125 V cc**

La figure suivante montre le système alimenté en courant 125 V cc pour conformité CE.

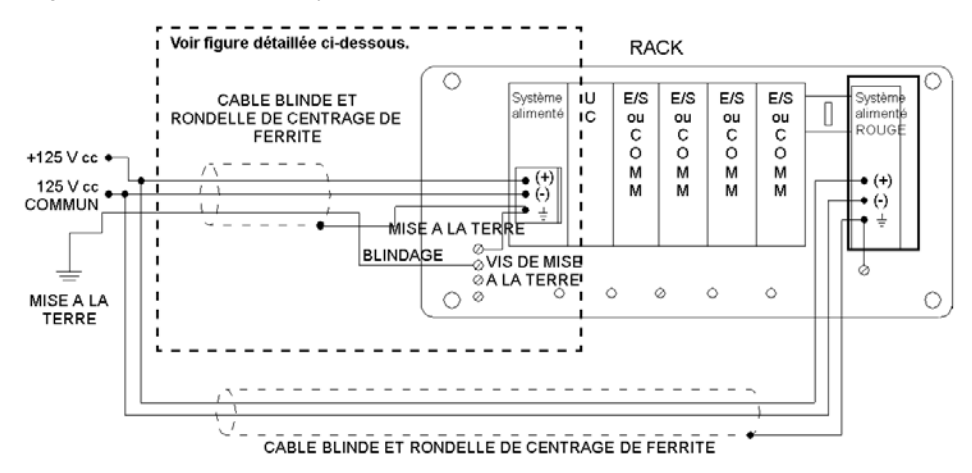

# **ATTENTION**

#### **NON CONFORMITE A LA MARQUE CE**

Les modules 140 CPS 511 00 et 140 CPS 524 00 doivent être installés conformément à la directive européenne sur la compatibilité électromagnétique (CEM) (89/336/CEE) et la directive sur les basses tensions (73/23/CEE).

**Le non-respect de ces instructions peut provoquer des blessures ou des dommages matériels.**

#### **Figure détaillée en 125 V cc**

La figure suivante illustre de manière détaillée l'installation du système alimenté en 125 V cc pour conformité CE.

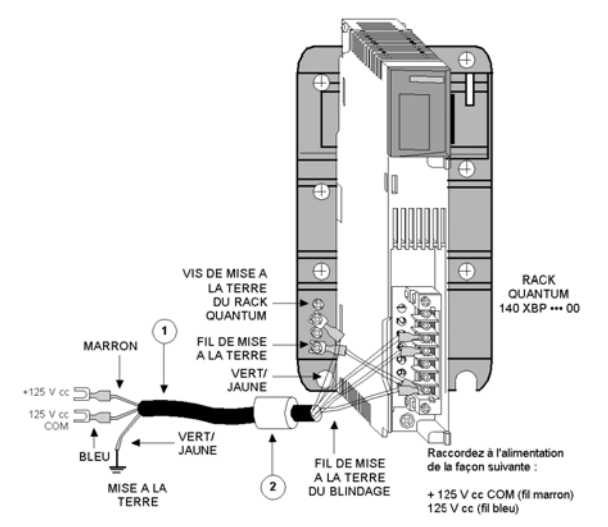

**NOTE :** Pour plus de détails sur les schémas de câblage de tous les modules d'alimentation, reportez-vous à la section Alimentations *[\(voir page 225\)](#page-224-0)*

**Nomenclature** 

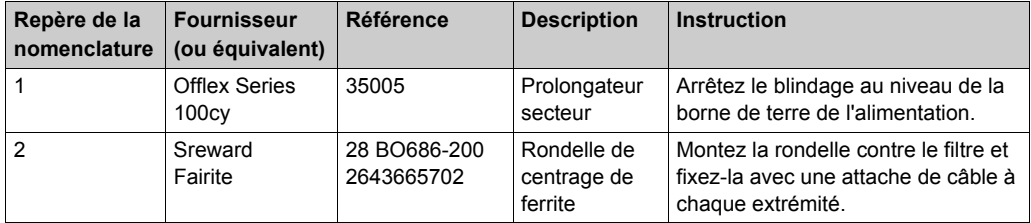

# **ATTENTION**

### **CONFORMITE AVEC LES DIRECTIVES EUROPEENNES**

Les modules 140 CPS 511 00 et 140 CPS 524 00 doivent être installés conformément à la directive européenne sur la compatibilité électromagnétique (CEM) (89/336/CEE) et la directive sur les basses tensions (73/23/CEE).

**Le non-respect de ces instructions peut provoquer des blessures ou des dommages matériels.**

## <span id="page-373-0"></span>**Installation d'un système fermé**

#### **Présentation**

Pour les installations devant satisfaire aux critères de système fermé définis dans la norme EN 61131-2 (sans utilisation d'un boîtier externe) dans lesquelles un filtre de ligne externe est utilisé, le système fermé doit être protégé par un boîtier indépendant répondant aux normes de sécurité IEC 529, classe IP20.

#### **Installation CA/CC**

La figure suivante illustre les systèmes alimentés en CA et CC en conformité avec la norme CE des systèmes fermés.

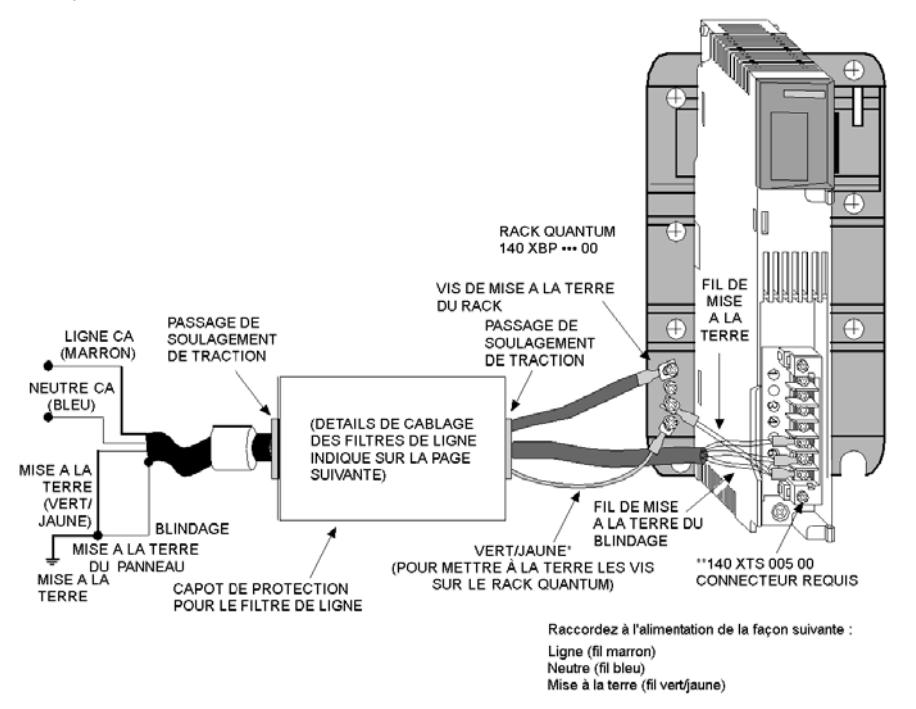

- **\*** un seul fil de mise à la terre est nécessaire par rack. Dans les systèmes sommables et redondants, ce fil n'est pas relié pour le filtre de ligne/l'alimentation supplémentaire.
- **\*\*** Les connecteurs 140 XTS 005 00 (pour les modules d'alimentation) et 140 XTS 001 00 (pour les modules d'E/S) doivent être commandés séparément.

**NOTE :** pour plus de détails sur les schémas de câblage, reportez-vous à la section Modules d'alimentation *[\(voir page 225\)](#page-224-0)*.

#### **Capot de protection**

Le capot de protection doit entièrement renfermer le filtre de ligne. Les dimensions approximatives du capot sont de 12,5 x 7,5 cm. L'entrée/sortie du câble doit s'effectuer à travers des passages de soulagement de traction.

#### **Connexions du filtre de ligne**

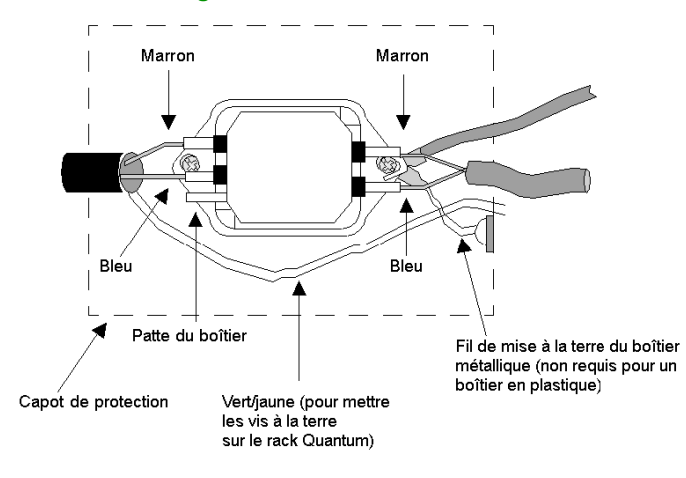

## <span id="page-375-0"></span>**Raccordement et mise à la terre de Modbus Plus**

#### **Raccordement des prises**

Une prise est nécessaire à chaque extrémité du câble principal afin de permettre le branchement du câble principal et du câble de dérivation. Chaque prise comprend une résistance de terminaison interne qui peut être connectée à l'aide de deux cavaliers. Les deux cavaliers sont livrés avec la prise mais ne sont pas installés. Vous devez installer les cavaliers au niveau des prises des extrémités d'un câble pour obtenir l'impédance de terminaison correcte pour le réseau. Les cavaliers des prises de sites en ligne doivent être retirés. L'impédance est maintenue indépendamment du fait qu'un équipement d'abonné soit connecté au câble de dérivation ou non. Tout connecteur peut être déconnecté de son équipement sans affecter l'impédance du réseau.

Le schéma suivant montre la connexion d'un réseau Modbus Plus avec résistances de terminaison et mise à la terre.

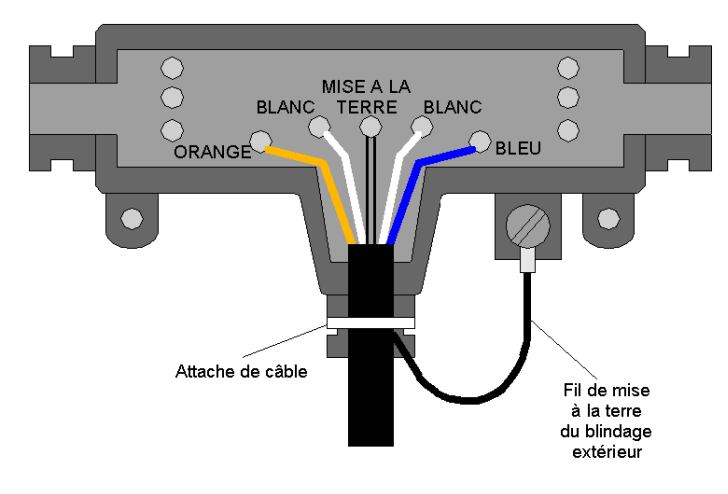

#### **Mise à la terre au niveau de la prise**

Chaque prise dispose d'une vis de mise à la terre pour une connexion à la terre du panneau du site. Les câbles de station Schneider Electric sont livrés avec une cosse de mise à la terre. Cette cosse doit être fermement soudée ou sertie au câble et connectée à la vis de terre de la prise.

Le schéma suivant montre un câble de dérivation connecté et mis à la terre avec une prise.

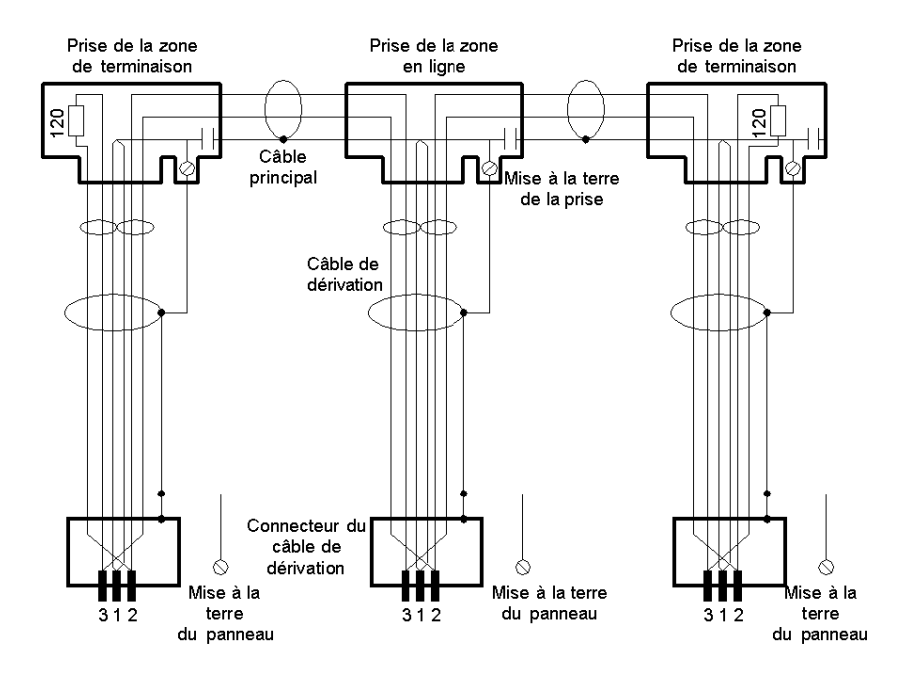

L'extrémité de l'équipement abonné du câble de dérivation dispose d'une cosse qui doit être connectée à la terre du panneau de l'équipement abonné. Le câble réseau doit être mis à la terre via cette connexion à chaque site abonné, même lorsque l'équipement abonné est absent. Le point de mise à la terre ne doit pas rester ouvert. Aucune autre méthode de mise à la terre ne peut être utilisée.

#### **Mise à la terre au niveau du panneau de l'équipement**

Les câbles de station du réseau Modbus Plus doivent être connectés au rack par un raccordement à la terre. La liaison est établie au moyen d'une boucle métallique de serrage qui relie le blindage du câble au point de mise à la terre.

L'illustration suivante montre la mise à la terre Modbus Plus au niveau du panneau de l'équipement.

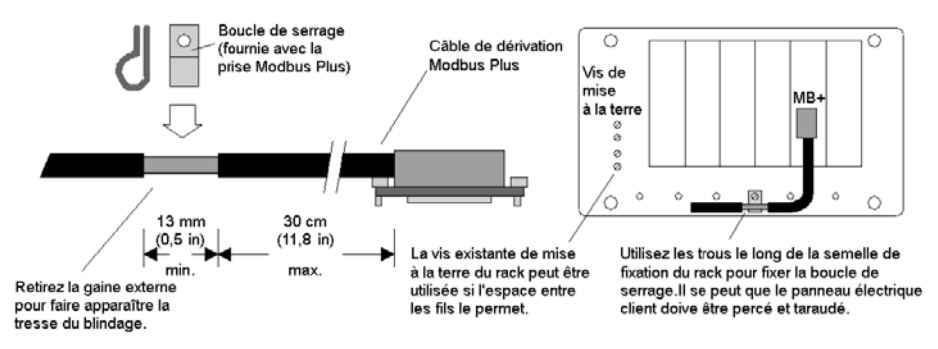

**NOTE :** Pour respecter la conformité CE avec la directive européenne CEM (89/336/CEE), les câbles de station Modbus Plus doivent être installés conformément à ces instructions.

#### **Préparation du câble pour la mise à la terre**

Le tableau suivant montre les étapes de préparation du câble pour la mise à la terre.

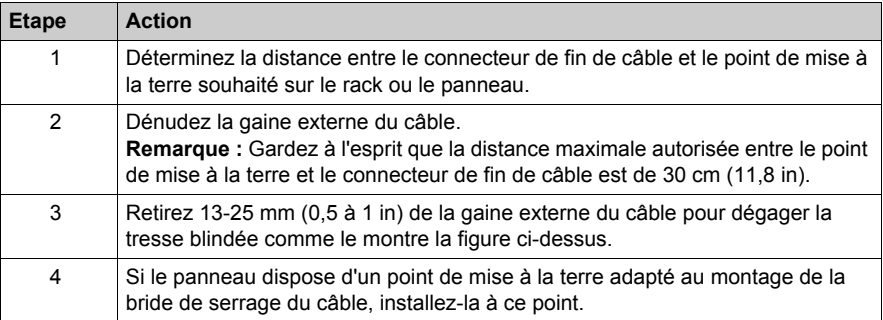

## <span id="page-378-0"></span>**Répéteurs à fibre optique**

#### **Mise à la terre d'un répéteur à fibre optique Modbus Plus**

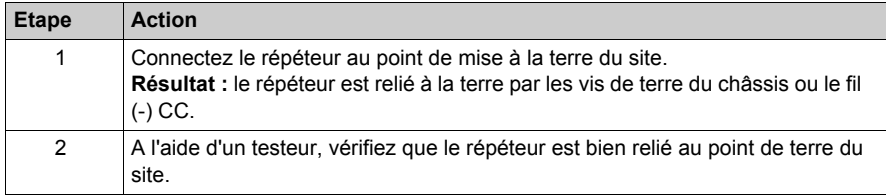

#### **Application de l'alimentation CA au répéteur.**

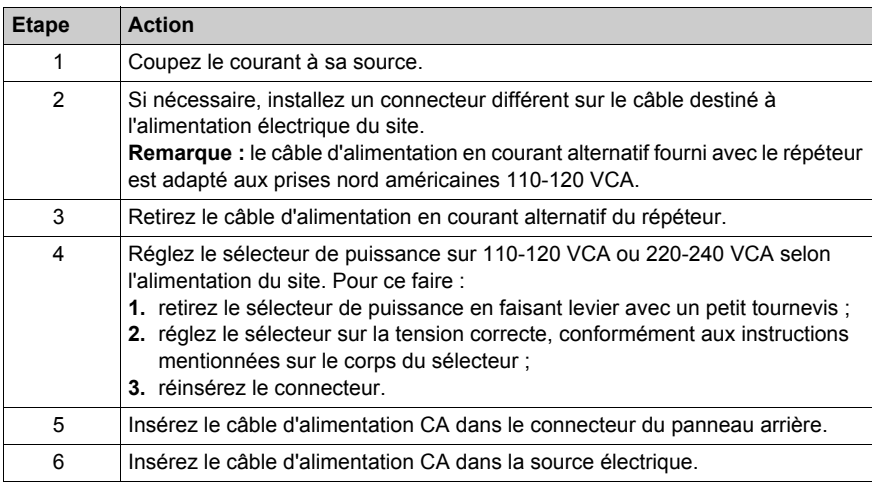

#### **Appliquez l'alimentation CC au répéteur.**

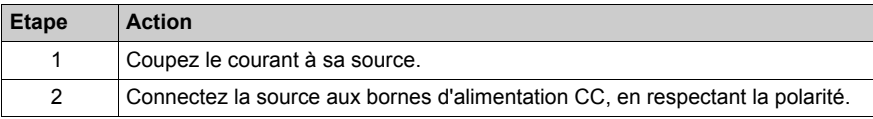

#### **Commutateur blindage-châssis d'E/S distantes**

Le blindage de câble RIO doit être défini de façon à spécifier la relation NRP avec la terre du châssis. Le commutateur du cavalier est fourni en position neutre comme l'indique l'illustration cidessous :

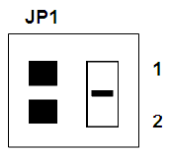

Il doit être réglé :

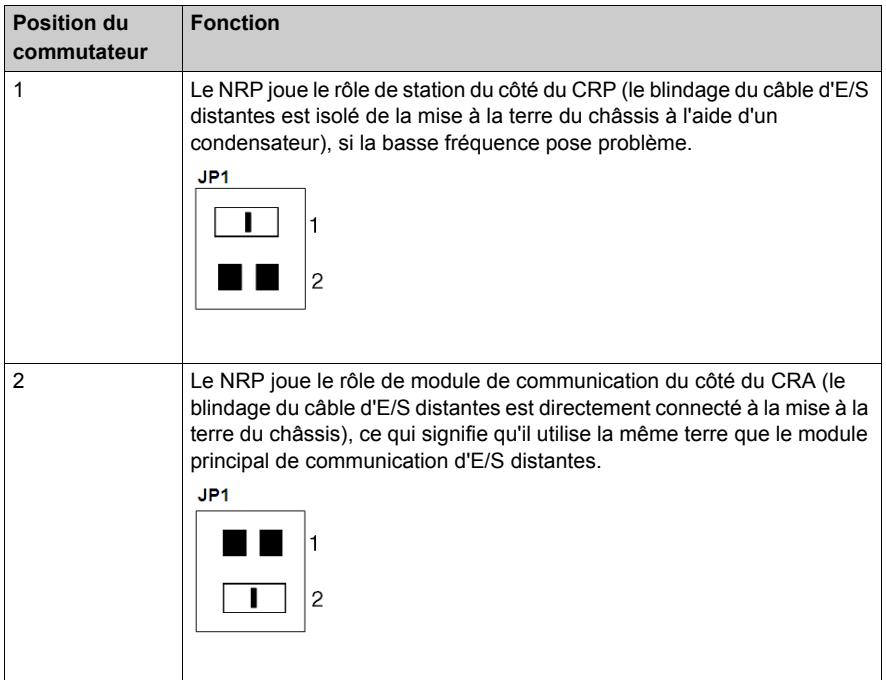

## <span id="page-380-0"></span>**Mise à la terre de réseaux d'E/S distantes**

#### **Introduction**

La communication d'E/S distantes repose sur un point unique de mise à la terre situé au niveau du module de communication. Le câble coaxial et les prises ne disposent d'aucune autre connexion à la terre permettant d'éliminer les boucles de mise à la terre basse fréquence.

#### **Mise à la terre manquante**

Un système de câblage doit toujours être relié à la terre pour assurer le fonctionnement correct des nœuds du réseau. Le système est relié à la terre via le processeur du module de communication d'E/S distantes. Si le câble est supprimé, la mise à la terre ne se fait plus.

#### **Blocs de mise à la terre**

Les blocs de mise à la terre assurent la mise à la terre même en l'absence de câble.

Les propriétés supplémentaires sont les suivantes :

- Perte d'insertion basse
	- Ces blocs doivent être pris en compte dans l'affaiblissement du câble principal (à raison de 0,2 dB chacun) uniquement s'ils sont utilisés au nombre de cinq au minimum. L'impédance est de 75 Ω et la perte de retour de >40 dB.
- Fréquence des applications à grande échelle

#### **Structure d'un bloc de mise à la terre**

Le bloc de mise à la terre 60-0545-000 est composé de deux connecteurs femelles F en ligne et d'un trou de vissage distinct permettant de connecter un fil de terre. Il présente deux trous de montage permettant de l'installer sur une surface plane.

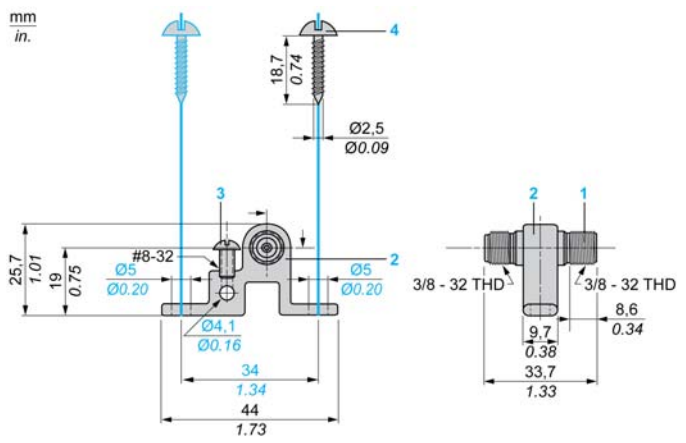

- **1** Connecteur femelle F en ligne
- **2** Bloc de mise à la terre
- **3** Vis de verrouillage (pour le fil de terre)
- **4** Vis de fixation

**NOTE :** Des réglementations de construction locales peuvent exiger que le câble blindé soit mis à la terre, lorsque le système de câblage quitte et/ou pénètre un nouveau bâtiment (article NEC 820- 33).

#### **Protection contre la surtension**

 Une protection contre la surtension est disponible pour les câbles principaux de réseaux coaxiaux qui passent d'un bâtiment à un autre et sont exposés à la foudre. Le produit recommandé dispose de protecteurs de surtension internes contre les décharges électriques capables d'absorber des courants très élevés induits dans le système de câblage par la foudre. L'équipement indiqué subit des pertes d'insertion inférieures à 0,3 dB à la fréquence de fonctionnement du réseau. Les ports de station inutilisés doivent être fermés à l'aide d'un bouchon de terminaison de port 52-0402-000. Si vous le souhaitez, il est possible d'utiliser une gaine thermorétractable pour sceller les connexions F.

L'équipement doit être accessible afin d'en assurer la maintenance, et protégé des éléments extérieurs en cas d'installation à l'air libre. Les plots filetés doivent être connectés à la mise à la terre du bâtiment.

Le produit recommandé est Relcom Inc. Réf. CBT-22300G. Coordonnées

Relcom Inc.

2221 Yew Street Forest Grove, Oregon 97116, USA

Tél : (800) 382-3765

www.relcominc.com

## <span id="page-383-0"></span>**Considérations relatives à la terre analogique**

#### **Présentation**

Pour les Modules d'entrée analogiques *(voir Quantum avec Unity Pro, Entrées/sorties TOR et analogiques, Manuel de référence)*, la mise à la terre doit être effectuée par des câbles analogiques. Les fils analogiques doivent être directement mis à la terre dès leur entrée dans l'armoire. Vous devez utiliser un rail de mise à la terre de câbles analogique. Cette section décrit cette approche.

#### **Principe**

Les parasites à fréquence élevée ne peuvent être déchargés que par des grandes surfaces ou des câbles de courte longueur.

#### **Instructions**

Respectez les instructions de câblage suivantes :

- Utilisez un câblage à paire torsadée blindée.
- Exposez 2,5 cm (1 pouce) comme indiqué :

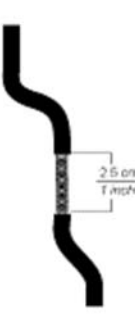

 Assurez-vous que le câble est correctement relié à la terre (connexion entre la barrette de terre et les boucles de serrage).

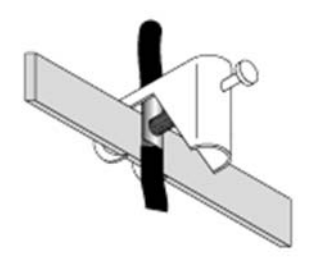

**NOTE :** il est recommandé d'utiliser le kit de mise à la terre STB XSP 3000 et les raccords de mise à la terre (STB XSP 3010 ou STB XSP 3020).

#### **Assemblage du kit STB XSP 3000**

Le kit suivant est utilisé pour augmenter la qualité du signal analogique.

Le tableau suivant décrit le kit de mise à la terre STB XSP 3000.

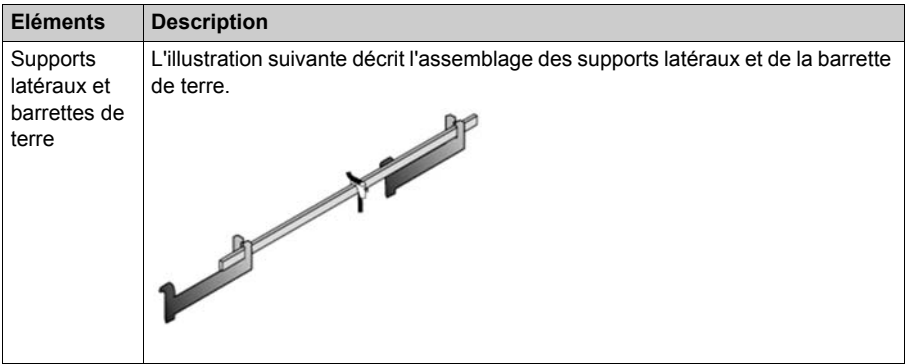

Le tableau suivant décrit la procédure d'assemblage du kit de mise à la terre STB XSP 3000 :

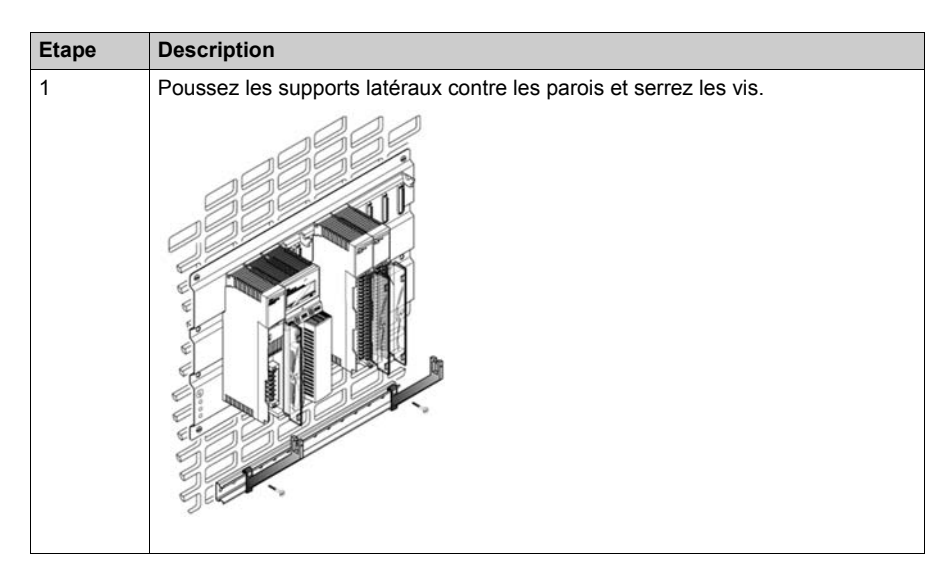

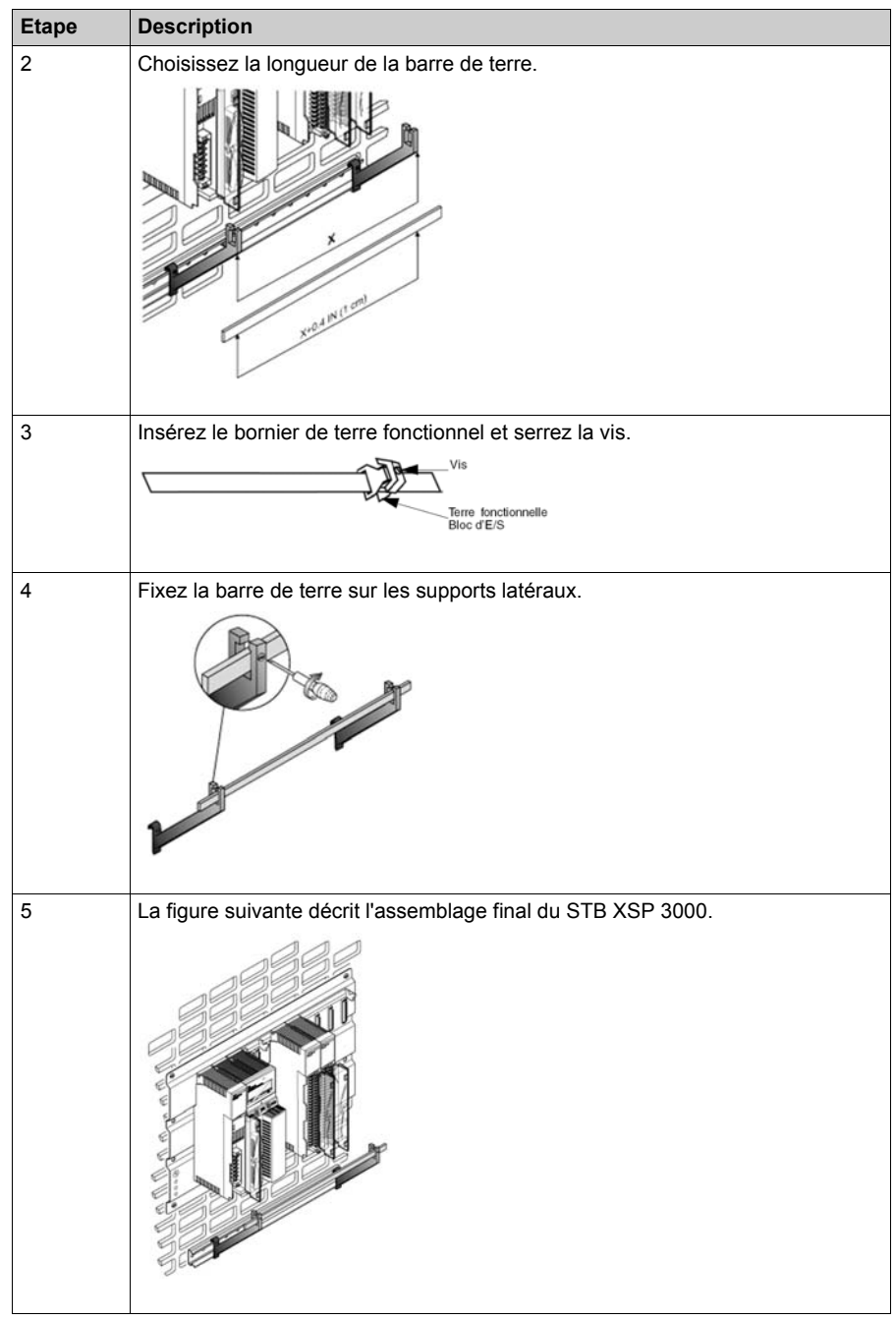

### **Kit STB XSP 3010 et STB XSP 3020**

Le tableau suivant décrit les différentes sections de câble (en AWG et mm<sup>2</sup>) :

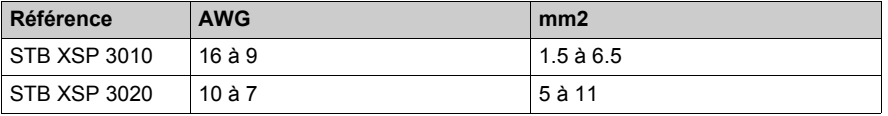

### **Montage final**

La figure suivante représente le montage final :

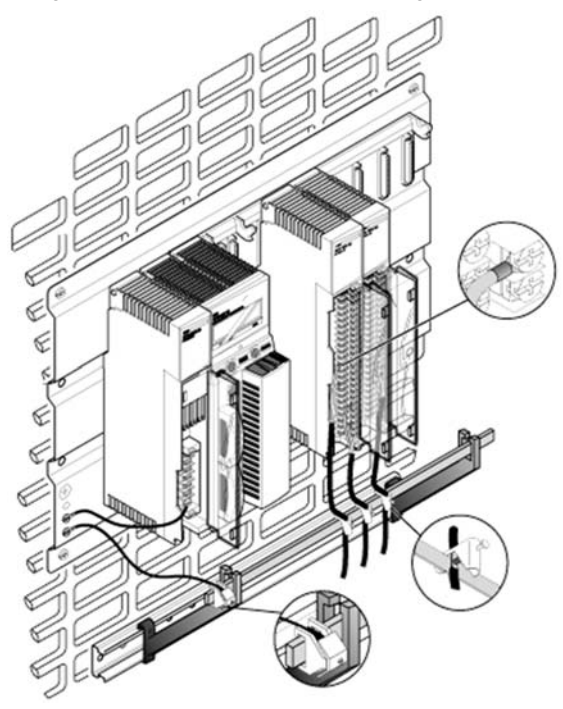

# **Annexe C Bornier de câblage / Affectation des clés au module**

#### **Objectif**

Cette annexe fournit des informations sur le bornier de câblage et l'affectation des clés des modules d'E/S.

#### **Contenu de ce chapitre**

Ce chapitre contient les sujets suivants :

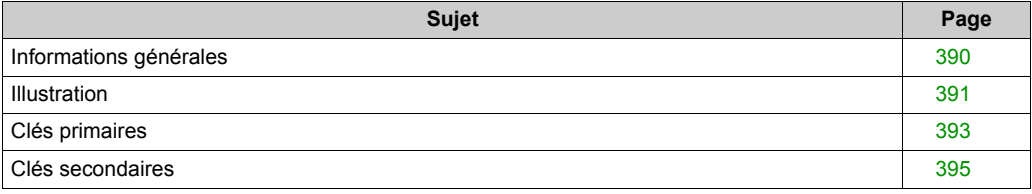

## <span id="page-389-0"></span>**Informations générales**

#### **Emplacement**

Les emplacements des borniers de câblage et des boîtiers des modules sont prévus à gauche et à droite de l'emplacement de la carte de circuit imprimé pour leur permettre de recevoir les broches de clés (voir l'*[Module d'E/S, page 391](#page-390-1)*).

#### **Objectif**

Eviter qu'après câblage, un bornier ne soit raccordé à un module qui ne lui correspond pas. L'affectation des clés est au choix de l'utilisateur.

**NOTE :** Schneider Electric recommande d'intégrer le codage des clés du module dans la procédure d'installation du système.

#### **Clés primaires**

Les clés primaires sont fournies dans la partie droite du module et sont marquées de A à F (les positions supérieure et inférieure portent des codes identiques). Elles permettent de coder les classes de modules. Les codes primaires sont prédéfinis selon les tableaux suivants.

#### **Clés secondaires**

Les codes de clés secondaires apparaissent à gauche du module et sont numérotés de 1 à 6. Les codes de clés secondaires sont définis par l'utilisateur et permettent de personnaliser le module dans les classes du module ou de définir d'autres exigences propres au site.

L'utilisateur peut également se servir des clés de personnalisation pour différencier des types de modules (ainsi, les modules 140 DAO 840 00 et 140 DAO 842 10 ont les mêmes combinaisons de broches de clés primaires), en utilisant les clés blanches pour chaque code.

## <span id="page-390-0"></span>**Illustration**

#### <span id="page-390-1"></span>**Module d'E/S**

La figure ci-dessous montre un module d'E/S et son bornier.

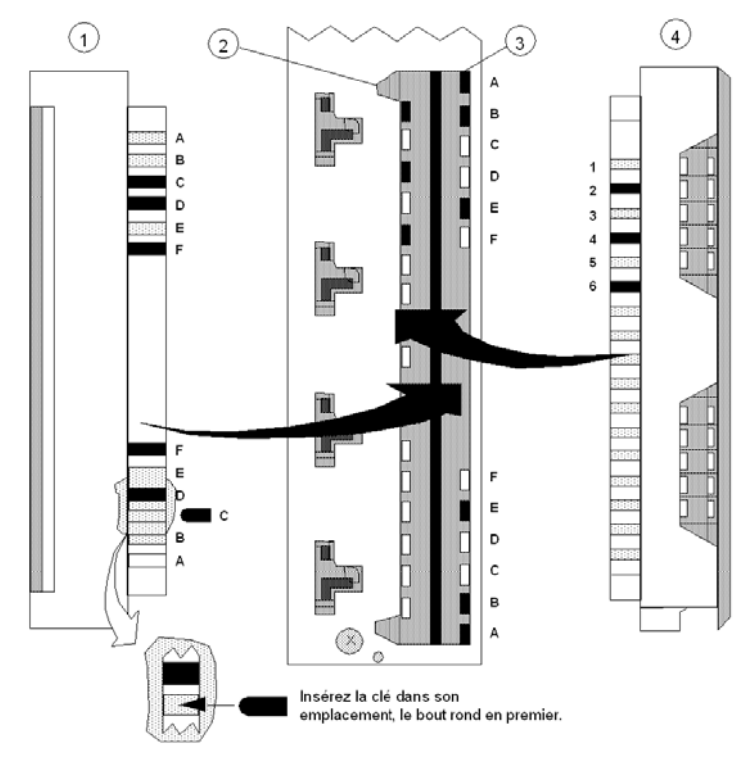

- **1** Côté droit du bornier
- **2** Emplacements des clés secondaires
- **3** Emplacements des clés primaires
- **4** Côté gauche du bornier

**NOTE :** Les clés primaires/secondaires dans l'exemple ci-dessous (en noir) représentent le codage recommandé d'un module 24 V cc situé à l'emplacement 6 de son bornier de câblage.

Pour permettre l'affectation des clés, les modules d'E/S acceptant des borniers sont fournis avec 12 clés primaires (six clés jaunes pour le module et autant pour le bornier) que l'utilisateur peut installer et six clés secondaires (trois clés blanches pour le module et autant pour le bornier). Dans le tableau ci-dessous, vérifiez l'emplacement des clés à l'aide des colonnes correspondant au codage primaire du module et du bornier.

Pour mettre en application le codage de clés secondaires défini par l'utilisateur (destiné à empêcher les correspondances incorrectes entre borniers et modules d'E/S de type identique), 17 emplacements ont été prévus dans les modules et dans les borniers, permettant l'utilisation de nombreuses combinaisons de codage.

En outre (par l'utilisation du codage de clés secondaires), l'utilisateur peut coder le bornier de câblage sur la position d'installation du module sur le rack, en utilisant les clés blanches pour chaque code. Pour définir un code de module et un code de bornier uniques, reportez-vous au *[Tableau des clés primaires, page 393](#page-392-1)*.

## <span id="page-392-0"></span>**Clés primaires**

### <span id="page-392-1"></span>**Tableau des clés primaires**

Le tableau ci-dessous montre l'affectation des clés primaires du module et du bornier des modules E/S.

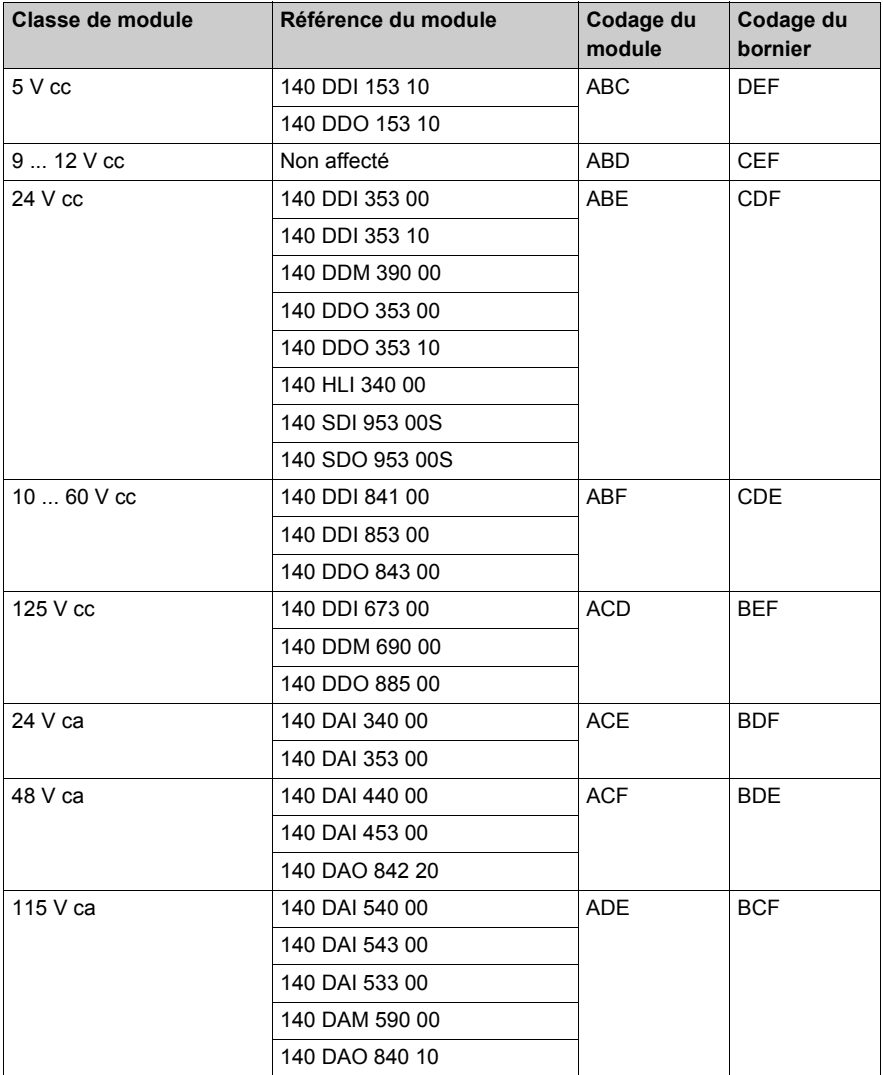

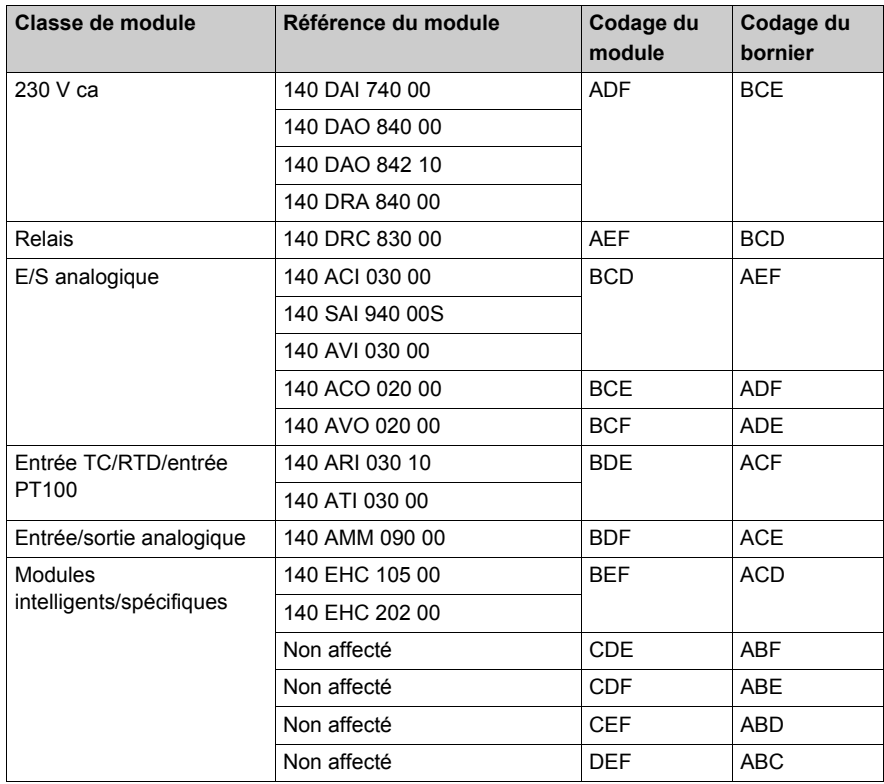

## <span id="page-394-0"></span>**Clés secondaires**

### **Tableau des clés secondaires**

Le tableau suivant montre les positions des clés secondaires et du rack.

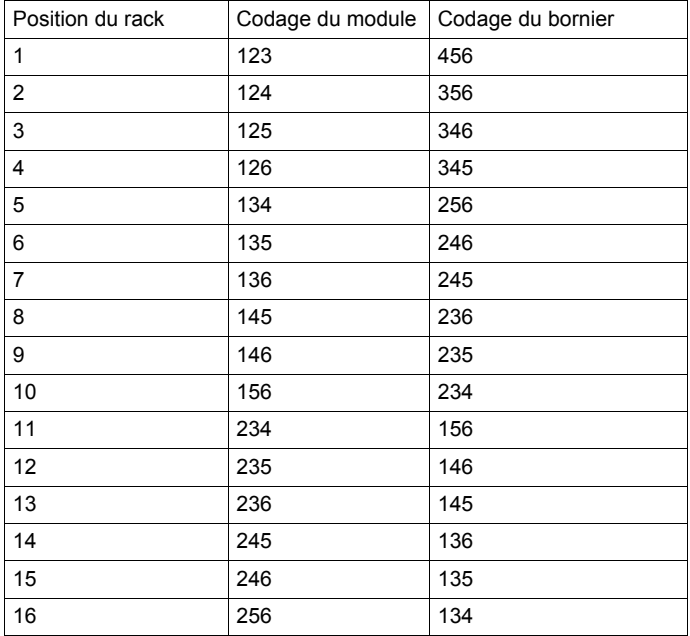
## **Annexe D Cablâge CableFast**

#### **Introduction**

Cette annexe fournit des informations sur le système de câblage CableFast.

## **Contenu de ce chapitre**

Ce chapitre contient les sujets suivants :

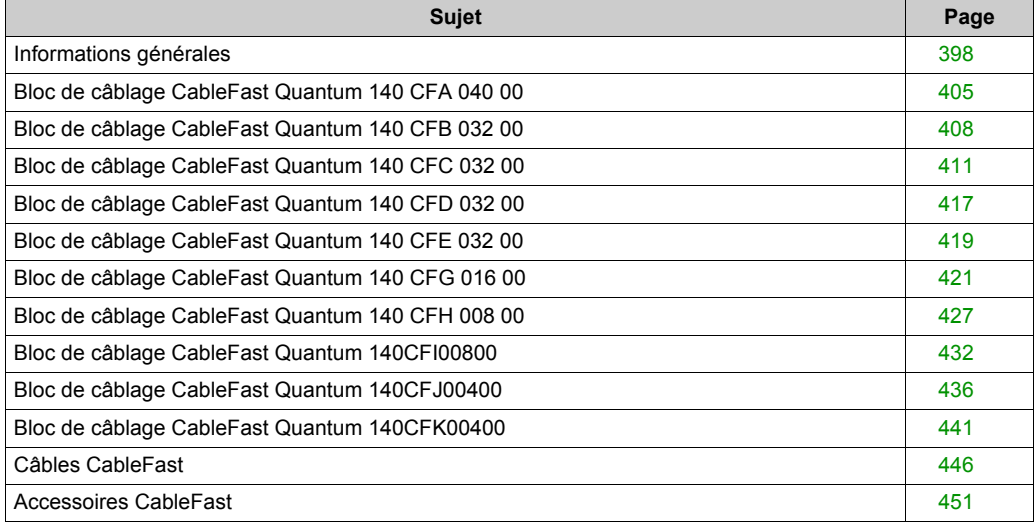

## <span id="page-397-0"></span>**Informations générales**

#### **Introduction**

Le système de câblage CableFast est composé de borniers de câblage Quantum pré-câblés, disponibles en plusieurs longueurs de câble, terminés par des connecteurs de type "D". Les connecteurs "D" s'enfichent dans les borniers montés sur rail DIN proposés dans les versions d'applications standard ou spéciales. Les câbles et les borniers sont commandés séparément. Les borniers peuvent être utilisés avec n'importe quelle longueur de câble. Des versions de câble toron de raccordement sont également disponibles.

# Conduite de câblage  $\circ$  $\circ$ rx Câbles CableFast Conduite de câble **Borniers CableFast** sur rails DIN

#### **Modules d'E/S Quantum avec composants CableFast**

**NOTE :** Assurez-vous que les conduites de câblage sont d'une taille suffisante pour supporter des câbles de 3,65 m (12 ft).

## **Caractéristiques du système CableFast**

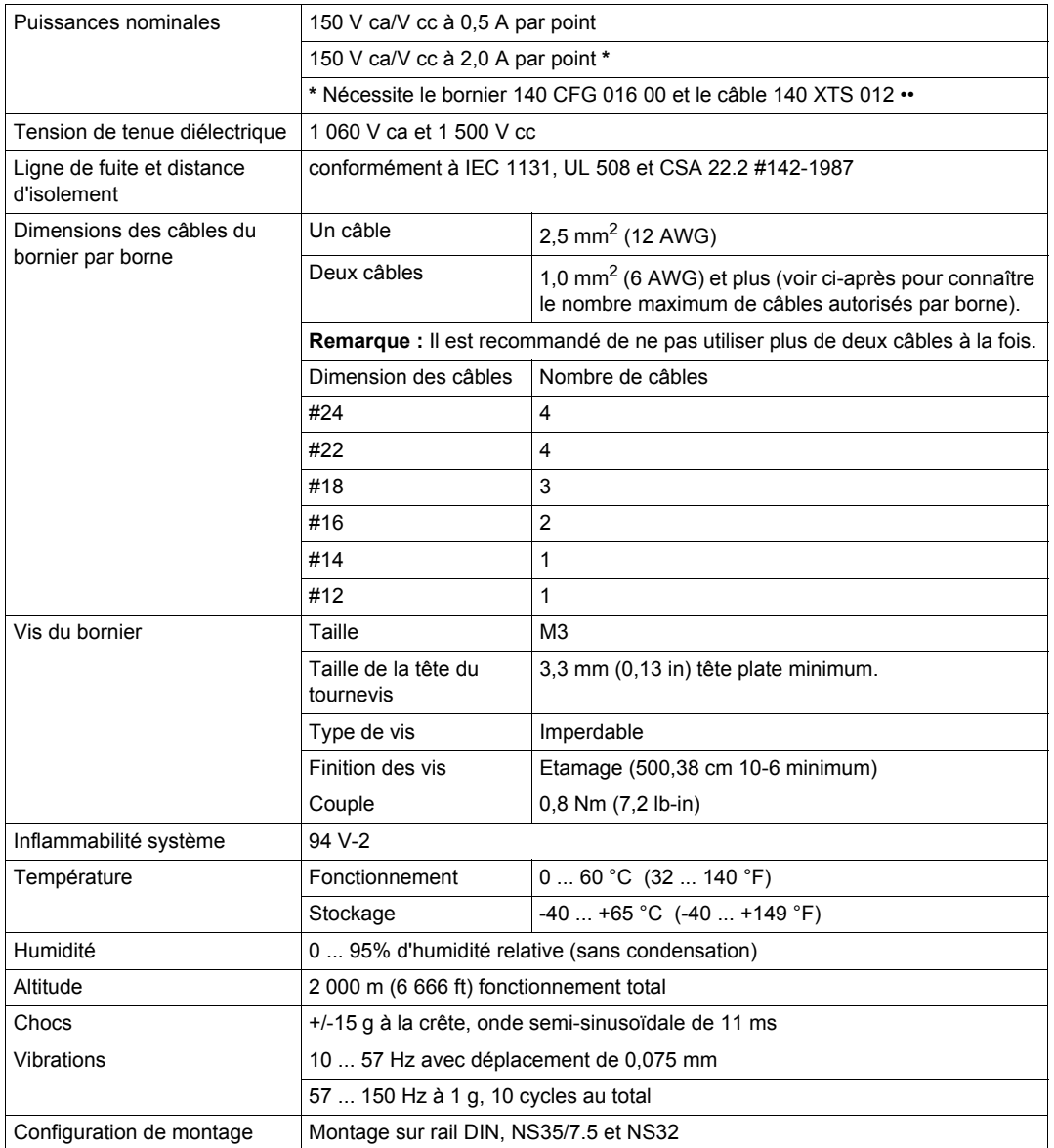

## **Guide de sélection des borniers**

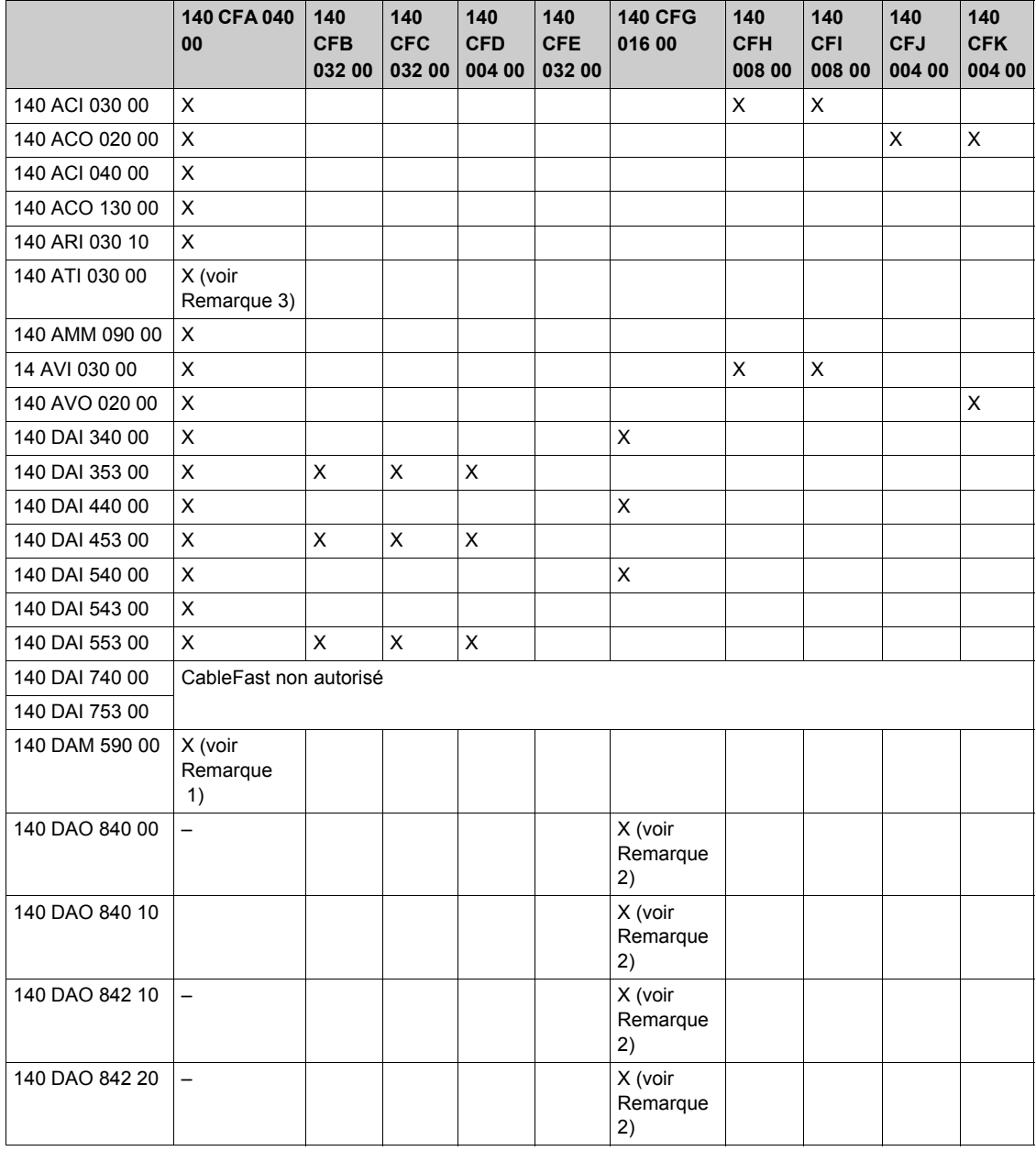

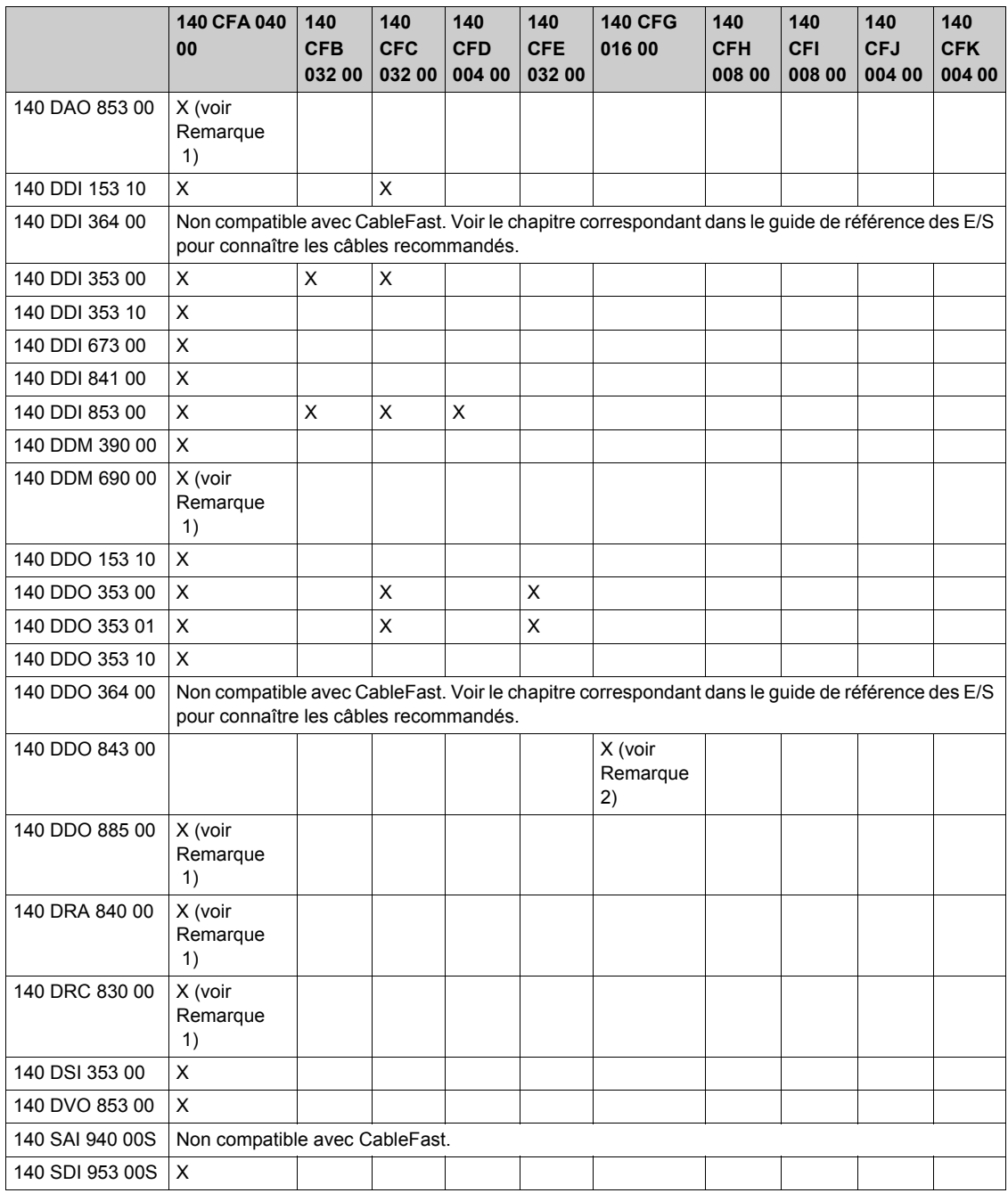

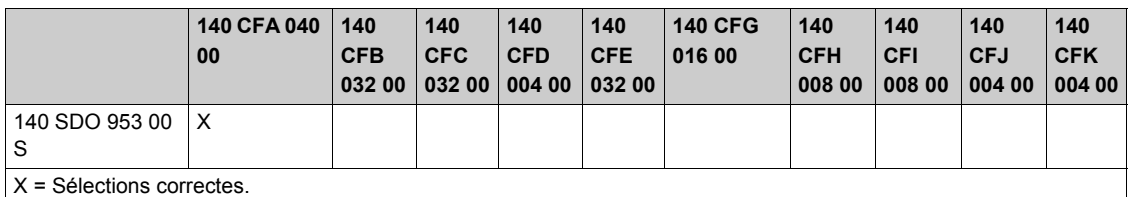

**NOTE :** Voici les capacités de courant de charge maximales du 140 CFA 040 00 et du 140 CFG 016 00 :

1. Avec le bornier 140 CFA 040 00, les sorties du module sont limitées à 0,5 A par point pour 150 V ca maximum et 0,5 A par point pour 150 V cc maximum.

2. Avec le bornier 140 CFG 016 00 et des câbles haute puissance 140 XTS 012 •• ou 140 XTS 102 ••, les valeurs nominales de sortie du module sont de 2 A par point pour 150 V ca maximum et de 2 A par point pour 150 V cc maximum.

3. Le bloc 140 CFA 040 00 n'inclut pas de barrière isométrique et il est déconseillé de l'utiliser avec le module TC 140 ATI 030 00. Sans cette barrière, les températures relevées peuvent présenter un écart de 2 degrés maximum entre chaque extrémité du bloc. Si l'application tolère cet écart, il est possible d'utiliser le bloc (et le module) CJC distant.

#### **Borniers CableFast**

Ci-après figurent les descriptions des borniers décrits dans cette annexe.

Ce tableau contient les descriptions des borniers suivants.

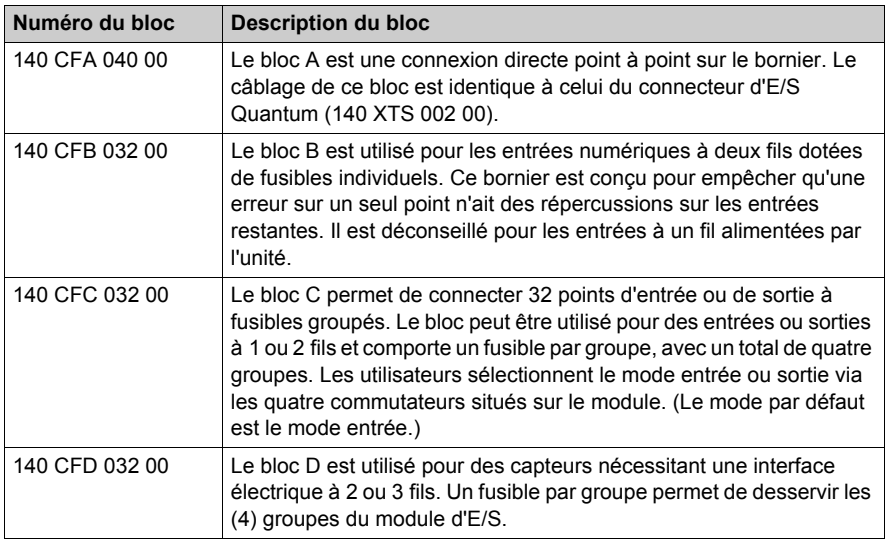

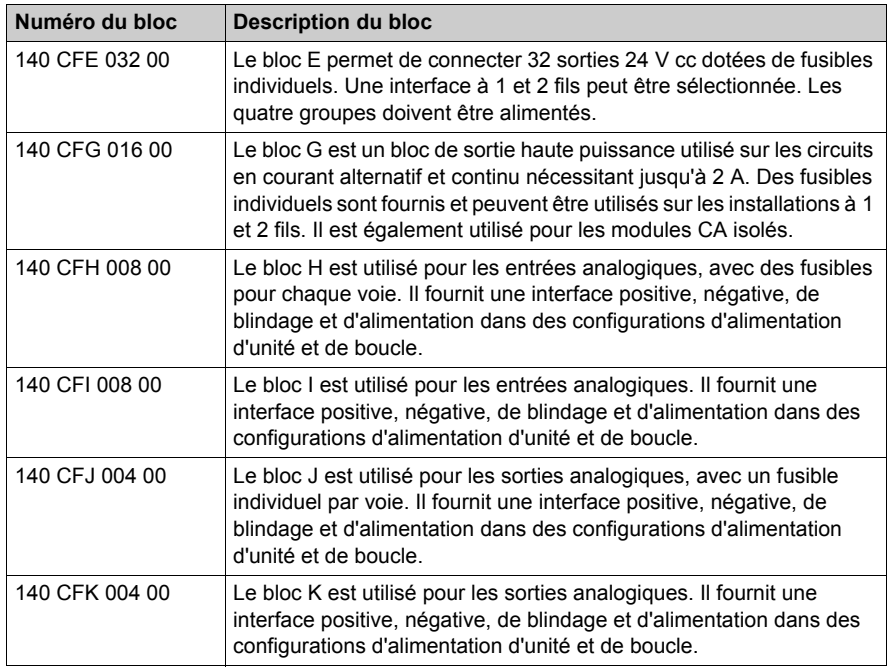

#### **Fonctions du bornier CableFast**

Les borniers CableFast présentent les fonctions suivantes.

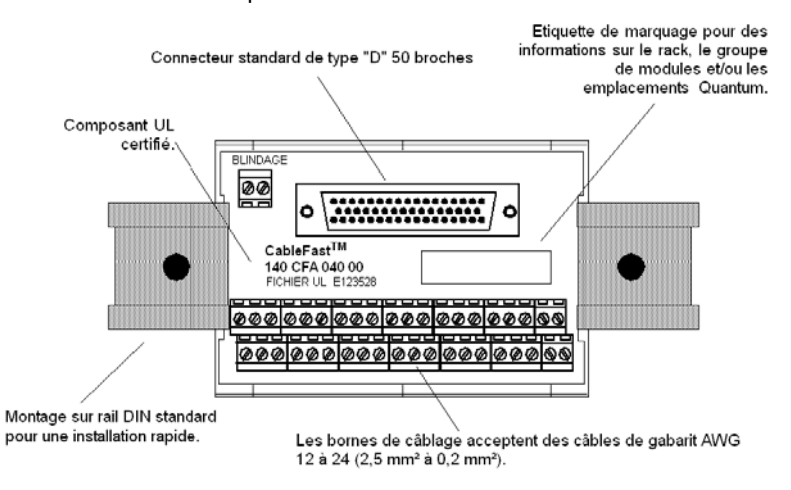

## **Convention d'empilage des borniers CableFast**

La figure et le tableau ci-après présentent la convention d'empilage utilisée par les borniers CableFast.

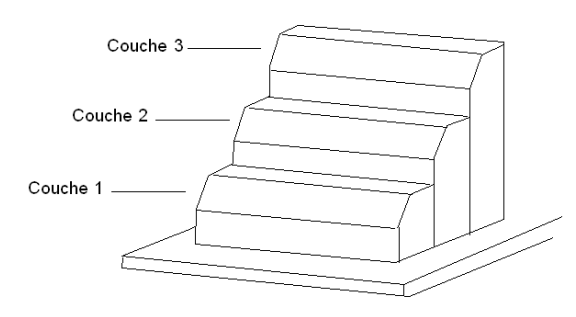

## Tableau d'empilage

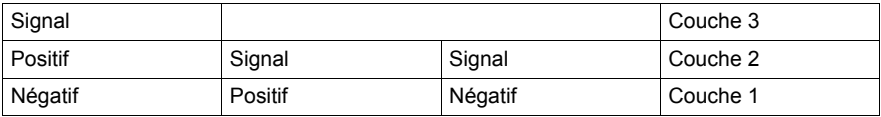

## <span id="page-404-0"></span>**Bloc de câblage CableFast Quantum 140 CFA 040 00**

#### **Introduction**

Le bloc A est une connexion directe point à point sur le bornier. Le câblage de ce bloc (et d'autres blocs de câblage CableFast) est identique à celui du connecteur d'E/S Quantum (140 XTS 002 00).

#### **Bornier 140 CFA 040 00**

**BLINDAGE** கை mo O O CableFast<sup>TM</sup> 140 CFA 040 00 FICHIER UL E123528 ਰਰ ののの ののの 000 00Q Ø Ø Û. Ø Ν 00 Q |000|000|000 |@@@|@@@ 00

Le bornier suivant est unique pour le module 140 CFA 040 00.

#### **Notes d'application**

Voici les notes d'application pour le bornier 140 CFA 040 00.

- **1. Configuration** Deux colonnes
- **2. Compatibilité** Ce bornier fournit une connexion directe (point à point).

**NOTE :** Ce bornier peut être utilisé avec tous les modules d'E/S Quantum, à l'exception du module thermocouple 140 ATI 030 00.

## **Dimensions du 140 CFA 040 00**

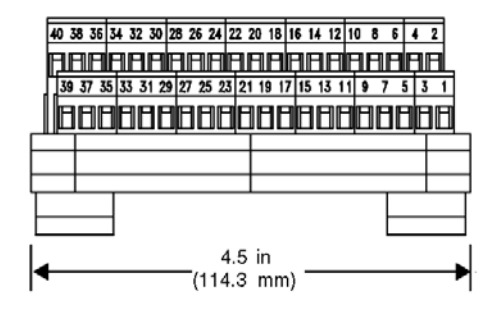

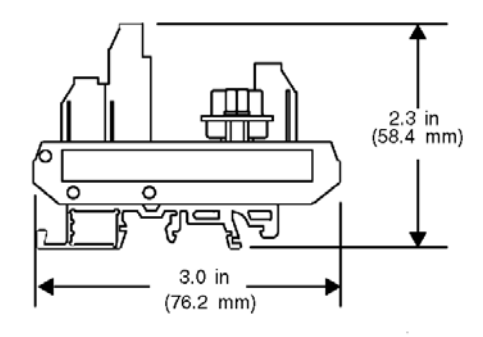

## **Schéma de câblage 140 CFA 040 00**

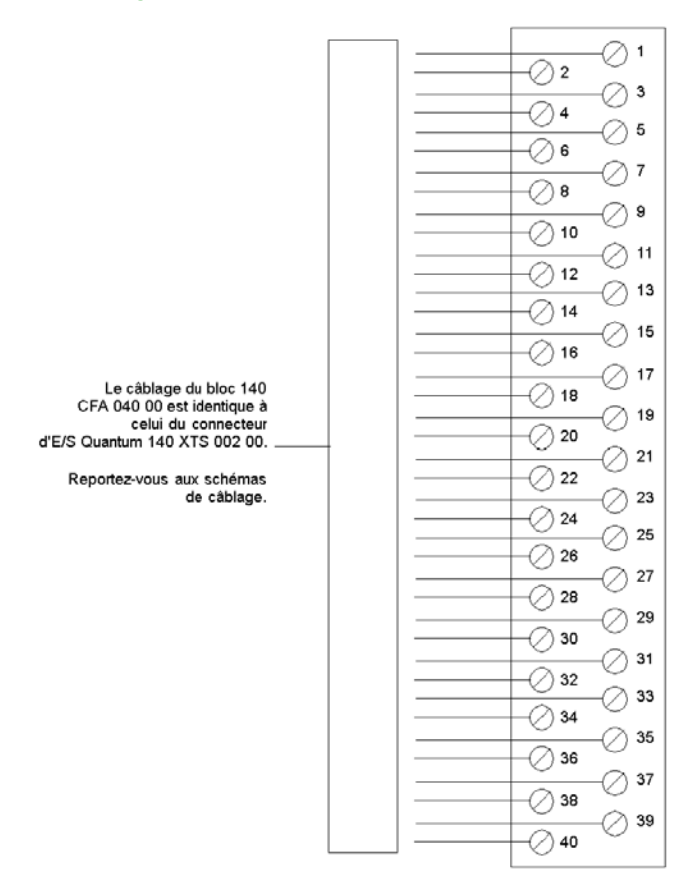

## <span id="page-407-0"></span>**Bloc de câblage CableFast Quantum 140 CFB 032 00**

#### **Introduction**

Le bloc B est utilisé pour les entrées numériques à deux fils dotées de fusibles individuels. Ce bornier CableFast est conçu pour empêcher qu'une erreur sur un seul point n'ait des répercussions sur les entrées restantes. Il n'est pas recommandé pour les entrées d'alimentation à un fil (alimentées par l'unité).

#### **Bornier**

La figure suivante présente le bornier pour le module 140 CFB 032 00.

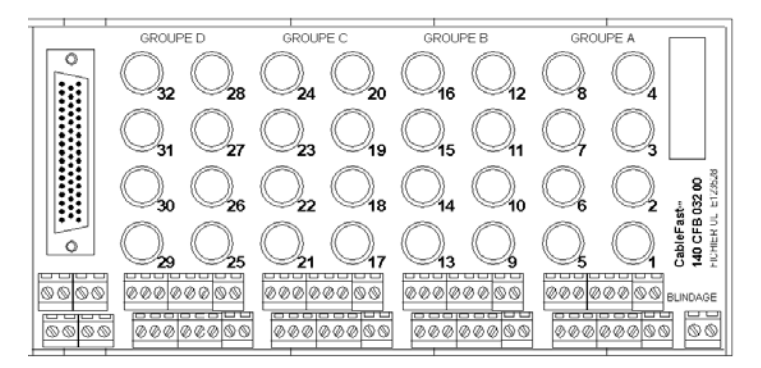

#### **Notes d'application**

Voici les notes d'application pour le bornier 140 CFB 032 00.

- **1. Configuration** Disposition en quatre groupes de huit points d'E/S. Deux bornes par point empêchent une rupture du service due à une erreur sur un seul point.
- **2. Compatibilité** Ce bornier fournit des fusibles individuels 0,8 A à 32 points pour les modules d'entrée suivants :140 DAI 353 00, 140 DAI 453 00, 140 DAI 553 00, 140 DDO 153 10, 140 DDI 353 00 et 140 DDI 853 00.

#### **Dimensions**

Les figures suivantes présentent les dimensions du bornier 140CFB03200.

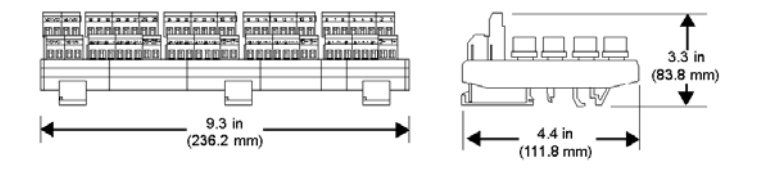

#### **Câblage pour les modules d'entrée**

La figure suivante montre le câblage 140 CFB 032 00 pour les modules d'entrée ci-après : 140 DAI 353 00, 140 DAI 453 00, 140 DAI 553 00, 140 DDI 353 00 et 140 DDI 853 00.

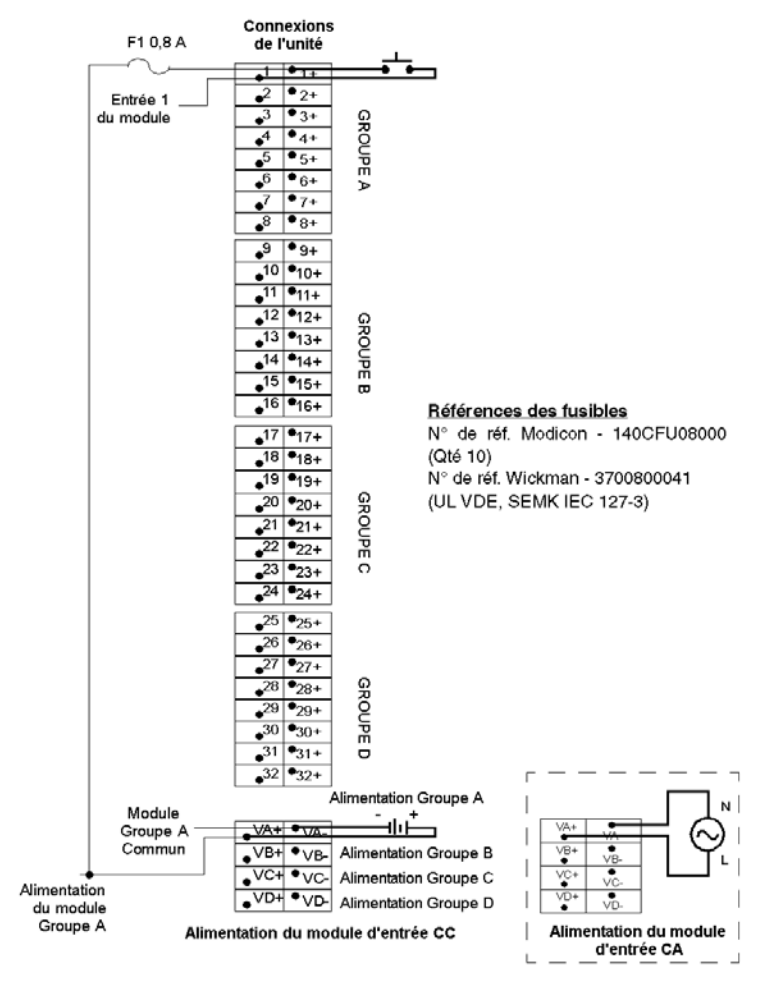

**NOTE :** La bande du mode commun du bornier n° de référence Modicon 140 CFX 001 10 (qté 10) peut être utilisée pour le pontage de l'alimentation entre les groupes.

#### **Câblage pour le module de sortie**

La figure suivante montre le câblage 140 CFB 032 00 pour le module de sortie 140 DDO 153 10.

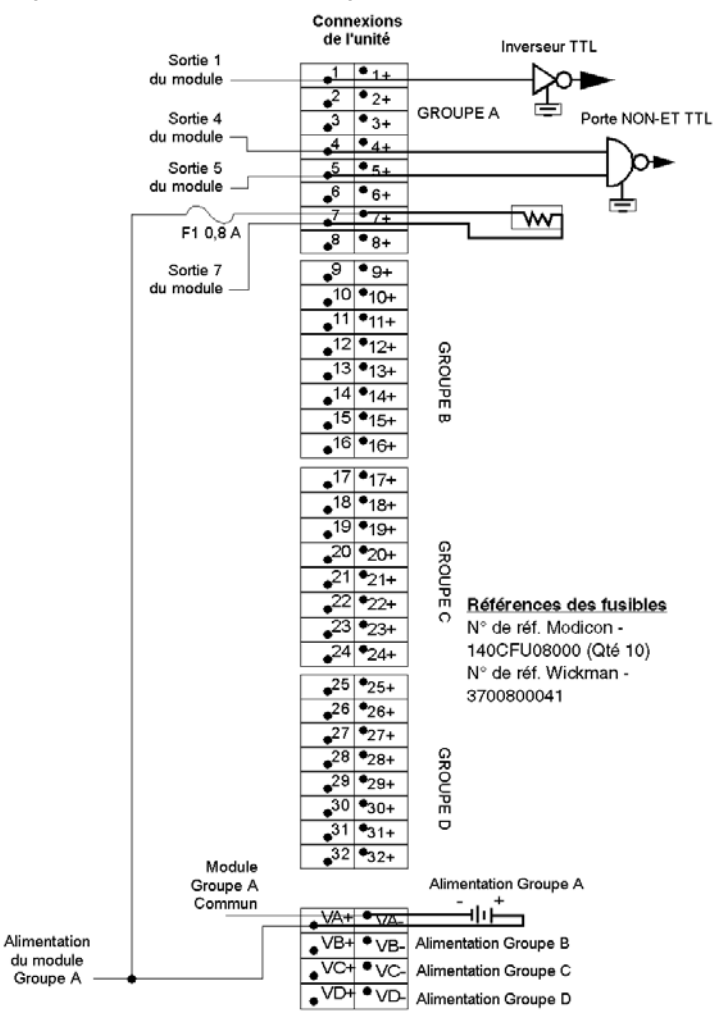

**NOTE :** La bande du mode commun du bornier n° de référence Modicon 140 CFX 001 10 (qté 10) peut être utilisée pour le pontage de l'alimentation entre les groupes.

## <span id="page-410-0"></span>**Bloc de câblage CableFast Quantum 140 CFC 032 00**

#### **Vue d'ensemble**

Le bloc C permet de connecter 32 points d'entrée ou de sortie à fusibles groupés. Ce bloc CableFast peut être utilisé pour des entrées ou sorties à 1 ou 2 fils et comporte un fusible par groupe (avec un total de quatre groupes). Les utilisateurs sélectionnent le mode entrée ou sortie via les quatre commutateurs situés sur le module. (Le mode par défaut est le mode entrée.)

#### **Bornier**

La figure suivante montre le bornier pour le module 140 CFC 032 00.

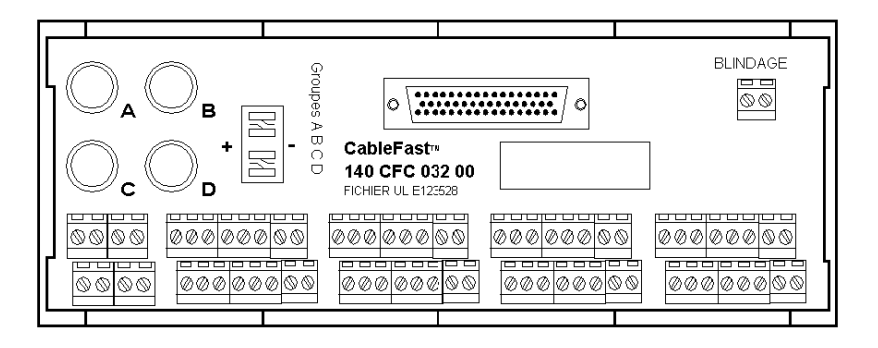

#### **Notes d'application**

Voici les notes d'application pour le module 140 CFC 032 00.

- **1. Configuration** Disposition en quatre groupes de huit points d'E/S (deux bornes par point). Ce bornier peut être utilisé pour des entrées ou sorties à un ou deux fils. Le mode entrée et sortie est sélectionné via quatre commutateurs situés sur le bornier.
- **2. Compatibilité** Ce bornier fournit des fusibles groupés de 0,8 A pour les modules binaires suivants :

Le tableau ci-dessous montre les modules dotés de fusibles groupés de 0,8 A.

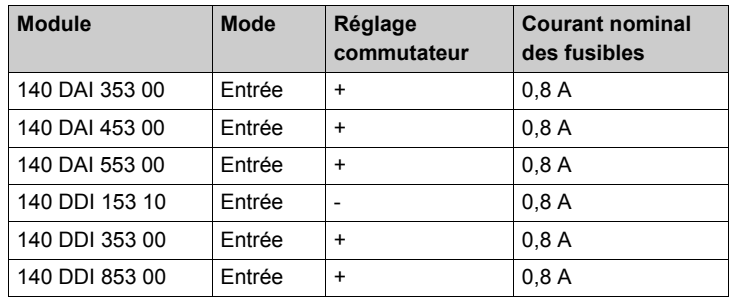

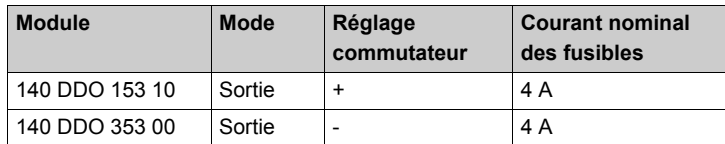

**NOTE :** Sélectionnez le mode entrée ou sortie à l'aide des quatre commutateurs situés sur le bornier.

#### **Dimensions**

Les figures suivantes montrent les dimensions du bornier 140 CFC 032 00. Les quatre commutateurs doivent être réglés sur la même position.

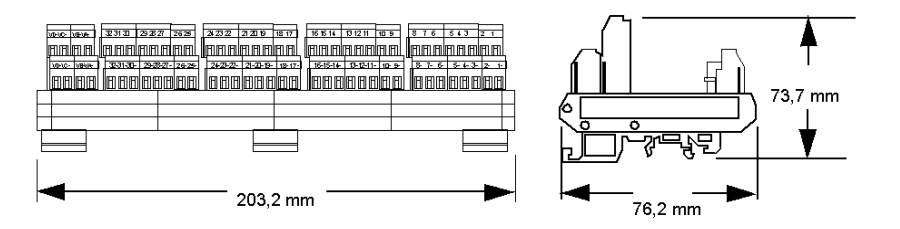

#### **Câblage pour les modules d'entrée**

La figure suivante montre le câblage 140 CFC 032 00 pour les modules d'entrée suivants : 140 DAI 353 00, 140 DAI 453 00, 140 DAI 553 00, 140 DDI 353 00 et 140 DDI 853 00.

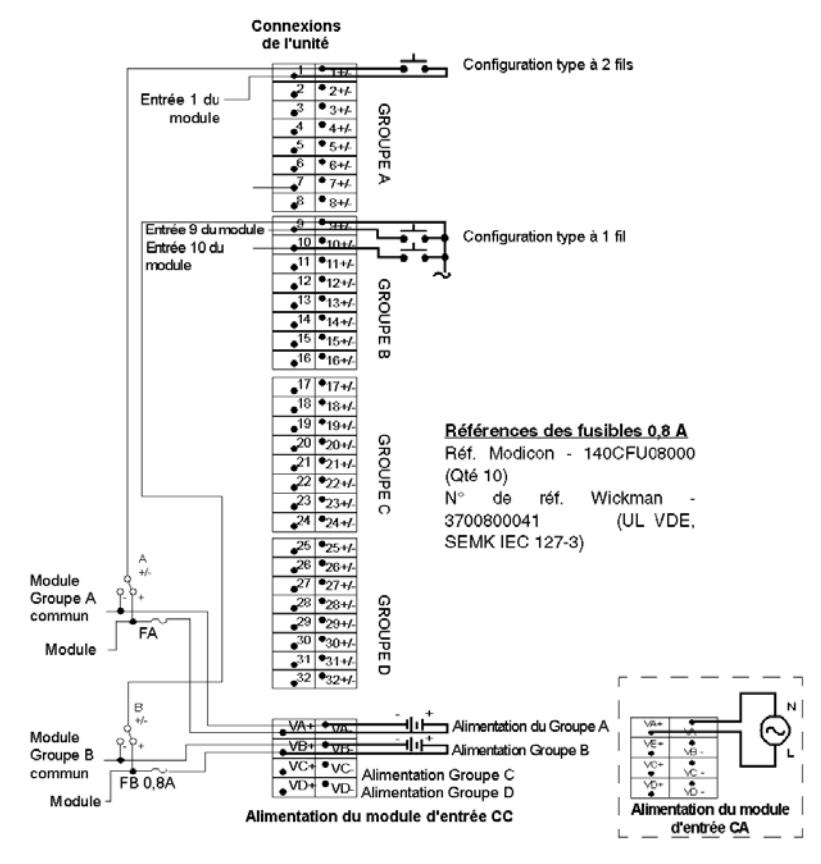

**NOTE :** La bande du mode commun du bornier n° de référence Modicon 140 CFX 001 10 (qté 10) peut être utilisée pour le pontage de l'alimentation entre les groupes.

#### **Schéma de câblage du module d'entrée 140 DDI 153 10**

La figure ci-dessous montre le câblage 140 CFC 032 00 du module d'entrée 140 DDI 153 10.

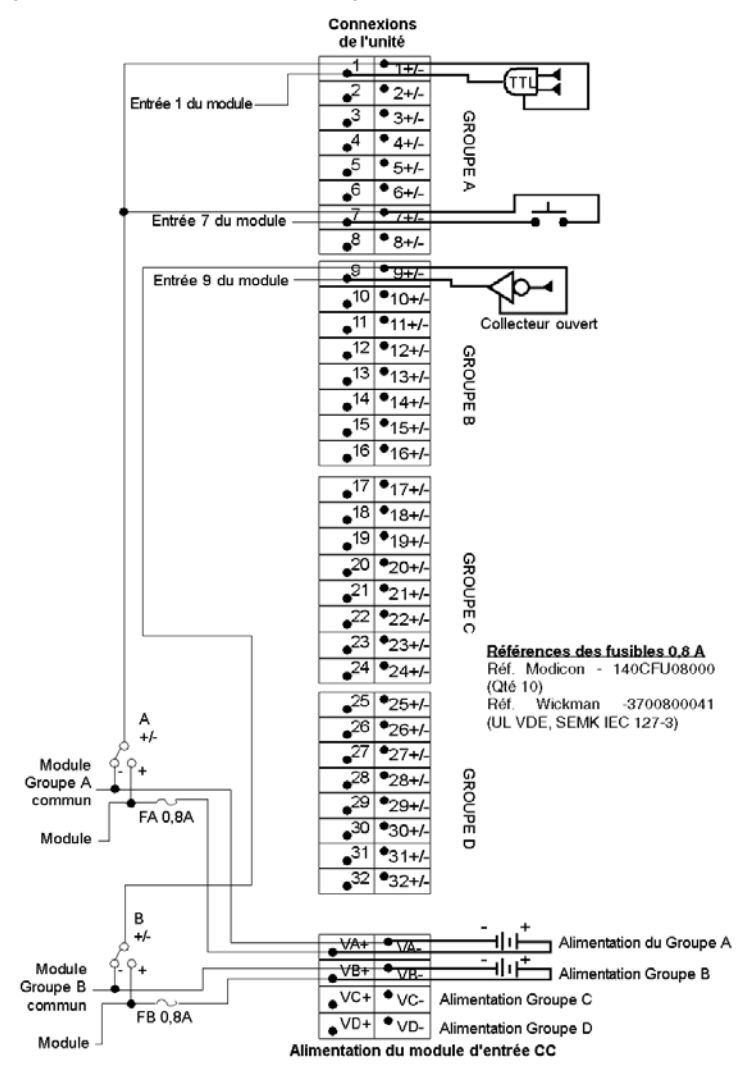

**NOTE :** La bande du mode commun du bornier n° de référence Modicon 140 CFX 001 10 (qté 10) peut être utilisée pour le pontage de l'alimentation entre les groupes.

#### **Schéma de câblage du module de sortie 140 DDO 153 10**

La figure suivante montre le câblage 140 CFC 032 00 du module de sortie 140 DDO 153 10.

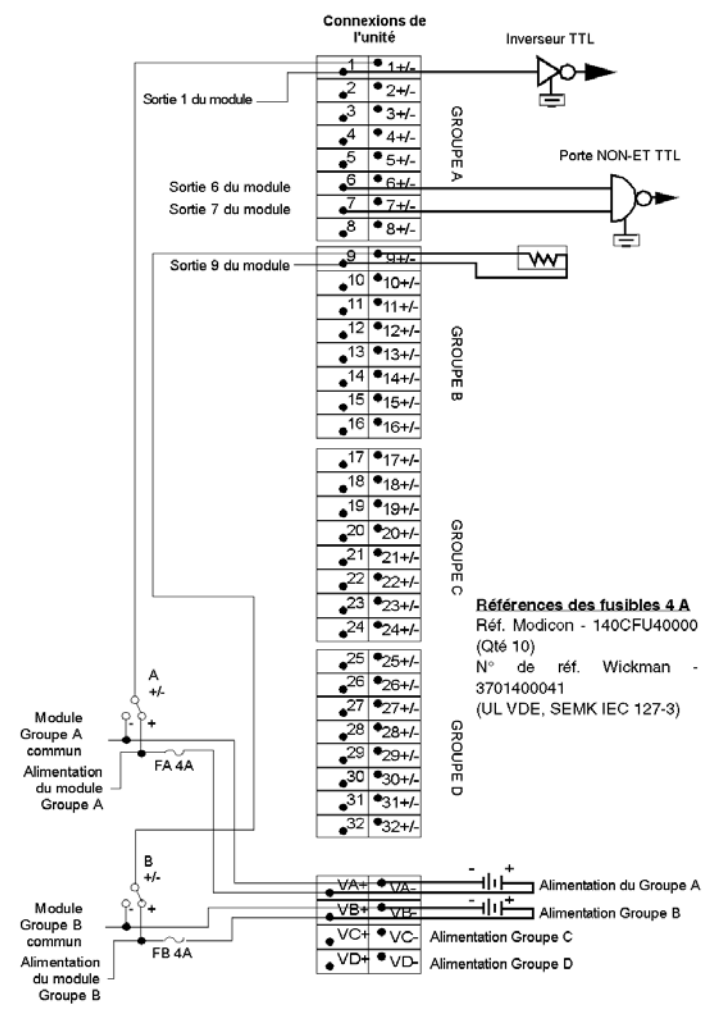

- **1.** Le 140 CFC 032 00 est livré avec le fusible 140 CFU 080 00 Modicon (0,8 A). Assurez-vous que le fusible 140CFU40000 Modicon (4 A) est installé lorsque les modules 140 CFC 032 00 et 140 DDO 153 00 sont câblés entre eux.
- **2.** La bande du mode commun du bornier (n° de référence Modicon 140 CFX 001 10, qté 10) peut être utilisée pour le pontage de l'alimentation entre les groupes.

#### **Schéma de câblage du module de sortie 140 DDO 353 0X**

La figure suivante montre le câblage 140 CFC 032 00 des modules de sortie 140 DDO 353 00 et 140 DDO 353 01.

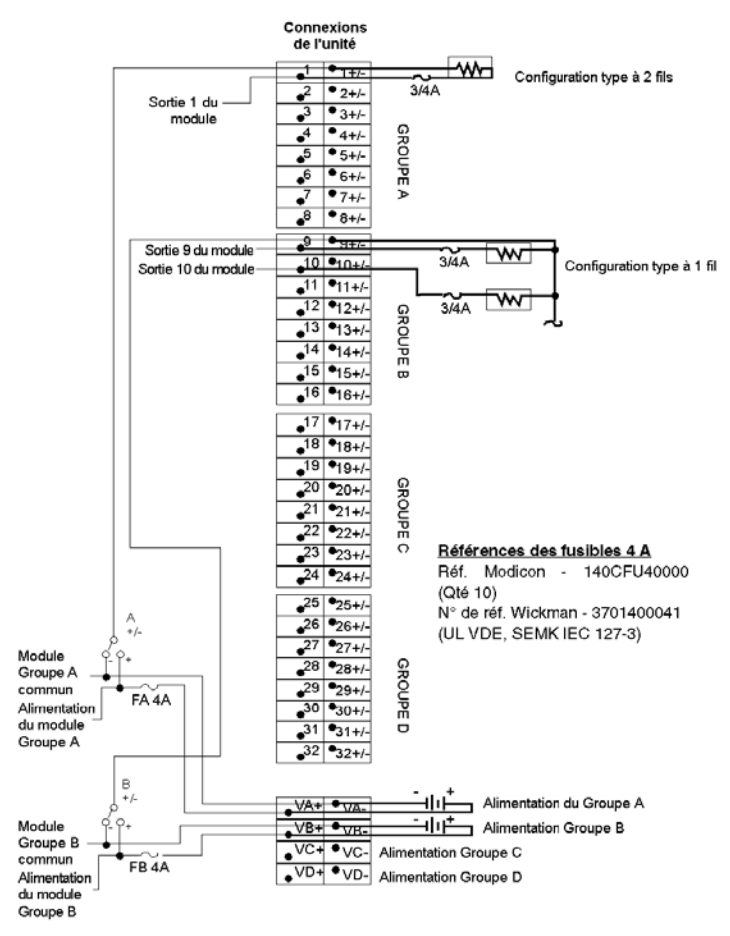

- **1.** Le 140 CFC 032 00 est livré avec le fusible 140 CFU 080 00 Modicon (0,8 A). Assurez-vous que le fusible 140 CFU 400 00 Modicon (4 A) est installé lorsque les modules 140 CFC 032 00 et 140 DDO 353 00 sont câblés entre eux.
- **2.** La bande du mode commun du bornier (n° de référence Modicon 140 CFX 001 10, qté 10) peut être utilisée pour le pontage de l'alimentation entre les groupes.

## <span id="page-416-0"></span>**Bloc de câblage CableFast Quantum 140 CFD 032 00**

#### **Vue d'ensemble**

Le bloc D de câblage CableFast est utilisé pour des capteurs nécessitant des interfaces électriques à 2 ou 3 fils. Un fusible par groupe permet de desservir les (4) groupes du module d'E/S.

#### **Bornier**

La figure suivante montre le bornier 140 CFD 032 00.

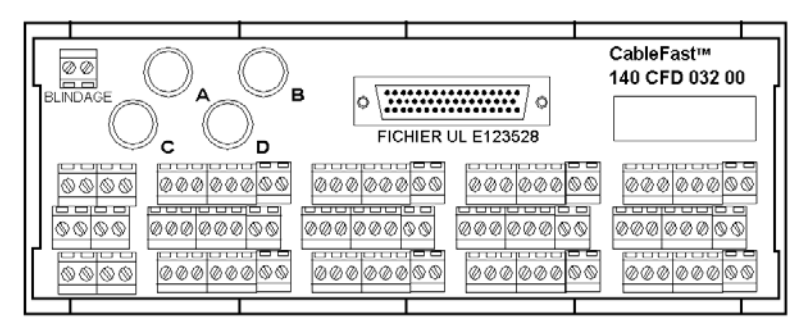

#### **Notes d'application**

Voici les notes d'application pour le module 140 CFD 032 00.

- **1. Configuration** Disposition en quatre groupes de huit points d'E/S. Trois bornes sont attribuées à chaque entrée.
- **2. Compatibilité** Ce bornier fournit des points de connexion de fusibles groupés de 0,8 A pour des commutateurs de proximité à 2 et 3 fils et il est utilisé avec les modules suivants : 140 DAI 353 00, 140 DAI 453 00, 140 DAI 553 00, 140 DDI 353 00 et 140 DDI 853 00.

#### **Dimensions**

La figure suivante montre les dimensions du module 140 CFD 032 00.

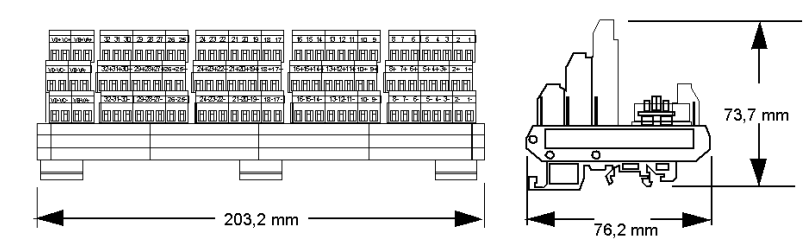

#### **Câblage**

La figure suivante montre le câblage du module 140 CFD 032 00.

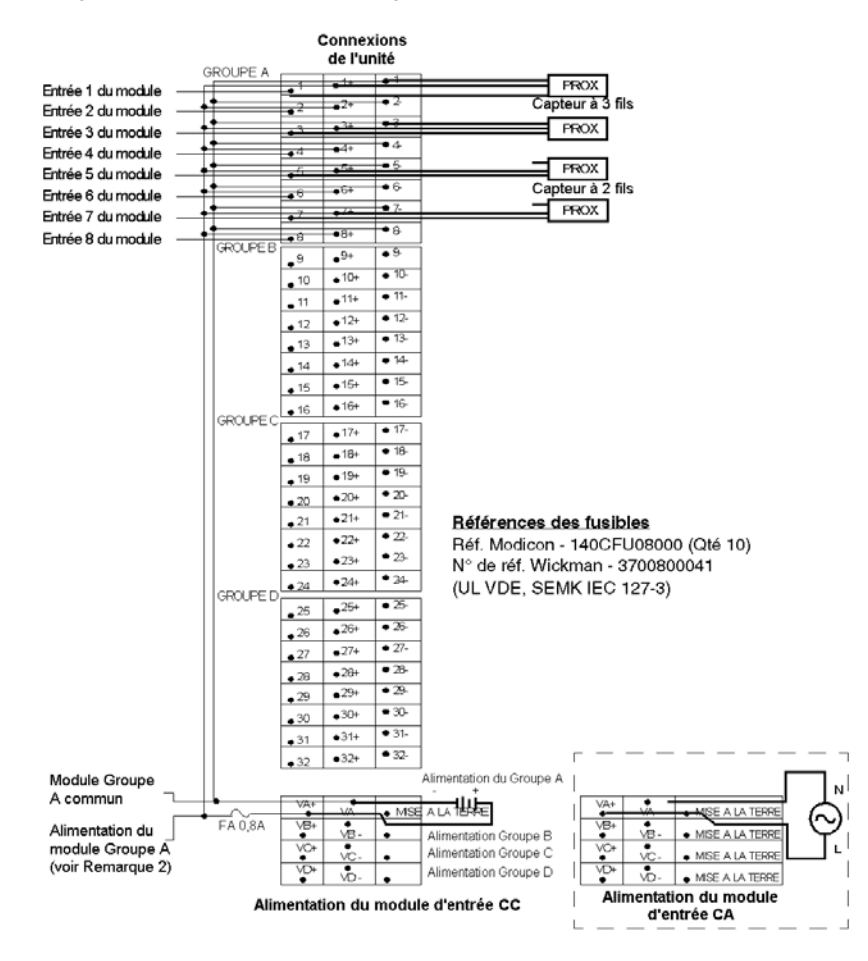

- **1.** Les points de la borne de terre GND ne sont pas connectés.
- **2.** La bande du mode commun du bornier (n° de référence Modicon 140 CFX 001 10, qté 10) peut être utilisée pour le pontage de l'alimentation entre les groupes.

## <span id="page-418-0"></span>**Bloc de câblage CableFast Quantum 140 CFE 032 00**

#### **Introduction**

Le bloc de câblage E CableFast permet de connecter 32 sorties 24 V cc dotées de fusibles individuels. Une interface à 1 et 2 fils peut être sélectionnée. Les quatre groupes doivent être alimentés.

#### **Bornier**

La figure suivante présente le bornier 140 CFE 032 00.

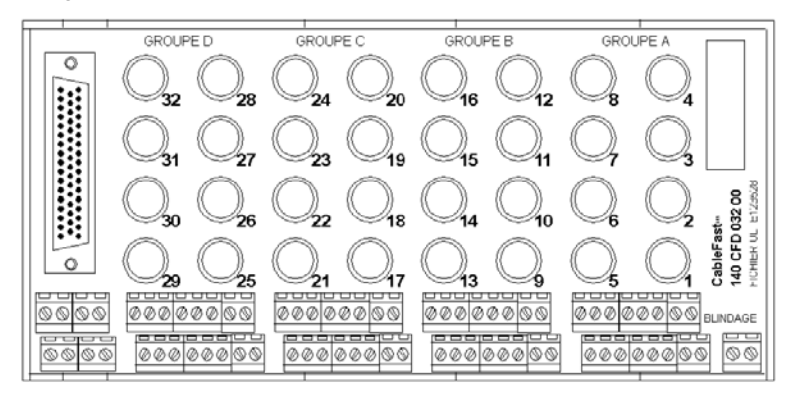

#### **Notes d'application**

Voici les notes d'application pour le module 140 CFE 032 00.

- **1. Configuration** Disposition en quatre groupes de huit points d'E/S. Deux bornes par point empêchent une rupture du service due à une erreur sur un seul point.
- **2. Compatibilité** Ce bornier fournit des fusibles individuels 0,8 A à 32 points pour les modules d'entrée 140 DDO 353 00 et 140 DDO 353 01.

#### **Dimensions**

La figure suivante présente les dimensions du module 140 CFE 032 00.

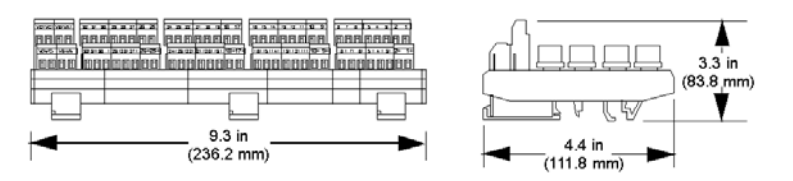

#### **Schéma de câblage**

La figure suivante montre le câblage du module 140 CFE 032 00.

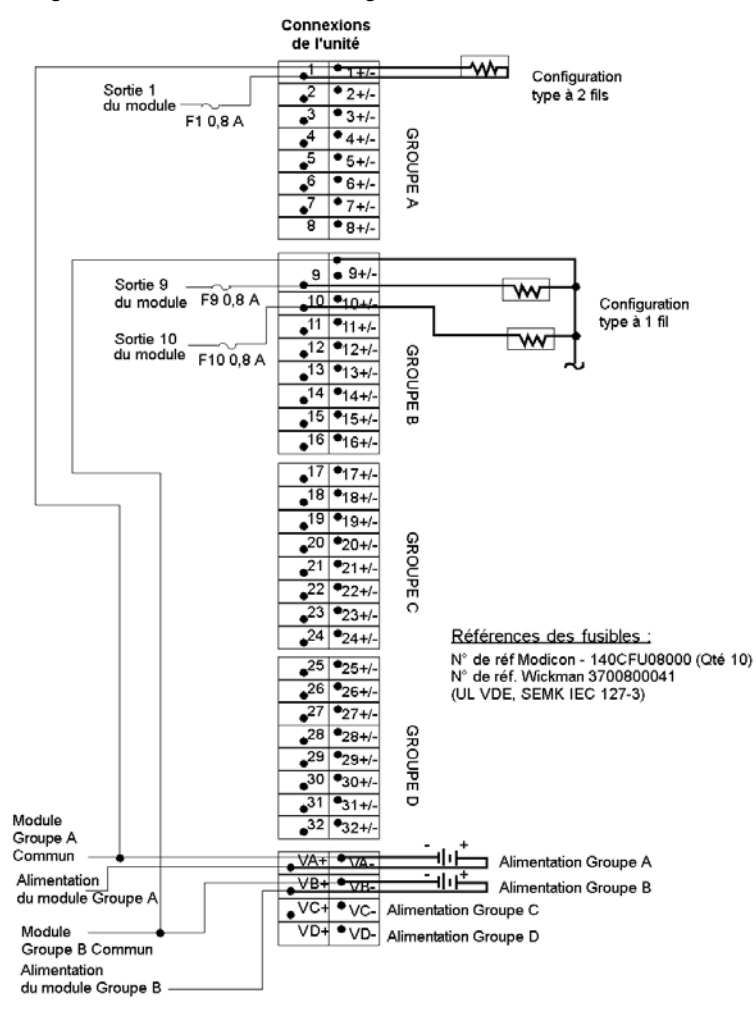

**NOTE :** La bande du mode commun du bornier n° de référence Modicon 140 CFX 001 10 (qté 10) peut être utilisée pour le pontage de l'alimentation entre les groupes.

## <span id="page-420-0"></span>**Bloc de câblage CableFast Quantum 140 CFG 016 00**

#### **Vue d'ensemble**

Le bloc de câblage CableFast G est un bloc de sortie haute puissance utilisé sur les circuits en courant alternatif et continu nécessitant jusqu'à 2 A. Des fusibles individuels sont fournis et peuvent être utilisés sur les installations à 1 et 2 fils. Il est également utilisé pour les modules CA isolés.

#### **Bornier**

La figure suivante montre le bornier 140 CFG 016 00.

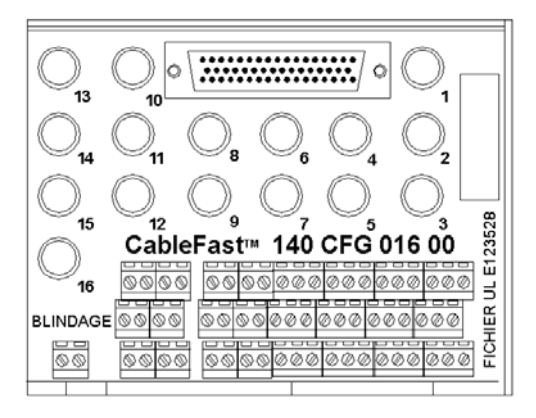

#### **Notes d'application**

Voici les notes d'application pour le module 140 CFG 016 00.

- **1. Configuration** Disposée en 16 points d'E/S isolés.
- **2. Compatibilité**  Ce bornier fournit des points de connexion de fusibles individuels de 4 A à 16 points pour les modules suivants : 140 DAI 340 00, 140 DAI 440 00, 140 DAI 540 00, 140 DAO 840 00, 140 DAO 840 10, 140 DAO 842 10, 140 DAO 842 20 et 140 DDO 843 00.

#### **Dimensions**

Les figures suivantes montrent les dimensions du module 140 CFG 016 00.

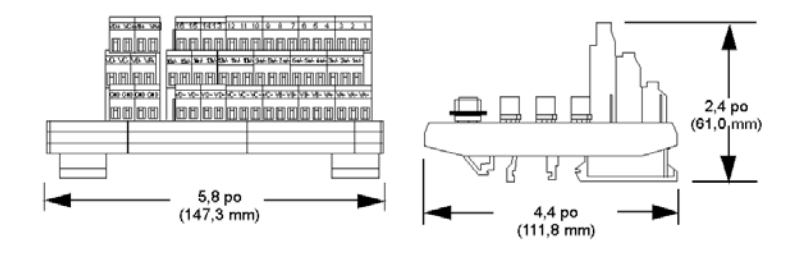

#### **Schéma de câblage pour mode entrée CA isolée**

La figure suivante montre le câblage 140 CFG 016 00 pour les modules d'entrée (mode entrée CA isolée) : 140 DAI 340 00, 140 DAI 440 00 et 140 DAI 540 00.

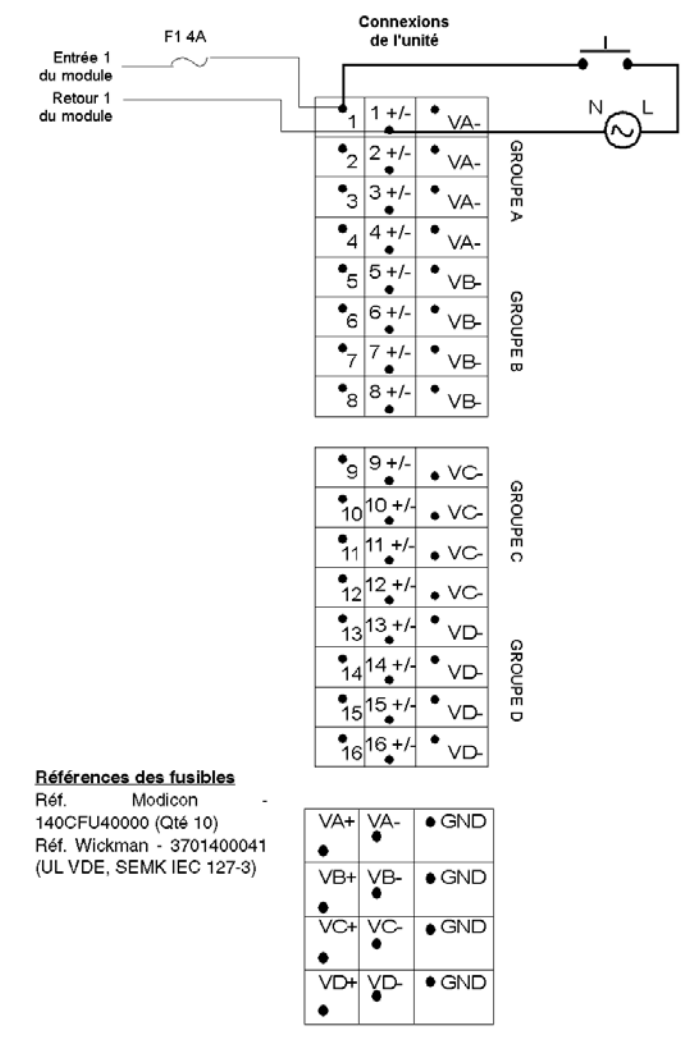

- **1.** La bande du mode commun du bornier (n° de référence Modicon 140 CFX 001 10, qté 10) peut être utilisée pour le pontage de l'alimentation entre les groupes.
- **2.** Les points de la borne de terre GND ne sont pas connectés.

#### **Schéma de câblage pour mode sortie isolée**

La figure suivante montre le câblage 140 CFG 016 00 pour les modules de sortie 140 DAO 840 00 et 140 DAO 840 10 (mode sortie isolée).

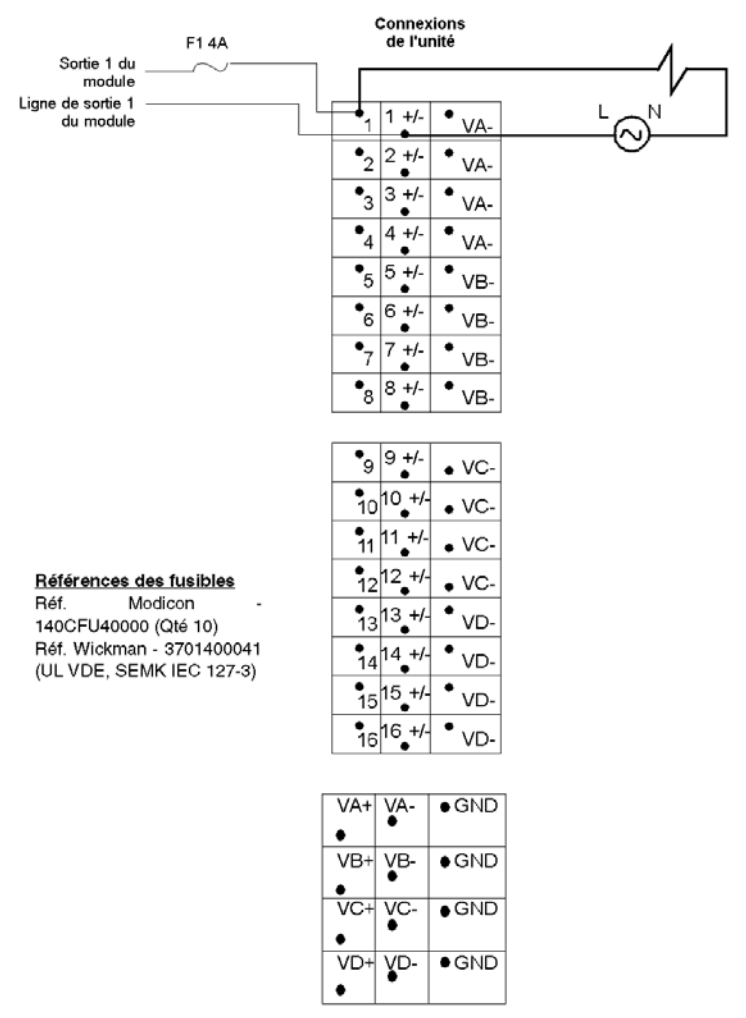

- **1.** La bande du mode commun du bornier (n° de référence Modicon 140 CFX 001 10, qté 10) peut être utilisée pour le pontage de l'alimentation entre les groupes.
- **2.** Les points de la borne de terre GND ne sont pas connectés.

#### **Schéma de câblage pour mode sortie CA groupée**

La figure suivante montre le câblage 140 CFG 016 00 pour les modules de sortie 140 DAO 842 10 et 140 DAO 842 20 (mode sortie CA groupée).

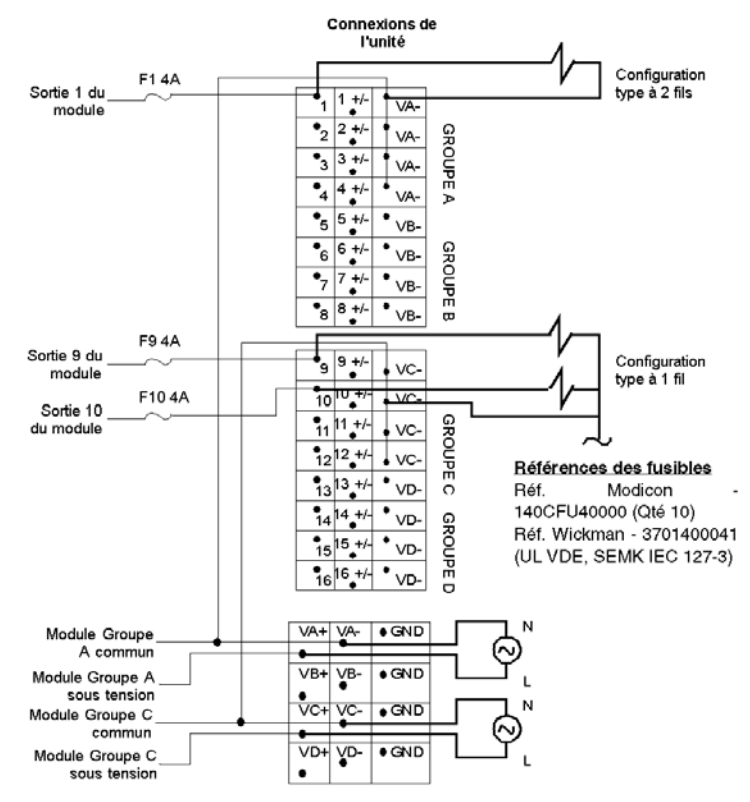

- **1.** La bande du mode commun du bornier (n° de référence Modicon 140 CFX 001 10, qté 10) peut être utilisée pour le pontage de l'alimentation entre les groupes.
- **2.** Les points de la borne de terre GND ne sont pas connectés.

#### **Schéma de câblage pour mode sortie CC groupée**

La figure suivante montre le câblage 140 CFG 016 00 pour le module 140 DDO 843 00 (mode sortie CC groupée).

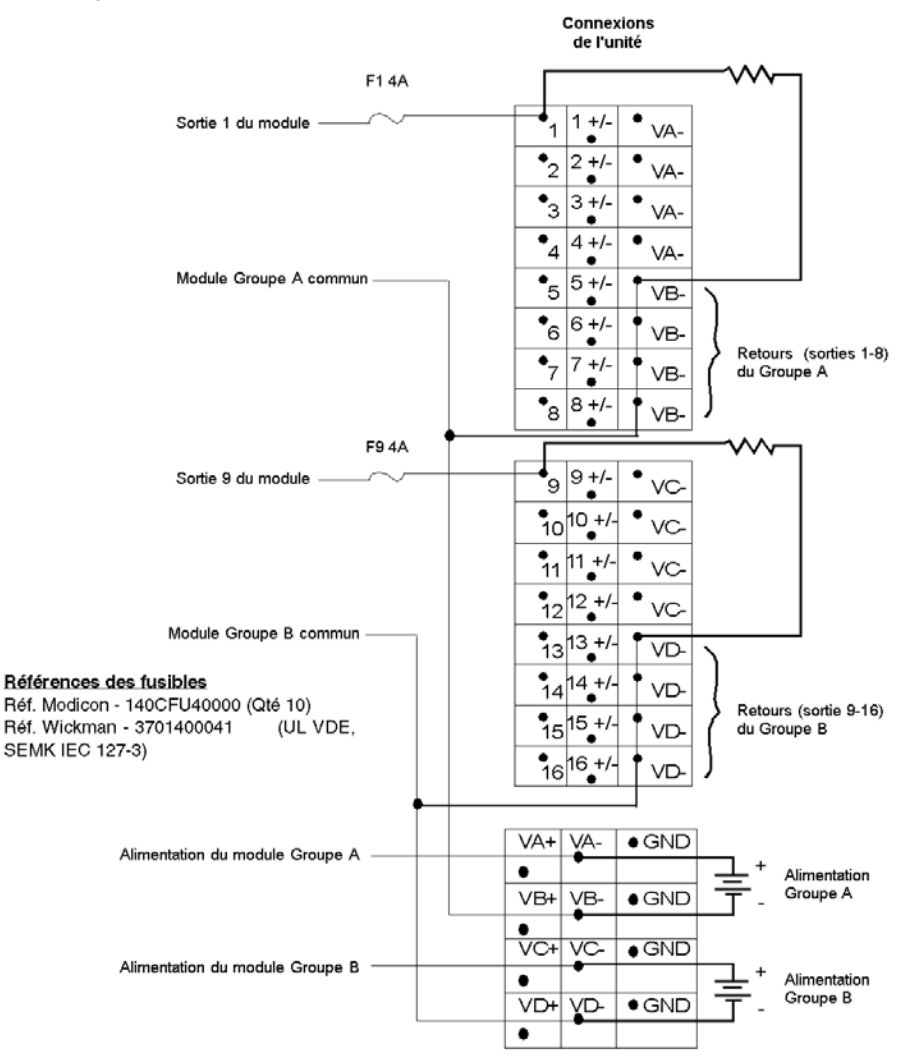

- **1.** La bande du mode commun du bornier (n° de référence Modicon 140 CFX 001 10, qté 10) peut être utilisée pour le pontage de l'alimentation entre les groupes.
- **2.** Les points de la borne de terre GND ne sont pas connectés.

## <span id="page-426-0"></span>**Bloc de câblage CableFast Quantum 140 CFH 008 00**

#### **Vue d'ensemble**

Le bloc de câblage CableFast H est utilisé pour les entrées analogiques, avec des fusibles individuels pour chaque voie. Il fournit une interface positive, négative, de blindage et d'alimentation dans des configurations d'alimentation d'unité et de boucle.

#### **Bornier**

La figure suivante montre le bornier 140 CFH 008 00.

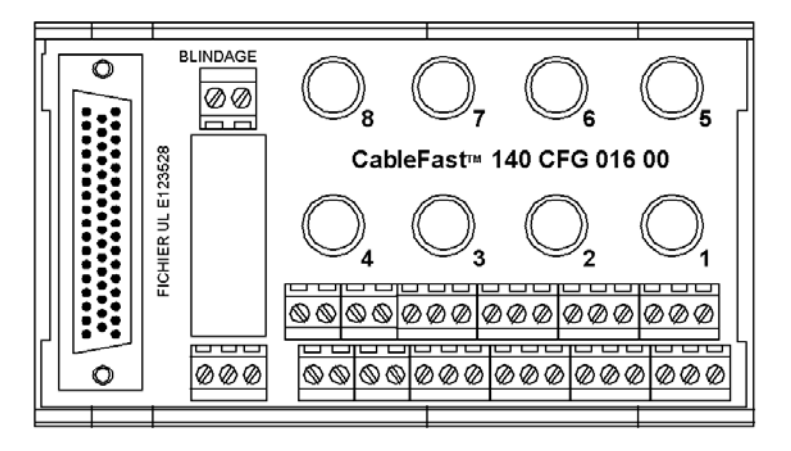

#### **Notes d'application**

Voici les notes d'application pour le module 140 CFH 008 00.

- **1. Configuration** Huit entrées analogiques avec une alimentation en boucle commune. Quatre bornes sont attribuées à chaque point.
- **2. Compatibilité** Ce bornier fournit des ensembles de points de connexion dotés de fusibles individuels à 0,063 A pour les modules d'entrée analogique 140 ACI 030 00 et 140 AVI 030 00.

## **Dimensions**

Les figures suivantes montrent les dimensions du module 140 CFH 008 00.

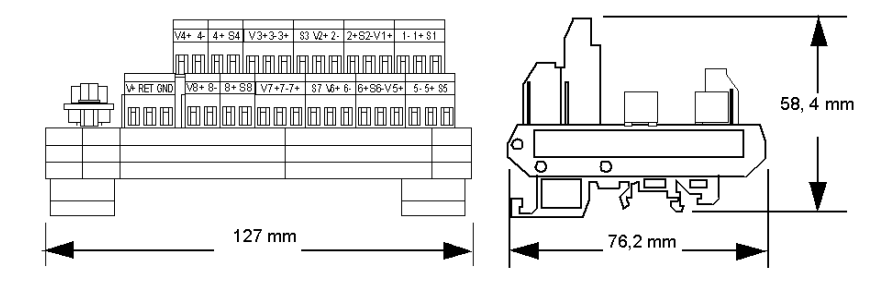

#### **Schéma de câblage (mise à la terre commun moins)**

La figure suivante montre le câblage pour le module 140 CFH 008 00 (mise à la terre commun moins).

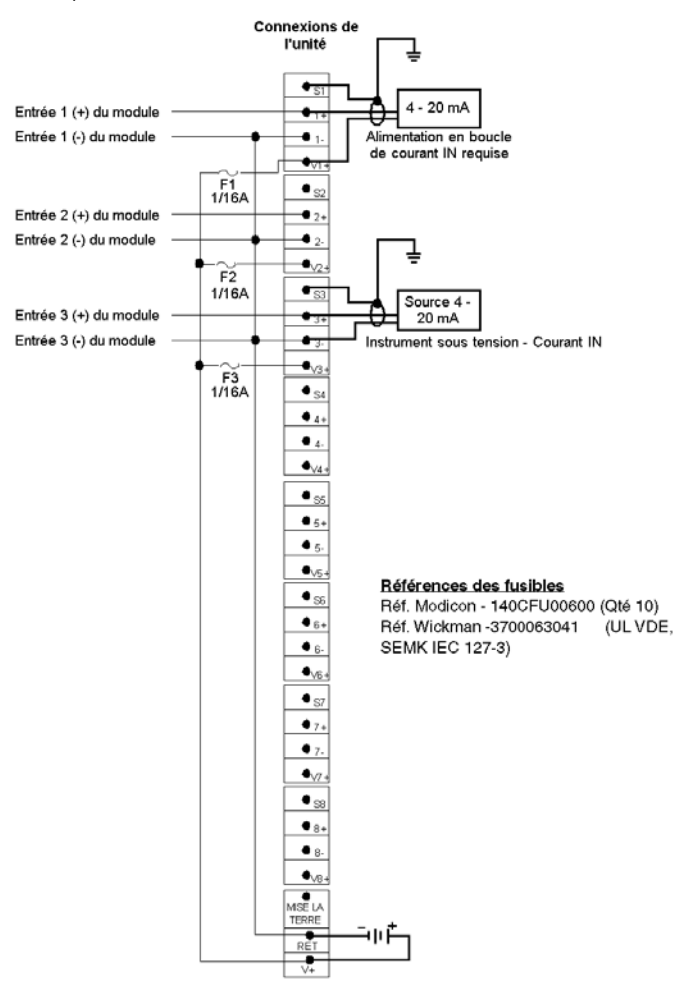

- **1.** Lors de l'utilisation d'une seule alimentation, aucune isolation voie à voie des points d'entrée ne sera assurée.
- **2.** Pour les options de pontage requises pour 140 ACI 030 00 et 140 AVI 030 00, reportez-vous au schéma de câblage de ces modules.
- **3.** Le point de la borne de terre GND n'est pas connecté.

#### **Schéma de câblage (mise à la terre instrument)**

La figure suivante montre le câblage (mise à la terre instrument) pour le module 140 CFH 008 00.

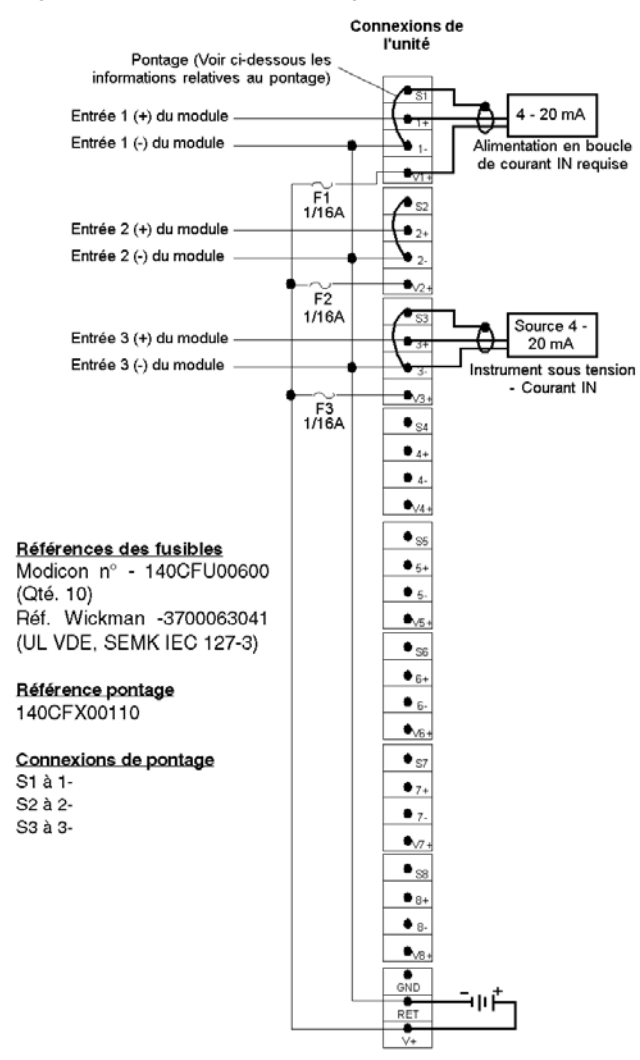

- Lors de l'utilisation d'une seule alimentation, aucune isolation voie à voie des points d'entrée ne sera assurée.
- Pour les options de pontage requises pour 140 ACI 030 00 et 140 AVI 030 00, reportez-vous au schéma de câblage de ces modules.
- Le point de la borne de terre GND n'est pas connecté.

#### **Schéma de câblage (mise à la terre châssis)**

La figure suivante montre le câblage (mise à la terre châssis) pour le module 140 CFH 008 00.

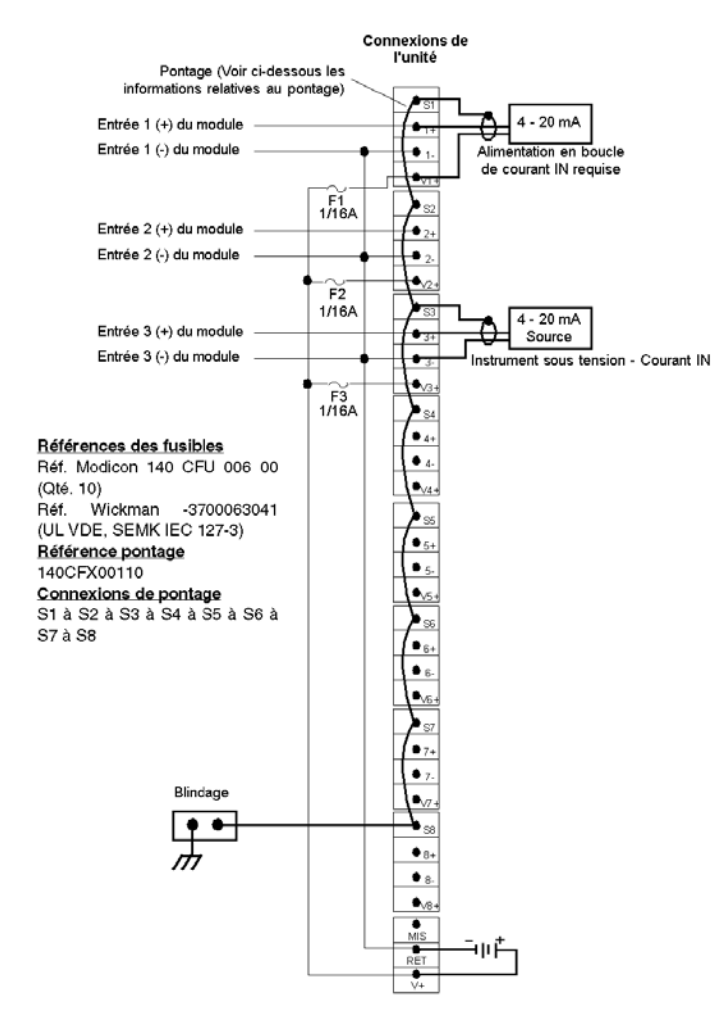

- **1.** Lors de l'utilisation d'une seule alimentation, aucune isolation voie à voie des points d'entrée ne sera assurée.
- **2.** Pour les options de pontage requises pour 140 ACI 030 00 et 140 AVI 030 00, reportez-vous au schéma de câblage de ces modules.
- **3.** Le point de la borne de terre GND n'est pas connecté.

## <span id="page-431-0"></span>**Bloc de câblage CableFast Quantum 140CFI00800**

#### **Introduction**

Le bloc I est utilisé pour les entrées analogiques. Il fournit une interface positive, négative, de blindage et d'alimentation dans des configurations d'alimentation d'unité et de boucle.

Voir les fonctions communes du système de blocs de câblage CableFast *(voir Quantum, Avec les applications Concept et ProWORX, Guide de référence du matériel)* pour plus d'informations sur les fonctions communes et caractéristiques des blocs de câblage CableFast.

#### **Notes d'application**

Voici les notes d'application du module 140CFI00800.

- **1. Configuration** Huit entrées analogiques avec une alimentation en boucle commune. Quatre bornes sont attribuées à chaque point.
- **2. Compatibilité** Ce bornier fournit des ensembles de huit points de connexion pour les modules d'entrée analogique 140ACI03000 et 140AVI03000.

#### **Dimensions**

Les figures suivantes présentent les dimensions du module 140CFI00800.

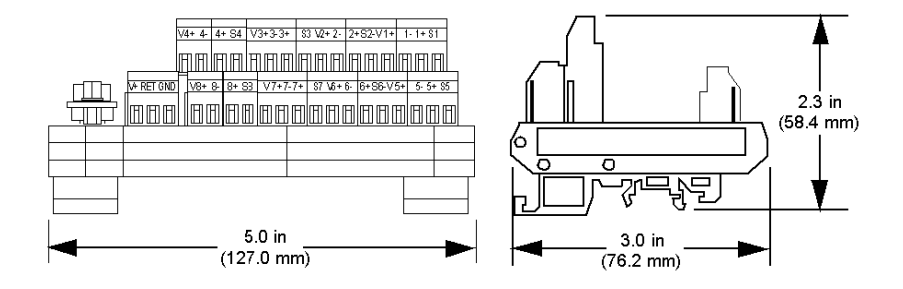
#### **Schéma de câblage (mise à la terre commun moins)**

La figure suivante montre le câblage pour le module 140CFI00800 (mise à la terre commun moins).

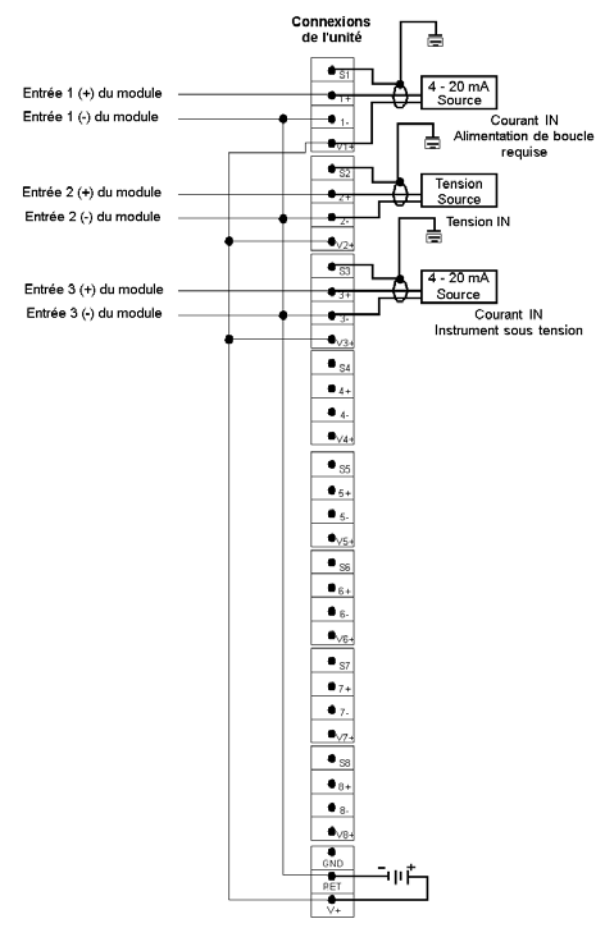

- **1.** Lors de l'utilisation d'une seule alimentation, aucune isolation voie à voie des points d'entrée n'est assurée.
- **2.** Pour les options de pontage requises pour 140ACI03000 et 140AVI03000, reportez-vous aux schémas de câblage des modules d'E/S ACI03000 *(voir Quantum, Avec les applications Concept et ProWORX, Guide de référence du matériel)* et AVI03000 *(voir Modicon, Modules d'E/S de la série A120, Guide utilisateur)*.
- **3.** Le point de la borne de terre GND n'est pas connecté.

#### **Schéma de câblage (mise à la terre instrument)**

La figure suivante montre le câblage pour le module 140CFI00800 (mise à la terre instrument).

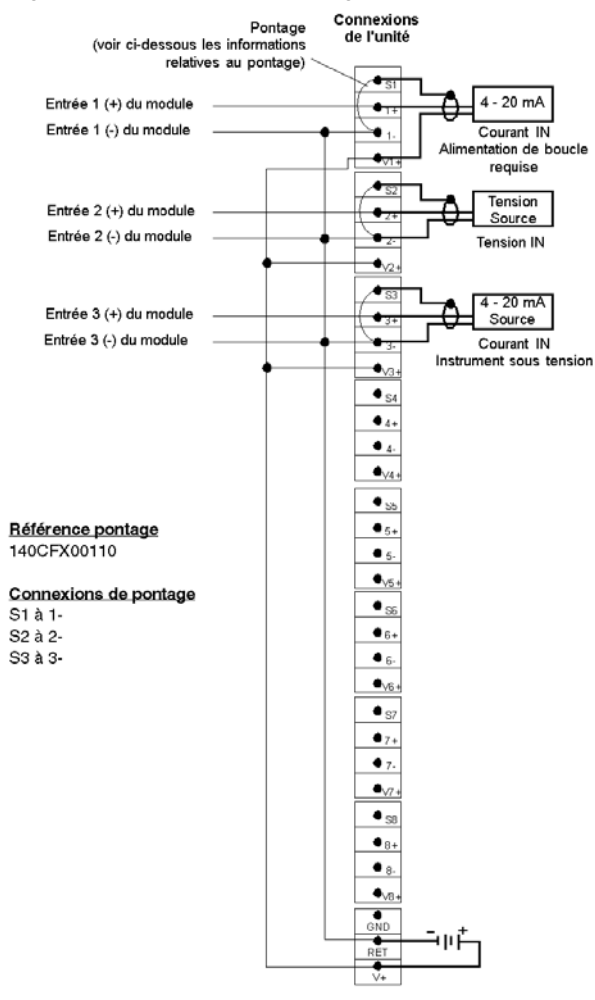

- **1.** Lors de l'utilisation d'une seule alimentation, aucune isolation voie à voie des points d'entrée n'est assurée.
- **2.** Pour les options de pontage requises pour 140ACI03000 et 140AVI03000, reportez-vous aux schémas de câblage des modules d'E/S ACI03000 *(voir Quantum, Avec les applications Concept et ProWORX, Guide de référence du matériel)* et AVI03000 *(voir Modicon, Modules d'E/S de la série A120, Guide utilisateur)*.
- **3.** Le point de la borne de terre GND n'est pas connecté.

#### **Schéma de câblage (mise à la terre châssis)**

La figure suivante montre le câblage pour le module 140CFI00800 (mise à la terre châssis).

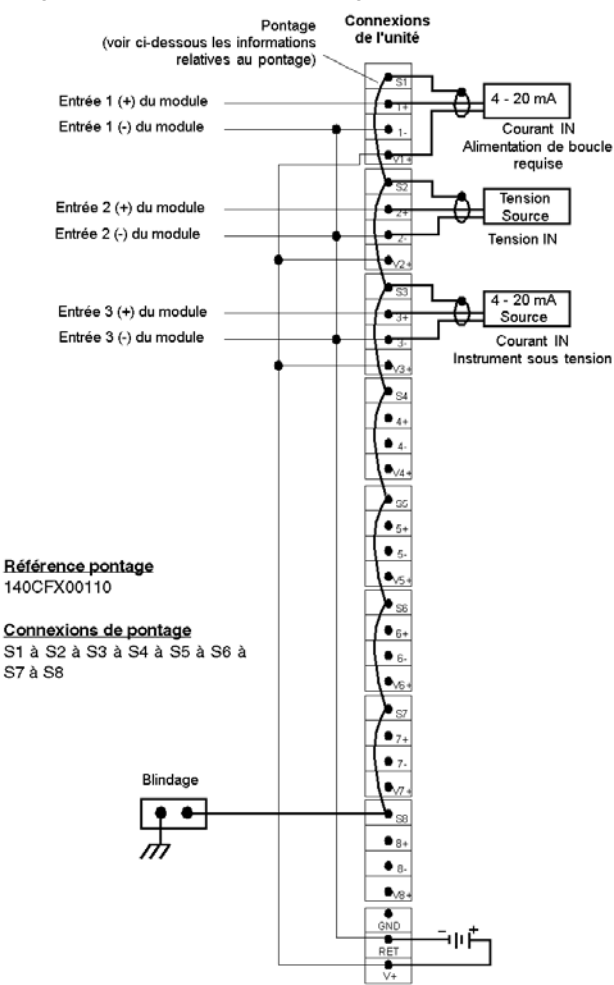

- **1.** Lors de l'utilisation d'une seule alimentation, aucune isolation voie à voie des points d'entrée n'est assurée.
- **2.** Pour les options de pontage requises pour 140ACI03000 et 140AVI03000, reportez-vous aux schémas de câblage des modules d'E/S ACI03000 *(voir Quantum, Avec les applications Concept et ProWORX, Guide de référence du matériel)* et AVI03000 *(voir Modicon, Modules d'E/S de la série A120, Guide utilisateur)*.
- **3.** Le point de la borne de terre GND n'est pas connecté.

## **Bloc de câblage CableFast Quantum 140CFJ00400**

#### **Introduction**

Le bloc J est utilisé pour les sorties analogiques, avec un fusible individuel par voie. Il fournit une interface positive, négative, de blindage et d'alimentation dans des configurations d'alimentation d'unité et de boucle.

Voir les fonctions communes du système de blocs de câblage CableFast *(voir Quantum, Avec les applications Concept et ProWORX, Guide de référence du matériel)* pour plus d'informations sur les fonctions communes et caractéristiques des blocs de câblage CableFast.

#### **Bornier**

La figure suivante présente le bornier 140CFJ00400.

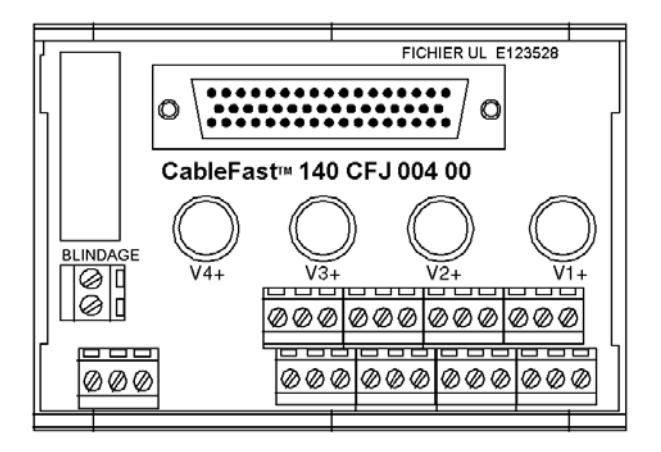

#### **Notes d'application**

Voici les notes d'application du module 140CFJ00400.

- **1. Configuration** Quatre sorties analogiques avec une alimentation en boucle commune. Six bornes sont attribuées à chaque point.
- **2. Compatibilité** Ce bornier fournit des ensembles de quatre points de connexion dotés de fusibles individuels à 0,063 A pour le module de sortie analogique 140ACO02000.

## **Dimensions**

Les figures suivantes présentent les dimensions du module 140CFJ00400.

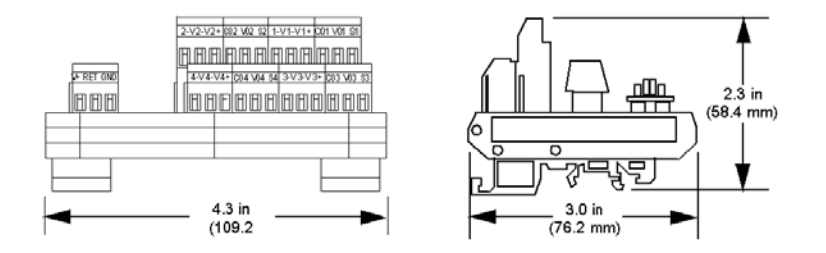

#### **Schéma de câblage (mise à la terre commun moins)**

La figure suivante montre le câblage pour le module 140CFJ00400 (mise à la terre commun moins).

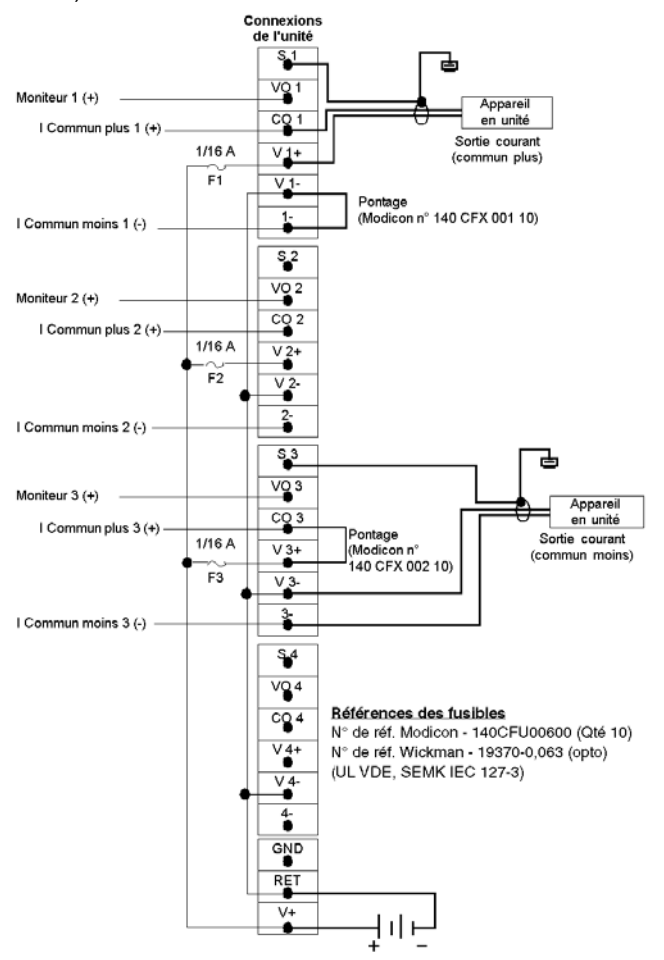

- **1.** Lors de l'utilisation d'une seule alimentation, aucune isolation voie à voie des points d'entrée n'est assurée.
- **2.** Pour les options de pontage requises pour 140ACO02000, reportez-vous aux affectations correspondantes du schéma de câblage ACO02000 *(voir Quantum, Avec les applications Concept et ProWORX, Guide de référence du matériel)*.
- **3.** Le point de la borne de terre GND n'est pas connecté.

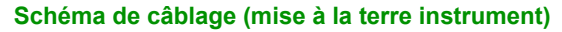

La figure suivante montre le câblage pour le module 140CFJ00400 (mise à la terre instrument).

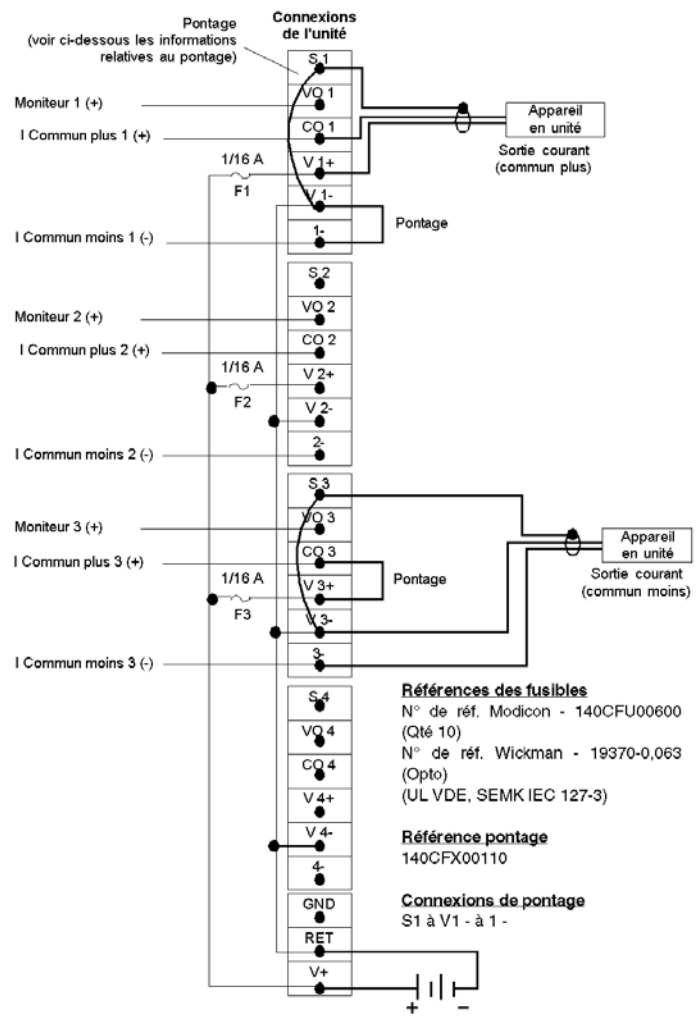

- **1.** Lors de l'utilisation d'une seule alimentation, aucune isolation voie à voie des points d'entrée n'est assurée.
- **2.** Pour les options de pontage requises pour 140ACO02000, reportez-vous aux affectations correspondantes du schéma de câblage ACO02000 *(voir Quantum, Avec les applications Concept et ProWORX, Guide de référence du matériel)*.
- **3.** Le point de la borne de terre GND n'est pas connecté.

#### **Schéma de câblage (mise à la terre châssis)**

La figure suivante montre le câblage pour le module 140CFJ00400 (mise à la terre châssis).

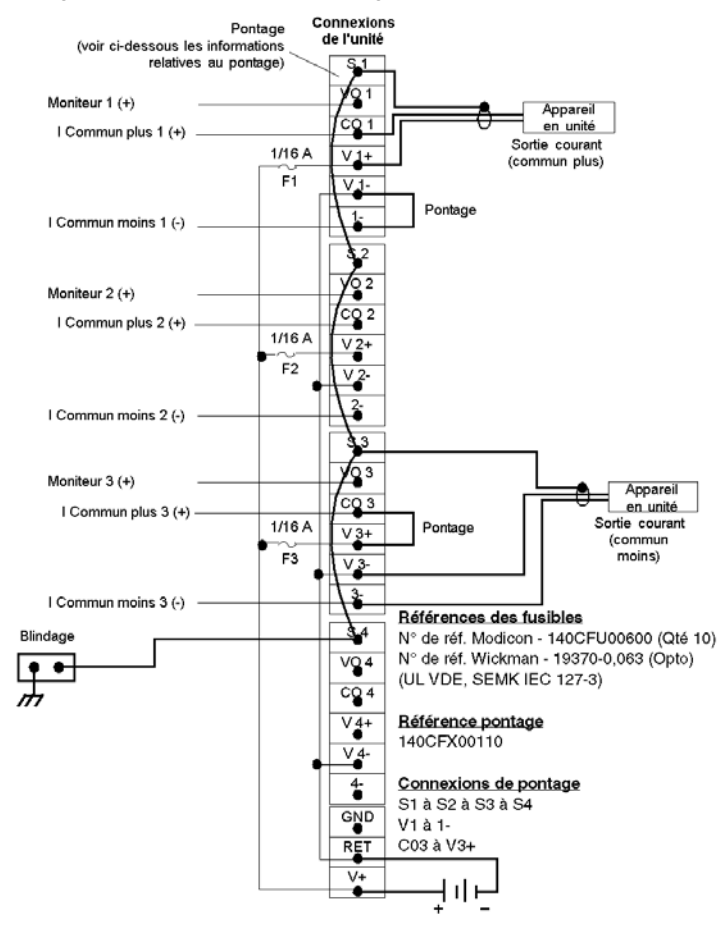

- **1.** Lors de l'utilisation d'une seule alimentation, aucune isolation voie à voie des points d'entrée n'est assurée.
- **2.** Pour les options de pontage requises pour 140ACO02000, reportez-vous aux affectations correspondantes du schéma de câblage ACO02000 *(voir Quantum, Avec les applications Concept et ProWORX, Guide de référence du matériel)*.
- **3.** Le point de la borne de terre GND n'est pas connecté.

## **Bloc de câblage CableFast Quantum 140CFK00400**

#### **Introduction**

Le bloc K est utilisé pour les sorties analogiques. Il fournit une interface positive, négative, de blindage et d'alimentation dans des configurations d'alimentation d'unité et de boucle.

Voir les fonctions communes du système de blocs de câblage CableFast *(voir Quantum, Avec les applications Concept et ProWORX, Guide de référence du matériel)* pour plus d'informations sur les fonctions communes et caractéristiques des blocs de câblage CableFast.

#### **Bornier**

La figure suivante présente le bornier 140CFK00400.

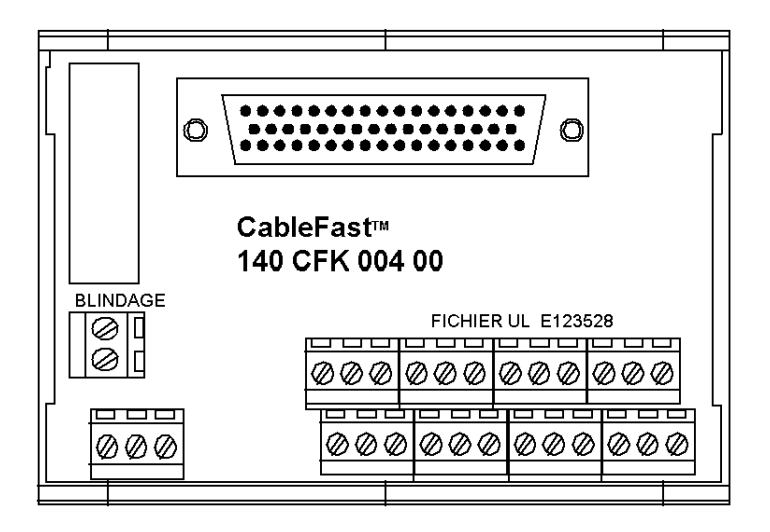

#### **Notes d'application**

Voici les notes d'application du module 140CFK00400.

- **1. Configuration** Quatre sorties analogiques avec une alimentation en boucle commune. Quatre bornes sont attribuées à chaque point.
- **2. Compatibilité** Ce bornier fournit des ensembles de quatre points de connexion sans fusible pour les modules de sortie analogique 140ACO02000 et 140AVO02000.

### **Dimensions**

Les figures suivantes présentent les dimensions du module 140CFK00400.

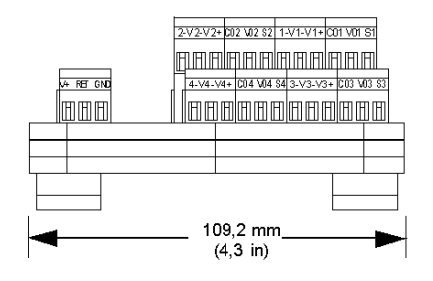

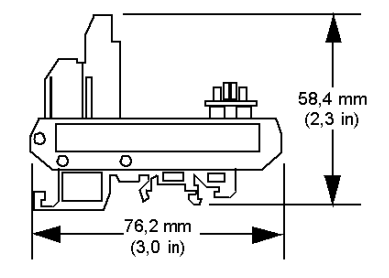

#### **Schéma de câblage (mise à la terre commun moins)**

La figure suivante montre le câblage pour le module 140CFK00400 (mise à la terre commun moins).

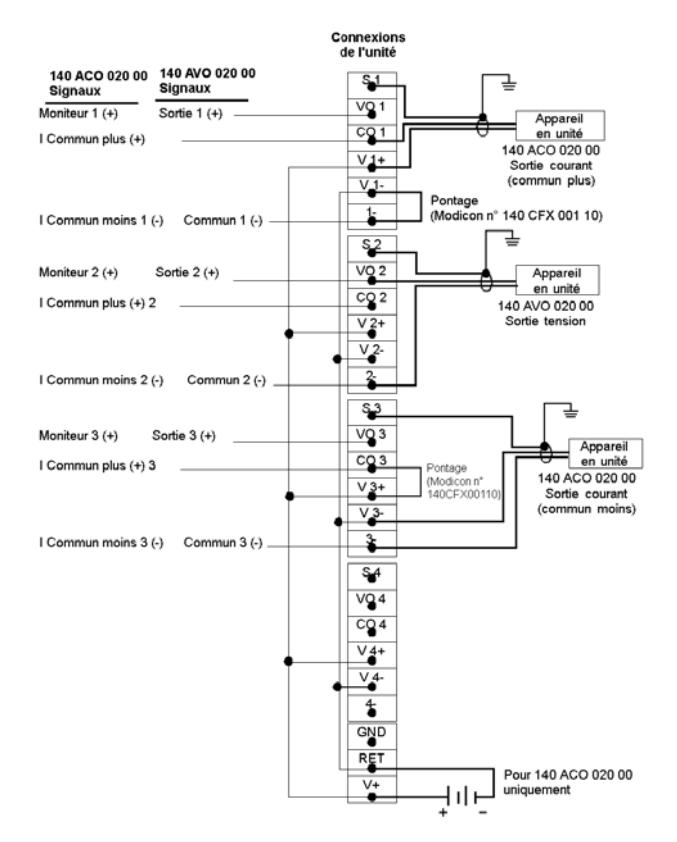

- **1.** Lors de l'utilisation avec un module de sortie de tension analogique 140AVO02000, les connexions prioritaires maître et la sélection de la plage doivent être effectuées sur le connecteur E/S Quantum.
- **2.** Lors de l'utilisation d'une seule alimentation, aucune isolation voie à voie des points d'entrée n'est assurée.
- **3.** Pour les options de pontage requises pour 140ACO02000, reportez-vous au schéma de câblage du module d'E/S ACO02000 *(voir Quantum, Avec les applications Concept et ProWORX, Guide de référence du matériel)*.
- **4.** Le point de la borne de terre GND n'est pas connecté.

#### **Schéma de câblage (mise à la terre instrument)**

La figure suivante montre le câblage pour le module 140CFK00400 (mise à la terre instrument).

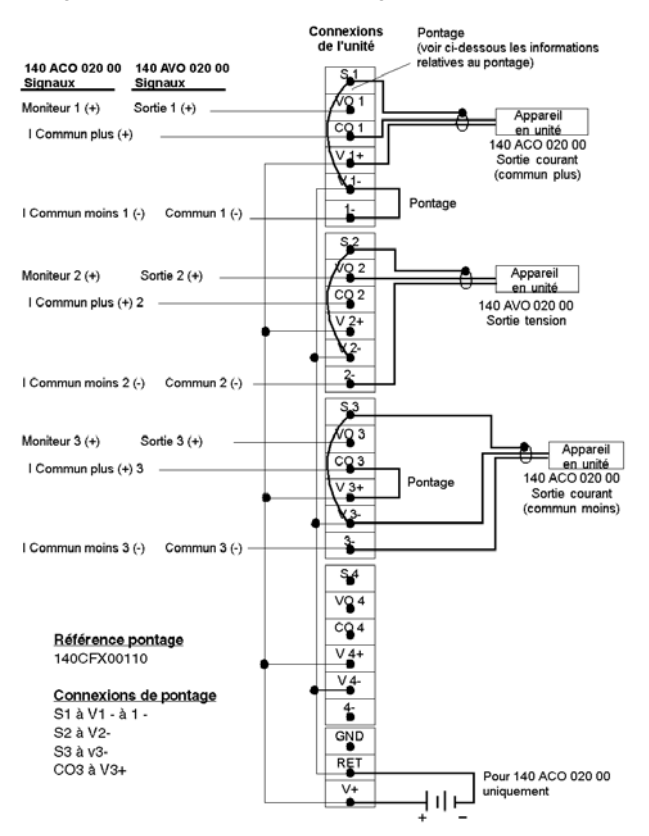

- **1.** Lors de l'utilisation avec un module de sortie de tension analogique 140AVO02000, les connexions prioritaires maître et la sélection de la plage doivent être effectuées sur le connecteur E/S Quantum.
- **2.** Lors de l'utilisation d'une seule alimentation, aucune isolation voie à voie des points d'entrée n'est assurée.
- **3.** Pour les options de pontage requises pour 140ACO02000 et AVO02000, reportez-vous aux schémas de câblage du module d'E/S ACO02000 *(voir Quantum, Avec les applications Concept et ProWORX, Guide de référence du matériel)* et du module AVO02000 *(voir Quantum, Avec les applications Concept et ProWORX, Guide de référence du matériel)*.
- **4.** Le point de la borne de terre GND n'est pas connecté.

#### **Schéma de câblage (mise à la terre châssis)**

La figure suivante montre le câblage pour le module 140CFK00400 (mise à la terre châssis).

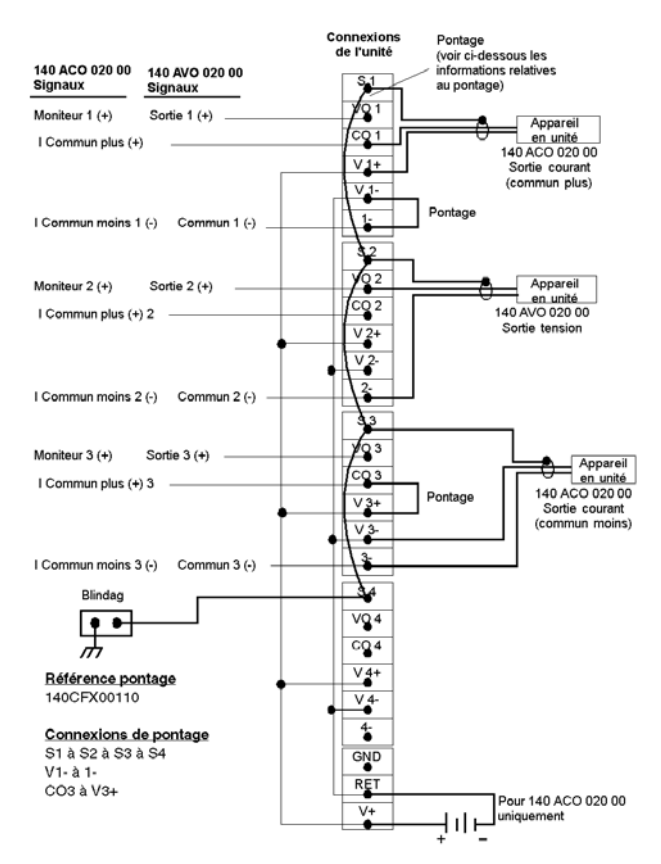

- **1.** Lors de l'utilisation avec un module de sortie de tension analogique 140AVO02000, les connexions prioritaires maître et la sélection de la plage doivent être effectuées sur le connecteur E/S Quantum.
- **2.** Lors de l'utilisation d'une seule alimentation, aucune isolation voie à voie des points d'entrée n'est assurée.
- **3.** Pour les options de pontage requises pour 140ACO02000 et 140AVO02000, reportez-vous aux schémas de câblage du module d'E/S ACO02000 *(voir Quantum, Avec les applications Concept et ProWORX, Guide de référence du matériel)* et du module AVO02000 *(voir Quantum, Avec les applications Concept et ProWORX, Guide de référence du matériel)*.
- **4.** Le point de la borne de terre GND n'est pas connecté.

## **Câbles CableFast**

## **Caractéristiques des câbles**

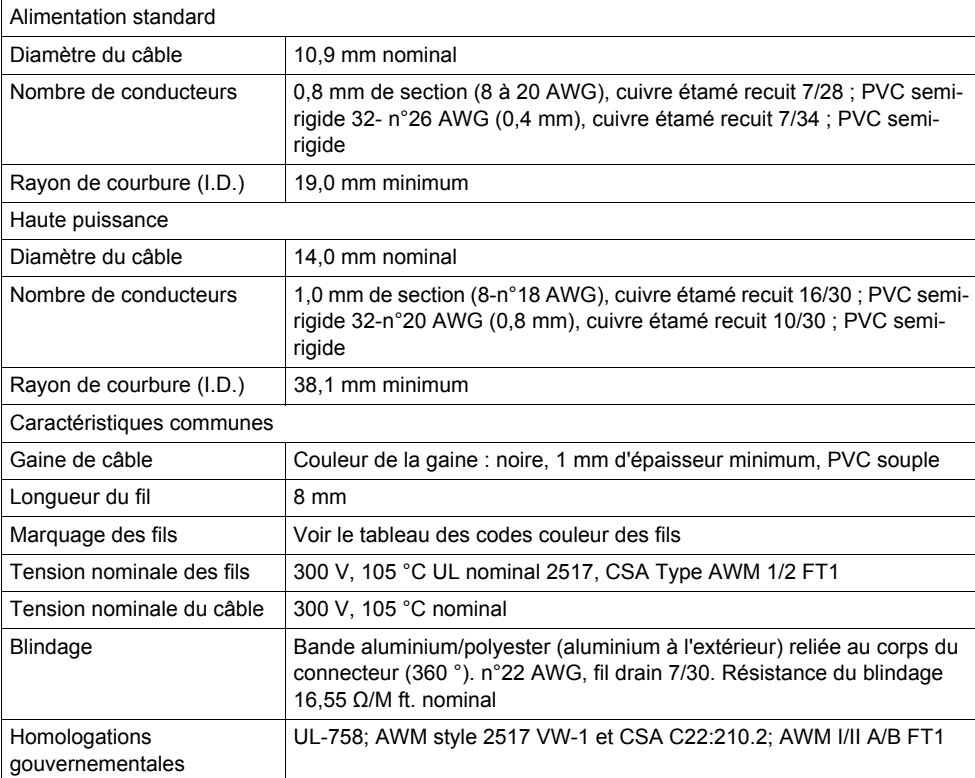

## **Longueurs de câble**

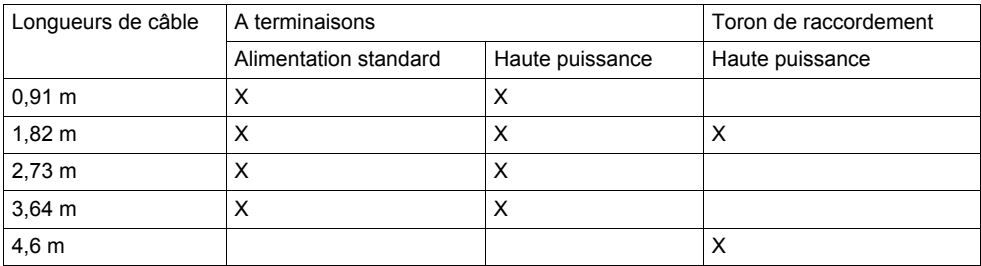

#### **Codes couleur fil interne**

Le schéma suivant montre l'affectation physique des couleurs au niveau des câbles cablefast standard :

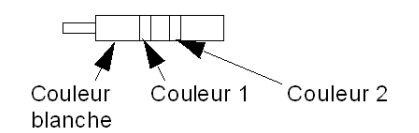

Le tableau suivant décrit l'affectation des couleurs au niveau des câbles cablefast standard :

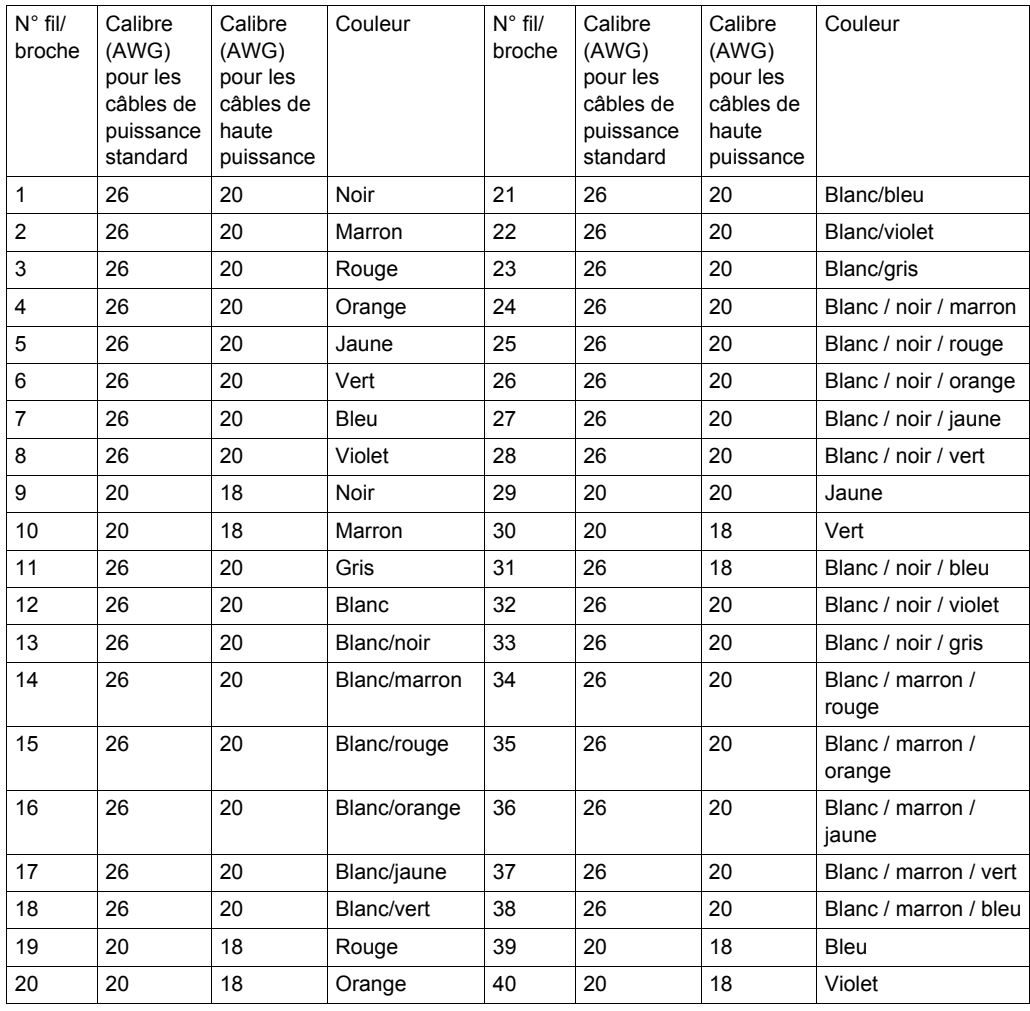

Le schéma suivant montre l'affectation physique des couleurs au niveau des câbles cablefast de remplacement :

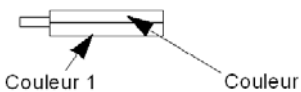

Couleur 2

Le tableau suivant décrit l'affectation des couleurs au niveau des câbles cablefast de remplacement :

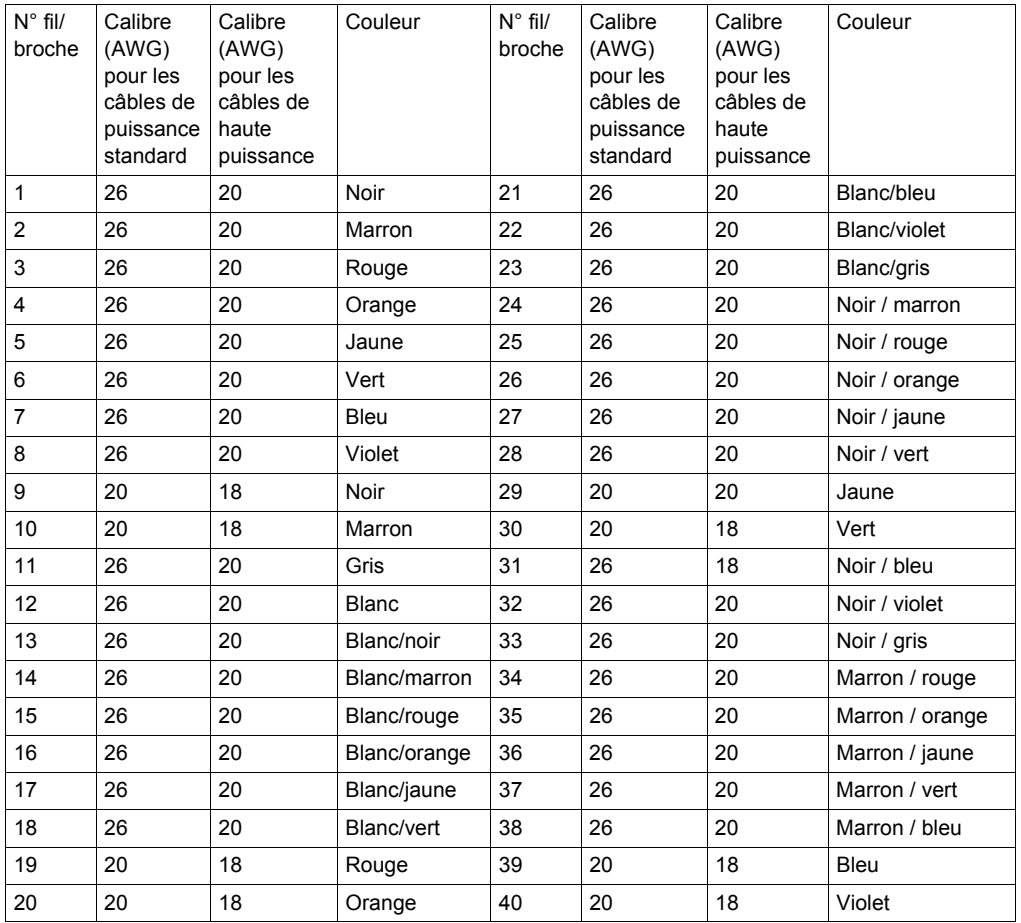

## **Câbles à terminaisons 140 XTS**

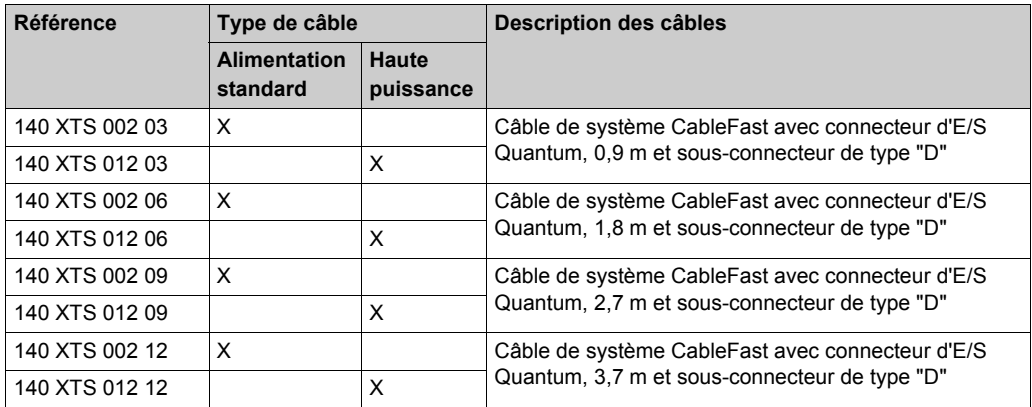

#### **Connecteur d'E/S**

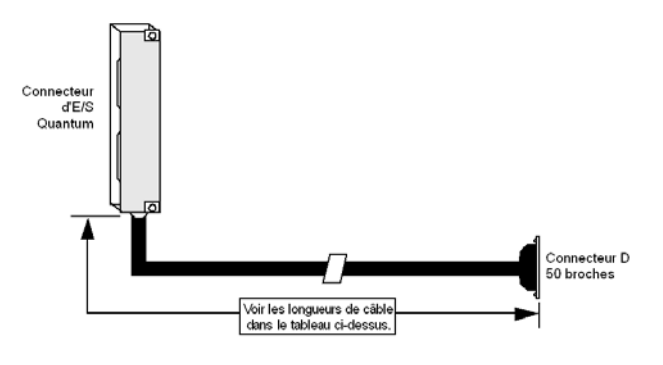

#### **Torons de raccordement 140 XCA**

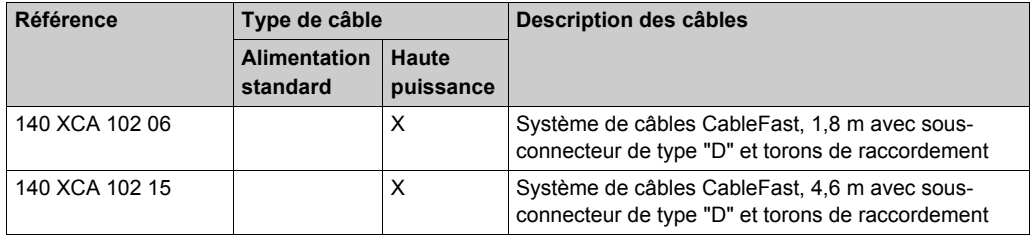

#### **Fils toron de raccordement**

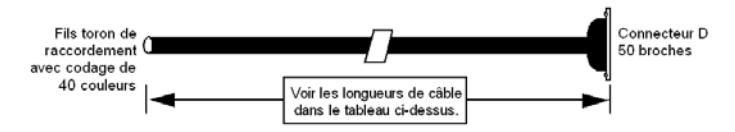

### **Torons de raccordement 140 XTS**

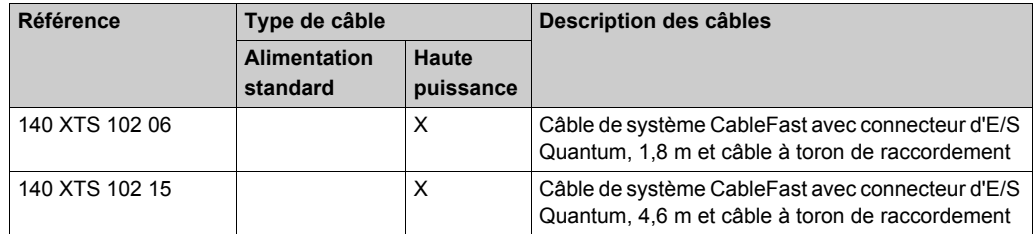

#### **Connecteur d'E/S des fils toron de raccordement**

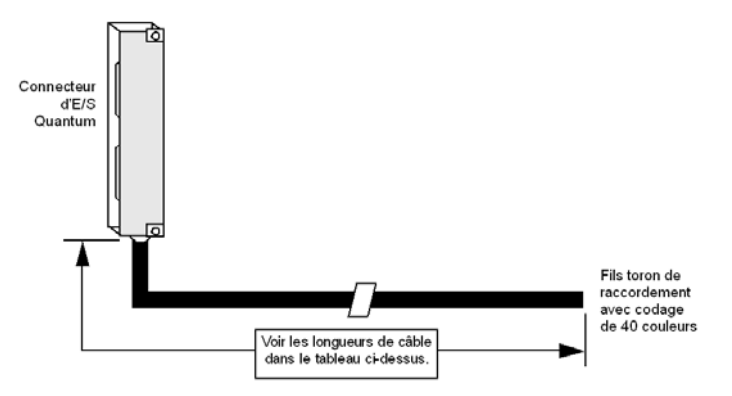

## **Accessoires CableFast**

#### **Introduction**

Les informations ci-dessous concernent les accessoires CableFast.

#### **Accessoires**

Le tableau ci-dessous montre les références et les descriptions des accessoires CableFast.

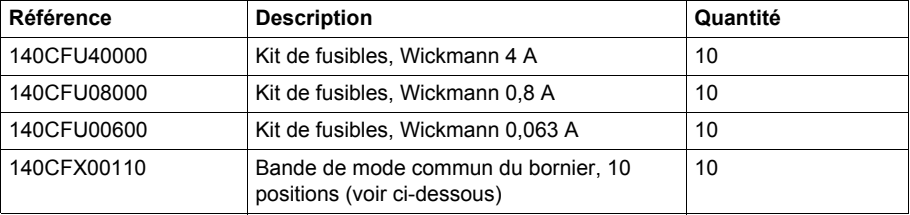

#### **Bande de mode commun du bornier**

La figure suivante montre la bande de mode commun du bornier.

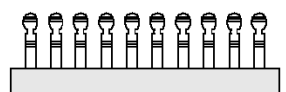

#### **Pontage, remplacement des fusibles**

Le tableau ci-dessous contient des informations relatives au remplacement des fusibles.

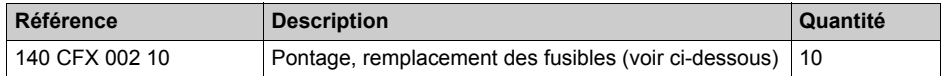

La figure ci-dessous montre un pontage.

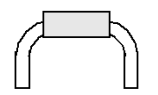

**NOTE :** Le pontage est utilisé à la place des fusibles comme dispositif de coupure.

# **Annexe E Système de câblage Ethernet ConneXium**

#### **Objectif**

Cette annexe offre une vue d'ensemble du système de câblage Ethernet ConneXium.

**NOTE :** Pour plus de détails, voir le *Guide de référence rapide du système de câblage Ethernet ConneXium*.

#### **Contenu de ce chapitre**

Ce chapitre contient les sujets suivants :

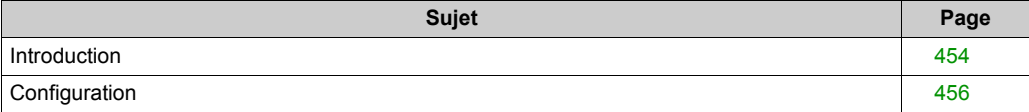

## <span id="page-453-0"></span>**Introduction**

#### **Commutateur ConneXium NxS**

L'intelligence de commande du commutateur interne d'un ConneXium NxS permet le couplage redondant de plusieurs segments de réseau à un segment de réseau supérieur.

Le commutateur intègre jusqu'à 2 000 adresses, permettant la connexion de plusieurs sousréseaux indépendants. Une fois réinitialisé, le commutateur supprime les adresses intégrées.

L'intégrité de liaison des ports est assurée grâce au test de liaison, conforme à la norme IEEE 802.3. En outre, si les signaux de paire de câble de réception sont connectés de manière incorrecte (si RD+ et RD- sont commutés), NxS le détecte automatiquement et inverse la polarité de connexion. Le commutateur ConneXium NxS utilise des connecteurs RJ-45 blindés reliés en interne conformément à la spécification MDI-X.

#### **Instructions d'installation et de sécurité**

## *AVIS*

#### **ALIMENTATION INCORRECTE**

Etant donné que l'électricité sert à faire fonctionner cet équipement, respectez scrupuleusement les exigences de sécurité spécifiées dans les instructions de fonctionnement relatives aux tensions.

**Le non-respect de ces instructions peut provoquer des dommages matériels.**

## *AVIS*

#### **TENSIONS D'ALIMENTATION NON SELV**

Les commutateurs ConneXium 10/100 Mbps 5TX/2FL ou les unités 7TX sont conçus pour fonctionner avec des tensions de sécurité très basses. Par conséquent, reliez uniquement des tensions très basses (SELV) conformes aux normes IEC950/EN60950/VDE0805 aux connexions de tension d'alimentation.

**Le non-respect de ces instructions peut provoquer des dommages matériels.**

#### **Matériel**

La figure suivante décrit les interfaces, les éléments d'affichage et les commandes du commutateur ConneXium 10/100 Mbps 5TX/2FX.

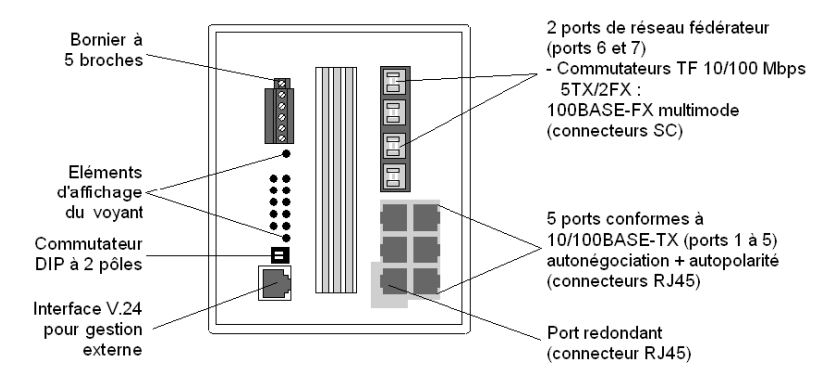

La figure suivante décrit les interfaces, les éléments d'affichage et les commandes du commutateur ConneXium 10/100 Mbps 7TX.

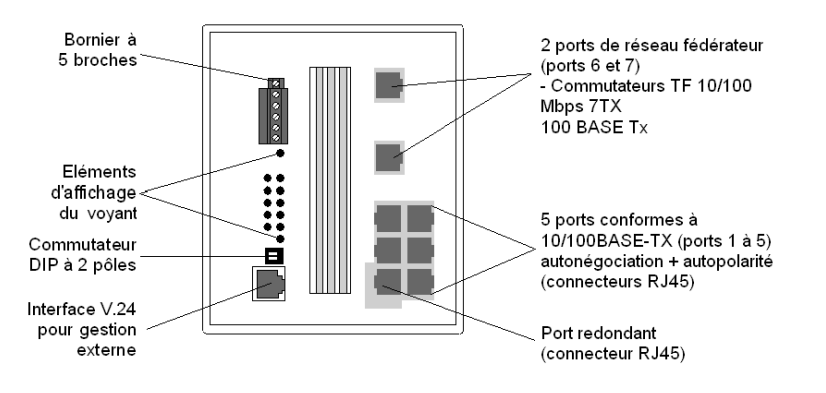

## <span id="page-455-0"></span>**Configuration**

#### **Structure de ligne**

Les commutateurs NxS permettent de construire les épines dorsales des structures de ligne. La disposition en cascade est prise en charge par les ports de l'épine dorsale.

#### **Structure en anneau redondant**

Grâce à la fonction du gestionnaire de redondance des modules NxS, vous pouvez fermer les deux extrémités d'une épine dorsale structurée en ligne pour en faire un anneau redondant. Les commutateurs NxS sont intégrés à l'anneau via les ports de l'épine dorsale (ports 6 et 7). Si une section n'est plus en état de fonctionner, le temps de réaction est de moins de 0,5 seconde pour atteindre jusqu'à 50 modules NxS mis en cascade.

#### **Couplage redondant des segments de réseau**

L'intelligence de commande intégrée du NxS permet le couplage redondant de plusieurs segments de réseau.

La connexion des deux segments de réseau s'effectue via deux chemins distincts. Aux commutateurs NxS de la ligne redondante est affectée la fonction de redondance par le réglage du commutateur DIP.

Les modules NxS de la ligne redondante et les commutateurs NxS de la ligne principale partagent leurs états de fonctionnement via la ligne de commande (sur le câble ETHERNET).

Si la communication ne peut pas être établie sur la ligne principale, les modules NxS redondants autorisent la ligne redondante en 0,5 seconde. Si la ligne principale fonctionne de nouveau, les commutateurs NxS de la ligne principale en informent les modules Nxs redondants. La ligne principale sera activée et la ligne redondante sera désactivée dans les 0,5 seconde.

La figure suivante décrit une structure de ligne optique.

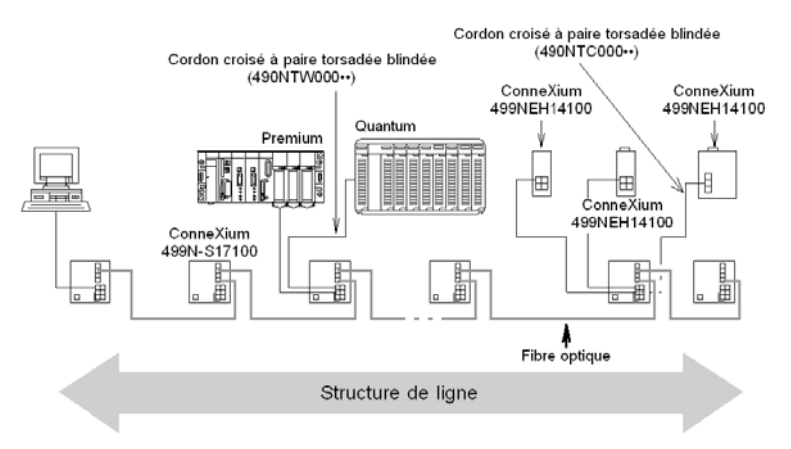

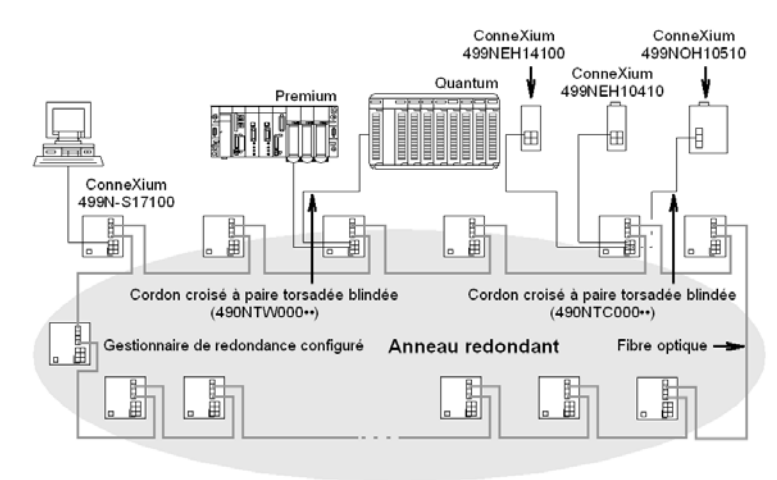

La figure suivante décrit une structure en anneau redondant.

La figure suivante décrit un couplage redondant d'anneaux optiques.

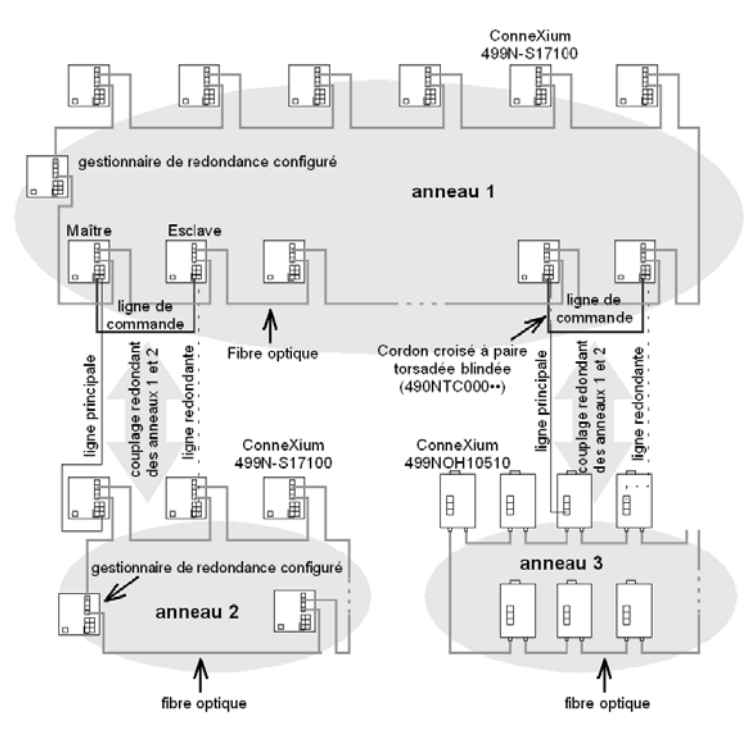

# Annexe F **Homologations officielles et revêtement conforme**

#### **Introduction**

Cette annexe traite des homologations officielles et indique si un revêtement enrobant est disponible pour les produits Quantum indiqués.

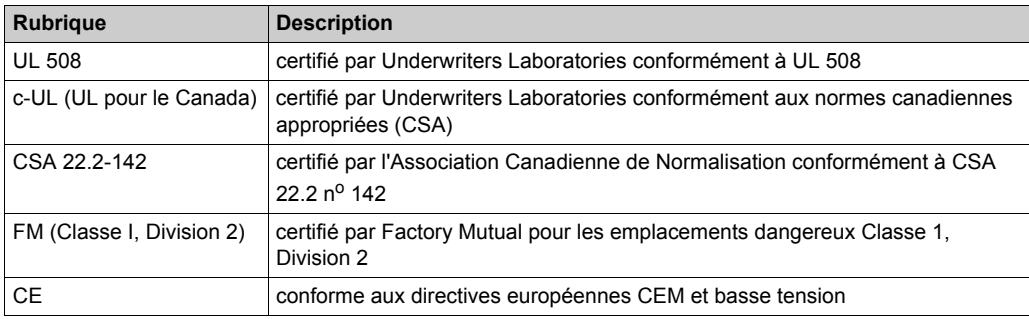

Le tableau ci-dessous décrit les rubriques des tableaux de ce chapitre.

#### **Contenu de ce chapitre**

Ce chapitre contient les sujets suivants :

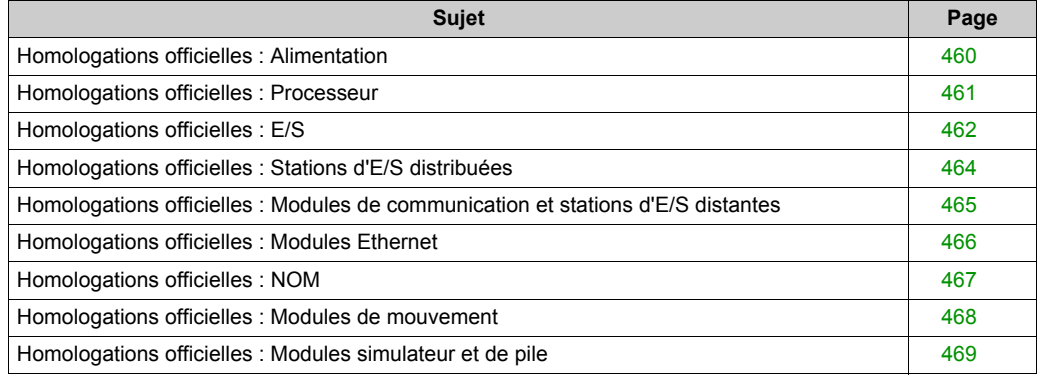

## <span id="page-459-0"></span>**Homologations officielles : Alimentation**

#### **Tableau des alimentations**

Le tableau suivant présente les homologations officielles et indique si un revêtement enrobant est disponible pour les alimentations des produits Quantum indiqués.

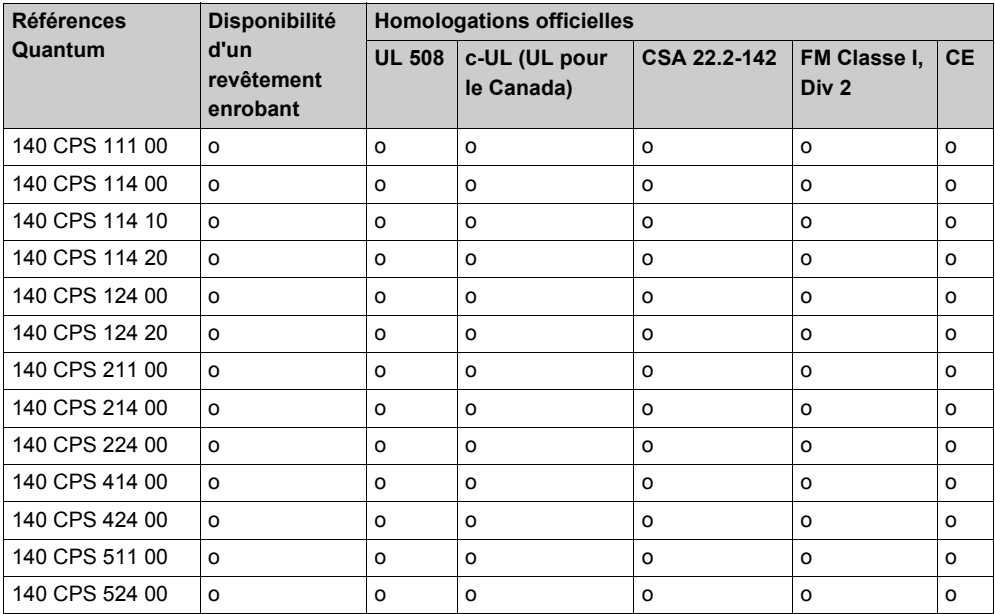

## <span id="page-460-0"></span>**Homologations officielles : Processeur**

#### **Tableau des processeurs**

Le tableau suivant présente les homologations officielles et indique si un revêtement enrobant est disponible pour les processeurs des produits Quantum indiqués.

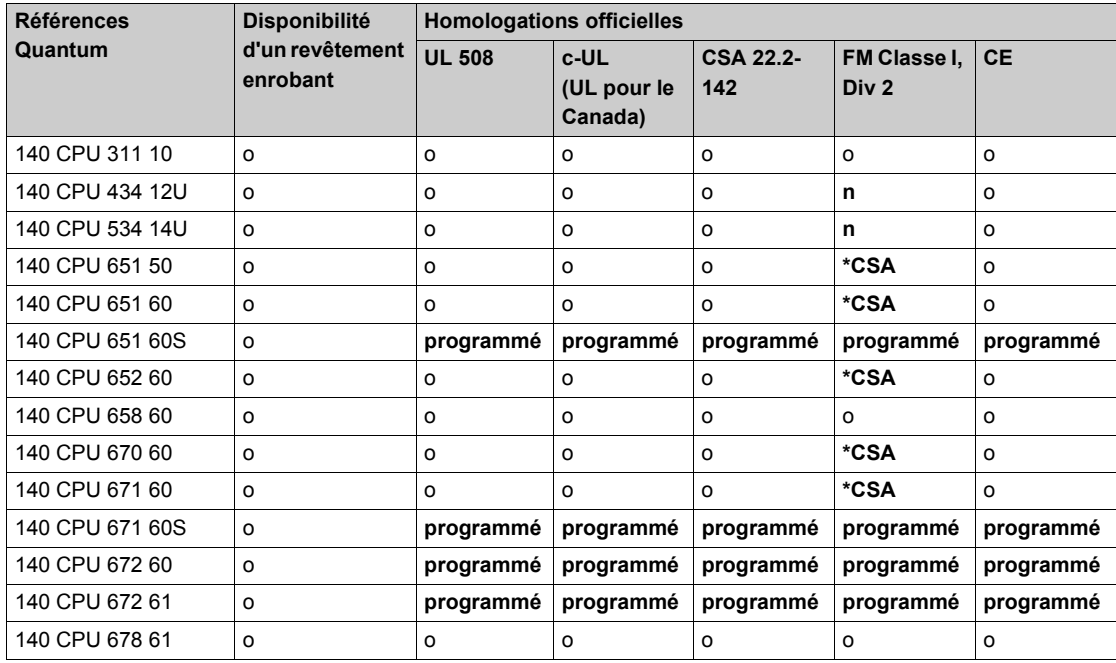

**\*CSA** certifié par l'Association Canadienne de Normalisation pour les emplacements dangereux Classe 1 Division 2 conformément à CSA22.2 n°213

## <span id="page-461-0"></span>**Homologations officielles : E/S**

#### **Tableau des E/S**

Le tableau suivant présente les homologations officielles et indique si un revêtement enrobant est disponible pour les E/S des produits Quantum indiqués.

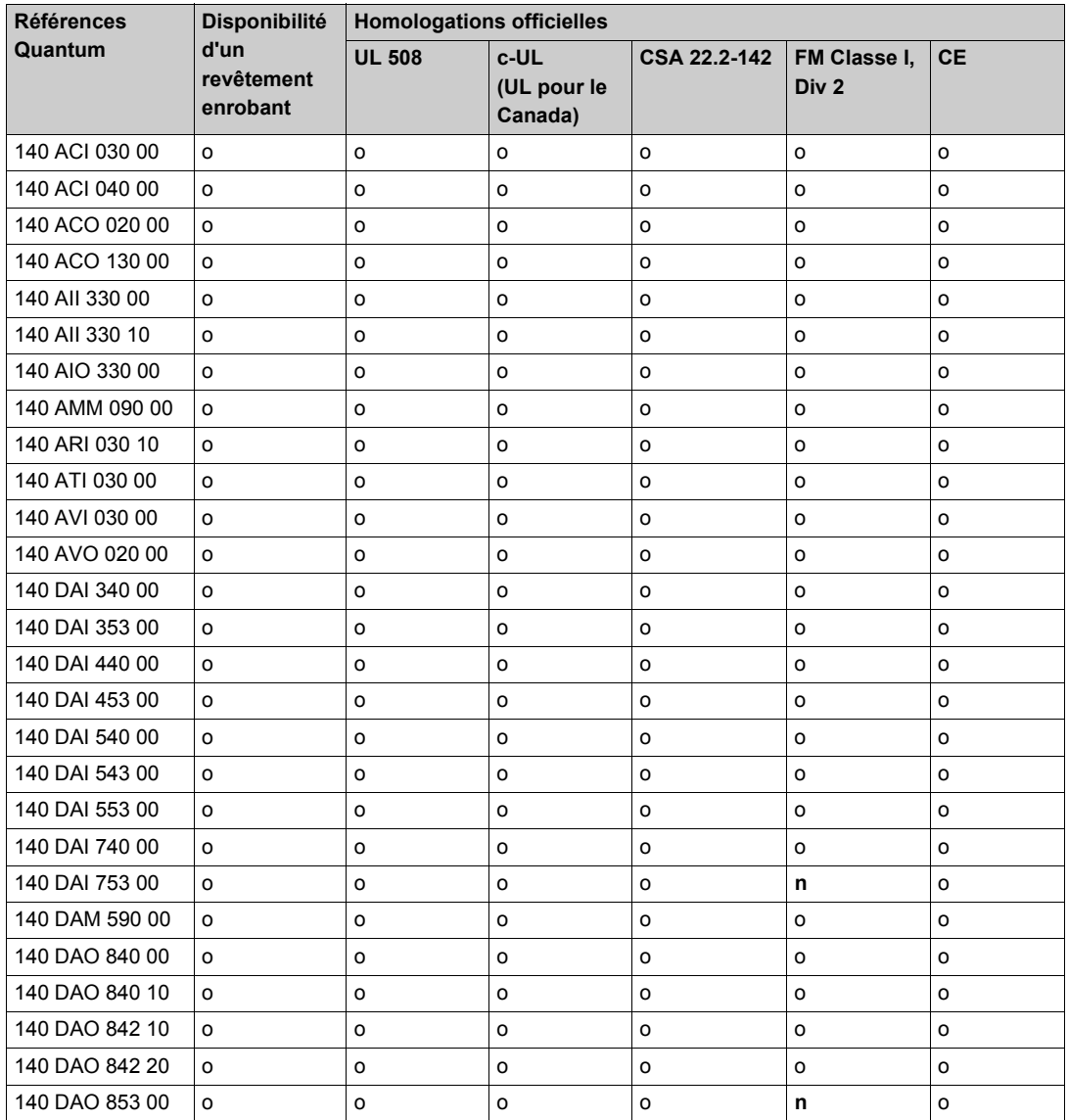

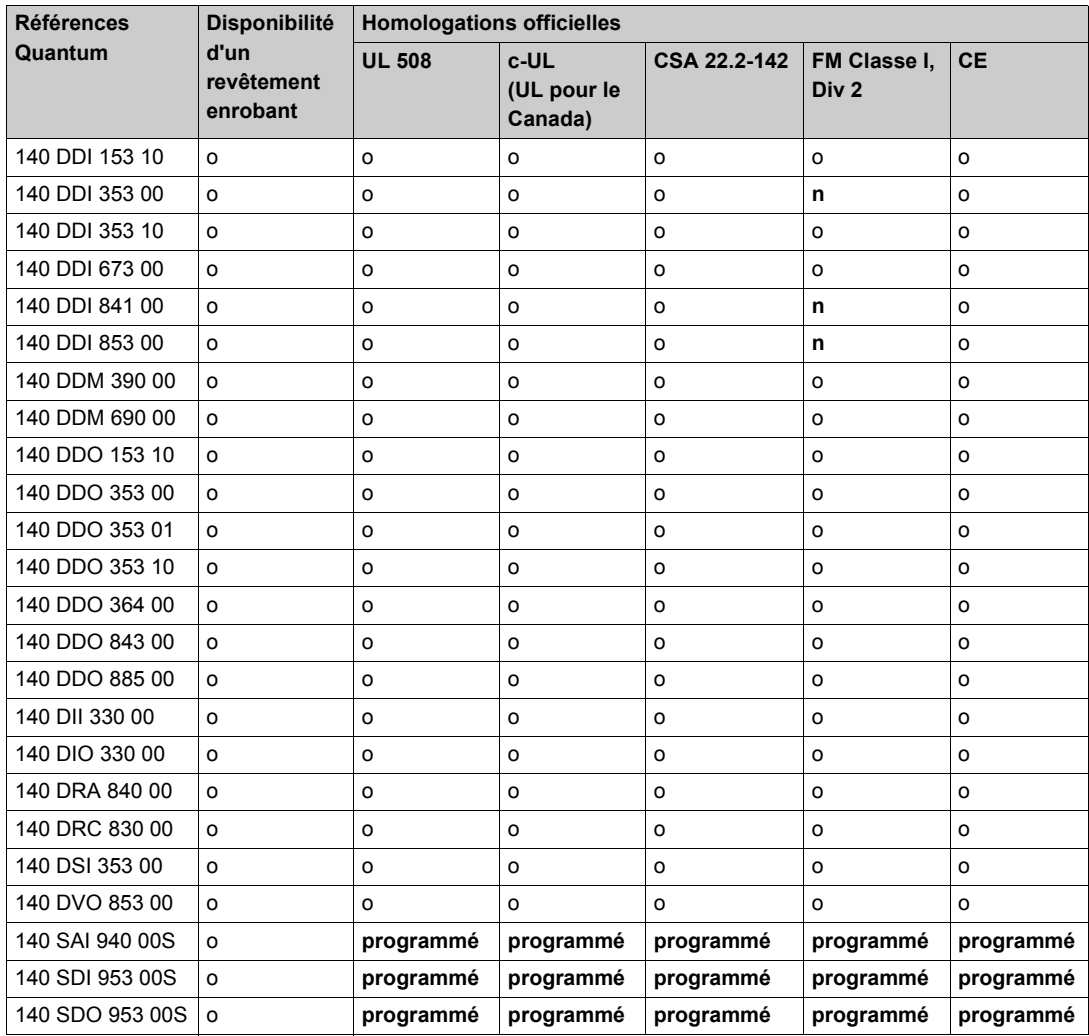

## <span id="page-463-0"></span>**Homologations officielles : Stations d'E/S distribuées**

#### **Tableau des stations d'E/S distribuées**

Le tableau suivant présente les homologations officielles et indique si un revêtement enrobant est disponible pour les stations d'E/S distribuées des produits Quantum indiqués.

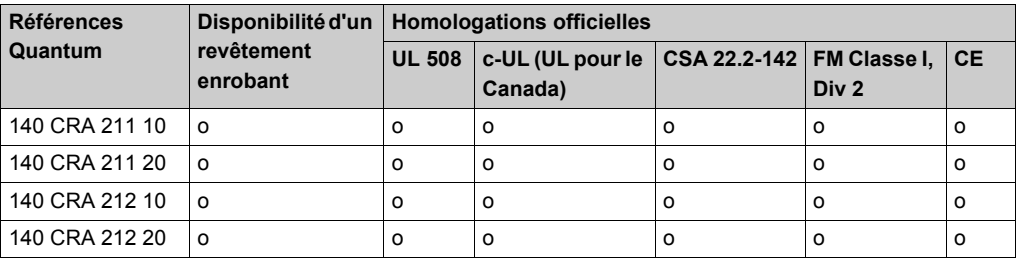

## <span id="page-464-0"></span>**Homologations officielles : Modules de communication et stations d'E/S distantes**

#### **Tableau des modules de communication et des stations d'E/S distantes**

Le tableau suivant présente les homologations officielles et indique si un revêtement enrobant est disponible pour les modules de communication et les stations d'E/S distantes des produits Quantum indiqués.

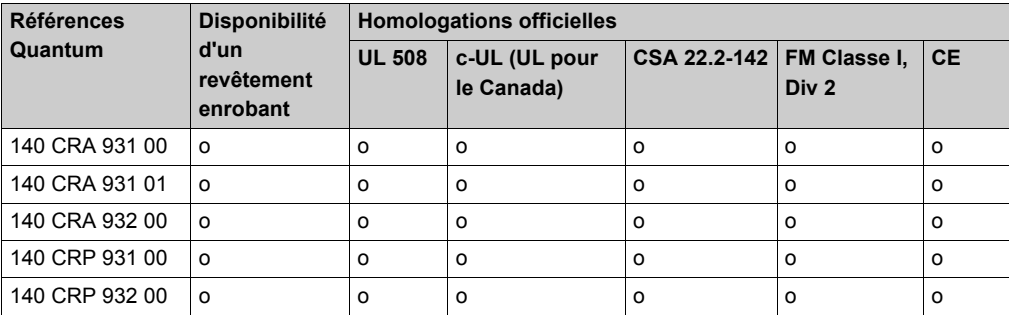

## <span id="page-465-0"></span>**Homologations officielles : Modules Ethernet**

#### **Tableau des modules Ethernet**

Le tableau suivant présente les homologations officielles et indique si un revêtement enrobant est disponible pour les modules Ethernet des produits Quantum indiqués.

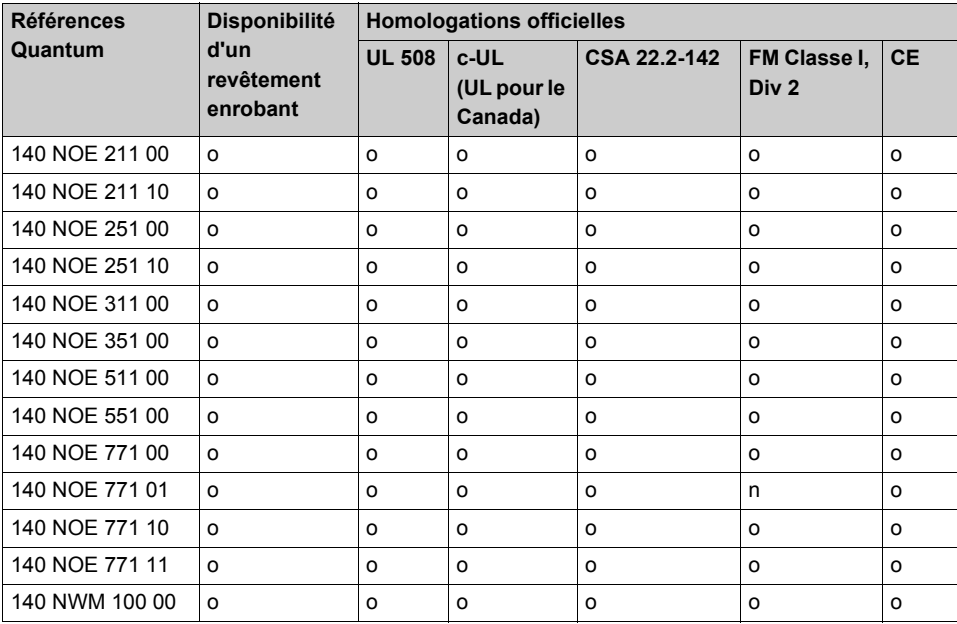

## <span id="page-466-0"></span>**Homologations officielles : NOM**

#### **Tableau des modules NOM**

Le tableau suivant présente les homologations officielles et indique si un revêtement enrobant est disponible pour les modules NOM des produits Quantum indiqués.

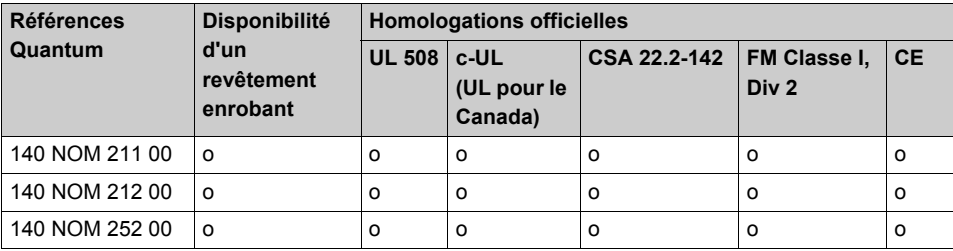

## <span id="page-467-0"></span>**Homologations officielles : Modules de mouvement**

#### **Tableau des modules de mouvement**

Le tableau suivant présente les homologations officielles et indique si un revêtement enrobant est disponible pour les modules de mouvement des produits Quantum indiqués.

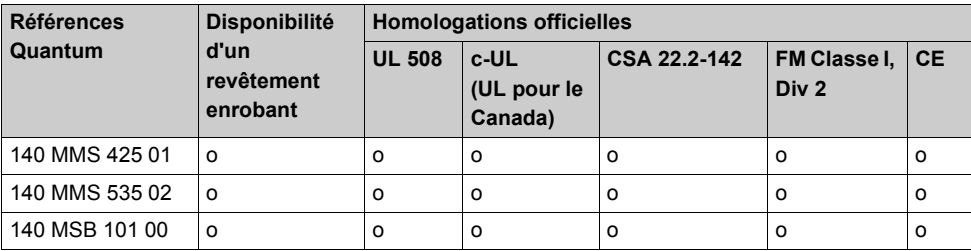
## **Homologations officielles : Modules simulateur et de pile**

#### **Tableau des modules simulateur et de pile**

Le tableau suivant présente les homologations officielles et indique si un revêtement enrobant est disponible pour les modules pile et simulateur des produits Quantum indiqués.

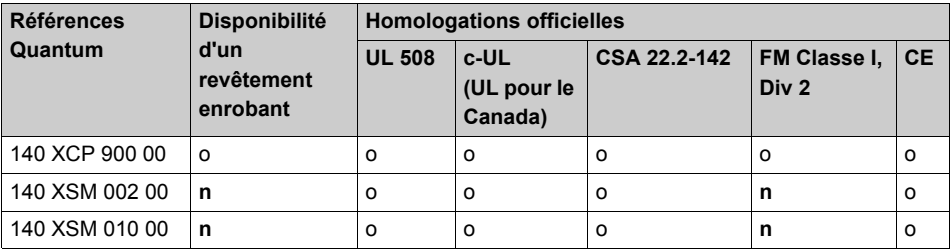

# **Annexe G Caractéristiques du système**

### **Objectif**

Cette annexe offre une vue d'ensemble des caractéristiques du système Quantum.

### **Contenu de ce chapitre**

Ce chapitre contient les sujets suivants :

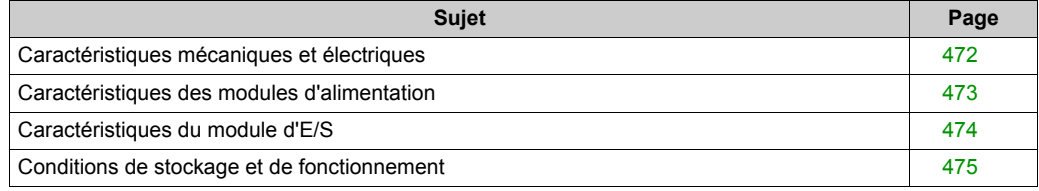

## <span id="page-471-0"></span>**Caractéristiques mécaniques et électriques**

#### **Caractéristiques mécaniques**

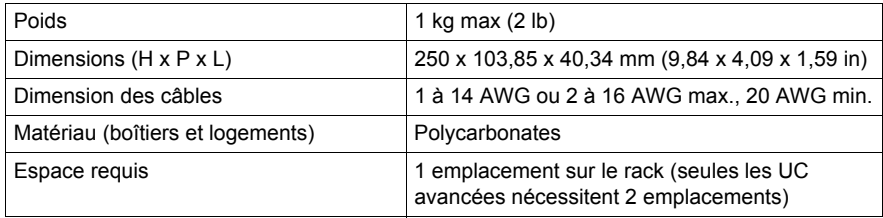

### **Caractéristiques électriques**

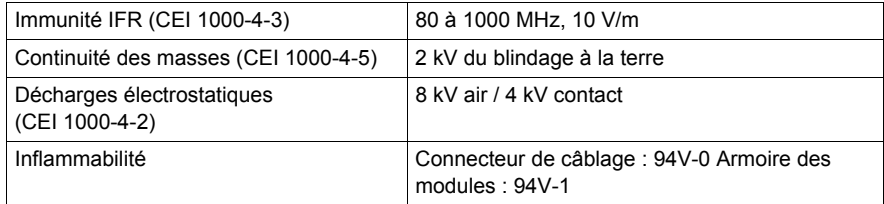

### **Homologations officielles**

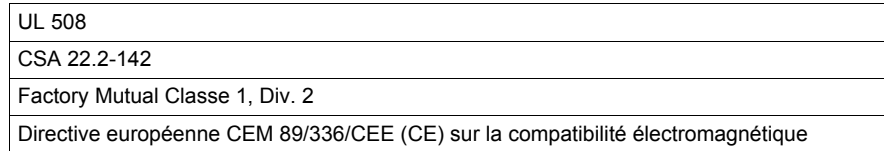

**NOTE :** Les modules du système Quantum comprennent des composants sensibles aux décharges électrostatiques. Chaque module porte une étiquette affichant le symbole de la sensibilité aux décharges électrostatiques.

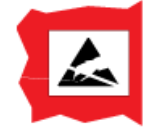

## <span id="page-472-0"></span>**Caractéristiques des modules d'alimentation**

### **Alimentations CA/CC**

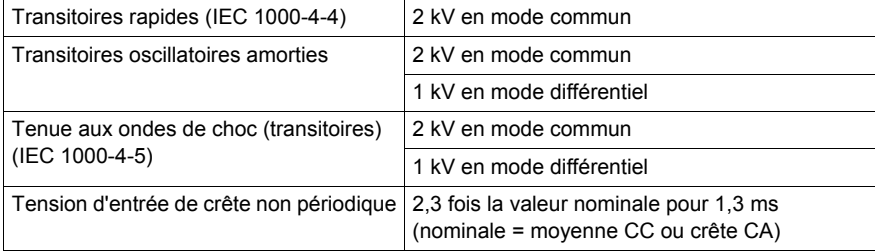

## <span id="page-473-0"></span>**Caractéristiques du module d'E/S**

### **Modules E/S dont les tensions de fonctionnement sont inférieures à 24 V**

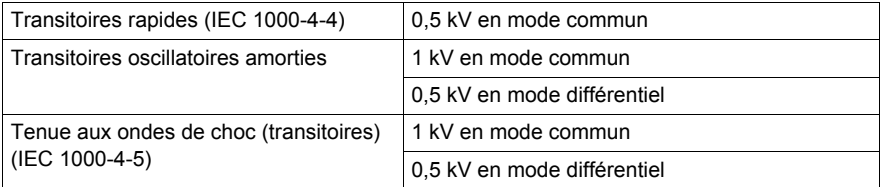

### **Modules E/S dont les tensions de fonctionnement sont comprises entre 24 et 48 V**

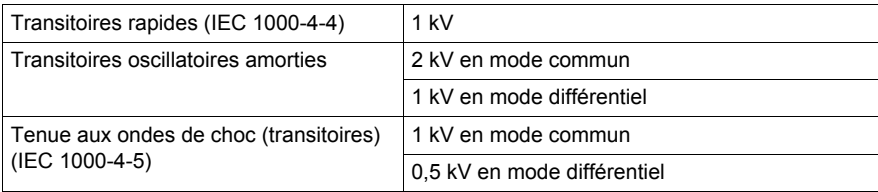

### **Modules E/S dont les tensions de fonctionnement sont supérieures à 48 V**

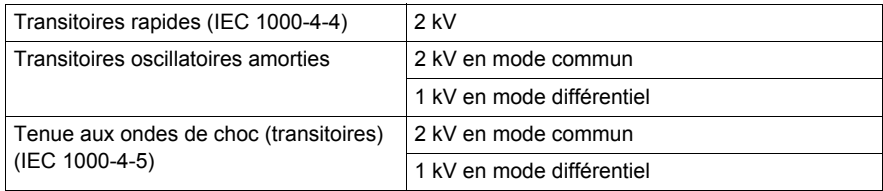

## <span id="page-474-0"></span>**Conditions de stockage et de fonctionnement**

### **Conditions de fonctionnement**

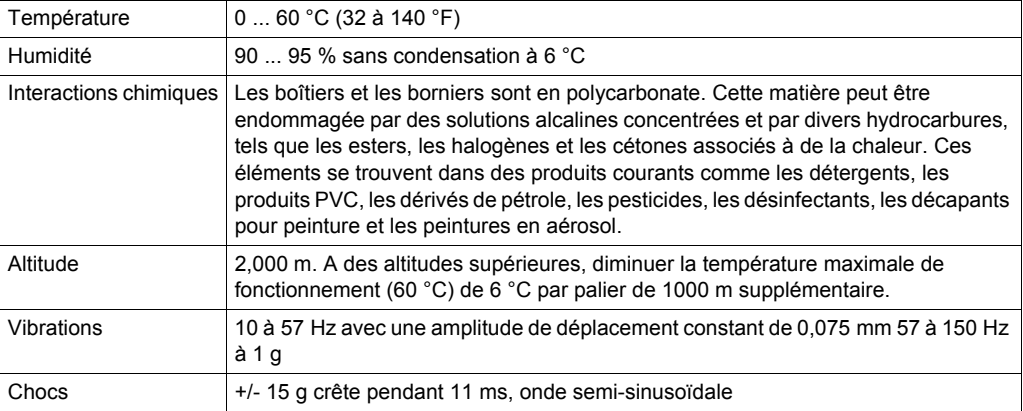

### **Conditions de stockage**

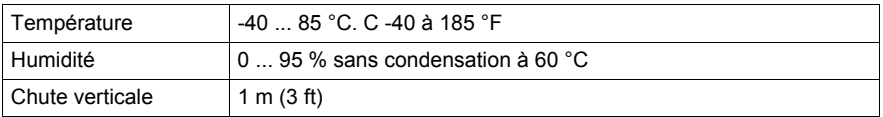

### **Résistance aux gaz des modules avec revêtement enrobant**

Le tableau suivant montre les résultats des tests aux gaz divers, avec exposition de 22 jours

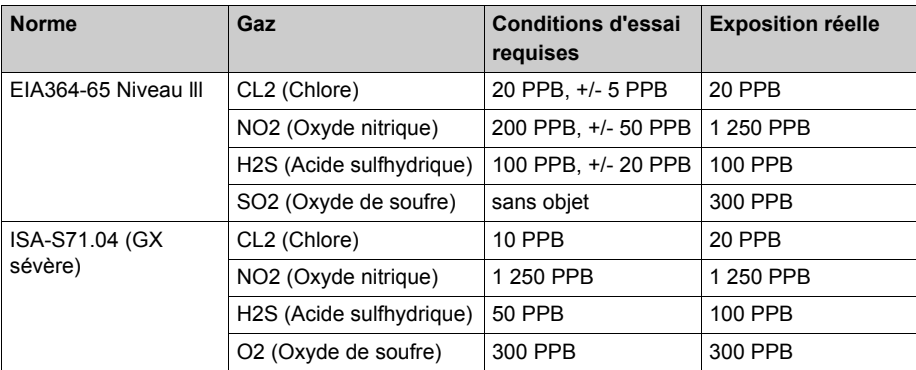

# **Index**

## **0-9**

140 CFC 032 00 schéma de câblage du 140 DDI 153 10, *[414](#page-413-0)* 140 CPU 53414 A/U, *[131](#page-130-0)* 140 CPU 651 60, *[173](#page-172-0)* 140 CPU 651 60S, *[177](#page-176-0)* 140 CPU 652 60, *[179](#page-178-0)* 140 CPU 671 60, *[188](#page-187-0)* 140 CPU 672 61, *[197](#page-196-0)* 140CFA04000, *[405](#page-404-0)* 140CFB03200, *[408](#page-407-0)* 140CFC03200, *[411](#page-410-0)* 140CFD03200, *[417](#page-416-0)* 140CFE03200, *[419](#page-418-0)* 140CFG01600, *[421](#page-420-0)* 140CFH00800, *[427](#page-426-0)* 140CFI00800, *[432](#page-431-0)* 140CFJ00400, *[436](#page-435-0)* 140CFK00400, *[441](#page-440-0)* 140CFU00600, *[451](#page-450-0)* 140CFU04000, *[451](#page-450-0)* 140CFU08000, *[451](#page-450-0)* 140CFX00110, *[451](#page-450-0)* 140CPS11100, *[241](#page-240-0)*, *[245](#page-244-0)* 140CPS11400, *[249](#page-248-0)* 140CPS11410, *[253](#page-252-0)* 140CPS11420, *[257](#page-256-0)* 140CPS12400, *[263](#page-262-0)* 140CPS12420, *[269](#page-268-0)* 140CPS21100, *[275](#page-274-0)* 140CPS21400, *[279](#page-278-0)* 140CPS22400, *[285](#page-284-0)* 140CPS41400, *[291](#page-290-0)* 140CPS42400, *[297](#page-296-0)* 140CPS51100, *[303](#page-302-0)* 140CPS52400, *[307](#page-306-0)* 140CPU31110, *[125](#page-124-0)* 140CPU43412A, *[128](#page-127-0)* 140CPU43412U, *[128](#page-127-0)* 140CPU53414B/U, *[134](#page-133-0)*

140CPU65150, *[169](#page-168-0)* 140CPU65860, *[182](#page-181-0)* 140CPU67060, *[185](#page-184-0)* 140CPU67160S, *[192](#page-191-0)* 140CPU67260, *[194](#page-193-0)* 140CPU67861, *[200](#page-199-0)* 140DAI34000, *[423](#page-422-0)* 140DAI35300, *[413](#page-412-0)* 140DAI44000, *[423](#page-422-0)* 140DAI45300, *[413](#page-412-0)* 140DAI54000, *[423](#page-422-0)* 140DAI55300, *[413](#page-412-0)* 140DAO84000, *[424](#page-423-0)* 140DAO84010, *[424](#page-423-0)* 140DAO84210, *[425](#page-424-0)* 140DAO84220, *[425](#page-424-0)* 140DDI35300, *[413](#page-412-0)* 140DDI85300, *[413](#page-412-0)* 140DDO15310, *[415](#page-414-0)* 140DDO3530X, *[416](#page-415-0)* 140DDO84300, *[426](#page-425-0)* 140XBE10000, *[321](#page-320-0)* 140XBP00200, *[315](#page-314-0)* 140XBP00300, *[316](#page-315-0)* 140XBP00400, *[317](#page-316-0)* 140XBP00600, *[318](#page-317-0)* 140XBP01000, *[319](#page-318-0)* 140XBP01600, *[320](#page-319-0)* 140XCP20000, *[353](#page-352-0)* 140XCP50000, *[353](#page-352-1)* 140XCP51000, *[354](#page-353-0)* 140XCP60000, *[354](#page-353-1)* 140XCP90000, *[339](#page-338-0)* 140XSM00200, *[337](#page-336-0)* 140XSM01000, *[332](#page-331-0)* 140XTS00100, *[354](#page-353-2)* 140XTS00200, *[355](#page-354-0)* 43509446, *[360](#page-359-0)* 490NAA27101, *[351](#page-350-0)* 490NAA27102, *[351](#page-350-1)* 490NAA27103, *[351](#page-350-2)*

490NAA27104, *[351](#page-350-3)* 490NAA27106, *[351](#page-350-4)* 52-0487-000, *[360](#page-359-0)* 990NAA26320, *[351](#page-350-5)* 990NAA26350, *[351](#page-350-6)* 990NAD21110, *[351](#page-350-7)* 990NAD21130, *[351](#page-350-8)* 990NAD21810, *[351](#page-350-9)* 990NAD21830, *[351](#page-350-10)* 990NAD21910, *[351](#page-350-11)* 990NAD21930, *[351](#page-350-12)* 990NAD23000, *[351](#page-350-13)* 990NAD23010, *[351](#page-350-14)*

## **A**

accessoires de câblage, *[353](#page-352-2)* 140CFU00600, *[451](#page-450-1)* 140CFU04000, *[451](#page-450-1)* 140CFU08000, *[451](#page-450-1)* 140CFX00110, *[451](#page-450-1)* 490NAA27101, *[351](#page-350-0)* 490NAA27102, *[351](#page-350-1)* 490NAA27103, *[351](#page-350-2)* 490NAA27104, *[351](#page-350-3)* 490NAA27106, *[351](#page-350-4)* 990NAA26320, *[351](#page-350-5)* 990NAA26350, *[351](#page-350-6)* 990NAD21110, *[351](#page-350-7)* 990NAD21130, *[351](#page-350-8)* 990NAD21810, *[351](#page-350-9)* 990NAD21830, *[351](#page-350-10)* 990NAD21910, *[351](#page-350-11)* 990NAD21930, *[351](#page-350-12)* 990NAD23000, *[351](#page-350-13)* 990NAD23010, *[351](#page-350-14)* AS-MBII-003, *[351](#page-350-15)* AS-MBII-004, *[351](#page-350-16)* Ethernet ConneXium, *[453](#page-452-0)* adaptateur EIO, module, *[137](#page-136-0)* AS-MBII-003, *[351](#page-350-15)* AS-MBII-004, *[351](#page-350-16)*

## **B**

batterie pour UC Quantum durée de vie, *[97](#page-96-0)* blocs de câblage, *[397](#page-396-0)* BME CRA 312•0, *[137](#page-136-0)* BME XBP xxxx, *[137](#page-136-0)* borniers codage, *[389](#page-388-0)* Bus Modbus, *[48](#page-47-0)*, *[153](#page-152-0)* bus Modbus ports SubD, *[110](#page-109-0)*

## **C**

CableFast, *[397](#page-396-0)* cartes mémoire, *[204](#page-203-0)* Cartes mémoire, *[203](#page-202-0)* Chien de garde, *[142](#page-141-0)* claviers, *[150](#page-149-0)* compatibilité des embases Ethernet, *[137](#page-136-0)* configurations de câblage, *[59](#page-58-0)* conformité, *[459](#page-458-0)* Contrôle de redondance cyclique (CRC), *[142](#page-141-1)* CRC (contrôle de redondance cyclique), *[142](#page-141-1)*

## **D**

diagnosticHot Standby, *[155](#page-154-0)*

## **E**

Ethernet, *[45](#page-44-0)* Exécution de double code, *[141](#page-140-0)*

## **G**

Génération de double code, *[141](#page-140-0)*

## **H**

Hot Standby diagnostic, *[155](#page-154-0)*

# **I**

installation de modules, *[77](#page-76-0)* installation de racks, *[77](#page-76-0)* interrupteur à clé, *[156](#page-155-0)*

## **M**

MA-0329-001, *[360](#page-359-1)* MA-0329-002, *[360](#page-359-1)* menus UC avancées, *[155](#page-154-0)* mise à la terre, *[361](#page-360-0)* module adaptateur, *[137](#page-136-0)* module d'E/S TOR, configuration, *[73](#page-72-0)* module simulateur numérique, *[337](#page-336-1)* modules d'alimentation, *[225](#page-224-0)*

### **P**

Pile pour cartes PCMCIA Durée de vie, *[214](#page-213-0)* piles 140CPU6xxxx, *[166](#page-165-0)* 990XCP90000, *[353](#page-352-2)*, *[353](#page-352-2)* remplacement, *[210](#page-209-0)* TSXBATM02, *[210](#page-209-0)* TSXBATM03, *[210](#page-209-0)* Processeur de base illustration, *[100](#page-99-0)* processeurs de diagnostic, *[95](#page-94-0)* PST (temps de traitement de sécurité), *[142](#page-141-0)*

## **R**

rack, *[350](#page-349-0)* racks, *[29](#page-28-0)* instructions de fonctionnement, *[325](#page-324-0)* redondance d'UC (HSBY) UC, *[137](#page-136-0)* UC de sécurité, *[144](#page-143-0)* Réseau Modbus Plus, *[48](#page-47-0)*

## **S**

support réseau, *[33](#page-32-0)*

## **T**

Temps de traitement de sécurité (PST), *[142](#page-141-0)* TSXMCPC001M, *[204](#page-203-0)* TSXMCPC002M, *[204](#page-203-0)* TSXMCPC004M, *[204](#page-203-0)* TSXMCPC512K, *[204](#page-203-0)* TSXMFPP001M, *[204](#page-203-0)* TSXMFPP002M, *[204](#page-203-0)* TSXMFPP004M, *[204](#page-203-0)* TSXMFPP512K, *[204](#page-203-0)* TSXMRPC001M, *[204](#page-203-0)* TSXMRPC001M7, *[204](#page-203-0)* TSXMRPC002M, *[204](#page-203-0)* TSXMRPC003M, *[204](#page-203-0)* TSXMRPC007M, *[204](#page-203-0)* TSXMRPC768K, *[204](#page-203-0)* TSXMRPM004M, *[204](#page-203-0)* TSXMRPM008M, *[204](#page-203-0)*

## **U**

UC de sécurité Quantum architecture 1oo2 interne, *[141](#page-140-1)*

# **X**

X80, module adaptateur EIO, *[137](#page-136-0)* XSM00200, *[337](#page-336-1)*